# UNIVERSIDAD ALAS PERUANAS

## **FACULTAD DE INGENIERÍA Y ARQUITECTURA**

ESCUELA PROFESIONAL DE INGENIERÍA DE SISTEMAS E **INFORMÁTICA** 

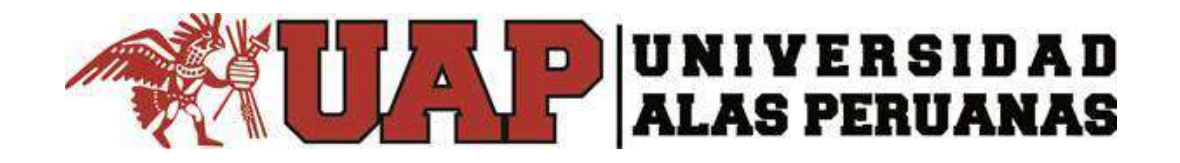

## **TESIS**

## SISTEMA DE GESTIÓN DE REASIGNACIÓN DE PERSONAL PARA LA EMPRESA GyM

## **PRESENTADO POR LA BACHILLER** YASMIN ZULLEY VEGA YAYA

PARA OPTAR EL TÍTULO PROFESIONAL DE INGENIERO DE **SISTEMAS E INFORMÁTICA** 

LIMA – PERÚ

2017

### **CONTENIDO**

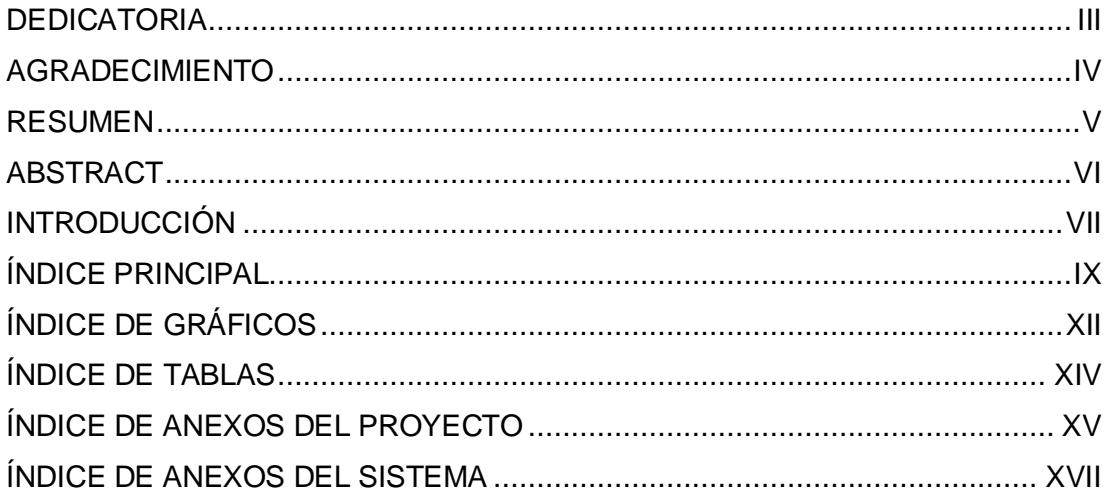

#### **DEDICATORIA**

<span id="page-2-0"></span>Dedico mi tesis principalmente a Dios por haberme dado la vida y por permitirme haber llegado hasta este momento tan importante para mi formación profesional.

A mis padres por ser el pilar más importante, y por demostrarme siempre su cariño y apoyo incondicional.

#### **AGRADECIMIENTO**

<span id="page-3-0"></span>Agradezco a Dios por protegerme durante todo mi camino y darme fuerzas para superar los obstáculos a lo largo de toda mi vida.

Agradezco a mis padres y a familiares por sus sabios consejos y anhelos.

De la misma manera agradezco a la empresa GyM por brindarme cordialmente la información necesaria para la elaboración de la presente tesis.

#### **RESUMEN**

<span id="page-4-0"></span>La presente tesis es un trabajo de investigación el cual tiene por finalidad alcanzar eficiencia en el proceso de reasignación de personal para obras de construcción de la unidad de negocio GyM de la empresa Graña y Montero,

Para hacer esto posible se ha contado con el apoyo de los interesados del proyecto que labora en la empresa, los cuales en todo momento brindaron su colaboración para la identificación del problema y planificación de la mejora del proceso actual.

Se analizó la información que la empresa proporcionó para el proyecto, y se concluyó que la mejora del proceso de reasignación no sólo se reflejará en la gestión de costos correspondiente al personal para obras de construcción, sino que también se tendrá información a tiempo real, así como disponibilidad, exactitud y control del desempeño de los empleados.

Con esta propuesta se obtendrá buenos resultados, logrando fortalecer los objetivos de la empresa y las metas que tiene el proyecto. La aceptación del proyecto no sólo radica en que la empresa necesita una herramienta facilitadora del proceso, sino que el usuario final (clientes de GyM) se sentirá satisfecho por la obra realizada ya que será construido con el mejor personal en base a su rendimiento y exigencias de la empresa.

#### **ABSTRACT**

<span id="page-5-0"></span>This thesis is a research work that aims to achieve the efficiency of the reassignment personnel process in construction at Graña y Montero company

In order to make this possible, we have had the support of the project stakeholders working in the company, who at all times provided their assistance in identifying the problem and planning the improvement of the current process.

The information that the company provided for the project was analyzed, and it was concluded that the improvement of the reallocation process was not only reflected in the management of expenses associated with the personnel for the construction works, as availability, accuracy and control of the performance of the employees.

With this proposal will obtain good results, managing to strengthen the objectives of the company and the goals of the project. The acceptance of the project not only lies in the fact that the company needs a facilitating tool of the process, but the end user (GyM clients) will be satisfied by the work done since it will be built with the best personnel based on their performance and requirements Of the company

#### **INTRODUCCIÓN**

<span id="page-6-0"></span>Graña y Montero, en su unidad de negocio GyM hoy en día necesita de una herramienta que facilite la reasignación de personal para obra considerando la eficiencia y desempeño de cada uno de ellos, cumpliendo con el perfil requerido y dando información actualizada e integrada con respecto a los sistemas existentes para un mejor control del personal de obra y reduciendo planillas innecesarias y por ende reduciendo los costos con respecto al personal de obra.

Como resultado del proyecto se obtendrá un producto que logrará cumplir con las necesidades requeridas por la empresa, sirviendo como un soporte en la toma de decisiones.

Para llevar a cabo este proyecto se tomó en cuenta la estructura detallada a continuación:

**CAPÍTULO I: ANÁLISIS DE LA ORGANIZACIÓN:** Describe a la empresa, se realiza un análisis interno y externo, matriz FODA del cual se podrá obtener el mapa estratégico, matriz IE, EFI/EFE.

En este mismo capítulo se analiza la problemática con el fin de ser solucionado con la implementación del proyecto, se establece objetivos y metas a lograr cuando el proyecto culmine

**CAPÍTULO II: MARCO TEÓRICO DEL NEGOCIO Y DEL PROYECTO:** Detalla la información de cómo se ejecuta el proceso de negocio el cual será impactado por el desarrollo coherente y concreto del presente proyecto de investigación.

De la misma manera se definirá qué procesos de la Guía del PMBOK que se involucrarán con el proyecto y se determinará la metodología a utilizar durante el desarrollo de la ingeniería del proyecto.

**CAPÍTULO III: INICIO Y PLANIFICACIÓN DEL DESARROLLO:** Se dará inicio al proyecto con el Acta de Constitución, luego se elaborará la planificación que consiste en la identificación del alcance, listar los requerimientos del cliente, la estimación de la duración del proyecto, se identificará qué recursos tangibles o intangibles son necesarios para desarrollar el proyecto y de esta forma tener un costo total del proyecto.

**CAPÍTULO IV: EJECUCIÓN, SEGUIMIENTO Y CONTROL DEL PROYECTO:** Los procesos de ejecución del proyecto se integrarán con el fin de ejecutar el plan de dirección del proyecto y cumplir las especificaciones del mismo.

Los procesos de seguimiento y control serán realizados en base a informes de desempeños quincenal. También se evaluarán los cambios posibles tanto en la parte de gestión como en el desarrollo de ingeniería del proyecto.

**CAPÍTULO V: CIERRE DEL PROYECTO:** Para esta etapa de cierre se cumplirá con los requisitos del proyecto, a través de la integración adecuada de los grupos de procesos y áreas de la gestión del proyecto impulsada por el PMBOK.

**CAPÍTULO VI: EVALUACIÓN DE LOS RESULTADOS:** Se realizan tabulaciones de resultados de las dimensiones del problema principal y problemas secundarios

**CAPÍTULO VII: CONCLUSIONES Y RECOMENDACIONES:** Se listan todas las conclusiones y recomendaciones los cuales tienen relación a los objetivos específicos y problemas secundarios que fueron identificados al inicio del proyecto para que estos sean tomados en cuenta por el sponsor a futuro.

## ÍNDICE PRINCIPAL

<span id="page-8-0"></span>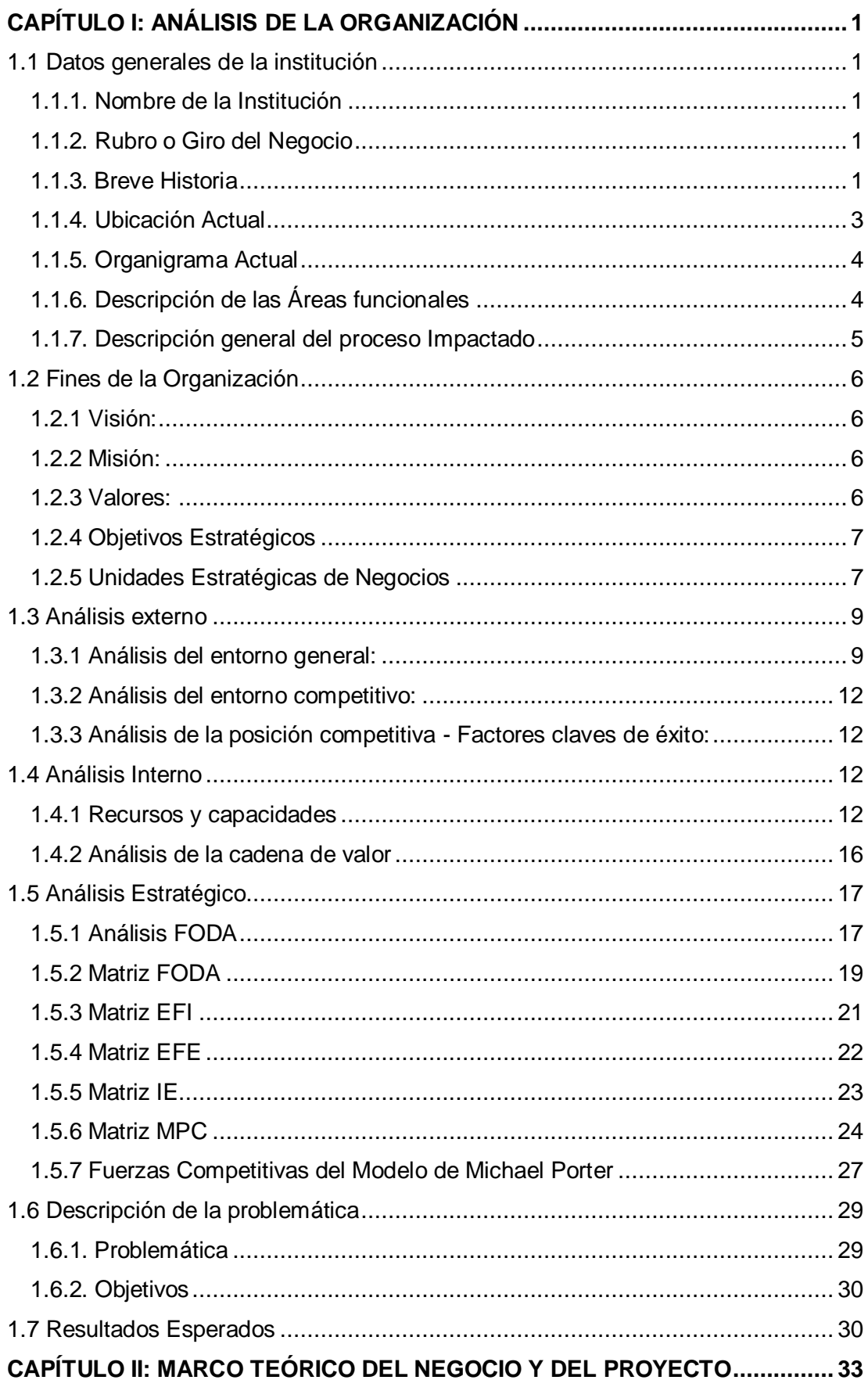

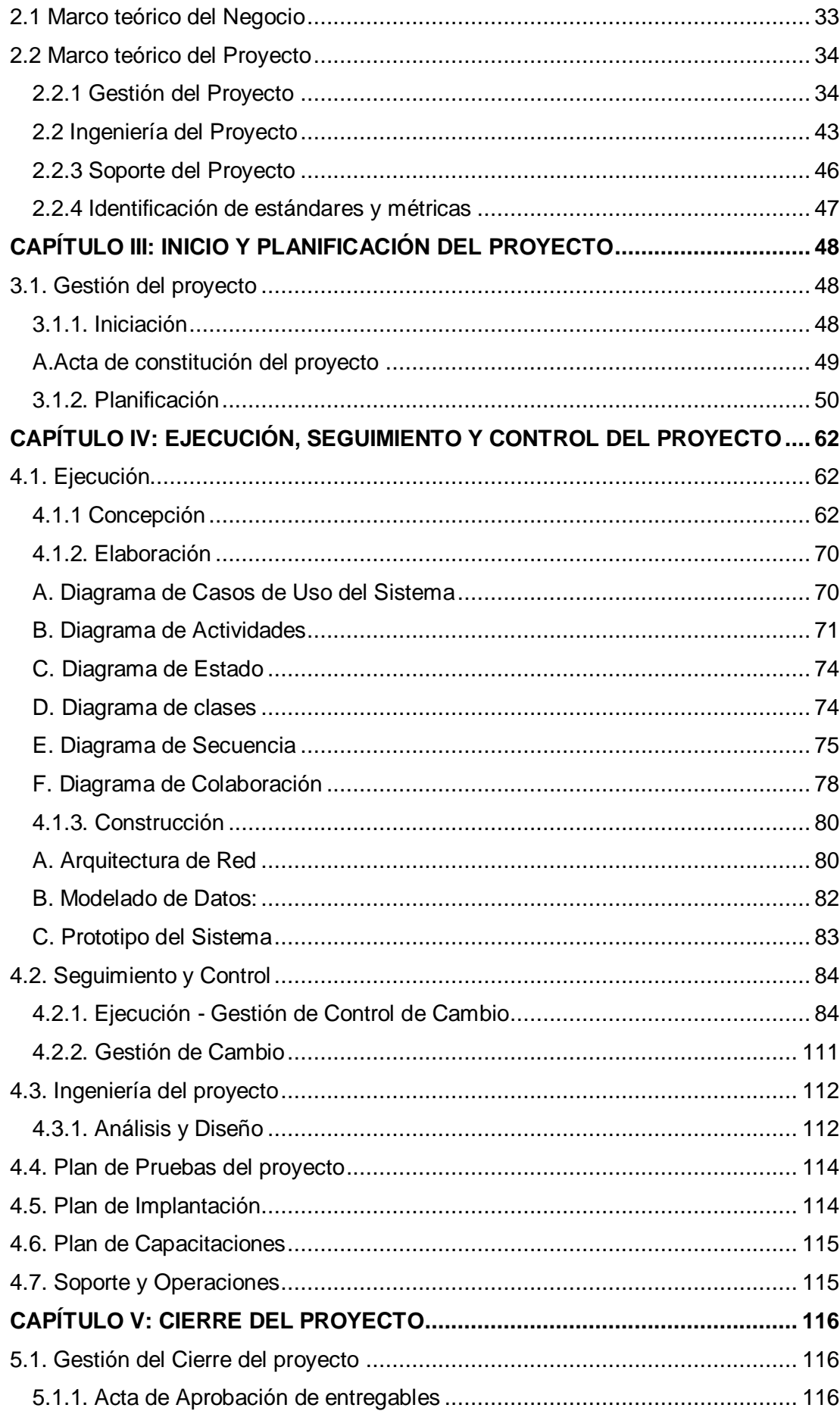

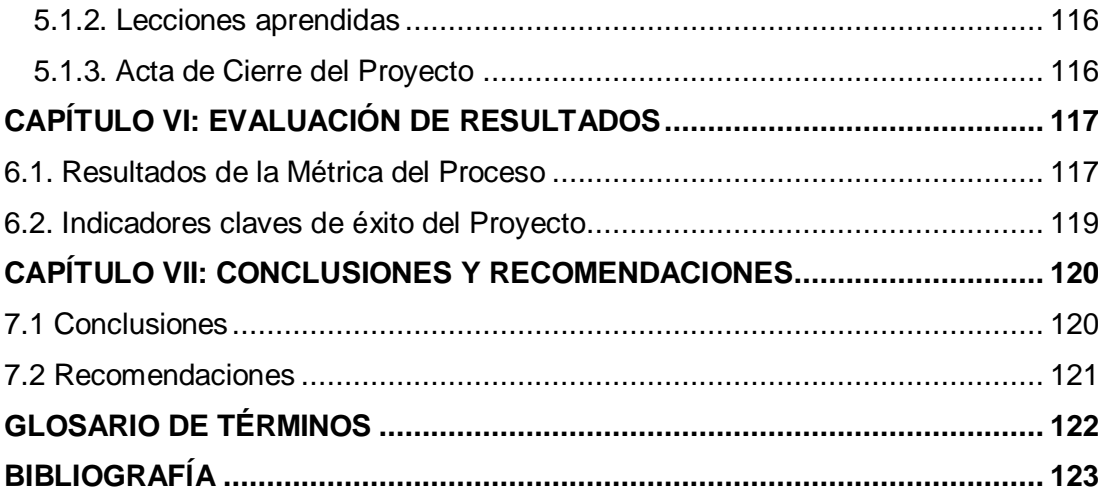

## **ÍNDICE DE GRÁFICOS**

<span id="page-11-0"></span>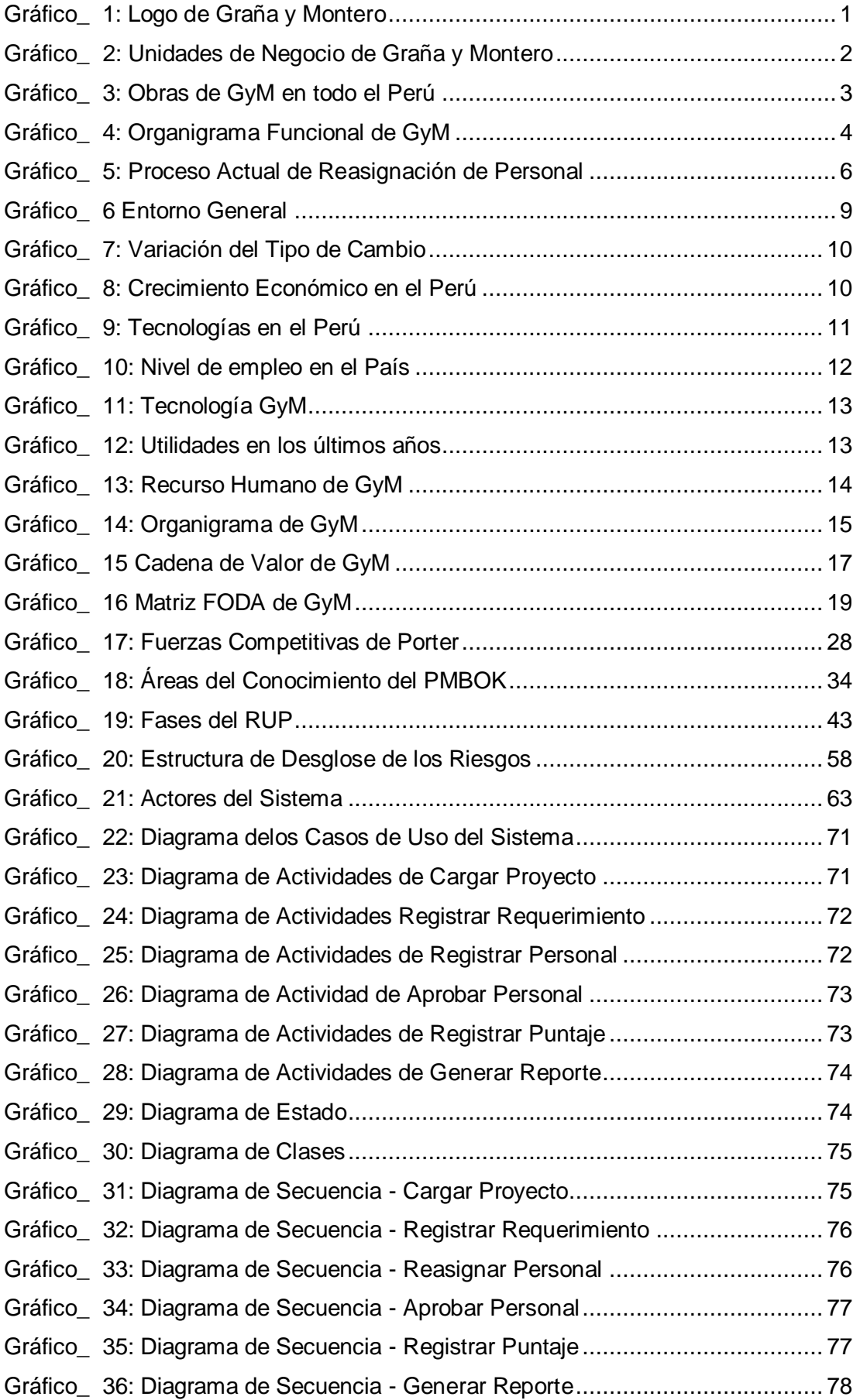

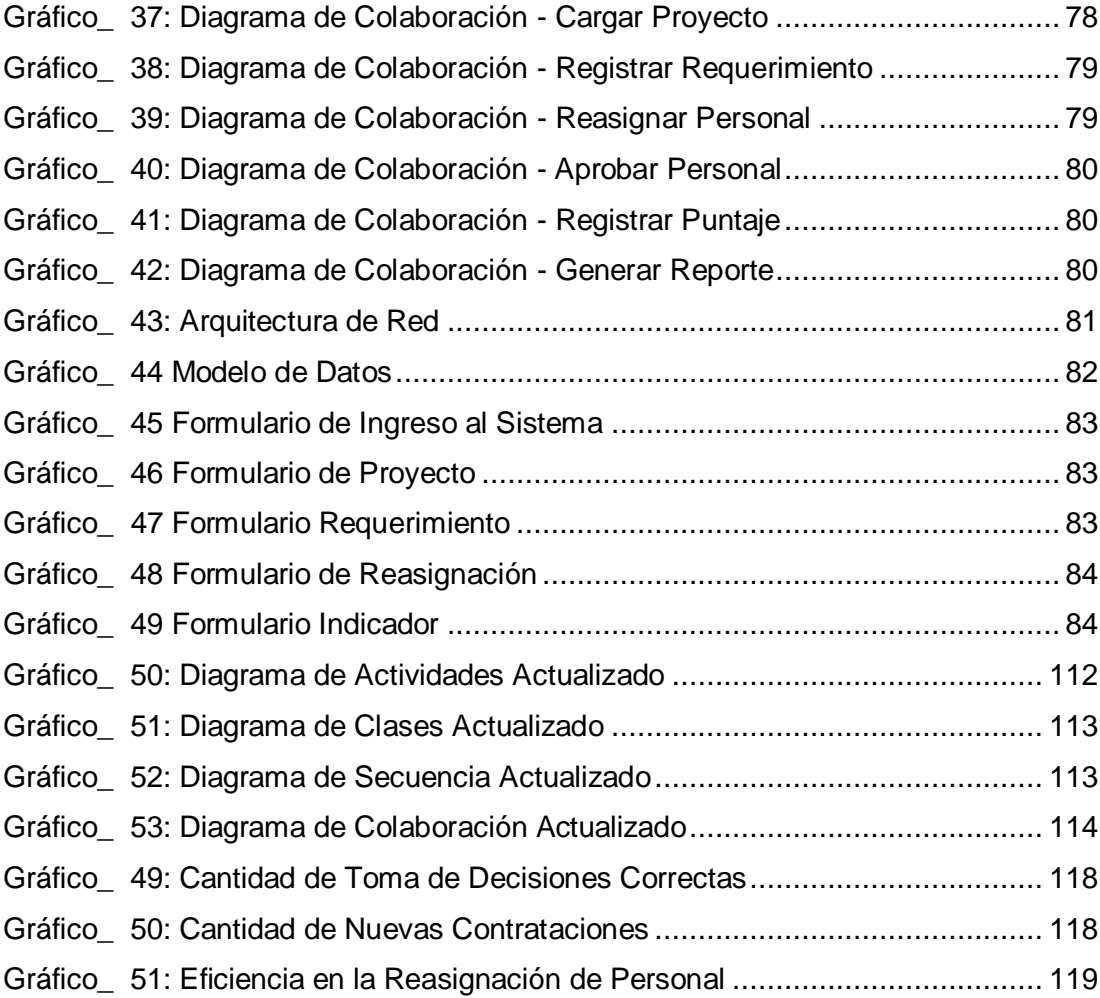

### **ÍNDICE DE TABLAS**

<span id="page-13-0"></span>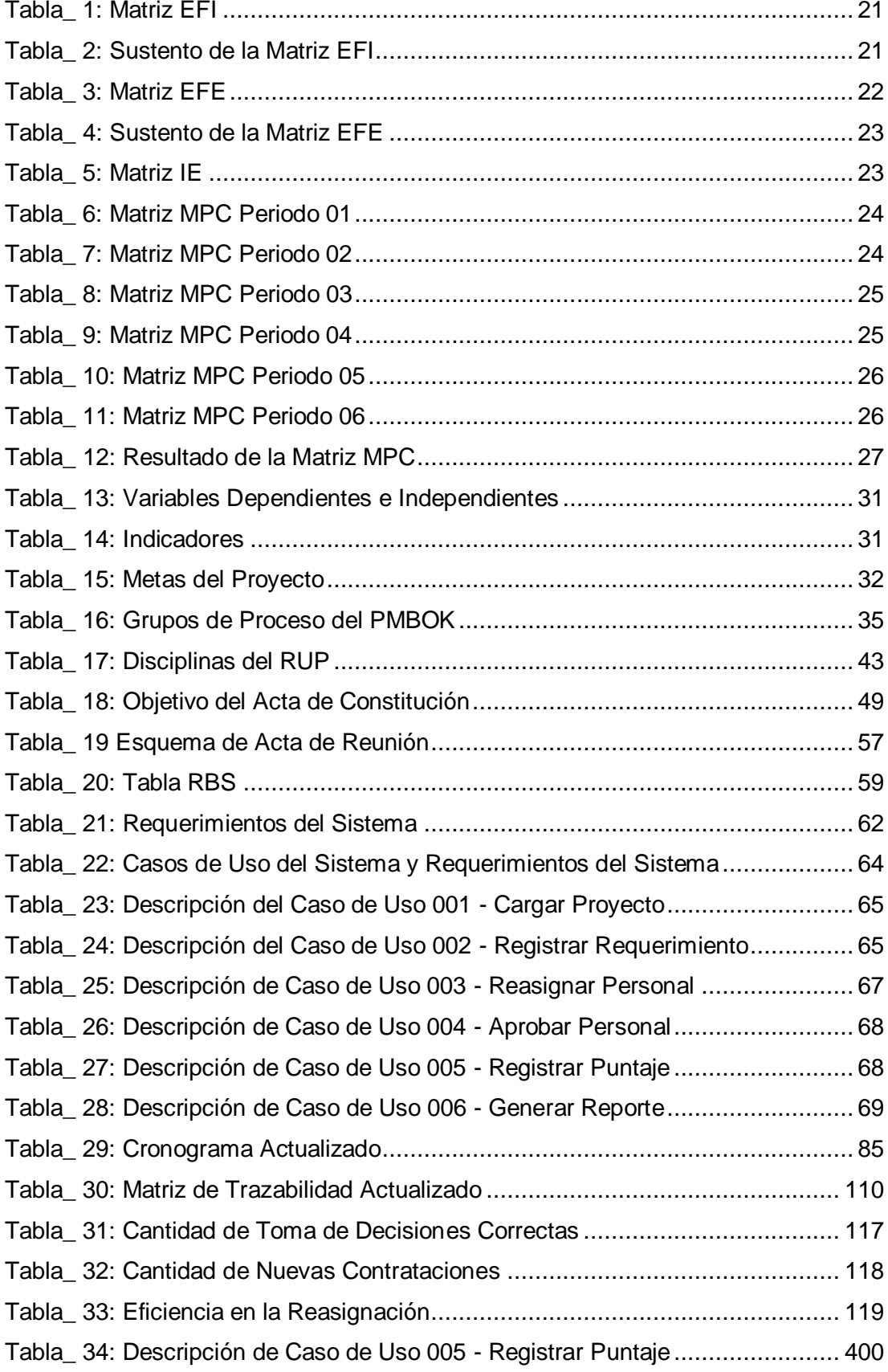

## **ÍNDICE DE ANEXOS DEL PROYECTO**

<span id="page-14-0"></span>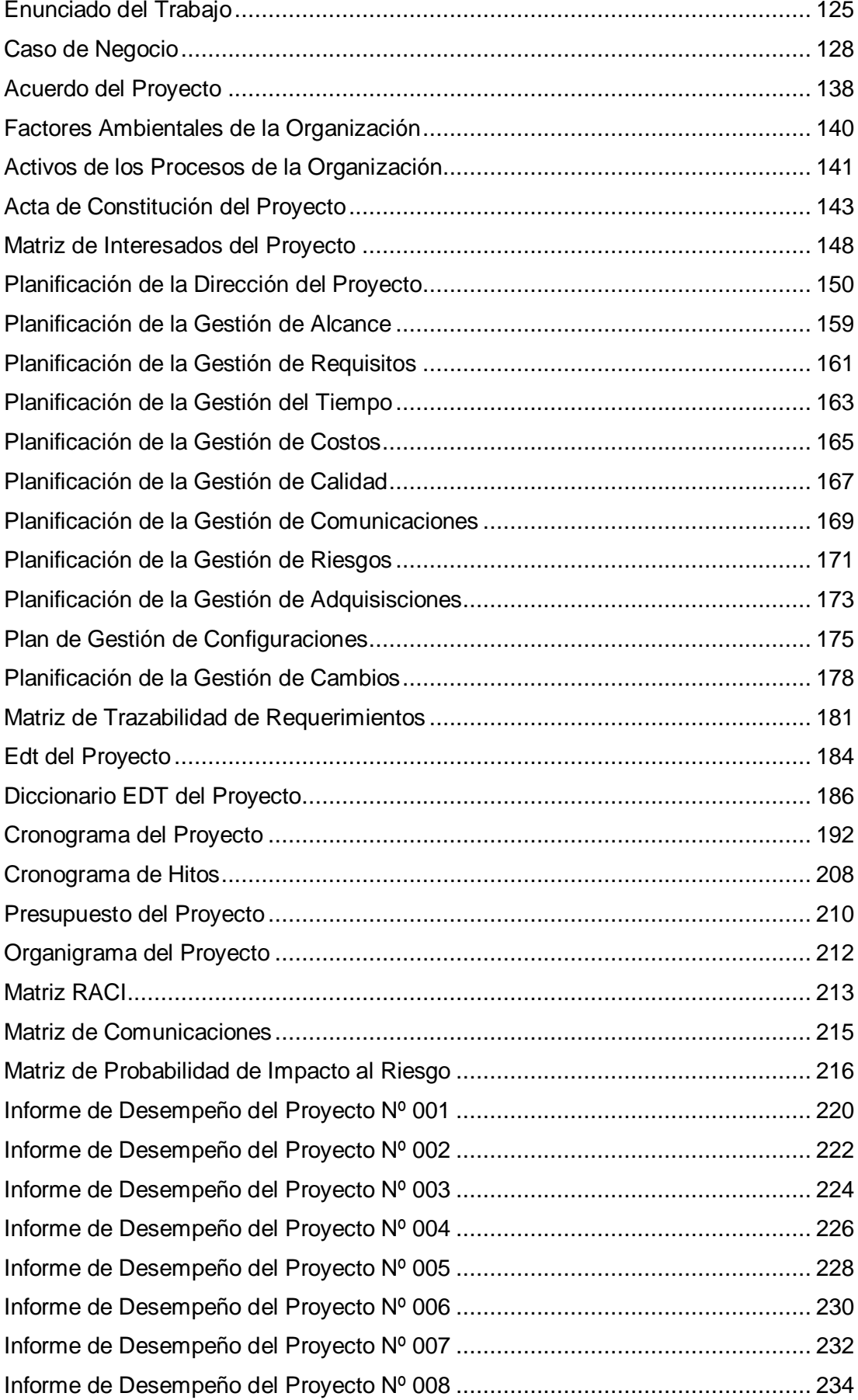

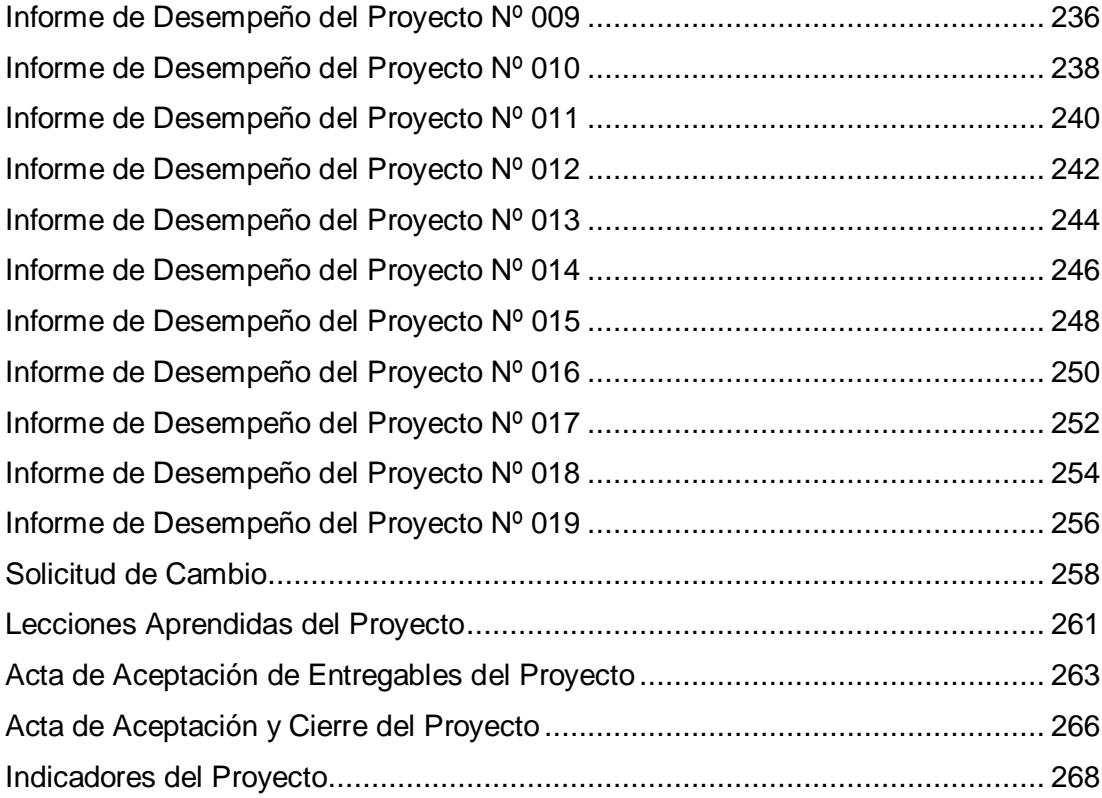

## **ÍNDICE DE ANEXOS DEL SISTEMA**

<span id="page-16-0"></span>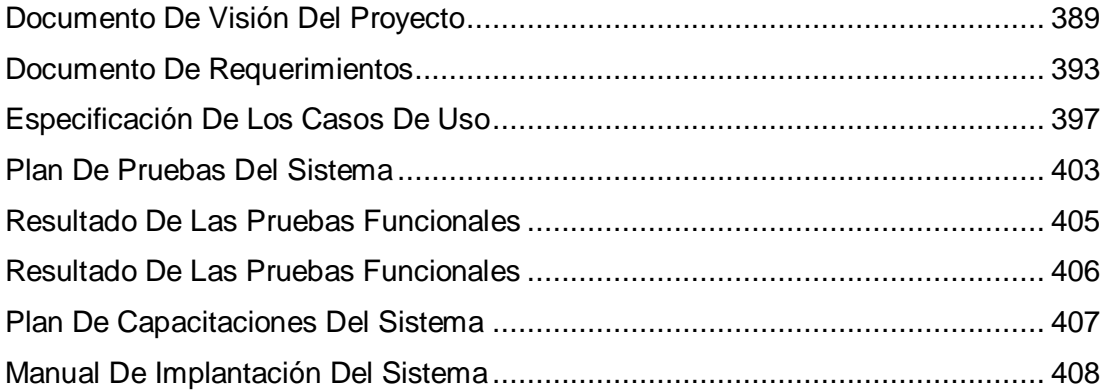

### **CAPÍTULO I: ANÁLISIS DE LA ORGANIZACIÓN**

#### **1.1 Datos generales de la institución**

#### **1.1.1. Nombre de la Institución**

Graña y Montero

Gráfico\_ 1: Logo de Graña y Montero

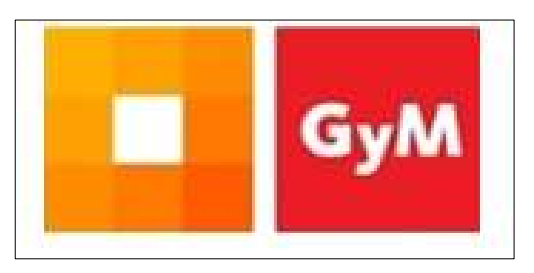

Fuente: www.gym.com.pe

#### **1.1.2. Rubro o Giro del Negocio**

Construcción

#### **1.1.3. Breve Historia**

La historia inició el 22 de junio de 1933, con el entusiasmo propio de tres jóvenes ingenieros peruanos Alejandro Graña Garland, Carlos Montero Bernales y Carlos Graña Elizalde, acordaron formar una sociedad técnica con el objeto de poner en práctica sus conocimientos.

En los primeros años, la compañía tomó el nombre de GRAMONVEL ya que en ella participó como proyectista -durante los primeros años el arquitecto Héctor Velarde Bergmann.

En 1949 nació Graña y Montero S.A de la fusión de Gramonvel S.A. y Morris y Montero S.A. con Inversiones Industriales S.A. con la finalidad de atender la demanda de obras en el Perú. Posteriormente en1984 se constituyó el holding Graña y Montero S.A.A. y se inició el proceso de expansión y diversificación de la empresa, creándose nuevas subsidiarias como GMI, GMP, GMD, entre otras.

Durante la década de los 90 la empresa participó activamente en los procesos de privatización de empresas estatales, convirtiéndose en socio de empresas como Telefónica y Repsol. En 1997 el holding lista sus acciones en la Bolsa de Valores de Lima. En tanto en la década del 2000 inició sus actividades en el segmento de concesiones de carreteras.

Actualmente Graña y Montero enfoca su estrategia en el desarrollo de sus cuatro unidades de negocio.

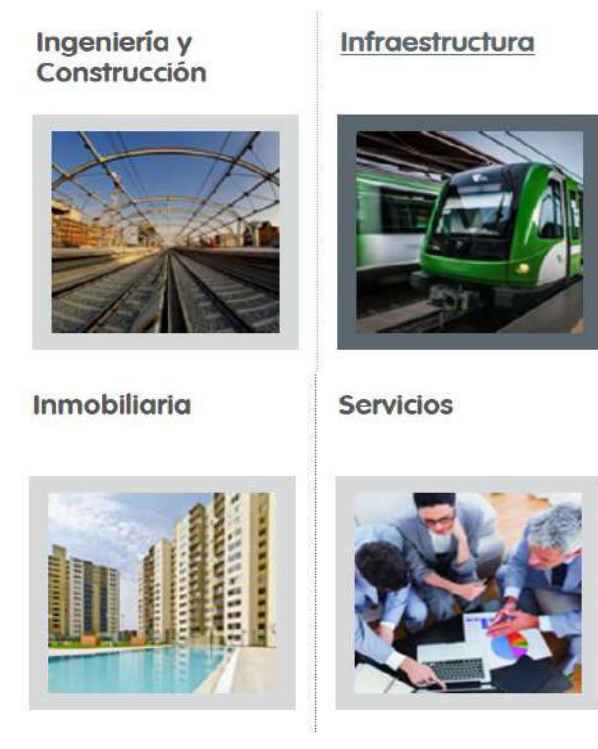

Gráfico\_ 2: Unidades de Negocio de Graña y Montero

Fuente: www.granaymontero.com.pe

- Ingeniería y Construcción: La empresas dentro de la unidad de negocio son GMI, GyM, Vial y Vives-DSD, Stracon, Morelco.
- Infraestructura: Las empresas dentro de la unidad de negocio son Norvial, Survial, Canchaque, Terrovias, La Chira, GMP.
- Servicios: Las empresas dentro de la unidad de negocio son GMD, Concar, CAM.
- Inmobiliaria: Las empresas dentro de la unidad de negocio Viva GyM

#### **1.1.4. Ubicación Actual**

GyM tiene presencia en los diferentes departamentos del país, las obras de construcción más importantes se ubican en el siguiente gráfico.

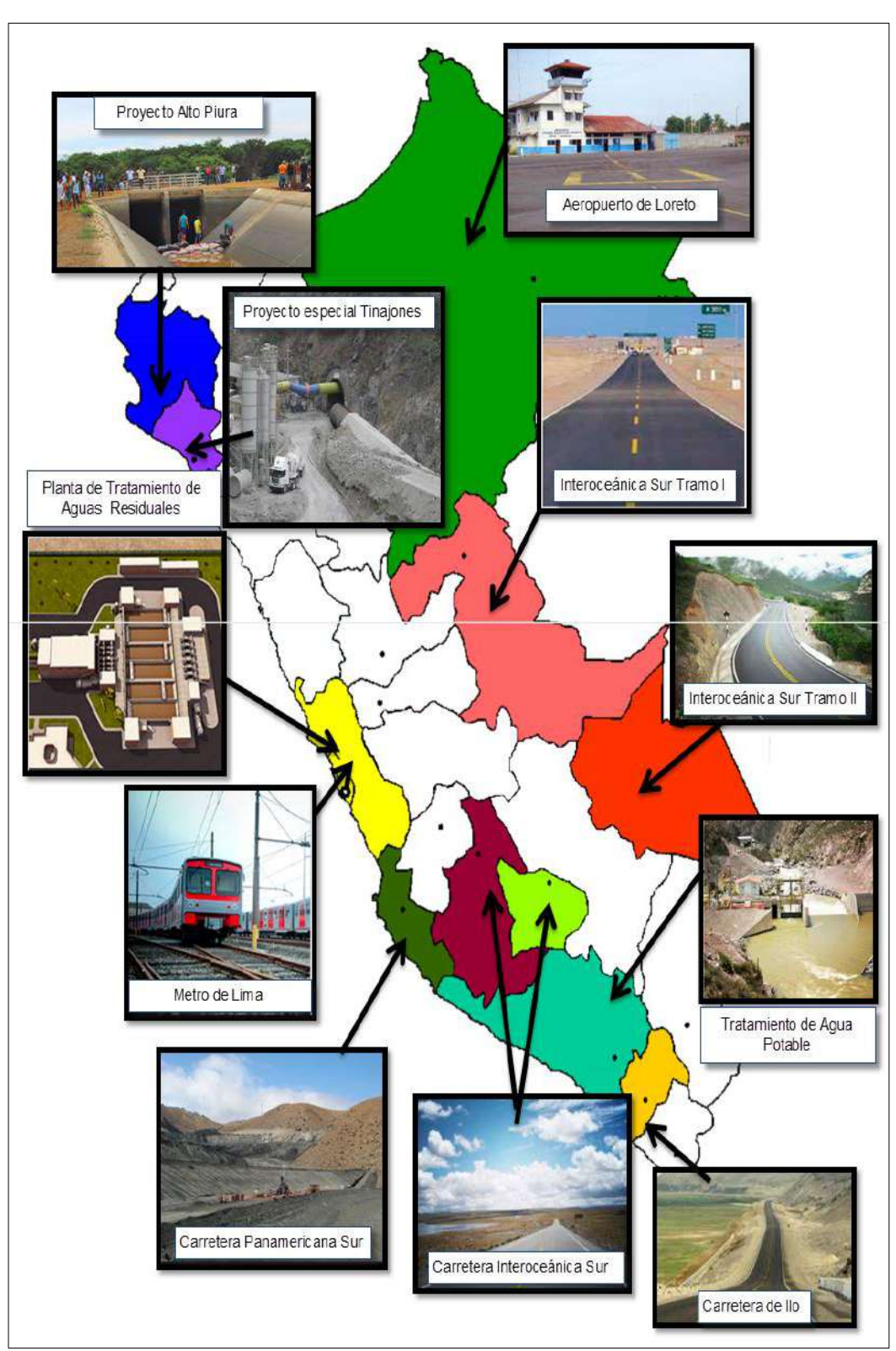

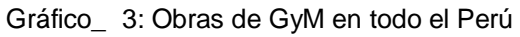

Fuente[: www.granaymontero.com.pe](http://www.granaymontero.com.pe/)

#### **1.1.5. Organigrama Actual**

La empresa cuenta con un organigrama tipo funcional, el cual detalla en el siguiente gráfico.

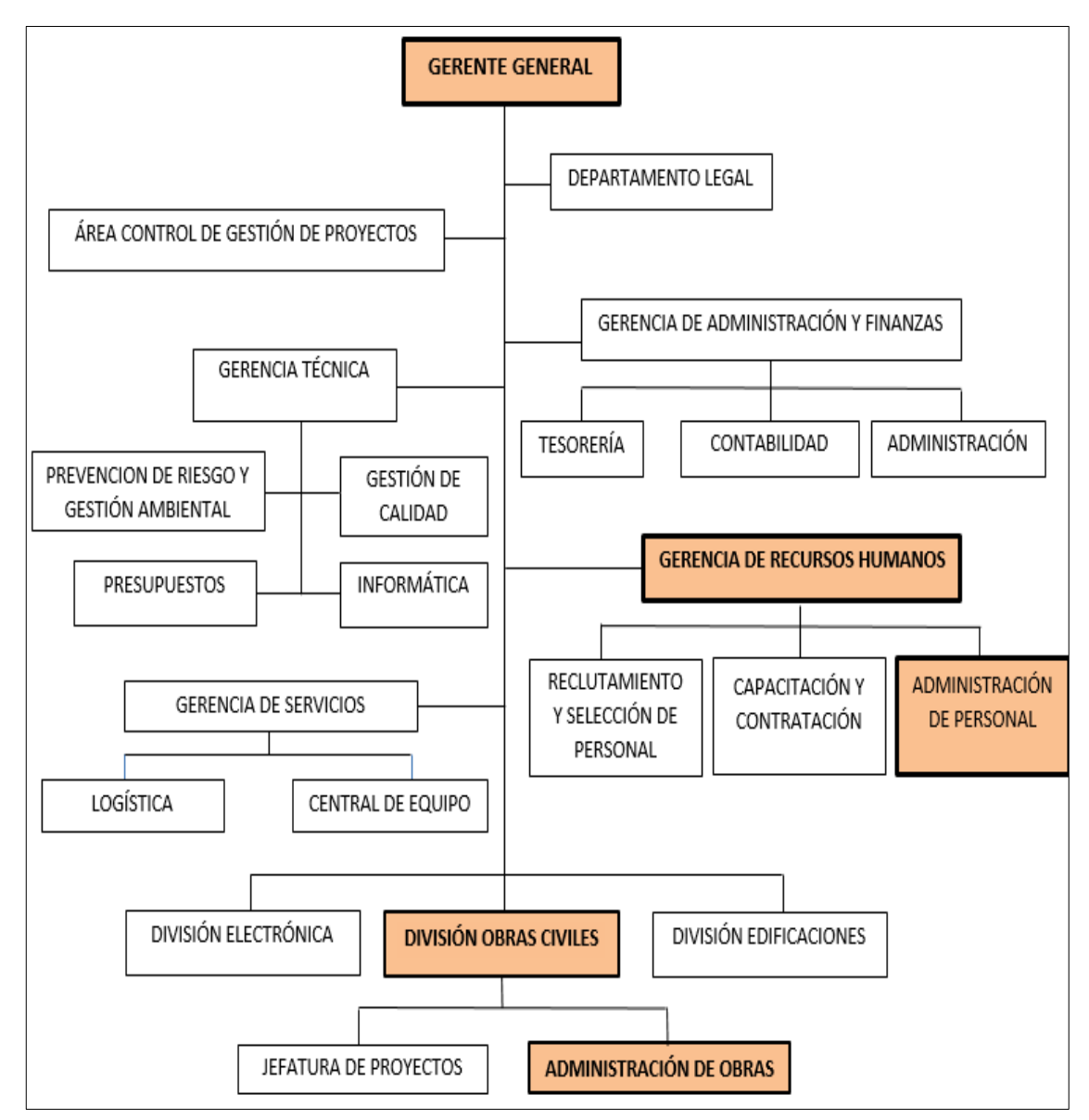

Gráfico\_ 4: Organigrama Funcional de GyM

Fuente: www.gym.com.pe

#### **1.1.6. Descripción de las Áreas funcionales**

 **Gerencia General:** El gerente de GyM es el responsable de establecer las actividades que aseguren un adecuado planeamiento, coordinación y control de la información tanto para el nivel gerencial como para las demás áreas.

Es la persona que propone, evalúa y lidera proyectos a nivel empresarial con el fin de mejorar y optimizar sus procesos internos.

Dispone reglas y políticas, las cumple y las hace cumplir a los miembros de la empresa.

 **Gerencia de Recursos Humanos:** Es el encargado de elaborar y ejecutar políticas con la seguridad de contar con un personal adecuado, comprometido y con objetivos de ser un aporte para la empresa.

Se encarga de elaborar y controlar el proceso de reclutamiento, selección, ingreso e inducción del personal, a fin de asegurar la elección de los candidatos más idóneos para los puestos de la organización, mediante la aplicación de los procedimientos formales programados para facilitar al nuevo trabajador toda la información necesaria acerca de la estructura organizacional, funciones, objetivos de la empresa y política.

 **Administración de Personal**: Área que se encarga de gestionar el personal de obra para cada proyecto, se encarga de reasignar el personal existente o de solicitar más personal para los proyectos según los requerimientos que dé el área de obras civiles.

 **División de Obras Civiles:** Área encargada de gestionar los proyectos, así mismo es el área responsable de comunicar a Administración de Obras civiles las nuevas obras a realizar.

 **Administración de Obras:** Área que planifica el desarrollo de las actividades administrativas del proyecto, se encarga de estimar los recursos necesarios para cada proyecto, así como llevar un control de las obras realizadas y realizar.

#### **1.1.7. Descripción general del proceso Impactado**

El proceso impactado es la Reasignación de Personal para Obra, el cual inicia desde que la División de Obras Civiles confirma que se realizará un nuevo proyecto al área de Administración de Obras y éste realiza el requerimiento de personal necesario para cubrir la ejecución del proyecto.

Actualmente el requerimiento de personal para una obra se realiza mediante una hoja de cálculo (Excel) y enviado a Recursos Humanos y Administración de Personal, estos en coordinación evalúan el requerimiento ya sea MOC (Mano de Obra Calificada) o MONC (Mano de Obra No Calificada), para luego reasignar al personal y en el caso que no exista personal necesario para realizar el proyecto se lleva a cabo la convocatoria para nuevas contrataciones con la finalidad de cubrir el requerimiento, luego se anexa el personal con el proyecto y finalmente se tiene el personal listo para dar inicio a la obra.

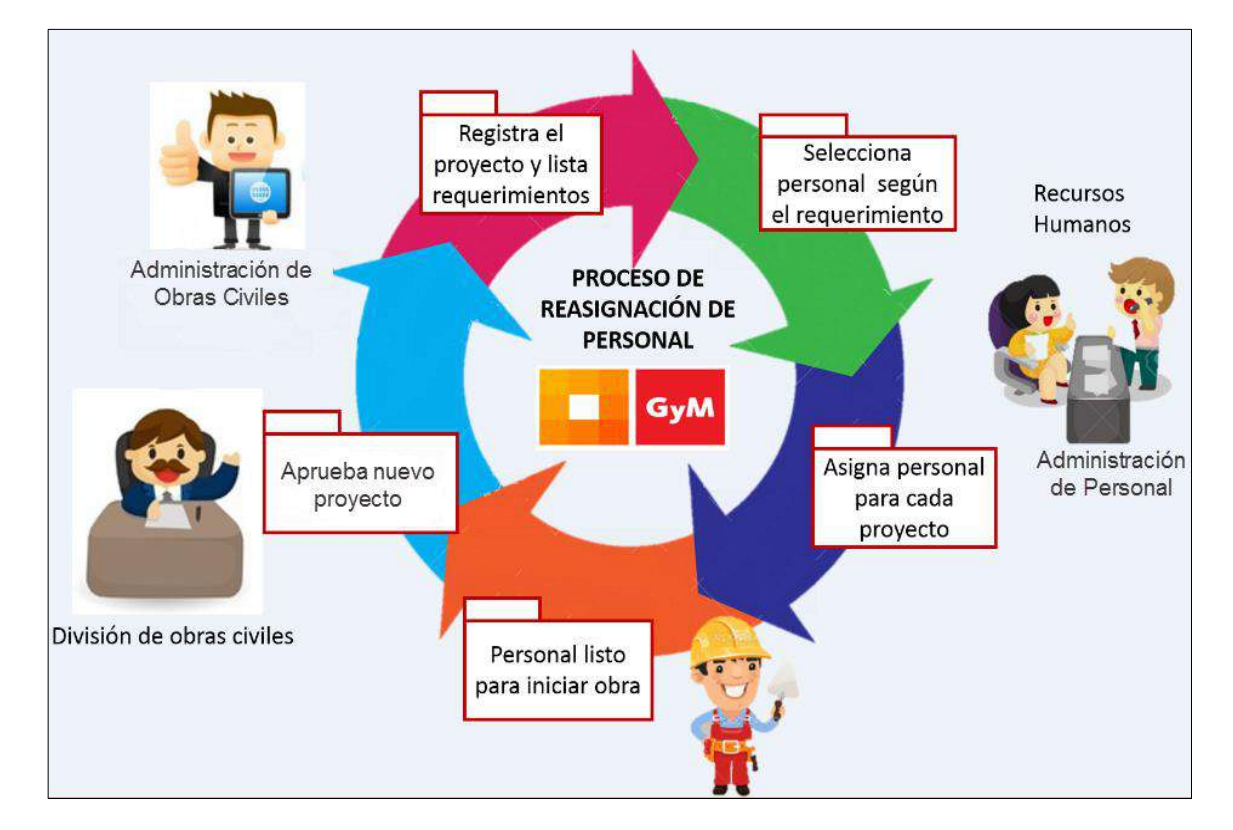

Gráfico\_ 5: Proceso Actual de Reasignación de Personal

#### **1.2 Fines de la Organización**

#### **1.2.1 Visión:**

Ser la empresa de Construcción más confiable de Latino América

#### **1.2.2 Misión:**

Resolver las necesidades de servicios de ingeniería civil e infraestructura de sus clientes, trabajando en un entorno que motive y desarrolle a su personal, respetando el medio ambiente en armonía con las comunidades en las que opera y asegurando el retorno de inversión a sus accionistas.

#### **1.2.3 Valores:**

El éxito de GyM se debe al respeto y cumplimiento de los siguientes cuatro valores primordiales para la corporación:

#### **Cumplimiento Antes de Tiempo:**

GyM estableció una política poco después de haber iniciado como empresa, denominada "Antes de Plazo" el cual consiste en comprometerse con el cliente en terminar todos los compromisos antes del plazo contractual.

Para asegurar el cumplimiento de dicha política, se estableció firmar un compromiso con el cliente a fin que se sienta satisfecho y con eso poder alcanzar certificaciones con auditores independientes.

#### **Calidad:**

GyM posee un alto nivel de calidad, el cual da consistencia a la empresa ya que posee alto nivel de calidad del capital humano.

De manera interna se cuenta con unas políticas de Calidad de Servicio que no incluyen solamente los estándares de calidad sino también previene el riesgo y sobre todo el respeto al medio ambiente.

#### **Seriedad y Ética**

GyM se caracteriza por asegurar el cumplimento de ética profesional, el cual está estipulado en una carta de Ética, cuyos preceptos se adhieren a todos los trabajadores además define cómo debe de ser la relación con los clientes, la comunidad y entre todos los miembros de la empresa.

#### **1.2.4 Objetivos Estratégicos**

1

Para ver los objetivos estratégicos ver el Punto 1.5.8 Cuadro de Mando Integrado.

#### **1.2.5 Unidades Estratégicas de Negocios**

"Si bien es cierto, una unidad estratégica es autónoma del resto pero no totalmente independiente pues todas las estrategias de las distintas unidades estratégicas de negocio se encuadran dentro de la estrategia global de la empresa" 1

<sup>1</sup> Idea extraída de Unidad estratégica de negocio. (2014, 24 de mayo). *Wikipedia, La enciclopedia libre*

En base al concepto expuesto, GyM convierte en unidades estratégicas sus diferentes áreas de su organización vinculándolos con sus objetivos trazados.

#### **Gerencia General:**

La gerencia general se encarga de planificar, gestionar estrategias competitivas con el fin de incrementar el número de clientes, retener a la cartera de clientes y sobretodo satisfacer a los clientes con el servicio brindado.

#### **Gerencia de Recursos Humanos:**

Esta área organizacional se convertirá en una unidad estratégica de negocio cumpliendo los objetivos trazados en la organización, mediante una mejor gestión de recursos humanos, para lograr el control del personal, también es necesario realizar capacitaciones constantes para llegar a incrementar el tiempo de respuesta a la demanda.

Mediante la implementación de una herramienta de ayuda al área, en primer lugar para tener un mejor manejo de la información del personal y poder saber cuál es la disponibilidad del mismo.

#### **Administración de Personal:**

Área el cual se encarga de la asignación del personal de obra para cada proyecto que se recibe de la División de Obras Civiles, el cual mediante una correcta gestión de reasignación proporcionará una oportuna y certera reasignación de personal.

#### **División de Obras Civiles:**

Permite saber qué proyectos se iniciarán o cuales se están ejecutando y se comunica con la Administración de Obras Civiles para solicitarles cubrir los requerimientos del personal necesario para dar inicio a cada proyecto de construcción.

#### **Administración de Obras:**

Esta área se convierte en una unidad estratégica mejorando la administración interna, proporcionando datos exactos de requerimientos al área de recursos humanos para el mejor control del personal, y de esta manera dar una respuesta inmediata al cliente informando con exactitud la cantidad de operarios por proyecto a ejecutar y logrando satisfacer al cliente.

#### **1.3 Análisis externo**

#### **1.3.1 Análisis del entorno general:**

"El análisis de entorno general implica diversos factores ya sea del contexto económico, tecnológico, político, social, demográfico" 2 (Juan, 2014).

Los factores son externos que en algún momento podría afectar a la empresa.

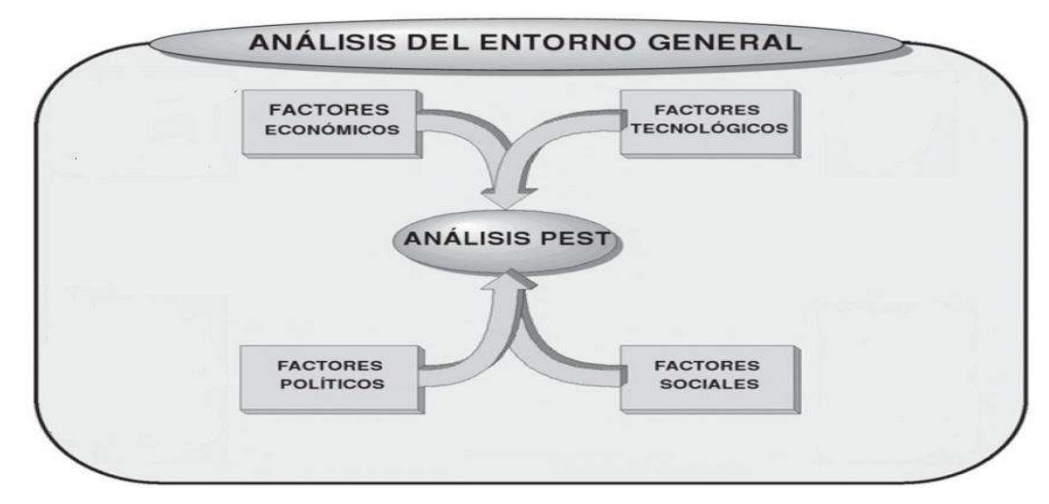

Gráfico\_ 6 Entorno General

Fuente: Libro "Fundamentos de dirección de empresas. Conceptos y habilidades directivas"

#### **A. Factores económicos :**

1

Con el transcurrir de los años existen cambios del ámbito macroeconómicos que podrían influencias en el declive de la organización, los más comunes que se ha identificado son los siguientes:

**Variante del Tipo de Cambio:** La variante de tipo de cambio a lo largo de los últimos meses, según el Banco Central de Reserva (BCR) desde fines del 2015 se detectó un decremento acelerado del tipo de cambio y hasta el momento sigue en un nivel bajo tal como se muestra en la imagen, se tiene un estimado del incremento y/o estado del tipo de cambio a lo largo del 2017

<sup>&</sup>lt;sup>2</sup> Idea extraída del libro "Fundamentos de dirección de empresas. Conceptos y Habilidades Directivas" (2014), María Iborra Juan, Ediciones Paraninfo

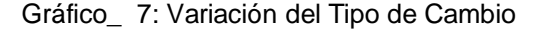

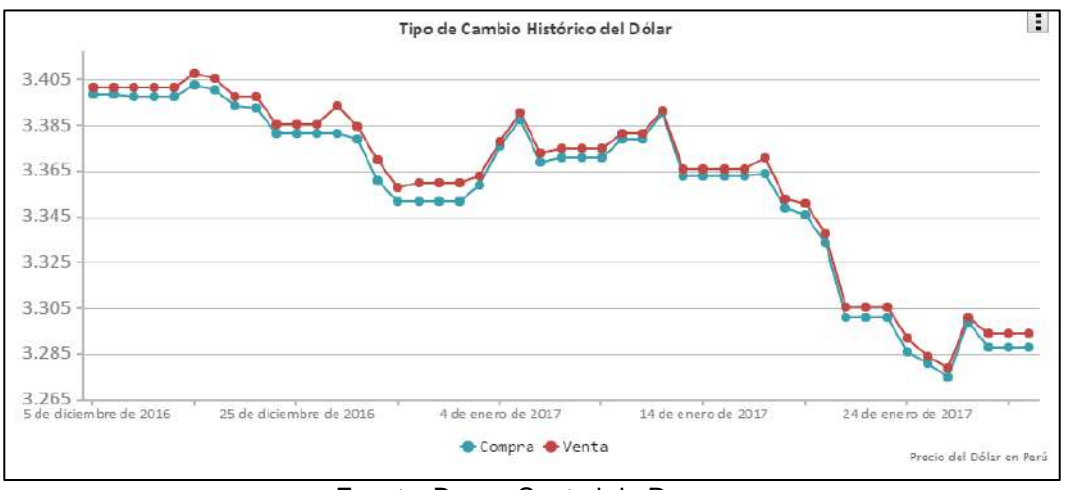

Fuente: Banco Central de Reserva

**Crecimiento Económico:** Para el 2017 el Perú alcanzaría a ser líder económico, este crecimiento se basará en una mayor producción de cobre, debido al alza esperada del precio de este metal; así también por un repunte del gasto público y el mejor dinamismo del consumo de los hogares.

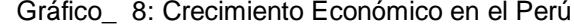

| Ultimas proyecciones de crecimiento<br>para Améria Latina y el Caribe<br>Variación porcentual del PBI real |        |         |        |        |  |  |  |
|----------------------------------------------------------------------------------------------------|--------|---------|--------|--------|--|--|--|
|                                                                                                    |        |         |        |        |  |  |  |
| América Latina y el Caribe                                                                                 | 0.2    | $-0.7$  | 1.2    | 2.1    |  |  |  |
| América del Sur                                                                                            | $-1.3$ | $-2.3$  | 0.8    | 1.8    |  |  |  |
| América del Sur sin<br>economías en<br>contracción*                                                        | 2.9    | 2.4     | 2.9    | 3.3    |  |  |  |
| América Latina                                                                                             |        |         |        |        |  |  |  |
| <b>Perú</b>                                                                                                | 3.3    | 4.0     | 4.3    | 3.5    |  |  |  |
| $\equiv$ Colombia                                                                                          | 3.1    | 1.9     | 2.6    | 3.5    |  |  |  |
| $-$ Argentina                                                                                              | 2.5    | $-2.4$  | 2.2    | 2.8    |  |  |  |
| <b>R</b> <sub>c</sub> Chile                                                                                | 2.3    | 1.6     | 2.1    | 2.7    |  |  |  |
| <b>México</b>                                                                                              | 2.6    | 2.2     | 1.7    | 3.0    |  |  |  |
| <b>6</b> Brasil                                                                                            | $-3.8$ | $-3.5$  | 0.2    | 1.5    |  |  |  |
| <b>Kay</b> Venezuela                                                                                       | $-6.2$ | $-12.0$ | $-6.0$ | $-3.0$ |  |  |  |

Fuente: Banco Central de Reserva

#### **B. Factores tecnológicos:**

La tecnología no es estática por lo que siempre existen cambios continuos, un claro ejemplo es el uso de inteligencia artificial, dispositivos y aplicaciones a mediada y a toda disponibilidad.

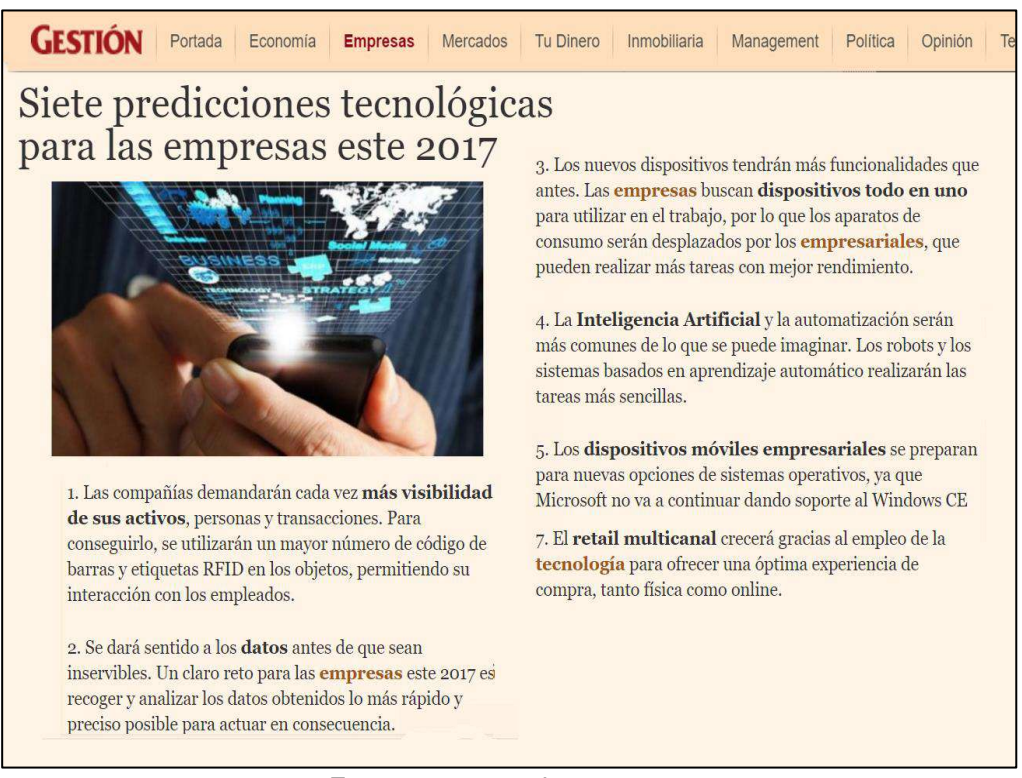

#### Gráfico\_ 9: Tecnologías en el Perú

Fuente: www.gestion.com.pe

#### **C. Factores Políticos**

Dentro de los factores políticos que podrían impactar para empresas con el rubro de construcción se encuentran:

 $\rightarrow$  Modificaciones de la Ley Nº 28385, que tiene por objeto de preservar la seguridad y salud en el trabajo

→ Modificaciones de la Ley Nº 27671 de jornada de trabajo, horario y Trabajo en sobretiempo, el cual estipula las horas reglamentarias de trabajo y los derechos que tiene el empleado al trabajar más horas que las establecidas

→ Régimen Laboral Especial en Construcción Civil Régimen el cual establece todos los beneficios del trabajador y los decretos supremos que lo respaldan ya sea salarialmente, bonificaciones, y feriados.

#### **D. Factores sociales:**

Dentro de los factores políticos que podrían impactar para empresas con el rubro de construcción se encuentran:

 $\rightarrow$  Salud ambiental de los pobladores

 $\rightarrow$ Compromiso comunitario

 $\rightarrow$ Impacto al desarrollo regional de cada obra  $\rightarrow$ ISO 26000:

#### **E. Factores demográficos:**

El incremento del nivel de empleo en el país, en un claro ejemplo de un factor demográfico.

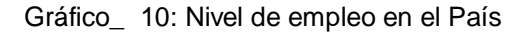

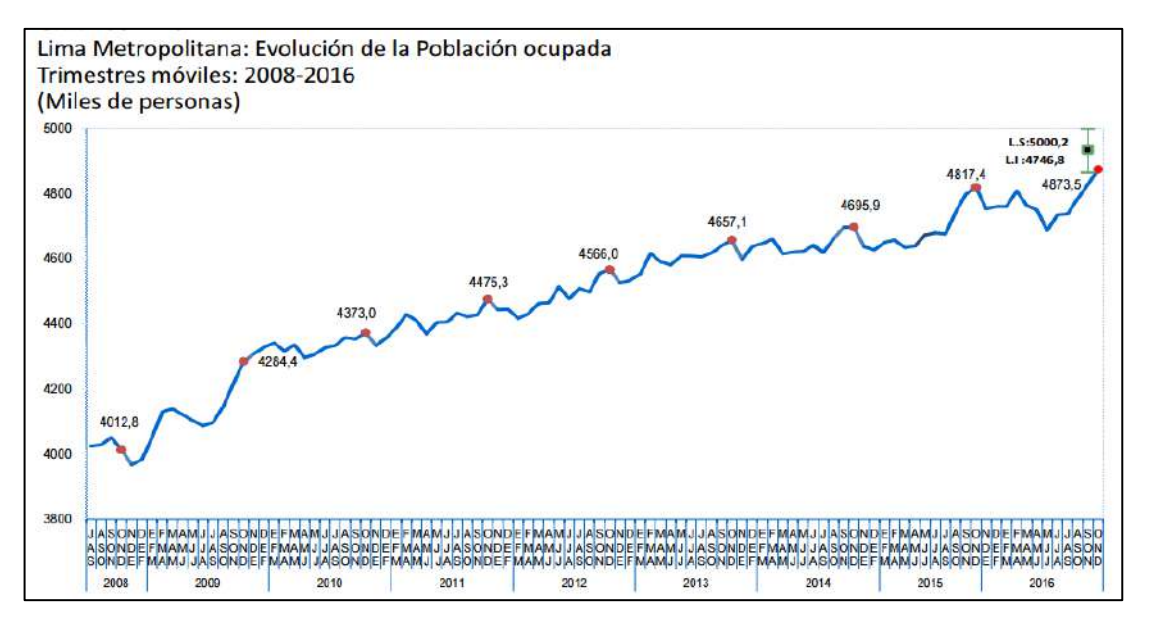

Fuente: INI- Encuesta Permanente de Empleo

#### **1.3.2 Análisis del entorno competitivo:**

Ver 1.5 Análisis Estratégico

#### **1.3.3 Análisis de la posición competitiva - Factores claves de éxito:**

Ver 1.5 Análisis Estratégico

#### **1.4 Análisis Interno**

#### **1.4.1 Recursos y capacidades**

#### **A. Recursos tangibles**

**A.1. Recurso Físico:** GyM cuenta con infraestructura moderna, siempre buscando actualizarse para estar a la vanguardia de la tecnología tanto en el hardware para sus colaboradores, así como en las maquinarias de construcción los cuales son de última tecnología otorgando rapidez y apoyo para que el personal de construcción realicen su trabajo lo más óptimo posible.

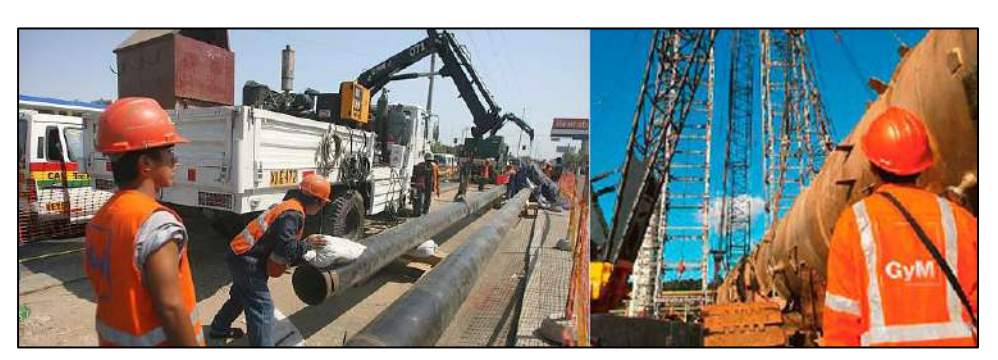

Gráfico\_ 11: Tecnología GyM

Fuente: Revista Graña y Montero

**A.2. Recurso Financiero:** GyM cuenta con una amplia cartera de clientes lo cual permiten la sostenibilidad económica de la empresa, para este año existen nuevos contratos por ejecutar por aproximadamente US\$1,000 millones, además GyM (Ingeniería y Construcción) es el agente potente de ingresos en Graña y Montero.

|                                            | Nota      | 2014          | 2015        | 2016        |
|--------------------------------------------|-----------|---------------|-------------|-------------|
| agresos de actividades de construcción     |           | 5,513,655     | 3,820,393   | 4,749,159   |
| agresos por servicios prestados            |           | 1,901,498     | 1,748,127   | 1,912,646   |
| agresos por venta de inmuebles y bienes    |           | 417,280       | 398,980     | 346,875     |
|                                            |           | 7,832,433     | 5,967,500   | 7,008,680   |
| losto de actividades de construcción       |           | (5,310,003)   | (3,354,420) | (4,336,388) |
| osto de servicios prestados                |           | (1,523,358)   | (1,349,850) | (1,489,574) |
| losto de venta de inmuebles y bienes       |           | (296, 267)    | (259, 108)  | (231, 150)  |
|                                            | 26        | (7, 129, 628) | (4,963,378) | (6,057,112) |
| Itilidad bruta                             |           | 702,805       | 1,004,122   | 951.568     |
| iastos administrativos                     | 26        | (413,380)     | (361,792)   | 421.367     |
| Itros ingresos y gastos, neto              | 28        | 57,287        | 25,302      | 15.136      |
| Itilidad (pérdida) en venta de inversiones | $15 - 5a$ | (8,289)       | 5,722       |             |
| Itilidad operativa                         |           | 338,423       | 673,354     | 545,337     |

Gráfico\_ 12: Utilidades en los últimos años

Fuente: Revista de Graña y Montero

#### **B. Recursos intangibles**

**B.1. Recurso Humano:** GyM está constantemente realizando programas de capacitación tanto al personal que pertenecen a la empresa, así como también al nuevo personal reclutado los cuales son miembros de la comunidad local en que se desarrollará el proyecto con la finalidad de incrementar la empleabilidad en la población local, formando puestos de trabajos formales y reduciendo la informalidad de trabajadores de construcción civil.

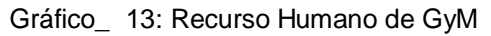

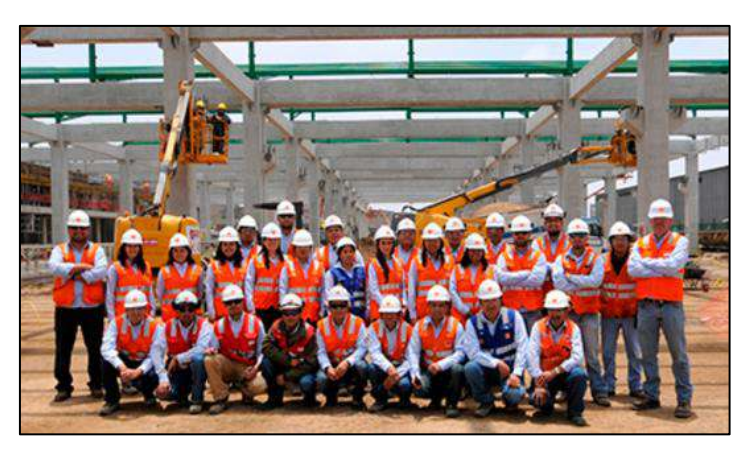

Fuente: Revista GyM

**B.2. Recurso Tecnológico:** GyM posee un Sistema de Personal Asistido<sup>3</sup> el cual es una gran ayuda en caso de accidentes durante la obra.

Este sistema se intercomunica con los jefes de cada proyecto y mantiene al tanto de sus movimientos así como la condición en que se encuentra el obrero.

#### **C. Capacidades organizativas:**

GyM posee un organigrama funcional en el cual la División de Obras Civiles es aquel que ejecuta todos los proyectos recibidos, pero se comunica con el área de administración de obras para cubrir los requerimientos de personal para desempeñar una obra.

Otra relación que existe es con Recursos Humanos, ya que la administración de obras solicita los requerimientos necesarios para desarrollar la obra y poder gestionarlo, así mismo se relaciona con el área de administración de personal quien se encarga de asignar el personal requerido.

Una vez implementado el Sistema de Gestión de Reasignación de Personal (SGRP) la interacción será desde administración de obras civiles quienes se encargarán de informar sobre los nuevos proyectos y requerimientos necesarios al SGRP y éste filtrará al personal disponible para su reasignación y finalmente contratarlos.

1

<sup>3</sup> Sistema de comunicación de alertas para acceso a zonas sin conexión a internet

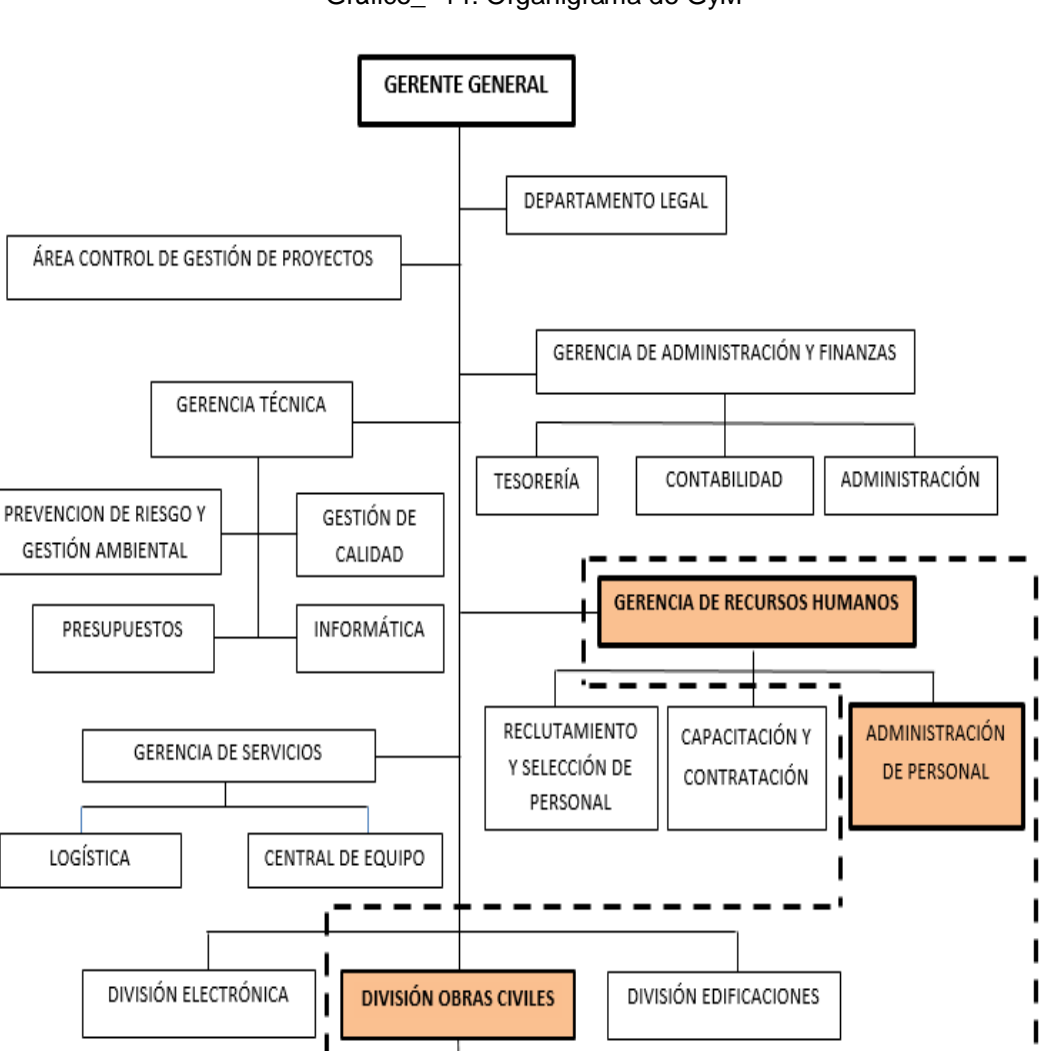

Seguidamente se muestra cómo se encuentra estructurado el Organigrama de la Empresa.

Gráfico\_ 14: Organigrama de GyM

#### **D. Análisis de recursos y capacidades:**

Ч

JEFATURA DE PROYECTOS

En GyM para garantizar servicio de calidad frente a los competidores se basa en sus recursos y capacidades, puesto que estos son esenciales para la empresa permitiendo conservar una ventaja competitiva.

Fuente: [www.gym.com.pe](http://www.gym.com.pe/)

ADMINISTRACIÓN DE OBRAS  $\overline{\phantom{0}}$ 

-1

Desde 2010 GyM cuenta con la certificación ISO 9001 para sistemas de gestión de proyectos y OHSAS 18001 para obras subterráneas e industriales electromecánicas.

A partir del 2012 que obtiene la certificación ISO 14001 para sus obras industriales electromecánicas, continuando así con el objetivo de mejora continua y gestión sostenible.

#### **1.4.2 Análisis de la cadena de valor**

El análisis de la cadena valor es una estrategia para identificar los procesos de la empresa y la ventaja competitiva que posee, pero el real objetivo de la cadena de valor es mejorar el servicio, reducir el costo pero sobre todo crear valor a la empresa.

#### **A. Procesos primarios**

Aquí se observan los procesos principales que engloban las funciones y actividades que se realizan sobre el negocio de generación de valor de la organización.

#### **A.1. Logística de Entrada**

Entre los procesos que se realizan tenemos:

- Presentar la Solicitud de Construcción
- Elaborar el Plano de construcción
- Realizar el Requerimiento de los Materiales para obra
- Realizar el Requerimiento de Recurso Humano

#### **A.2. Operaciones**

Entre los procesos que se realizan tenemos:

- Realizar la Construcción
- Realizar control de calidad
- Iniciar Reingeniería

#### **A.3. Logística de Salida**

Entre los procesos que se realizan tenemos:

- Emitir el documento de entrega de producto
- Entregar producto final: hidroeléctrica, carreteras, represas

#### **B. Procesos de apoyo**

Son aquellos procesos que contribuyen a la realización de las actividades primarias mencionadas anteriormente y generando un valor agregado importante para la organización.

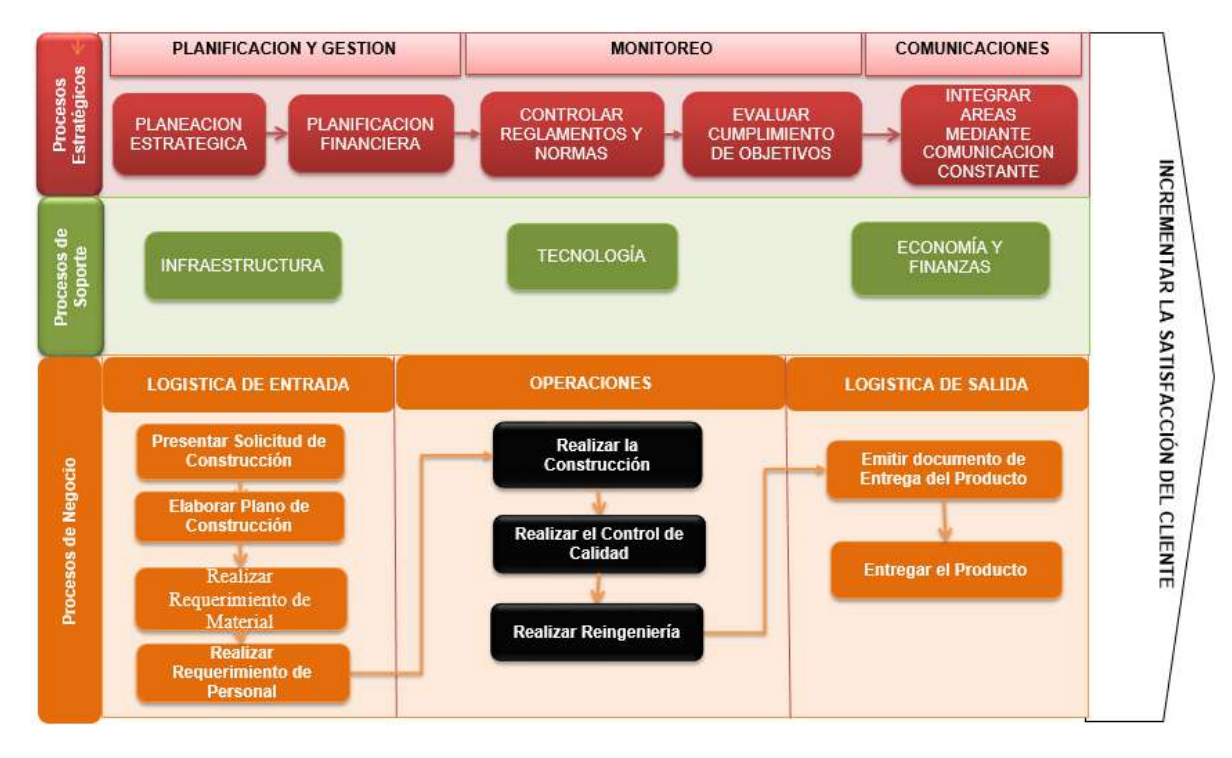

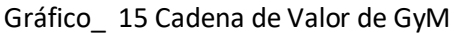

#### **1.5 Análisis Estratégico**

#### **1.5.1 Análisis FODA**

En esta sección, se detalla cada una de las fortalezas, debilidades, oportunidades y amenazas de la empresa; así como sus estrategias a tomar para maximizar o minimizar dichas oportunidades o debilidades y crear así un mejor posicionamiento de valor hacia el cliente con el objetivo de ser líderes en el mercado, así mismo lograr la satisfacción del cliente con el fin de ser reconocidos como una empresa líder en el rubro de la ingeniería civil.

#### **A. Fortalezas**

- F1. Amplio conocimiento del rubro
- F2. Excelente imagen institucional
- F3. Amplia cartera de clientes
- F4. Personal altamente capacitado

F5. Excelencia operacional bajo una modalidad de construcción innovadora

F6. Proyectos realizados a tiempo basado en normativas internacionales de calidad.

#### **B. Oportunidades**

O1. Crecimiento del sector de construcción

O2. Posibilidad de firmar convenios institucionales

O3. Aparición de nuevas tecnologías

O4. Nuevas políticas reguladoras de obras civiles

O5. Desastres naturales dan oportunidad de nuevas construcciones

O6.Inversión del gobierno en nuevas construcciones brindando oportunidad a acceder a obras

#### **C. Debilidades**

D1. Falta de estrategia publicitaria

D2. Alto costo de las construcciones

D3. Ineficiencia en la gestión de costos de personal

D4. Pérdida de tiempo durante la reasignación de personal

D5. Falta información actualizada sobre la disponibilidad de personal

D6. Falta de una herramienta que permita integrar información de los sistemas existentes

#### **D. Amenazas**

A1. Elevado nivel de construcciones informales

A2. Intensa competencia entre empresas constructoras

A3. Trabas burocráticas para licencias de construcción

A4. Cambios en el régimen de construcción civil

A5. Existencia de mafias en los sindicatos de construcción civil

A6. Surgimiento de nuevas empresas que brindan el mismo servicio de construcción a precios más económicos.

#### 1.5.2 Matriz FODA

### Gráfico\_ 16 Matriz FODA de GyM

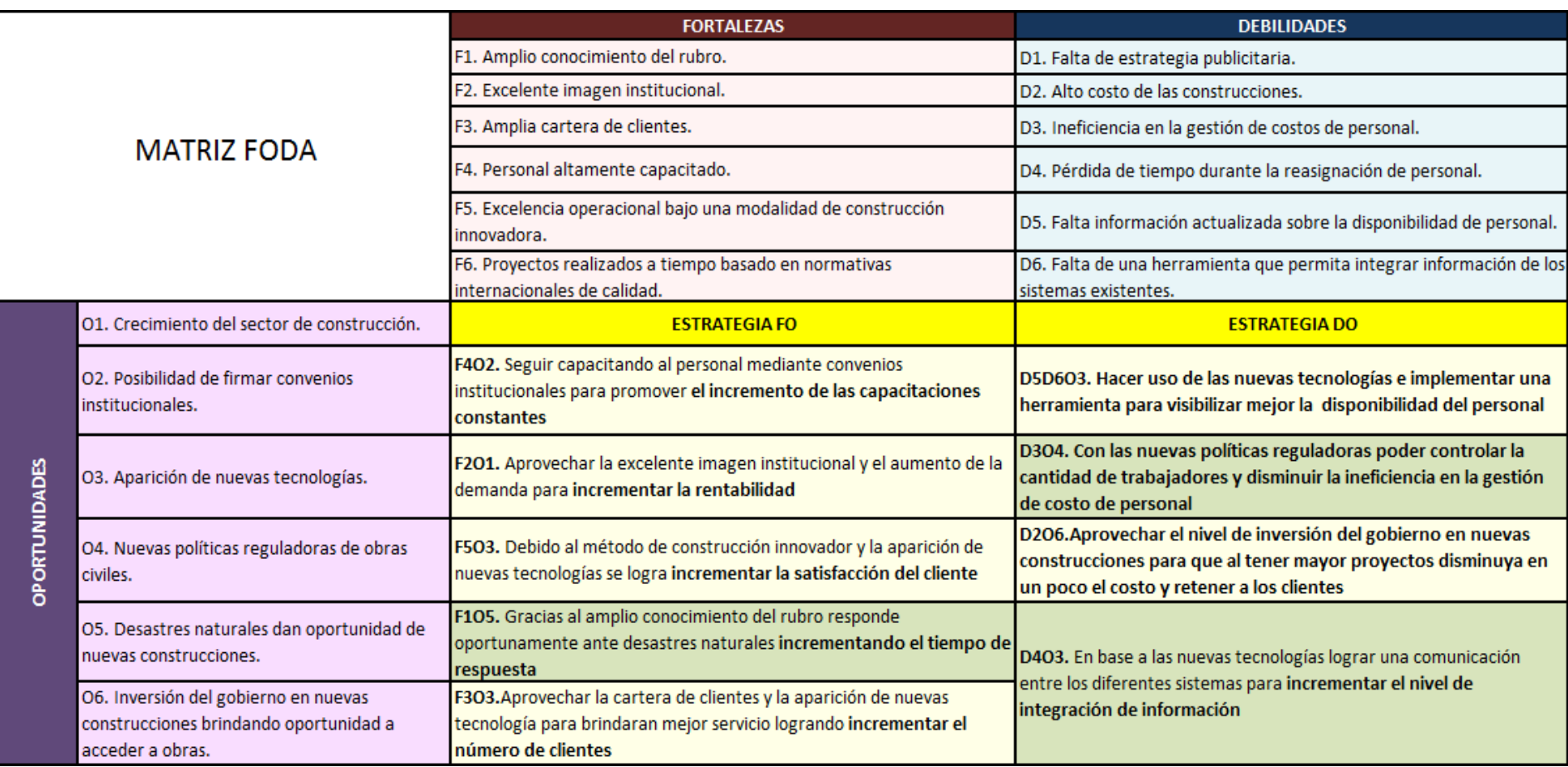
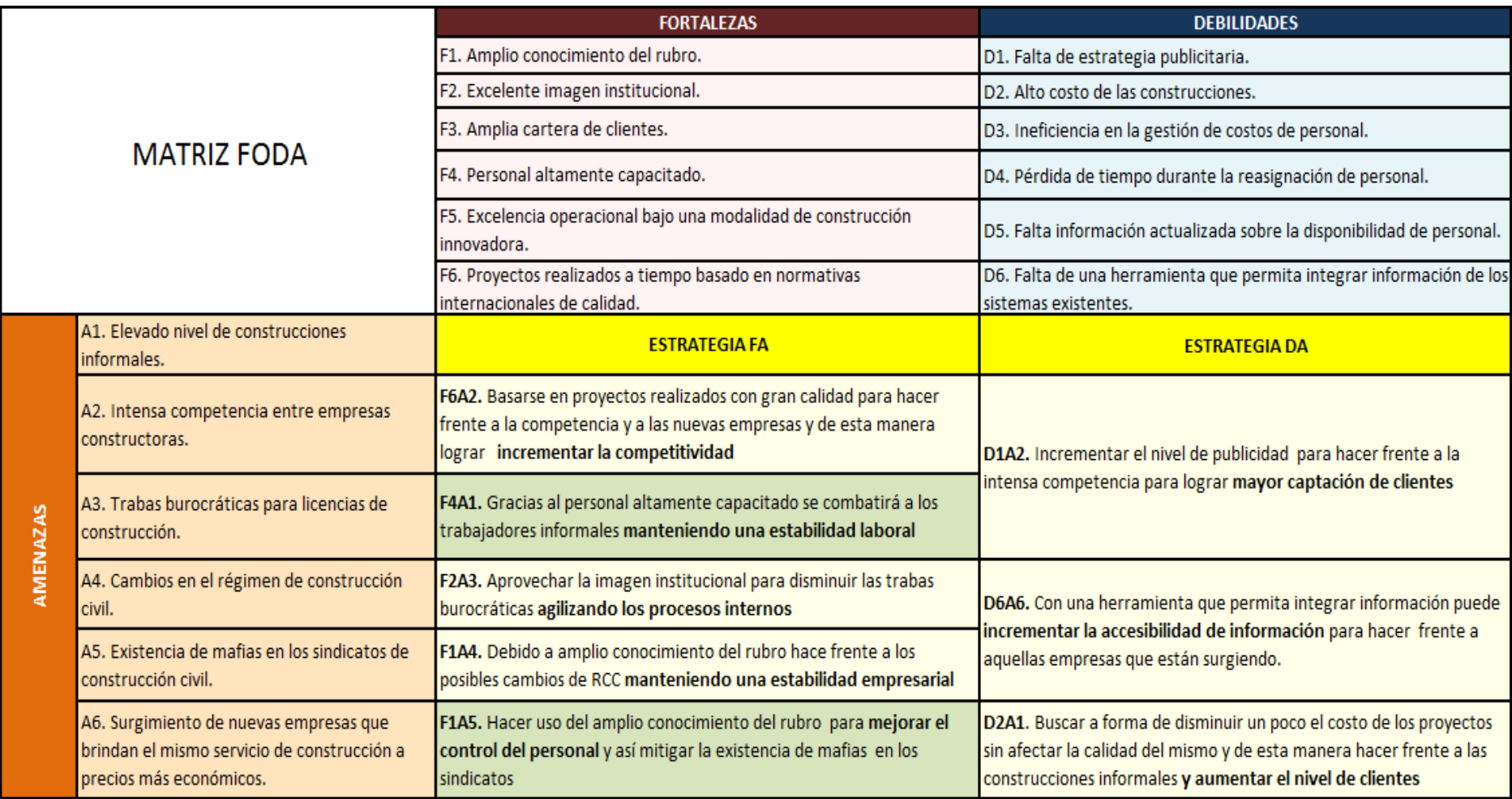

## **1.5.3 Matriz EFI**

Mediante la matriz EFI se evaluó las fortalezas y debilidades más importantes dentro de las áreas funcionales de GyM.

En este caso el total ponderado es de 2.43 lo cual establece que el medio interno es favorable a la organización.

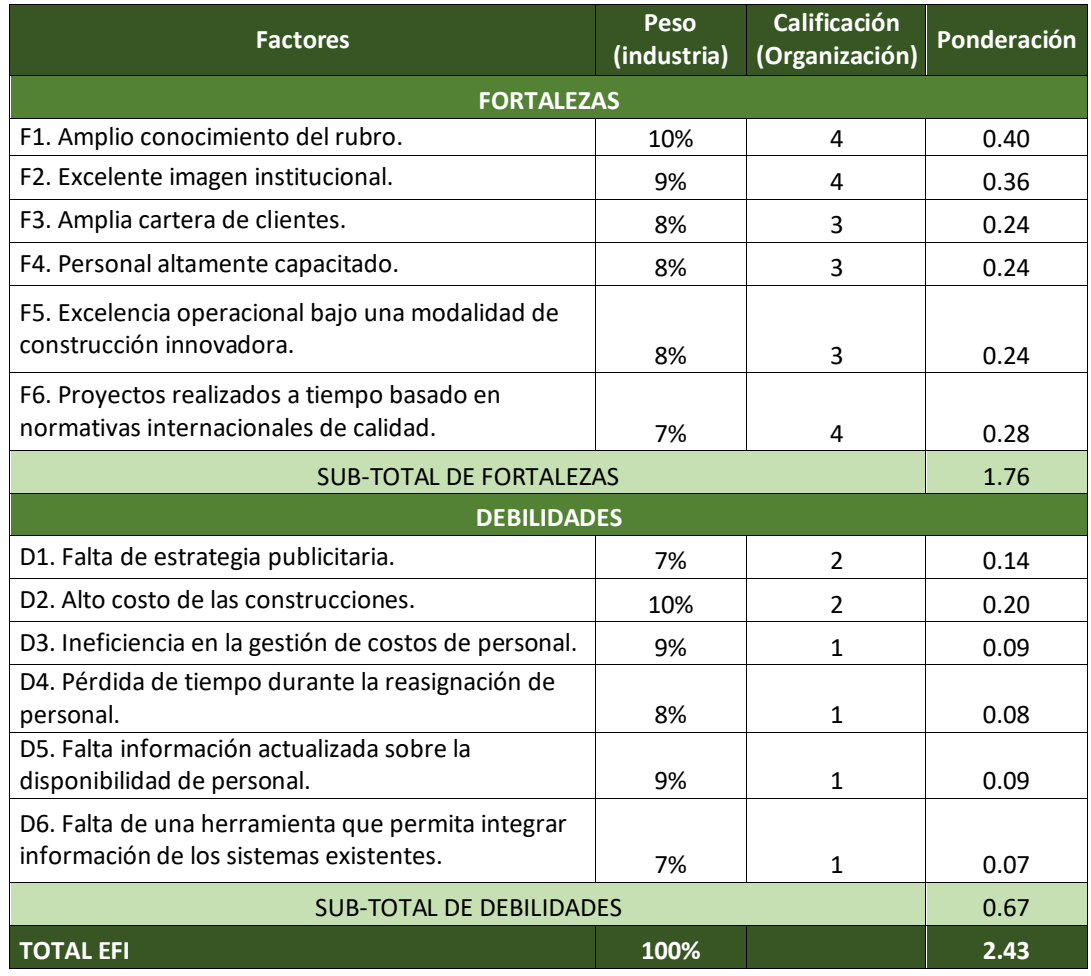

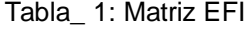

# Tabla\_ 2: Sustento de la Matriz EFI

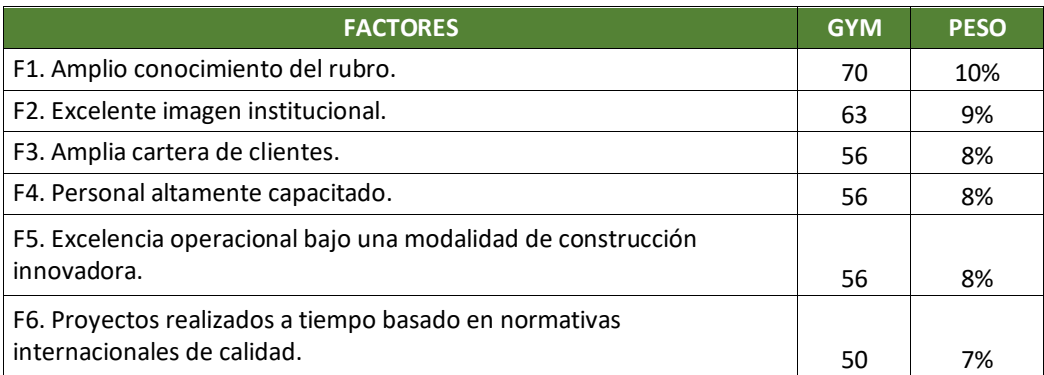

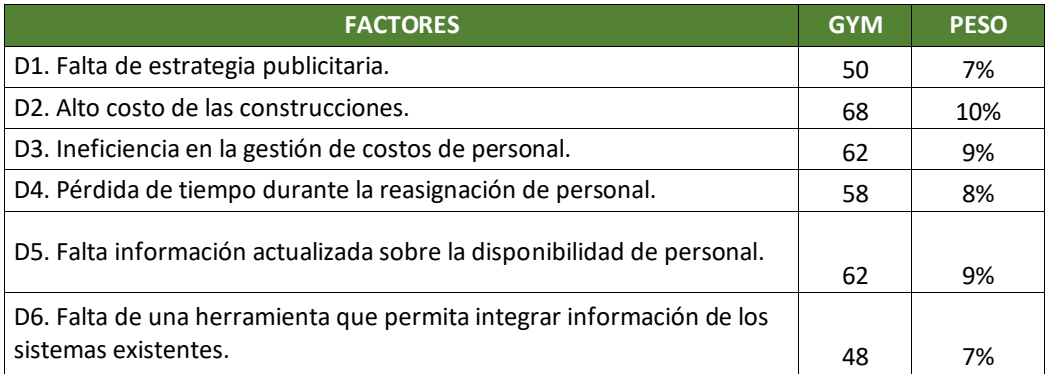

# **1.5.4 Matriz EFE**

Con la matriz de Evaluaciones de los factores externos (EFE), se pudo evaluar las oportunidades y amenazas .de GyM, teniendo como resultado el total ponderado es de 3.07 lo cual establece que el medio ambiente es favorable a la organización.

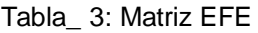

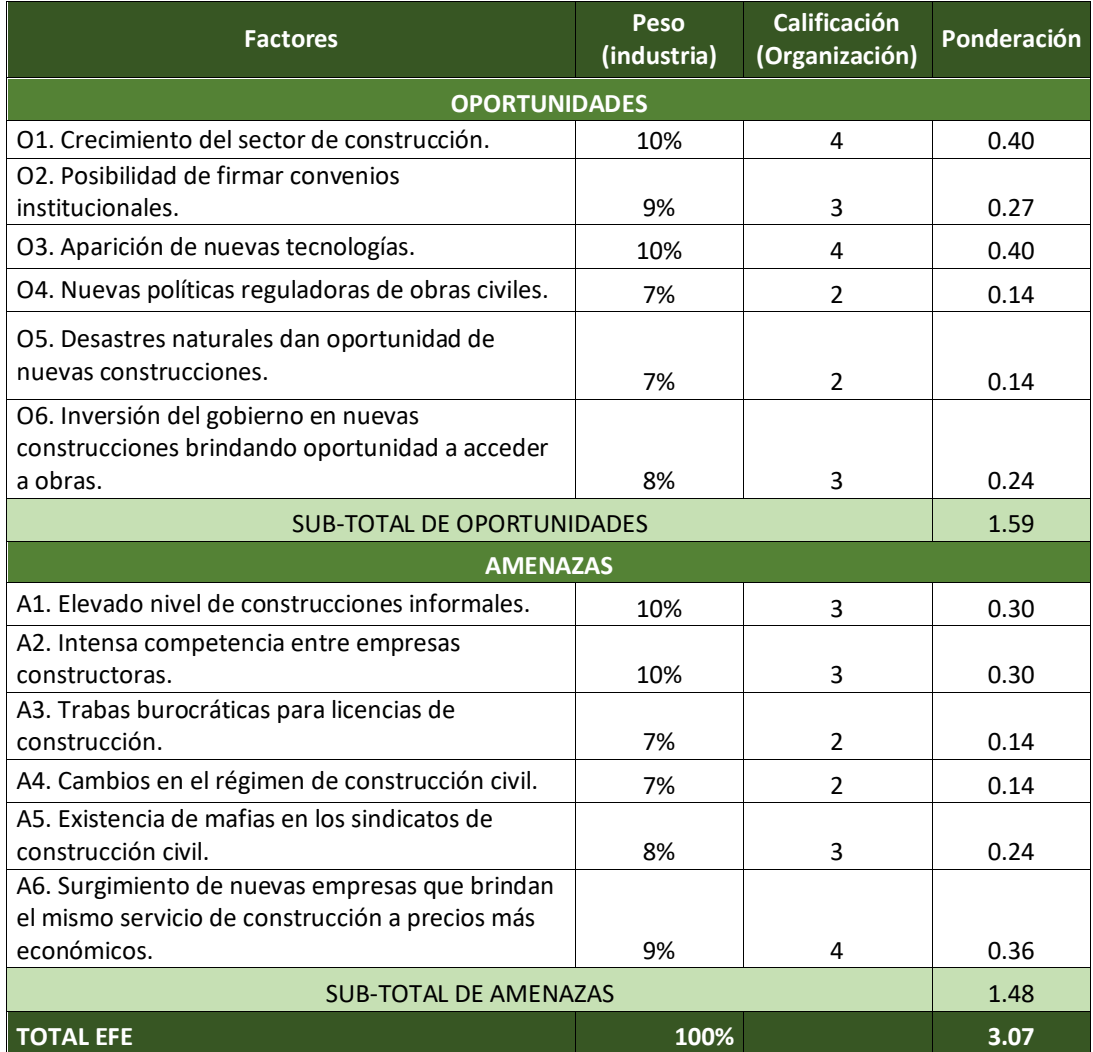

| <b>FACTORES</b>                                                     | <b>GYM</b> | <b>PESO</b> |
|---------------------------------------------------------------------|------------|-------------|
| O1. Crecimiento del sector de construcción.                         | 70         | 10%         |
| O2. Posibilidad de firmar convenios institucionales.                | 63         | 9%          |
| O3. Aparición de nuevas tecnologías.                                | 70         | 10%         |
| O4. Nuevas políticas reguladoras de obras civiles.                  | 50         | 7%          |
| O5. Desastres naturales dan oportunidad de nuevas construcciones.   | 50         | 7%          |
| O6. Inversión del gobierno en nuevas construcciones brindando       |            |             |
| oportunidad a acceder a obras.                                      | 55         | 8%          |
| A1. Elevado nivel de construcciones informales.                     | 70         | 10%         |
| A2. Intensa competencia entre empresas constructoras.               | 70         | 10%         |
| A3. Trabas burocráticas para licencias de construcción.             | 50         | 7%          |
| A4. Cambios en el régimen de construcción civil.                    | 50         | 7%          |
| A5. Existencia de mafias en los sindicatos de construcción civil.   | 55         | 8%          |
| A6. Surgimiento de nuevas empresas que brindan el mismo servicio de |            |             |
| construcción a precios más económicos.                              | 63         | 9%          |

Tabla\_ 4: Sustento de la Matriz EFE

## **1.5.5 Matriz IE**

Según los cálculos, los resultados obtenidos son: Total EFI =2,43 Total EFE=3.07

Lo que indica que GyM debería de enfocar sus estrategias hacia el crecimiento y construcción debido a que tiene una posición competitiva y puede seguir creciendo e innovando enfocándose en su visión empresarial de ser la empresa constructora líder de Latinoamérica

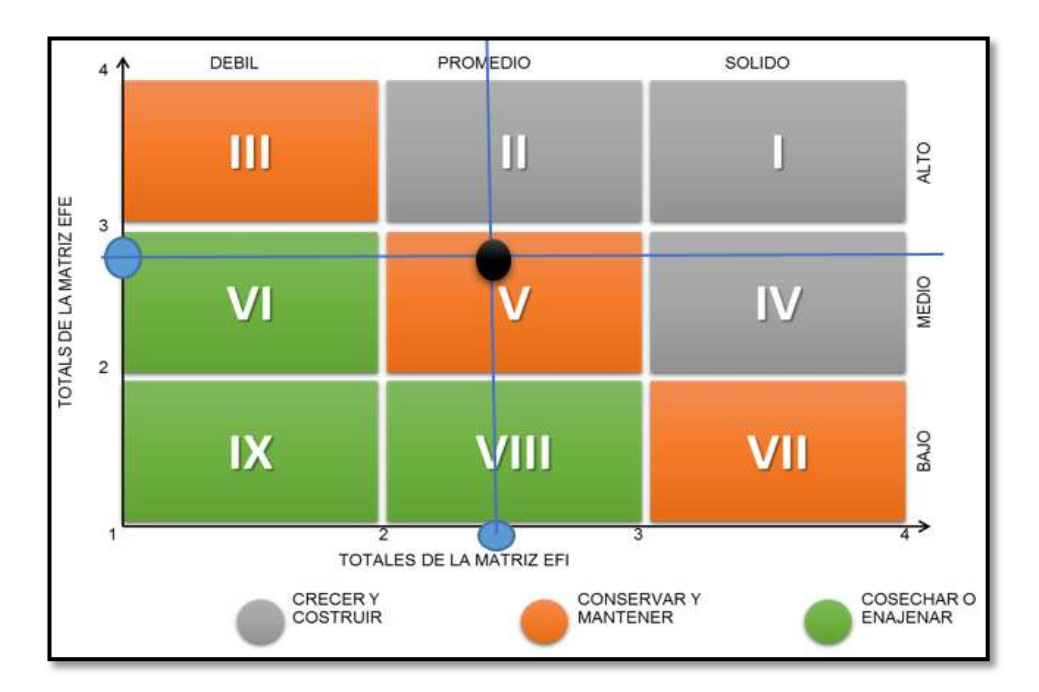

*Tabla\_ 5: Matriz IE*

## **1.5.6 Matriz MPC**

La matriz de Perfil Competitivo identificó a los principales competidores de GyM en relación a sus factores críticos de éxito.

Después de las comparaciones de los 6 periodos, se ha obtenido finalmente como resultado 3.60, lo cual indica que GyM es el competidor más fuerte de las empresas del mismo rubro.

# **Evaluación por Periodos:**

#### **Periodo 01:**

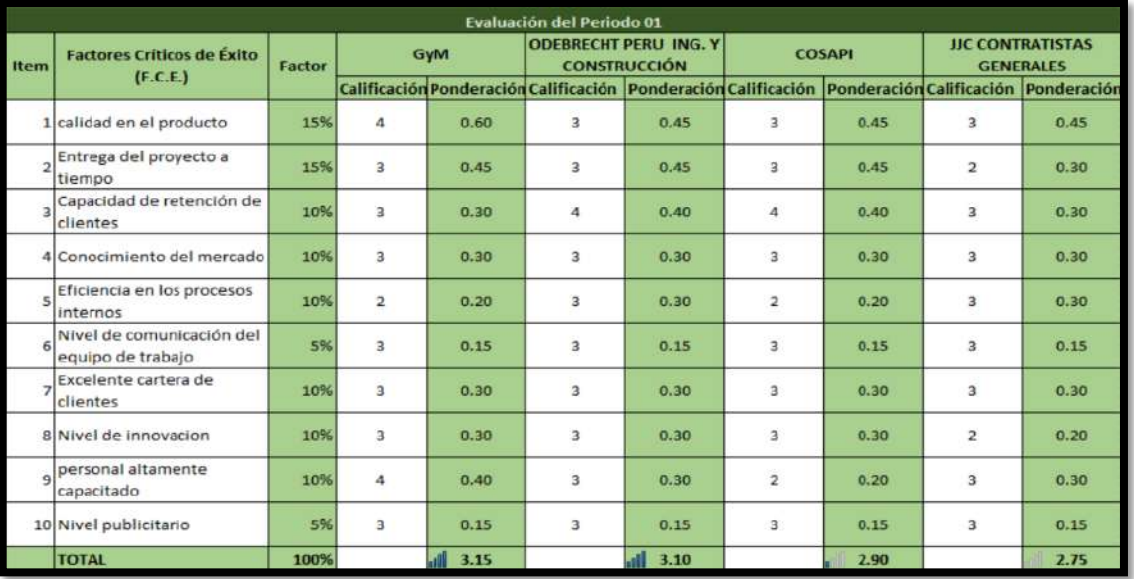

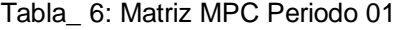

**Periodo 02:**

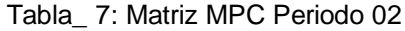

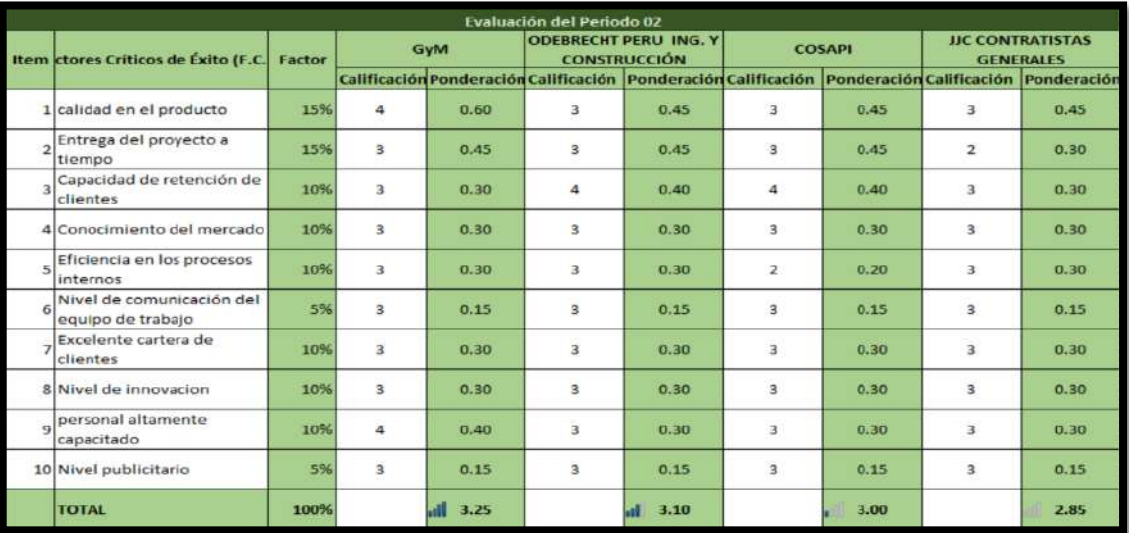

# **Periodo 03:**

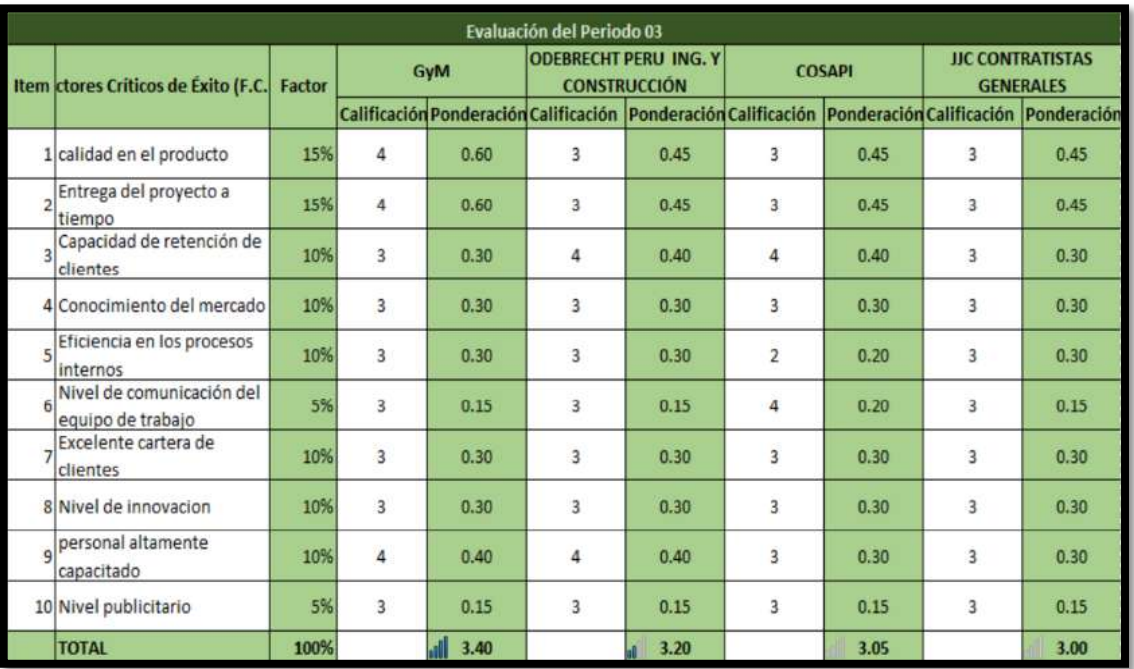

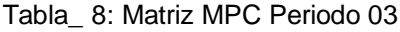

## **Periodo 04:**

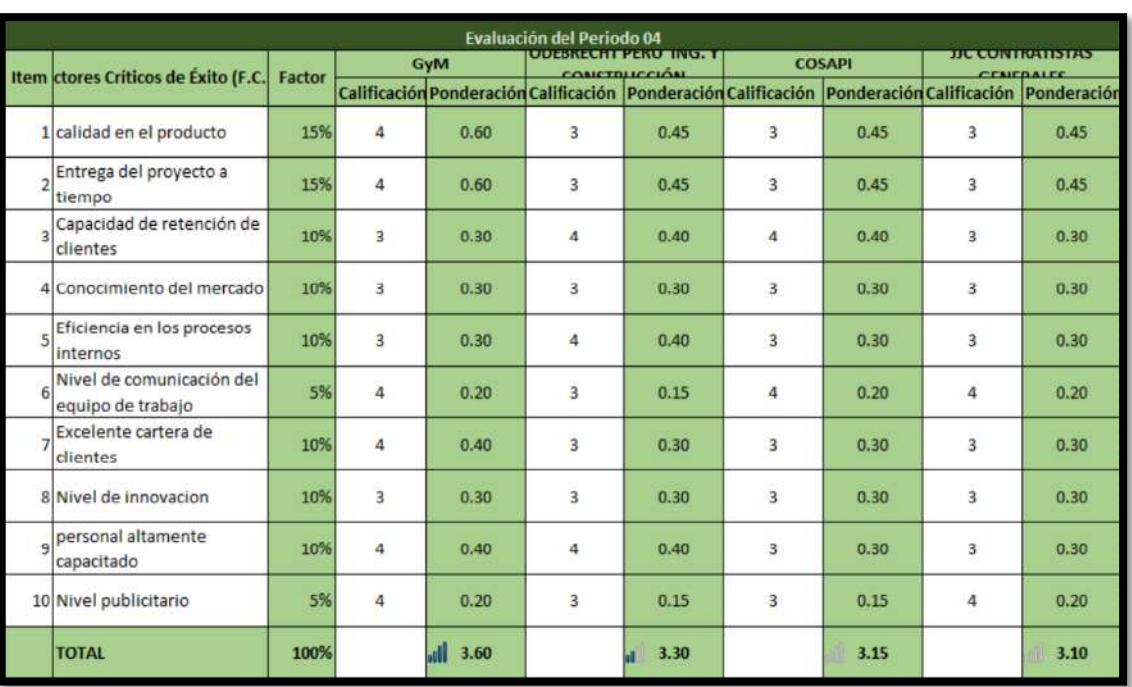

## Tabla\_ 9: Matriz MPC Periodo 04

**Periodo 05:**

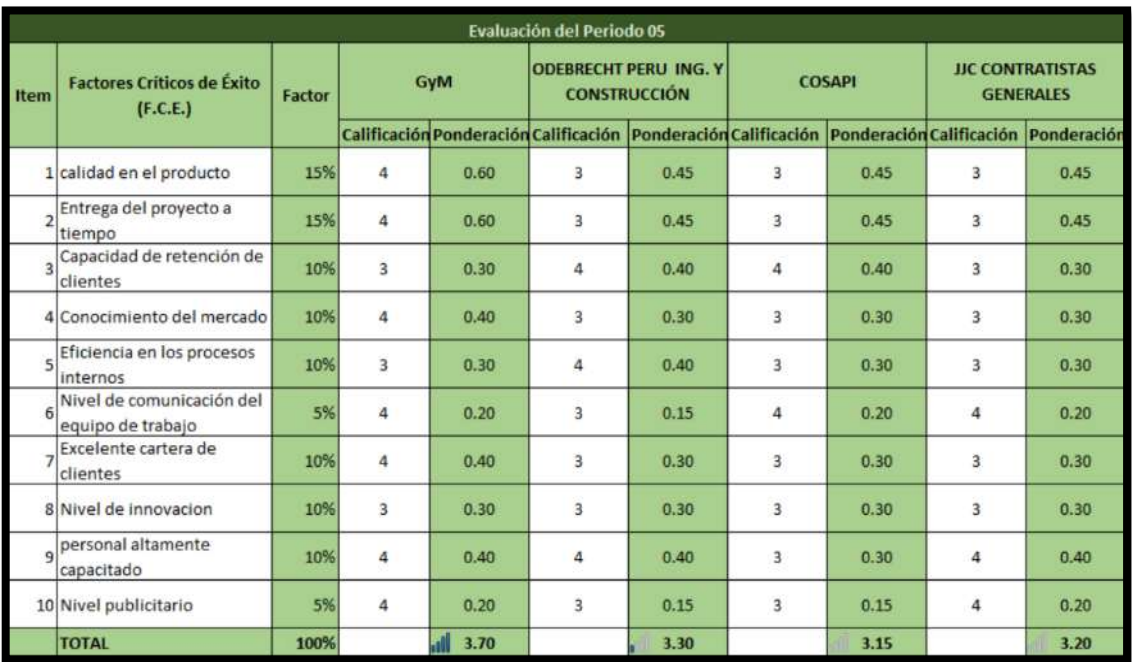

# Tabla\_ 10: Matriz MPC Periodo 05

# **Periodo 06:**

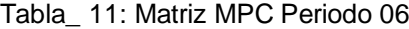

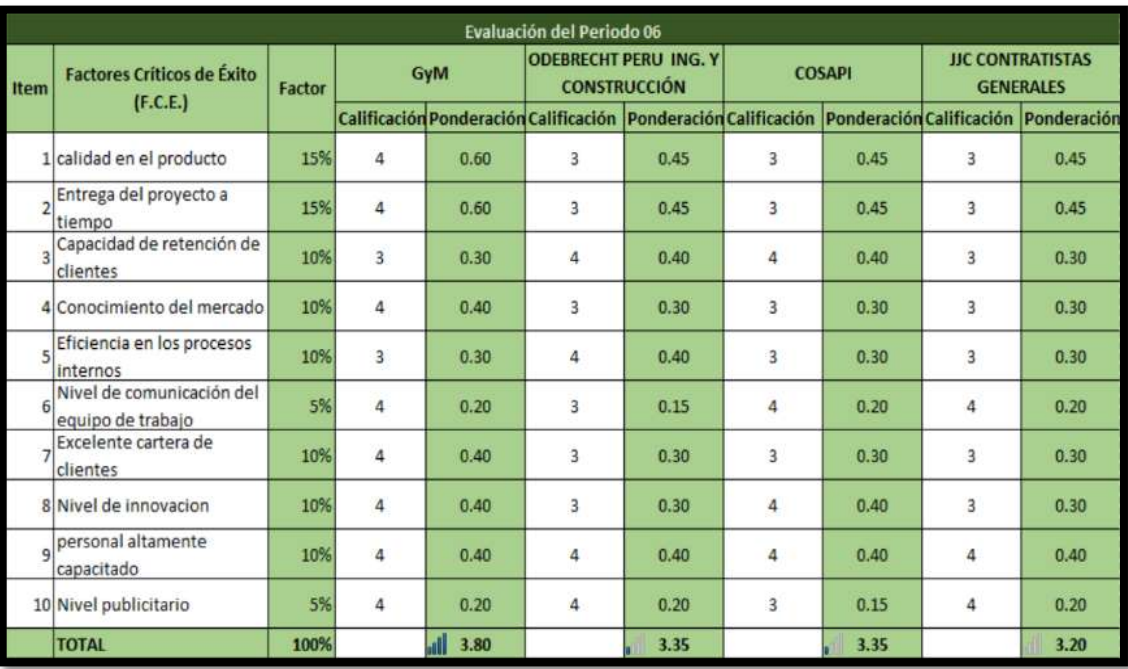

#### **Resultado de la Matriz MPC por periodos**

En la siguiente tabla se resume los resultados de los seis periodos, en el primer periodo GyM obtuvo un resultado de 3,15; en el segundo periodo incrementó a 3,25 porque mejoró la eficiencia en sus procesos internos; en el tercer periodo alcanzó un 3,40 porque logró entregar más proyectos en las fechas previstas; el cuarto periodo logró un 3,40 mejorando su estrategia publicitaria y a la vez manteniendo su cartera de clientes; en el quinto periodo GyM alcanzó un 3,70 elevando su visión emprendedora en el rubro y conociendo mejor el amplio mercado que posee; y por último en el sexto periodo obtuvo un 3,80 demostrando que en cada trimestre se puede mejorar y pulir en cada factor crítico de éxito; con constante dedicación, trabajo en equipo e innovación; resultado que nos indica que la empresa GyM es el competidor más fuerte en el rubro de ingeniería civil y construcción.

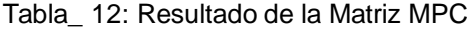

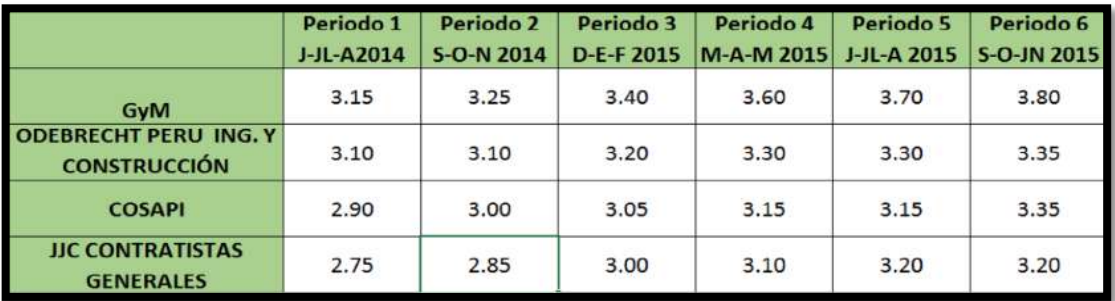

#### **1.5.7 Fuerzas Competitivas del Modelo de Michael Porter**

El objetivo fundamental de las Fuerzas Competitivas del Modelo de Michael Porter es ser una estrategia que consiste en comprender y hacer frente a la competencia.<sup>4</sup> (Porter, 2009)

En pocas palabras, identificar estas 5 fuerzas dentro del entorno cercano de la empresa nos ayuda analizar cada uno de ellos y al a vez identificar lo mejor de la competencia para poder en primera instancia imitarlo y posteriormente sobresalir de la competencia.

1

<sup>4</sup> Idea extraída del Libro "Ser Competitivo" de Michael Porter

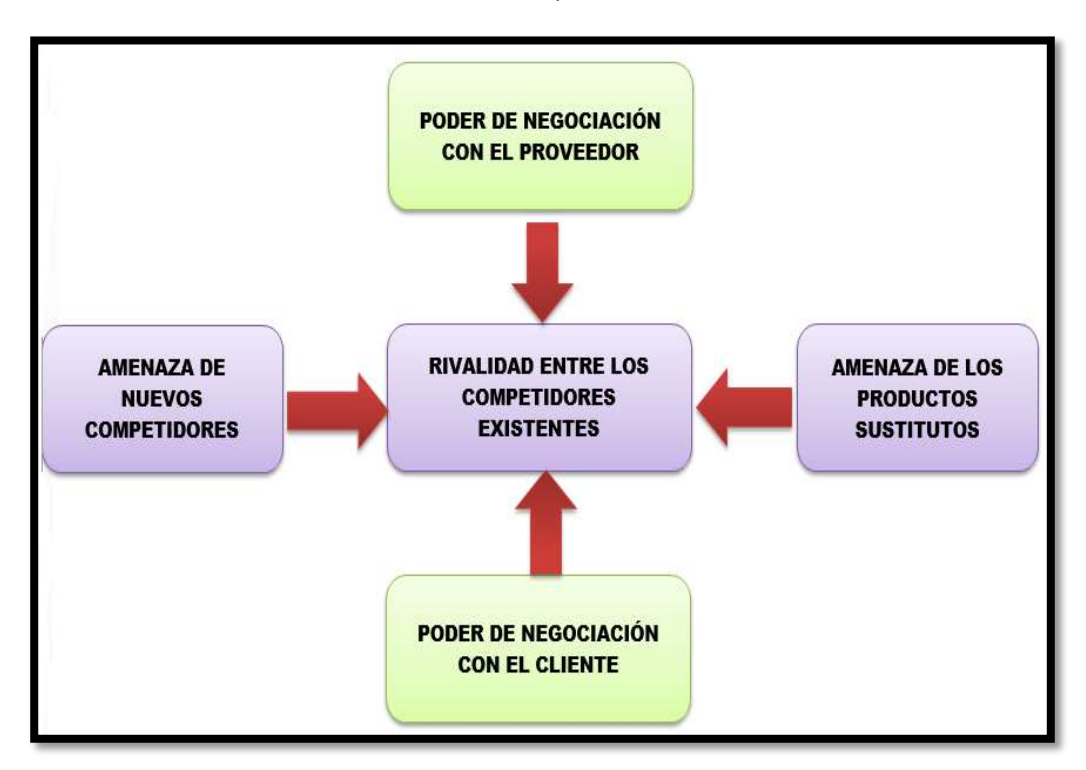

Gráfico\_ 17: Fuerzas Competitivas de Porter

#### **Poder de Negociación de los Proveedores**

Los proveedores principales de GyM son grandes empresas reconocidas y con gran prestigio, GyM negocia con los proveedores para adquirir el material de construcción y el transporte a los precios más módicos mediante la estrategia de obras ganadas, dentro de los proveedores más resaltante encontramos Unicon, Aceros Arequipa, Instaplac, Terramove, Trianon, Miyasato, Furukawa, TJ Castro entre otros.

#### **Poder de Negociación de los clientes**

Los consumidores negocian con GyM mediante la vía del área de logística. GyM se encarga de ofrecer lealtad a sus consumidores y lo hace al otorgarles preferencia a los proveedores en ejecutar obras ganadas. El margen de negociación en cuanto al precio de venta es de un máximo de 10%.Los clientes tienen cierto poder de negociación porque existe una gran magnitud de proyectos y disponibilidad de oferta, es por ello que los consumidores asumen cierta cantidad de poder al momento de su elección.

#### **Nuevos Ingresos al Mercado**

Han entrado muchas empresas chilenas al mercado tales como Salfa Corp Ingeniería Construcción Inmobiliaria, Besco S.A, Grupo Inarco. También hay

nuevos competidores españoles; Constructora San José, Constructores Cobra S.L, Abengoa S.A, y competidores colombianos como Consultora Colpatria S.A .La amenaza de los competidores potenciales es moderada ya que GyM reacciona efectivamente frente a ellas. En general, el recurso humano es clave para reaccionar frente a los nuevos competidores. El ser conocido por el mercado local también es una gran ventaja.

#### **Bienes o Servicios sustitutos**

Analizando bien el caso de GyM dentro de la industria de construcción se puede llegar a una conclusión de que no existe amenaza por parte de los sustitutos porque la complejidad de los requerimientos de las obras es muy alta. Esto se debe a que los sustitutos nunca se responsabilizan por el íntegro del proyecto, como lo hace GyM, entonces no hay una responsabilidad absoluta por toda la obra.

#### **Rivalidad entre los competidores**

Dentro del sector de construcción y edificación existe una gran cantidad de competidores. La rivalidad entre competidores actuales es alta. GyM tiene competidores los cuales son:

## - **J.J.C Contratistas S.A:**

Realiza obras de edificación, infraestructura hidráulica e hidroenergética, vial, saneamiento, minería, marítima, gasífera, petrolera y eléctrica.

#### - **Cosapi:**

Realiza obras de construcción, ingeniería y gerencia de proyectos.

#### - **Ingenieros Civiles y Contratistas:**

Realiza obras de minería, hidráulicas, edificaciones, carreteras, puentes, marítimas, portuarias, restauraciones, habilitaciones urbanas, saneamiento y electromecánicas.

#### **1.6 Descripción de la problemática**

#### **1.6.1. Problemática**

#### **A. Problema Principal**

¿De qué manera al implementar una herramienta que automatice la gestión de reasignación de personal permitiría mejorar la eficiencia del gasto asociado al personal que realiza proyectos de construcción para la empresa GyM para el periodo 2014-2015?

## **B. Problemas Secundarios:**

PS1: ¿De qué manera al contar con una mayor **disponibilidad** de empleados, se conseguiría disminuir el **costo** en nuevas contrataciones de personal en GyM en el periodo 2014 - 2015?

PS2. ¿En qué forma al contar con una mayor **exactitud** de información se mejoraría la idoneidad de la **toma de decisión** al momento de reasignar a un empleado de GyM en el periodo 2014 – 2015?

PS3: ¿De qué modo al lograr un mayor **control** del desempeño de los empleados se obtendría un mayor nivel de **eficiencia** en GyM en el periodo 2014-2015?

#### **1.6.2. Objetivos**

#### **A. Objetivo General**

Identificar la medida en la cual la implementación de un sistema automatizado de gestión de reasignación de personal permitirá mejorar la eficiencia en la administración de costos asociados al personal para la empresa GyM para el periodo 2014-2015.

#### **B. Objetivos Específicos**

**OE1:** Determinar de qué manera obteniendo una disponibilidad de la información de los empleados de al menos de un 80% se conseguirá disminuir un aproximado del 10% de costo en nuevas contrataciones de personal para la empresa GyM en el periodo 2014-2015.

**OE2:** Determinar de qué forma al contar con una exactitud de información de por lo menos el 90% se podrá incrementar al menos 80% de la idoneidad de las decisiones tomadas al momento de reasignar a un empleado de la empresa GyM en el periodo 2014-2015.

**OE3:** Determinar en qué modo al tener un control de desempeño de los empleados de por lo menos un 90% permitirá incrementar como mínimo a un 90% la eficiencia del personal en la empresa GyM en el periodo 2014-2015.

## **1.7 Resultados Esperados**

#### **Dimensiones:**

**Variables Dependientes:** Son aquellas variables propias del proceso que se conseguirán con la implementación del sistema, las variables identificadas son; la oportuna toma de decisión, reducción de costos de nuevas contrataciones y eficiencia del personal.

**Variables Independientes:** Son aquellas variables propias del sistema como la exactitud, disponibilidad y control

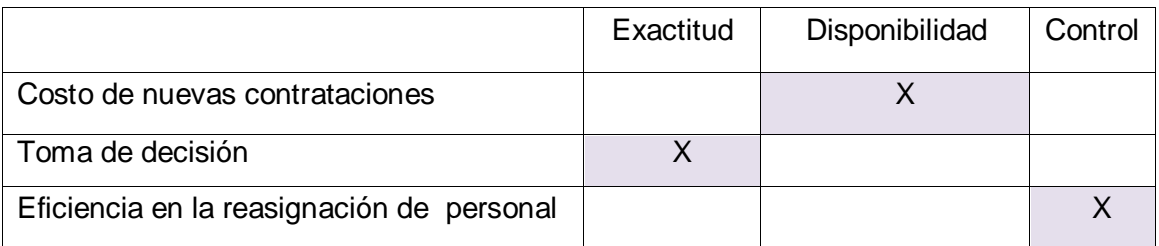

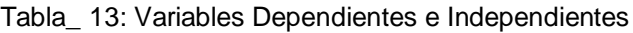

#### Tabla\_ 14: Indicadores

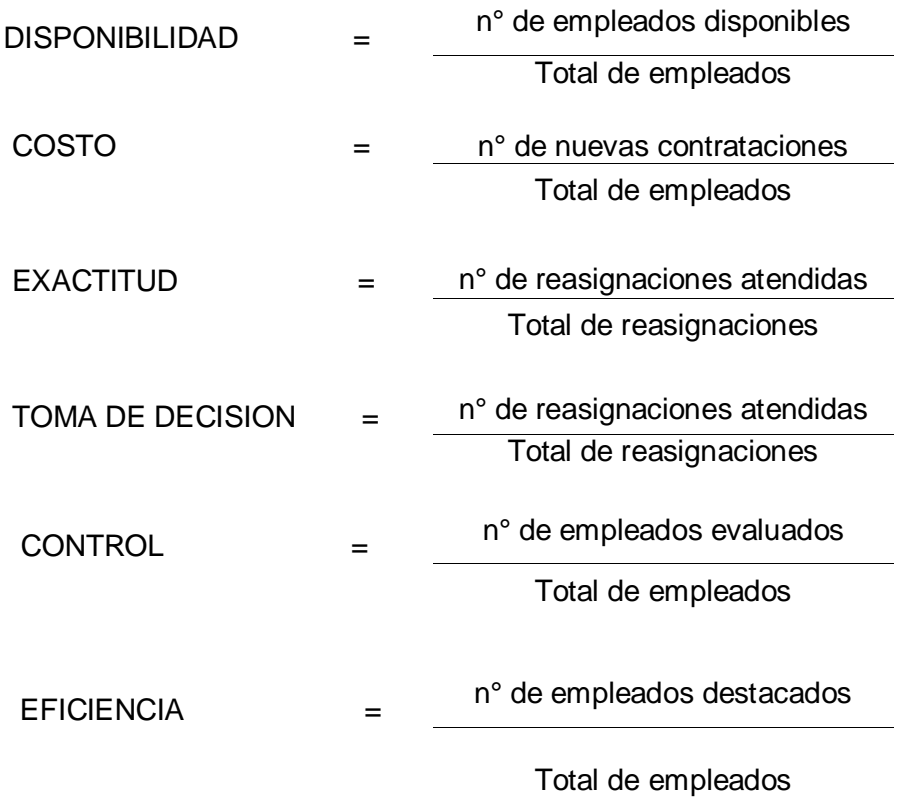

# **Metas:**

Al finalizar el proyecto, se desea alcanzar las siguientes metas con la finalidad de asegurar el éxito del proyecto

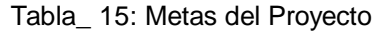

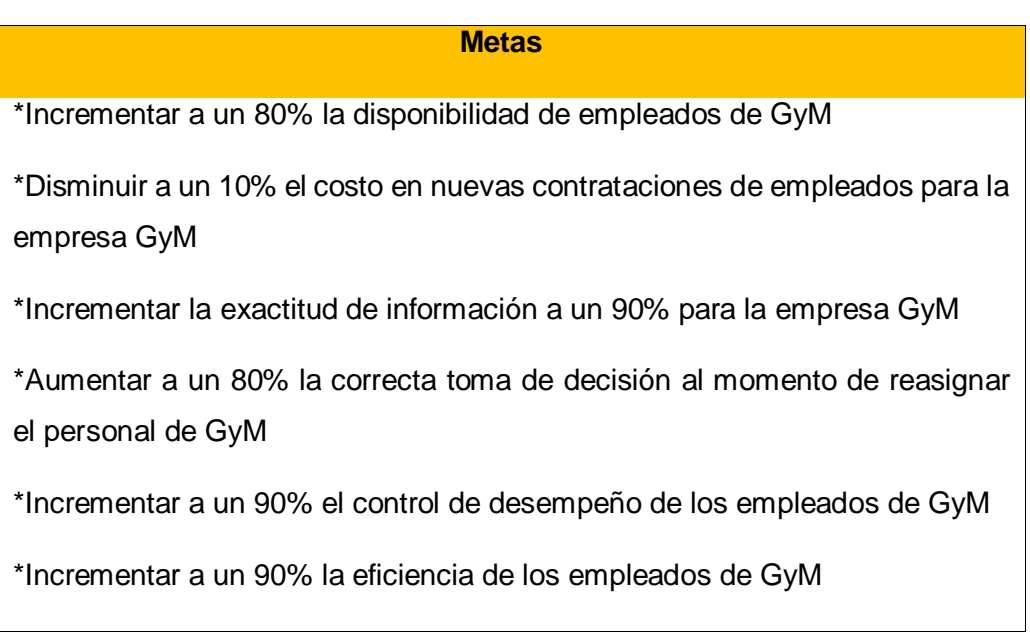

Para poder evidenciar que realmente se logrará la meta trazada, se ha calculado el tamaño de la muestra de una población equivalente a 400 requerimientos.

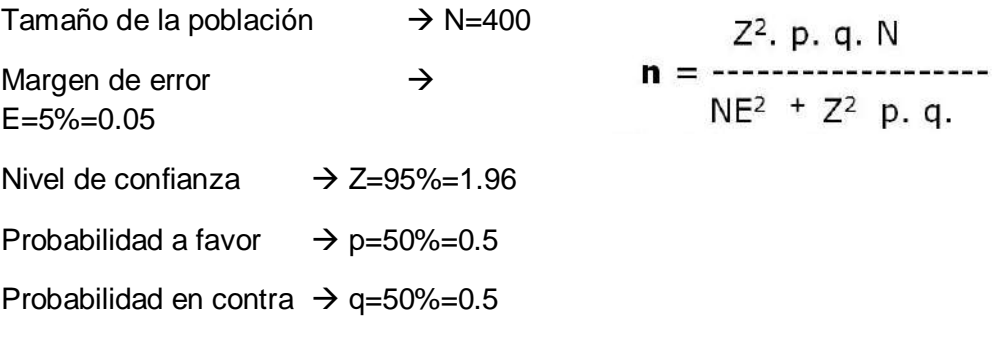

Se ha tenido como resultado que n es igual a 197 requerimientos, por lo que será nuestra muestra para los indicadores a un nivel de confianza del 95%.

# **CAPÍTULO II: MARCO TEÓRICO DEL NEGOCIO Y DEL PROYECTO**

#### **2.1 Marco teórico del Negocio**

Si bien es cierto, el área de Recursos Humanos es de verdadera importancia en toda empresa el cual tiene una habilidad para responder favorablemente a los objetivos del desempeño y las oportunidades para obtener satisfacción en el cumplimiento del trabajo.

Para GyM el personal que labora constituye el primer grupo objetivo de la política de responsabilidad empresarial y por ello se le concede prioridad al conjunto de políticas y programas de personal que garanticen su desarrollo y bienestar como soporte de su buen desempeño y satisfacción.

Para la empresa todo inicia desde que Área de División de Obras Civiles tiene un nuevo proyecto y una lista con sus requerimientos para poder dar inicio dicho trabajo, para ello se comunica con el Área de Administración de Obras y le hace llegar qué perfil necesita.

Administración de obras gestiona para que Recursos Humanos se encargue de cubrir el requerimiento y seleccionar al personal con el perfil requerido para la obra en base al RCC (Régimen de Construcción Civil)

Sin embargo esta última área no reasigna personal correctamente puesto que solo tiene un registro de todos los empleados con su perfil y nombre del proyecto anexado en un archivo plano (Hoja de Excel), por lo tanto debe de hacer una búsqueda de los empleados disponibles a simple vista, pero esto no es posible ya que dicha información e en muchas ocasiones no se encuentra actualizada

En consecuencia, para cubrir el personal requerido hace una revisión rápida y selecciona solo a algunas personas existentes en la gran lista que maneja, haciendo que se vean obligados a realizar nuevas contrataciones aplazando el tiempo de inicio del proyecto y ocasionando gastos en la reclutación y selección del personal.

Por los motivos detallados anteriormente, se concluye que la implementación del proyecto será beneficioso porque será un gran soporte para la gestión de reasignación de personal; no sólo abarcando al proceso sino también permitiendo el control del desempeño de cada empleado destinado a obras de construcción.

## **2.2 Marco teórico del Proyecto**

#### **2.2.1 Gestión del Proyecto**

El proyecto se realizará con la metodología del PMBOK, el cual se utilizará como guía para la dirección de proyectos aplicando los conocimientos, herramientas y técnicas a las actividades del presente proyecto a fin de cumplir con los requisitos del cliente.

Este conocimiento se puede englobar en 10 áreas plasmadas en la siguiente imagen.

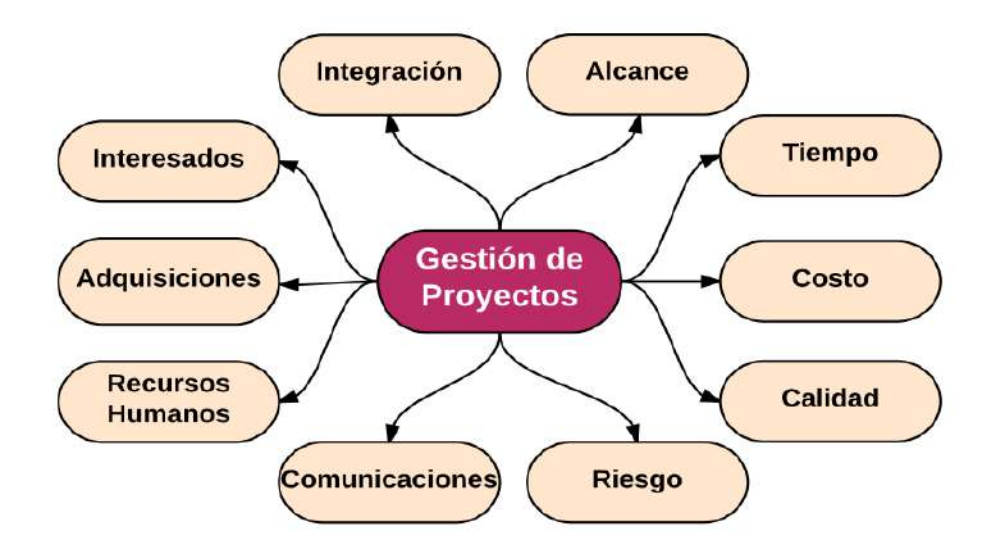

Gráfico\_ 18: Áreas del Conocimiento del PMBOK

Para el proyecto se ha identificado las actividades que se realizarán en cada proceso y en cada área del conocimiento, detallados en la siguiente tabla:

| <b>GRUPO DE</b><br><b>PROCESOS</b> | <b>ÁREA DE</b><br><b>CONOCIMIENTO</b> | <b>PROCESO</b>                                                    | <b>UTILIZA</b><br>SI/NO | <b>ENTRADAS</b>                                                                                                    | <b>HERRAMIENT</b><br>A o TÉCNICA                            | <b>SALIDA</b>                                                                   |
|------------------------------------|---------------------------------------|-------------------------------------------------------------------|-------------------------|----------------------------------------------------------------------------------------------------|-------------------------------------------------------------|---------------------------------------------------------------------------------|
| <b>INICIO</b>                      | 4. Integración                        | Desarrollar<br>4.1.<br>de<br>Acta<br>Constitución del<br>Proyecto | Si                      | Enunciado<br>del<br>$\blacksquare$<br>Trabajo<br>del<br>Proyecto<br>-Caso de Negocio<br>-Acuerdos<br>-Factores<br>Ambientales<br>de<br>la Empresa<br>-Activos de<br>los<br>Procesos de<br>la<br>Organización | -Juicio<br>de<br>Expertos<br>-Técnica<br>de<br>Facilitación | -Acta<br>de<br>Constitució<br>del<br>n<br>Proyecto                              |
|                                    | 13. Interesados                       | Identificar<br>13.1<br>Interesados                                | Si                      | -Acta<br>de<br>Constitución<br>del<br>Proyecto<br>-Factores<br>Ambientales<br>de<br>la Empresa<br>-Activos de<br>los<br>Procesos de<br>la<br>Organización<br>-Documento<br>de<br>Adquisiciones               | -Juicio<br>Expertos                                         | de -Registro de<br>Interesados                                                  |
|                                    | 4. Integración                        | 4.2 Desarrollar el<br>Plan de Dirección<br>del Proyecto           | Si                      | de<br>-Acta<br>Constitución<br>del<br>Proyecto<br>-Factores<br>Ambientales<br>de<br>la Empresa<br>-Activos de los<br>Procesos de<br>la<br>Organización                                                       | -Juicio<br>de<br>Expertos<br>-Técnica<br>de<br>Facilitación | -Plan<br>para<br>la Dirección<br>del<br>Proyecto                                |
| <b>PLANIFICAC</b><br><b>IÓN</b>    | 5. Alcance                            | 5.1. Planificar la<br>Gestión<br>de<br>Alcance                    | Si                      | -Plan<br>de<br>Dirección<br>del<br>Proyecto<br>-Acta<br>de<br>Constitución<br>del<br>Proyecto<br>-Factores<br>Ambientales<br>de<br>la Empresa<br>-Activos de los<br>Procesos de<br>- la                      | -Juicio<br>de<br>Expertos<br>-Reuniones                     | -Plan<br>de<br>Gestión de<br>Alcance<br>-Plan<br>de<br>Gestión de<br>Requisitos |

Tabla\_ 16: Grupos de Proceso del PMBOK

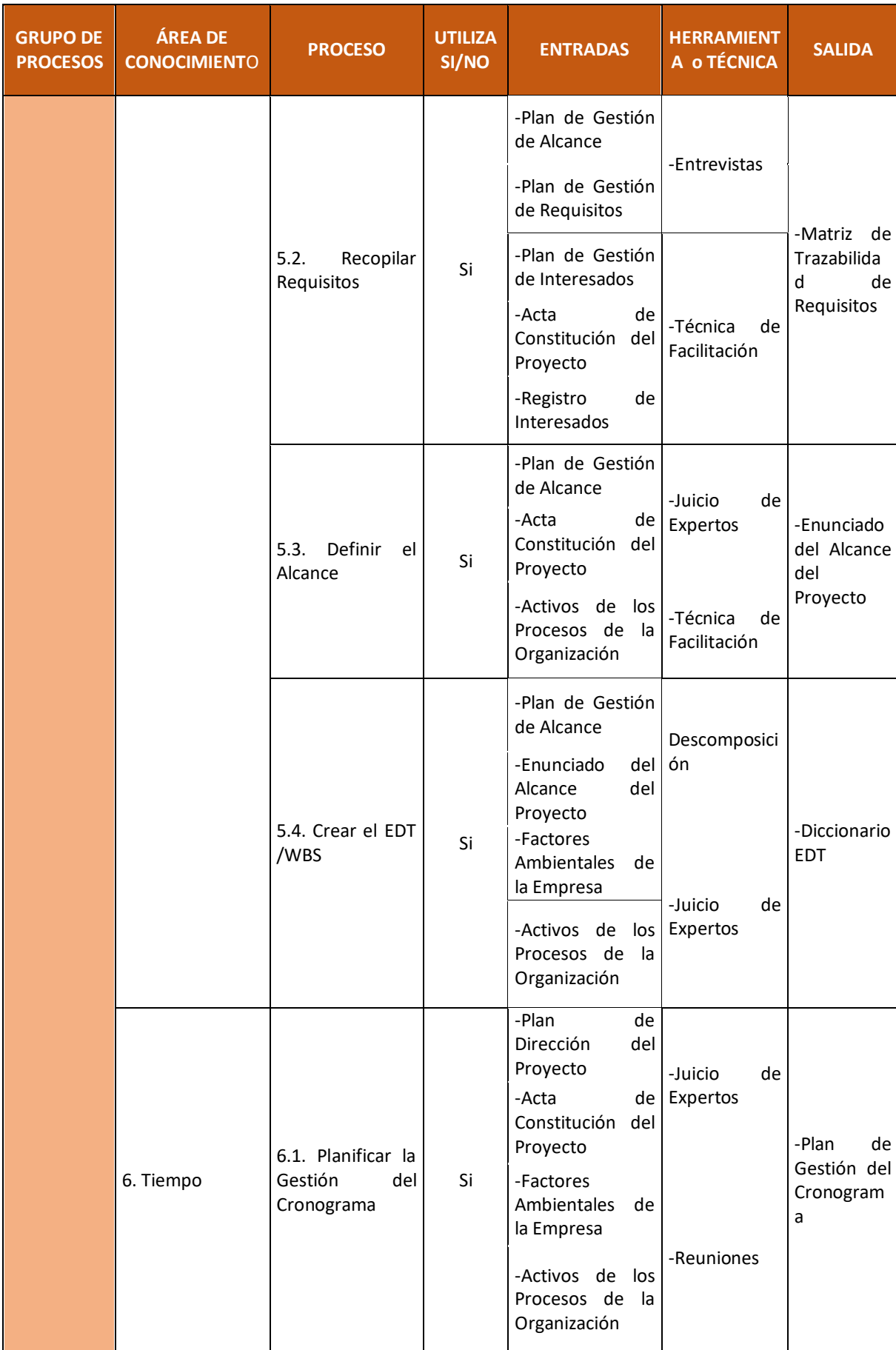

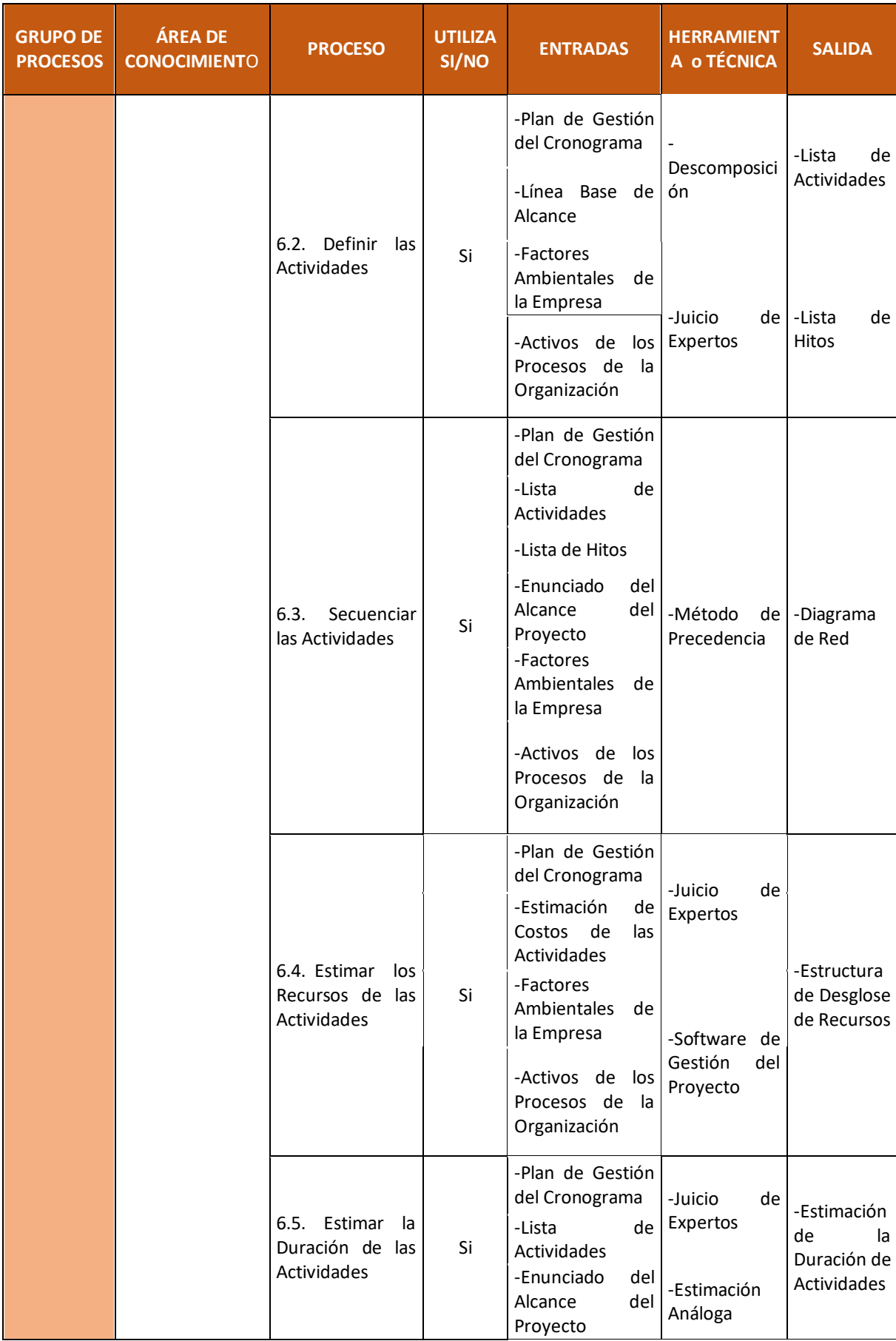

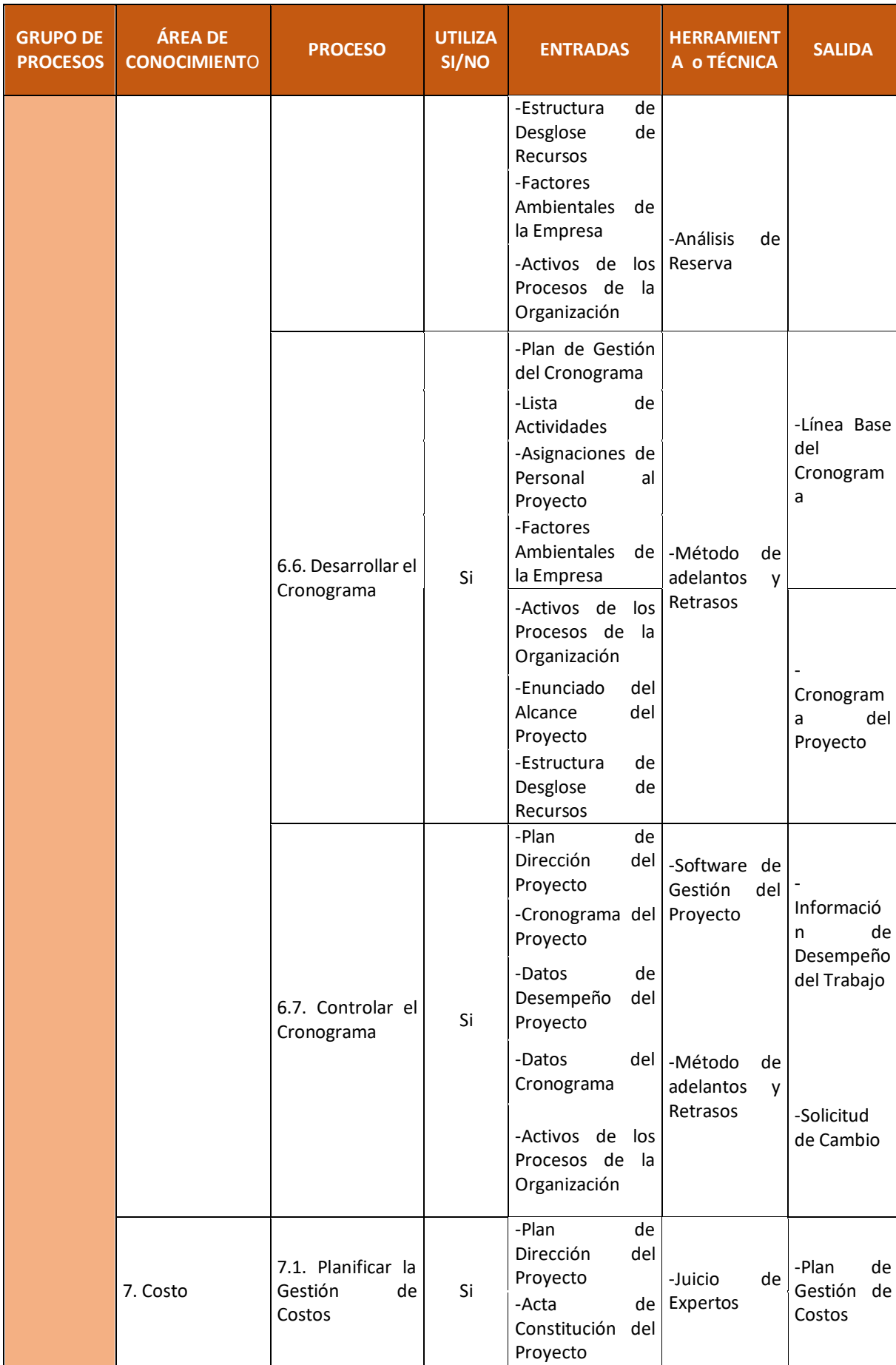

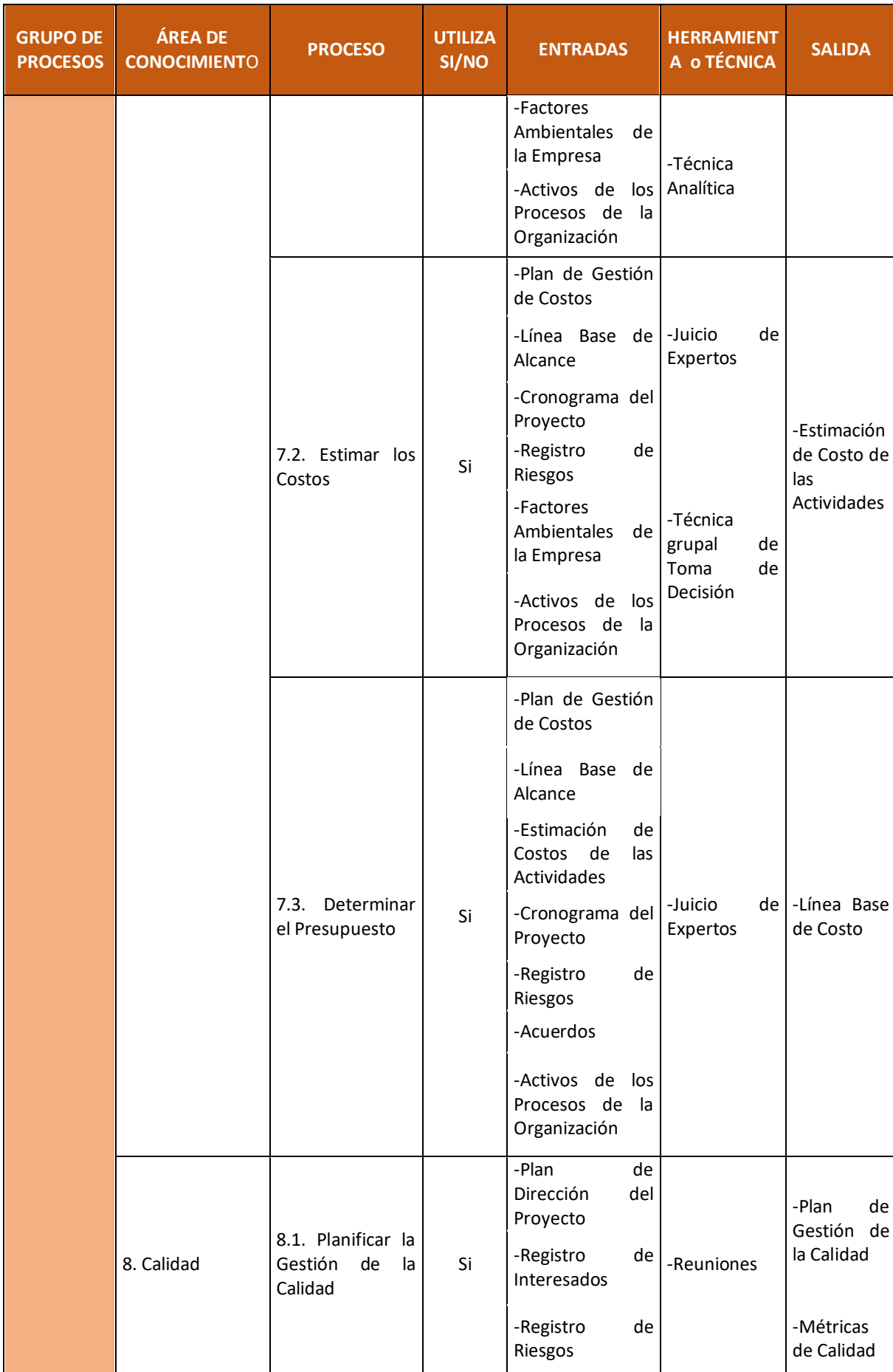

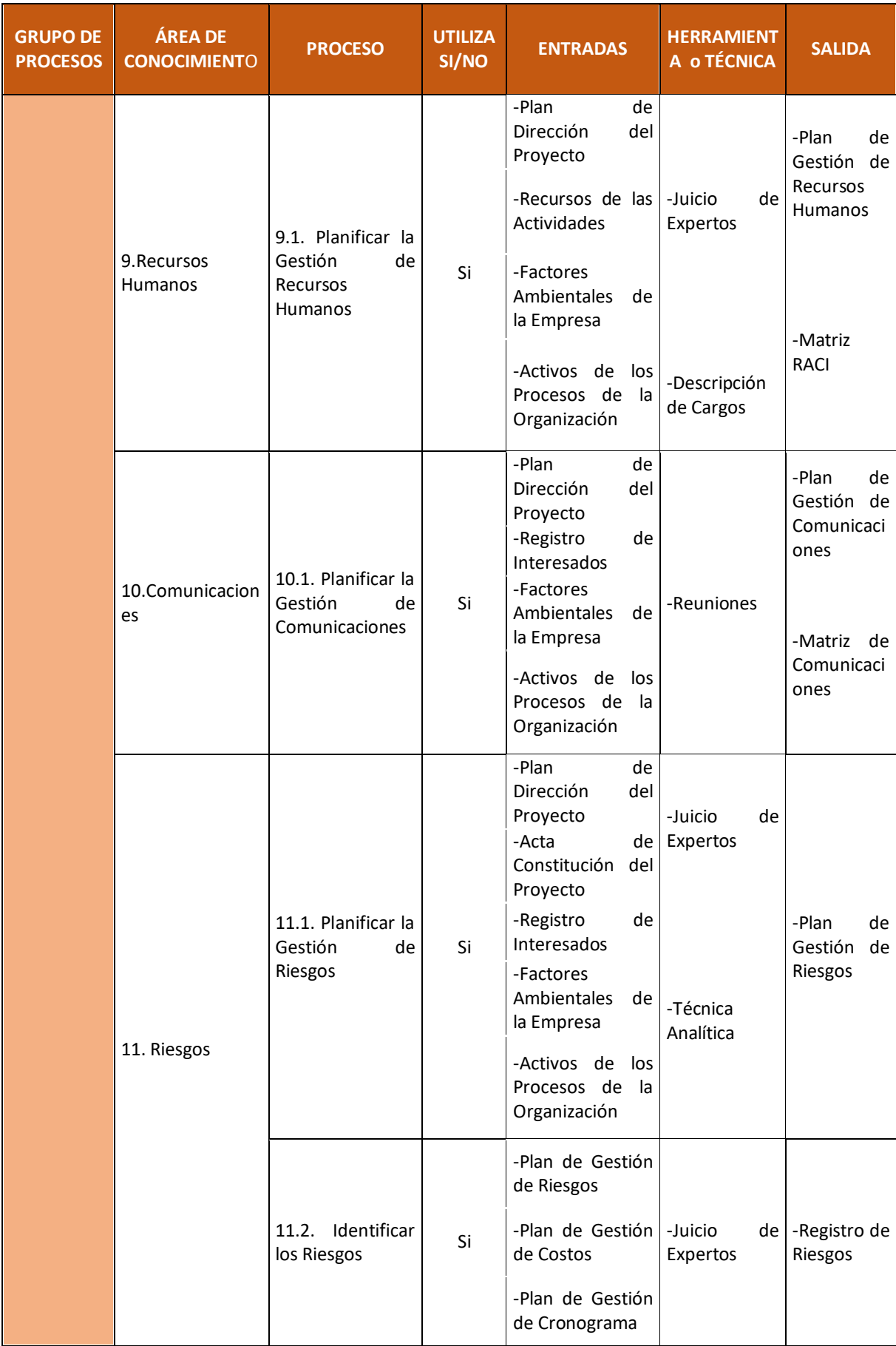

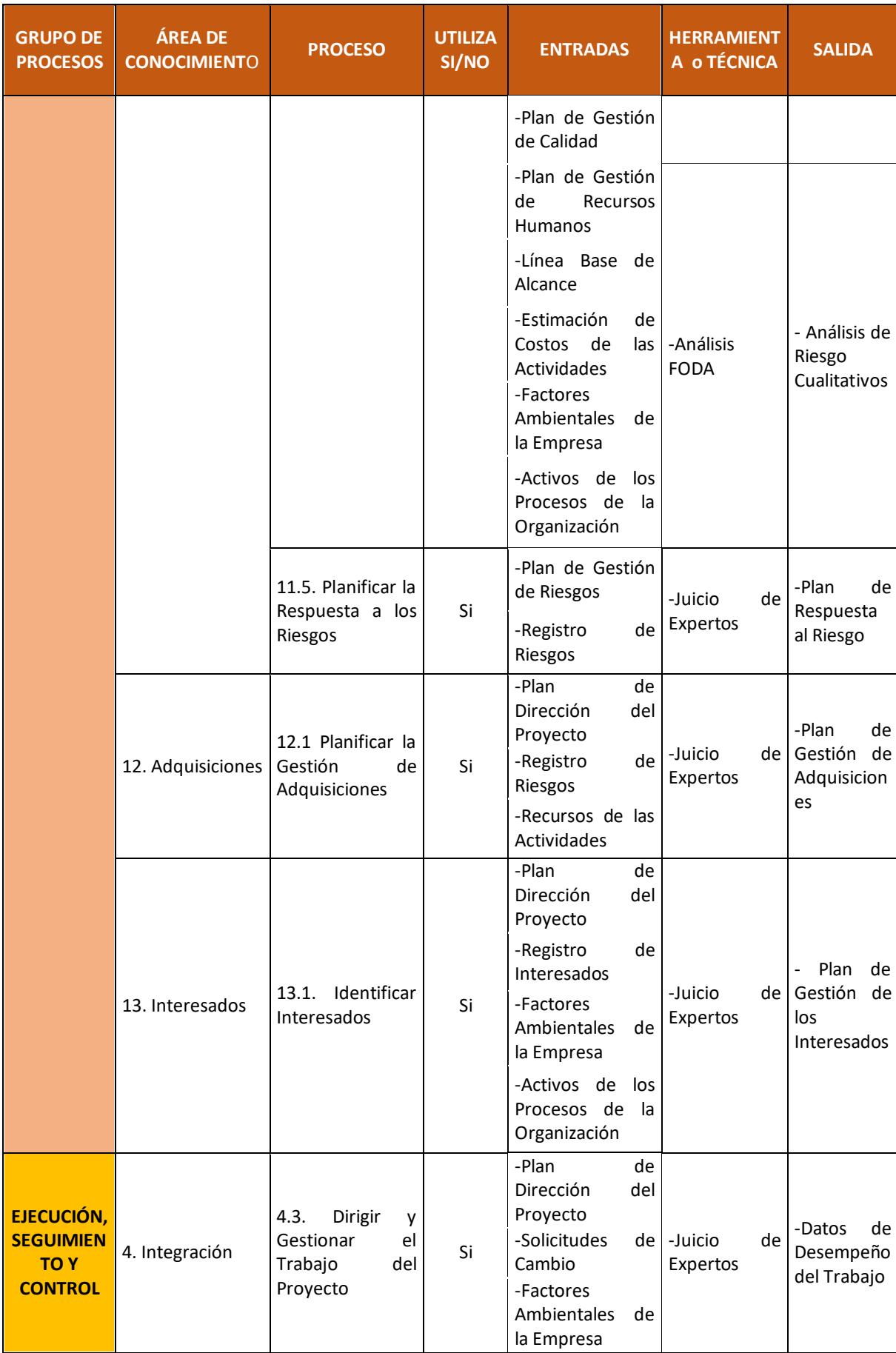

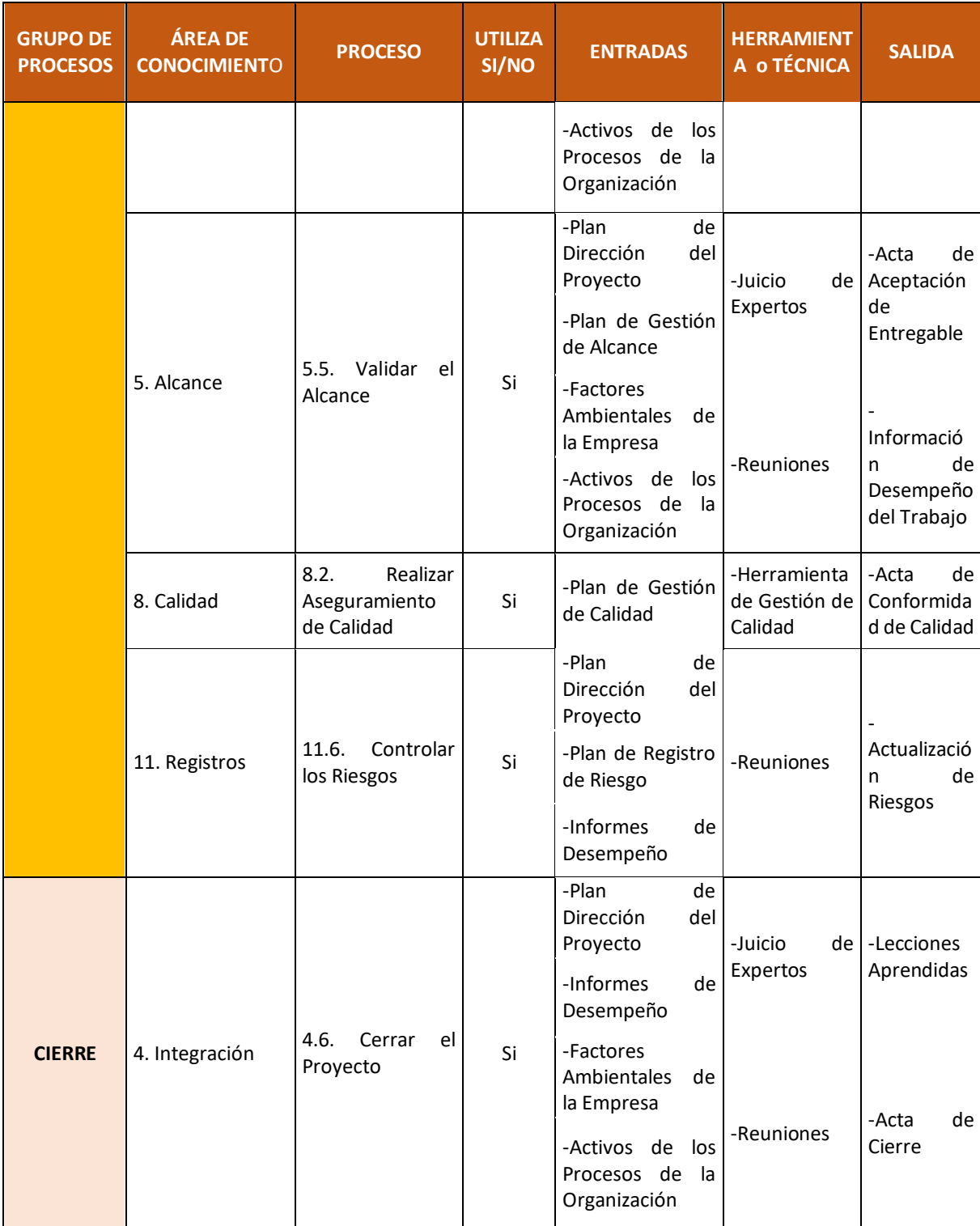

#### **2.2 Ingeniería del Proyecto**

La metodología para la ingeniería de software del proyecto será RUP, ya que es un método estándar más utilizada para el análisis, implementación y documentación de sistemas orientados a objetos.

Posee 4 fases: inicio, elaboración, construcción, transición para el presente proyecto no finaliza en la puesta en producción de la aplicación sino va más allá incluyendo una quinta fase que viene a ser el proceso de soporte y operaciones del sistema en el cual se verá reflejado un seguimiento a las incidencias reportadas y sus soluciones inmediatas para cada uno de ellos.

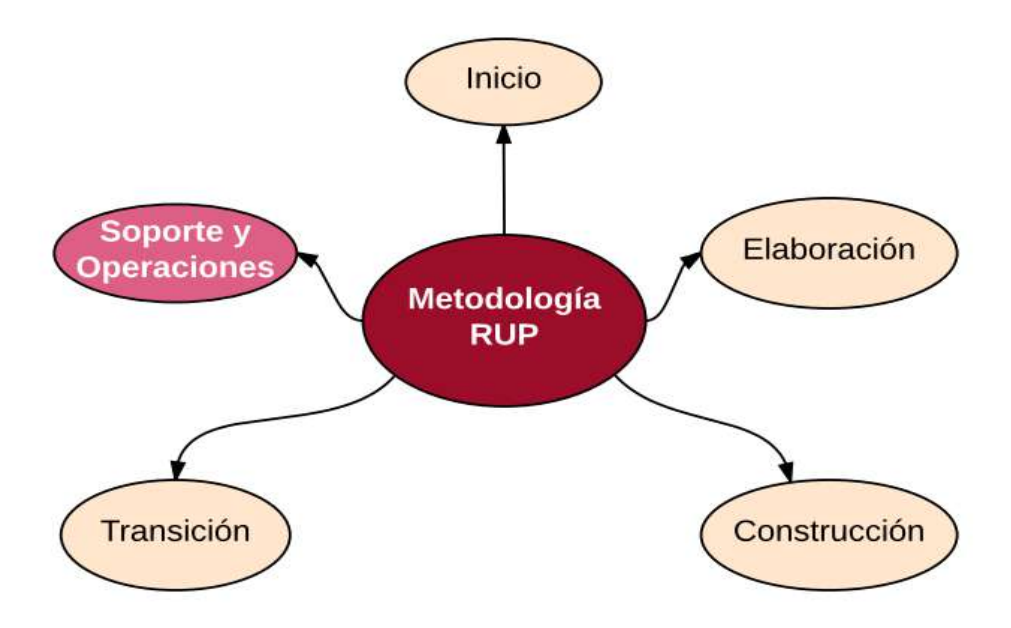

Gráfico\_ 19: Fases del RUP

Tabla\_ 17: Disciplinas del RUP

| <b>DISCIPLINA</b>             | <b>TAREAS</b>                                                             | <b>ARTEFACTO</b>       |  |  |  |  |  |
|-------------------------------|---------------------------------------------------------------------------|------------------------|--|--|--|--|--|
| <b>INCEPCIÓN</b>              |                                                                           |                        |  |  |  |  |  |
| NEGOCIC<br>Ж<br><b>MODELO</b> | Requerimientos del negocio                                                |                        |  |  |  |  |  |
|                               | Listar requerimientos del negocio                                         |                        |  |  |  |  |  |
|                               | Identificar los requerimientos funcionales,<br>no funcionales y derivados | Documento de<br>Visión |  |  |  |  |  |
|                               | Revisar los requerimientos identificados                                  |                        |  |  |  |  |  |
|                               | Aprobar lista de requerimiento de negocio                                 |                        |  |  |  |  |  |
|                               | Casos de Uso del Negocio                                                  |                        |  |  |  |  |  |
|                               | Listar los Casos de Uso del Negocio                                       |                        |  |  |  |  |  |
|                               | Requerimientos del Sistema                                                |                        |  |  |  |  |  |

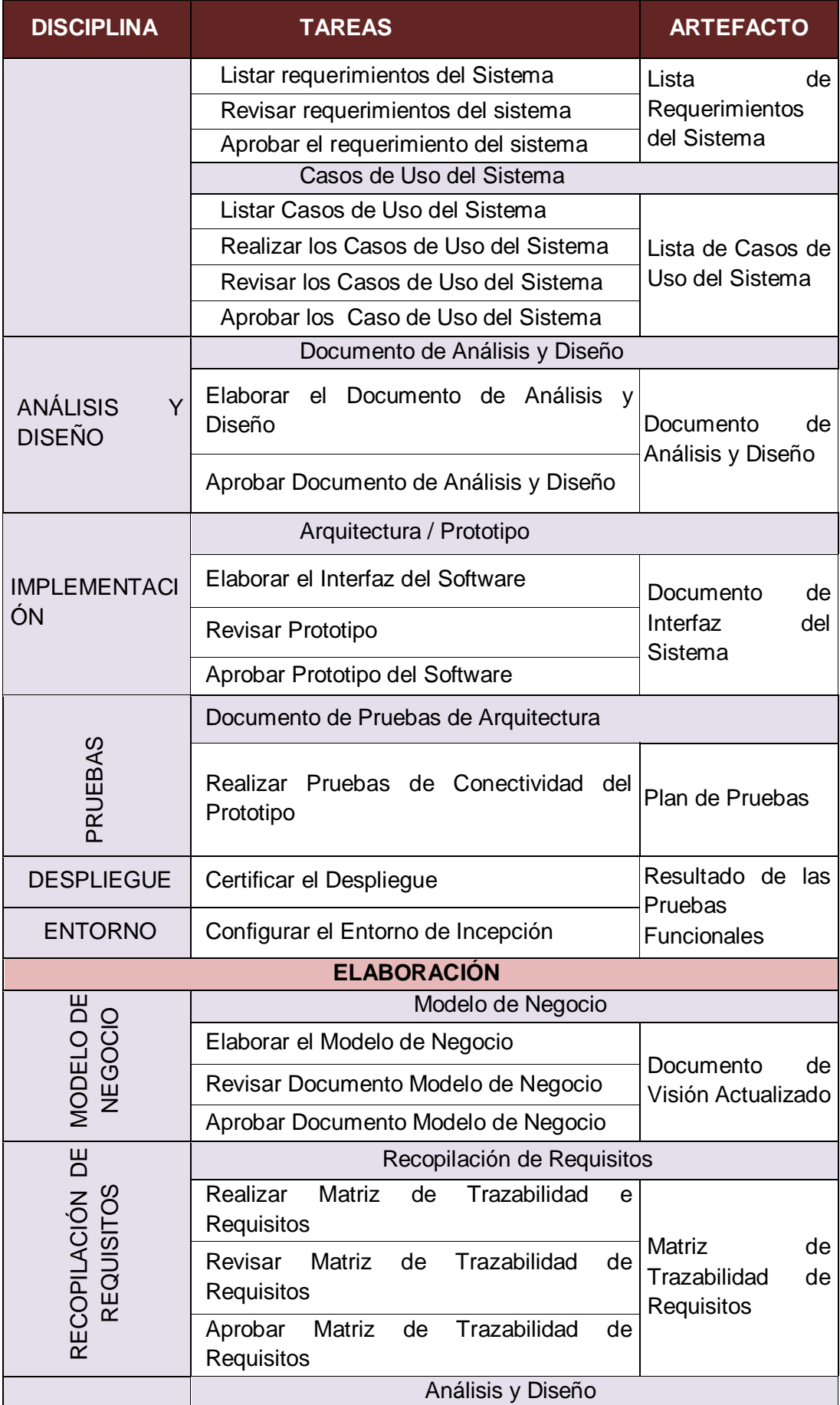

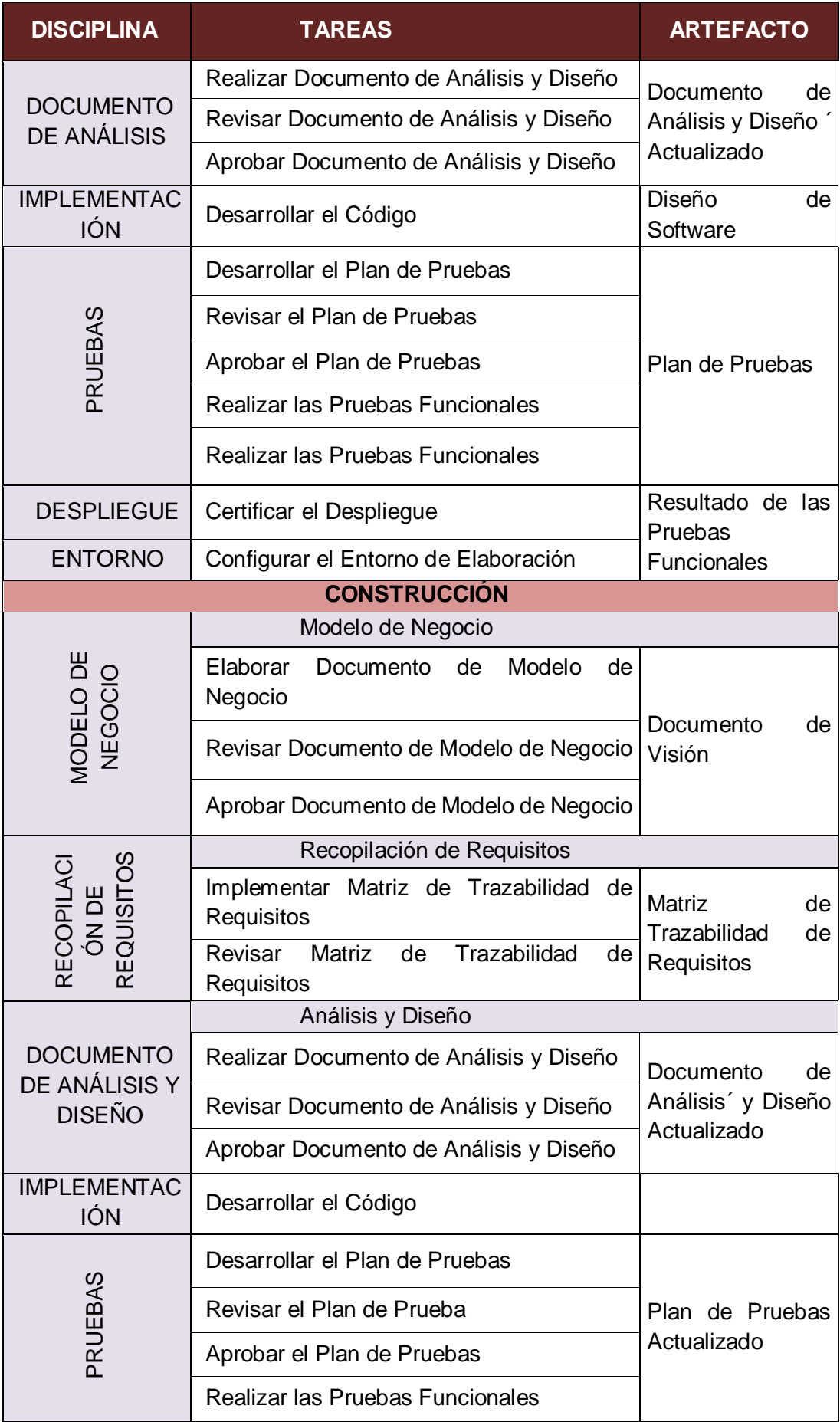

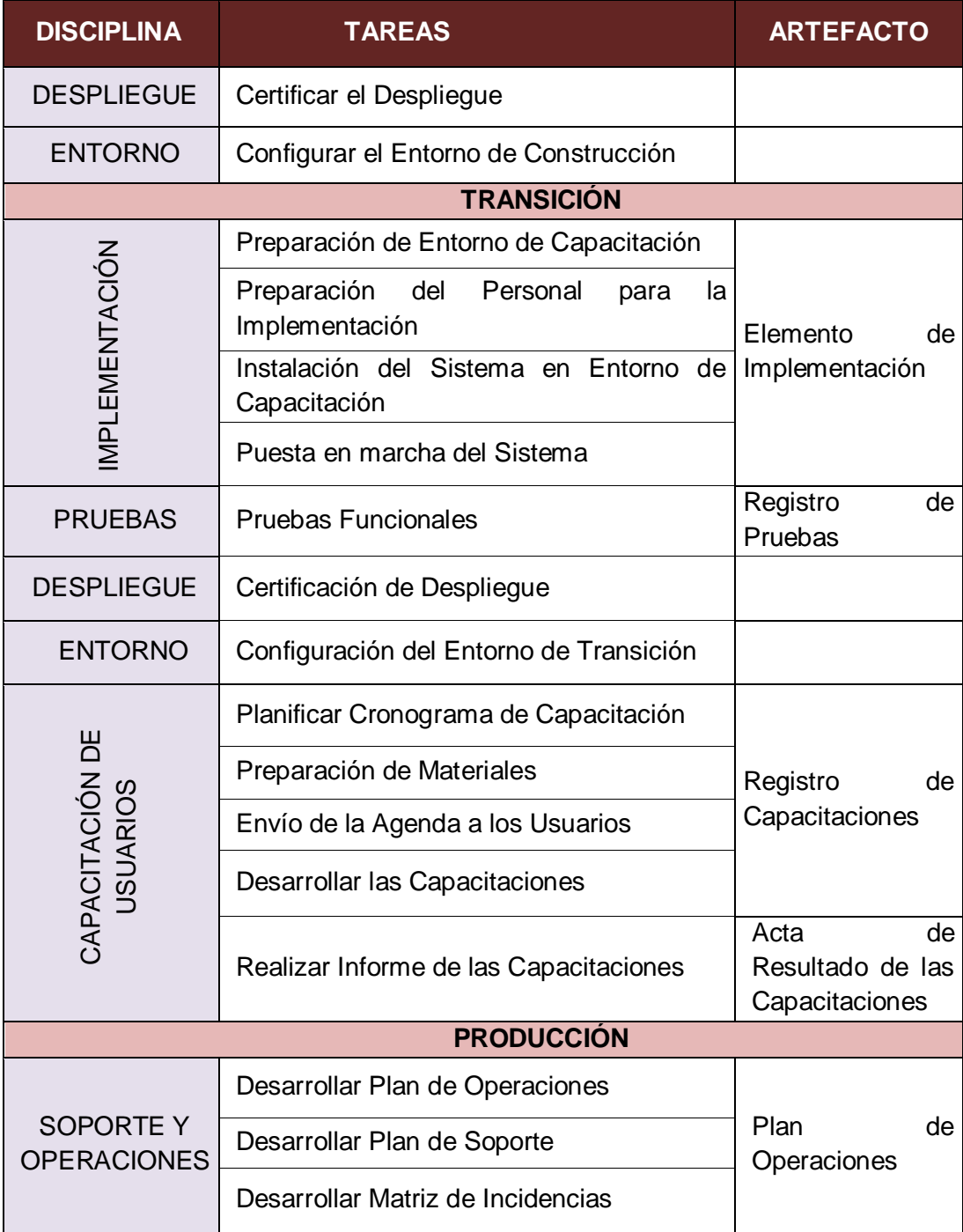

# **2.2.3 Soporte del Proyecto**

El proceso de Soporte del proyecto es un conjunto de procesos que proporciona la seguridad necesaria para que los productos y procesos software implicados en los proyectos sean conformes a los requisitos especificados y se ajusten a los planes establecidos.

En este proceso debemos asegurar que se cumple el modelo de calidad del producto software, para ello nuestro producto debe cumplir los siguientes procesos:

- Gestión de la configuración
- Gestión de Cambios

# **2.2.4 Identificación de estándares y métricas**

Para más Información Ver Anexo: Evaluación de Resultados

# **CAPÍTULO III: INICIO Y PLANIFICACIÓN DEL PROYECTO**

## **3.1. Gestión del proyecto**

# **3.1.1. Iniciación**

Como inicio de proceso, se debe de tomar en cuenta las entradas necesarias para llevar a cabo el desarrollo del Acta de Constitución del Proyecto, los cuales se detallan a continuación:

 **Enunciado del trabajo:** Básicamente es la descripción del alcance del producto, los objetivos y las restricciones de proyecto. Ver Anexo Anteproyecto: Enunciado del Trabajo.

 **Caso de Negocio:** "Es el documento el cual expresa la viabilidad del proyecto, permitirá evaluar las factibilidades técnica, operativa y económica; con la aprobación del documento se está dando pie a que se convierta en proyecto la idea planteada." 5 Ver Anexo Anteproyecto: Caso de Negocio**.**

 **Acuerdo:** Es un símil de un contrato el cual especifica el tiempo, costo y en base a qué condiciones se planificará, desarrollará e implementará el proyecto; el acuerdo se firma luego de que el Sponsor acepte el Enunciado del Trabajo y el caso de negocio. Ver Anexo Anteproyecto: Acuerdo del Proyecto.

 **Activos de los Procesos de la Organización:** Hace referencia a la información, herramienta o documento de la organización el cual apoya a la gestión del proyecto.<sup>6</sup>

Ver Anexo Anteproyecto: Activos de los Procesos de la Organización.

<sup>-</sup>5 Idea extraída de http://www.pmi-mad.org

<sup>6</sup> Idea extraída de http://www.certificacionpm.com

 **Factores Ambientales de la Empresa**: Comprende el ambiente actual, es principalmente los factores externos al proyecto pero que si éstos cambian influyen en el proyecto. Ver Anexo Anteproyecto: Factores Ambientales de la Empresa.

## **A. Acta de constitución del proyecto**

Es el documento el cual expresa lo descrito en el Enunciado del Trabajo, identifica el objetivo principal, y de manera preliminar los riesgos; dicho documento será firmado por el sponsor, hecho que dará origen al inicio del proyecto.

Para el presente proyecto, la empresa G y M ha identificado la necesidad de implementar un Sistema de Gestión de Reasignación de Personal para disminuir las contrataciones innecesarias de personal de los proyectos de construcción para mejorar la gestión de costos con respecto al personal, así mismo se desea tener una información actualizada sobre el estado de los empleados y poder categorizarlos según su potencial.

## **1. Objetivo del Acta de Constitución:**

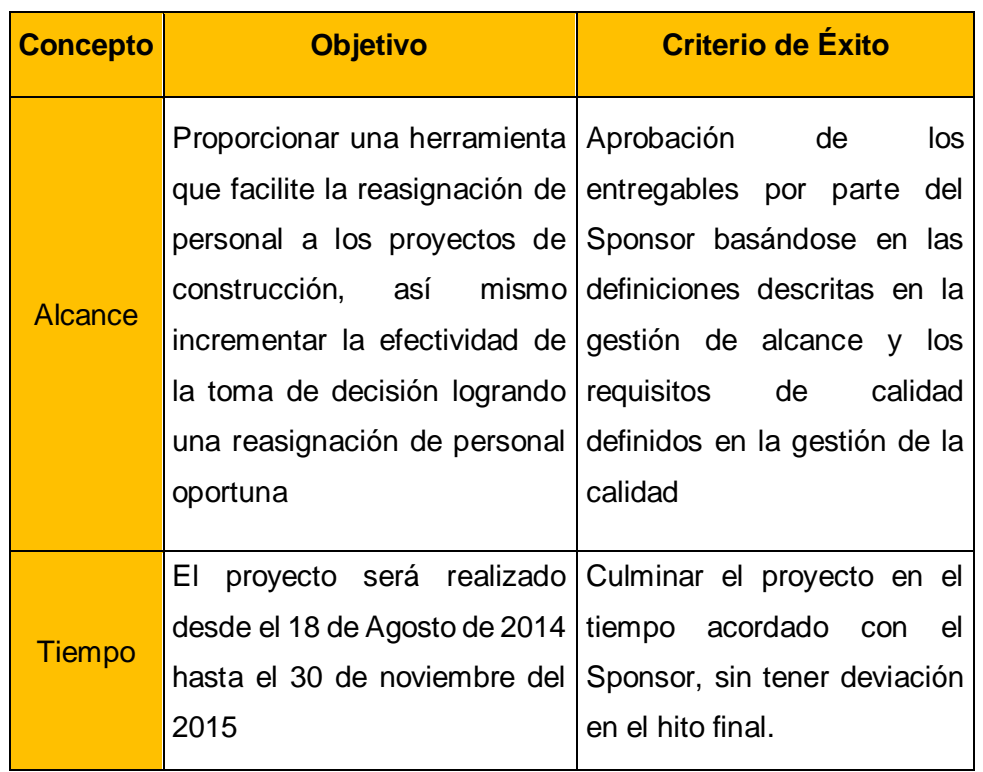

Tabla\_ 18: Objetivo del Acta de Constitución

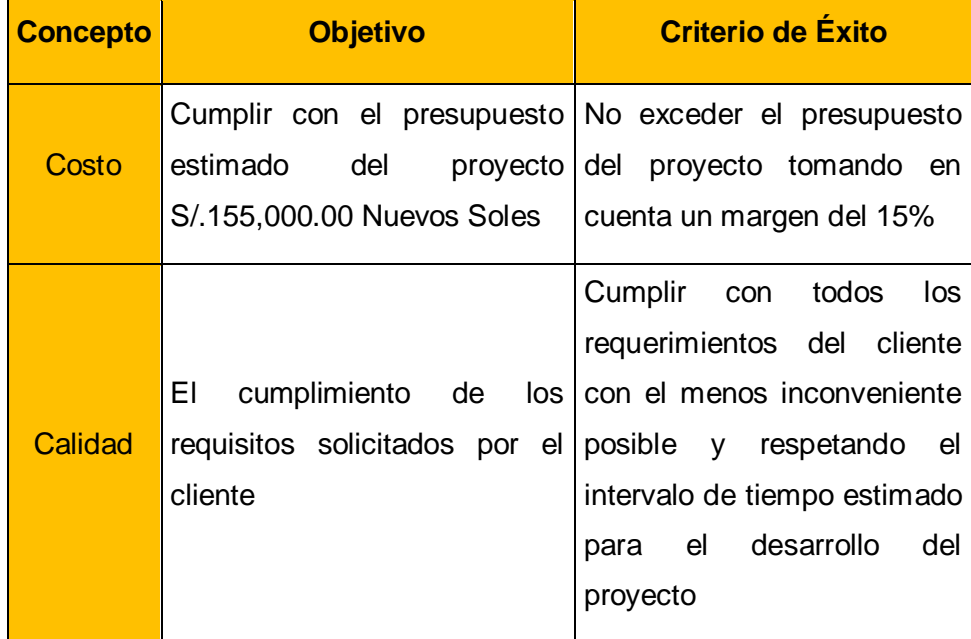

## **2. Descripción del Acta de Constitución**

Se detallará en el alcance descrito en el acta de constitución, el cual dará inicio al proyecto.

Para mayor detalle Ver Anexos de Inicio del Proyecto: SGRP\_Acta de Constitución del Proyecto.

#### **3. Identificar los Interesados**

Es crítico para el éxito del proyecto identificar los actores interesados temprano, a comienzos del proyecto, y documentar cualquier información relevante acerca de su interés, influencia, actitud y compromiso con el éxito del proyecto., mayor detalle Ver Anexos de Inicio del Proyecto: SGRP\_Matriz de Interesados**.**

## **3.1.2.Planificación**

## **A. Alcance - Plan de Gestión del Alcance**

## **A.1.Integración**

Si bien es cierto el proceso de integración forma parte del inicio del proyecto, sin embargo también es punto importante durante la planificación, por lo que se basa en el Plan de Dirección del Proyecto, mayor Ver Anexos de Planificación del Proyecto: SGRP\_Plan de Dirección del Proyecto.

En este proceso se define las configuraciones en los entregables los cambios del proyecto, para más información ver Anexo de Planificación del Proyecto: SGRP\_Plan de Configuración del Proyecto y Plan de Gestión de Cambios del Proyecto.

## **A.2. Alcance**

Este documento describe cuáles serán las limitaciones del proyecto, así como cuáles serán los alcances tanto del proyecto y alcance del producto.

## **1. Alcances del Producto**

Para mayor detalle Ver Anexos de Planificación del Proyecto: SGRP Plan de Gestión de Requisitos.

## **Descripción del Producto:**

El sistema de Gestión de Reasignación de Personal para obra proveerá una mejora considerable al proceso de reasignación de personal, brindando de manera íntegra y ordenada la información de los empleados disponibles y ordenarlos de acuerdo a los perfiles establecidos ya sea MOC o MONC, permitiendo una reducción de la contratación innecesaria.

## **Requerimientos Funcionales Del Producto**

- Diseñar una herramienta que permita la gestión del proceso de reasignación de personal.
- Permitir al usuario registrar el requerimiento de personal para obra.
- Mostrar la lista de roles de trabajadores
- Buscar el requerimiento registrado para dar inicio al proceso de reasignación
- Mostrar la disponibilidad del personal para obra.
- Debe de tener indicadores que midan el desempeño de cada trabajador por proyecto
- Ordenar al personal según el indicador de mayor a menor
- Mostrar una lista de los empleados por proyecto

 Mostrar el estado de los empleados (disponible, reasignado, ocupado)

# **Requerimientos No Funcionales Del Producto**

- El sistema debe de ser usable y fiable
- Cumplir con las reuniones quincenales de informe de desempeño
- El proyecto debe de ejecutarse dentro del presupuesto establecido
- El proyecto debe de ejecutarse dentro del tiempo establecido
- El sistema debe de estar disponible las 24 horas los 7 días de la semana.

# **Requerimientos Derivados**

- Considerar únicamente el idioma español para la aplicación
- La aplicación debe de desarrollarse en lenguaje Visual
- La base de datos será SQL 2008
- Contar con un sistema operativo a partir del Windows 7
- El frame de la aplicación debe de ser adaptable a la pantalla de cualquier dispositivo.

## **2. Alcances del Proyecto**

Para este proyecto se realizará la planificación del alcance y tiempo, así mismo se identificará a los involucrados del proyecto; para mayor detalle Ver Anexos de Planificación del Proyecto: SGRP\_Plan de Gestión de Alcance

## **a. Entregables:**

Los documentos que se entregarán a lo largo del proyecto serán los siguientes:

Acta de Constitución del Proyecto Aprobado

Registro de Interesados Aprobado Plan de Dirección del Proyecto Aprobado Plan de Gestión del Cambio Aprobado Plan de Gestión del Alcance Aprobado Plan de Gestión de Requisitos Aprobados Plan de Gestión de Configuraciones Aprobados Matriz de trazabilidad de Requisitos Aprobados Estructura de Desglose del Trabajo Aprobado Diccionario EDT Aprobado Plan para la Gestión del Tiempo Aprobado Cronograma del Proyecto Aprobado Plan de Gestión de los Costos Aprobado Plan de Gestión de la Calidad Aprobado Plan de Gestión de los Recursos Humanos Aprobado Matriz de Asignación de Responsabilidades Aprobado Plan de Gestión de las Comunicaciones Aprobado Plan de Gestión de los Riesgos Aprobado Matriz de Riesgos Aprobados Plan de Respuesta al Riesgo Aprobado Aprobación del Plan de Gestión de los Interesados Solicitud de Cambio Aprobado Matriz de Aseguramiento de Entregables Aprobado Acta de Cierre Aprobado

#### **b. EDT**

La estructura de Descomposición del Trabajo es lo más importante para el Jefe de Proyectosporque resume y agrupa el trabajo que se realizará a lo largo del desarrollo del proyecto<sup>7</sup>. (Ocaña, 2012)

Para la elaboración del EDT previamente se revisará el alcance del proyecto, cuando se culmine será revisado por el Consultor de Proyecto y luego por el Sponsor, para mayor detalle Ver Anexos de Planificación del Proyecto: SGRP\_Estructura de Desglose

## **c. Diccionario de la EDT**

El diccionario de la EDT proporciona la información detallada para los elementos de la EDT/WBS, en la cual se encuentran definidos cada uno de los entregables que corresponden al desarrollo del proyecto. , para mayor detalle Ver Anexos de Planificación del Proyecto: SGRP\_Diccionario de Estructura de Desglose

#### d. **Matriz de trazabilidad de requerimientos**

Esta matriz permite agrupar todos los requerimientos solicitado por el sponsor, se toma como base el Documento de Requisitos y el Alcance de Proyecto.

Para un mayor detalle Ver Anexos de Planificación del Proyecto: SGRP Matriz de de trazabilidad de Requerimientos.

## **B. Tiempo - Plan de Gestión del Tiempo**

En el plan de gestión del Tiempo se gestionará el tiempo de duración de todo el proyecto; sin embargo es muy posible que existan variaciones puesto que se realizan cambios durante el desarrollo del proyecto, por lo tanto se debe de especificar cuál será el tiempo de variación que se permitirá, con la finalidad de que se culmine con éxito el proyecto.

#### **1. Cronograma del Proyecto**

En el cronograma se encuentran todos los puntos que se desarrollarán durante el proyecto y eso incluye a los documentos a entregar al

1

<sup>7</sup> Idea extraída del libro Gestión de proyectos con mapas

Sponsor; están previstos en fechas de inicio a fin y se representa mediante el diagrama de Gantt.

Para un mayor detalle Ver Anexos de Planificación del Proyecto: SGRP\_Cronograma del Proyecto

## **2. Hitos del Proyecto:**

Es indispensable la presencia de hitos en los proyectos porque simboliza el cumplimiento de objetivo en un determinado momento del proyecto; para mayor detalle Ver Anexos de Planificación del Proyecto: SGRP\_Cronograma de Hitos del Proyecto

# **C. Costo - Plan de Gestión del Costo**

La planificación de costos asegurará que cada tarea y actividad que posee el proyecto cumpla con el monto citado para dicho fin. Lo primordial es gestionar de manera óptima, es decir lograr que los gastos del proyecto no sobrepasen a lo estimado.

Para un mayor detalle Ver Anexos de Planificación del Proyecto: SGRP\_Plan de Gestión de Costos

## **1. Cuadro de Costos por fase:**

Para tener un mejor enfoque de los gastos que se realizarán a lo largo del proyecto, se procede a elaborar un cuadro el cual refleja todos los gastos que se realizarán por fase; con la finalidad de coordinar con el sponsor y llegar a un acuerdo con respecto al pago, ya que puede darse al inicio de cada fase o desde el inicio del proyecto.

Para más detalle Ver Anexos de Planificación del Proyecto: SGRP\_Presupuesto del Proyecto

## D. **Calidad - Plan de Gestión de la Calidad**

En este plan del proyecto se detallará y garantizará la calidad del proyecto; para ello tanto el sponsor como los interesados del proyecto pertenecientes a la empresa revisarán cada documento a fin de asegurar que todo se encuentre correcto según lo planificado y el alcance firmado.

Las revisiones y aprobaciones serán especificadas en cada documento en su cuadro de versiones el cual indica que el documento pasa por una
validación de información; los estados que presenta cada documento son: Versión original, revisado y firmado.

Para un mejor detalle Ver Anexos de Planificación del Proyecto: SGRP\_Plan de Gestión de Calidad.

### **E. Recursos Humanos - Plan de Gestión de los Recursos Humanos**

El propósito de la planificación de recursos humanos es identificar a los actores que serán parte del equipo del proyecto, así como sus roles y responsabilidades de cada uno de ellos.

Este documento es fundamental porque se da a conocer los rangos y saber quién reporta a quien con la finalidad de tener una óptima organización para el desarrollo del proyecto lo más armónicamente posible.

Para un mejor detalle Ver Anexos de Planificación del Proyecto: SGRP\_Plan de Gestión de Calidad.

### **1. Organigrama del Proyecto**

Para un mayor detalle de las personas que conformarán el equipo del proyecto Ver Anexos de Planificación del Proyecto: SGRP\_Organigrama del Proyecto

### **2. Matriz de asignación de responsabilidades (RACI)**

Matriz el cual se identificarán las actividades que realizarán los diversos miembros del equipo del proyecto.

Para mayor detalle Ver Anexos de Planificación del Proyecto: SGRP\_Matriz RACI

## **F. Comunicaciones - Plan de Gestión de Comunicaciones**

Documento el cual se analizará y se definirá las actividades que realizarán los diversos miembros del equipo del proyecto.

Para mayor detalle Ver Anexos de Planificación del Proyecto: SGRP\_Plan de Gestión de Comunicaciones

### **1. Directorio de los Interesados del Proyecto**

Esta información existe, sin embargo todos los datos de contacto son confidenciales, por lo que no se anexará en el directorio

### **2. Medios de Comunicación**

Para que el proyecto se desarrolle armónicamente entre los miembros del equipo como los interesados es importante mantener una comunicación directa y/o a través de documentación escrita que permita dar evidencia a la solución de problemas generados en el ciclo de vida del proyecto, a la vez poder informar el desempeño del proyecto.

Para mayor detalle ver Anexos de Planificación del Proyecto: SGRP\_Matriz de Comunicaciones

### **a. Documentación Escrita-Físico**

En este tipo de documentación lo encontraremos las actas de reuniones de desempeño del proyecto los cuales se detallará en la fase de seguimiento y control.

Dicho documento contendrá los siguientes puntos:

| <b>Acta de Reunión</b> |                                                |  |  |  |  |  |
|------------------------|------------------------------------------------|--|--|--|--|--|
| Día                    | Todos los Lunes (En cada Acta especificar la   |  |  |  |  |  |
|                        | fecha y hora de la reunión)                    |  |  |  |  |  |
| Detalle                | Asistentes y Agenda de la Reunión              |  |  |  |  |  |
| Informe<br>v           | Especificar en los acuerdos entre Sponsor y el |  |  |  |  |  |
| Compromisos            | jefe de proyectos.                             |  |  |  |  |  |

Tabla\_ 19 Esquema de Acta de Reunión

### **b. Documentación Escrita-Virtual**

En este tipo de documentación se realizará mediante el correo electrónico, para compartir la información cada correo es enviado al Sponsor con copia a los interesados, así mismo el asunto del correo debe ser claro y conciso; cuando se trate de un entregable considerar el nombre del documento como asunto del correo.

### **G. Riesgos - Plan de Gestión de Riesgos**

Este plan tiene como objetivo detectar a tiempo los problemas relevantes y potenciales antes de que ocurra durante el ciclo de vida del proyecto,

para ellos es importante tomar acciones correctivas que garanticen que no afectará el desarrollo del proyecto,

Para mayor detalle ver Anexos de Planificación del Proyecto: SGRP\_Plan de Gestión de Riesgos

### **1. Matriz de descomposición de Riesgos (RBS)**

Se realiza una descripción detallada de los riesgos establecidos de acuerdo a la causa raíz de su generación y los entregables que se afectarían con el impacto de dichos riesgos.

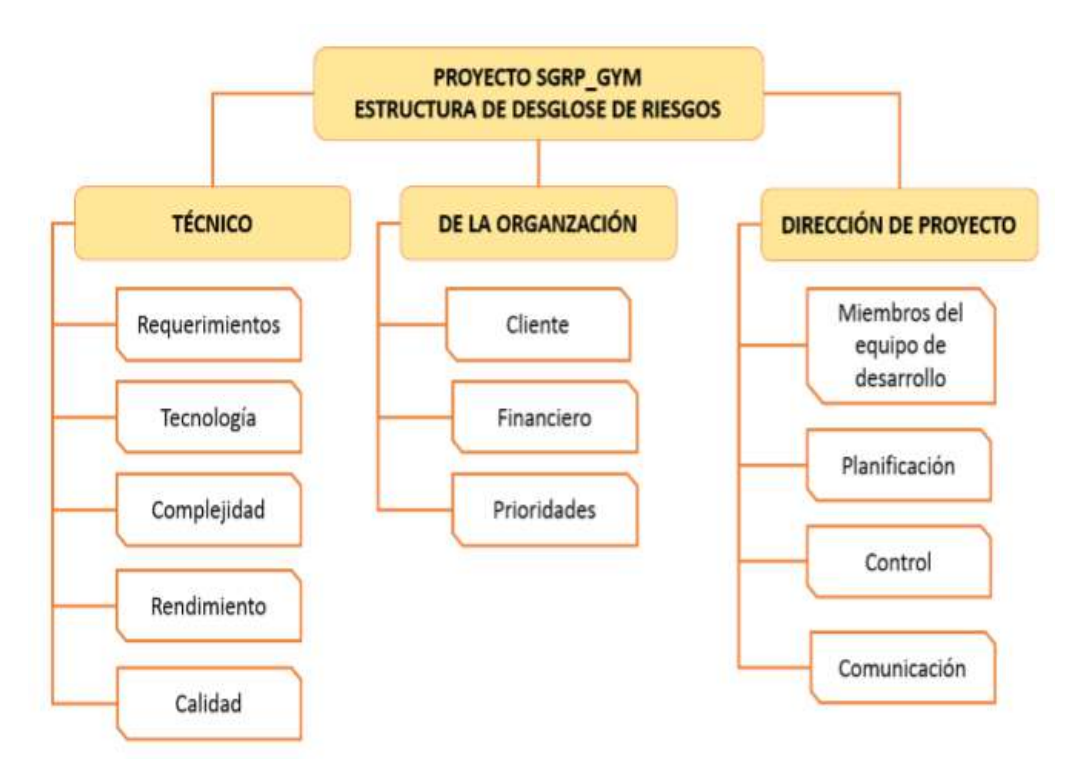

Gráfico\_ 20: Estructura de Desglose de los Riesgos

### **2. Categorías, Criterios para priorizar y levantar los riesgos**

El siguiente cuadro se muestran los valores en donde se puede identificar y priorizar los riesgos del proyecto, la cual resulta del cálculo de multiplicar el valor del nivel de probabilidad del impacto (muy bajo, bajo, medio, alto y muy alto) por el valor del nivel de impacto (0.10, 0.40, 0.80).

|                                              |     | <b>AMENAZA</b> |                |          |       |          | <b>OPORTUNIDAD</b> |       |          |                |          |
|----------------------------------------------|-----|----------------|----------------|----------|-------|----------|--------------------|-------|----------|----------------|----------|
|                                              |     | 1              | $\overline{2}$ | 3        | 4     | 5        | 5                  | 4     | 3        | $\overline{2}$ |          |
| <b>PROBABILIDAD DE</b><br>OCURRENCIA/IMPACTO |     | Muy bajo       | Bajo           | Moderado | Alto  | Muy Alto | <b>Muy Alto</b>    | Alto  | Moderado | Bajo           | Muy bajo |
|                                              |     | 0.05           | 0.10           | 0.18     | 0.40  | 0.80     | 0.80               | 0.40  | 0.18     | 0.10           | 0.05     |
| <b>5 INMINENTE</b>                           | 0.9 | 0.05           | 0.009          | 0.18     | 0.36  | 0.72     | 0.72               | 0.36  | 0.18     | 0.01           | 0.05     |
| 4 ALTA                                       | 0.7 | 0.04           | 0.007          | 0.14     | 0.28  | 0.56     | 0.56               | 0.28  | 0.14     | 0.01           | 0.04     |
| 3 MODERADO                                   | 0.5 | 0.03           | 0.005          | 0.10     | 0.20  | 0.40     | 0.40               | 0.20  | 0.10     | 0.01           | 0.03     |
| 2 BAJA                                       | 0.3 | 0.02           | 0.003          | 0.06     | 0.12  | 0.24     | 0.24               | 0.12  | 0.06     | 0.00           | 0.02     |
| 1 REMOTA                                     | 0.1 | 0.01           | 0.001          | 0.020    | 0.004 | 0.08     | 0.08               | 0.004 | 0.02     | 0.001          | 0.01     |

Tabla\_ 20: Tabla RBS

Leyenda:

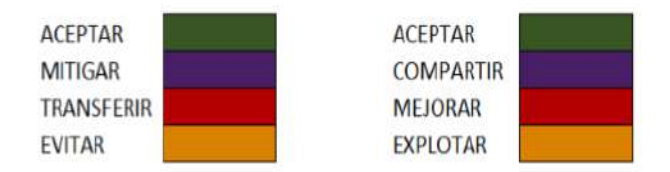

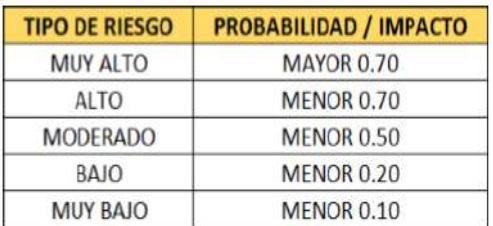

### **3. Estrategias para la respuesta de los riesgos**

Para mayor detalle ver las estrategias para la respuesta de riesgos en el Anexo de Planificación del Proyecto: SGRP\_Plan de Respuesta al Riesgo.

Estrategias para Riesgos Negativos o Amenazas: Existen cuatro estrategias de respuesta al riesgo negativo:

Transferir: La transferencia del riesgo, consiste en buscar y transferir sus consecuencias a un tercero, junto con la responsabilidad de la respuesta al riesgo, es decir dar la responsabilidad de su gestión a otro sin eliminarlo.

**Mitigar:** En la mayoría de los casos, este es el enfoque que se toma para combatir al riesgo, con la finalidad de reducir la probabilidad y/o impacto de un evento de riesgo adverso, a un nivel aceptable.

**Evadir:** consiste en no realizar actividades arriesgadas para proteger los objetivos del proyecto, una acción de este tipo es reducir el alcance para evitar actividades de alto riesgo.

**Aceptar:** Indica que el equipo del proyecto ha decidido no cambiar el plan del proyecto para manejar un riesgo o no es capaz de identificar una estrategia de respuesta apropiada. Para una mejor elección se divide en dos categorías:

**Aceptación Activa:** Puede incluir el desarrollo de un plan de contingencia a ejecutar, por si el riesgo ocurriera.

**Aceptación Pasiva**: No requiere acción, dejando al equipo del proyecto tratar los riesgos conforme se conviertan en problemas

### **Estrategias para Riesgos Positivos u Oportunidades:**

Existen cuatro estrategias de respuesta al riesgo negativo:

**Explotar:** Eliminar la incertidumbre asociada con un riesgo positivo particular, asegurando que la oportunidad definitivamente se concrete.

**Compartir**: Asignar todo o parte de la propiedad de la oportunidad a un tercero mejor capacitado para capturar la oportunidad en beneficio del proyecto.

**Mejorar:** Aumentar la probabilidad y/o los impactos positivos de una oportunidad.

**Aceptar:** Tener la voluntad de tomar ventaja de ella si se presenta, pero sin buscarla de manera activa.

### **4. Identificación, Seguimiento y Control de Riesgos**

Para el presente proyecto no es necesario tener un seguimiento y control de los riesgos, porque los riesgos identificados, son mínimos y no requieren tener un seguimiento y control de los mismos.

### **H**. **Adquisiciones - Plan de Gestión de Adquisiciones**

El desarrollo de Plan de Gestión de Adquisiciones incluye las contrataciones de servicios y adquisiciones de productos para el desarrollo del proyecto; sin embargo para este proyecto no se realizará ninguna adquisición cuyos motivos se encuentran en Anexo de Planificación del Proyecto: SGRP\_Plan de Gestión de Adquisiciones.

### **1.Recursos Adquiridos**

En otros proyecto hubiera sido necesario realizar una matriz de adquisiciones para una mejor organización y mantener un seguimiento de las adquisiciones; sin embargo para este proyecto no será necesario puesto que no se ha realizado ninguna adquisición.

### **2.Seguimiento y Control de las adquisiciones**

Tal como se explicó en el punto anterior, para este proyecto no es necesario realizar un seguimiento y control de puesto que no se ha realizado ninguna adquisición y no hay a quién hacer seguimiento.

### **I. Interesados del Proyecto - Plan de Gestión de los Interesados**

En esta planificación se identificará a todos los actores que son interesados el proyecto, los cuales con una decisión podrían afectar al proyecto

### **1. Interesados del Proyecto**

Para un mayor detalle de los interesados del proyecto, ver el Anexo de Planificación del Proyecto: SGRP\_Plan de Gestión de Interesados.

### **2. Equipos de Trabajo del Proyecto**

En este punto se nombrará al equipo del proyecto que se encontrará a cargo del desarrollo del proyecto en los plazos determinados por los interesados y que se encuentran definidos en el Acta de Constitución del proyecto.

### **3. Reuniones del Proyecto**

Las reuniones del proyecto tienen la finalidad de dar conocimiento a los interesados del proyecto sobre los avances definidos en el cronograma, así como evidenciar el cumplimiento del acuerdo pactado definido al inicio del proyecto.

# **CAPÍTULO IV: EJECUCIÓN, SEGUIMIENTO Y CONTROL DEL PROYECTO**

### **4.1. Ejecución**

### **4.1.1 Concepción**

**A. Propósito:** Aquí se describirá los requerimientos generales del proyecto SGRP-Sistema de Reasignación de Personal. Estos requerimientos han sido consecuencia de cada iteración dentro del proceso de levantamiento de información.

**B. Alcance:** Permite definir y administrar los requerimientos del proyecto, a fin de tomar en cuenta los requerimientos funcionales y no funcionales, la infraestructura, las herramientas de software, flujos de trabajo y/o actividades involucrados.

La información que se presenta líneas más abajo ha sido recopilada de reuniones previas con los interesados del proyecto.

Para mayor detalle, ver Anexo: Documento de Visión y Requisitos del Proyecto

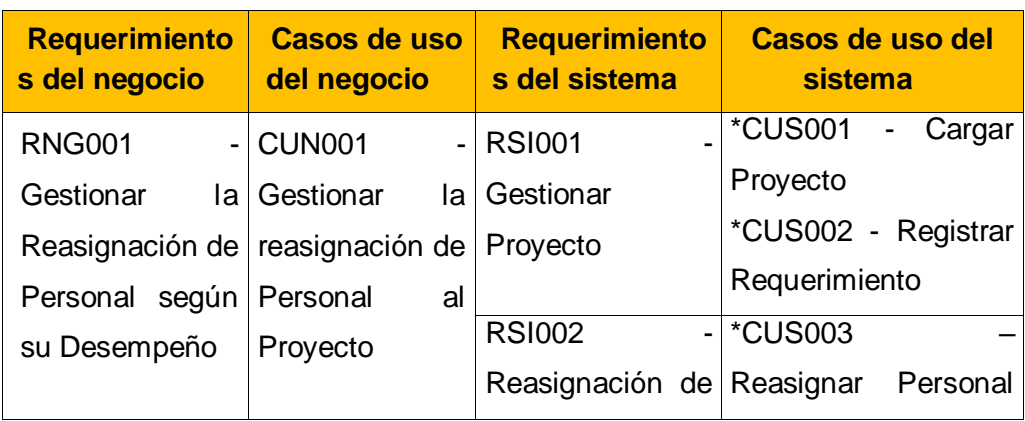

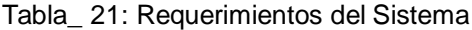

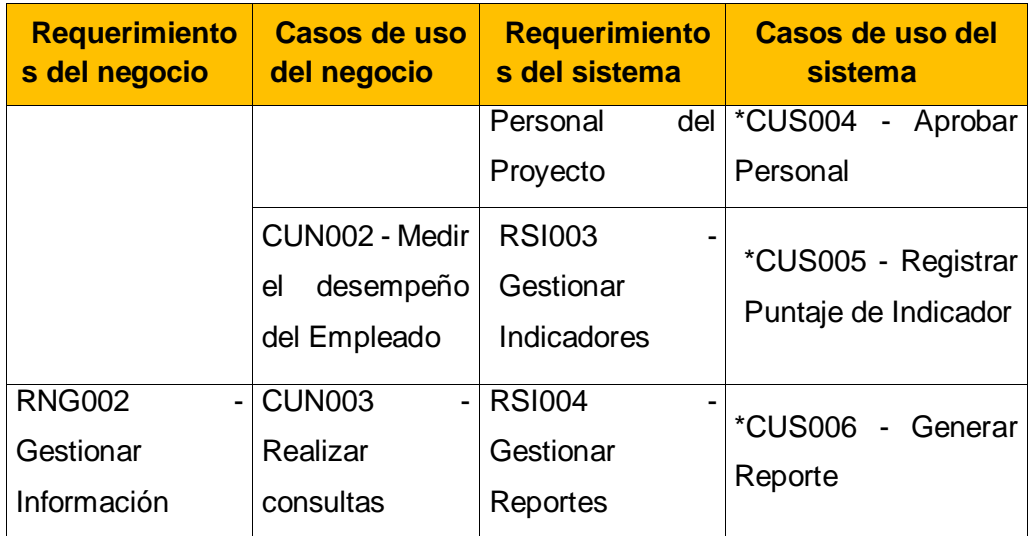

## **C. Actores del Sistema:**

Para el presente proyecto se han identificado los siguientes actores:

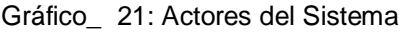

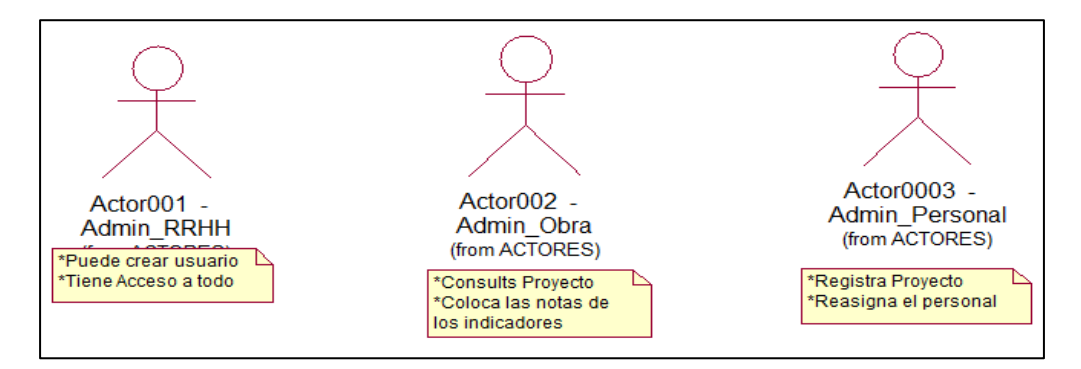

### **Actor001: Administrador de Recursos Humanos**

Se encarga de gestionar las contrataciones de cada empleado; no obstante cuando se encuentre implementado el SGRP se encargará de dar el acceso al sistema, tanto al Jefe de Proyectoso Administrador de Obra y al Administrador de Personal.

Tendrá el usuario administrador, por lo tanto podrá ver toda la información del empleado, ayudándolo a la gestión y administración del área de Recursos **Humanos** 

### **Actor002: Jefe de Administrador de Obra / Jefes de Proyecto**

Es la persona encargada de verificar la lista de proyectos y de realizar el requerimiento de personal al área de Administración de Personal, pero después de la implementación del sistema, el Jefe de Proyectos será quien evaluará a los miembros de su equipo de proyecto y podrá colocar las notas a los indicadores que servirán para medir y controlar el desempeño de cada trabajador.

### **Actor003: Administrador de Personal**

Es el encargado de realizar las contrataciones o convocatorias para los proyectos, sin embargo con el sistema implementado podrá registrar los proyectos, requerimientos y anexar un empleado según lo solicitado a un proyecto específico, así como visualizar los empleados disponibles para la reasignación de personal.

## **D. Casos de Usos del Sistema:**

En la siguiente tabla se encuentra la lista de casos de uso del sistema que se han identificado en base a los requerimientos del SGRP.

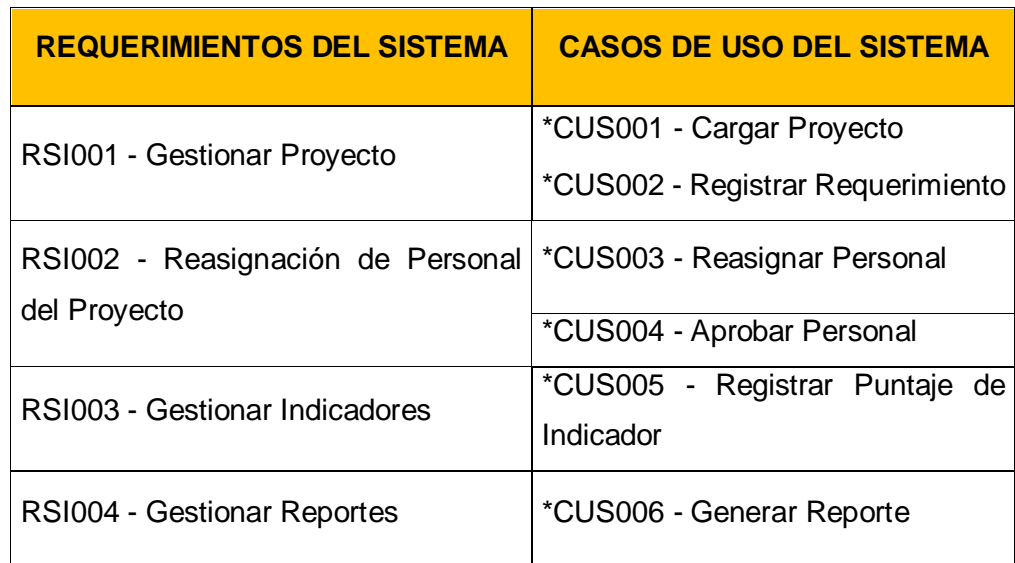

Tabla\_ 22: Casos de Uso del Sistema y Requerimientos del Sistema

### **Destalle de cada Caso de Uso**

### **\*CUS001 – Cargar el Proyecto:**

Permitirá al Administrador de Personal y al Administrador de RRHH cargar desde un archivo plano la información del Proyecto.

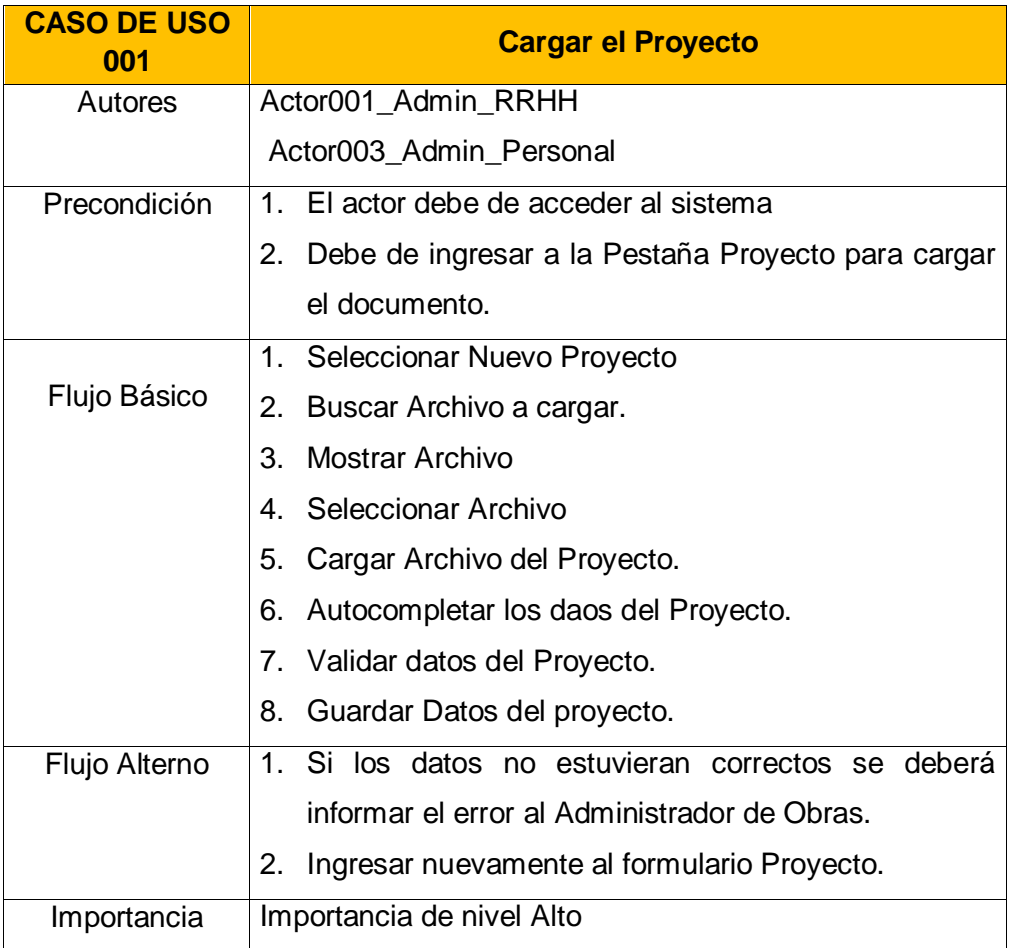

Tabla\_ 23: Descripción del Caso de Uso 001 - Cargar Proyecto

## **\*CUS002 – Registrar el Requerimiento**

Permitirá al Administrador de Personal y al Administrador de RRHH ingresar el requerimiento del proyecto.

Tabla\_ 24: Descripción del Caso de Uso 002 - Registrar Requerimiento

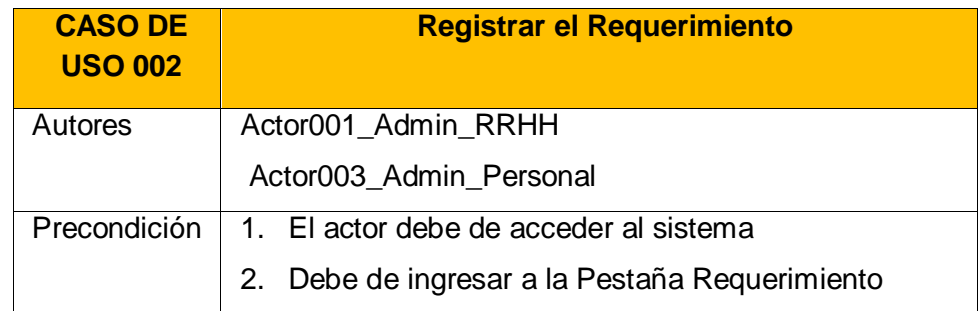

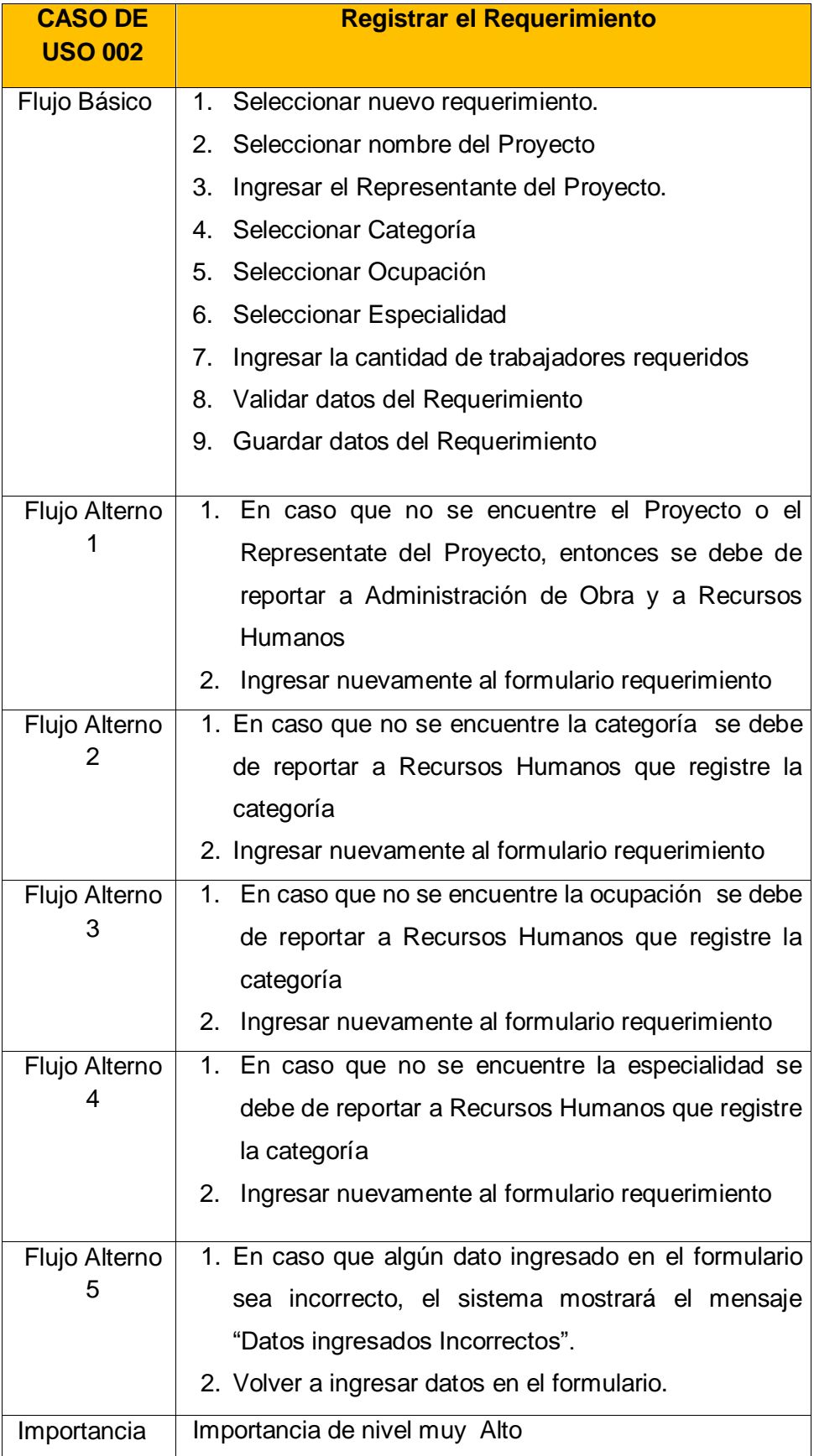

### **\*CUS003 – Reasignar Personal**

Permitirá al Administrador de Personal realizar la reasignación de los empleados al nuevo proyecto, tomando en cuenta el perfil requerido.

En caso que no exista personal disponible entonces se debe de informar al jefe de Recursos Humanos para que inicie con el reclutamiento de un nuevo personal que cumpla el perfil que se está buscando.

| <b>CASO DE</b><br><b>USO 003</b> | <b>Reasignar Personal</b>                                  |  |  |  |  |  |
|----------------------------------|------------------------------------------------------------|--|--|--|--|--|
| Autores                          | Actor003_Admin_Personal                                    |  |  |  |  |  |
| Precondición                     | 1. El actor debe de ingresar al sistema                    |  |  |  |  |  |
|                                  | Debe de ingresar a la Pestaña Requerimiento<br>2.          |  |  |  |  |  |
| Flujo Básico                     | Seleccionar requerimiento para reasignar<br>1.             |  |  |  |  |  |
|                                  | Seleccionar botón reasignar.<br>2.                         |  |  |  |  |  |
|                                  | Ingresar puntaje referencial para cada indicador<br>3.     |  |  |  |  |  |
|                                  | Validar datos del indicador<br>4.                          |  |  |  |  |  |
|                                  | Mostrar lista de los trabajadores según lo filtrado.<br>5. |  |  |  |  |  |
|                                  | 6. Seleccionar empleado                                    |  |  |  |  |  |
|                                  | Guardar reasignación.<br>7.                                |  |  |  |  |  |
| Flujo Alterno                    | 1. En caso que los datos no sea los correctos, el sistema  |  |  |  |  |  |
| 1                                | mostrará un mensaje de error.                              |  |  |  |  |  |
|                                  | Ingresar nuevamente al formulario Reasignación<br>2.       |  |  |  |  |  |
| Flujo Alterno                    | 1. En caso que al realizar el filtro de empleados por      |  |  |  |  |  |
| 2                                | indicador no se encuentren empleados disponibles           |  |  |  |  |  |
|                                  | solicitar reclutación de nuevo personal a Recursos         |  |  |  |  |  |
|                                  | Humanos.                                                   |  |  |  |  |  |
|                                  | 2. Ingresar nuevamente al formulario Reasignación          |  |  |  |  |  |
| Importancia                      | Importancia de nivel muy Alto                              |  |  |  |  |  |

Tabla\_ 25: Descripción de Caso de Uso 003 - Reasignar Personal

## **\*CUS004 – Aprobar Personal**

Permitirá al Administrador de RRHH aprobar al personal reasignado por el Administrador de Personal.

Caso que no se apruebe al personal entonces se informará al personal de administración de personal y el empleado rechazado pasará a estado disponible.

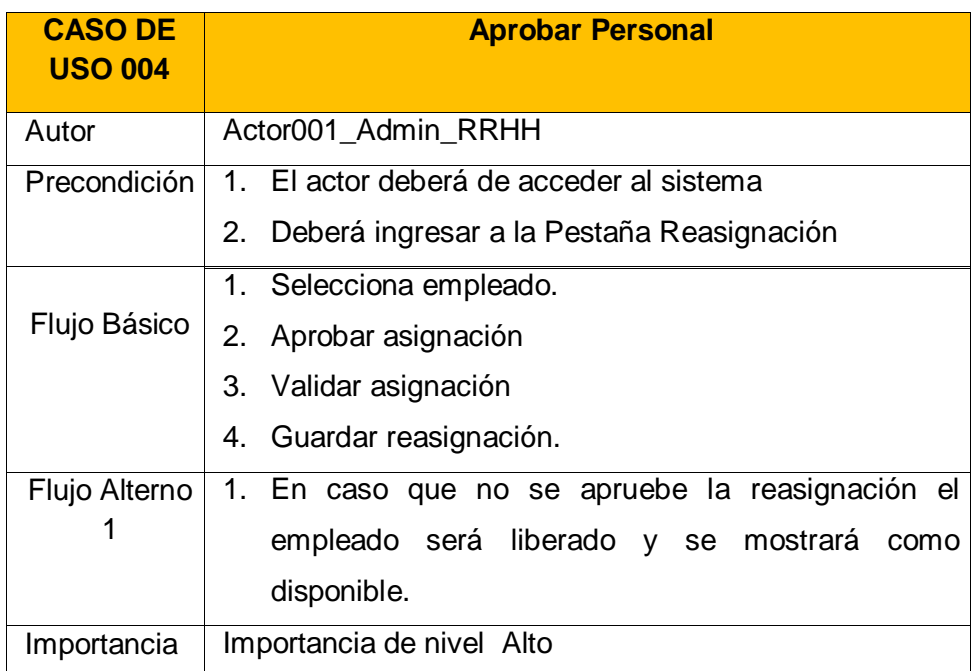

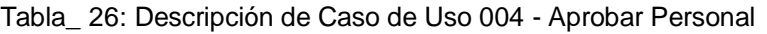

## **\*CUS005 – Registrar Puntaje de Indicador**

Permitirá al Administrador de Obra que será representado por el Jefe de Proyecto, registrar el puntaje a cada empleado según su desempeño a lo largo del proyecto.

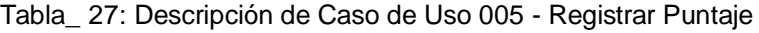

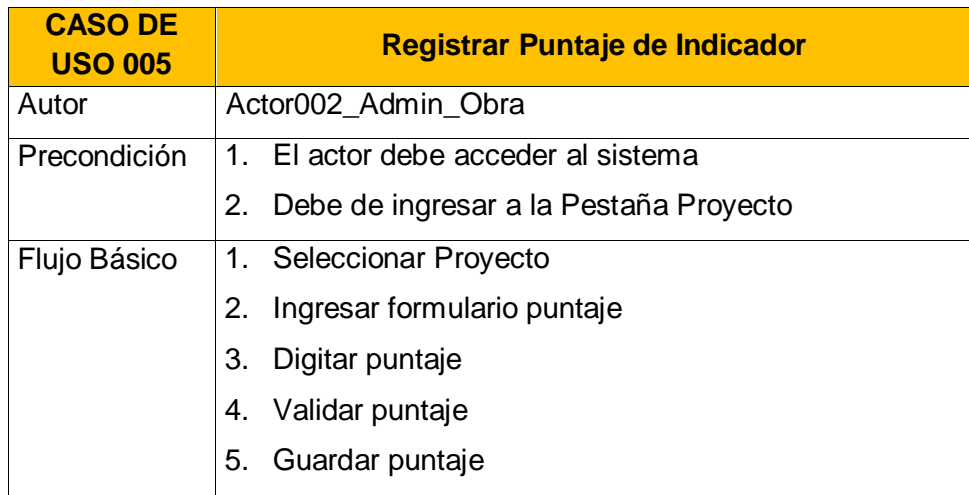

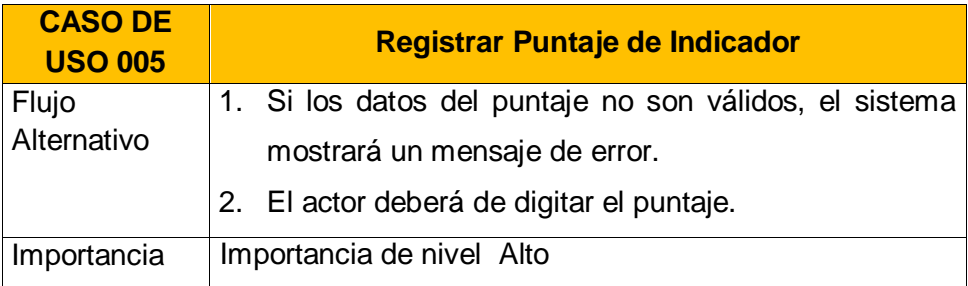

## **\*CUS006 – Generar Reporte**

Permitirá a los 3 usuarios generar los reportes a fin de tener una visión general de los empleados o del proyecto

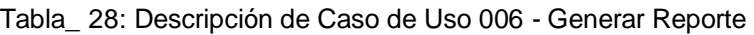

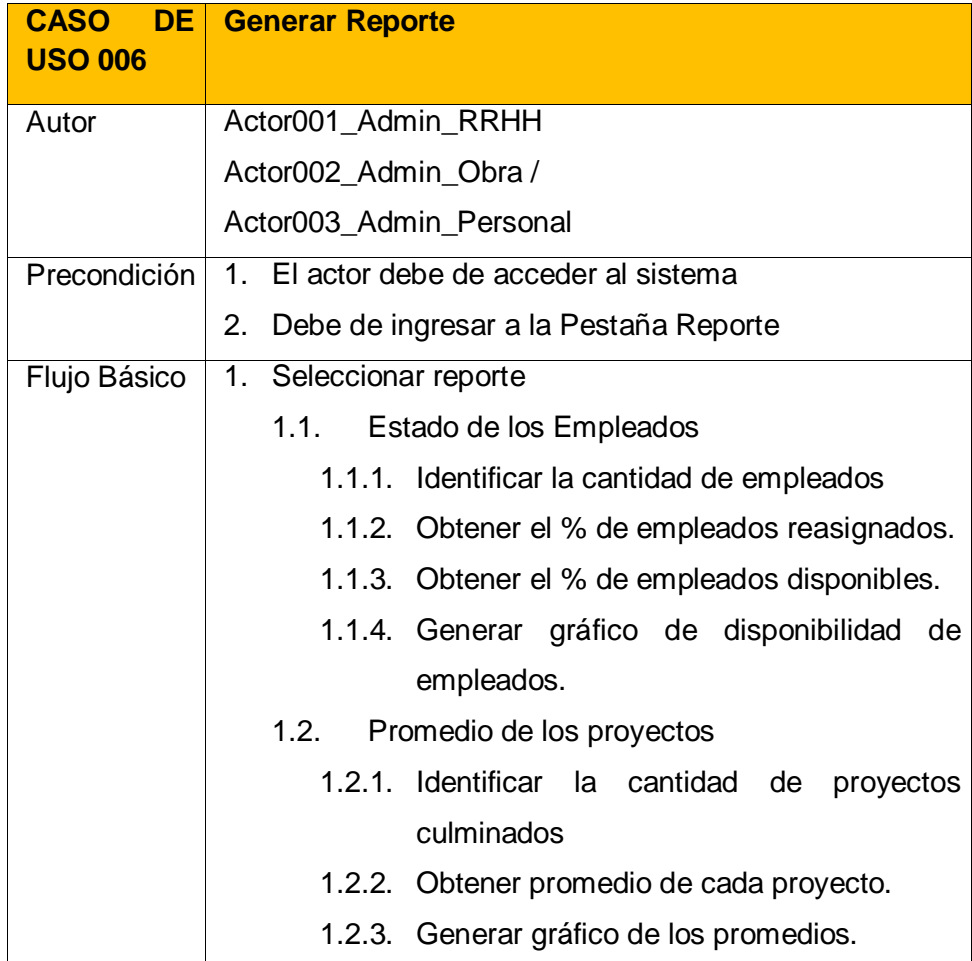

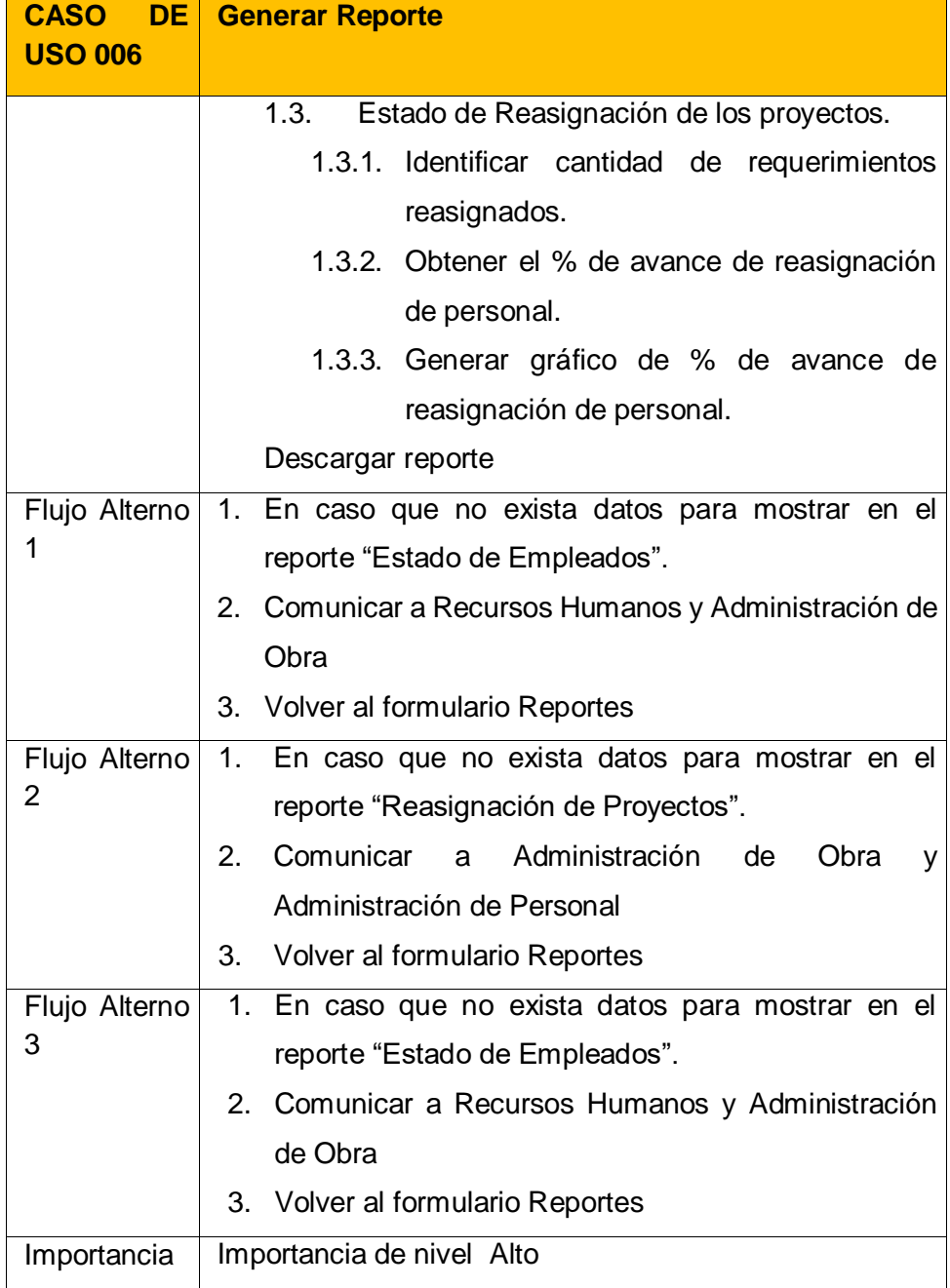

## **4.1.2. Elaboración**

## **A. Diagrama de Casos de Uso del Sistema**

De acuerdo a los casos de uso identificados previamente se ha elaborado el diagrama de casos de usos del sistema.

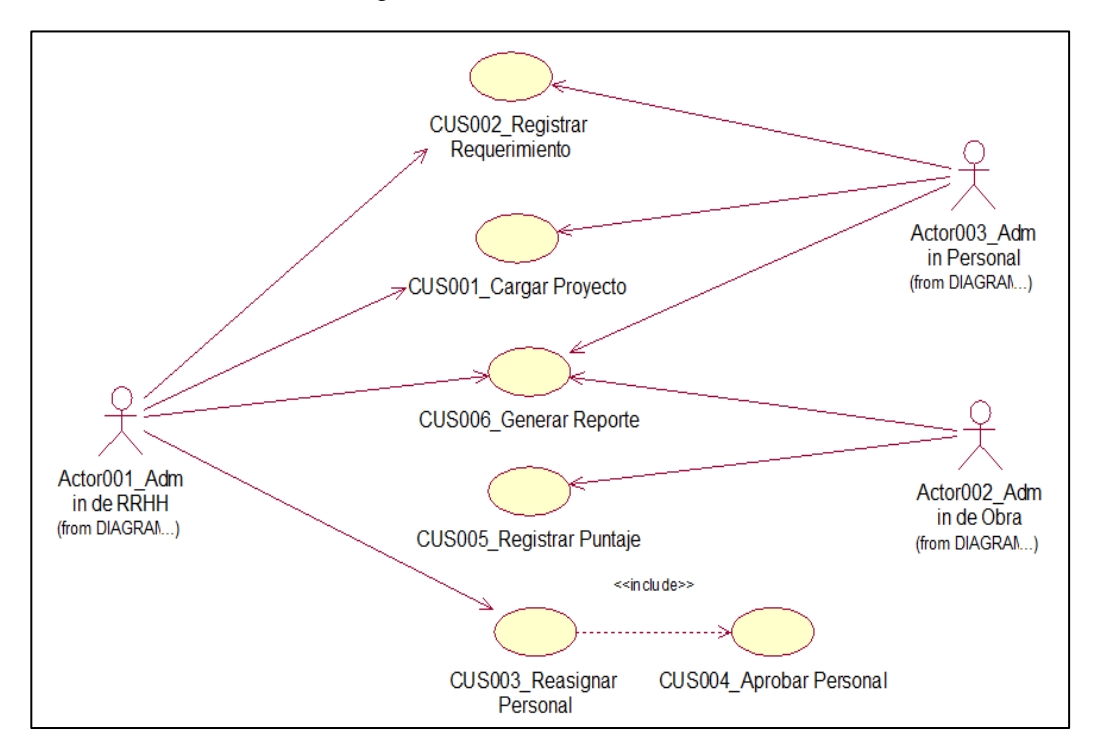

Gráfico\_ 22: Diagrama delos Casos de Uso del Sistema

### **B. Diagrama de Actividades**

Muestra el flujo de acción de cada caso de uso del sistema, se muestra los siguientes Diagramas de Actividades

#### **\*DA001\_Cargar proyecto**

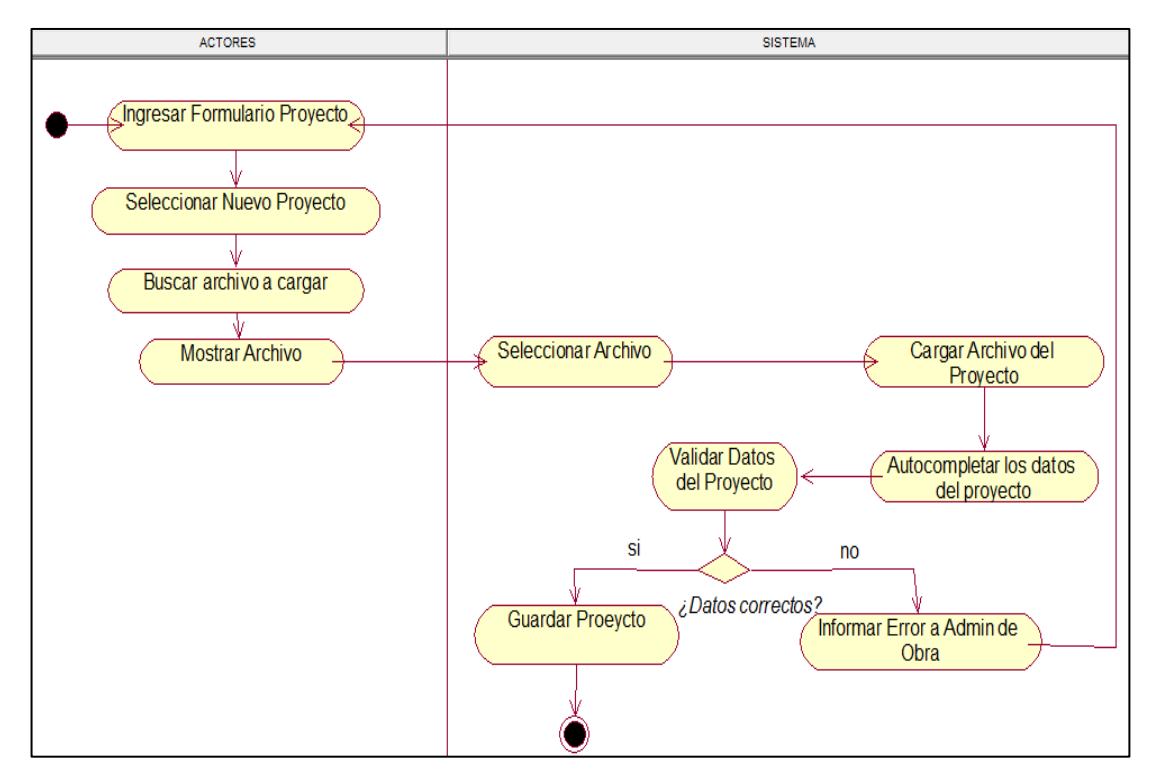

Gráfico\_ 23: Diagrama de Actividades de Cargar Proyecto

## **\*DA002\_Registrar Requerimiento**

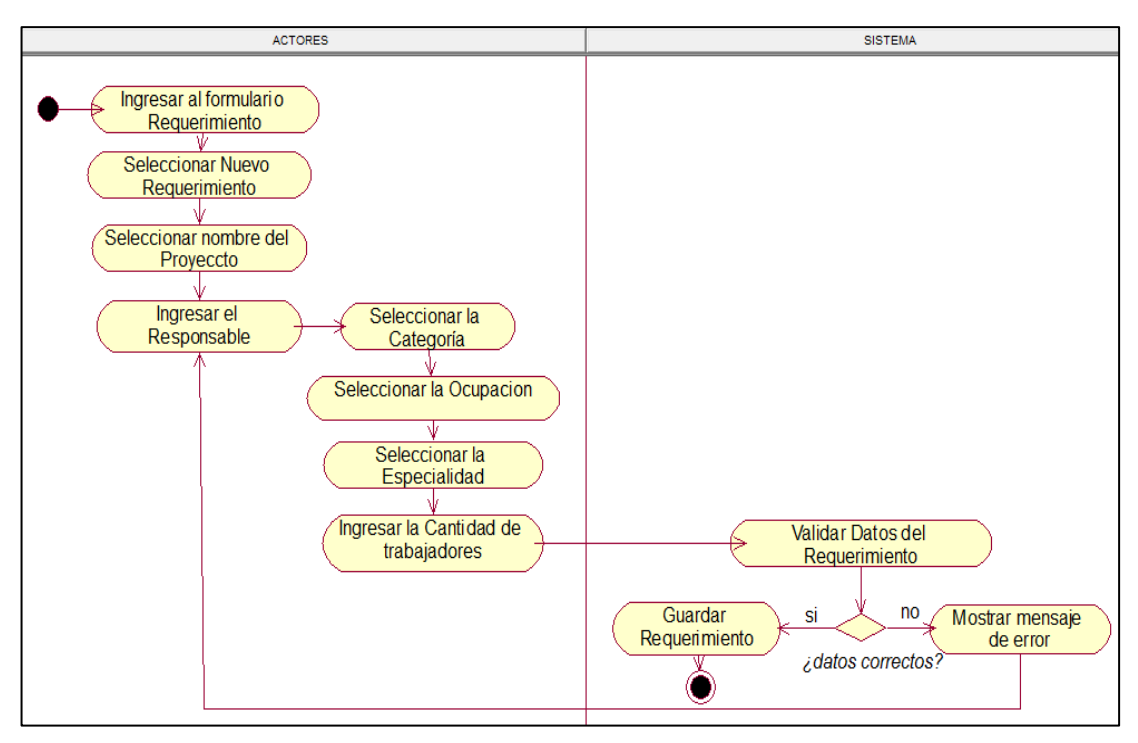

## Gráfico\_ 24: Diagrama de Actividades Registrar Requerimiento

### **\*DA003\_Reasignar Personal**

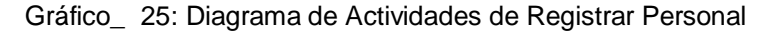

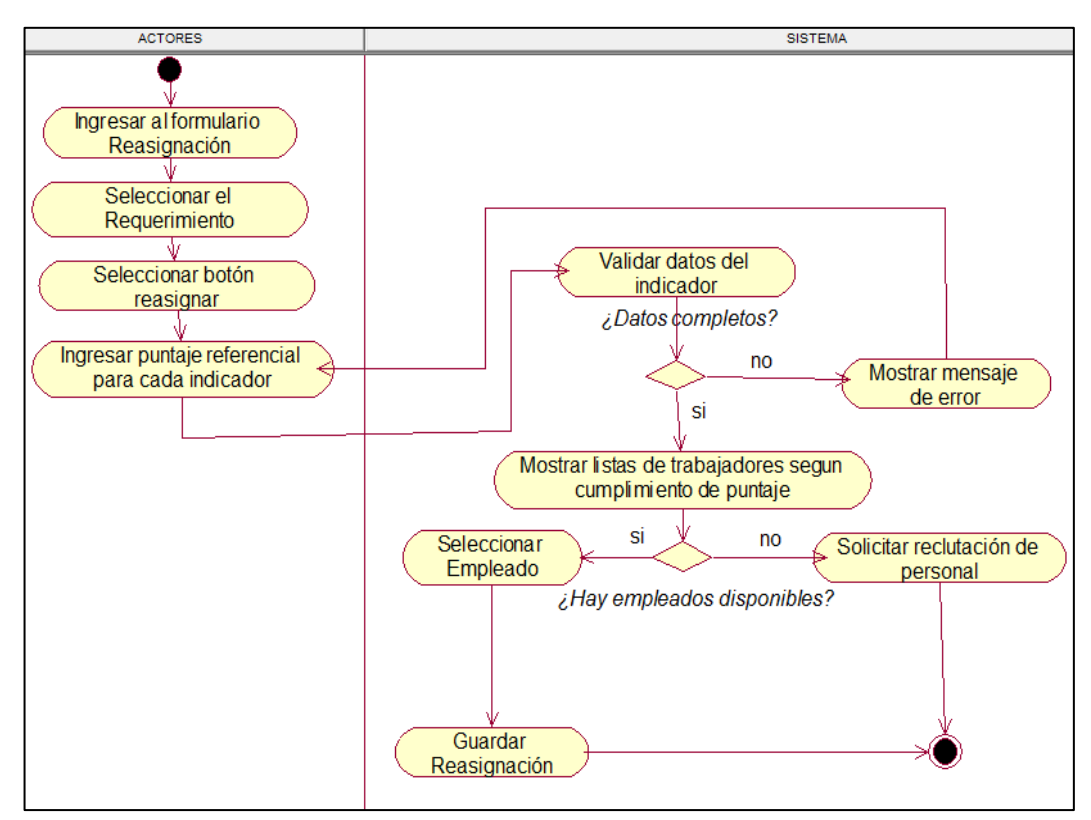

### **\*DA004\_Aprobar Personal**

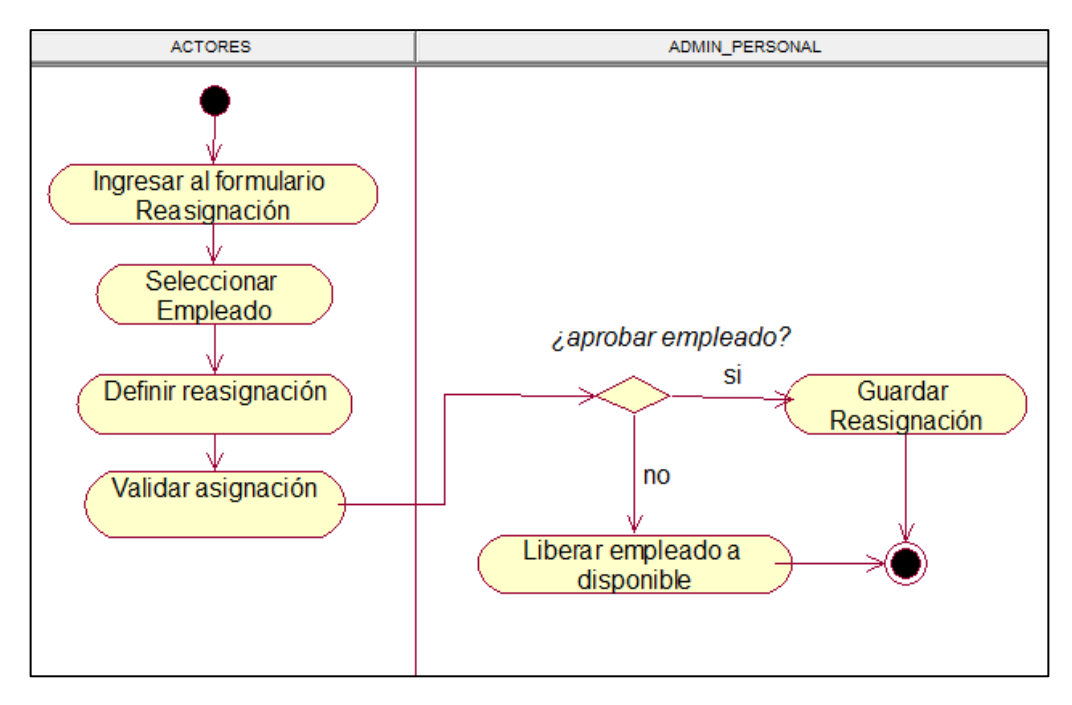

Gráfico\_ 26: Diagrama de Actividad de Aprobar Personal

### **\*DA005\_Registrar Puntaje**

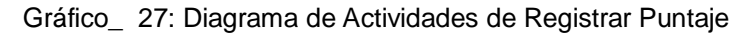

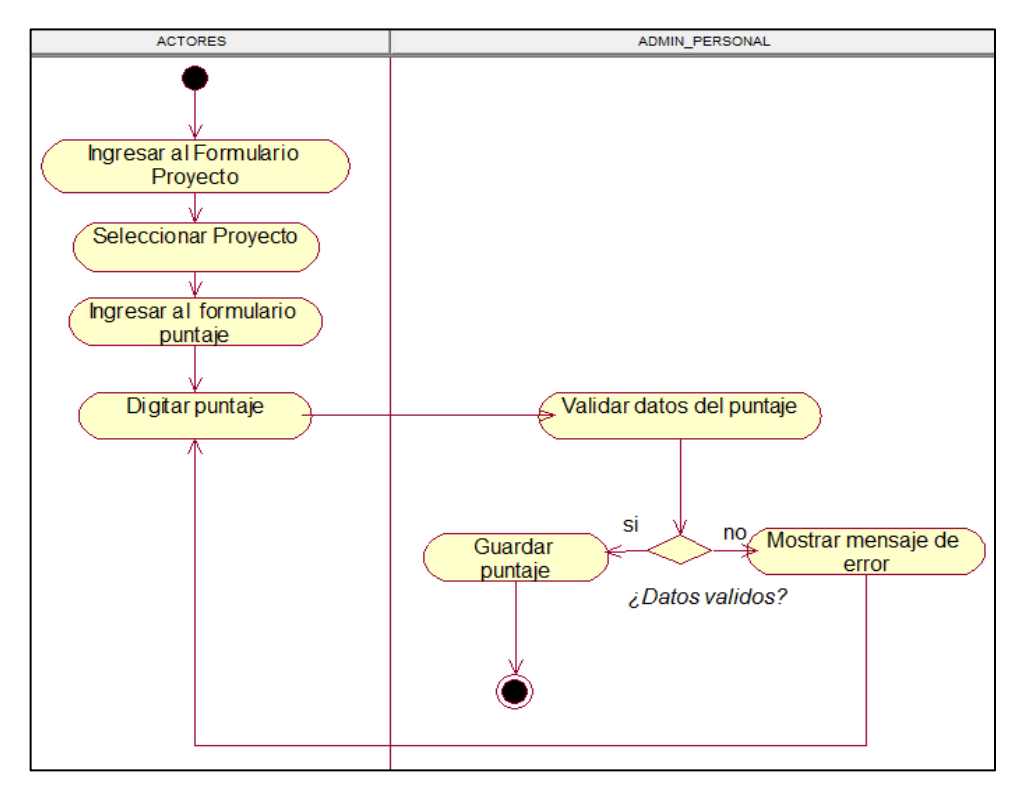

### **\*DA006\_Generar Reporte**

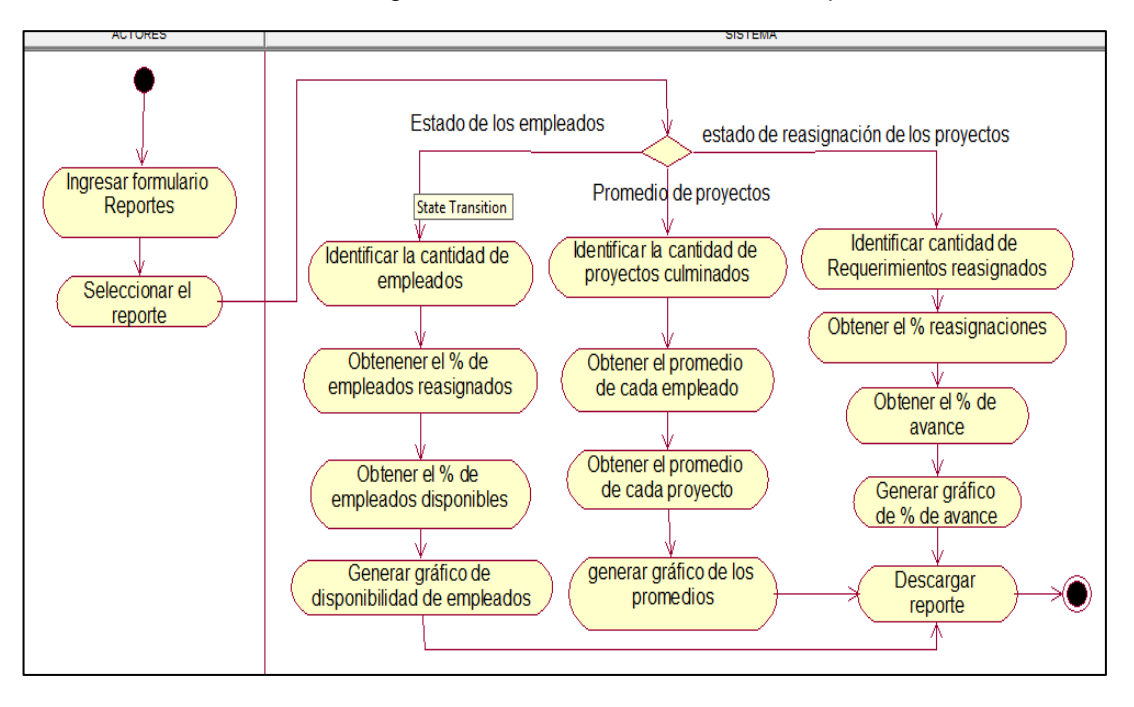

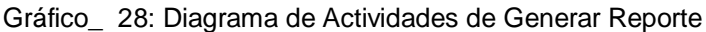

### **C. Diagrama de Estado**

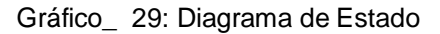

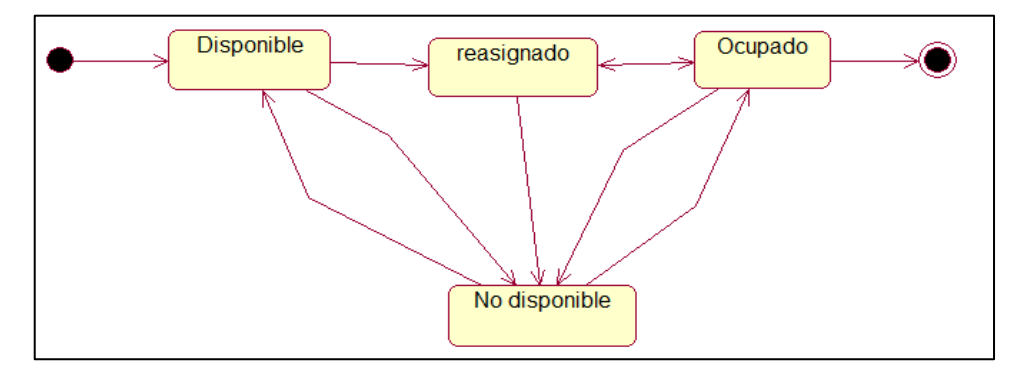

#### **D. Diagrama de clases**

Es un tipo de diagrama de estructura estática que describe la estructura de un sistema mostrando las clases del sistema, sus atributos, operaciones (o métodos), y las relaciones entre los objetos.

En la siguiente imagen se describe la estructura del sistema.

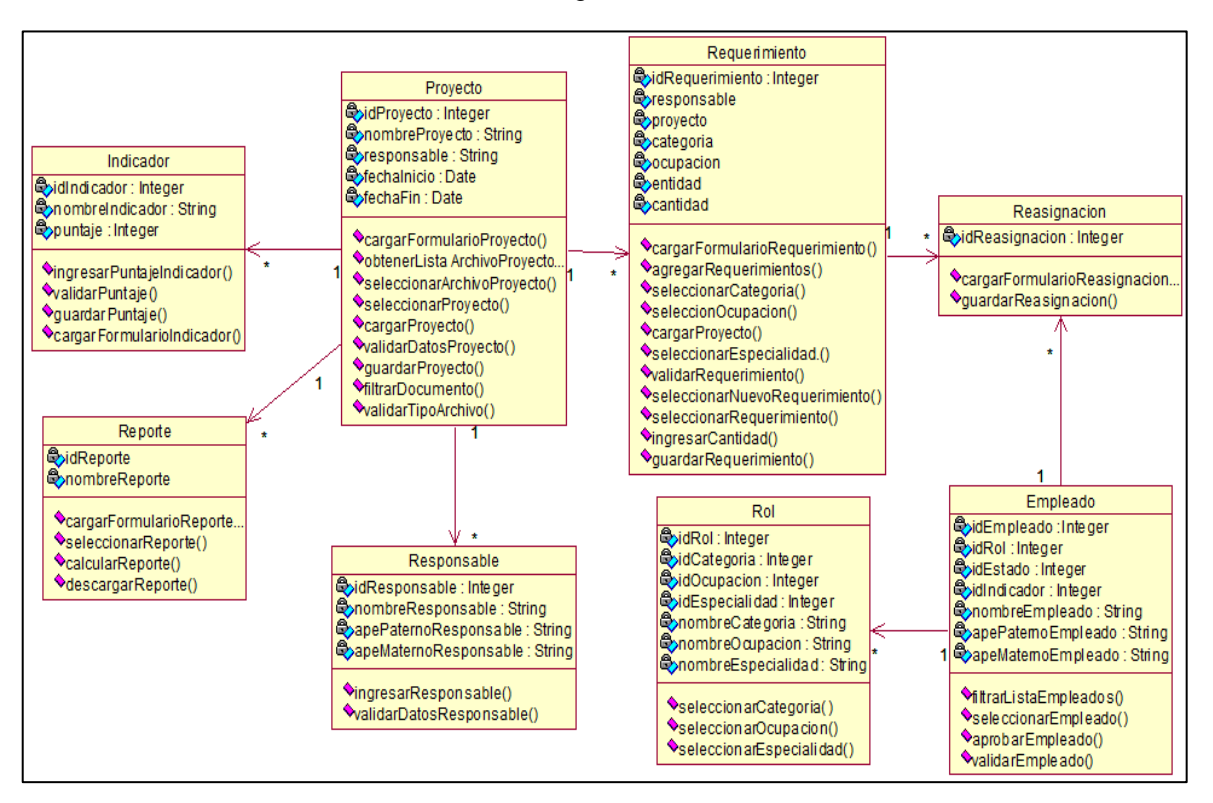

#### Gráfico\_ 30: Diagrama de Clases

## **E**. **Diagrama de Secuencia**

### **\*DS001\_Cargar Proyecto**

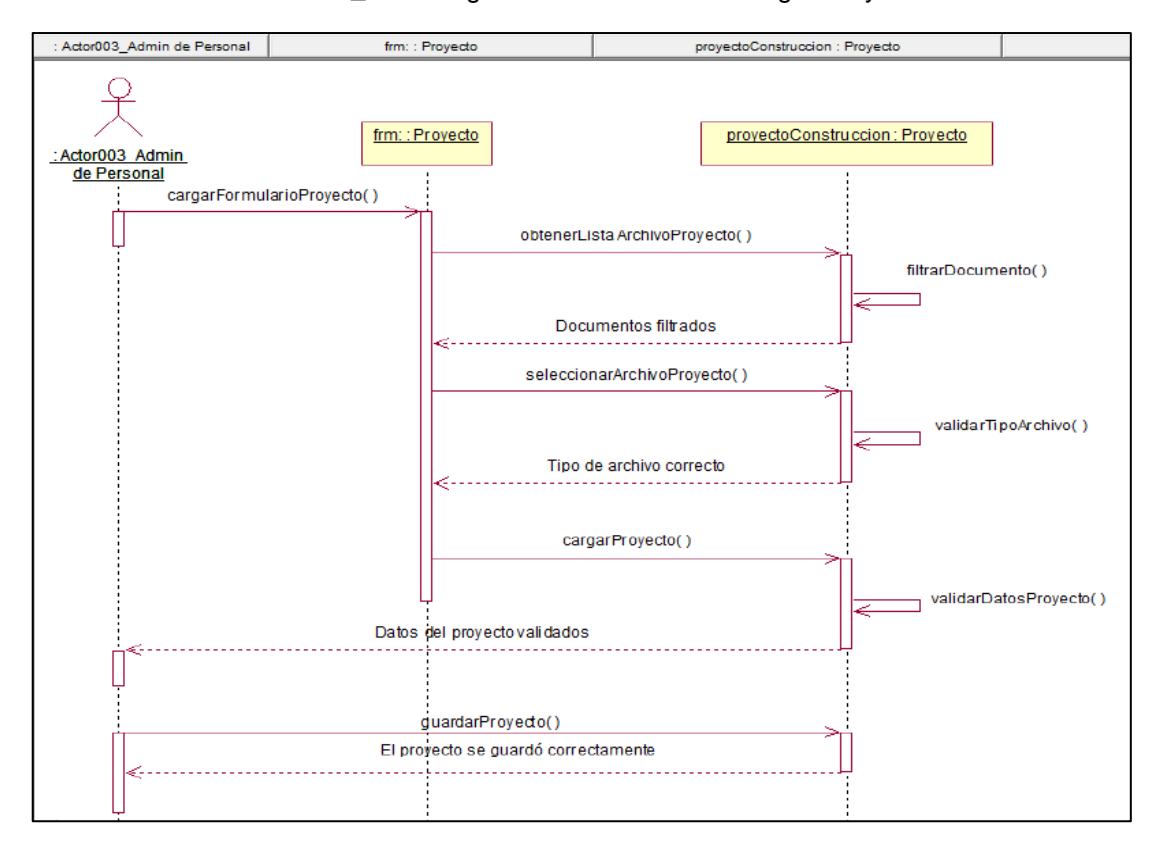

Gráfico\_ 31: Diagrama de Secuencia - Cargar Proyecto

### **\*DS002\_Registrar Requerimiento**

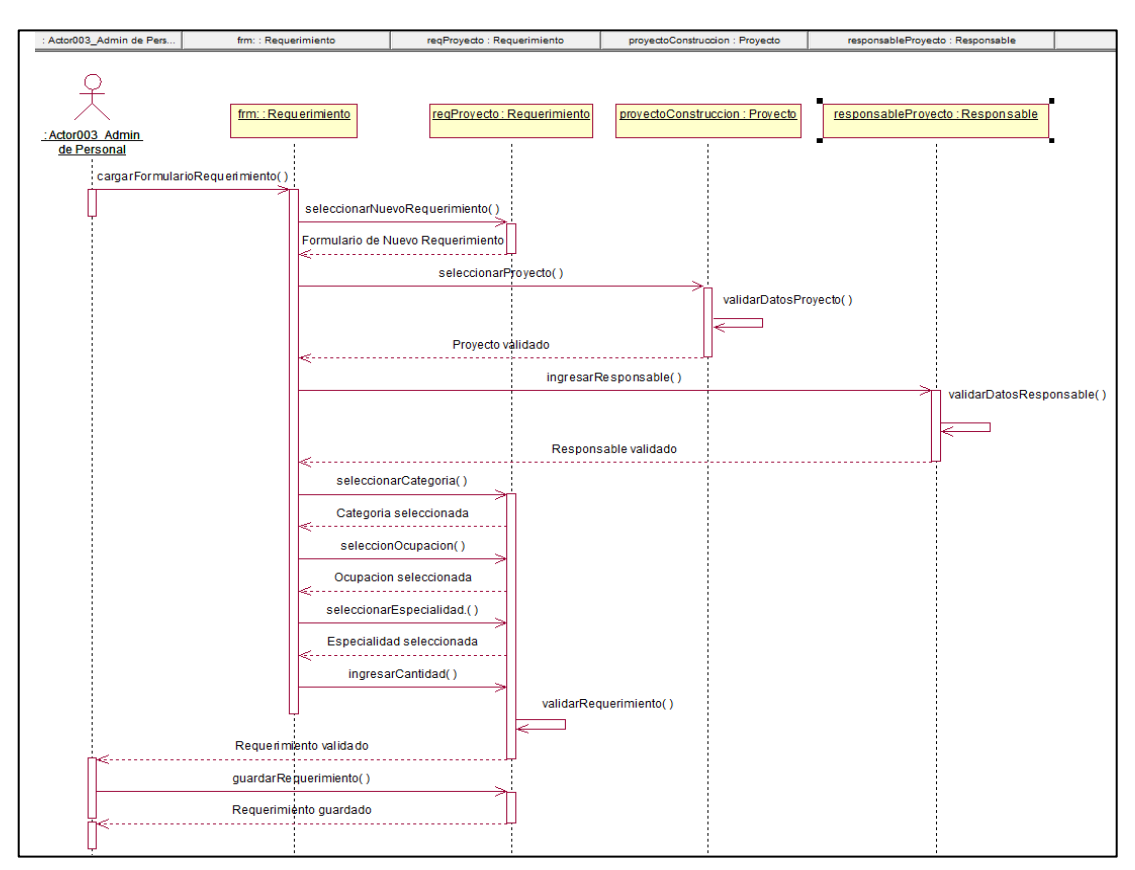

Gráfico\_ 32: Diagrama de Secuencia - Registrar Requerimiento

### **\*DS003\_Reasignar Personal**

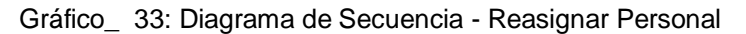

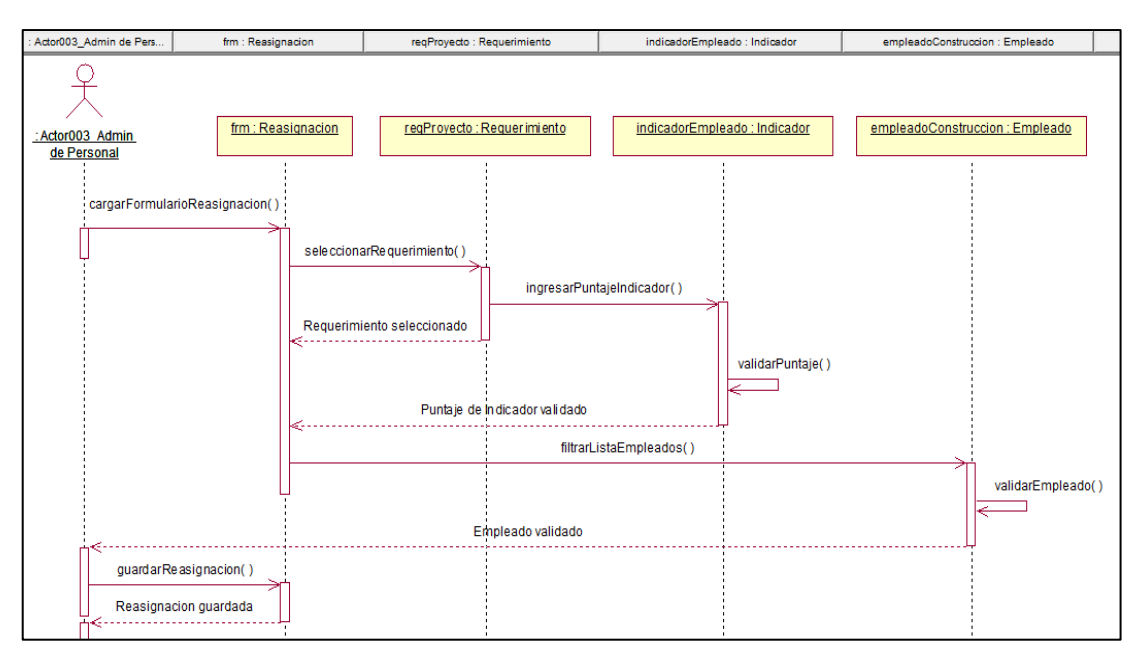

### **\*DS004\_Aprobar Personal**

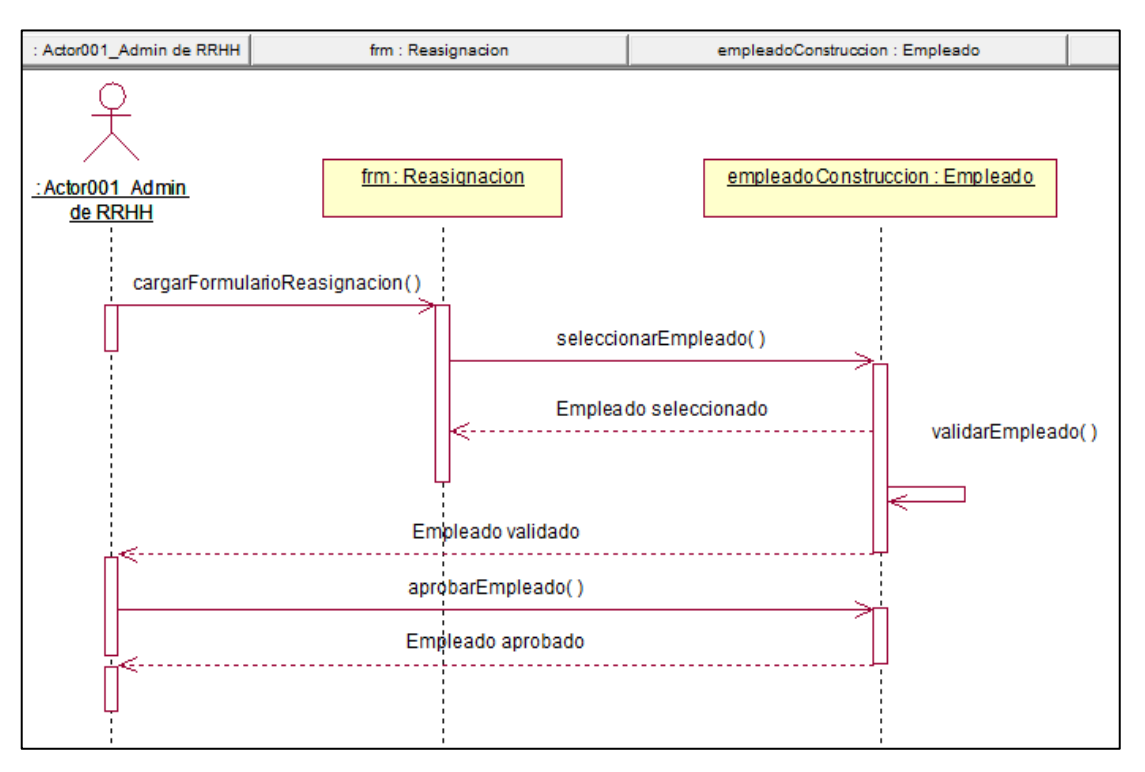

Gráfico\_ 34: Diagrama de Secuencia - Aprobar Personal

## **\*DS005\_Registrar Puntaje**

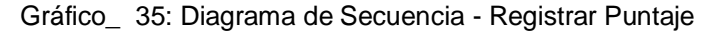

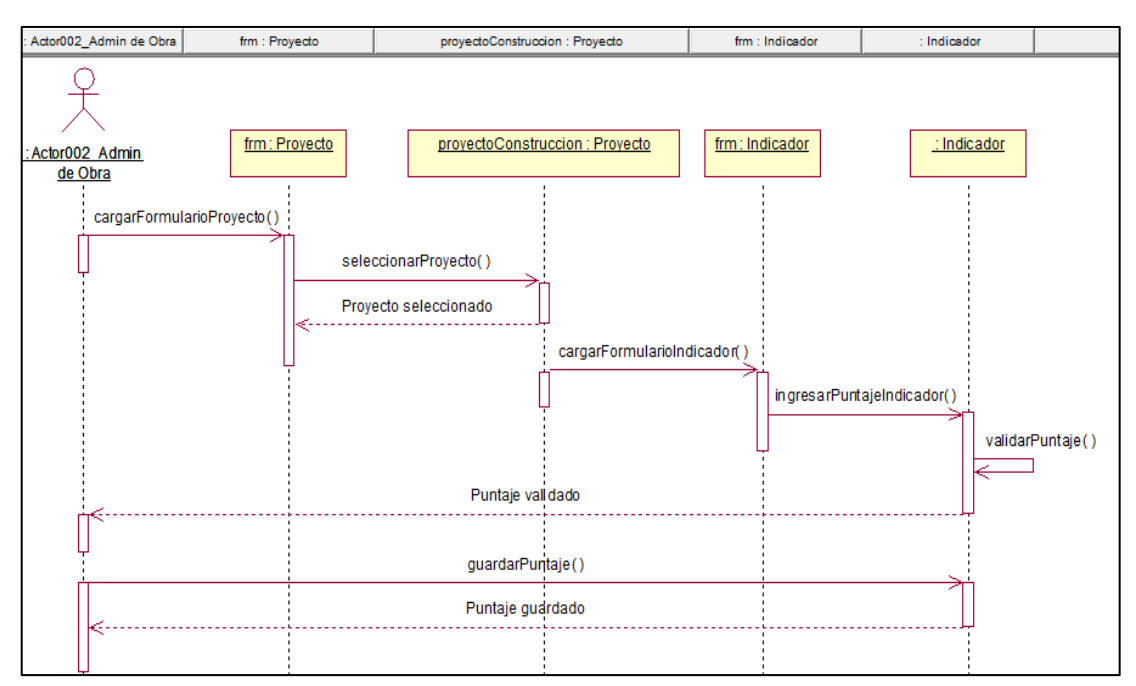

### **\*DS006\_Generar Reportes**

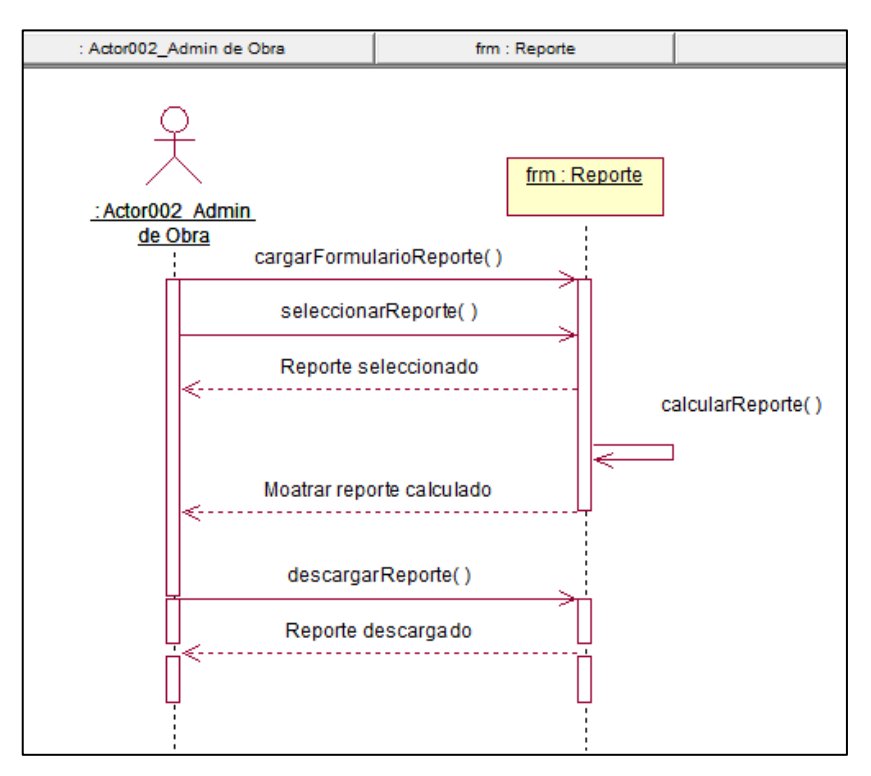

Gráfico\_ 36: Diagrama de Secuencia - Generar Reporte

### **F. Diagrama de Colaboración**

#### **\*DC001\_Cargar Proyecto**

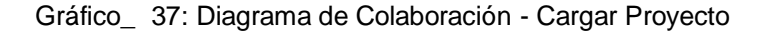

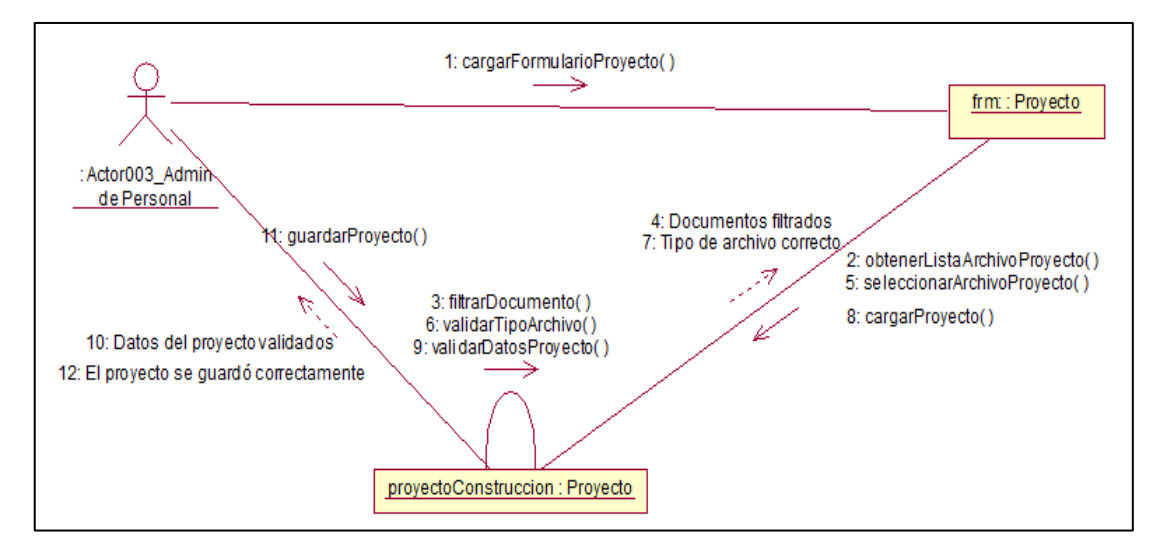

 **\*DC002\_Registrar Requerimiento**

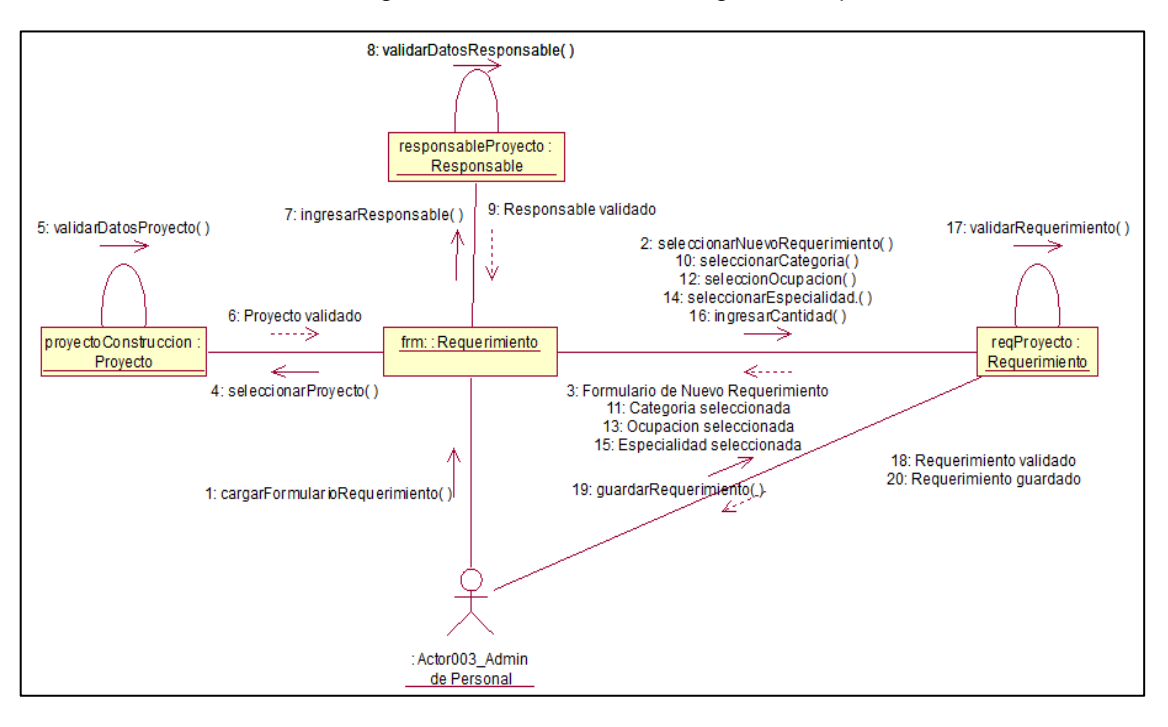

Gráfico\_ 38: Diagrama de Colaboración - Registrar Requerimiento

**\*DC003\_Reasignar Personal**

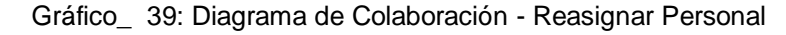

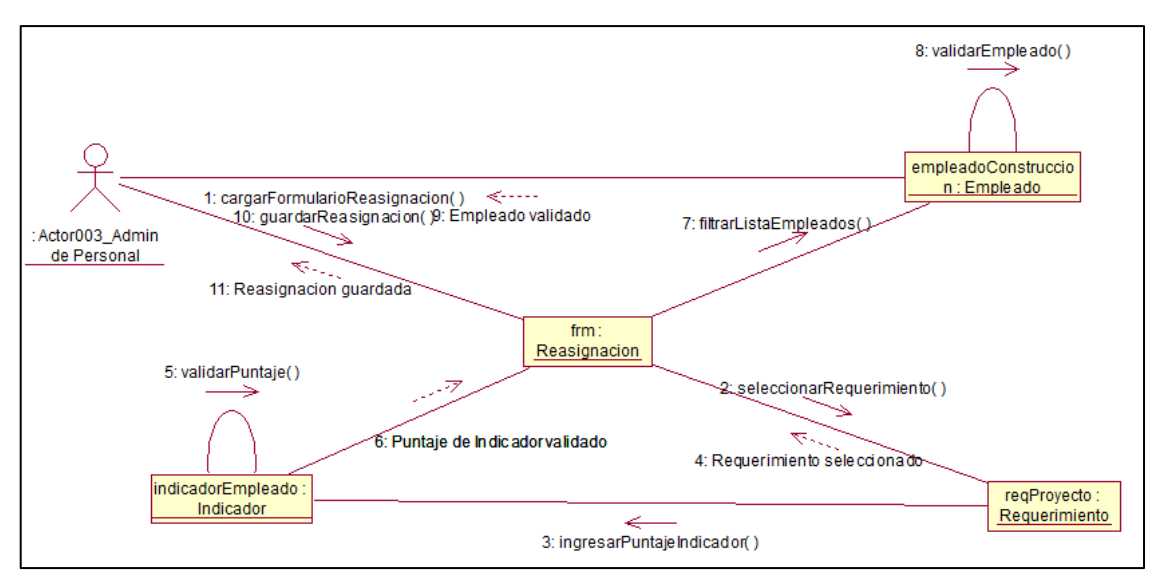

**\*DC004\_Aprobar Personal**

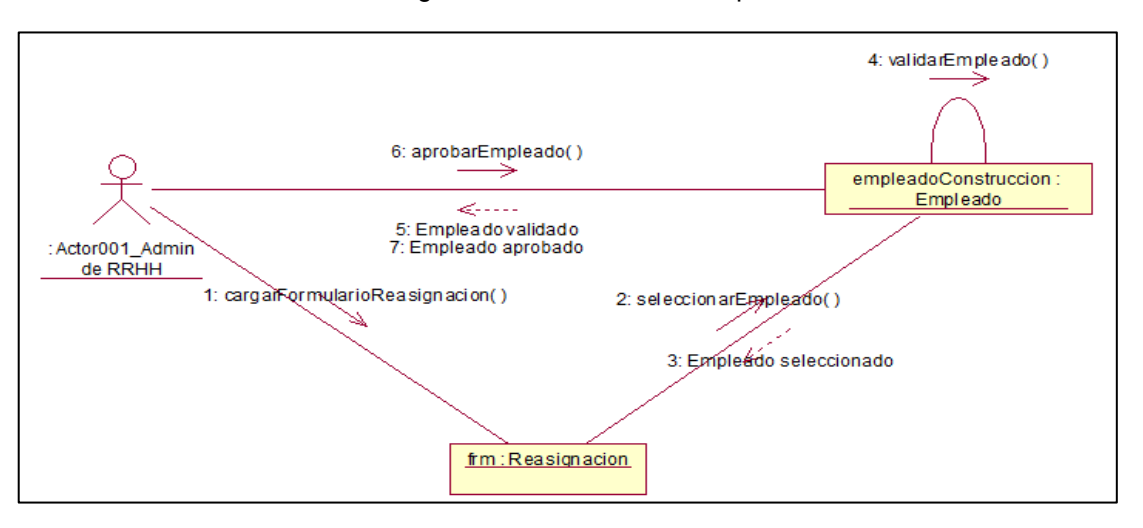

Gráfico\_ 40: Diagrama de Colaboración - Aprobar Personal

### **\*DS005\_Registrar Puntaje**

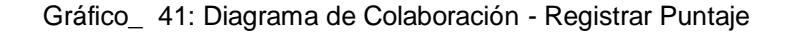

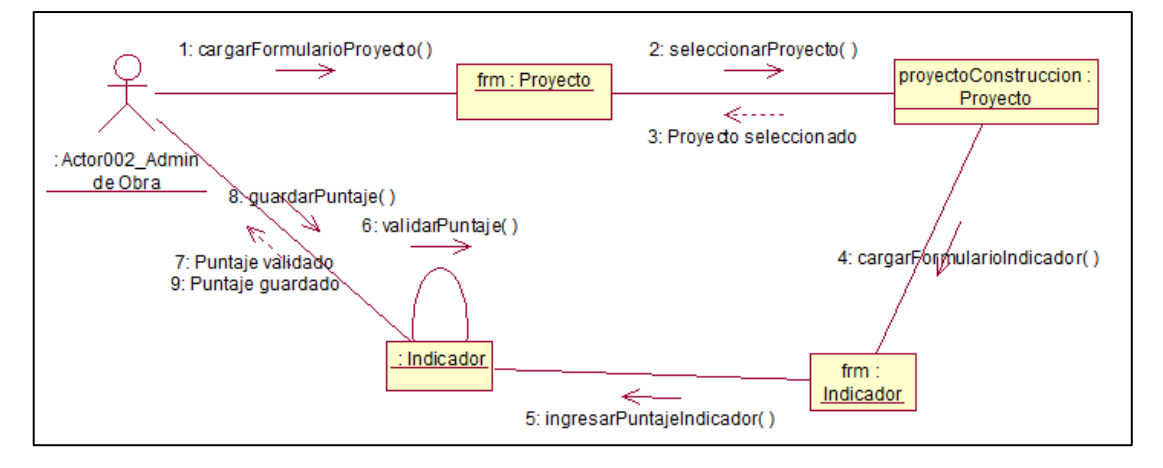

**\*DC006\_Generar Reportes**

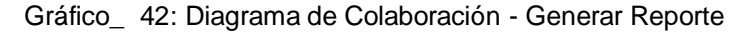

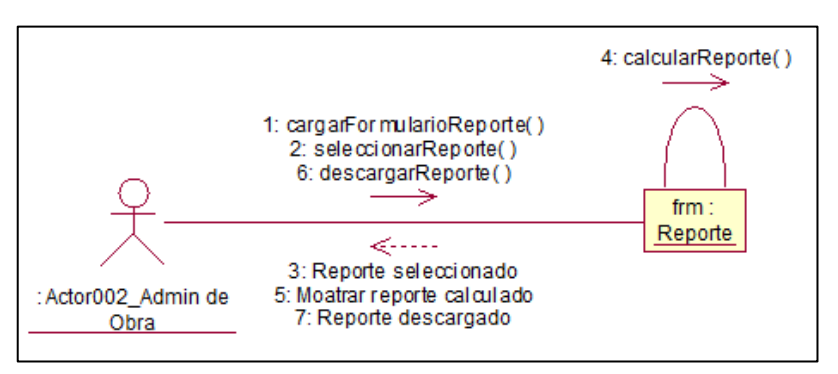

**4.1.3. Construcción**

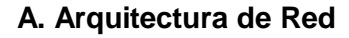

El sistema SGRP, utilizará un dominio propio de GyM lo cual evita la adquisición de nueva infraestructura, todos los usuarios se comunican por internet.

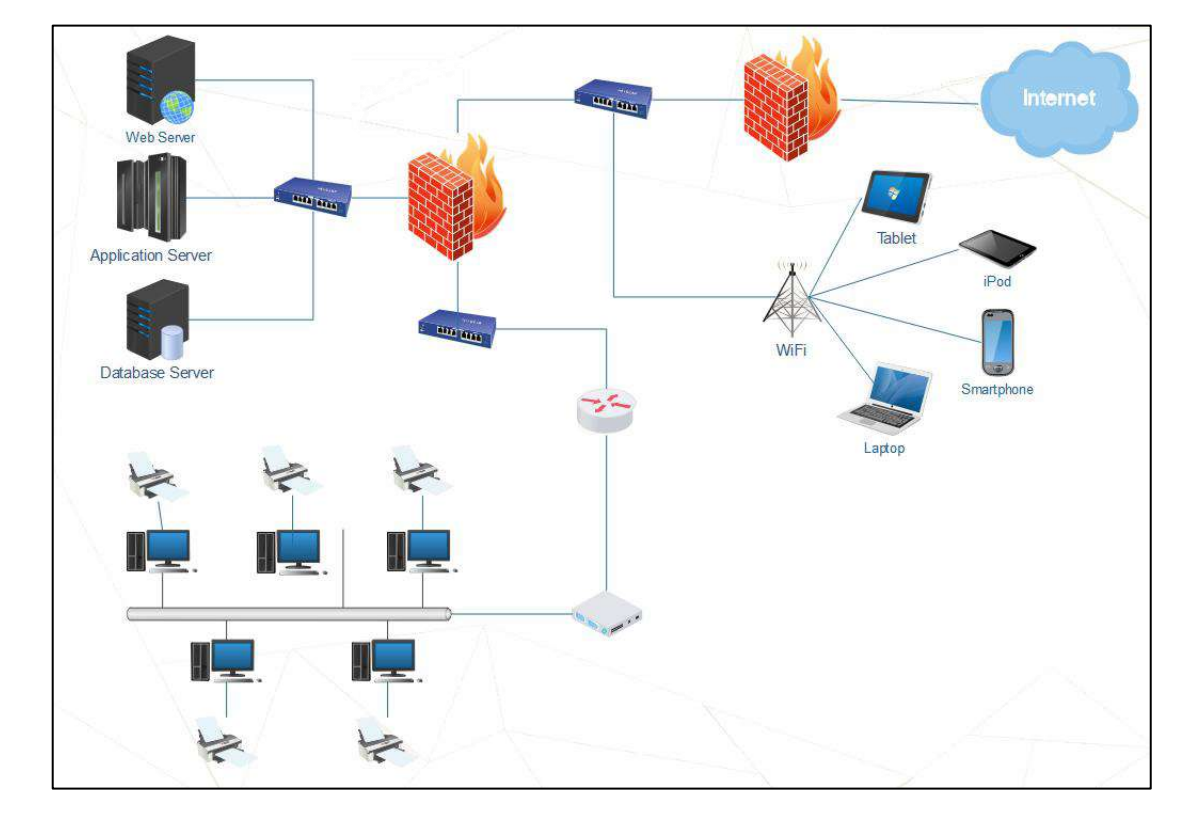

Gráfico\_ 43: Arquitectura de Red

#### B. Modelado de Datos:

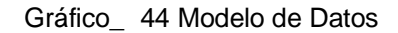

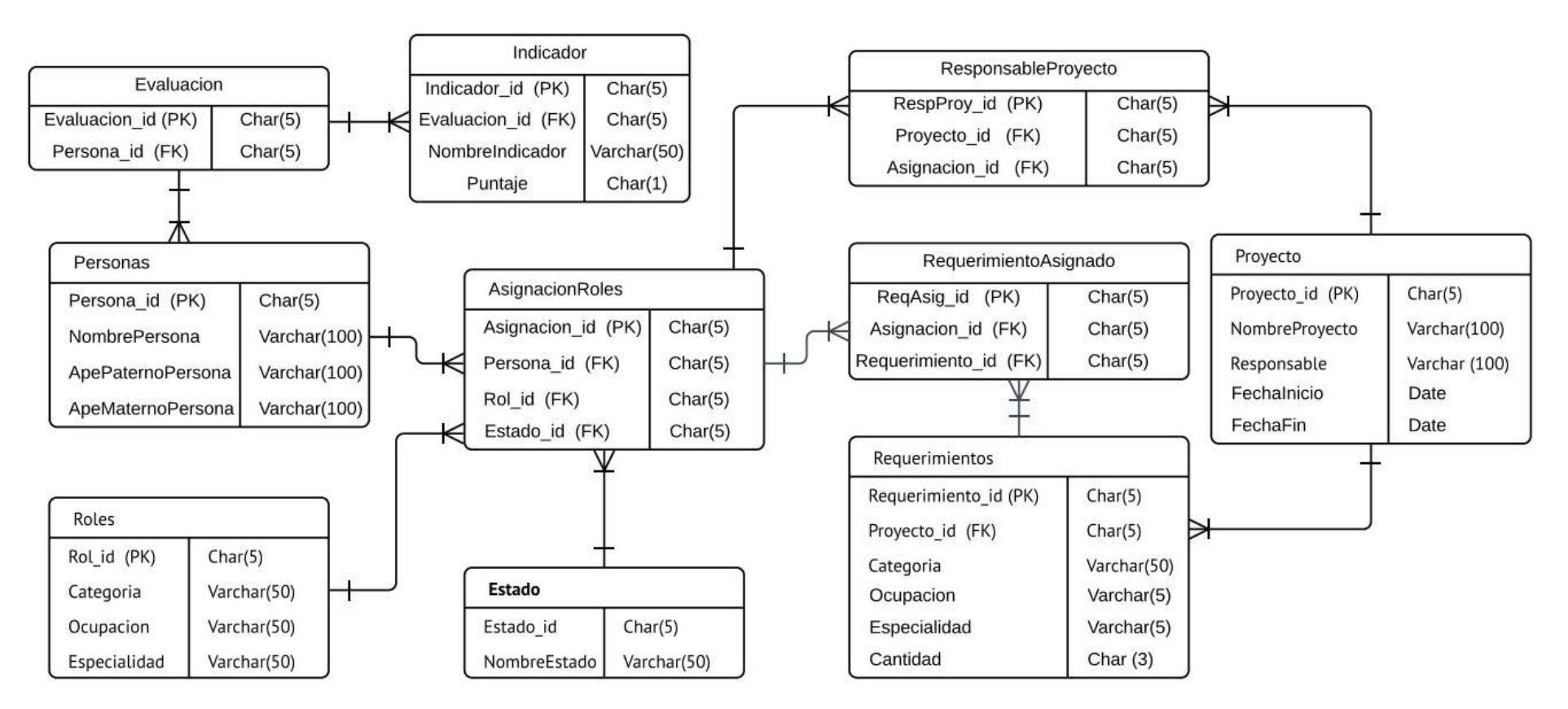

## **C. Prototipo del Sistema**

\*Formulario de Ingreso al Sistema:

Gráfico\_ 45 Formulario de Ingreso al Sistema

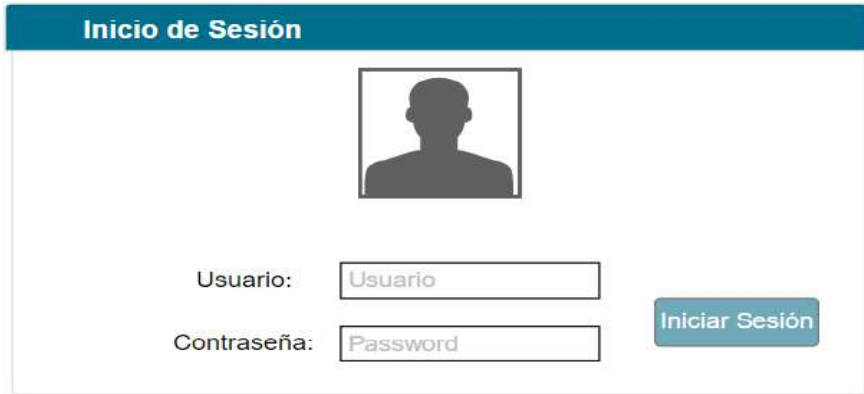

## \*Formulario del Proyecto

Gráfico\_ 46 Formulario de Proyecto

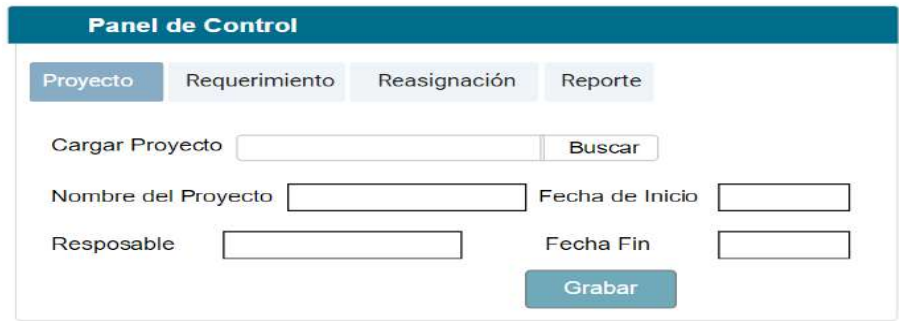

## \*Formulario del Requerimiento

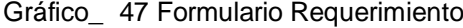

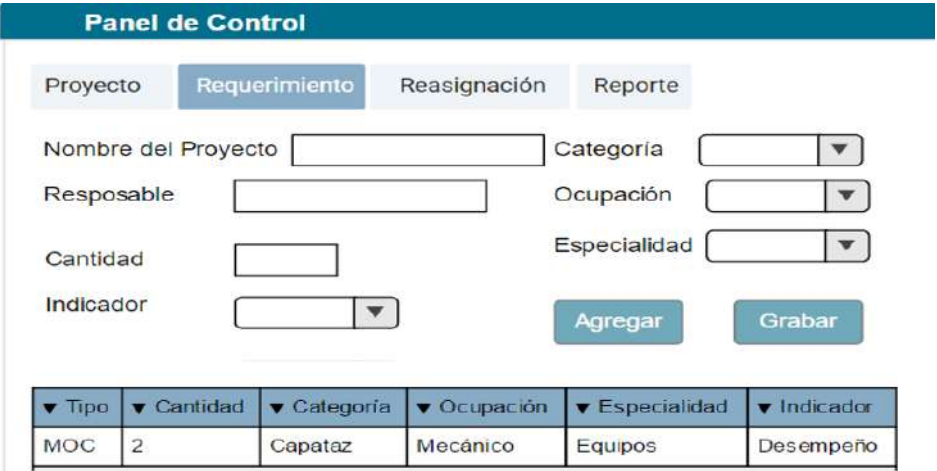

\*Formulario del Reasignación

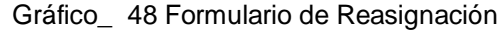

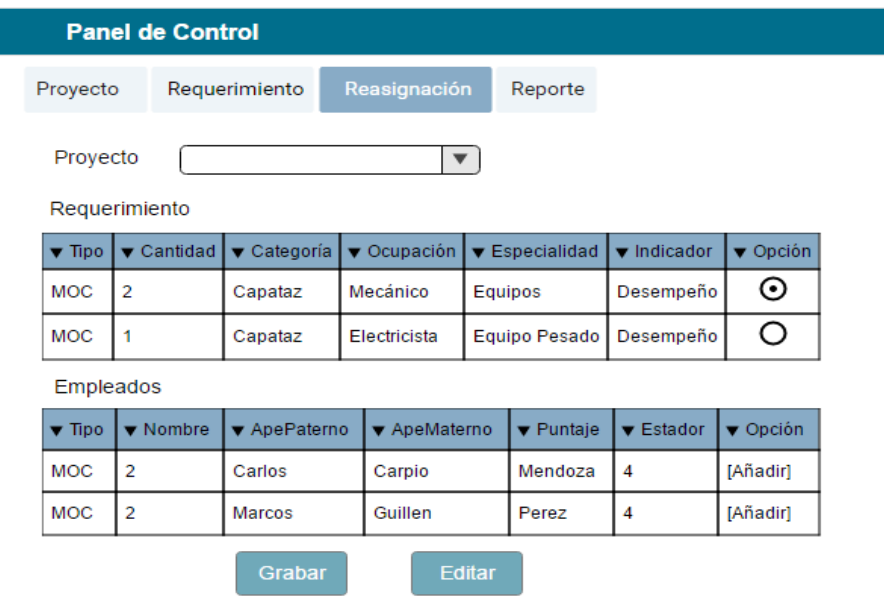

## **\*Formulario Puntaje por Indicador**

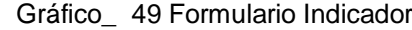

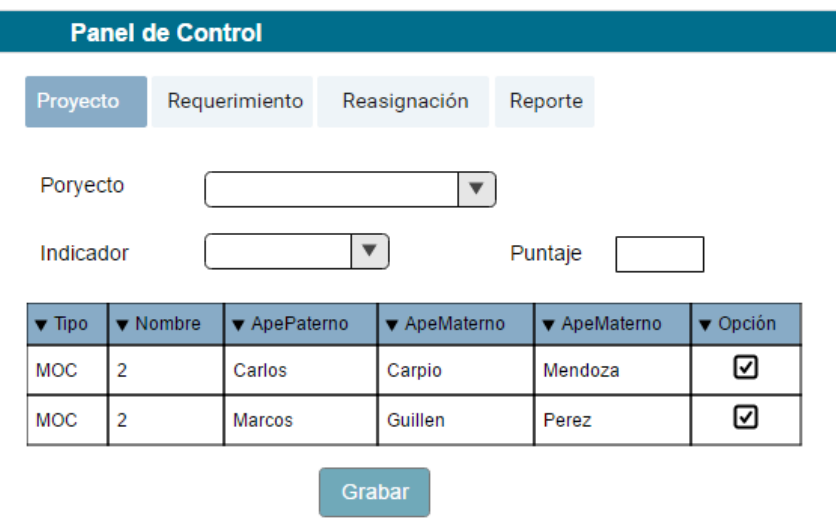

## **4.2. Seguimiento y Control**

## **4.2.1. Ejecución - Gestión de Control de Cambio**

### **A. Cronograma actualizado**

De Dentro de la ejecución del proyecto, el cronograma sufrió cambios, debido a que el cliente requirió reemplazar uno de los casos de uso del sistema.

Inicialmente el CUS001-Cargar Proyecto se realizaba mediante un archivo plano, ahora cambió a CUS007-Registrar Proyecto.

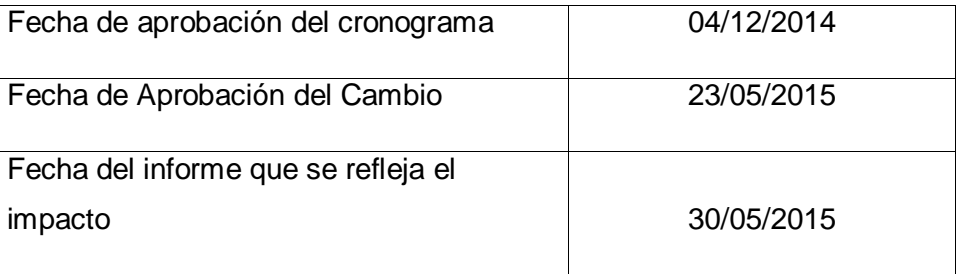

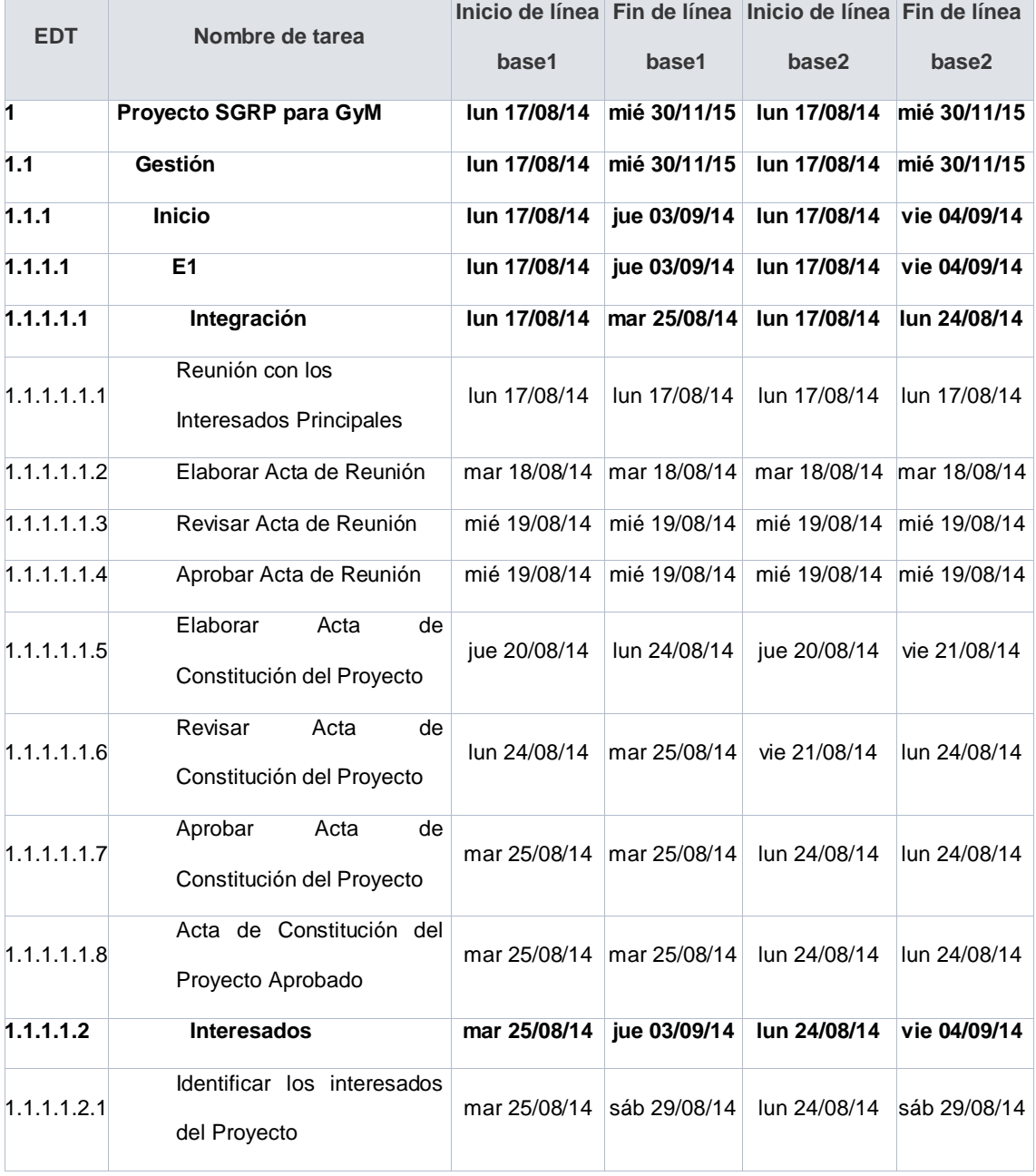

## Tabla\_ 29: Cronograma Actualizado

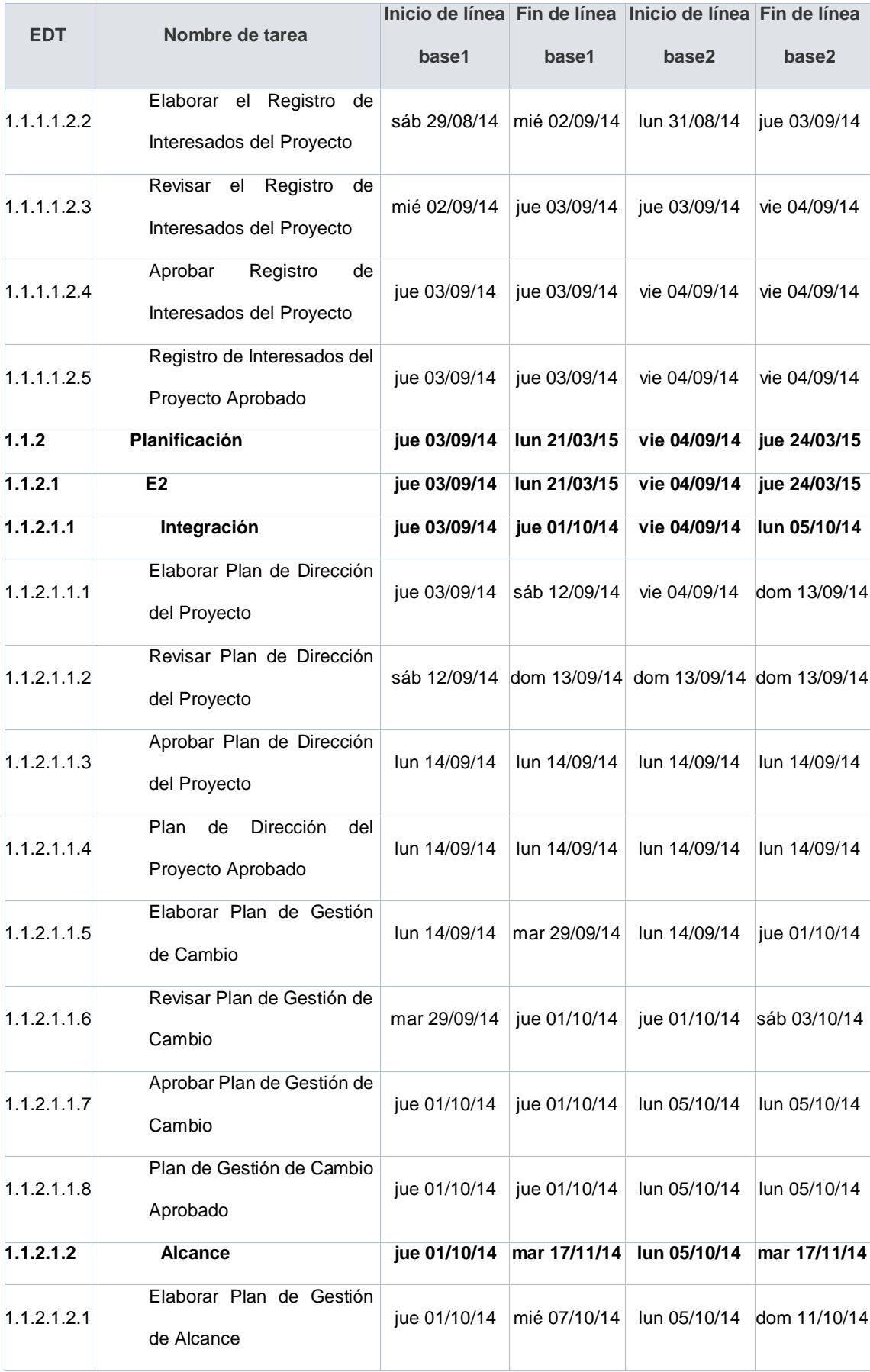

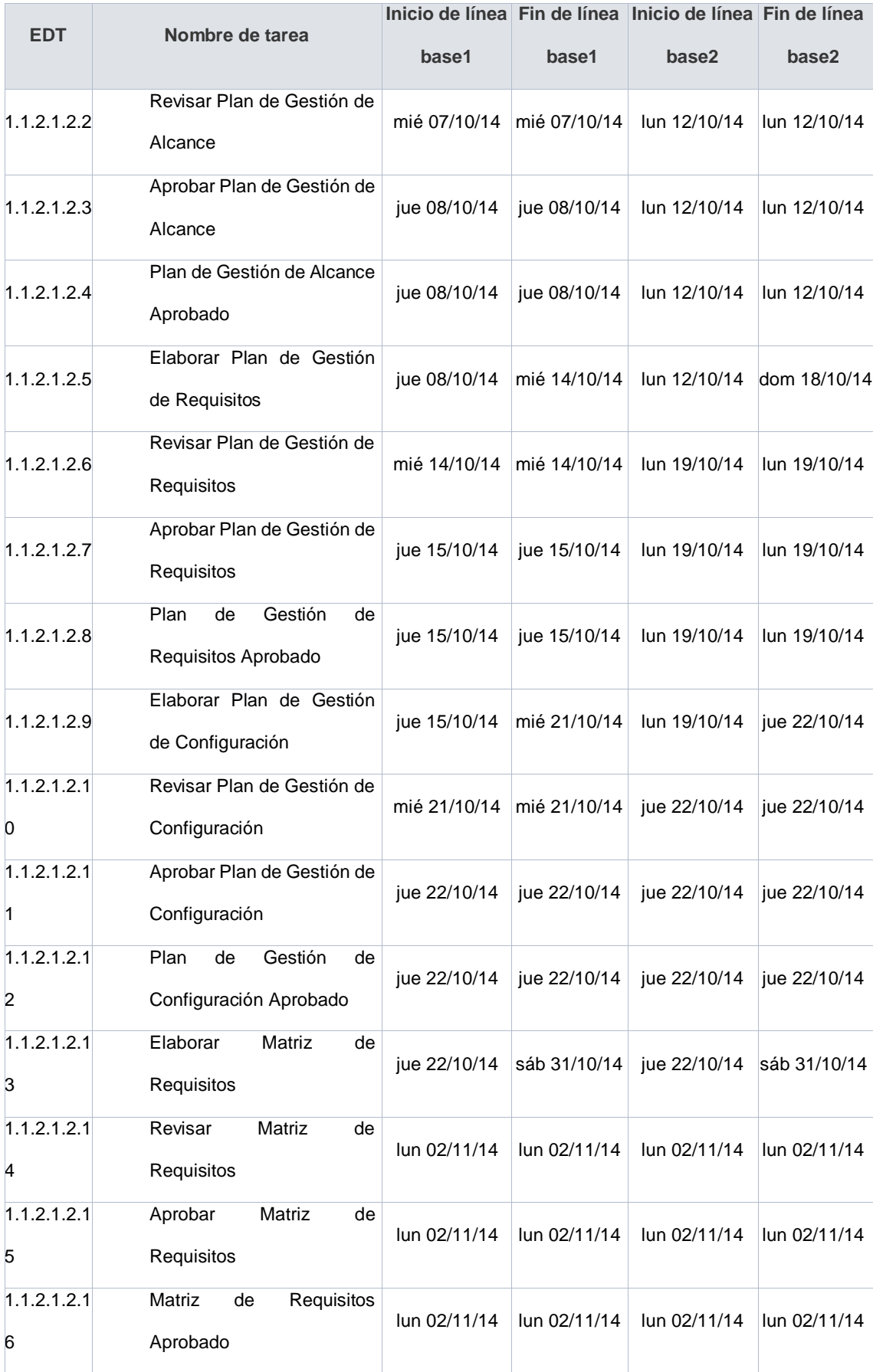

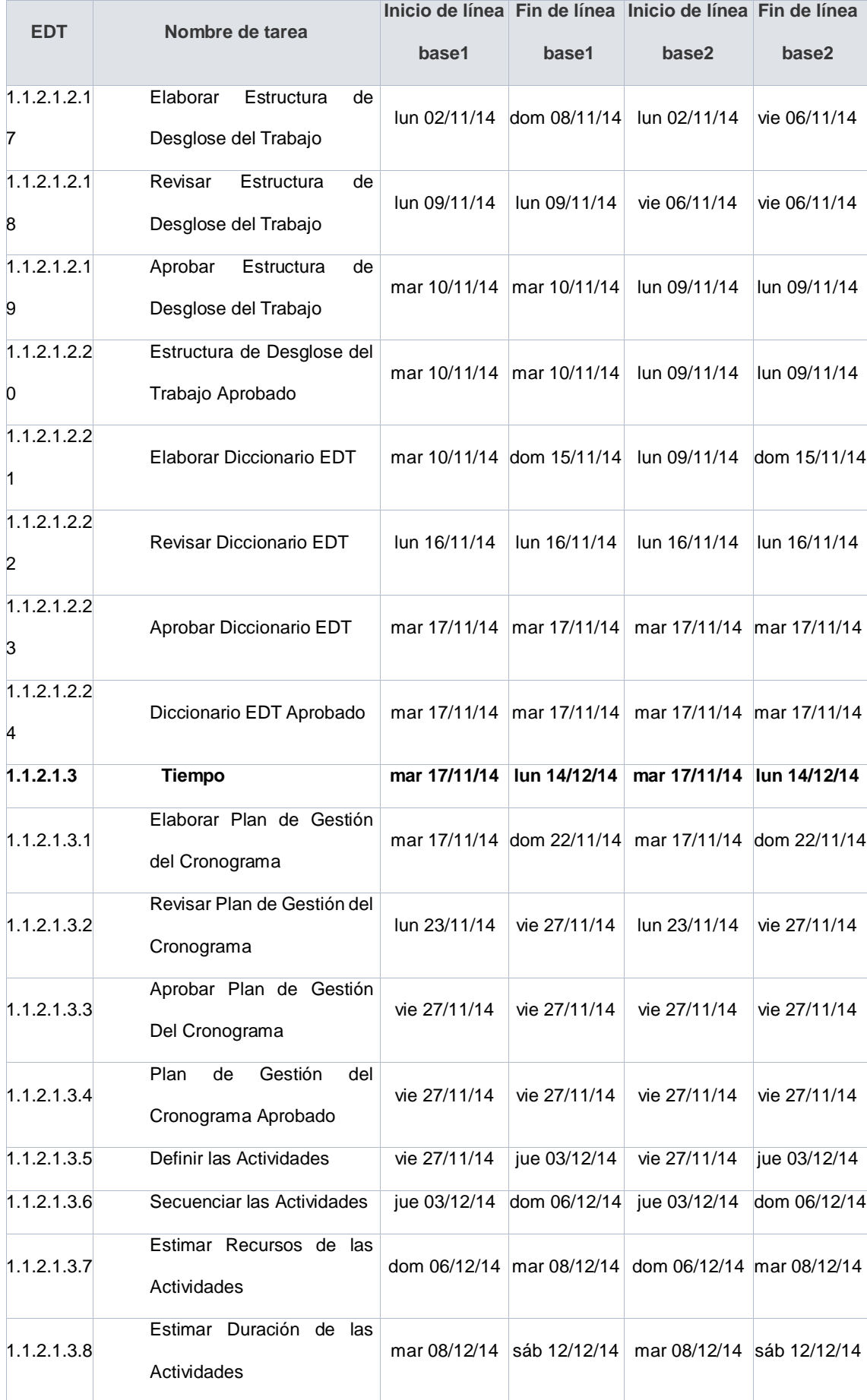

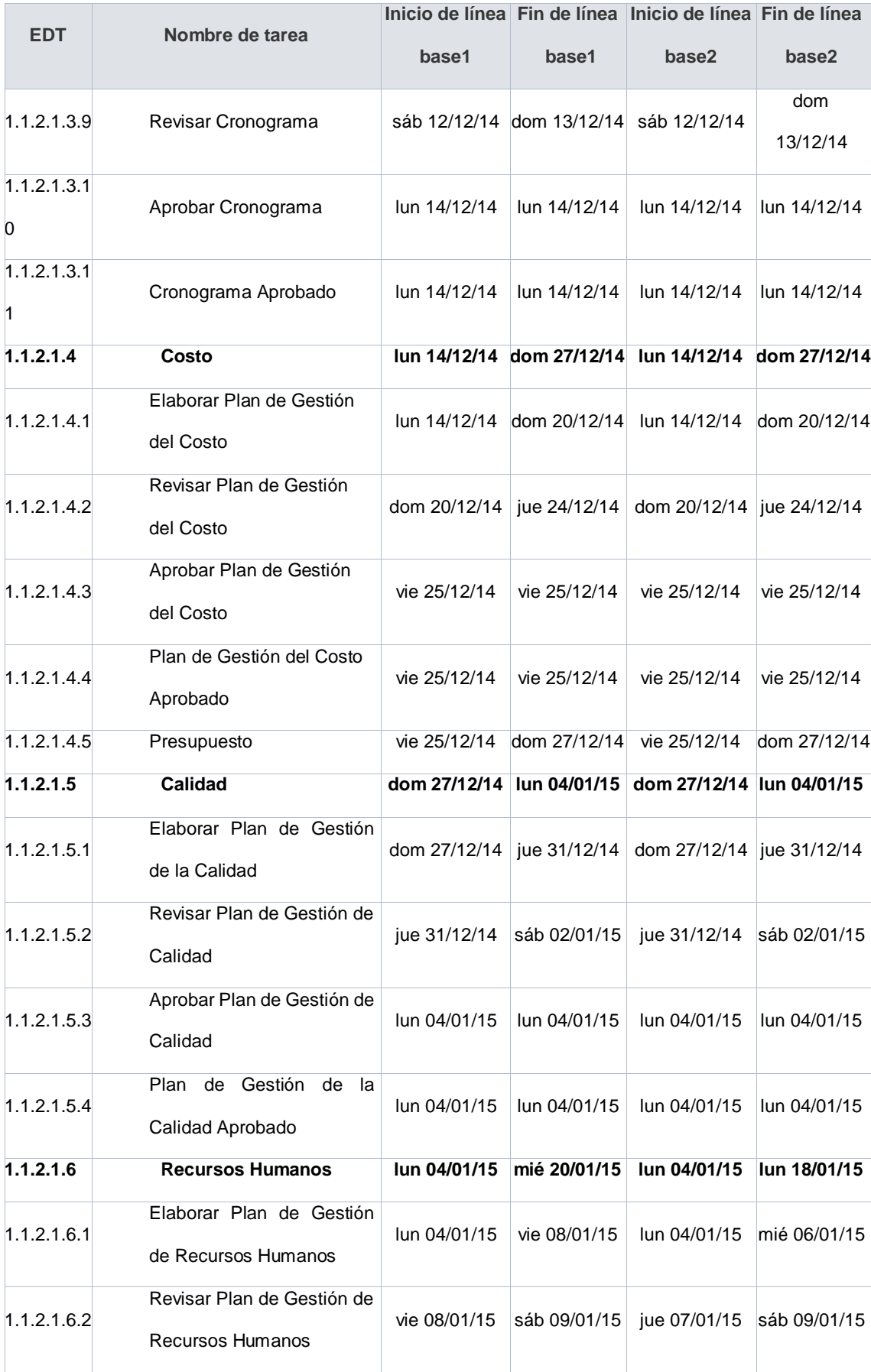

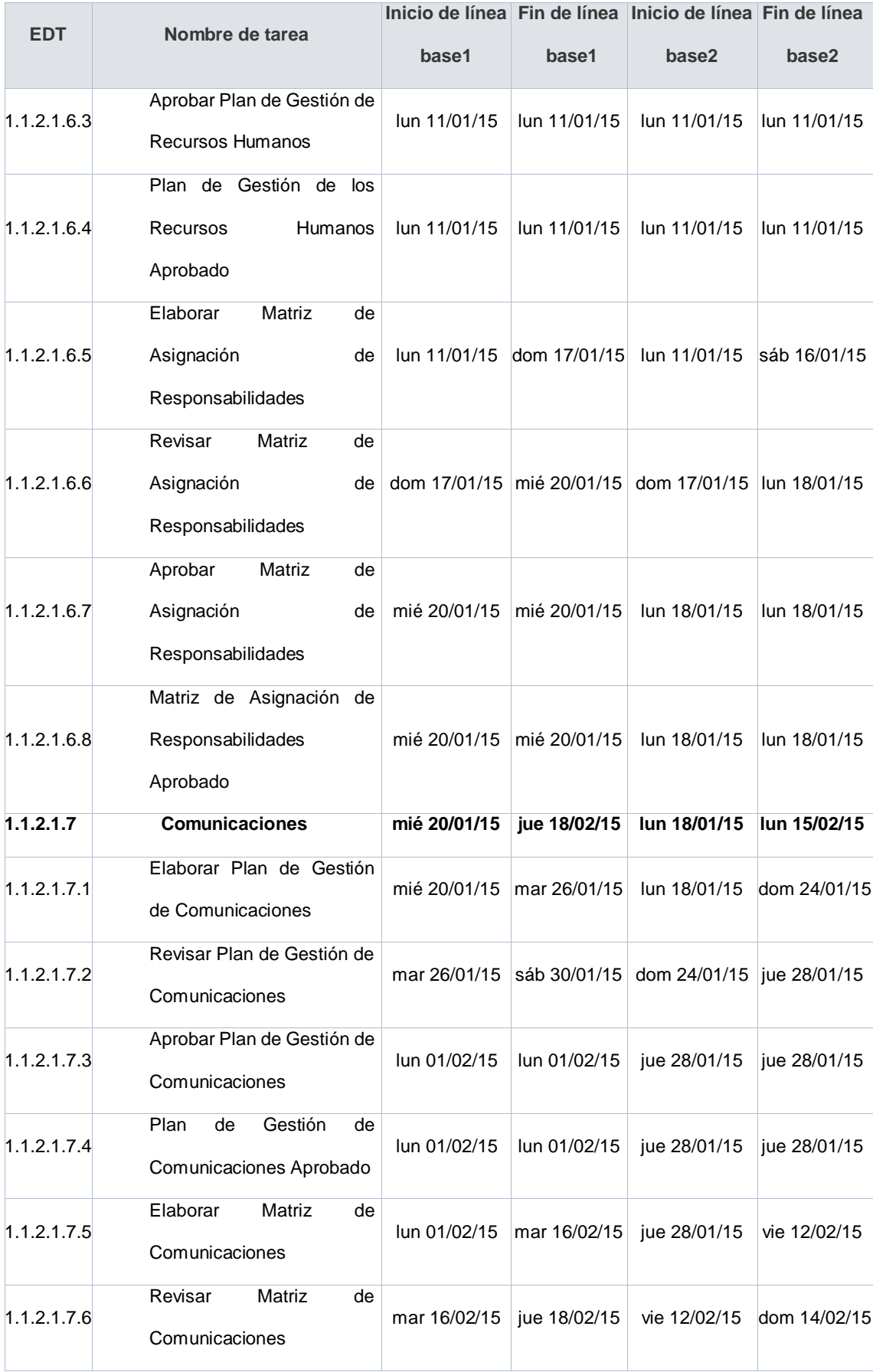

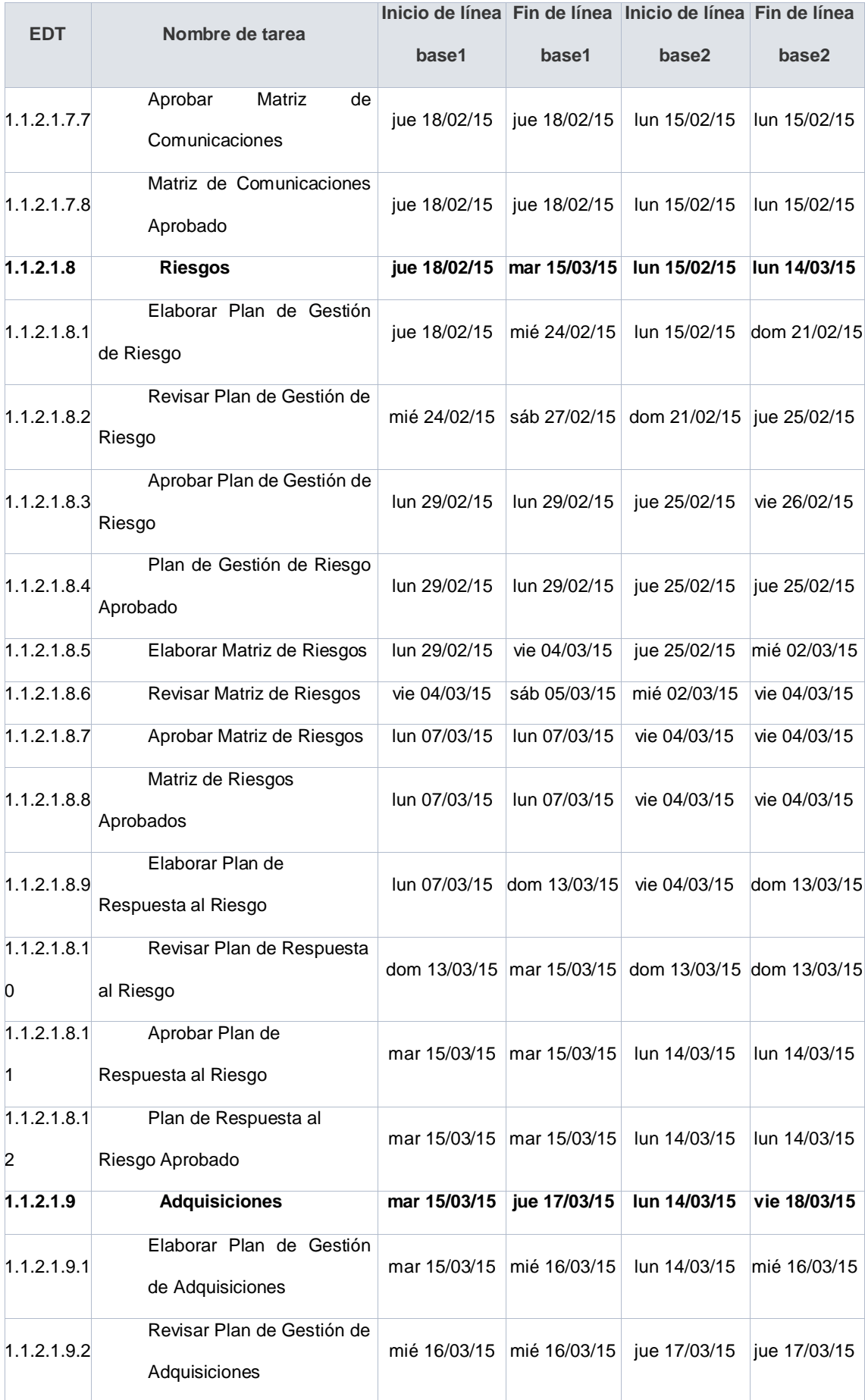
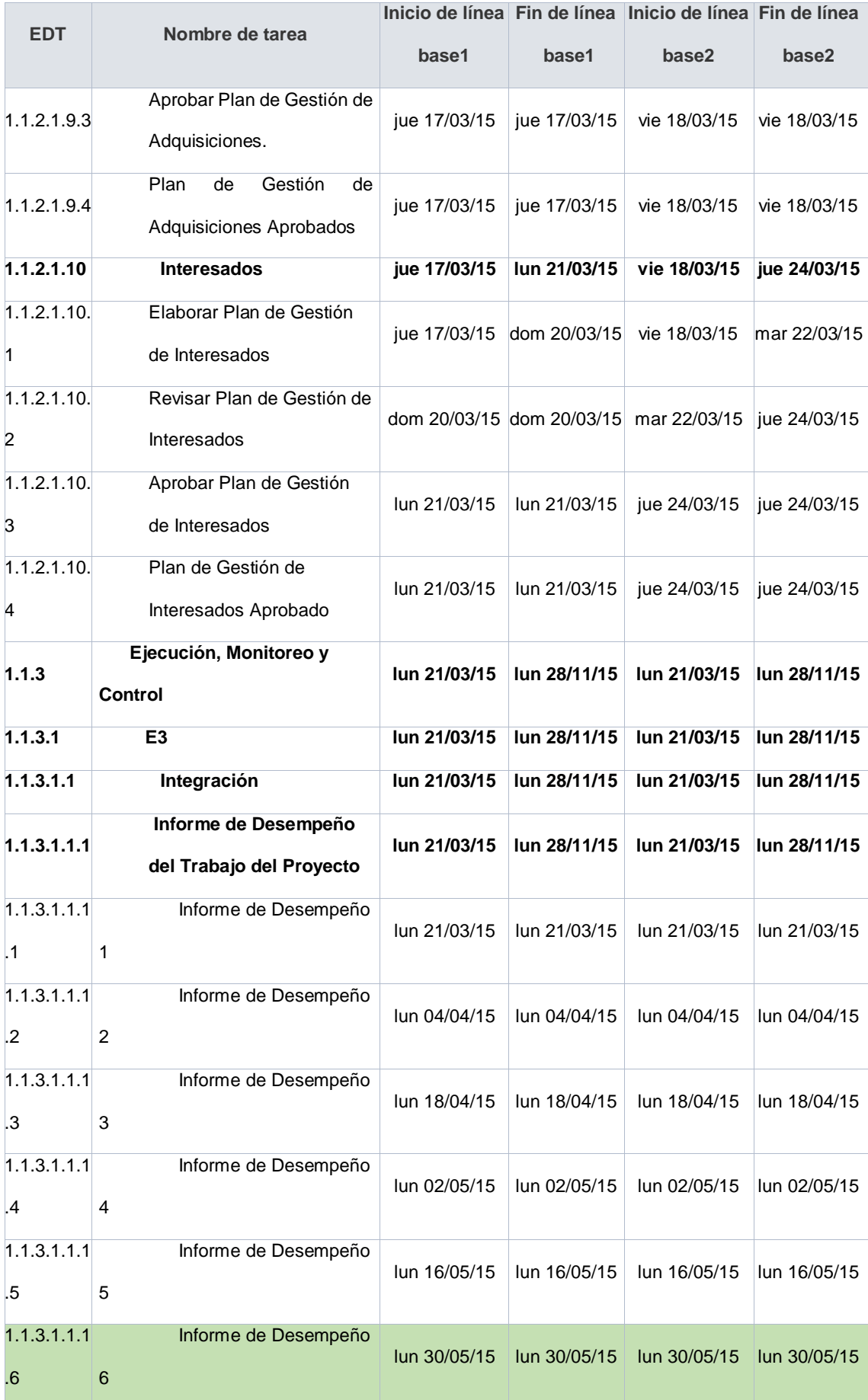

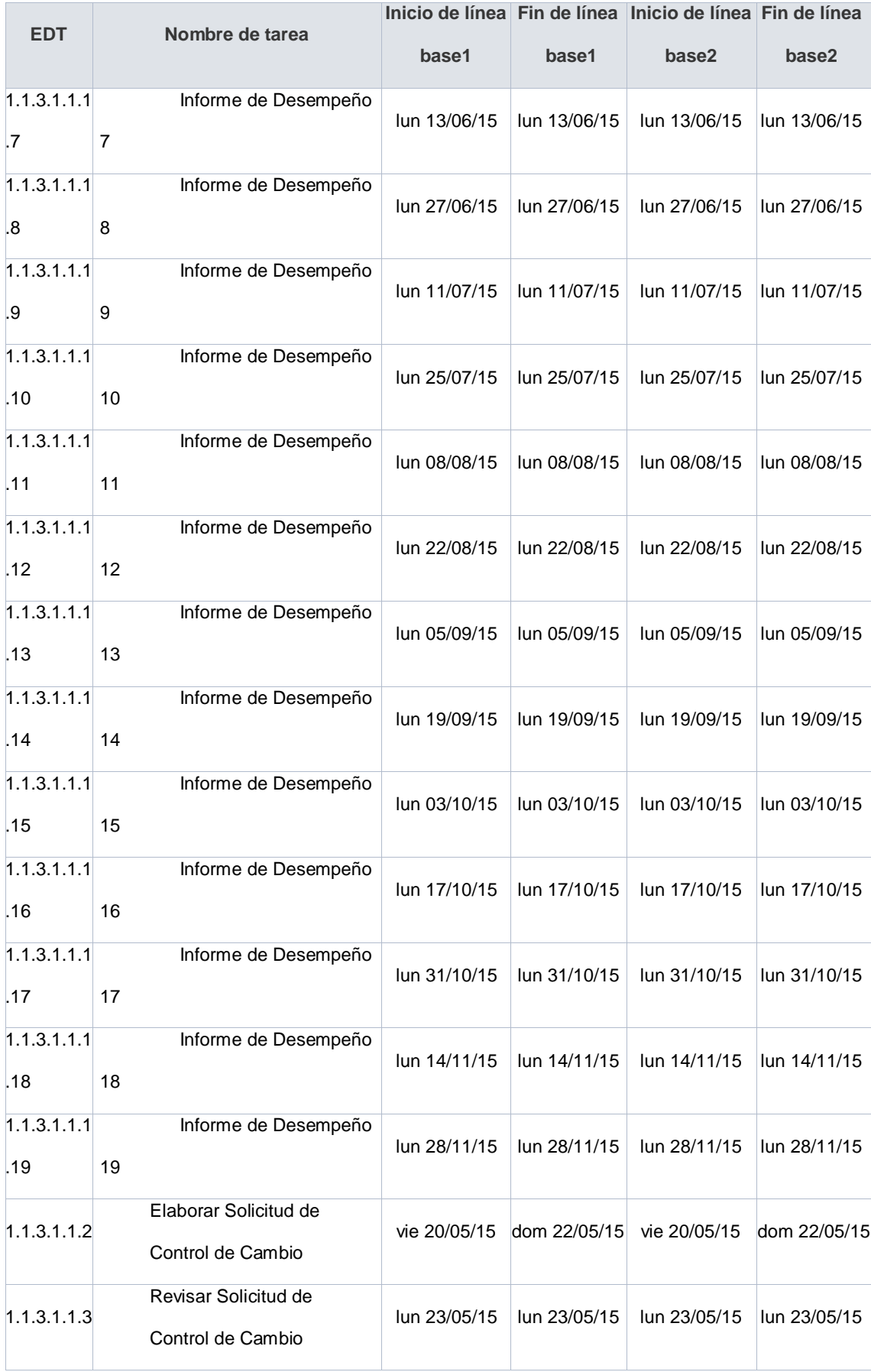

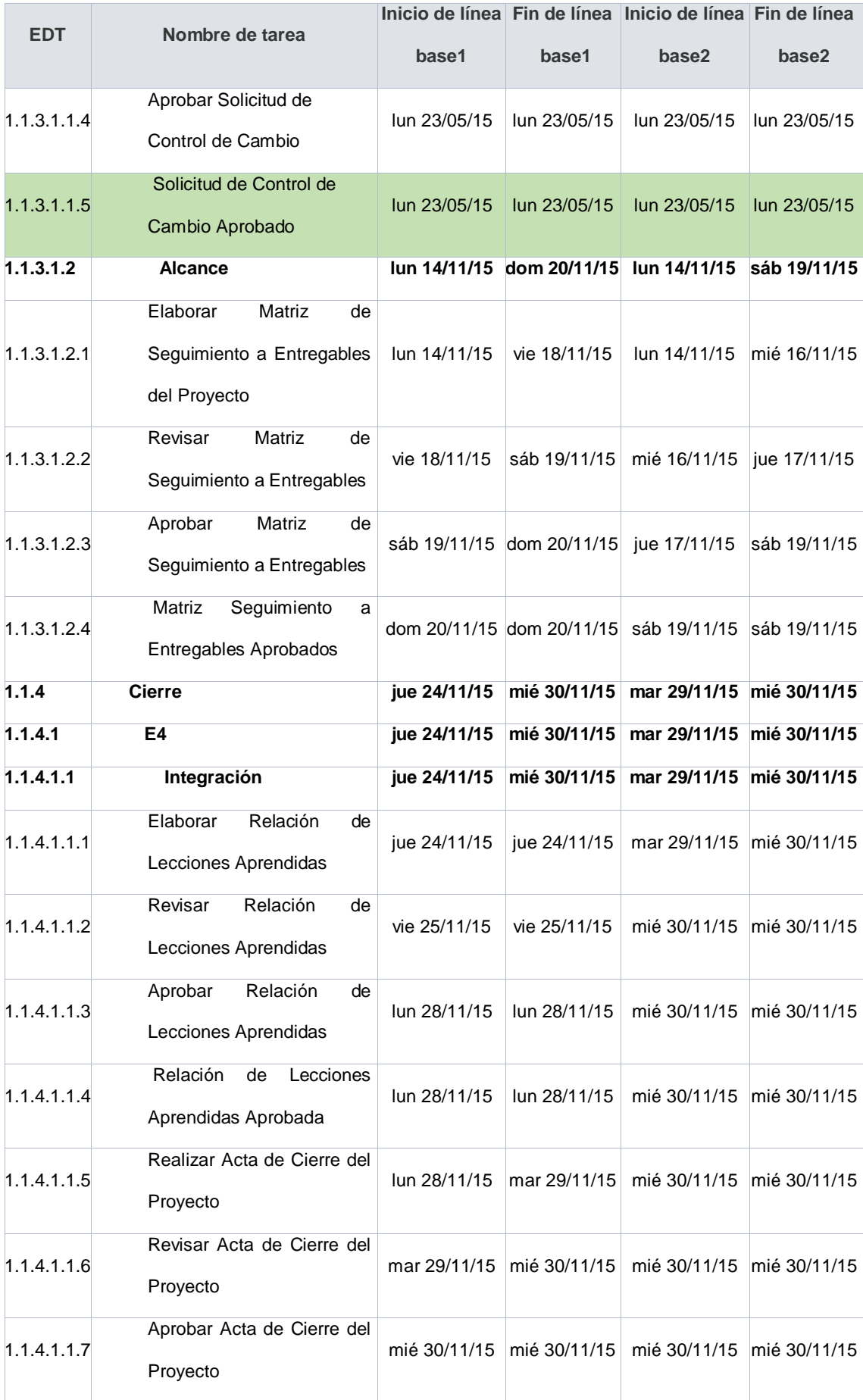

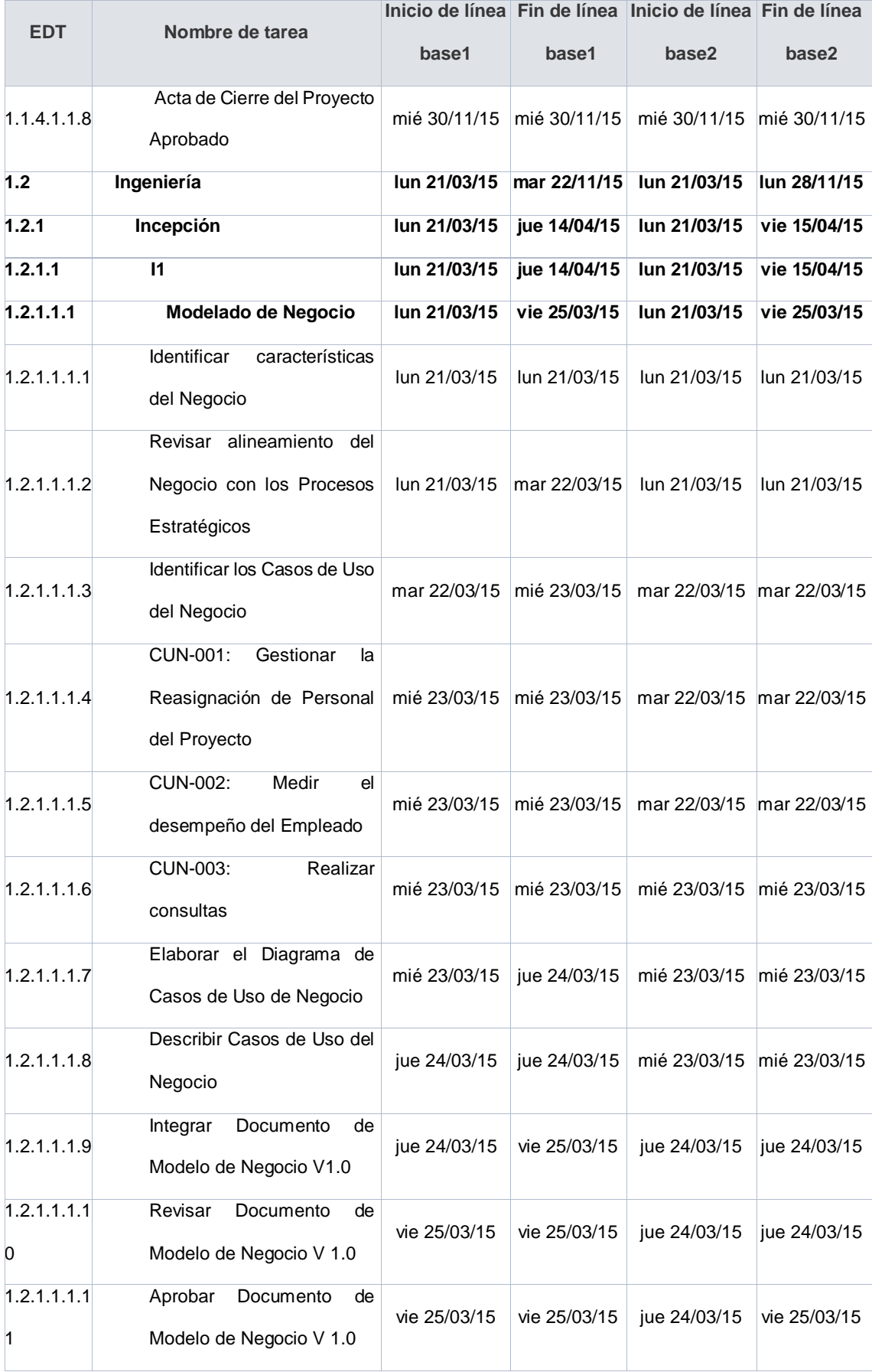

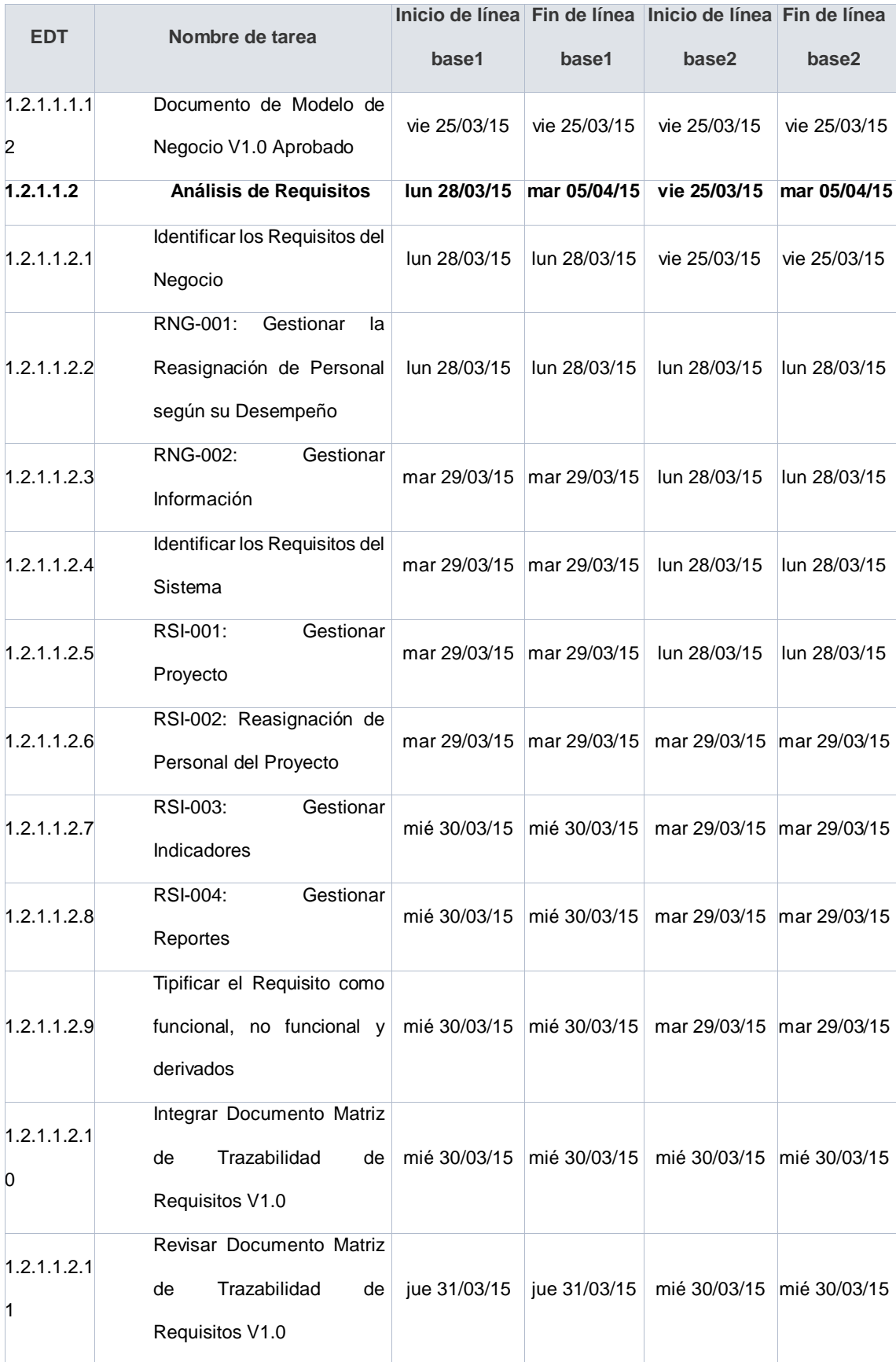

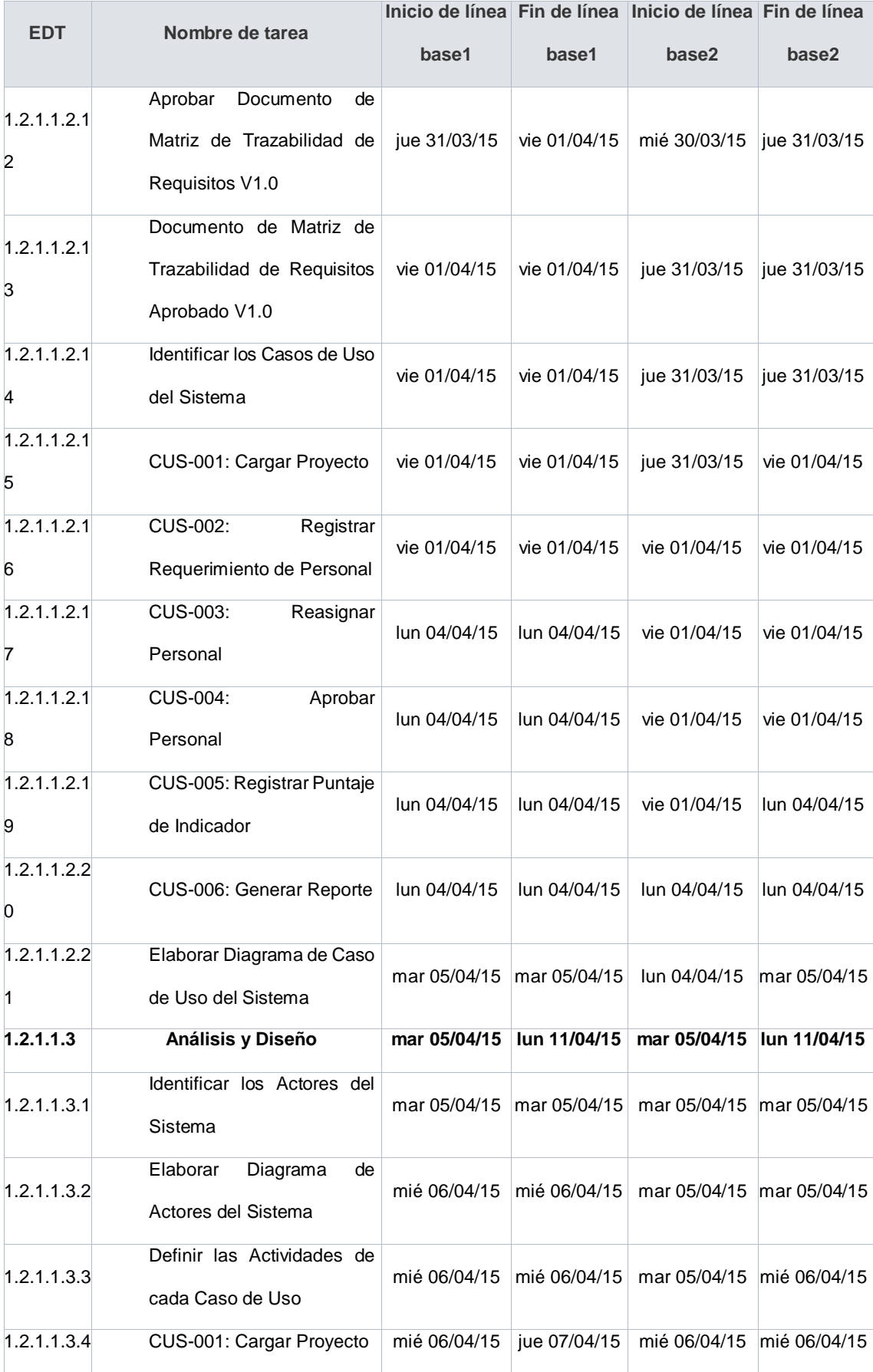

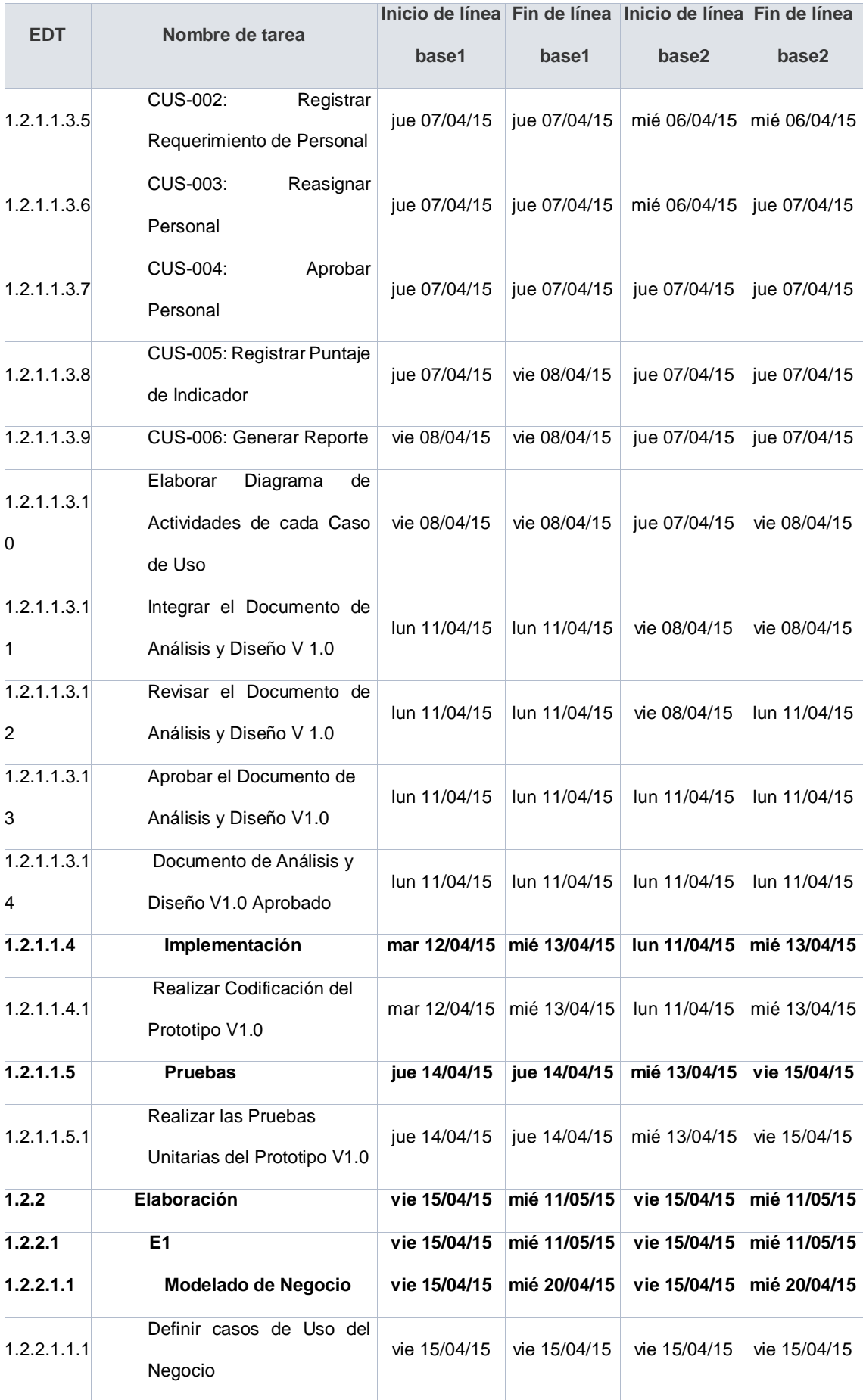

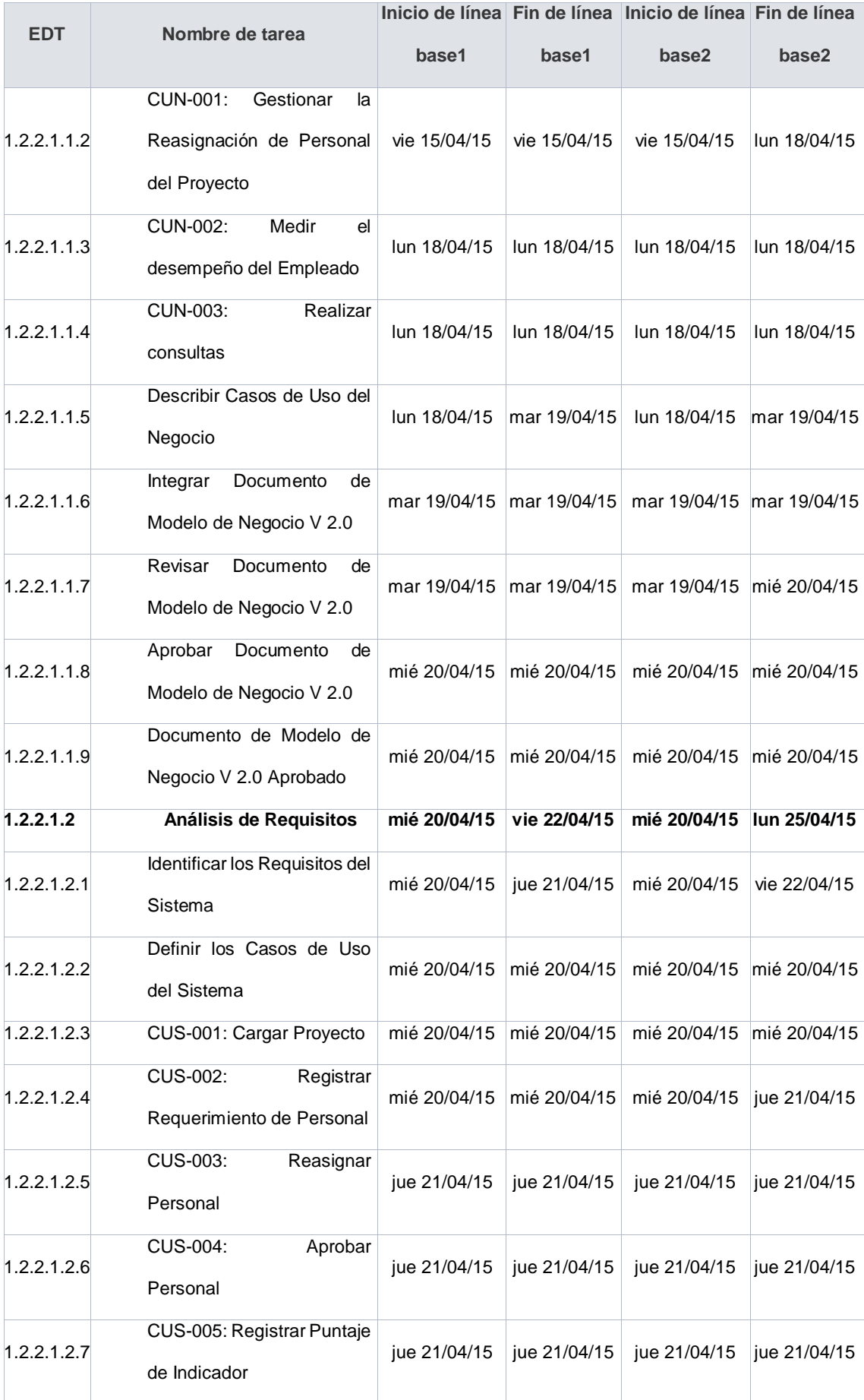

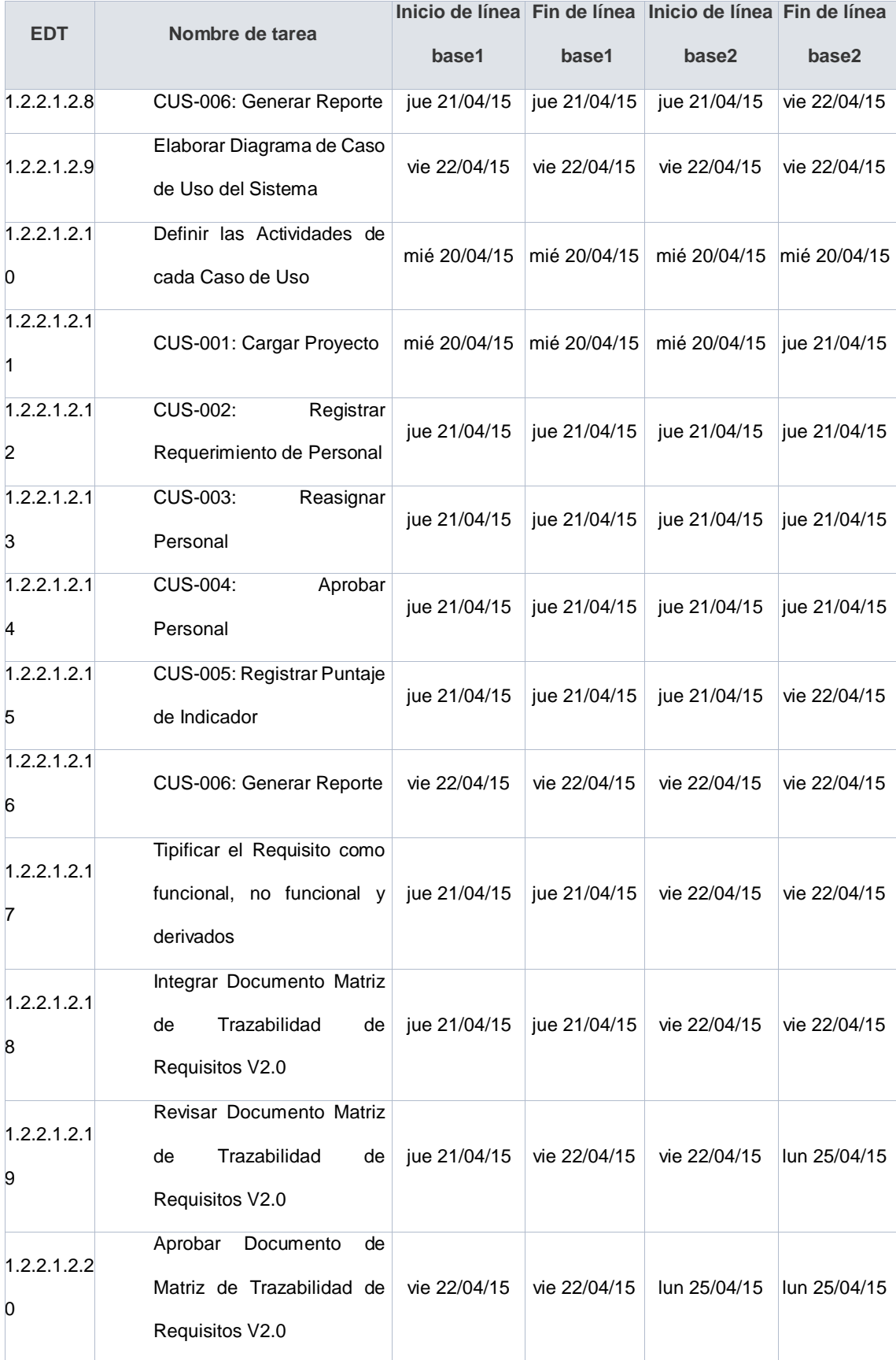

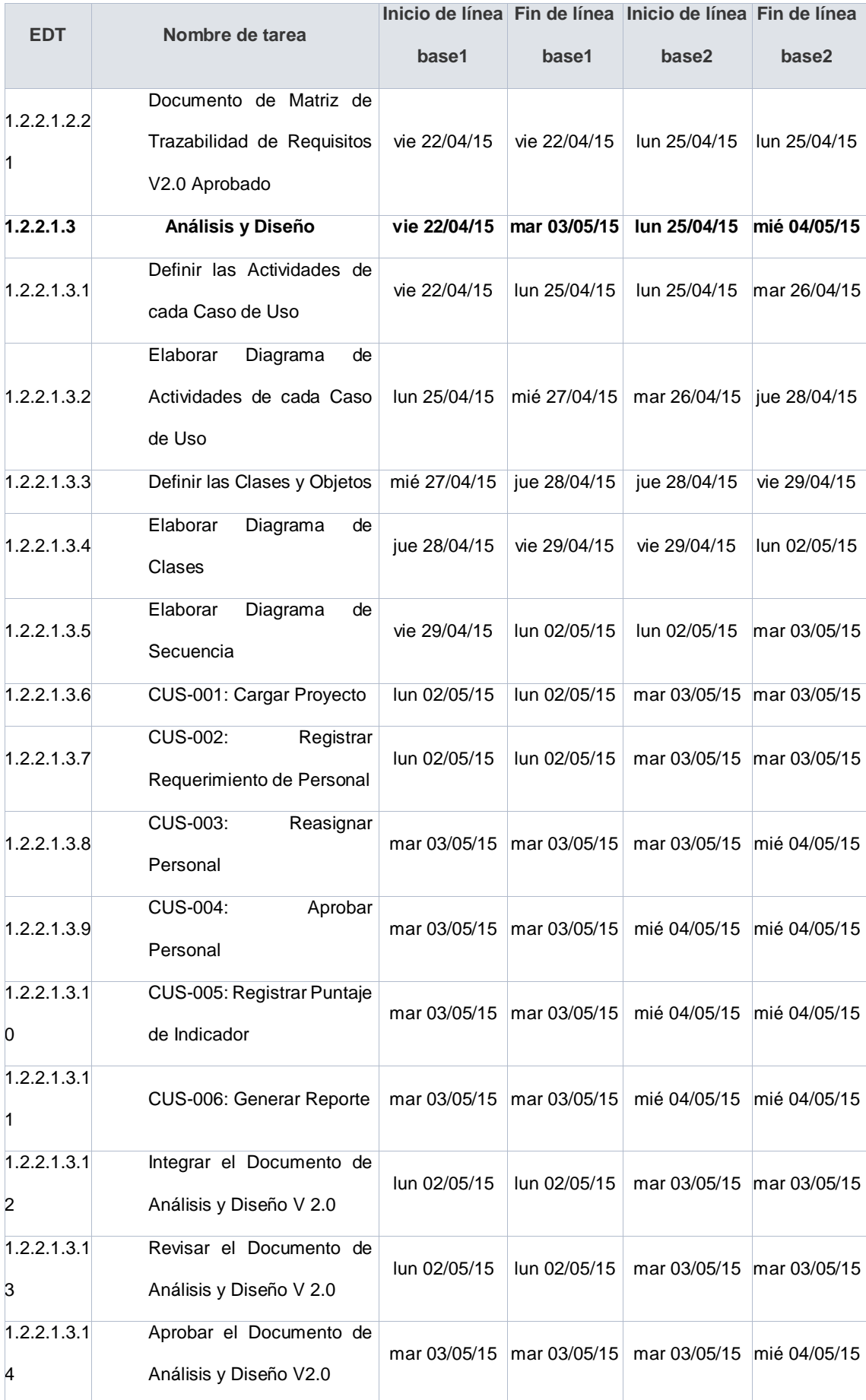

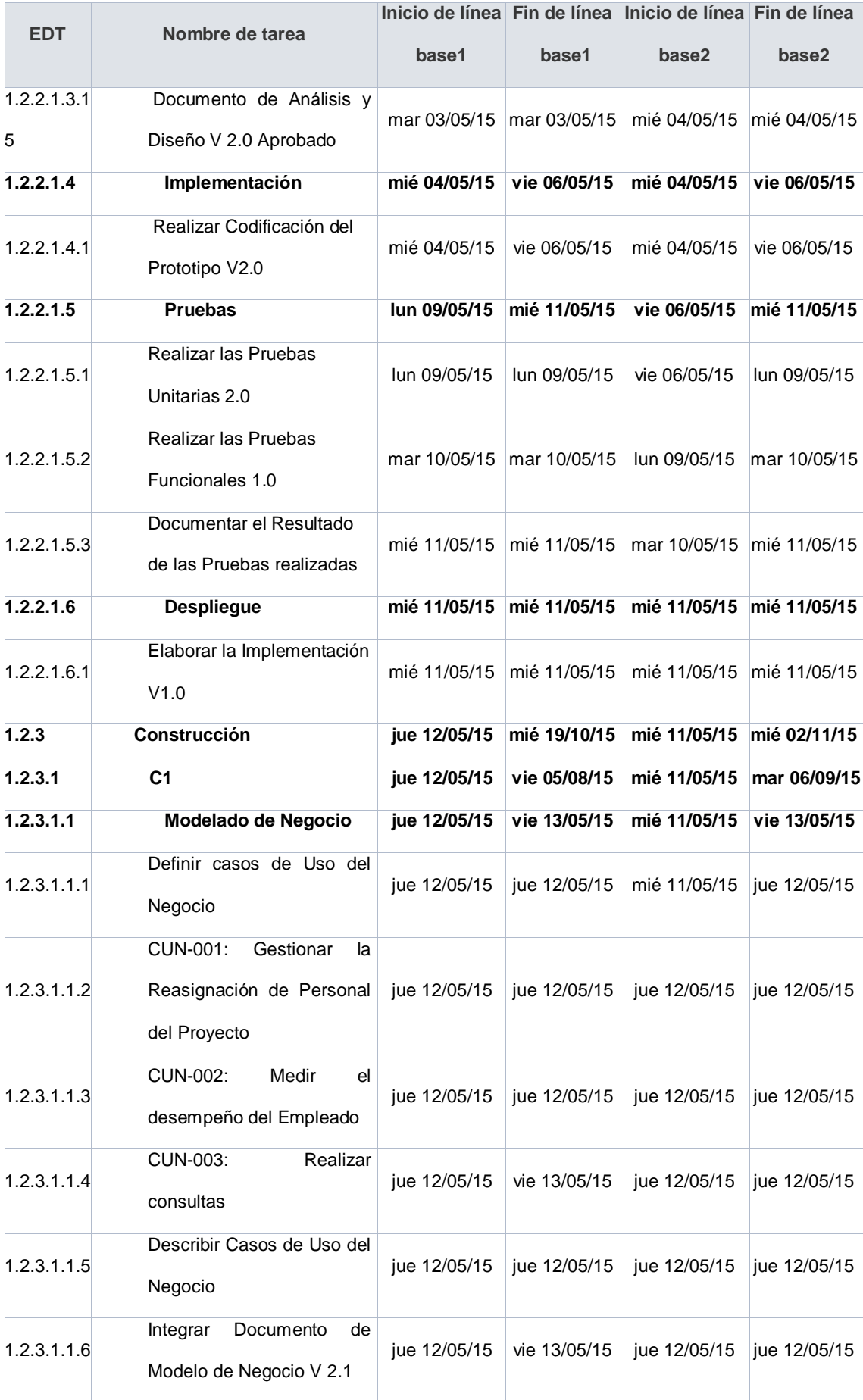

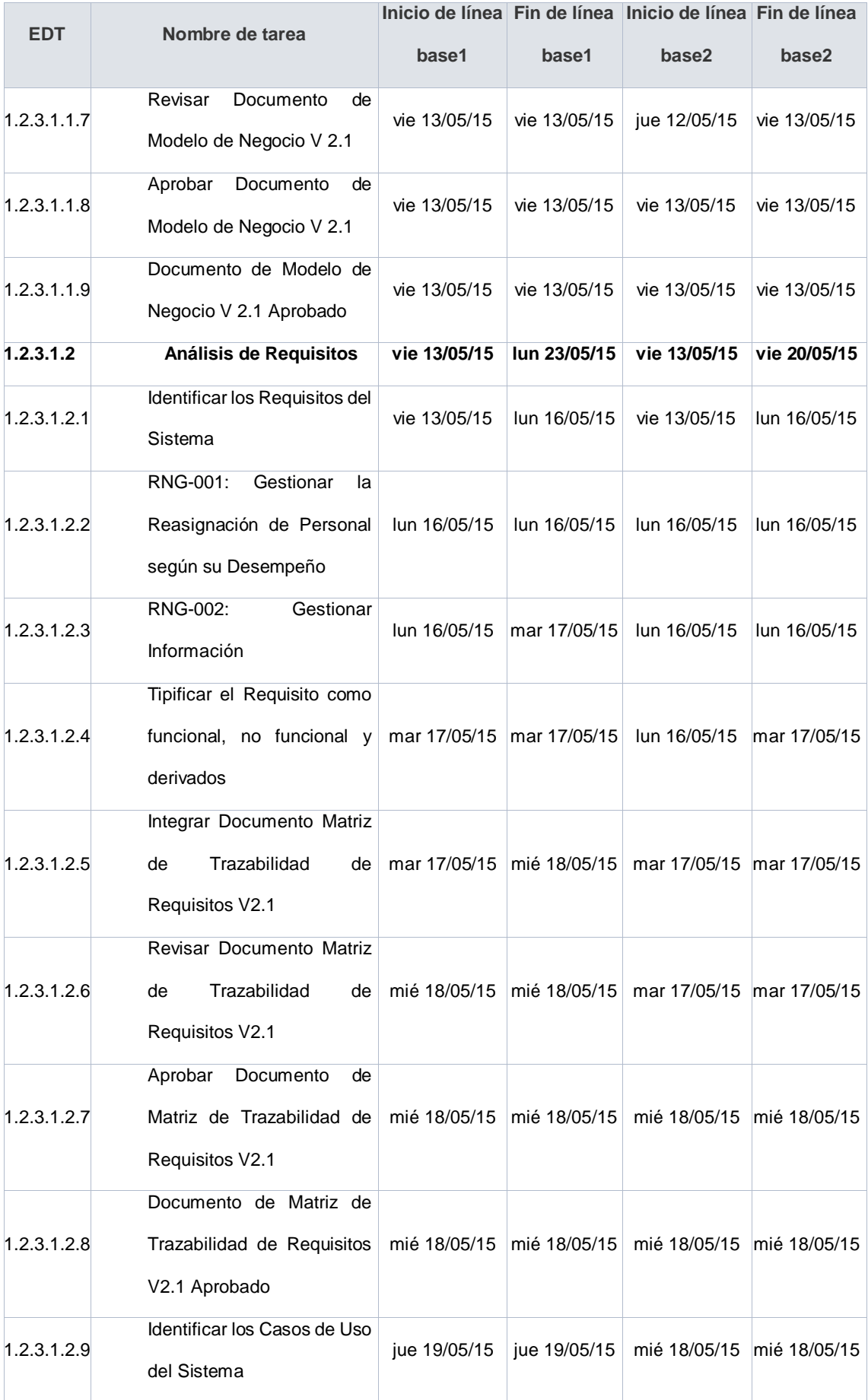

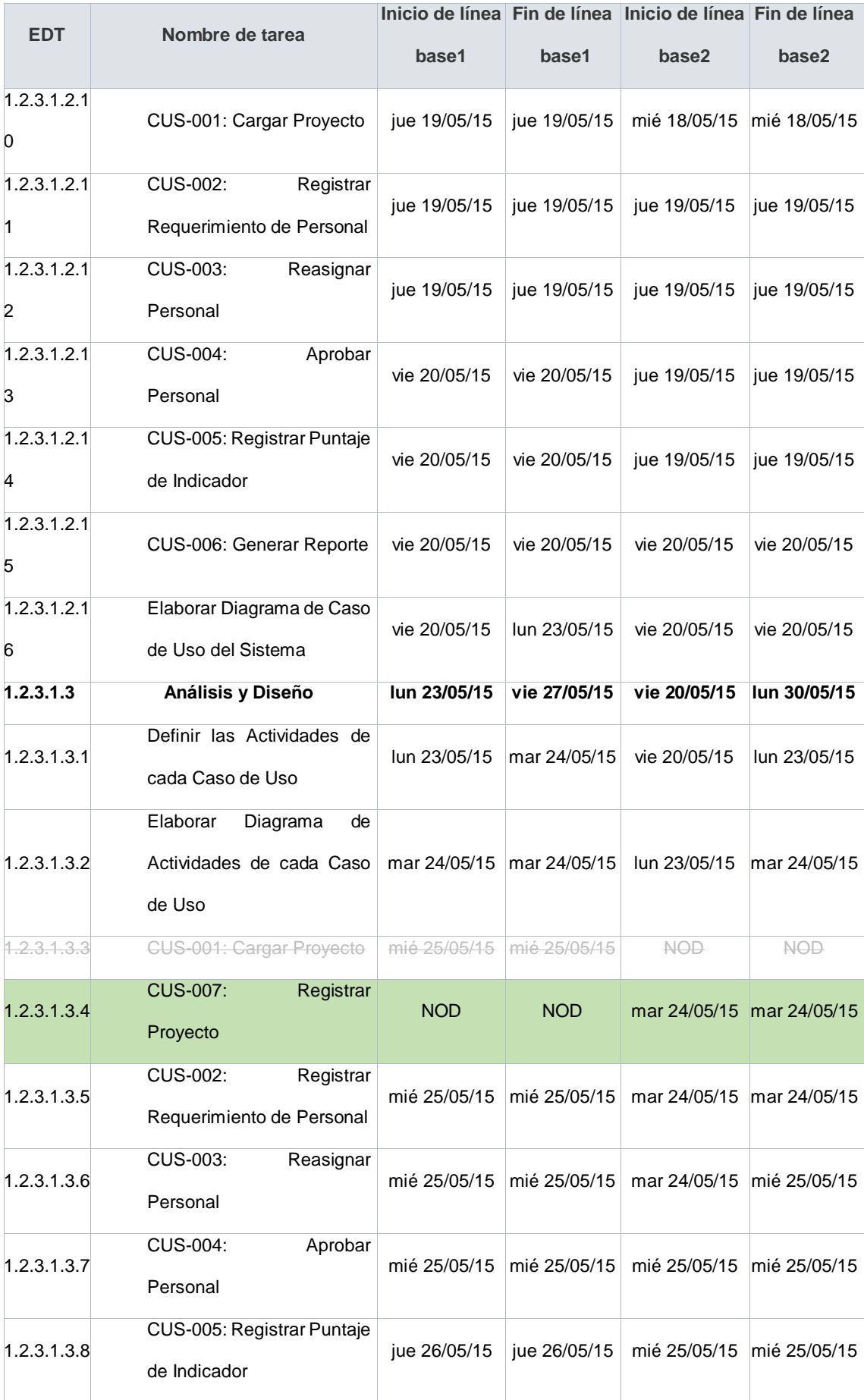

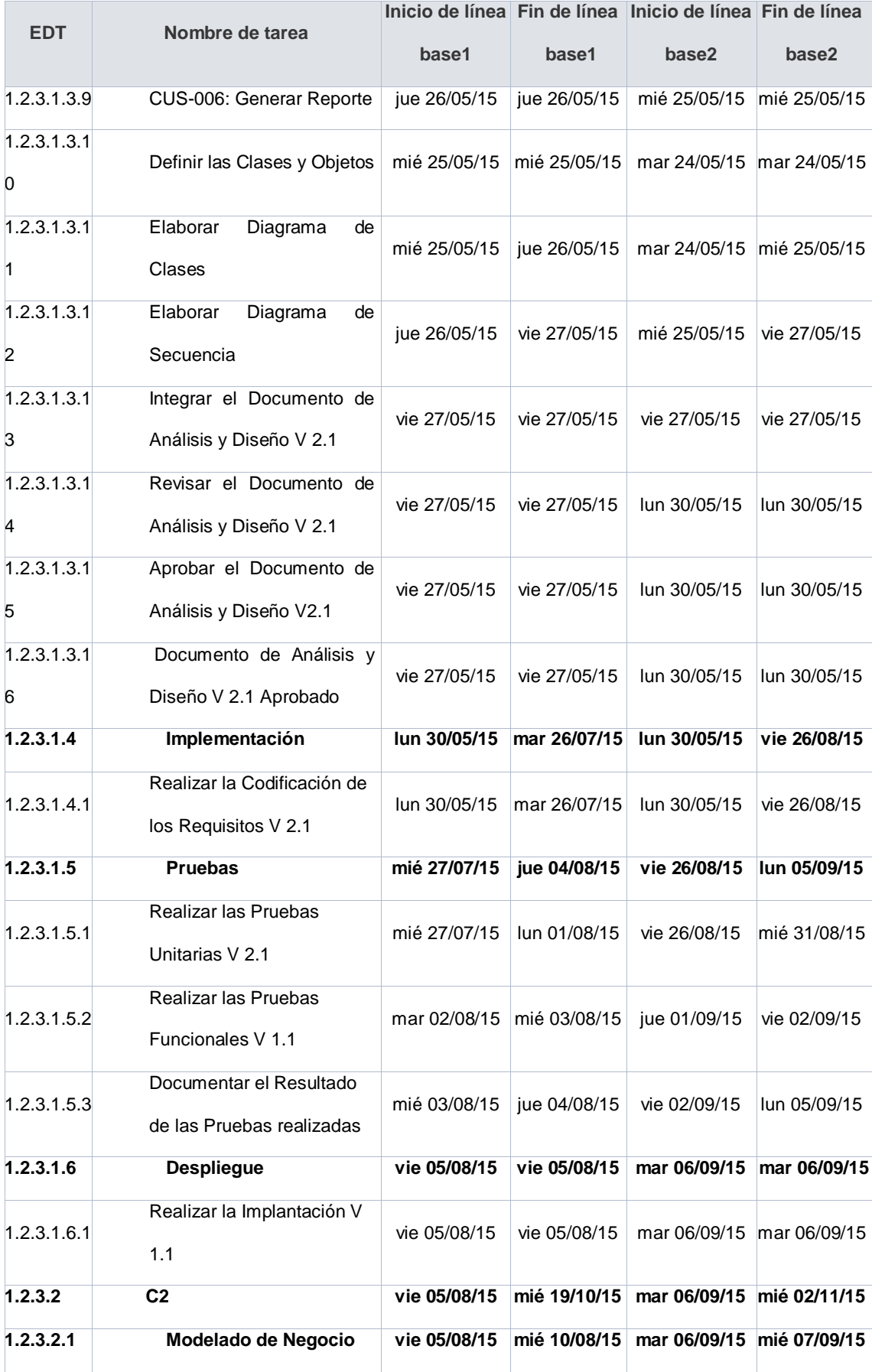

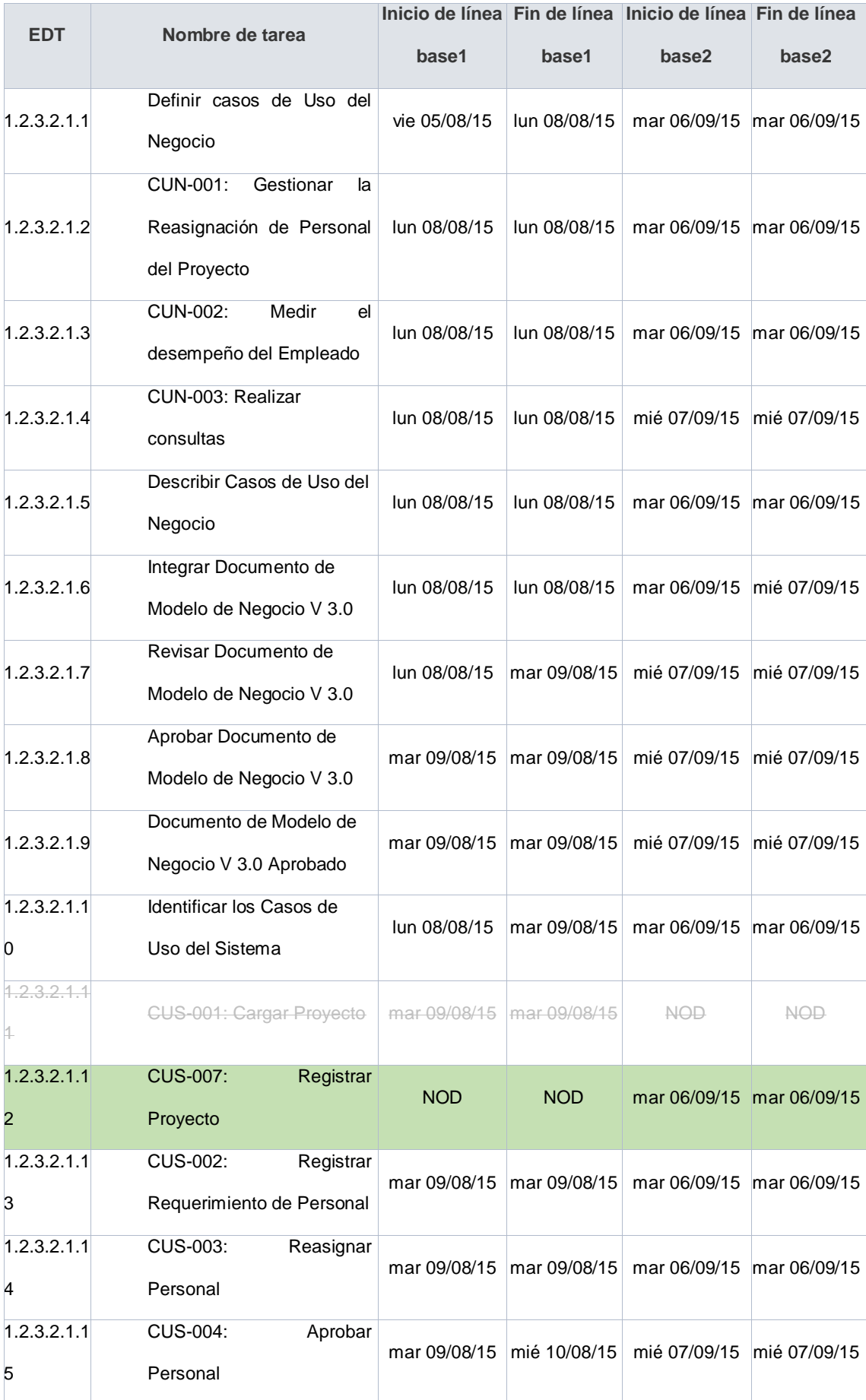

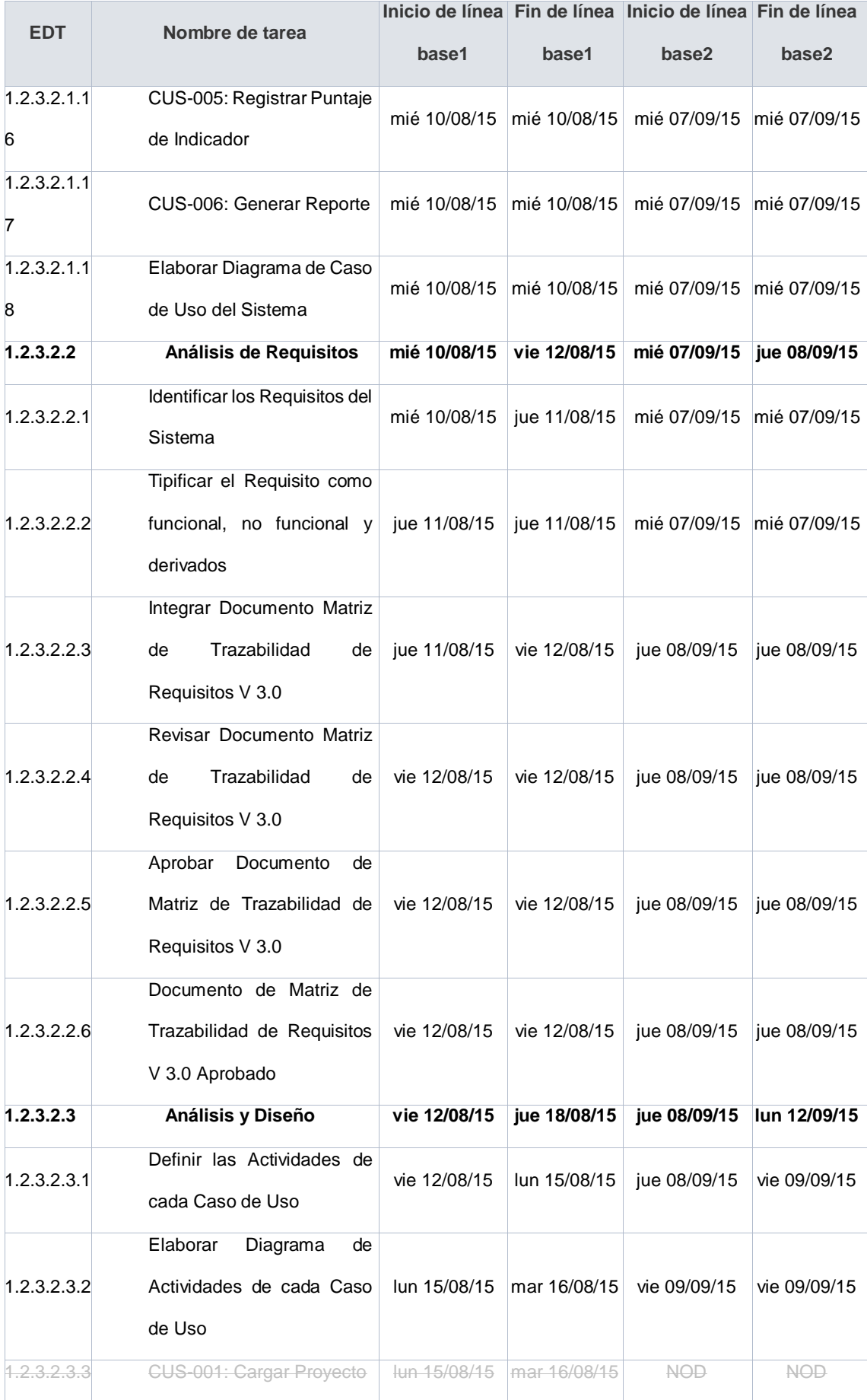

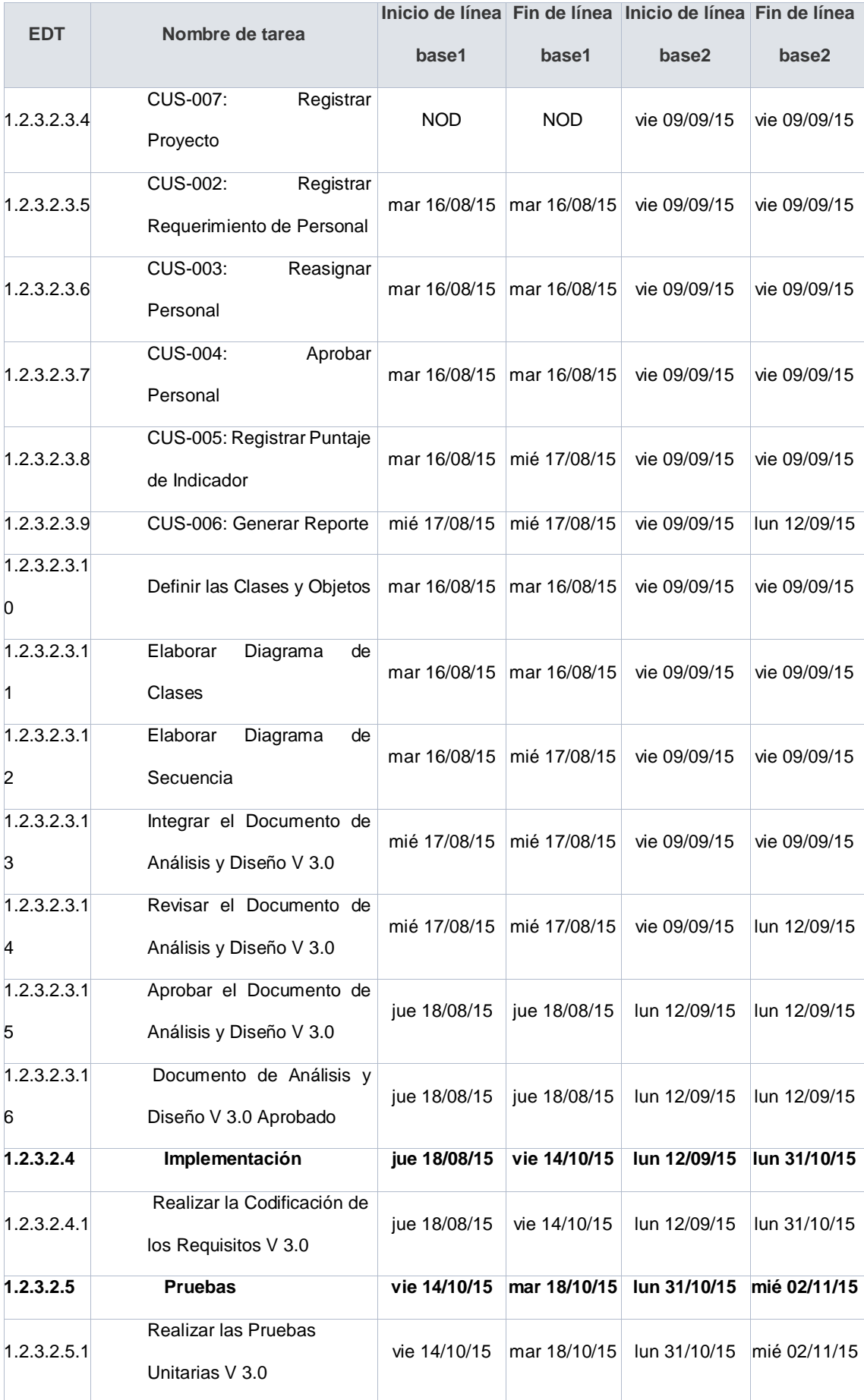

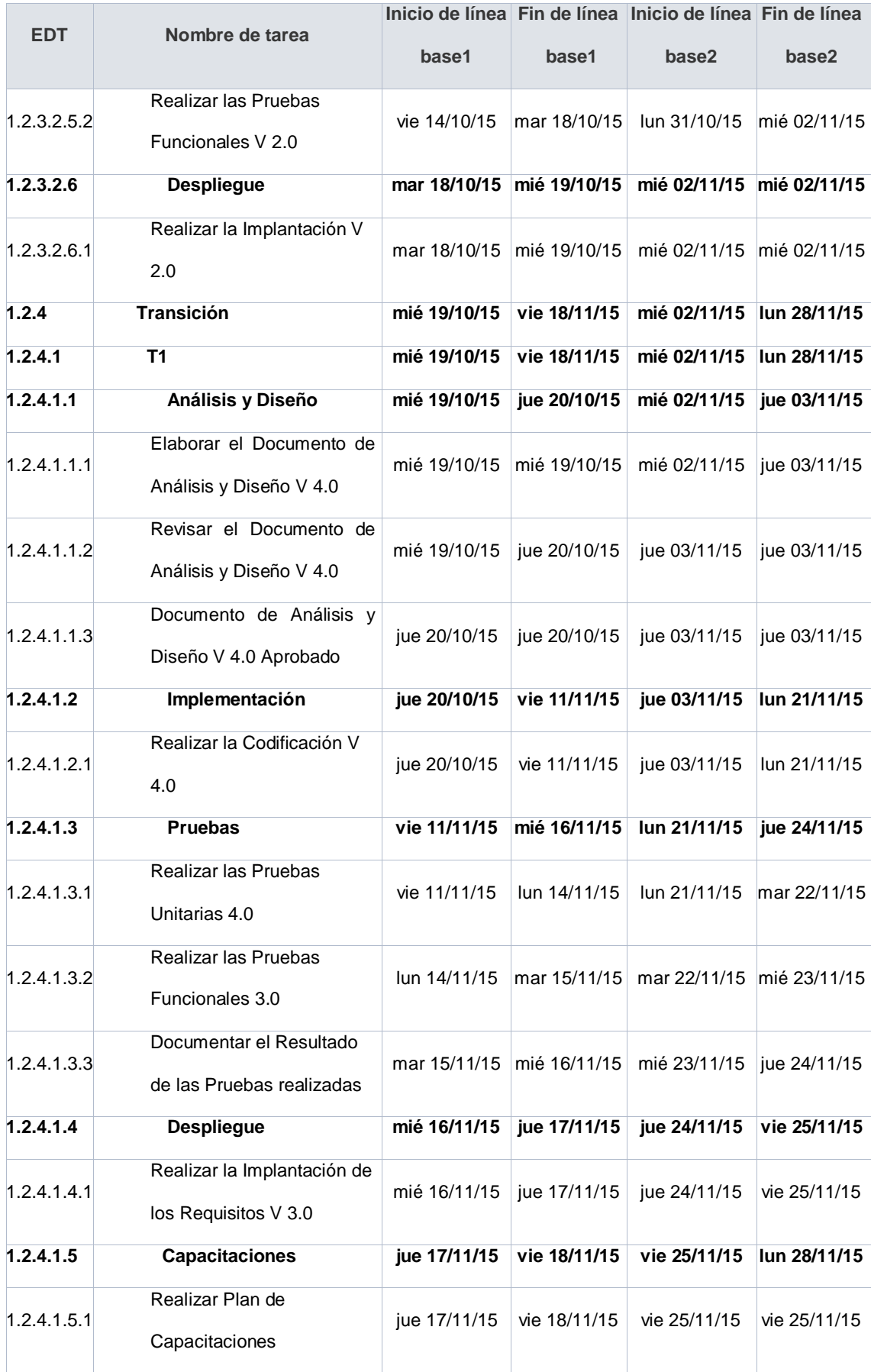

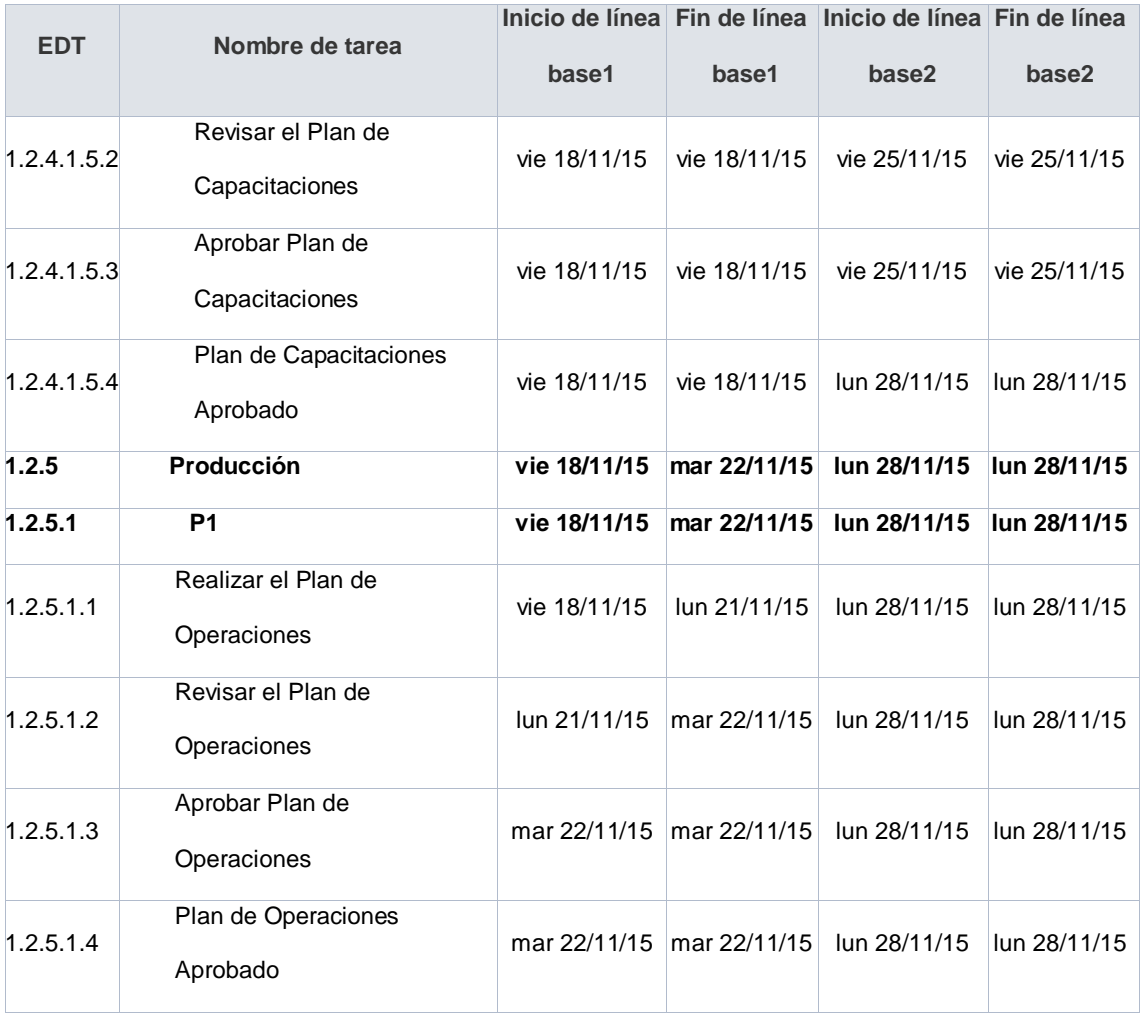

# **B. WBS Actualizado**

La EDT, de la misma forma que los costos no sufrieron cambios ya que los casos de uso se consideran como actividades.

#### **C. Matriz de Trazabilidad de requerimientos actualizado**

La matriz de trazabilidad de requerimientos sufrió un cambio, el cual fue la eliminación de uno de los casos de uso del sistema y el agregar uno nuevo, dentro de los primeros niveles de la matriz no sufrió cambios, se mantienen los mismos requerimientos de alto nivel, el cambio tuvo foco en los casos de uso del sistema SGRP.

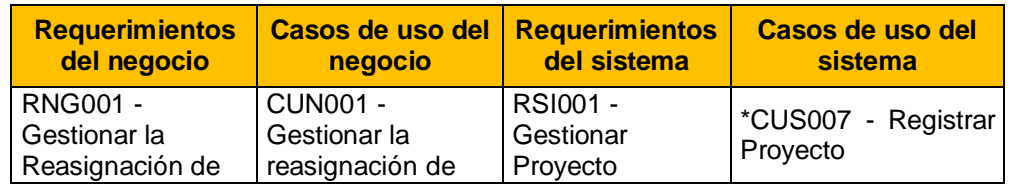

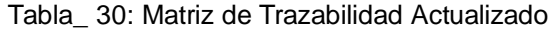

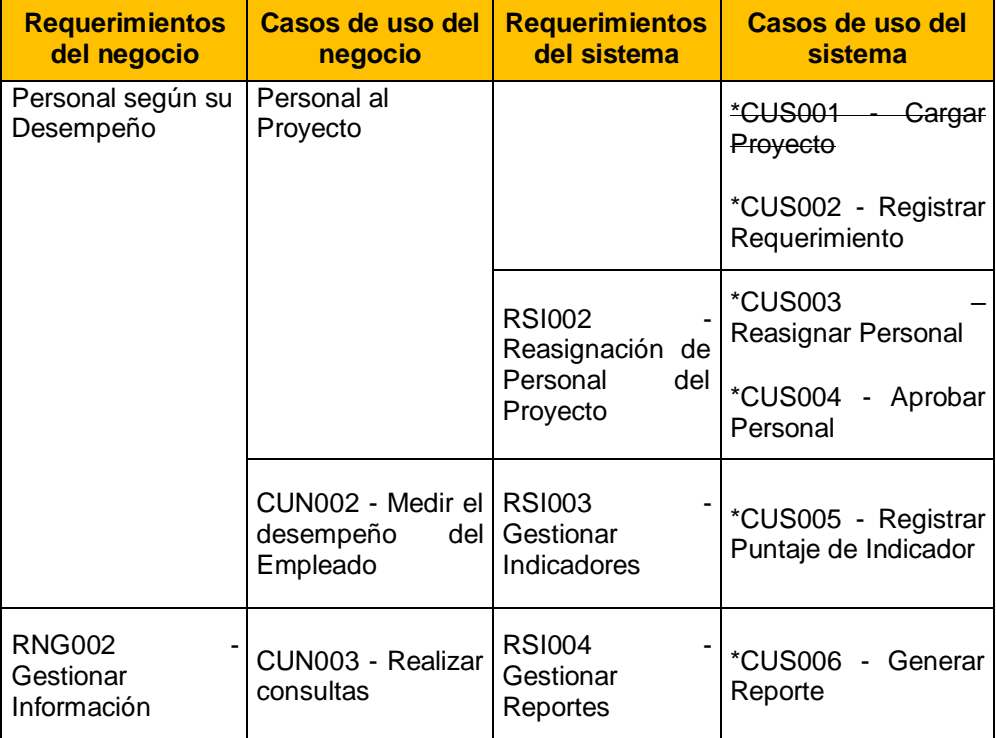

#### **D. Acta de reunión de Equipo**

La matriz de trazabilidad de requerimientos sufrió un cambio, el cual fue la eliminación de uno de los casos de uso del sistema y el agregar uno nuevo, dentro de los primeros niveles de la matriz no sufrió cambios, se mantienen los mismos requerimientos de alto nivel, el cambio se realizó en los casos de uso del sistema SGRP

#### **4.2.2. Gestión de Cambio**

#### **A. Solicitud de Cambio**

Debido al cambio en un caso de uso, se realizó la solicitud de cambio, mayor detalle ver Anexo\_Seguimiento y Control: Solicitud de Cambio

#### **B. Riesgos actualizados**

EL cambio realizado no trajo nuevos riesgos al proyecto ya que los riesgos que fueron mapeados siguen siendo los mismos para el nuevo CUS agregado.

### **C. Informes de Estado**

Durante el proyecto se entregaran informes de desempeño semanal, el cual en reunión con el sponsor y/o interesados se expone el estado del proyecto. Para mayor detalle, ver Anexo\_Seguimiento y Control: Informe de Desempeño del Proyecto.

Para el proyecto se considerará que las reuniones sean quincenales todos los lunes a fin de dar a conocer a los interesados el estado del proyecto.

## **4.3. Ingeniería del proyecto**

## **4.3.1. Análisis y Diseño**

# **A. Documento de Análisis**

# **1. Diagrama de Actividades**

El cambio que se va a realizar, impacta a las actividades que se planteó al inicio del proyecto, para ello se evidencia que no se trata de un cambio abismal.

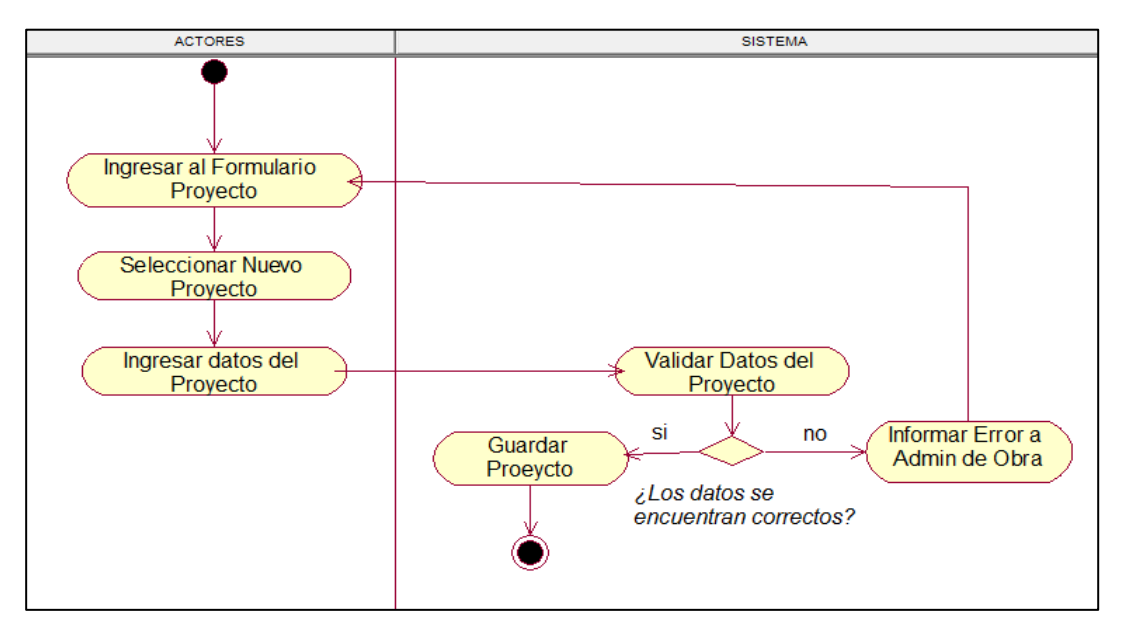

#### Gráfico\_ 50: Diagrama de Actividades Actualizado

# **2. Diagrama de Clases**

No fue un gran cambio lo que ocurrió con el diagrama de clases, lo +único que se agregó fue el método "registrarProyecto"

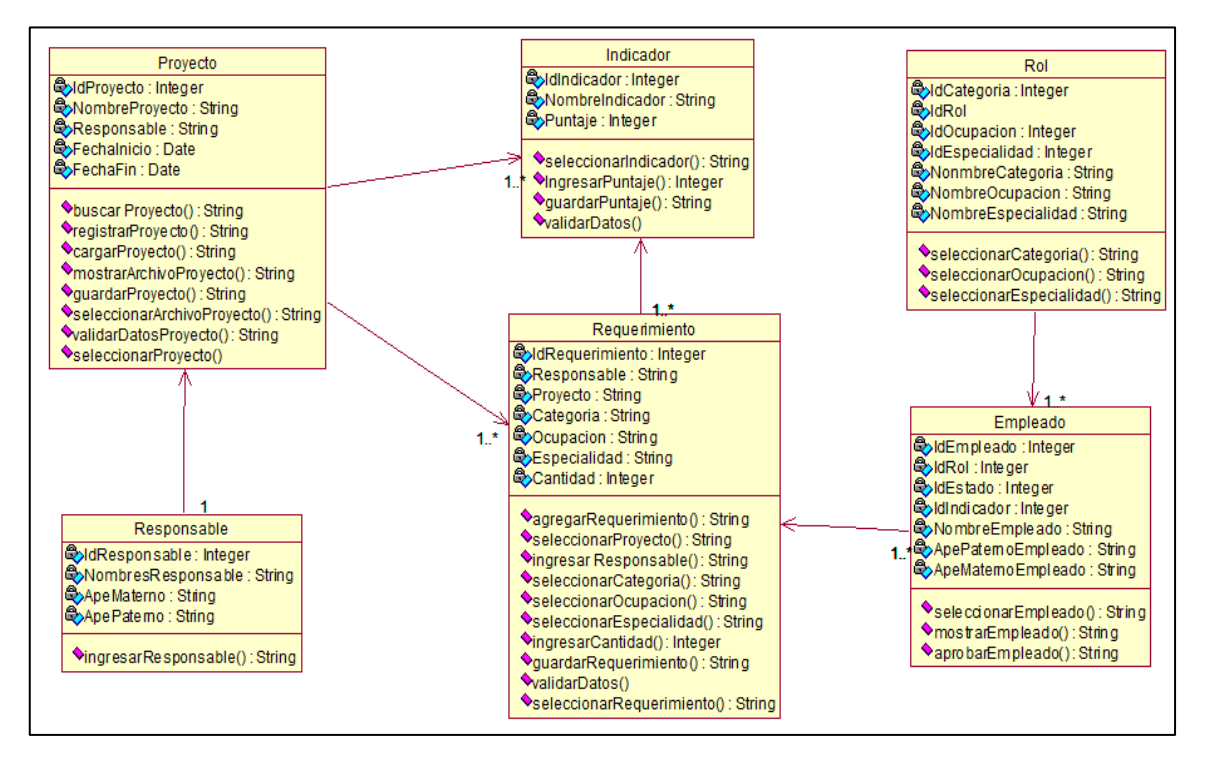

#### Gráfico\_ 51: Diagrama de Clases Actualizado

#### **3. Diagrama de Secuencia**

Al igual que el diagrama de actividades varió un poco, pero lo hizo más óptimo, el diagrama de secuencia también varió y se refleja en la siguiente imagen.

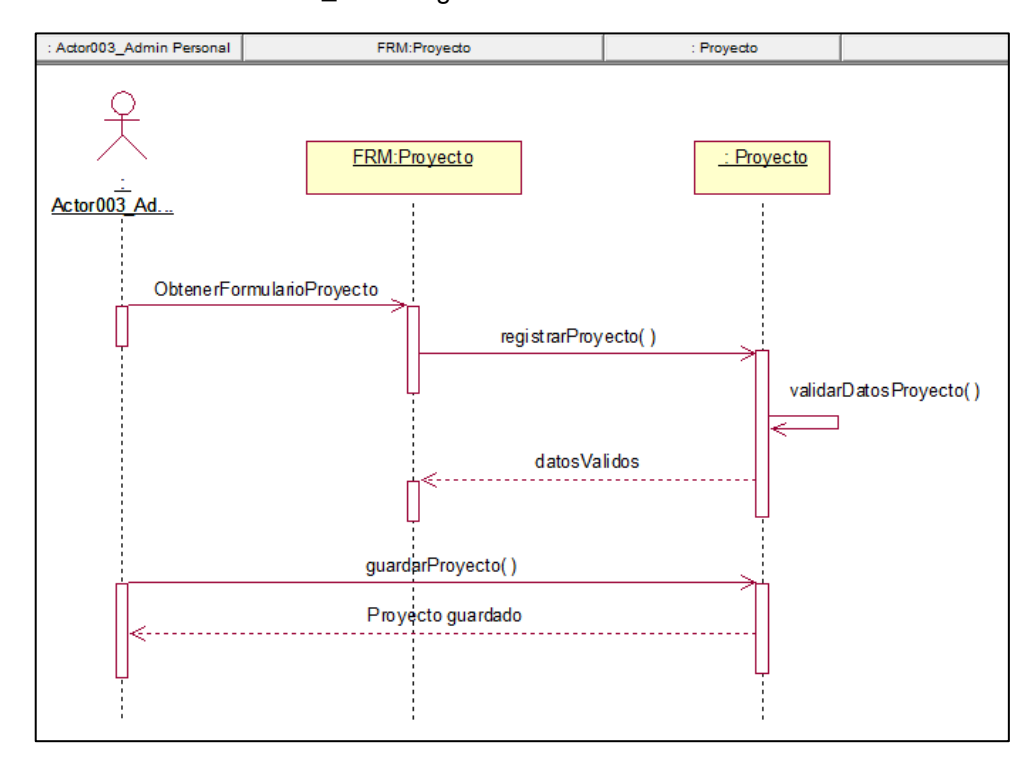

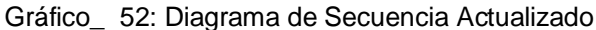

#### **4. Diagrama de Colaboración**

Al variar ligeramente e diagrama de secuencia, impacta el mismo cambio en el diagrama de colaboración.

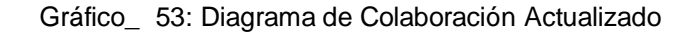

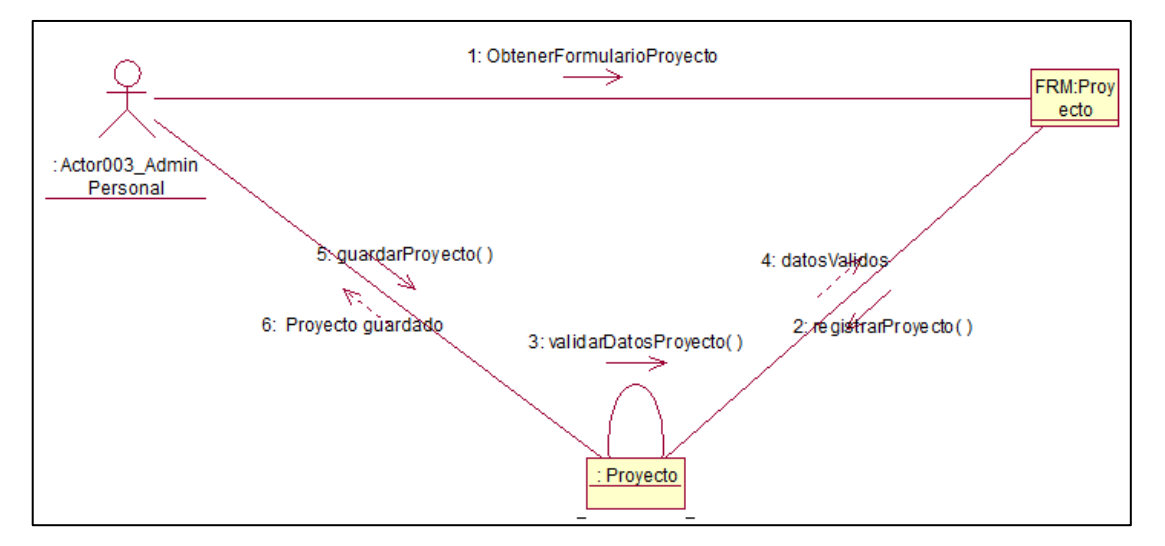

#### **5. Diagrama de Estados**

Con la solicitud de cambio realizada, no impactó el diagrama de estados.

#### **4.4. Plan de Pruebas del proyecto**

EL plan de pruebas del proyecto tiene como fin especificar qué se van a probar para realizar el proceso de validación y verificación de los requerimientos funcionales del sistema.

Al desarrollar el plan de pruebas, se puede obtener información sobre los errores, defectos o fallas que tiene el prototipo, así se realizan las correcciones pertinentes, según el caso y se asegura la calidad del producto que se está entregando al cliente.

Para más detalle ver el Anexo**:** Plan y Resultado de Pruebas del proyecto

# **4.5. Plan de Implantación**

El plan de implantación del sistema tiene como fin detallar los responsables del pase a producción, cuáles serán los riegos que se podrían presentar y que acciones correctivas se realizarán,

#### **4.6. Plan de Capacitaciones**

La planificación de las capacitaciones es muy importante en cada proyecto, de esta manera evita inconveniente en el uso del sistema.

Para más detalle ver el Anexo\_Plan de Capacitación del Proyecto

#### **4.7. Soporte y Operaciones**

La planificación de las capacitaciones es muy importante en cada proyecto, de esta manera evita inconveniente en el uso del sistema.

Para más detalle ver el Anexo: Plan de Capacitación del Proyecto

# **CAPÍTULO V: CIERRE DEL PROYECTO**

### **5.1. Gestión del Cierre del proyecto**

#### **5.1.1. Acta de Aprobación de entregables**

Para más detalle ver Anexo\_Cierre del Proyecto: Acta de Aprobación de **Entregables** 

#### **5.1.2. Lecciones aprendidas**

Para más detalle ver Anexo Lista de Lecciones Aprendidas

# **5.1.3. Acta de Cierre del Proyecto**

Para mayor detalle ver Anexo Acta de Cierre del Proyecto

# **CAPÍTULO VI: EVALUACIÓN DE RESULTADOS**

#### **6.1. Resultados de la Métrica del Proceso**

Se evaluó seis periodos consecutivos antes y después de la implementación del sistema; tomando como muestra 197 registros los cuales responden al cálculo muestral de un universo de 400 registros.<sup>8</sup>

El seguimiento periódico se realizó para las variables del proceso identificadas en la matriz de consistencia detallada en el capítulo I.

Los resultados de cada periodo se detallan a continuación:

#### **4. Correcta toma de decisiones**

Al realizar la evaluación de muestras para cada periodo antes de la implementación del sistema se halló un promedio aproximado que el 30% de toma de decisiones son correctas durante el proceso de reasignación..

Con la implementación del sistema se obtuvo resultados progresivos hasta alcanzar un 97.80% de toma de decisiones correctas al reasignar al personal; incrementando aproximadamente un 65% la correcta toma de decisión. Los resultados por cada periodo se detallan a continuación.

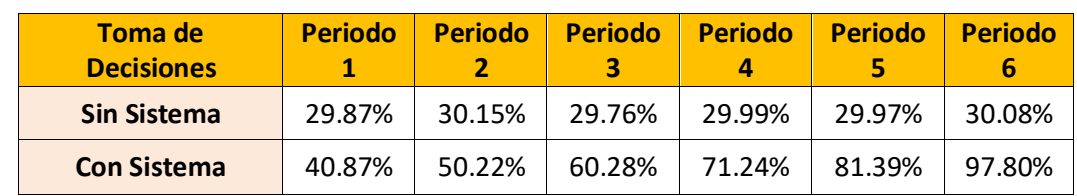

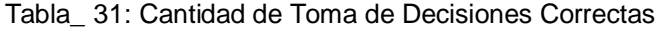

1

<sup>8</sup> El cálculo de muestra se muestra en el capítulo I

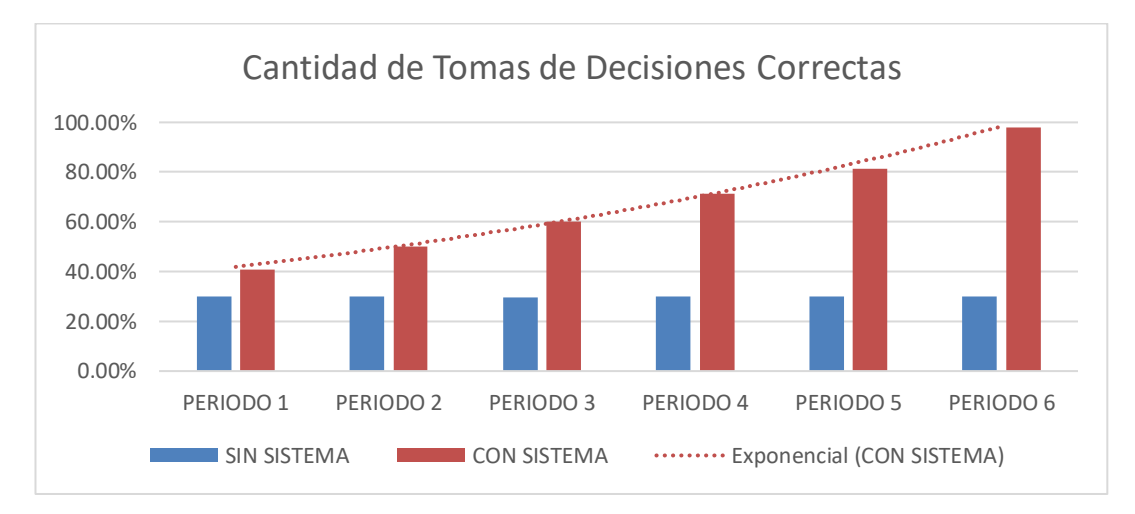

Gráfico\_ 54: Cantidad de Toma de Decisiones Correctas

#### **5. Cantidad de nuevas contrataciones**

Se evaluó las cantidades de contrataciones durante seis periodos antes de la implementación, obteniendo como promedio aproximado que el 73% de los requerimientos se atienden con nuevas contrataciones.

Sin embargo, con la implementación del sistema de reasignación de personal se alcanzó reducir a un 8.52% la cantidad de nuevas contrataciones; disminuyendo de esta manera un aproximado el 65% las nuevas contrataciones.

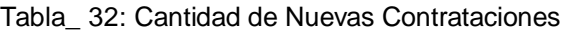

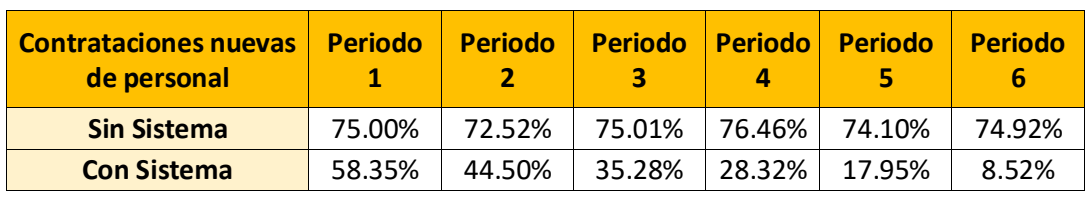

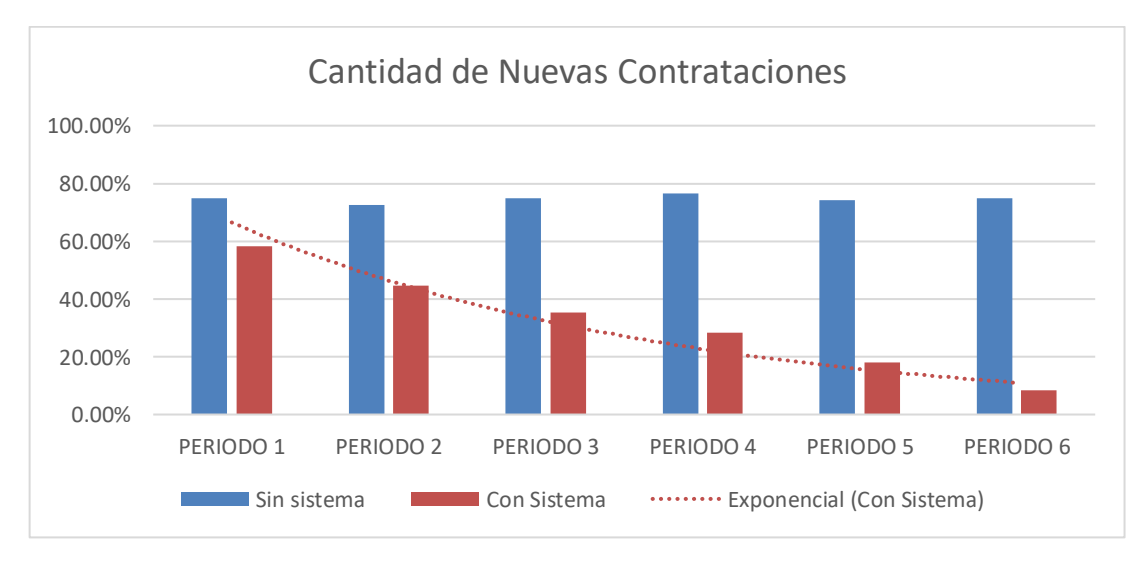

#### Gráfico\_ 55: Cantidad de Nuevas Contrataciones

#### **6. Eficiencia en la reasignación**

Con la evaluación progresiva antes que se implemente el sistema obtuvo como promedio aproximado que el 57% de las reasignaciones fueron eficientes. Luego de la implementación en el último periodo de evaluación se logró que el 97.54% de las reasignaciones fueron eficientes; demostrando que gracias a la implementación del sistema se incrementó un 40% la eficiencia durante el proceso de reasignar un personal.

| Eficiencia en la<br>Reasignación |        | Periodo   Periodo   Periodo   Periodo   Periodo   Periodo |  | ь |
|----------------------------------|--------|-----------------------------------------------------------|--|---|
| <b>Sin Sistema</b>               | 57.88% | 59.77% 57.88% 53.79% 53.52% 61.38%                        |  |   |
| <b>Con Sistema</b>               | 98.37% | 99.89% 97.75% 97.54% 97.54% 97.54%                        |  |   |

Tabla\_ 33: Eficiencia en la Reasignación

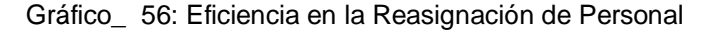

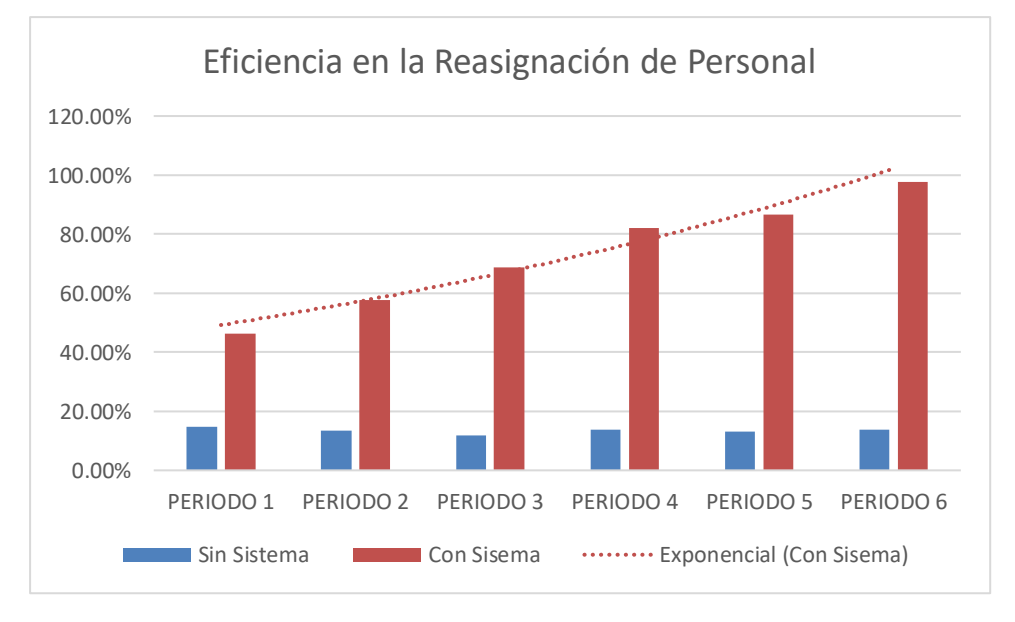

#### **6.2. Indicadores claves de éxito del Proyecto**

El producto es exitoso debido a que las métricas del Producto impactan en el Proyecto, y las métricas del proyecto pudieron cumplir con los objetivos que se plantearon al inicio de la Investigación

# **CAPÍTULO VII: CONCLUSIONES Y RECOMENDACIONES**

#### **7.1 Conclusiones**

• En función a la implementación del sistema de Gestión de Reasignación de Personal para Obra se permitió alcanzar un 90.50% de empleados disponibles para la reasignación, lo cual indica que se realizaron más reasignaciones logrando disminuir a un 8.52% la cantidad de nuevas contrataciones.

• Gracias a existe un mayor control del desempeño de cada empleado se alcanzó incrementar el nivel de eficiencia a un 97.57% en las reasignaciones, haciendo que sean efectivas y con resultados favorables para cada proyecto.

• Al alcanzar un 97.80% toma de decisiones correctas al momento de realizar una reasignación de personal se logró dar inicio a obras a muy corto tiempo, y sobretodo que las reasignaciones fueron oportunas, lo cual es un logro significativo porque mejoró a un 98,45% el nivel de exactitud para cada reasignación.

#### **7.2 Recomendaciones**

• Se recomienda desarrollar un programa de capacitación a los colaboradores del área con la finalidad de garantizar el uso correcto del Sistema de Gestión de Reasignación de Personal, favoreciendo a la correcta y favorable reasignación de personal de la empresa GyM.

• Para mejorar la eficiencia de reasignación de proyectos y responder de manera óptima a los nuevos proyectos, se recomienda implementar un software que permita la priorización de proyectos y anexarlo con el sistema de Gestión de Reasignación de personal.

• Para lograr aprovechar el sistema al 100% se requiere cumplir con las especificaciones técnicas y con las capacitaciones correspondientes a los usuarios.

• Para seguir manteniendo el control del personal para obra se recomienda que para una segunda versión de la aplicación se agregue más indicadores que midan su trabajo, así mismo sería bueno hacer uso del BSC para hacer un mejor seguimiento.

# **GLOSARIO DE TÉRMINOS**

## **A. Del proyecto**

- EDT/WBS: Corresponde a las siglas de Estructura de Desglose del Trabajo, en inglés es Work Breakdown Structure
- GANTT: Es una herramienta gráfica cuyo objetivo es exponer el tiempo de dedicación previsto para diferentes tareas o actividades a lo largo de un tiempo total determinado
- Matriz EFE: Es la matriz de evaluación de los factores externos, permite a los estrategas resumir y evaluar información económica, social, cultural, demográfica, jurídica, tecnológica y competitiva.
- Matriz EFI: Es la matriz de evaluación de los factores internos, permite formular estrategias resume y evalúa las fuerzas y debilidades más importantes dentro de las áreas funcionales de un negocio
- Matriz IE: La matriz Interna Externa representa una herramienta para evaluar a una organización, tomando en cuenta sus Factores Internos (Fortalezas y Debilidades) y sus Factores Externos (Oportunidades y Amenazas).
- Matriz MPC: Matriz de Perfil Competitivo. es una herramienta que identifica a los competidores más importantes de una empresa e informa sobre sus fortalezas y debilidades particulares.
- MOC / MONC: Mano de Obra Calificada / Mano de Obra No Calificada
- PMBOK: Guía de los Fundamentos Para la Dirección de Proyectos (Guía del PMBOK®
- RCC: Régimen de construcción civil
- Sponsor: Es el patrocinador del proyecto

#### **B. Del Sistema**

- RUP: Es el Proceso Unificado de Rational, proceso para el desarrollo de un proyecto de un software que define claramente quien, cómo, cuándo y qué debe hacerse en el proyecto
- CUS: Caso de Uso del Sistema
- CUN: Caso de Uso del Negocio

# **BIBLIOGRAFÍA**

# **A. Libros**

- Project Management Institute,(2014) Guía de los Fundamentos Para la Dirección de Proyectos (Guía del PMBOK®)–Quinta Edición
- Juan, M. I. (2014). *Fundamentos de dirección de empresas. Conceptos y habilidades directivas.* España.
- Ocaña, J. A. (2012). Gestión de proyectos con mapas mentales. Volumen I. España: Editorial Club Universitario.
- Pedrós, D. M. (2005). *La elaboracion del plan estratégico a través del Cuadro de Mando Integral.* Madrid.
- Porter, M. E. (2009). Ser Competitivo. En M. E. Porter, *Ser Competitivo.* Barcelona: Ediciones Deusto.

### **B. Artículos de Internet**

- http://www.granaymontero.com.pe/
- http://www.joseacontreras.net/direstr/cap491d.htm
- http://planeacionestrategica.blogspot.es/1243897868/
- https://lcestrategia.wordpress.com/2015/01/25/05-1-matriz-interna-externa-ie/
- http://www.escuelauniversitaria.cl/apuntes
- http://metodologiadesoftware.blogspot.pe

ANEXOS DEL ANTEPROYECTO

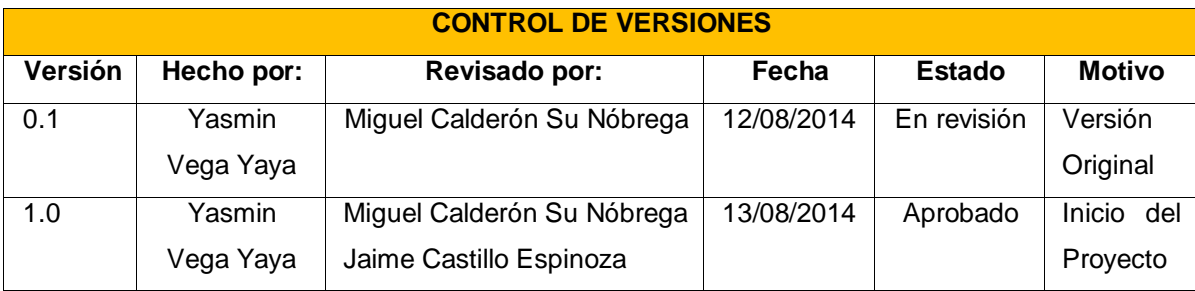

# **ENUNCIADO DEL TRABAJO**

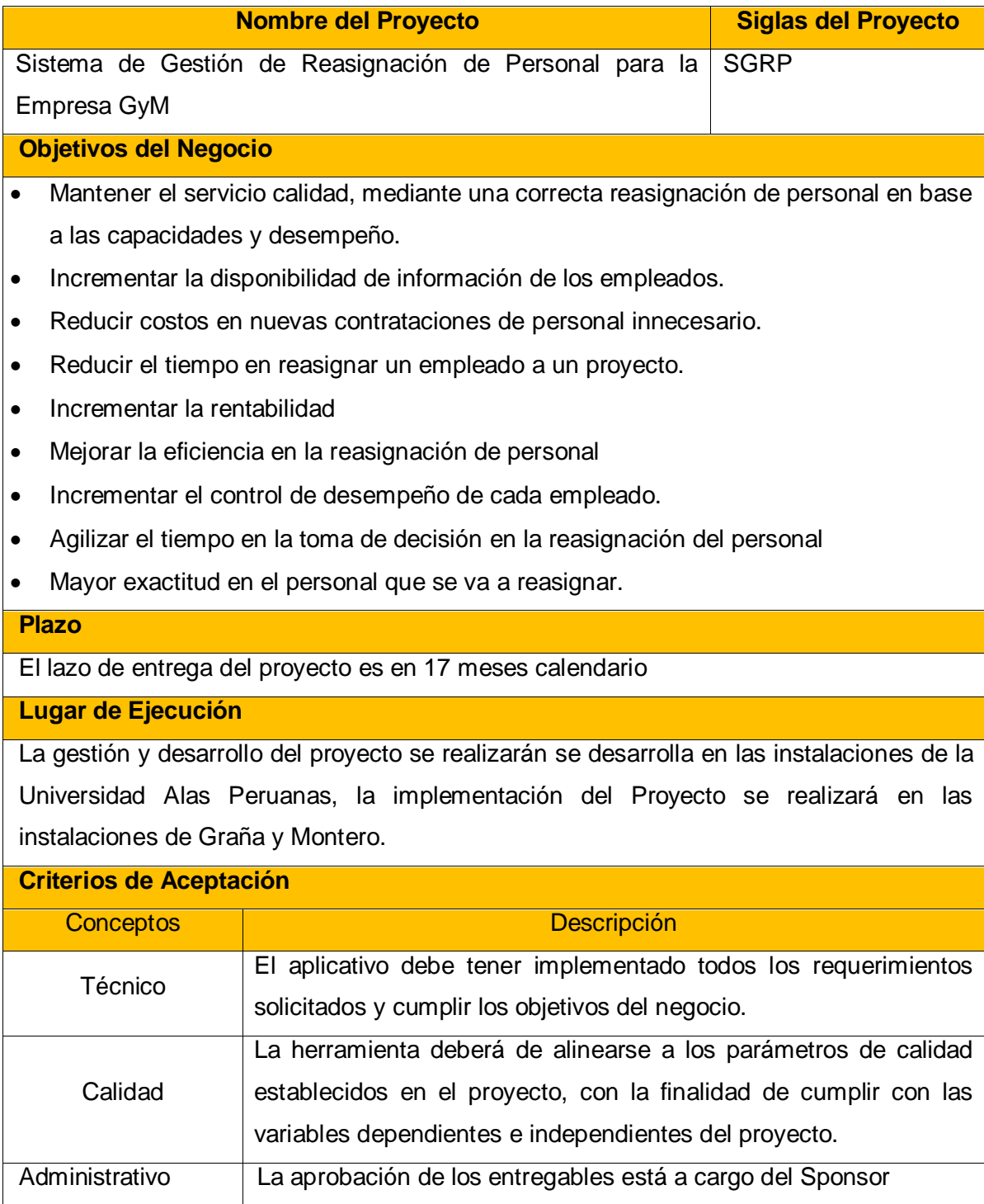

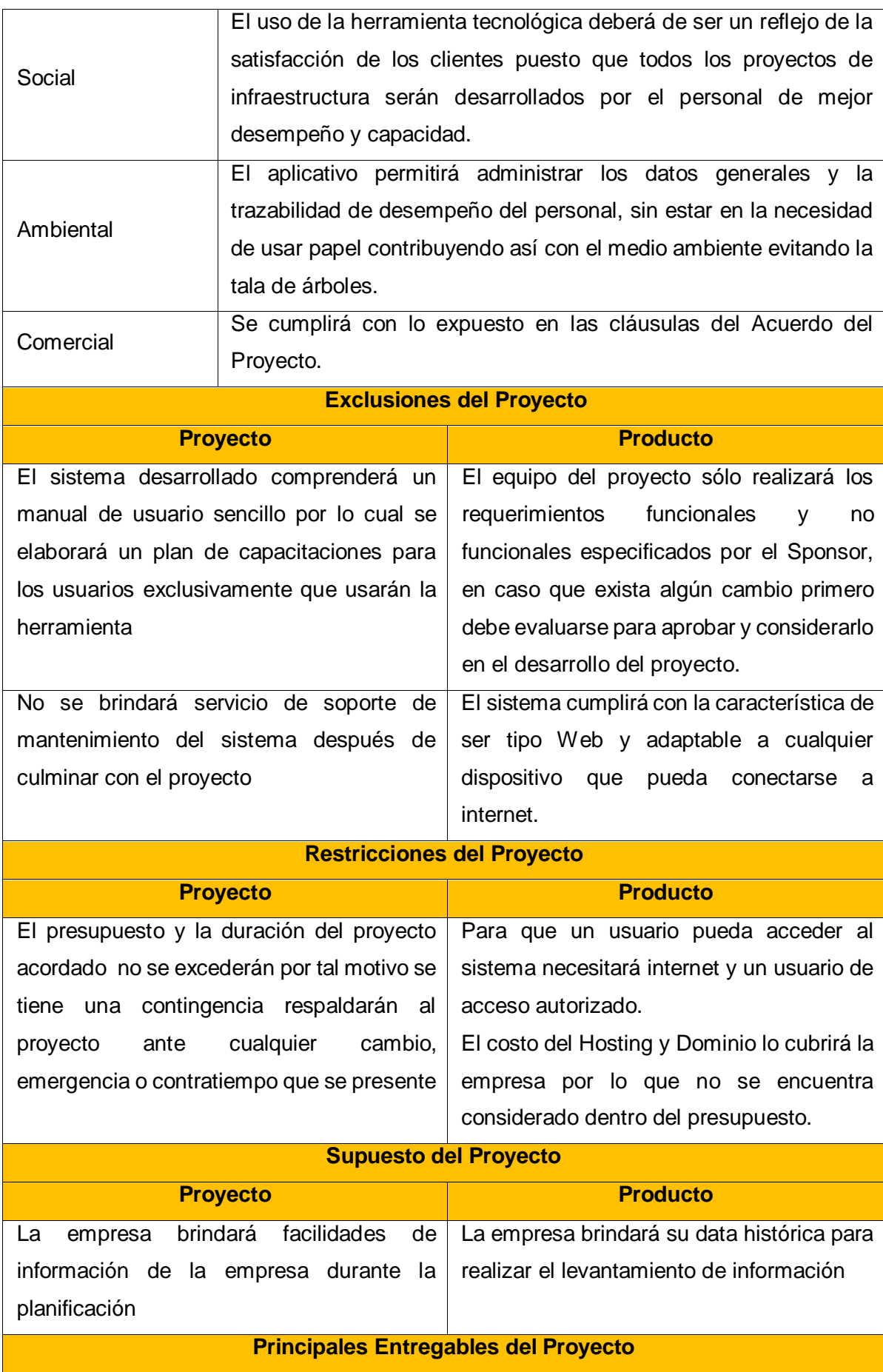

126

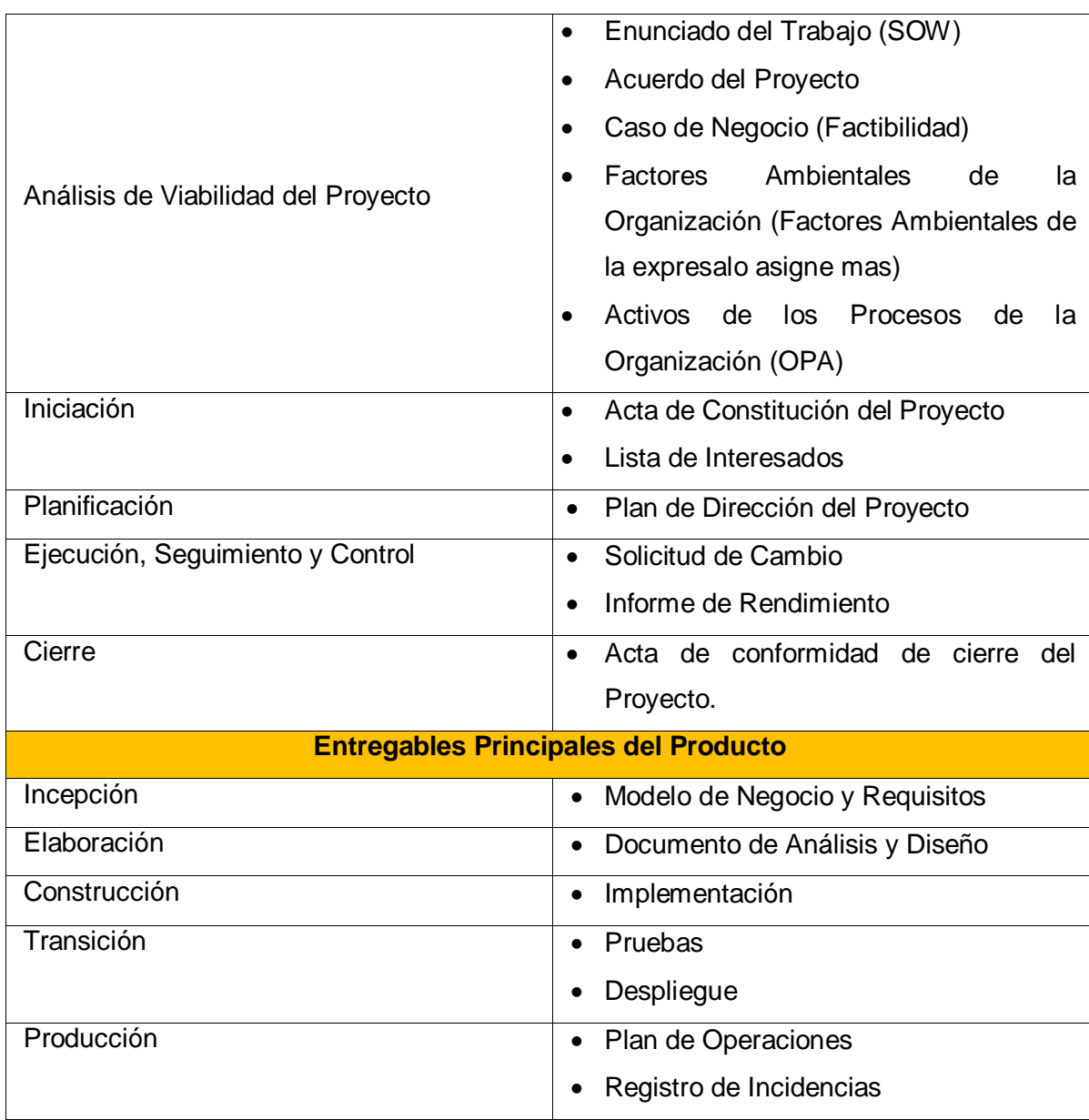

Vasmin Zulley Vega Yaya Jaime Castillo Espinoza Jefe de Proyectos and Sponsor Sponsor Sponsor Sponsor

Miguel Calderón Su Nóbrega Consultor de Proyectos
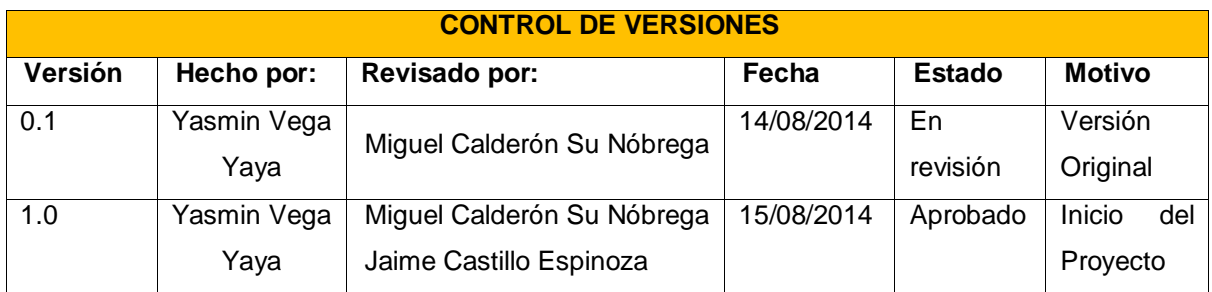

# **CASO DE NEGOCIO**

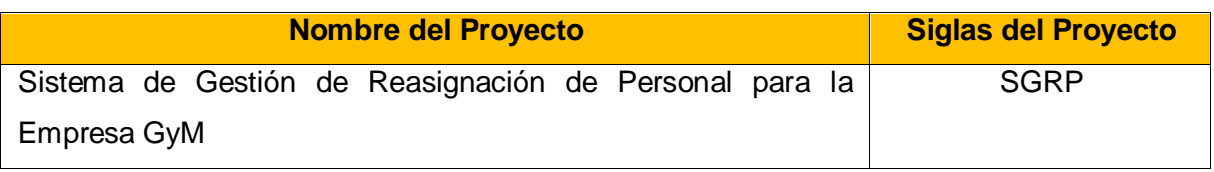

# **FACTIBILIDAD TÉCNICA**

Para determinar la factibilidad técnica del proyecto de Reasignación de Personal para obra de la empresa GyM, se realizó una evaluación del equipo técnico con que se cuenta (software y hardware) para la implementación del sistema; así mismo se tomó en cuenta al personal que se requiere para dicha implementación.

## **Hardware:**

El hardware es propio del Jefe de Proyectos y lo utilizará para la implementación del sistema.

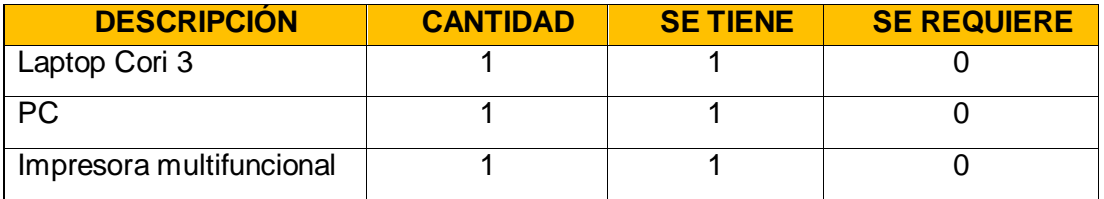

\*El hosting y el dominio es de la empresa

#### **Software**:

Los programas estarán previamente instalados en la laptop y PC, lo cual permitirá el desarrollo del proyecto.

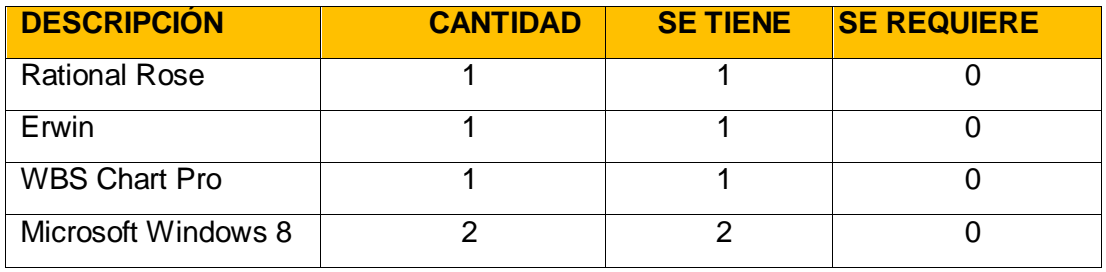

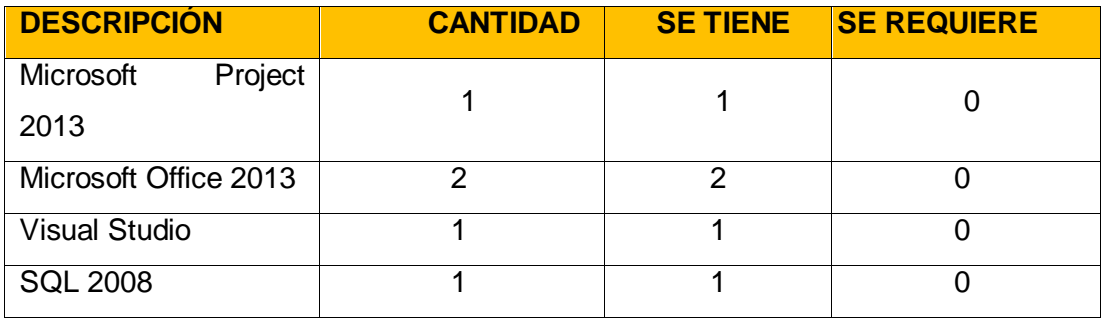

#### **Capital Humano:**

Una sola persona realizará diferentes roles que se mencionan a continuación; en este caso el Jefe de Proyectos es quien realiza todo.

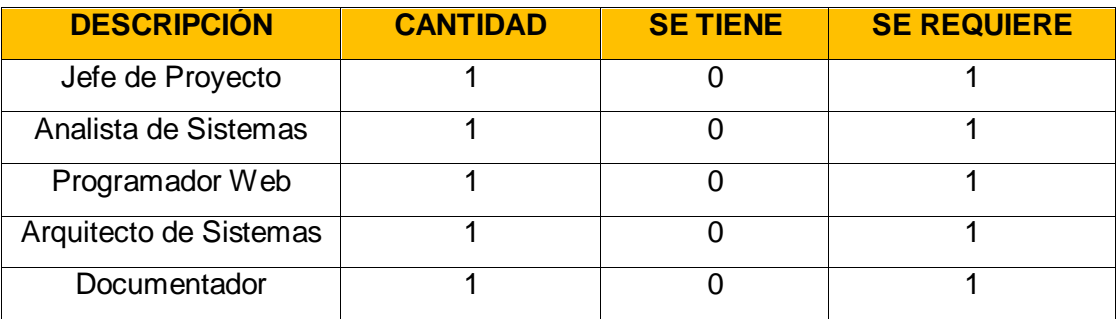

#### **Otros:**

Los útiles de escritorios serán insumos proporcionados por GyM, sin generar costos adicionales al proyecto.

# **FACTIBILIDAD OPERATIVA**

Para determinar la factibilidad operativa del proyecto de Gestión de Reasignación de Personal en la empresa GyM, se procedió a tomar una encuesta de 10 preguntas a los involucrados en el proceso de reasignación de personal, lo cual demostró en su s resultados la gran necesidad de desarrollar e implementar el proyecto mencionado.

## **A. Resultados de la Encuesta**

**Pregunta 01:** ¿Considera Ud., que la información sobre la disponibilidad del personal para obra es oportuna?

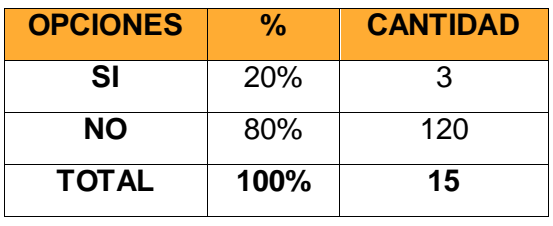

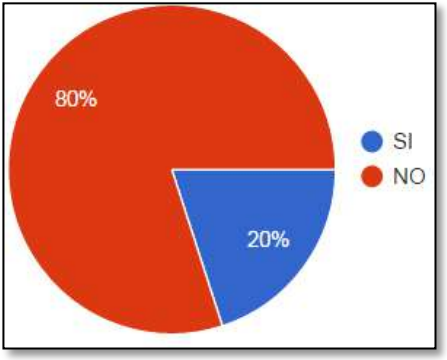

## **INTERPRETACIÓN**

El 20% opina que la información es oportuna y un 80% considera que la disponibilidad de la información no es oportuna, lo cual indica que un objetivo a lograr con la implementación del proyecto es incrementarla disponibilidad de información

**Pregunta 02:** ¿Cree Ud. que hay un eficiencia en la reasignación de personal para obra?

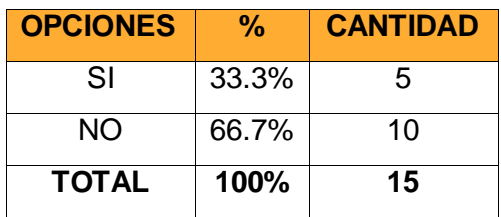

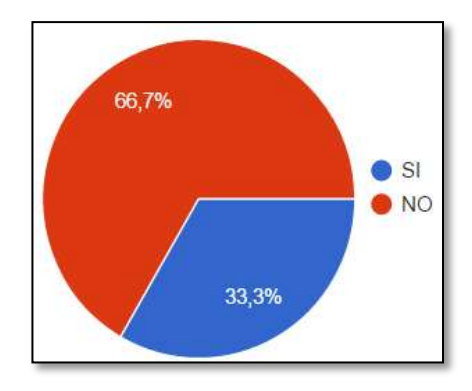

#### **INTERPRETACIÓN**

El 66.7% de los encuestados afirman que no existe eficiencia al momento de reasignar, ya que en la mayoría de los casos no saben si hay personal disponible y optan por realizar nuevas contrataciones.

**Pregunta 03:** ¿Cuál cree que es el motivo de una deficiente gestión de la reasignación de personal para obra?

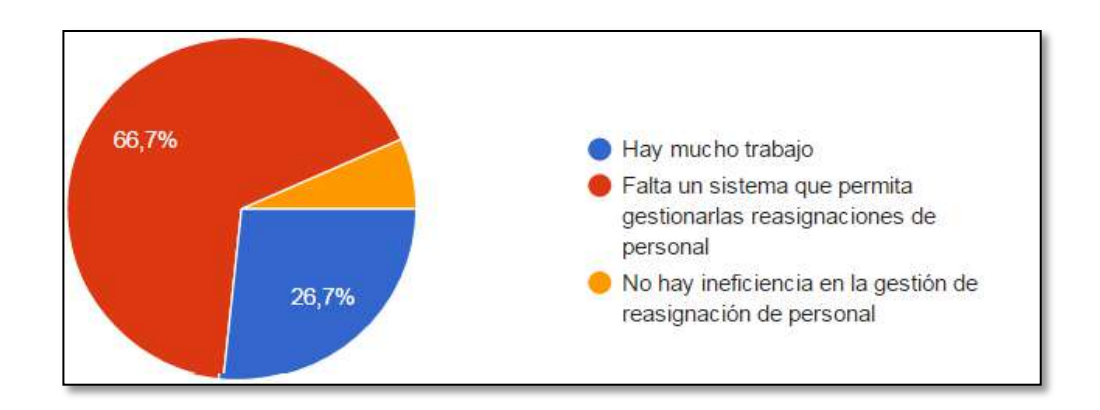

#### **INTERPRETACIÓN**

El 26.7% indica que la gestión de reasignación es deficiente porque hay mucho trabajo, un 6.7% manifiesta que no hay ineficiencia y un 66.7% informa que la deficiencia es por la falta de un sistema que gestione la reasignación; por lo tanto el proyecto si es requerido por la empresa

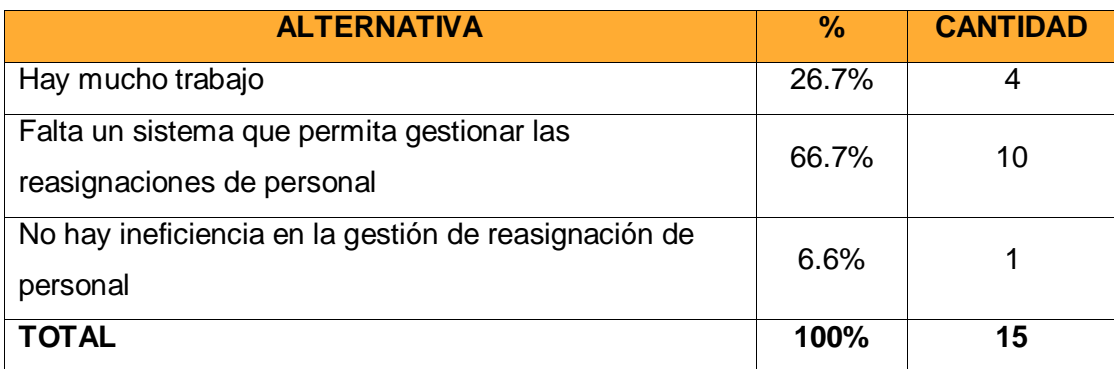

**Pregunta 04:** ¿Cree Ud. que hay una correcta toma de decisión al momento de reasignar al personal para obra?

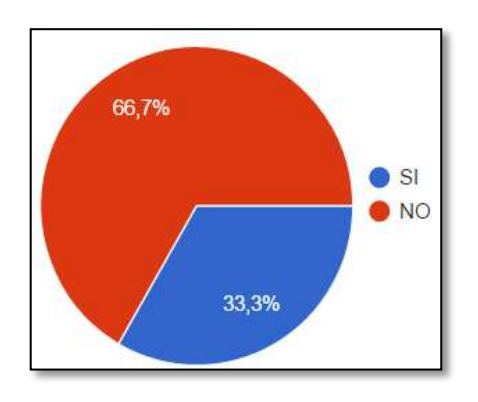

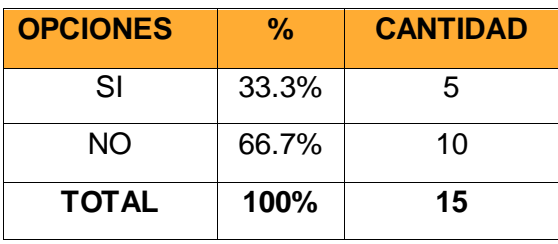

#### **INTERPRETACIÓN**

El 66.7% de los encuestados afirman que no existe eficiencia al momento de tomar una decisión al reasignar al personal, ya que no se sabe cómo será el rendimiento del empleado en el proyecto.

**Pregunta 05:** ¿Ud. cree que la empresa lleva un correcto control de desempeño a su personal para obra?

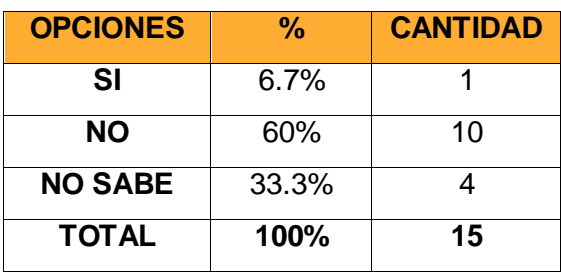

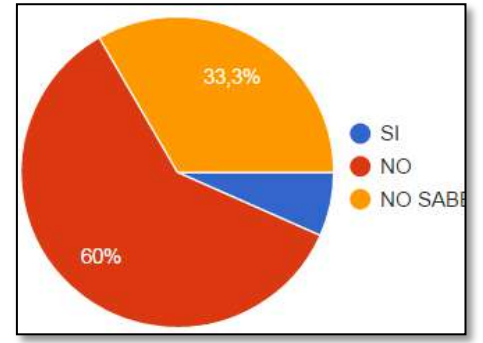

#### **INTERPRETACIÓN**

El 60% del personal encuestado manifiesta que no existe un control de desempeño que ayude a mejorar el rendimiento de sus trabajadores.

**Pregunta 06:** ¿Cree Ud. que existe un excesivo gasto en nuevas contrataciones de personal para obra?

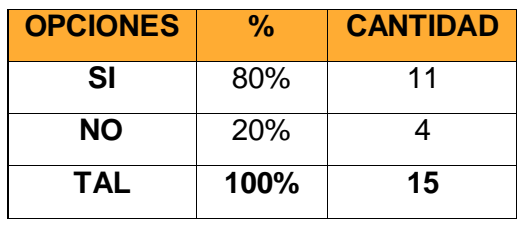

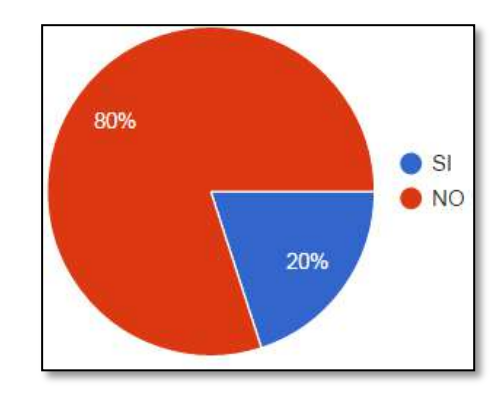

#### **INTERPRETACIÓN**

Para el 73.3% de los encuestados manifiestan que son excesivos la cantidad de nuevas contrataciones que se realizan.

**Pregunta 07:** ¿Cree Ud. que generaría valor a la empresa si se implementa un sistema que mida el rendimiento por proyectos?

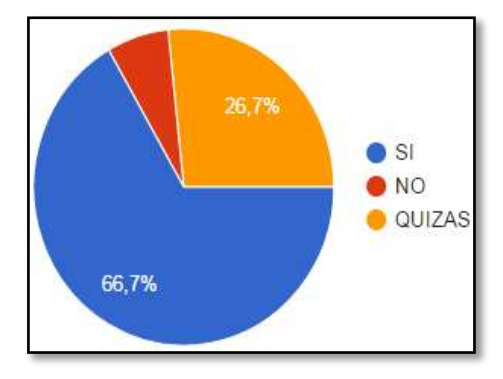

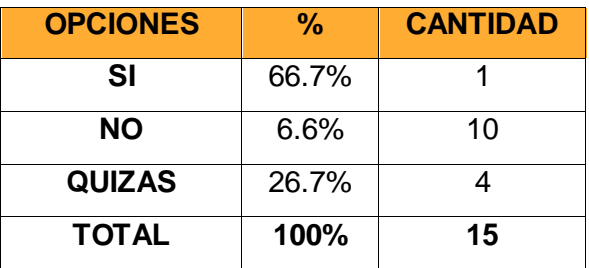

#### **INTERPRETACIÓN**

Para el 66.7% si genera valor y un 6.6% dicen lo contrario y un 26.7% no sabe si generaría valor

**Pregunta 08:** ¿Existe actualmente un sistema que gestione la reasignación de personal para obra?

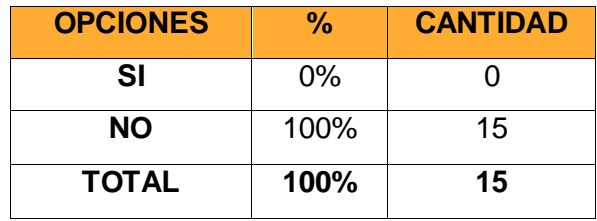

#### **INTERPRETACIÓN**

Todos los encuestados indican que NO existe un sistema que gestione la reasignación de personal, lo cual indica que habría un gran nivel de aceptación del proyecto puesto que si necesitan una herramienta tecnológica que optimice el proceso de reasignación

**Pregunta 09:** ¿Existe proyectos enfocados a gestionar la disponibilidad y desempeño del personal para obra?

# **INTERPRETACIÓN**

El 66.7% indica que no hay proyectos que mida el desempeño del personal y un 33.3% no tiene conocimiento de lo mencionado

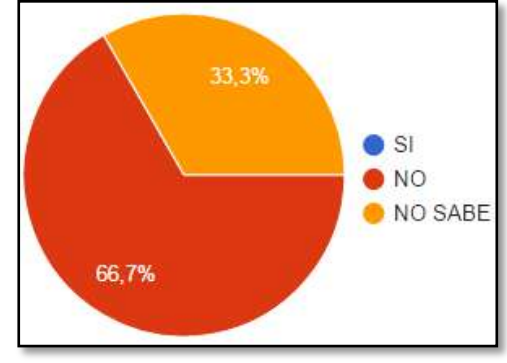

**Pregunta 10:** ¿Le gustaría si se llega a implementar un sistema de gestión de reasignación de personal, sea visible en cualquier dispositivo (celular, Tablet, iPad, pc o laptop)?

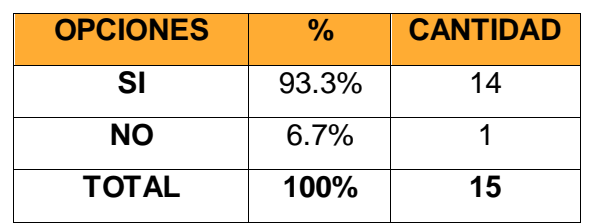

#### **INTERPRETACIÓN**

Un 93.3% si está de acuerdo que la aplicación sea visible en cualquier dispositivo y un 6.7% dice lo contrario

# **FACTIBILIDAD ECONÓMICA**

Para determinar la factibilidad económica del Proyecto de Reasignación de Personal para obra dela empresa G y M, se realiza un análisis costo beneficio.

Dado este estudio, deberá ser revisado y analizado para determinar si el proyecto procede, ya que hay casos en que el proyecto es rechazado si es que no es factible su implementación o si el costo total no es reintegrado por los beneficios del proyecto.<sup>9</sup>0

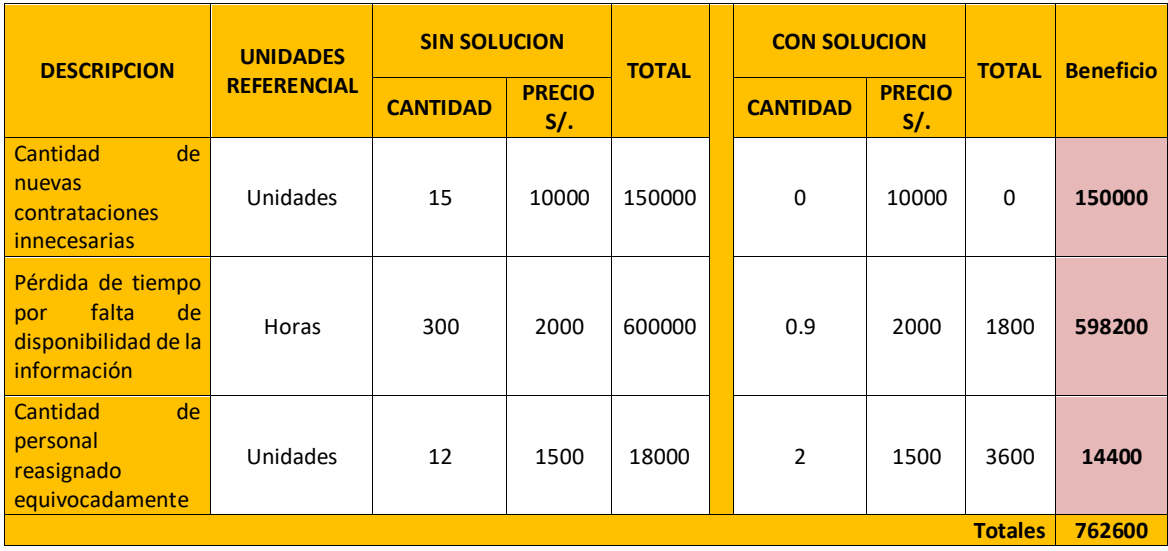

### **A. Cuadro de Costo Beneficio:**

Lo que se quiere sacar como beneficio, se basa en las metas que se estima lograr con la implementación del Sistema de Gestión de Reas

## **B. Análisis del Costo de Capital Humano que se requiere**

Para tener un estimado del costo total del proyecto, en primer lugar se debe de conocer con qué roles estará formado el equipo del proyecto con la finalidad de estimarles un costo por hora, mes y por grupo de proceso.

<sup>-</sup>*9 Hace referencia a un concepto del libro Planificación y Evaluación de Proyectos Informáticos*

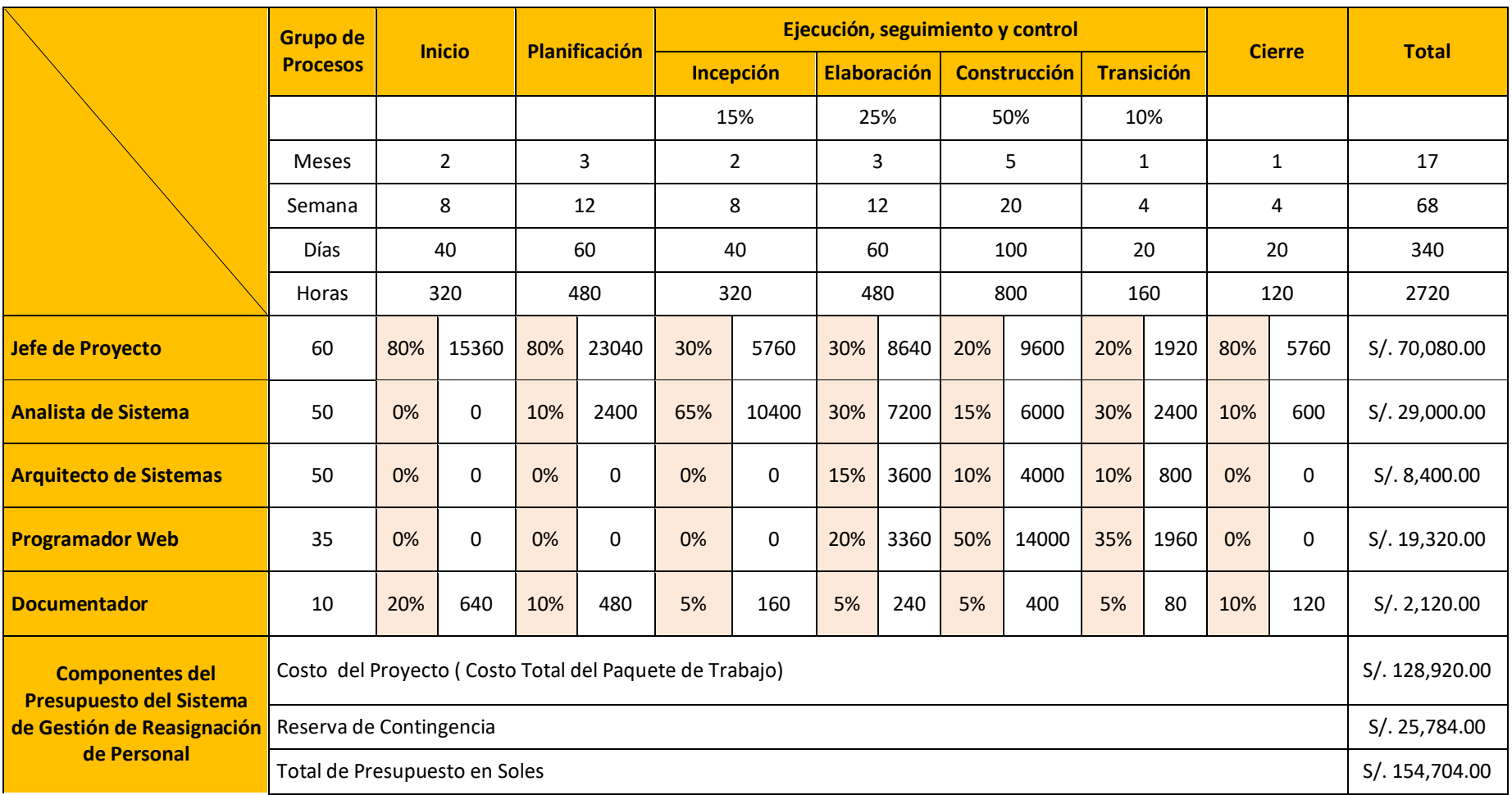

### **C. Flujo de Caja Proyectado**

El flujo de caja proyectado es conocido también como presupuesto efectivo porque nos permite anticiparnos a un futuro efectivo; la finalidad es poder analizar los resultados del flujo de caja a fin de evaluar y tomar una decisión sobre los ingresos y egresos que haya tenido la empresa.

Por tal motivo se ha realizado el flujo de caja para un periodo de 24 meses.

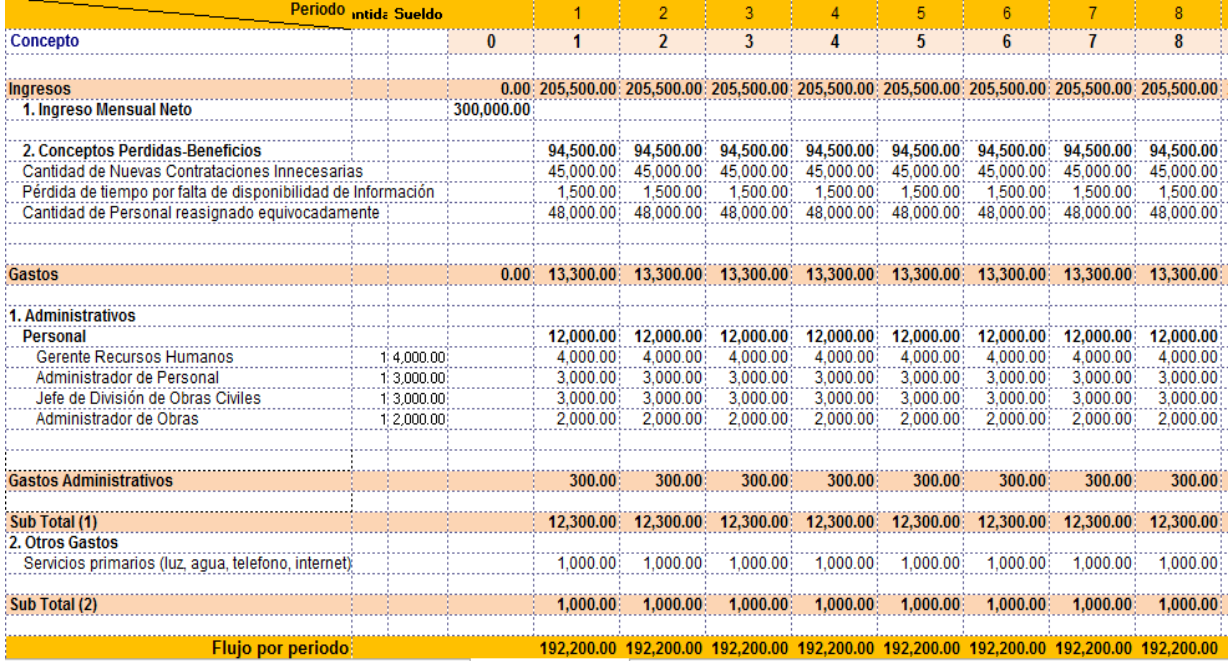

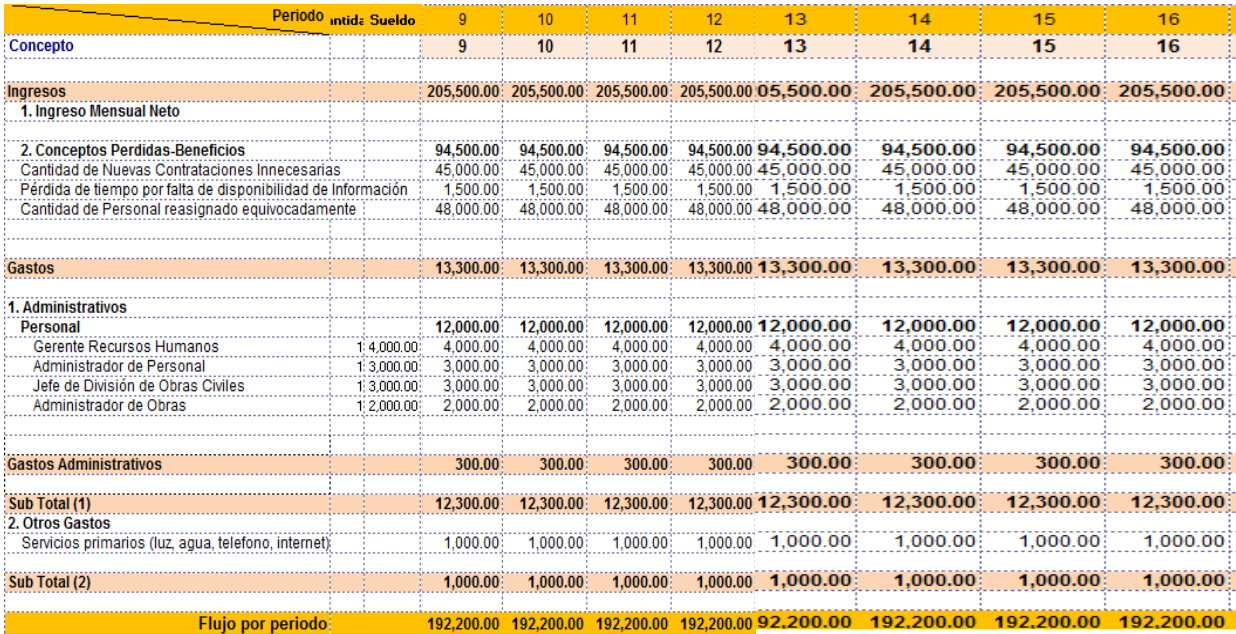

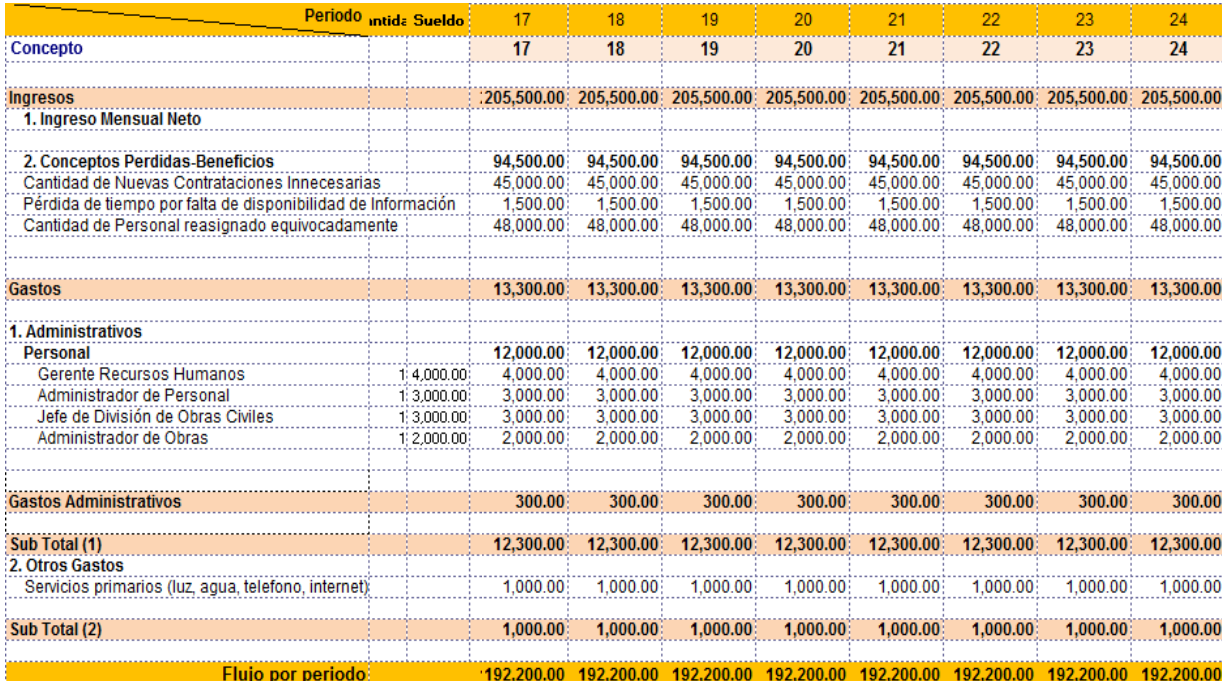

Yasmin Zulley Vega Yaya Jaime Castillo Espinoza Jefe de Proyectos and Sponsor Sponsor Sponsor

### **ACUERDO DEL PROYECTO**

Al objeto de garantizar la confidencialidad del presente Proyecto de SGRP se hace necesario la firma de un acuerdo que garantice unos niveles de confianza entre las partes.

El contenido del acuerdo es el que figura a continuación:

**DE UNA PARTE:** GyM en su nombre y representación, con poder suficiente para ello, Jaime Castillo Espinoza identificado con DNI 08125350, en calidad de Sponsor **DE OTRA PARTE**: Universidad Alas Peruanas y en su nombre y representación, con poder suficiente para ello, Yasmin Zulley Vega Yaya identificada con DNI 73185414, en calidad de Jefe de Proyecto, para el desarrollo de su proyecto de investigación (TESIS)

Reunidos en las instalaciones de la empresa GyM, el 18 de Agosto de 2014

### **EXPONEN:**

Que el Jefe de Proyecto, Yasmin Vega Yaya se dedicará a la prestación de servicios informáticos, del cual se espera la entrega de un Sistema de Gestión de Reasignación de Personal para Obra de la Empresa Graña y Montero

Que el Ingeniero Jaime Castillo Espinoza el cual cumple la función de Patrocinador, el cual financiará el desarrollo y la implementación del sistema, basándose en los requisitos planteados en el Enunciado del Trabajo.

Que las partes, en virtud de lo anteriormente expuesto, convinieron que el presente acuerdo se rija bajo las siguientes cláusulas:

## **PRIMERA CLÁUSULA: Definición de Requisitos**

El objeto del presente contrato es el desarrollo e implementación de un sistema web para la reasignación de personal para obra, con el fin de reducir el costo de nuevas contrataciones, medir el desempeño de cada trabajador pero a la vez reduciendo tiempo en cada reasignación.

Las restricciones, supuestos y criterios de aceptación se encuentran definidos en el Enunciado del Trabajo

Dicho documento forma parte de este contrato, el cual se encuentra consecutivamente después de la parte final de este documento, su contenido es de carácter contractual.

## **SEGUNDA CLÁUSULA: Modificación de Requisitos**

Para gestionar las posibles modificaciones de los requisitos durante el periodo de desarrollo del proyecto, deberá existir una solicitud de cambio de parte del personal involucrado en el proyecto. La cual será evaluada por el Jefe de Proyecto, y solo

después de presentar el informe de evaluación de la solicitud de cambio, solo si esta es aprobaba y firmada por el Sponsor.

Además se deja en claro que cuando se evalué la modificación de los requisitos, el coste y tiempo definido inicialmente será inalterable, mientras que otros aspectos como el alcance podrán ser alterables, previa evaluación y aprobación.

### **TERCERA CLÁUSULA: Entrega del Producto**

Se entregará el Sistema de Reasignación de Personal al Ingeniero Jaime Castillo Espinoza luego de 17 meses de dar inicio al proyecto.

La entrega consistirá en:

Todo el código ejecutable necesario para el correcto funcionamiento del sistema grabado en un DVD y adecuadamente probado e implementado para su acceso y correcto funcionamiento en las laptops de los usuarios de la empresa G y M.

El Sponsor, procederá a la verificación del producto entregado y a la validación del correcto funcionamiento del sistema, tomando como referencia las descripción de los requisitos del documento del Enunciado del Trabajo (SOW), el cual esta anexado a este contrato.

G y M solo contará con 48 horas para manifestar alguna observación, Por lo que si el cliente se pasará de las horas permitidas se entenderá que el producto es conforme a los requisitos.

## **CUARTA CLÁUSULA: Propiedad Intelectual**

Se garantiza que el Sistema de Reasignación de Personal se entregará exclusivamente al Sponsor, el cual será desarrollado bajo el modelo y necesidades propias del negocio de la empresa G y M, por lo que no infringirá y ni vulnerará los derechos de propiedad intelectual o cualesquier otro derecho legal o contractual de terceros.

# **QUINTA CLÁUSULA: Selección de Personal**

Cada parte asume, a título exclusivo y bajo su responsabilidad la selección del personal que participará que estará bajo si mando, para la ejecución del proyecto del presente contrato.

Yasmin Zulley Vega Yaya Jaime Castillo Espinoza Jefe de Proyectos and Sponsor Sponsor Sponsor Sponsor

# **FACTORES AMBIENTALES DE LA ORGANIZACIÓN**

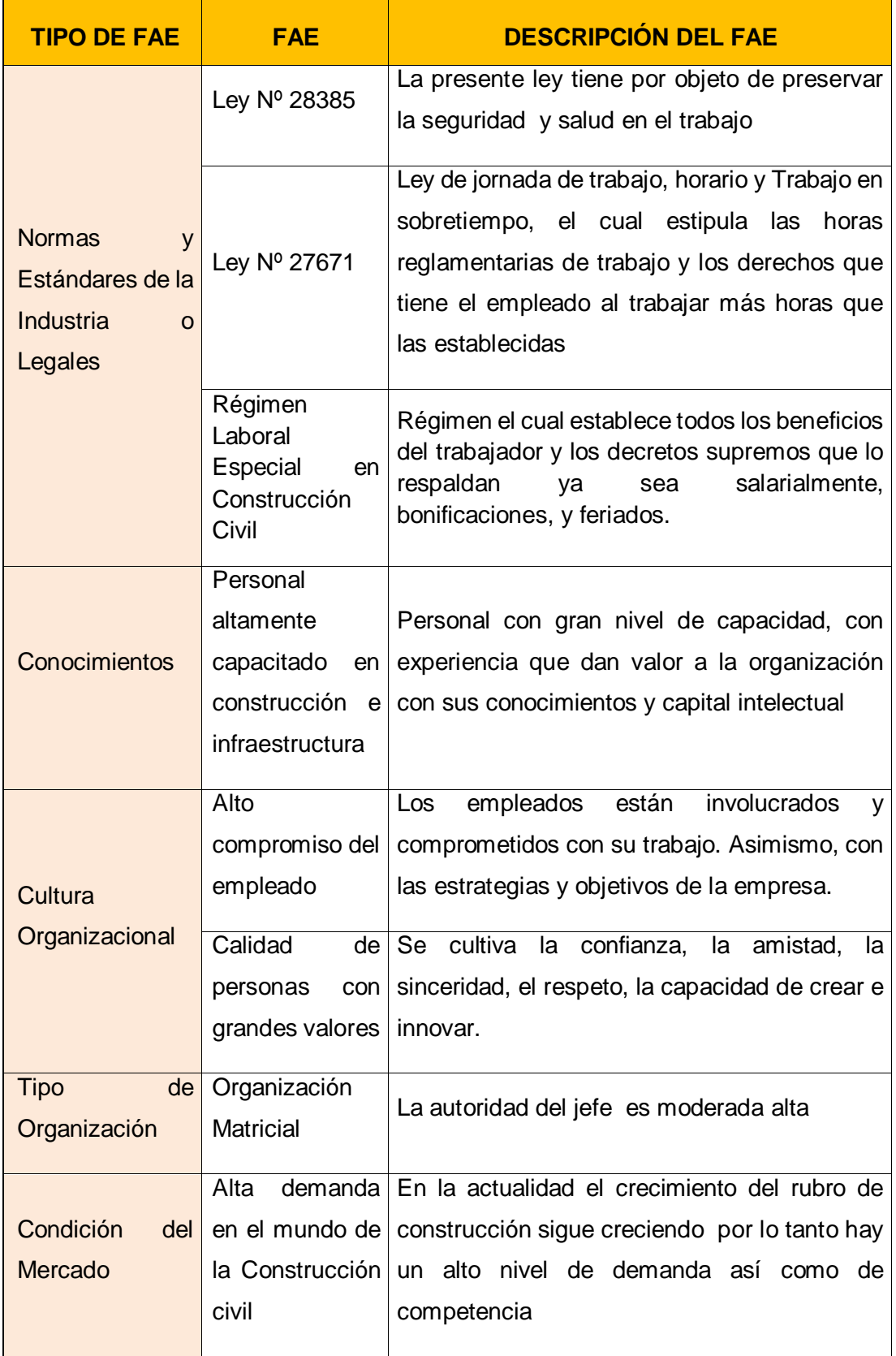

# **ACTIVOS DE LOS PROCESOS DE LA ORGANIZACIÓN**

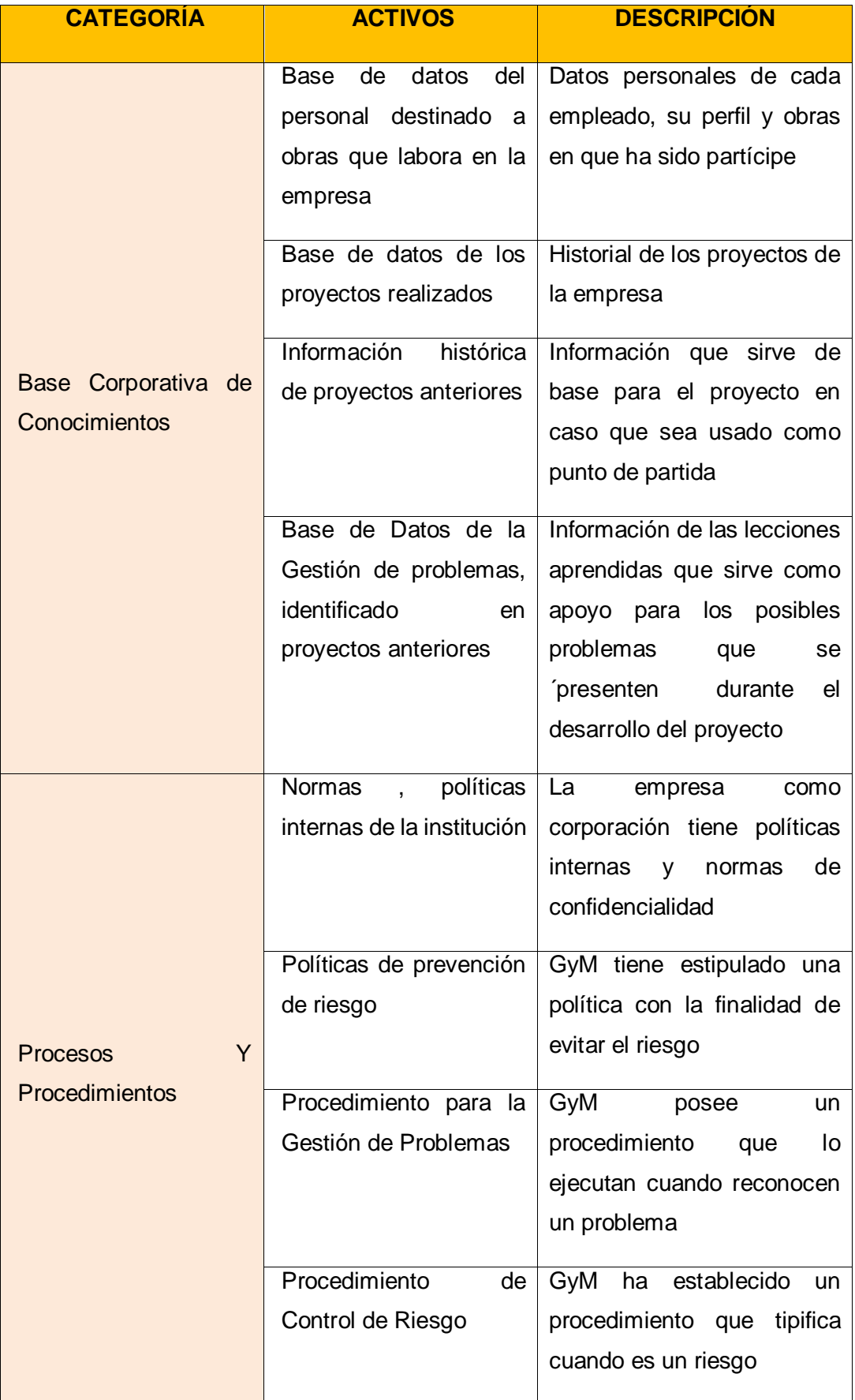

ANEXOS DEL INICIO DEL PROYECTO

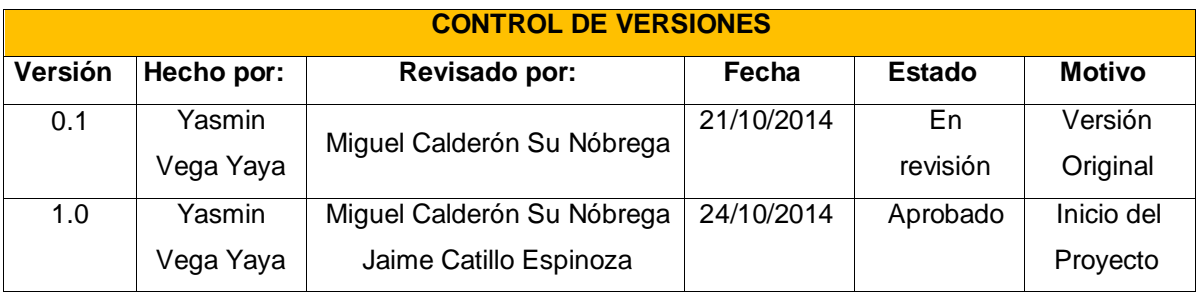

# **ACTA DE CONSTITUCIÓN DEL PROYECTO**

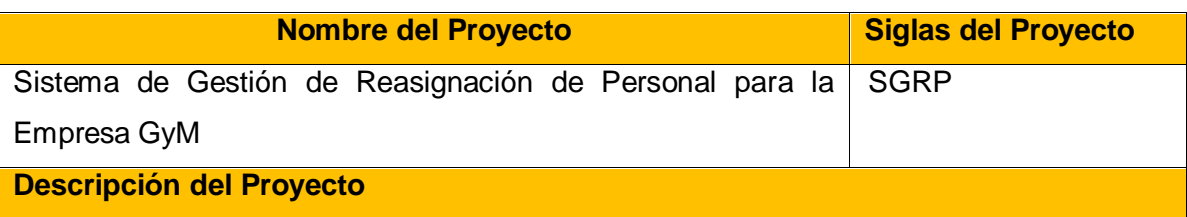

El proyecto "Gestión de Reasignación de Personal para Obra de la empresa GyM ", consiste en implementar una herramienta que permita mejorar el proceso de reasignación de personal con la finalidad de poder reducir el número de planillas innecesarias y de esta manera mejorar la eficiencia en la gestión de costos asociados al personal.

La gestión del proyecto se realizará en las instalaciones de la Universidad Alas Peruanas, bajo la asesoría de un PMP consultivo.

Así mismo la documentación correspondiente a todo el proyecto se irá realizando en paralelo a cómo el proyecto avanza, parte de la documentación son los hitos los cuales están especificados segmentos más abajo.

Después de culminar por completo el proyecto se iniciara las capacitaciones para el correcto uso de la herramienta.

## **Definición del Producto del Proyecto**

Se desarrollará un sistema de Gestión de Reasignación de personal con programación Visual y con base de datos SQL, el cual cargará los datos existentes para poder manejar de una manera correcta dicha información para el mejor control del mismo.

El software será usable y fiable para la organización, el cual será desarrollado considerando un esfuerzo no mayor de 8h diarias coordinadamente con el equipo de trabajo, también se realizarán quincenalmente reuniones informativos durante todo el proyecto.

**Definición de Requisitos del Proyecto: Requerimientos funcionales, no funcionales.**

## **Requisitos Funcionales**

Diseñar una herramienta que permita la gestión del proceso de reasignación de personal Permitir al usuario registrar el requerimiento de personal para obra Mostrar la lista de roles de trabajadores Guardar el requerimiento solicitado Buscar el requerimiento registrado para dar inicio al proceso de reasignación Mostrar la disponibilidad del personal para obra. Debe de tener indicadores que midan el desempeño de cada trabajador por proyecto. Ordenar al personal según el indicador de mayor a menor Mostrar una lista de los empleados por proyecto Mostrar la el incremento de habilidades y capacidades del personal Mostrar el estado de los empleados (disponible, reasignado, ocupado) **Requisitos No Funcionales** Cumplir con todos los requerimientos del cliente Cumplir con las reuniones quincenales de informe de desempeño El proyecto debe ser viable y entregarse en la fecha planeada El proyecto debe de ejecutarse dentro del presupuesto establecido El sistema debe de ser usable y fiable El sistema debe de tener alta disponibilidad es decir las 24 horas y los 7 días de la semana. **Derivados** Considerar la utilización únicamente del idioma español El proyecto es un sistema web Será desarrollado en lenguaje de programación Visual Utilizará SQL 2008 como base de datos Contar con sistema operativo a partir de Windows 7 **Objetivos del Proyecto Concepto Objetivos Concepto Criterio de Exito** Alcance Proporcionar una herramienta para la facilitación de la reasignación de Aprobación de los entregables por parte del sponsor basándose en las

personal a los proyectos de

definiciones descritas en la gestión

144

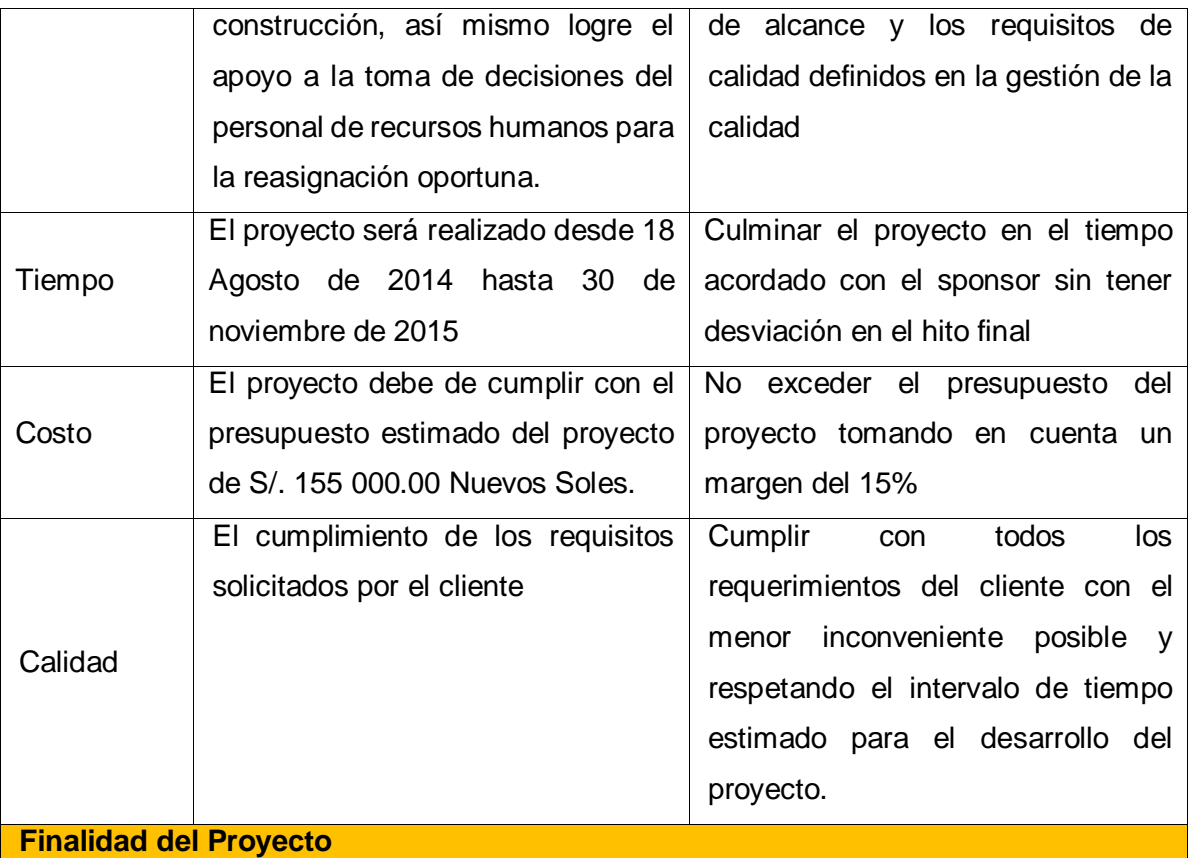

Tener un mayor control en la gestión de reasignación de personal, reduciendo las contrataciones innecesarias así como disminuir el tiempo de toma de decisiones para la reasignación del personal requerido y por ende reducir los costos destinados al personal.

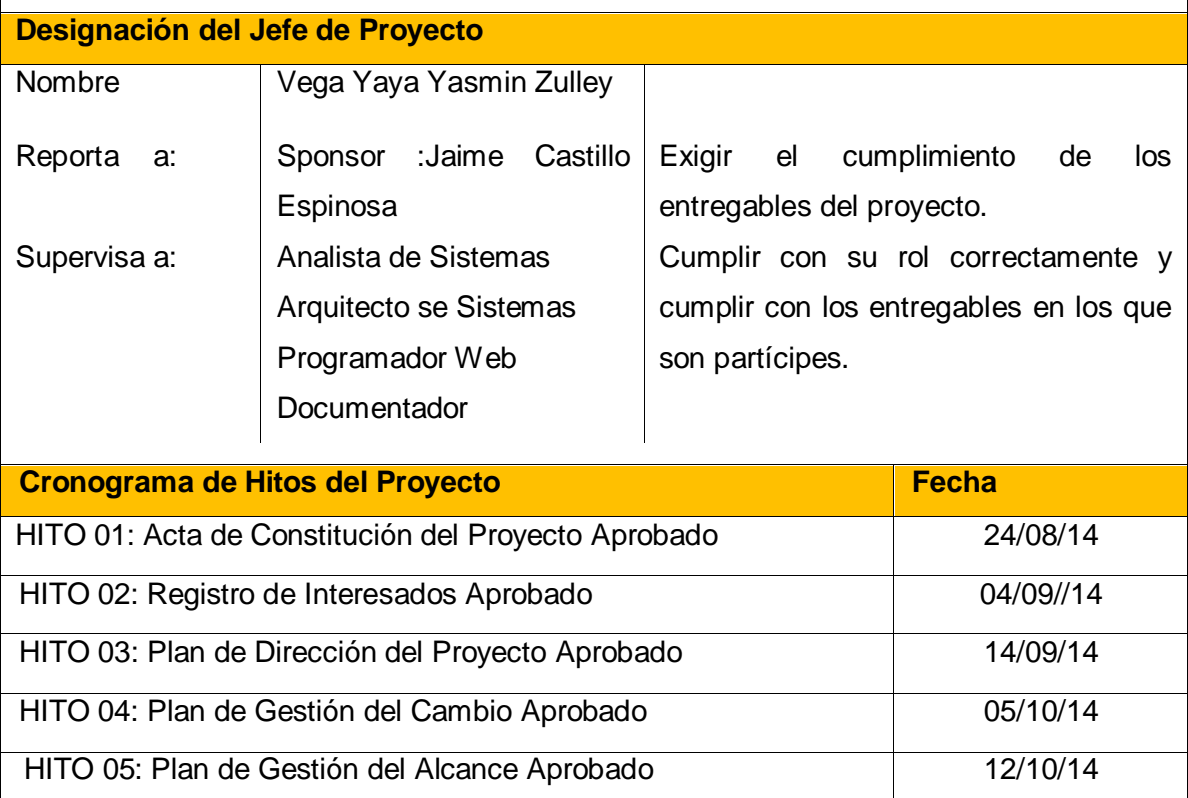

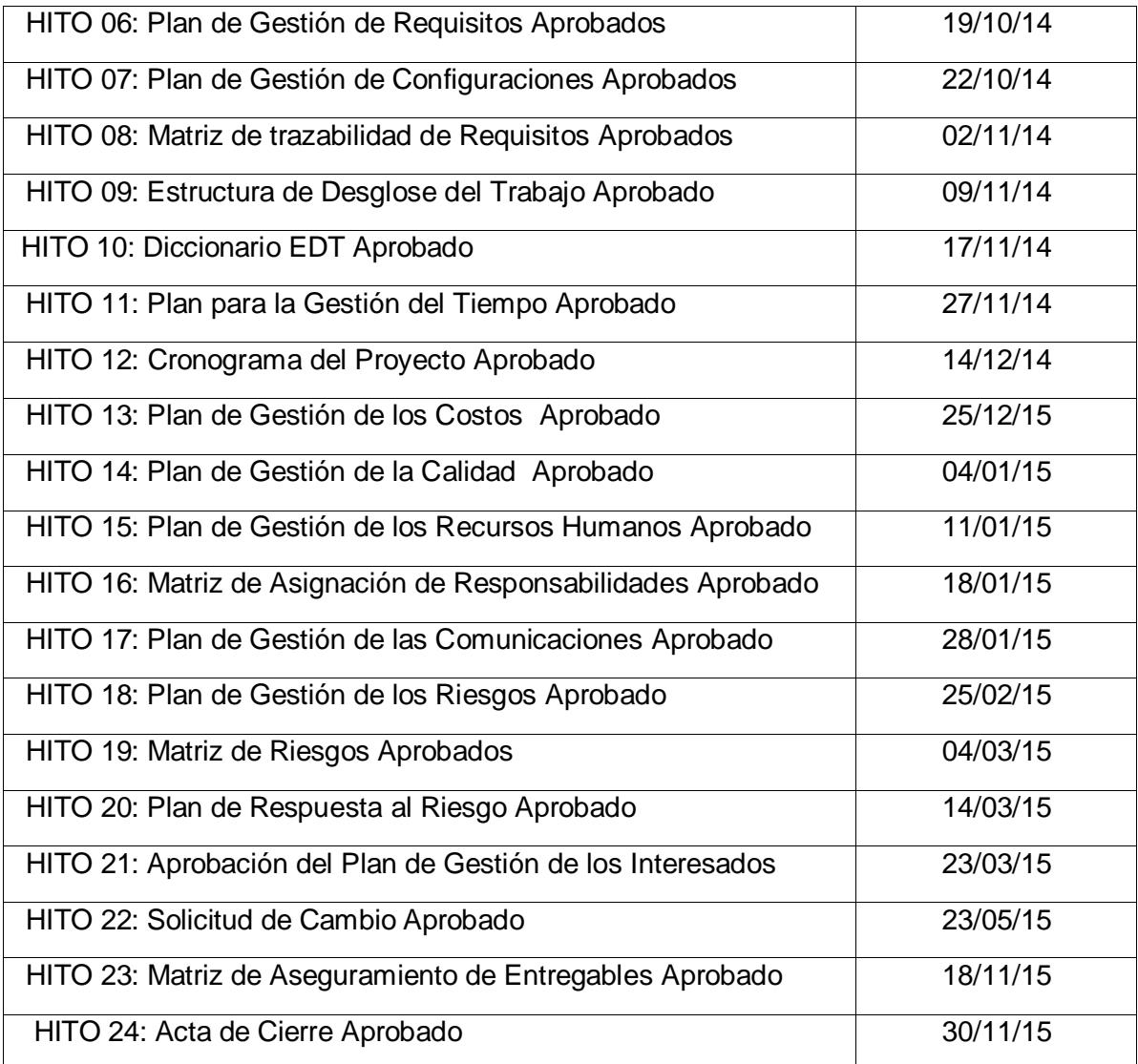

146

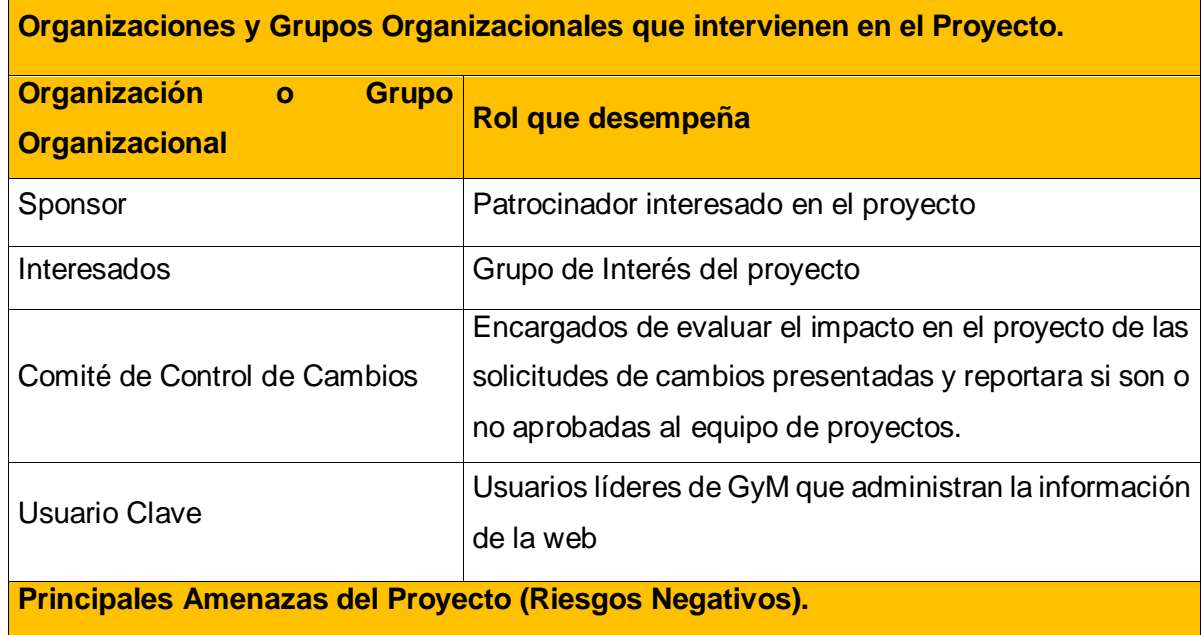

-Cambios inesperados por los interesados fuera de alcance

-Enfermedad, muerte o viaje inesperado de algún integrante del equipo de desarrollo

-Alteración de la base de datos de forma intencional o casual

-Pérdida de documentación o código fuente del proyecto.

-Desconfiguración provocada o fortuita del software de trabajo

**Principales Oportunidades del Proyecto (Riesgos Positivos).**

-Crecimiento del sector de construcción

-Convenios institucionales

-Aparición de nuevas tecnologías

-Nuevas políticas reguladoras de obras civiles.

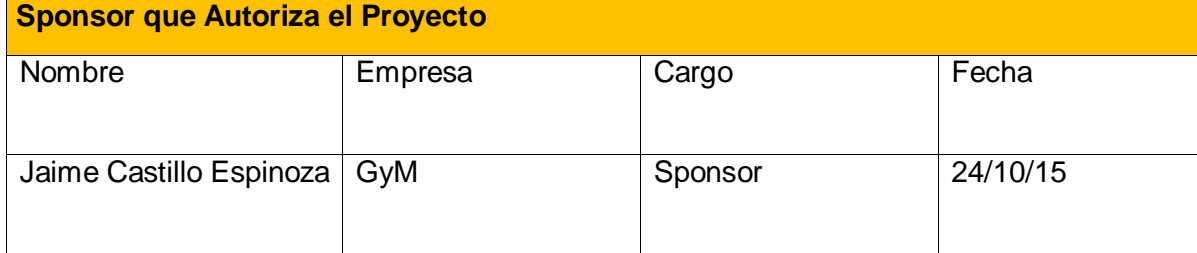

Yasmin Zulley Vega Yaya Jaime Castillo Espinoza Jefe de Proyectos **Sponsor** Sponsor

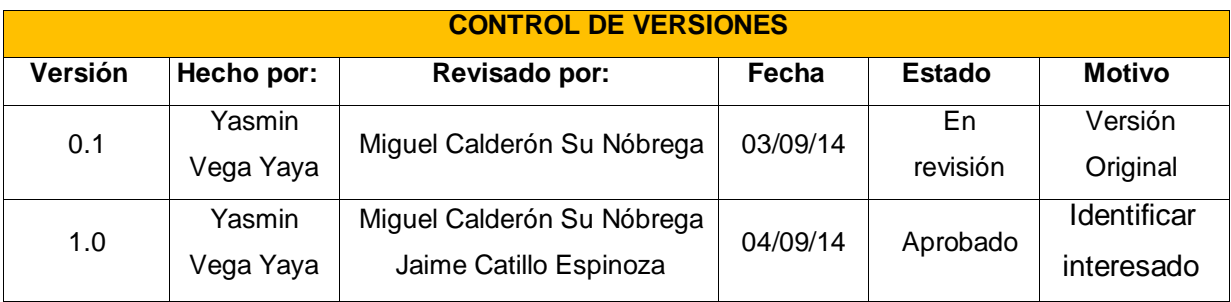

# **MATRIZ DE INTERESADOS DEL PROYECTO**

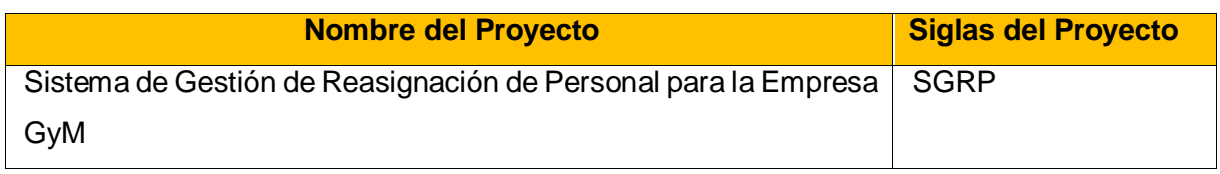

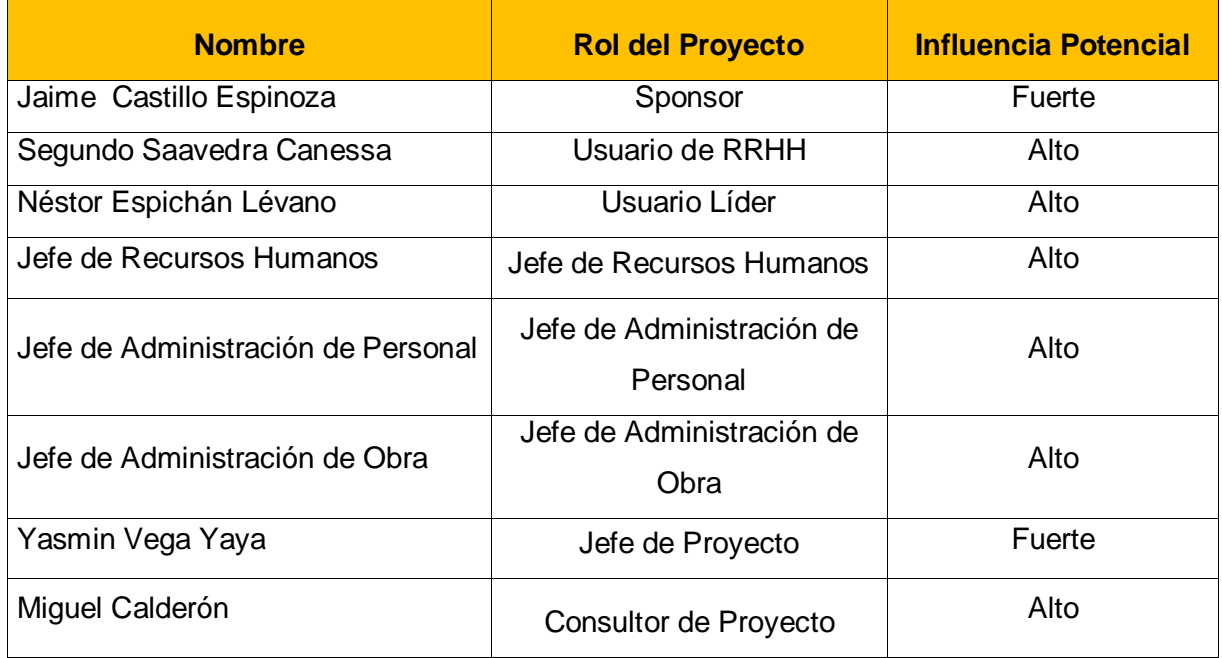

Yasmin Zulley Vega Yaya Jaime Castillo Espinoza Jefe de Proyectos **Sponsor** Sponsor

NEXOS DE LA PLANIFICACIÓN DEL PROYECTO

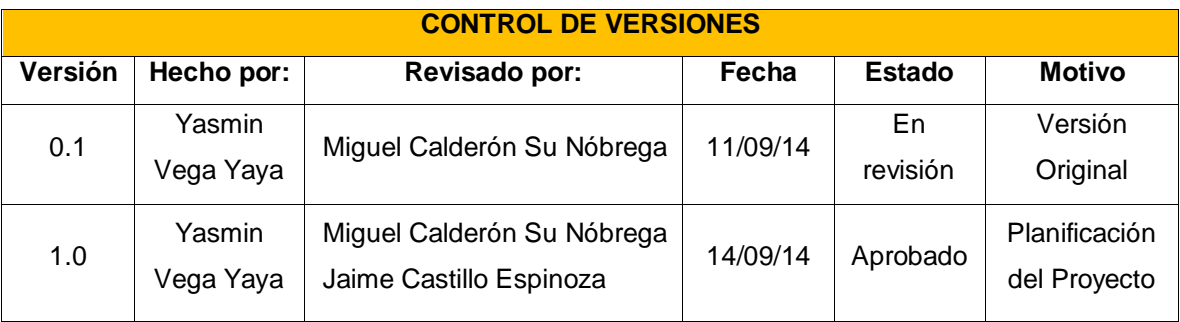

# **PLANIFICACIÓN DE LA DIRECCIÓN DEL PROYECTO**

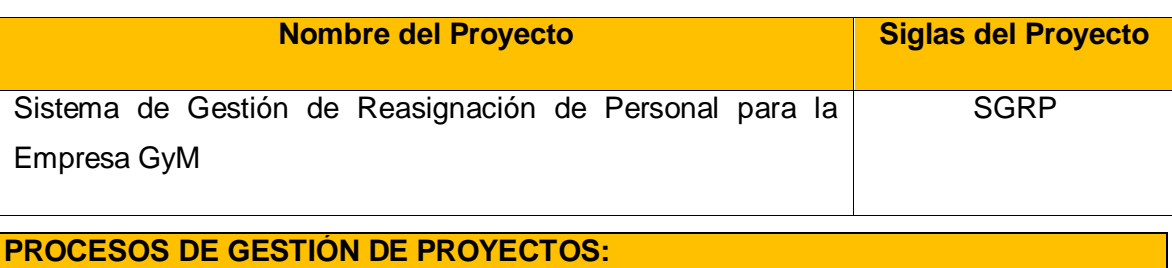

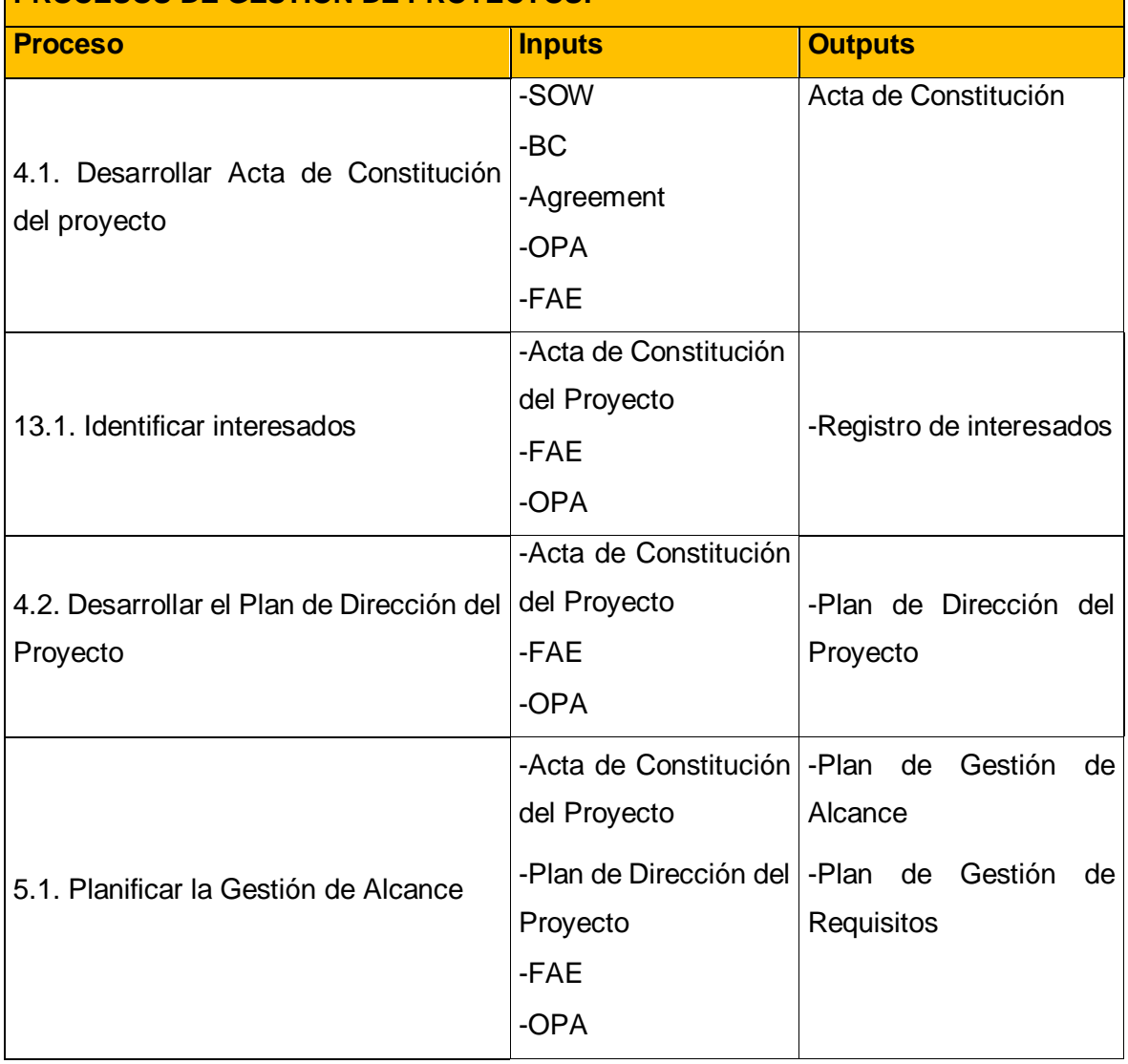

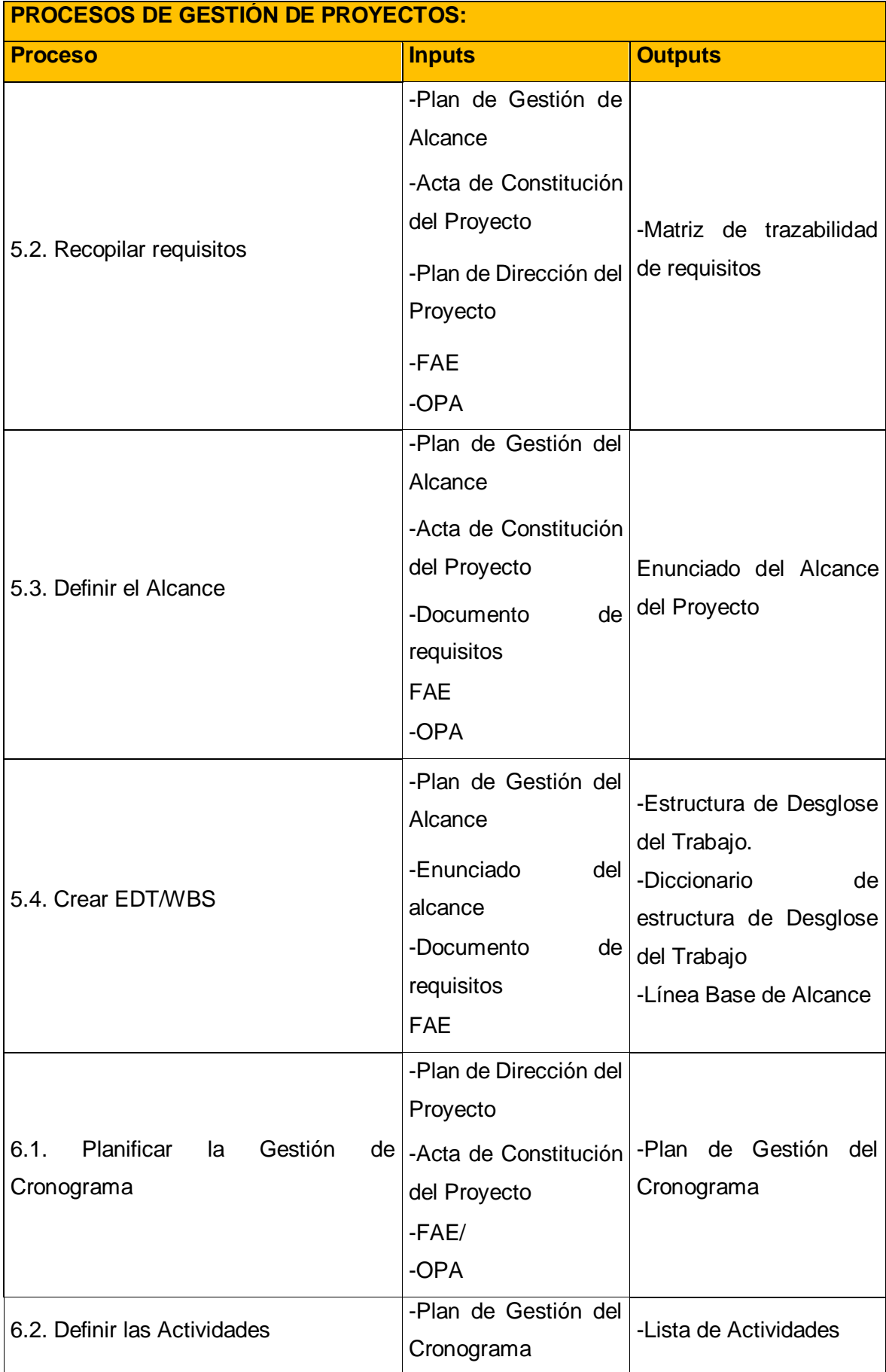

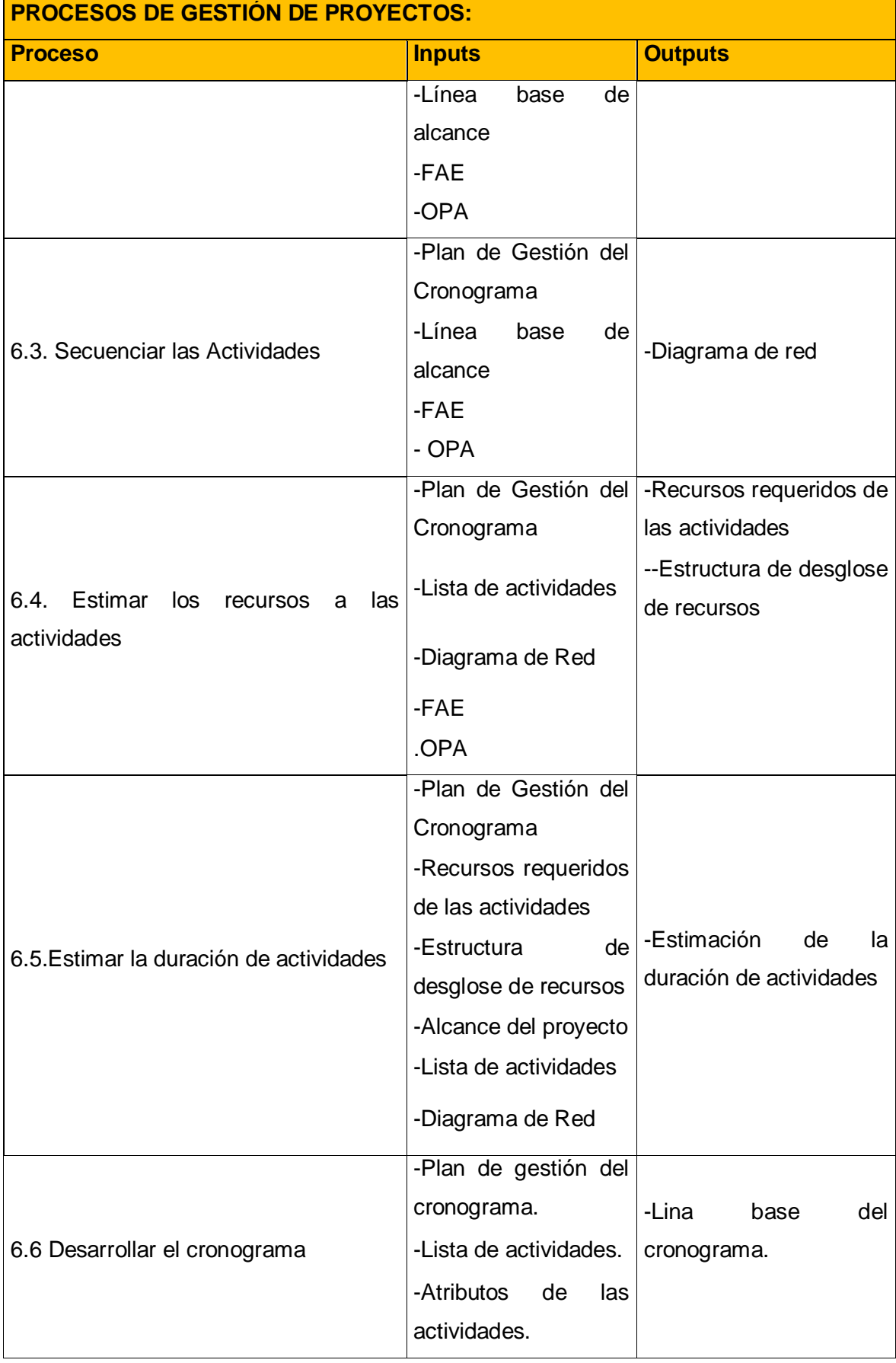

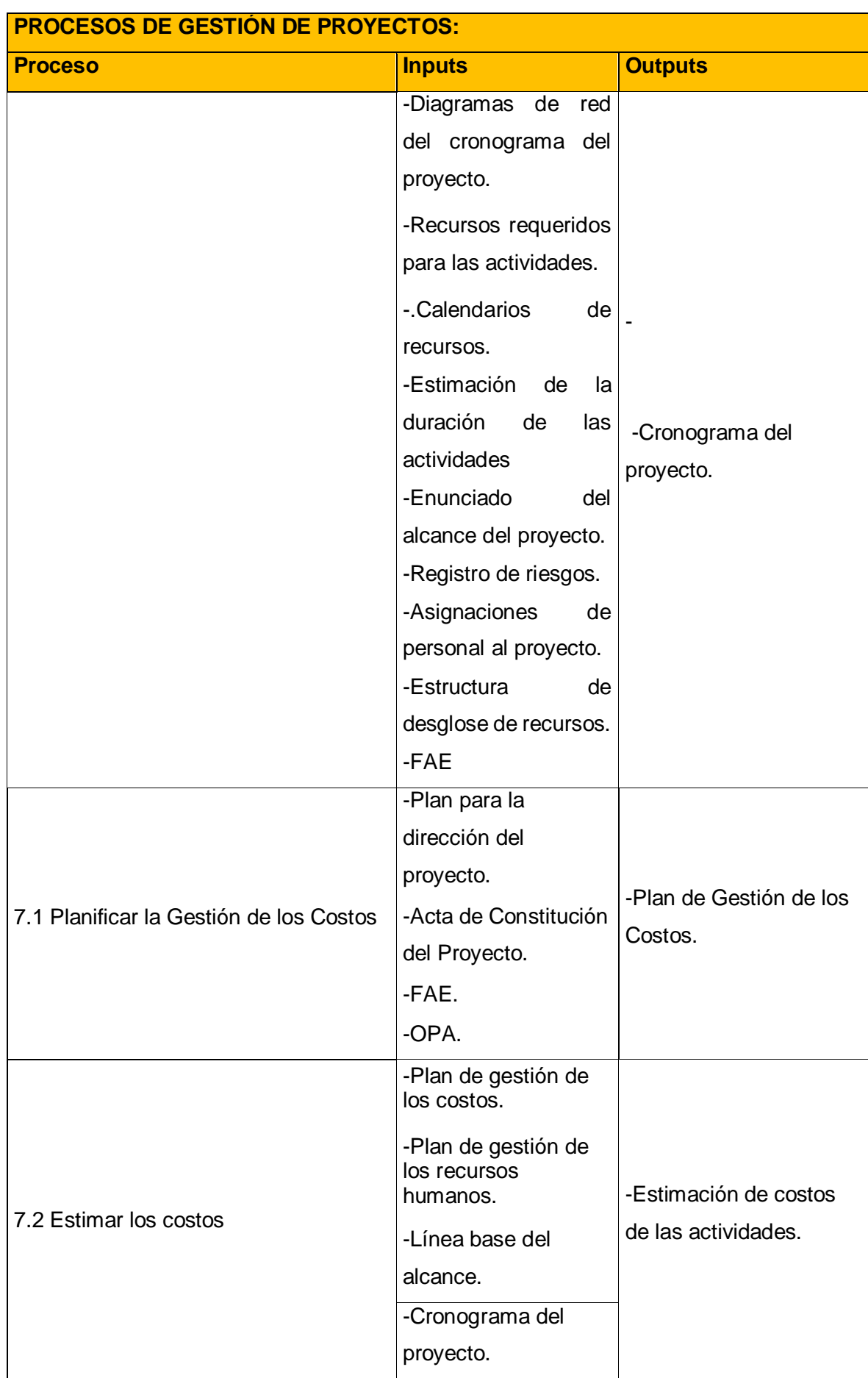

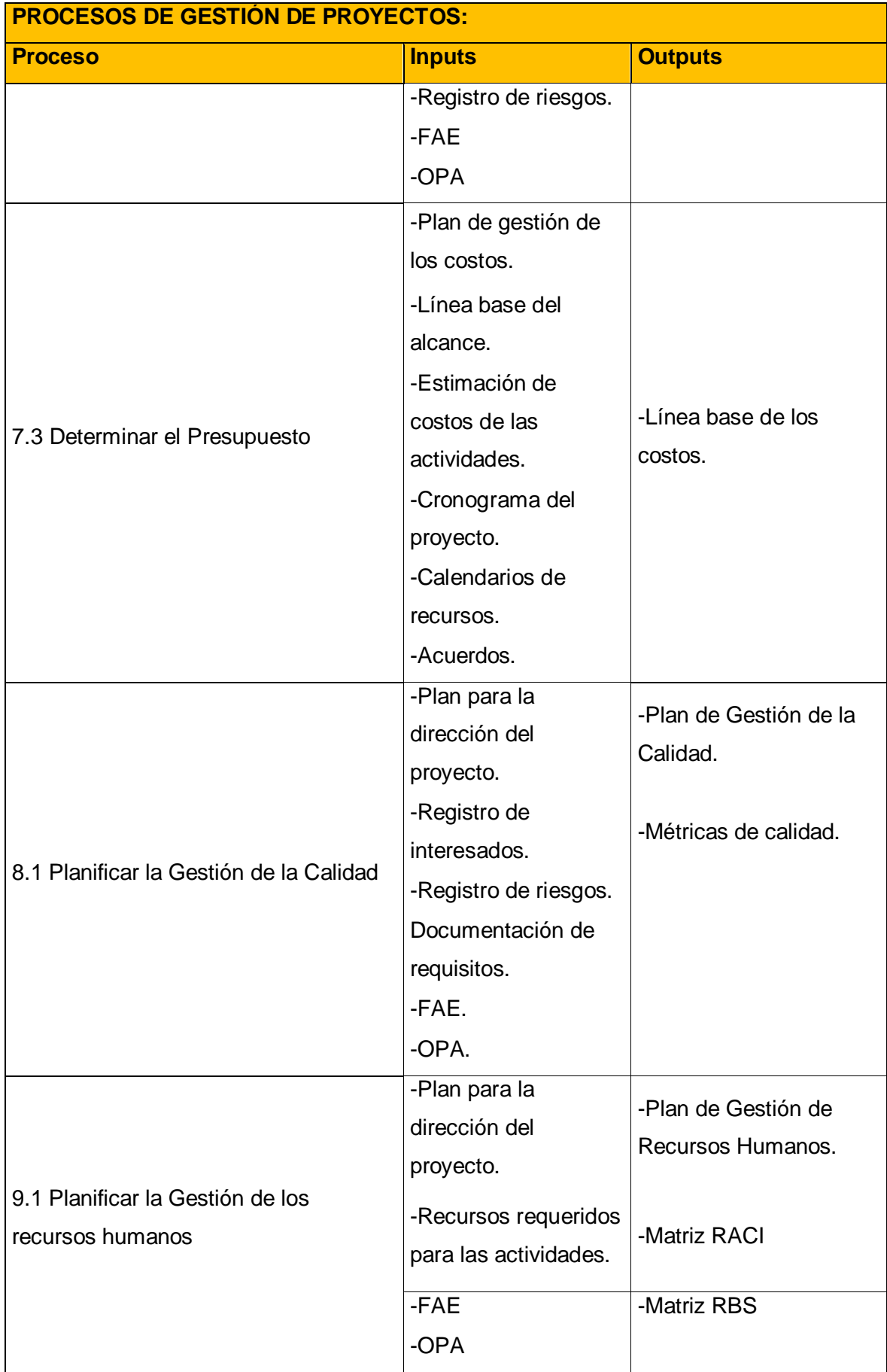

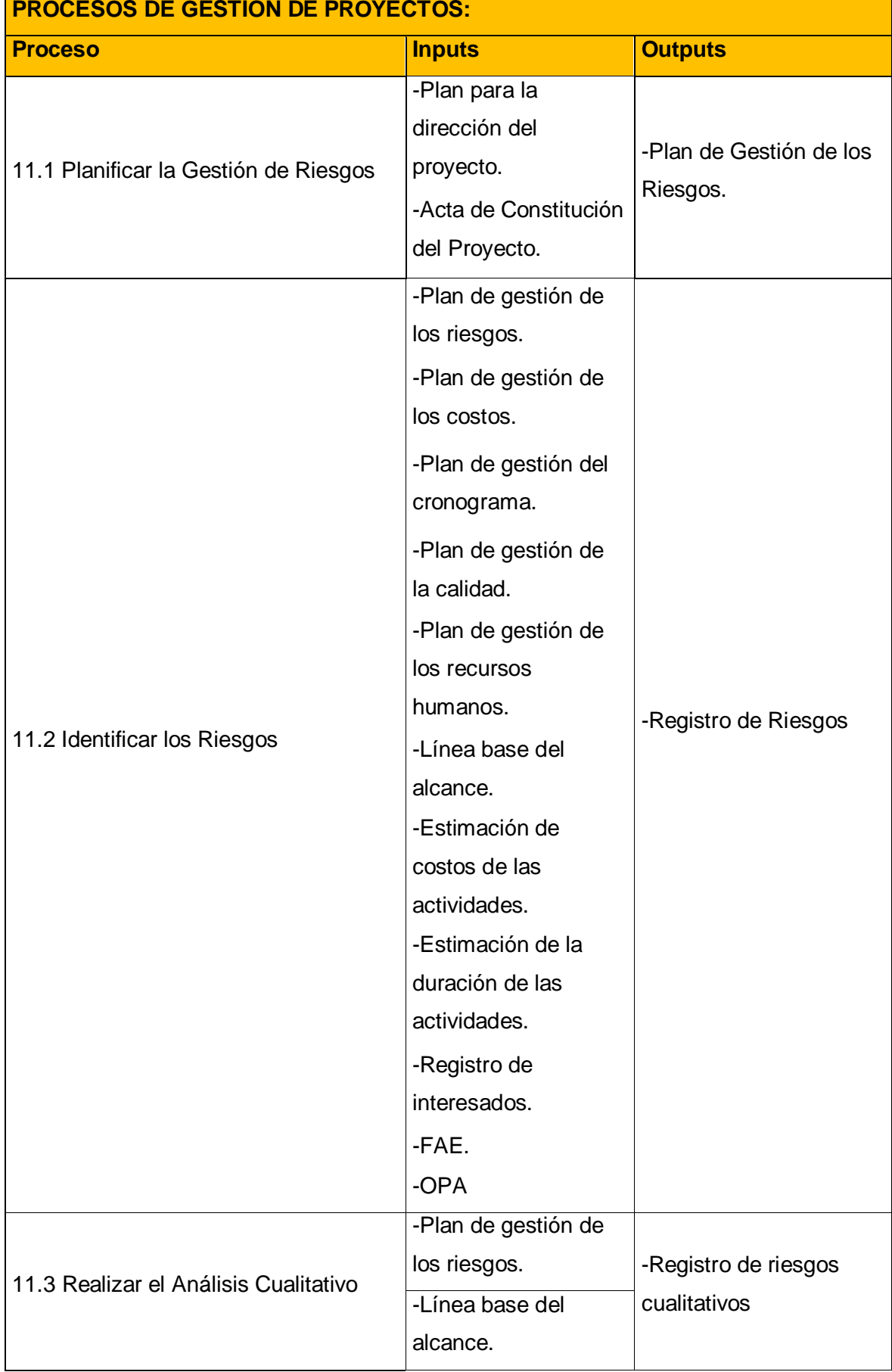

155

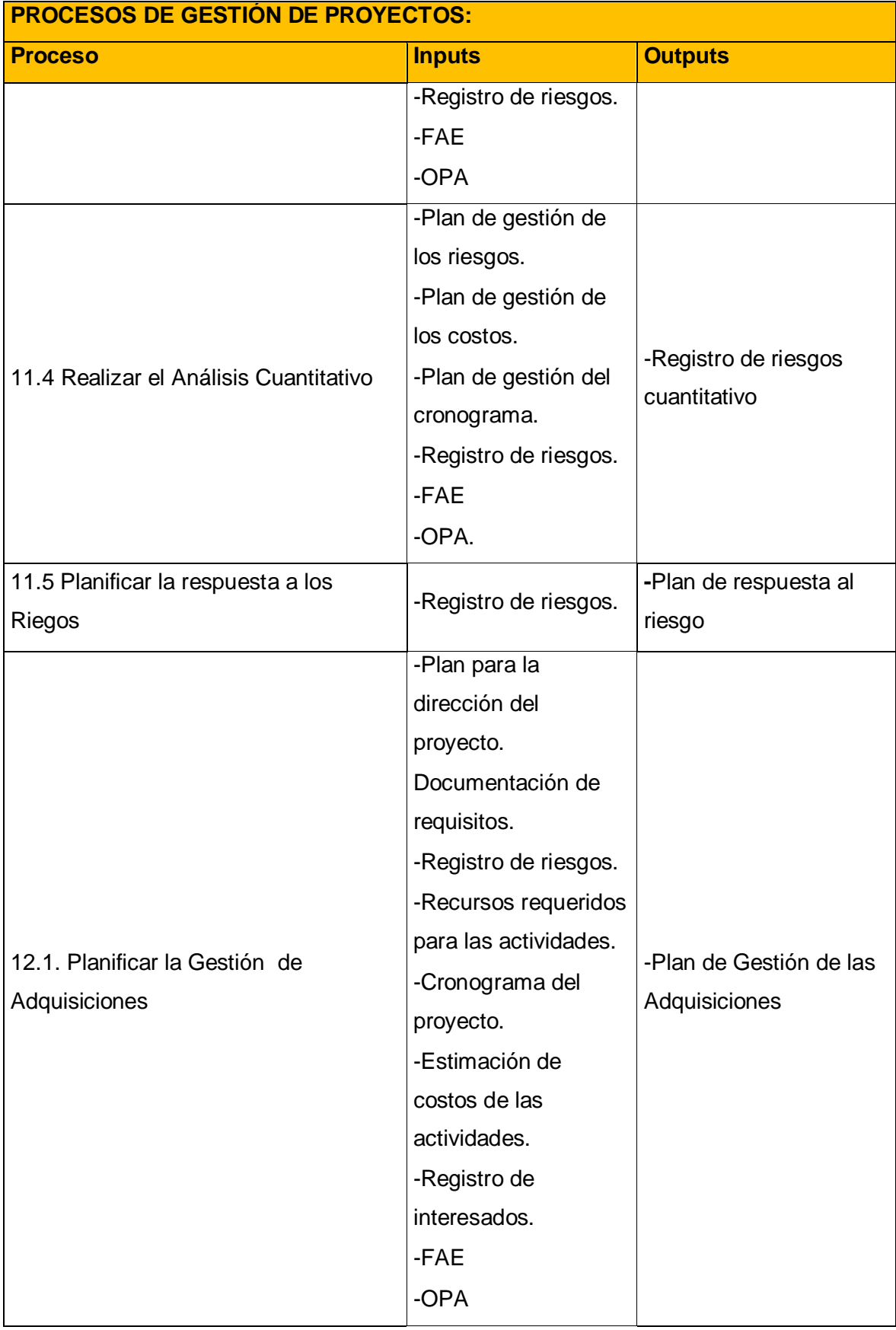

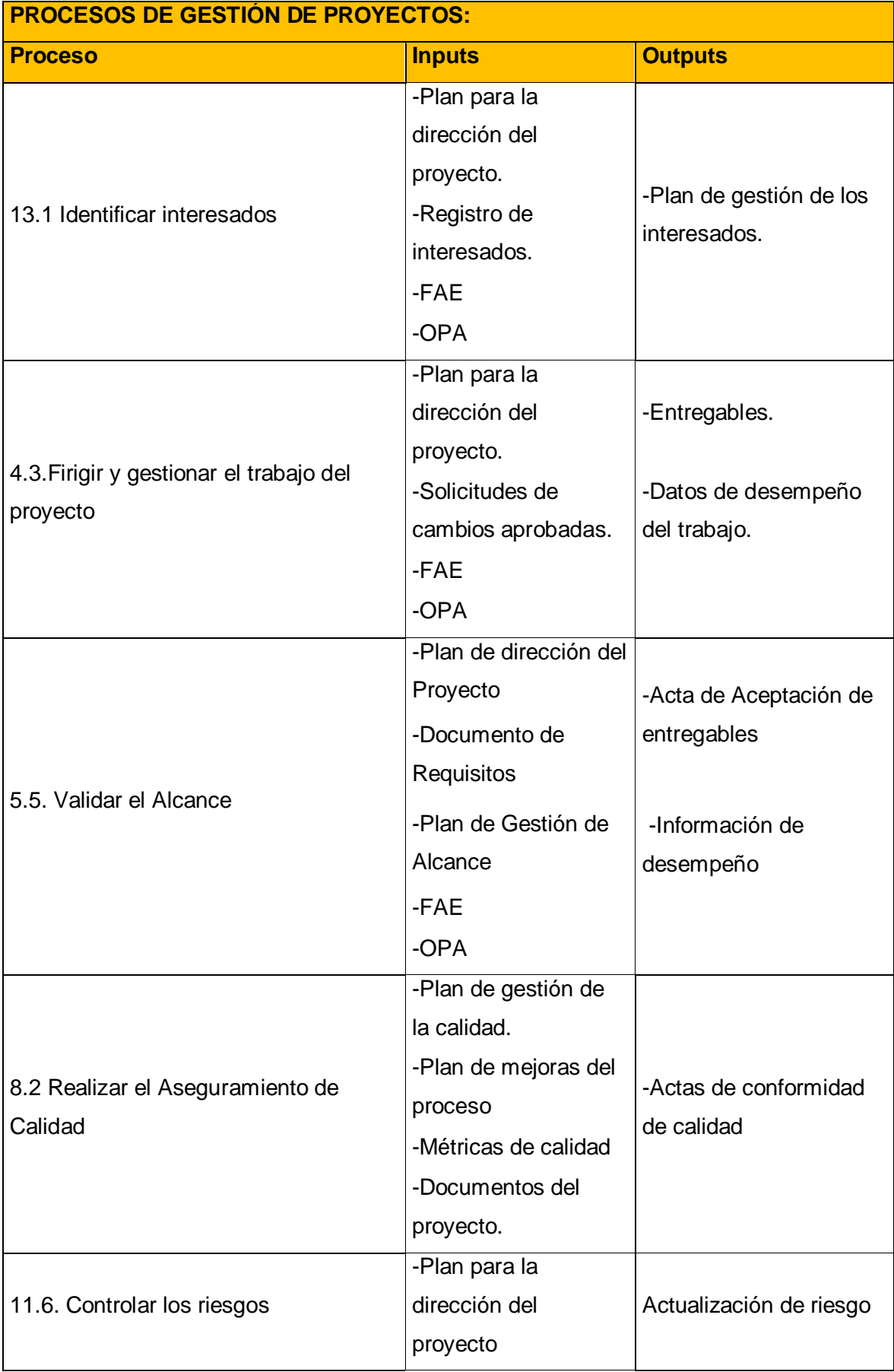

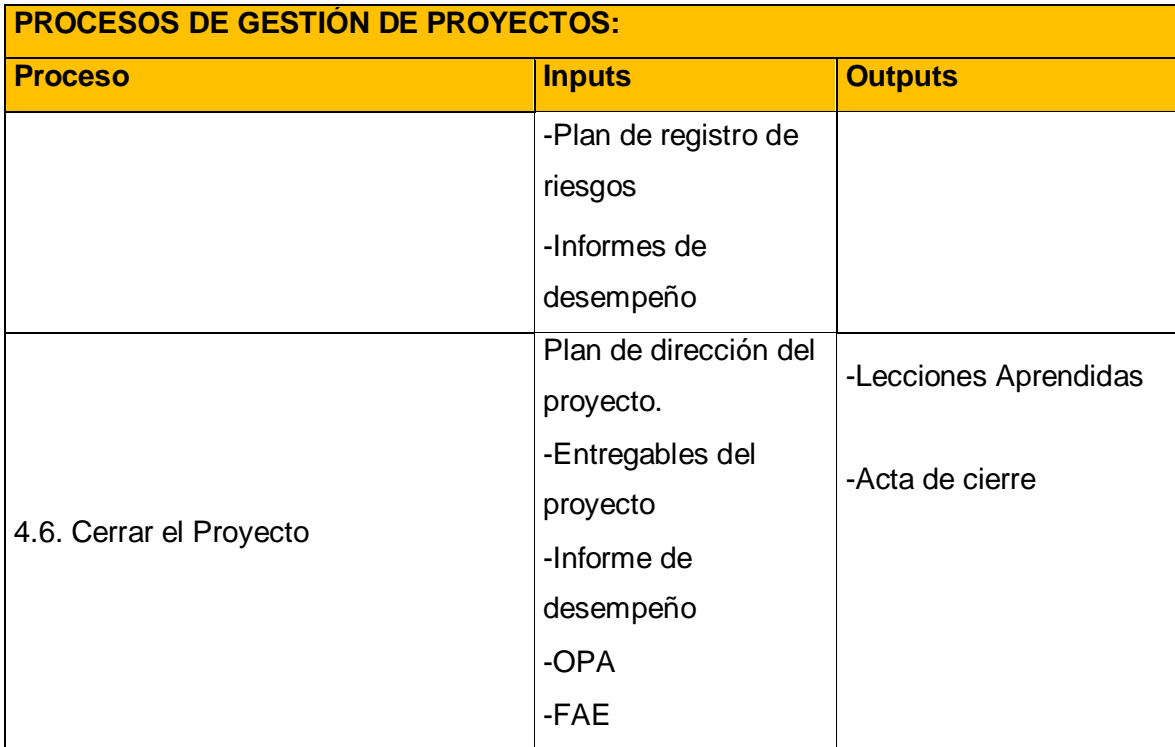

Yasmin Zulley Vega Yaya Jaime Castillo Espinoza Jefe de Proyectos and Sponsor Sponsor Sponsor

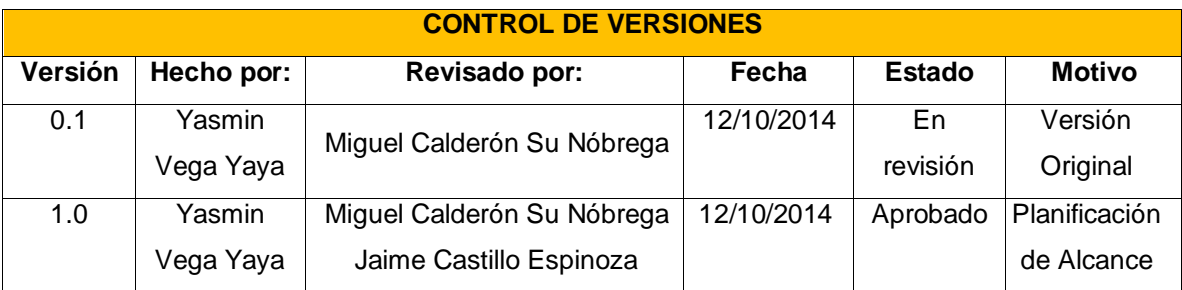

# **PLANIFICACIÓN DE LA GESTIÓN DE ALCANCE**

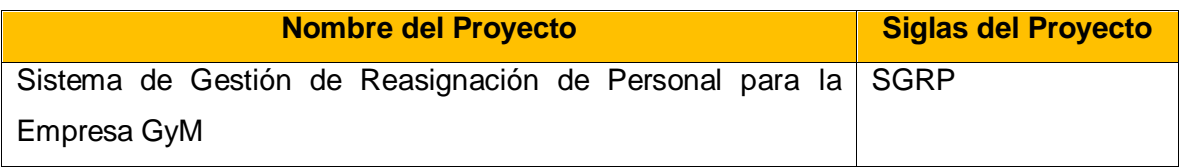

## **Proceso de Definición del Alcance:**

La definición del alcance del proyecto de Gestión de Reasignación de Personal para obra se desarrollará de la siguiente manera:

-En reunión de equipo de proyecto, tanto el equipo de proyecto como sponsor tendrán que revisar el documento de enunciado del trabajo el cual servirá como base para el desarrollo del Plan de Gestión de Alcance.

Durante este proceso se especifican cuáles serán los requisitos del cliente que se implementarán, para más información **Ver Anexo: SGRP\_Anexo de Planificación: Documento de Requisitos del Proyecto**

#### **Proceso para elaboración de WBS**

Los pasos que se realizaron para la elaboración del WBS son los siguiente:

-El EDT de proyecto será realizado con el apoyo de la herramienta WBS Chart Pro identificándose principalmente los primeros entregables.

-Identificado los principales entregables, se procederá con la descomposición de entregable en paquetes de trabajo.

Para la estructuración del EDT se debe de tomar en cuenta los siguientes puntos:

- Al ser una herramienta jerárquica debe estar a nivel de paquetes o entregables.
- Para iniciar con la estructuración se debe colocarse como nivel principal al nombre del proyecto, En un segundo nivel se ubicará al encabezado del Proyecto y de Ingeniería del proyecto.
- En el tercer nivel se encontrará los procesos (proyecto e ingeniería)
- En el cuarto nivel se identifica las iteraciones del proyecto
- Como último nivel se encuentra el nombre de cada entregable.

**Proceso para la Elaboración del Diccionario WBS**

En base a la información del WSB se podrá dar inicio a la elaboración del Diccionario WBS, para lo cual se tomará en cuenta los siguientes pasos:

-Se identificará las características de cada paquete de trabajo del WBS

-Se detallará el objetivo de paquete de trabajo

-Se realizará una breve descripción del paquete de trabajo

-Se describirá cada trabajo para la elaboración del entregable y las actividades para elaborar cada entregable

-Se establecerá los hitos importantes.

**Proceso para verificación del Alcance**

Al término de la elaboración de cada entregable, éste debe ser presentado al sponsor, usuario líder y al Consultor de Proyectos para que lo revisen y aprueben.

**Proceso para el Control del Alcance**

El Jefe de Proyectosse encargará de verificar que el entregable cumpla con lo acordado en la Línea Base de Alcance, si dicho entregable es aprobado es enviado al cliente, pero si el entregable no es aprobado entonces es devuelto al responsable para las correcciones.

Yasmin Zulley Vega Yaya Jaime Castillo Espinoza Jefe de Proyectos and Sponsor Sponsor Sponsor

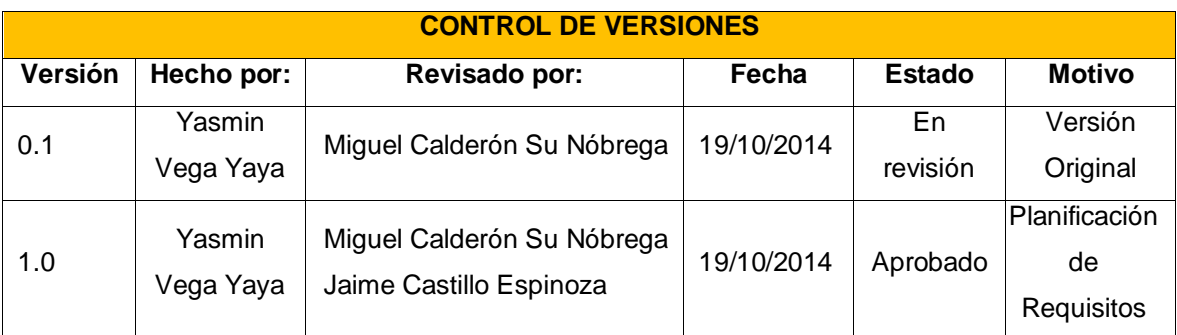

# **PLANIFICACIÓN DE LA GESTIÓN DE REQUISITOS**

**Nombre del Proyecto Siglas del Proyecto** 

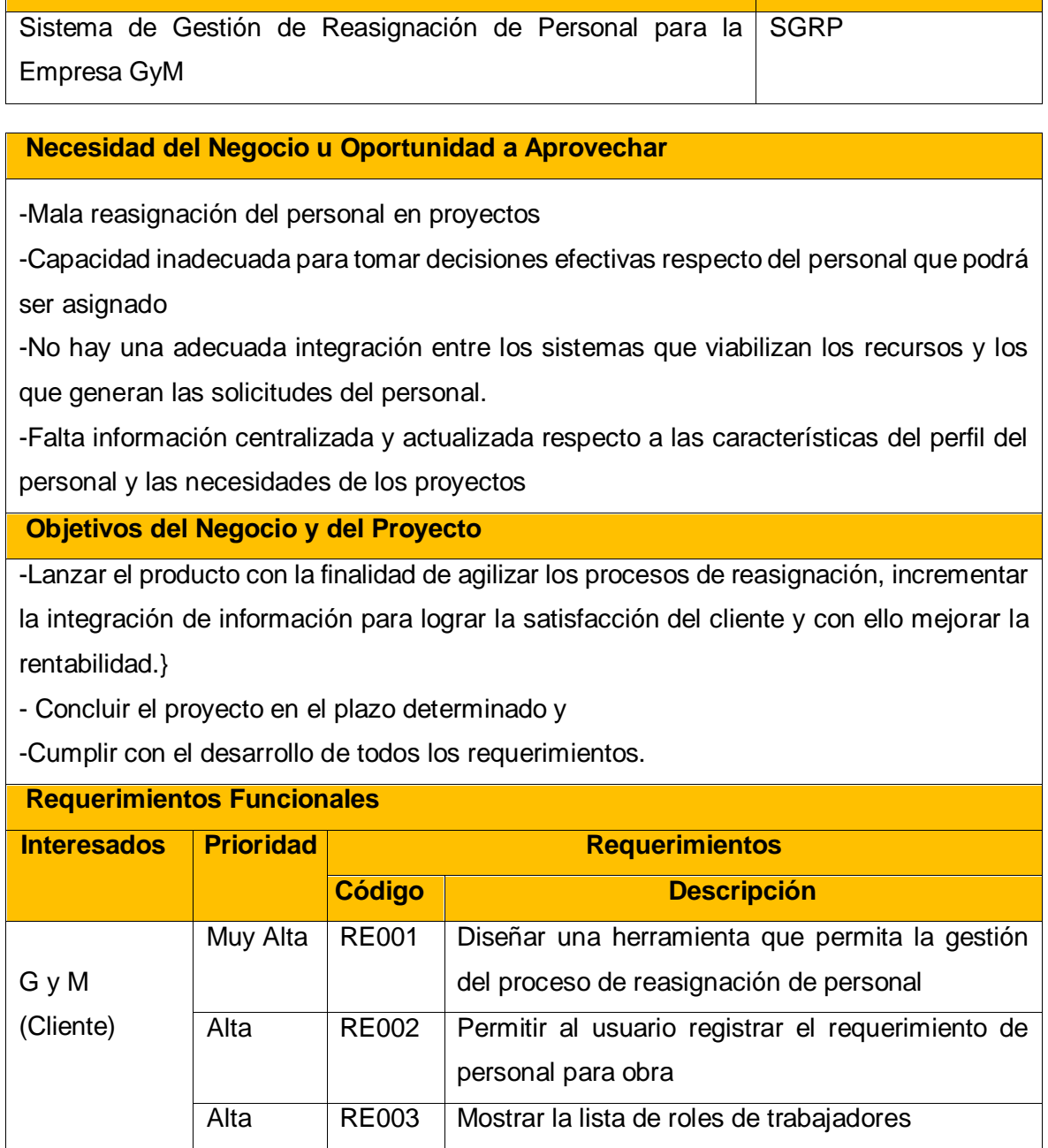

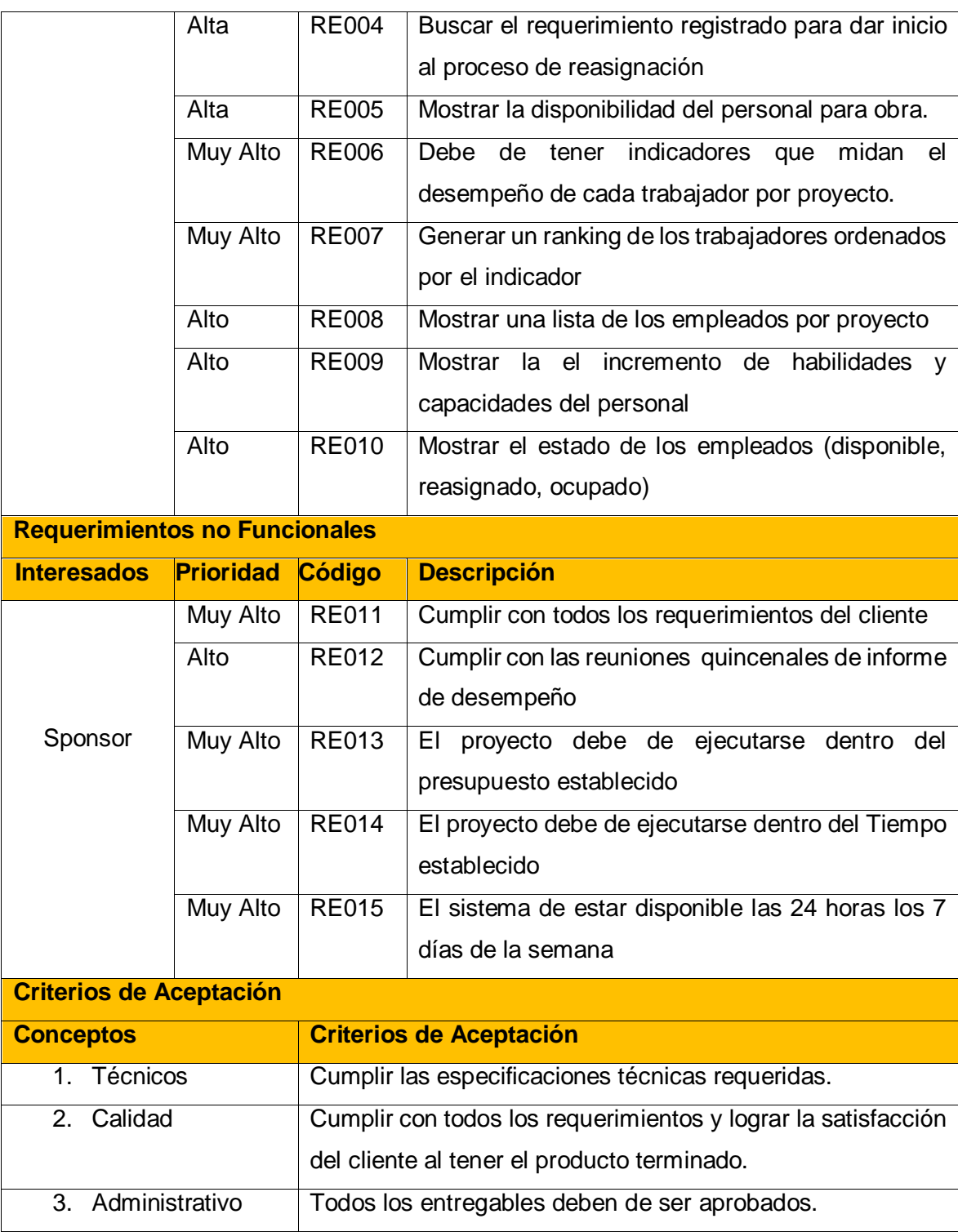

Vasmin Zulley Vega Yaya Jaime Castillo Espinoza Jefe de Proyectos and Sponsor Sponsor Sponsor

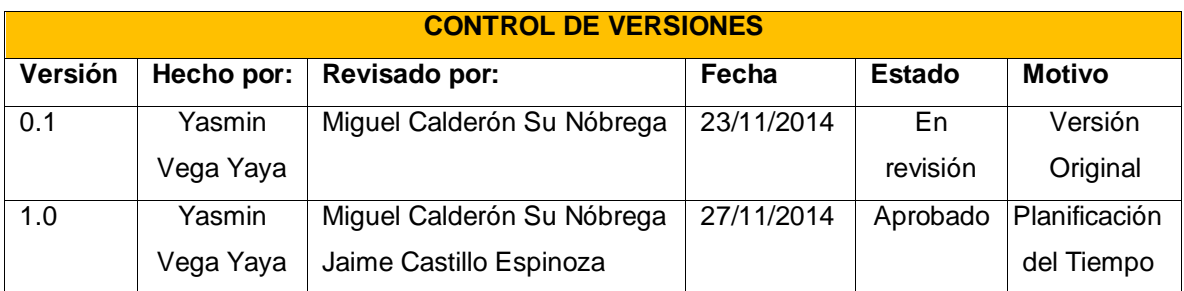

# **PLANIFICACIÓN DE LA GESTIÓN DEL TIEMPO**

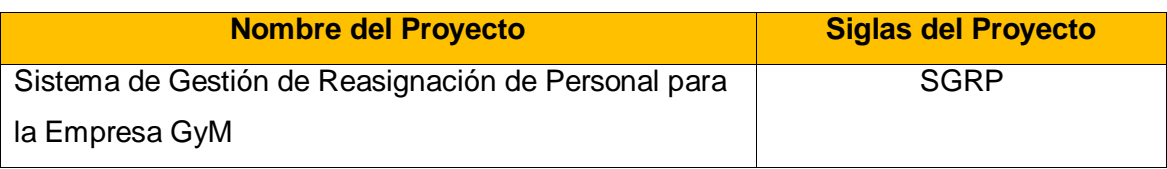

#### **Proceso de Definición de Actividades**

A partir de la aprobación del Enunciado del Alcance, EDT y el Diccionario de la EDT se procederá a realizar el proceso de Identificación y Secuenciamiento de Actividades, para ello se tomará en cuenta lo siguiente:

- Por cada entregable definido en la EDT del proyecto se identificará cuáles son las actividades que permitirán el término del entregable.

- Inicialmente definimos el secuenciamiento de las actividades por cada entregable.

- Para este proceso utilizaremos el MS Project 2013, como herramienta para la identificación y secuenciamiento de las actividades.

**Proceso de Secuenciamiento de las Actividades**

Luego de definir cuáles serán las actividades a realizar, entonces se procederá a realizar el secuenciamiento de cada uno de ellos, tomando en cuenta a los entregables del proyecto.

Por lo tanto con la ayuda de la herramienta MS Project 2013 se realizará el secuenciamiento entre actividades, así mismo se definirá las actividades predecesoras para dar inicio a otra.

#### **Proceso de Estimación de Recursos de las Actividades**

En base a los entregables y actividades que se han identificado para el proyecto se procederá a realizar las estimaciones de recurso. Para el desarrollo del proyecto sólo se necesitará recurso de tipo personal, los recursos que serán parte del proyecto son:

- 
- Jefe de Proyecto Arquitecto de Sistemas
- Analista de Sistemas Programador Web
- Documentador Sponsor y Consultor de Proyecto

**Proceso de Estimación de Duración de las Actividades**
En este proceso se definirá de acuerdo al tipo de recurso asignado a la actividad: Como en este proyecto el recurso es tipo personal, entonces se estimará la duración y calculará el trabajo que tomará realizar la actividad.

Para el proyecto se manejará una desviación de cero (0%) porque se tiene como plazo máximo la última semana del curso de Proyecto de Investigación III y por lo tanto no puede exceder.

**Proceso de Estimación de Desarrollo de las Actividades**

El desarrollo de las actividades implica a la realización de los procesos anteriores, dicho trabajo se verá reflejado en el Anexo Cronograma del Proyecto en el cual se tendrá las actividades definidas y secuencias, así como también los recursos a utilizar y tiempo estimado para cada uno de ellos.

**Proceso de Control del Desarrollo de las Actividades**

Para el control del desarrollo de las actividades, y evidenciar que en realidad se está progresando en el proyecto se informará quincenalmente el desempeño del proyecto mediante un Informe de Desempeño.

Yasmin Zulley Vega Yaya Jaime Castillo Espinoza Jefe de Proyectos **Sponsor** Sponsor

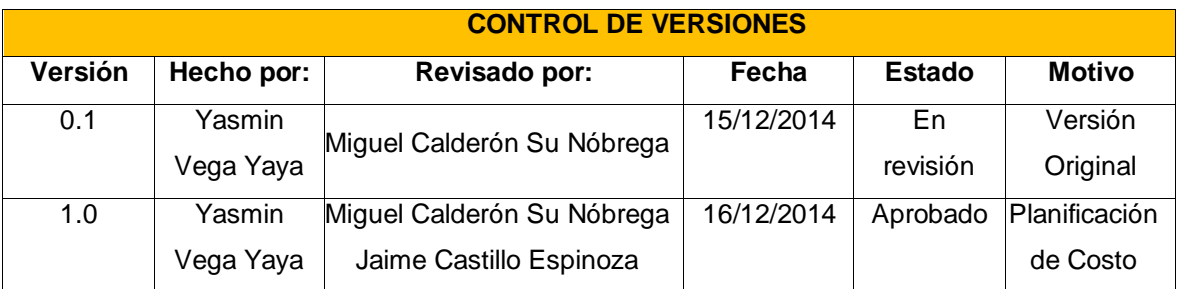

# **PLANIFICACIÓN DE LA GESTIÓN DE COSTOS**

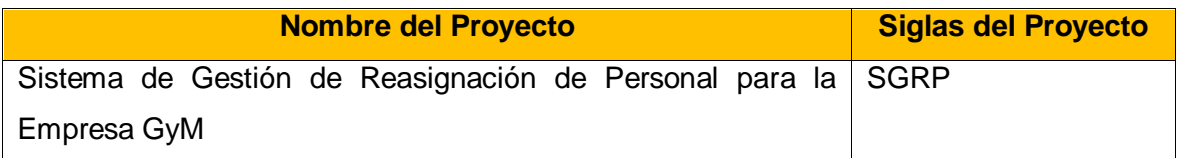

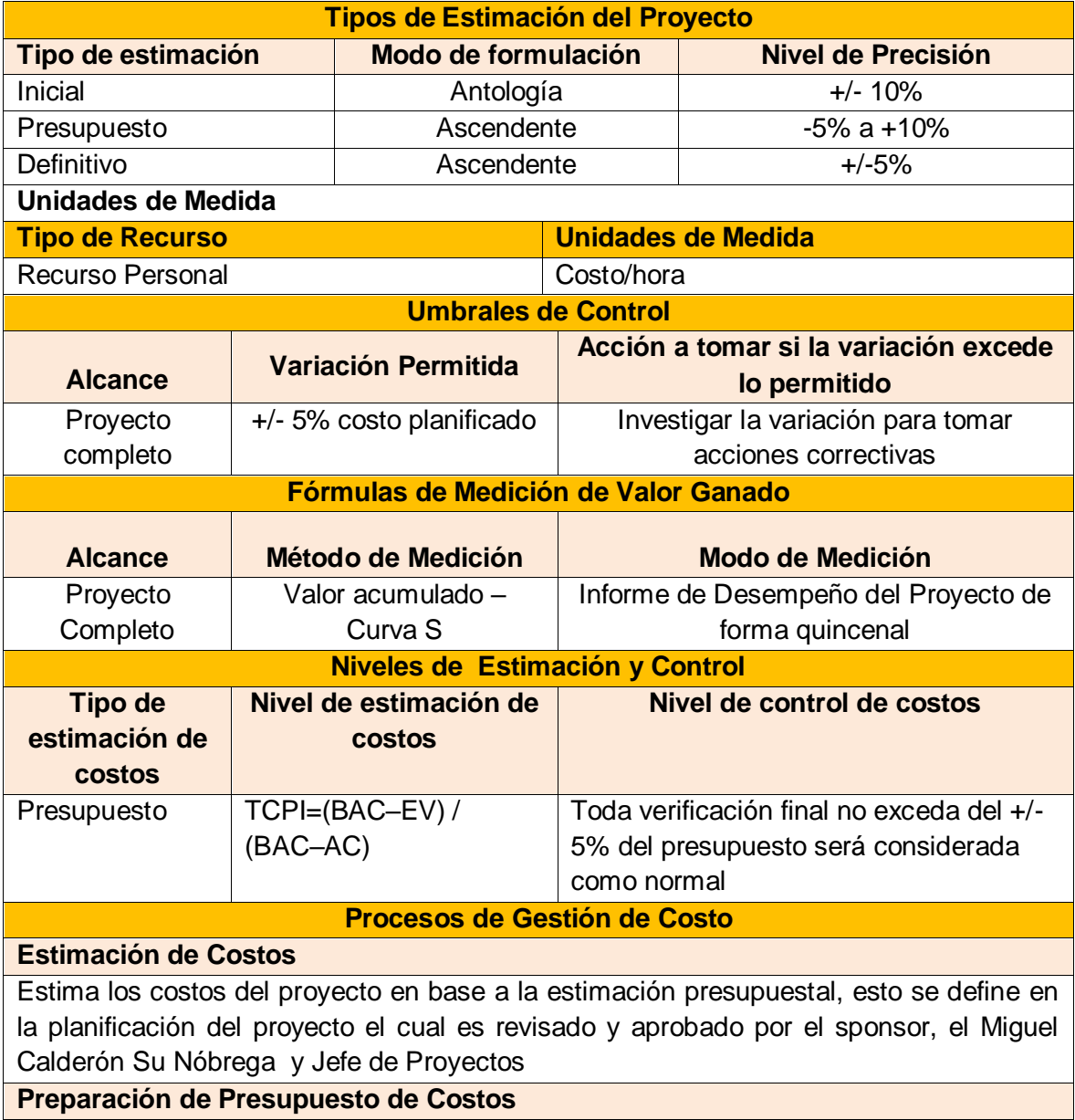

Se elabora el presupuesto del proyecto y las reservas de gestión del proyecto, este documento es elaborado por el Jefe de Proyectos y es revisado y aprobado por el sponsor y por el Consultor de Proyectos.

#### **Control de Costos**

Se evaluará el impacto de cualquier posible cambio del costo, informando al Sponsor los efectos en el proyecto, en especial las consecuencias en los objetivos finales del proyecto (alcance, tiempo y costo).

El análisis de impacto deberá ser presentado al Sponsor y evaluará distintos escenarios posibles.

Toda variación dentro del +/- 5% del presupuesto será considerada como normal.

Toda variación fuera del +/- 5% del presupuesto será considerada como causa asignable y deberá ser auditada

**Sistema de Control de Tiempos**

Cada responsable del equipo de proyecto emite un reporte quincenal informando el desempeño del proyecto y el porcentaje de avance. De esta manera se actualiza el estado del proyecto, y se emite el Informe quincenal del desempeño del Proyecto.

**Sistema de Control de Cambios de Costos**

El Sponsor y el Jefe de Proyectos son los responsables de evaluar, aprobar o rechazar las propuestas de cambios.

Se aprobarán automáticamente aquellos cambios de emergencia que potencialmente puedan impedir la normal ejecución del proyecto, dicho cambio no puede exceder en 5% con respecto al presupuesto.

Todos los cambios de costos deberán ser evaluados integralmente, teniendo en cuenta para ello los objetivos del proyecto y los intercambios de la triple restricción.

Yasmin Zulley Vega Yaya Jaime Castillo Espinoza Jefe de Proyectos and Sponsor Sponsor Sponsor Sponsor Sponsor

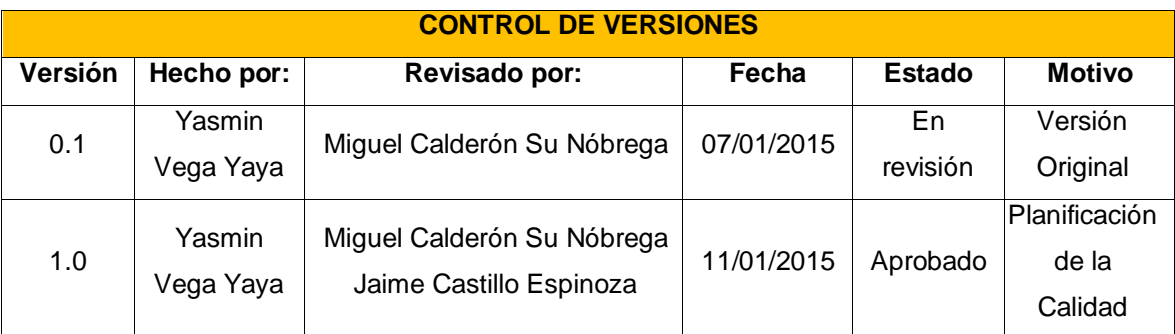

## **PLANIFICACIÓN DE LA GESTIÓN DE CALIDAD**

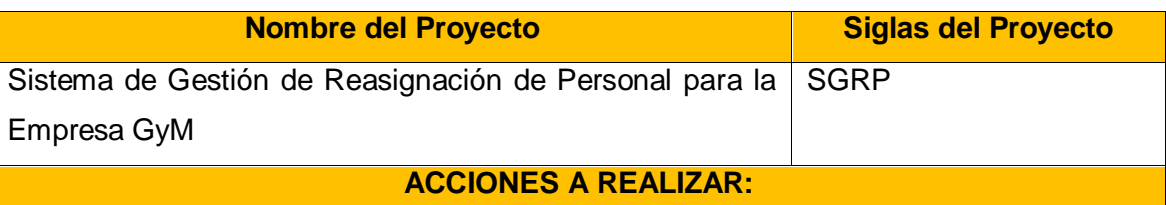

Se medirá el grado de cumplimiento de la calidad de la gestión del proyecto en función al rendimiento del mismo, donde se tomará como guía de referencia el PMBOK

### **LÍNEA BASE DE CALIDAD DEL PROYECTO Y PRODUCTO**

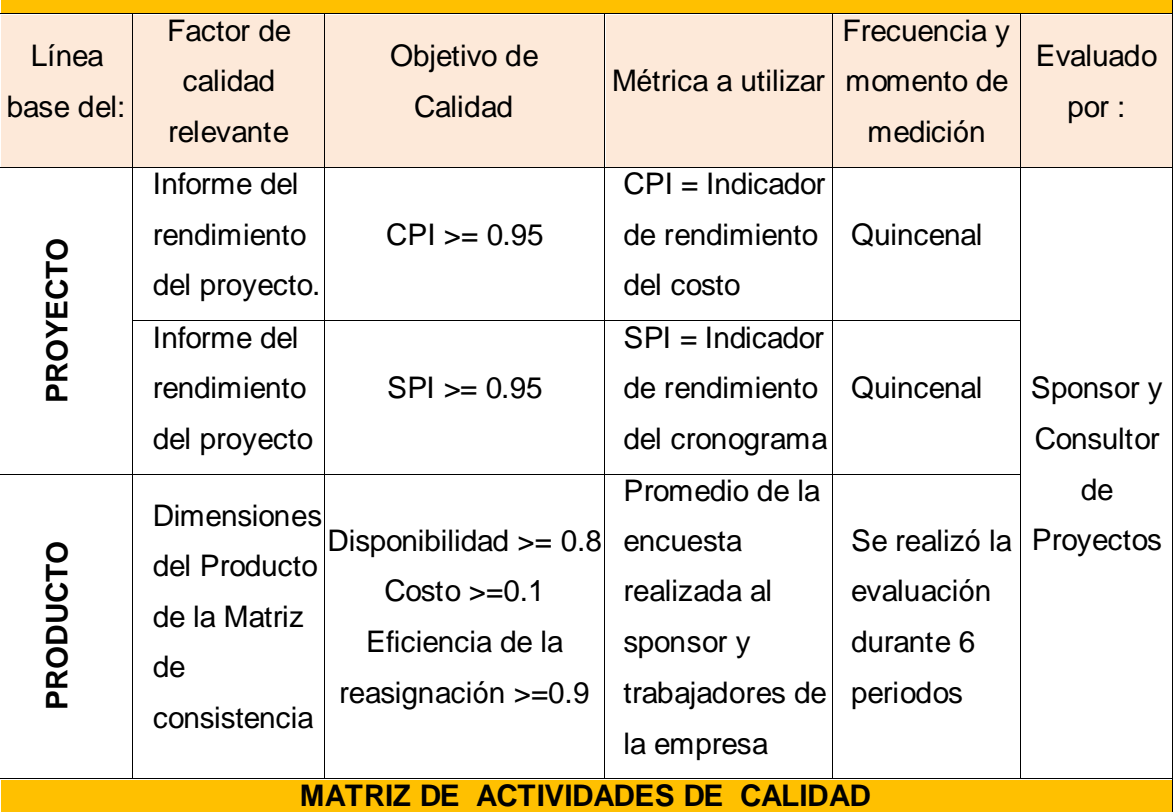

Por paquete de trabajo habrá un estándar de calidad, el cual se reflejará en el informe de rendimiento de proyecto y que permitirá asegurar la obtención de entregables con el nivel de calidad requerido, además para la aprobación del producto terminado se tomara como formalidad el documento de aceptación del producto

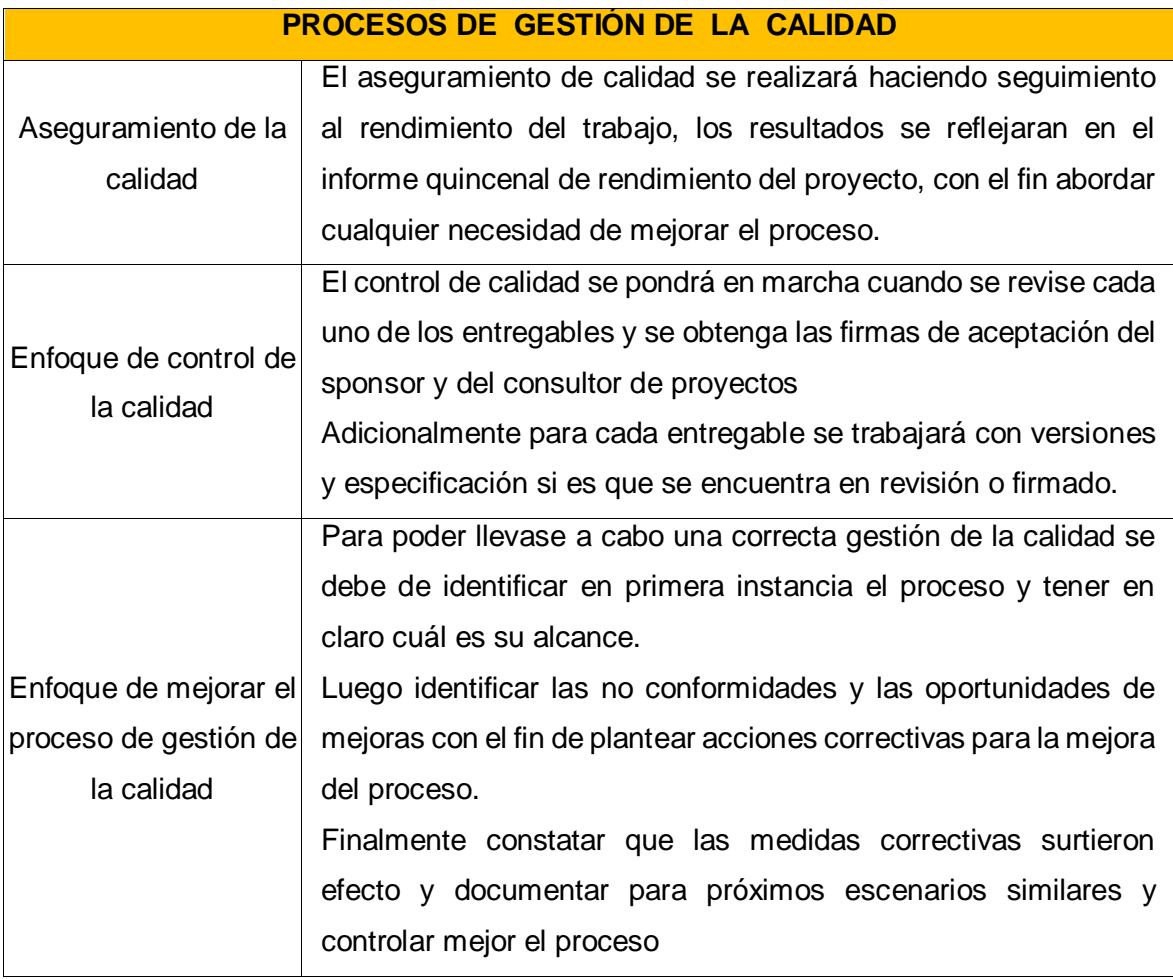

Yasmin Zulley Vega Yaya Jaime Castillo Espinoza Jefe de Proyectos and Sponsor Sponsor Sponsor

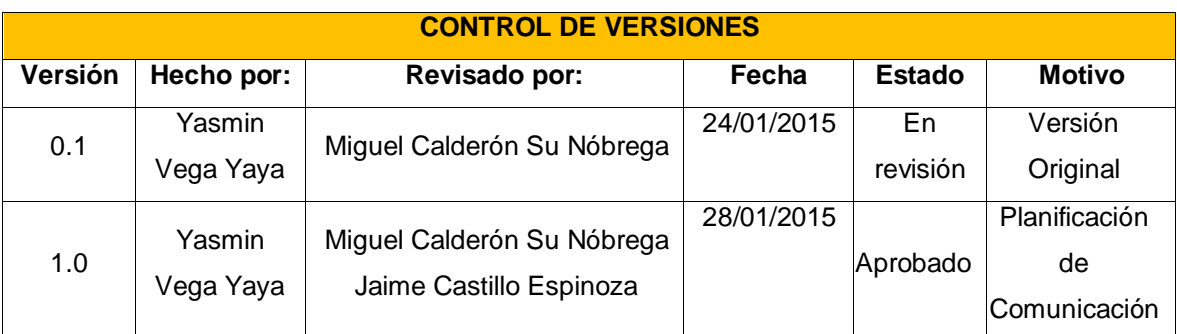

### **PLANIFICACIÓN DE LA GESTIÓN DE COMUNICACIONES**

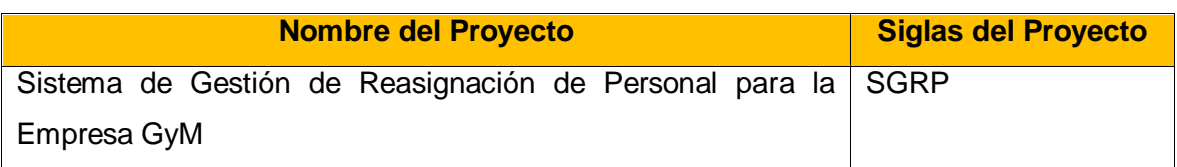

**Comunicaciones del Proyecto**

Ver: SGPRP\_Matriz de Comunicaciones

**Procedimiento para tratar Polémica**

Se captan las polémicas a través de la observación, se definirá las soluciones políticas de la problemática los cuales son puestas en marcha.

En caso que una polémica no pueda ser resuelta o en caso que haya evolucionado hasta convertirse en un problema, deberá ser abordada con el siguiente método de escalamiento:

1. En primera instancia será tratada de resolver por el Jefe de Proyectos.

2. En segunda instancia será tratada de resolver por el Jefe de Proyectos, y los miembros pertinentes del Equipo de Proyecto.

3. En tercera instancia será tratada de resolver por el Sponsor y el Jefe de Proyectos

**Procedimiento para Actualizar el Plan de Comunicaciones**

El Plan de Gestión de las Comunicaciones deberá ser revisado y/o actualizado cada vez que:

1. Se apruebe una Solicitud de Cambio que impacte el Plan de Proyecto.

2. Se genere una acción correctiva que impacte los requerimientos o necesidades de información de los Stakeholders.

- 3. Existan cambios de personal en el equipo de proyecto.
- 4. Se generen cambios en las asignaciones de personas a roles del proyecto
- 5. Existan cambios en la matriz autoridad versus influencia de los Stakeholders.

.6. Se generen solicitudes especiales de informes o reportes adicionales.

7. Existan quejas, sugerencias, comentarios o evidencias de requerimientos de información no satisfechos.

8. Existan evidencias de deficiencias de comunicación interna y con involucrados externos.

La actualización del Plan de Gestión de las Comunicaciones deberá seguir los siguientes pasos:

- 1. Se tiene de identificar y clasificar los Stakeholders.
- 2. Se actualizará el Plan de Gestión de las Comunicaciones.
- 3. Se aprobará el Plan de Gestión de las Comunicaciones.
- 4. Difusión del nuevo Plan de Gestión de las Comunicaciones

#### **Guías para Eventos de Comunicación**

- 1. Debe fijarse la agenda con anterioridad (un día antes de la reunión)
- 2. Debe coordinarse e informarse fecha, hora, y lugar con los participantes.
- 3. Se debe empezar puntual.
- 4. Se deben fijar los objetivos de la reunión
- 5. Se debe cumplir a cabalidad los roles de facilitador (dirige el proceso grupal de trabajo) y de anotador (toma nota de los resultados formales de la reunión).
- 6. Se debe terminar puntual.

Se debe emitir un Informe de Desempeño del Proyecto el cual debe informar la situación en que se encuentra el proyecto

Yasmin Zulley Vega Yaya Jaime Castillo Espinoza Jefe de Proyectos **Sponsor** Sponsor

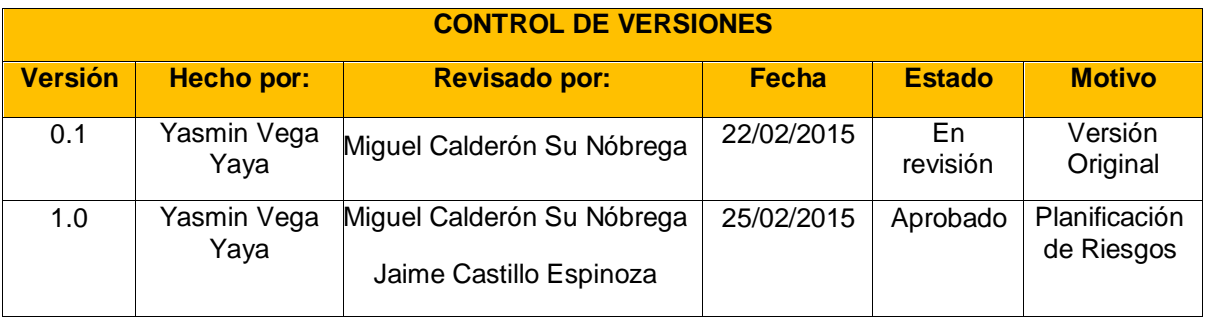

# **PLANIFICACIÓN DE LA GESTIÓN DE RIESGOS**

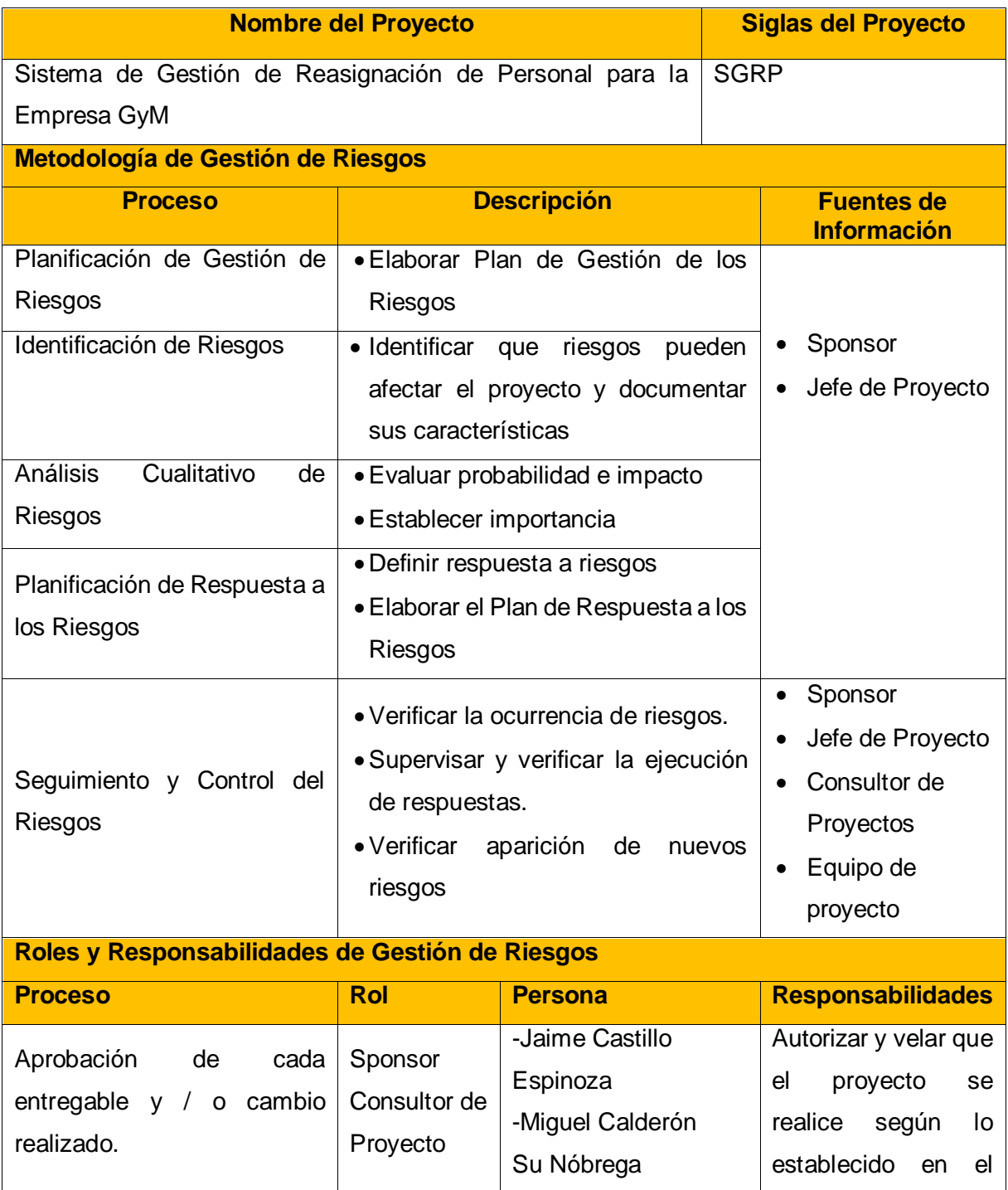

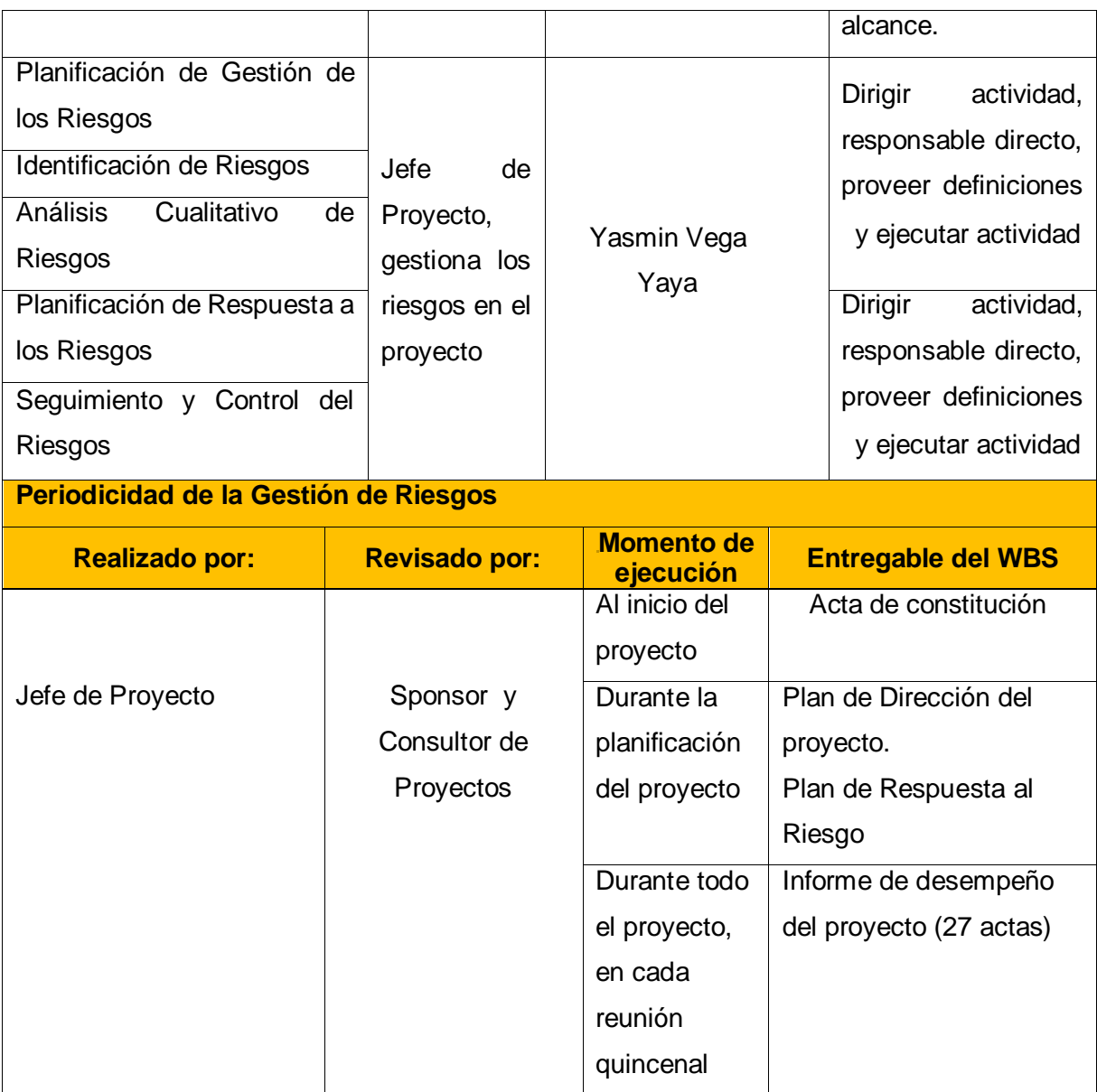

Yasmin Zulley Vega Yaya Jaime Castillo Espinoza Jefe de Proyectos and Sponsor Sponsor Sponsor

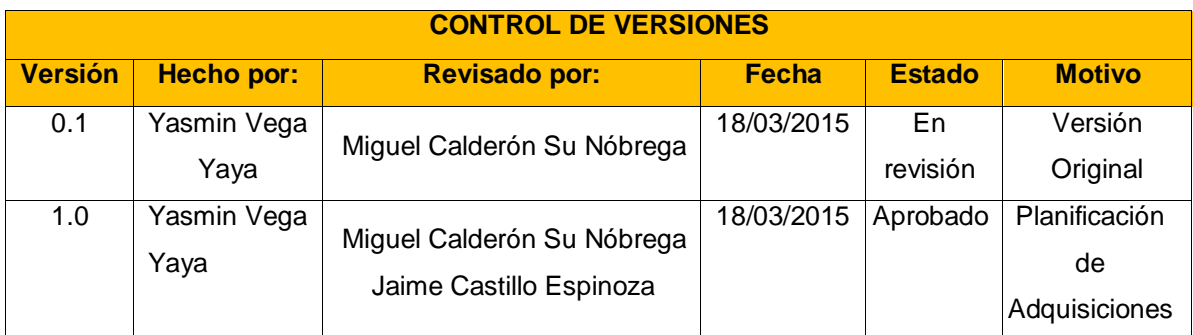

# **PLANIFICACIÓN DE LA GESTIÓN DE ADQUISISCIONES**

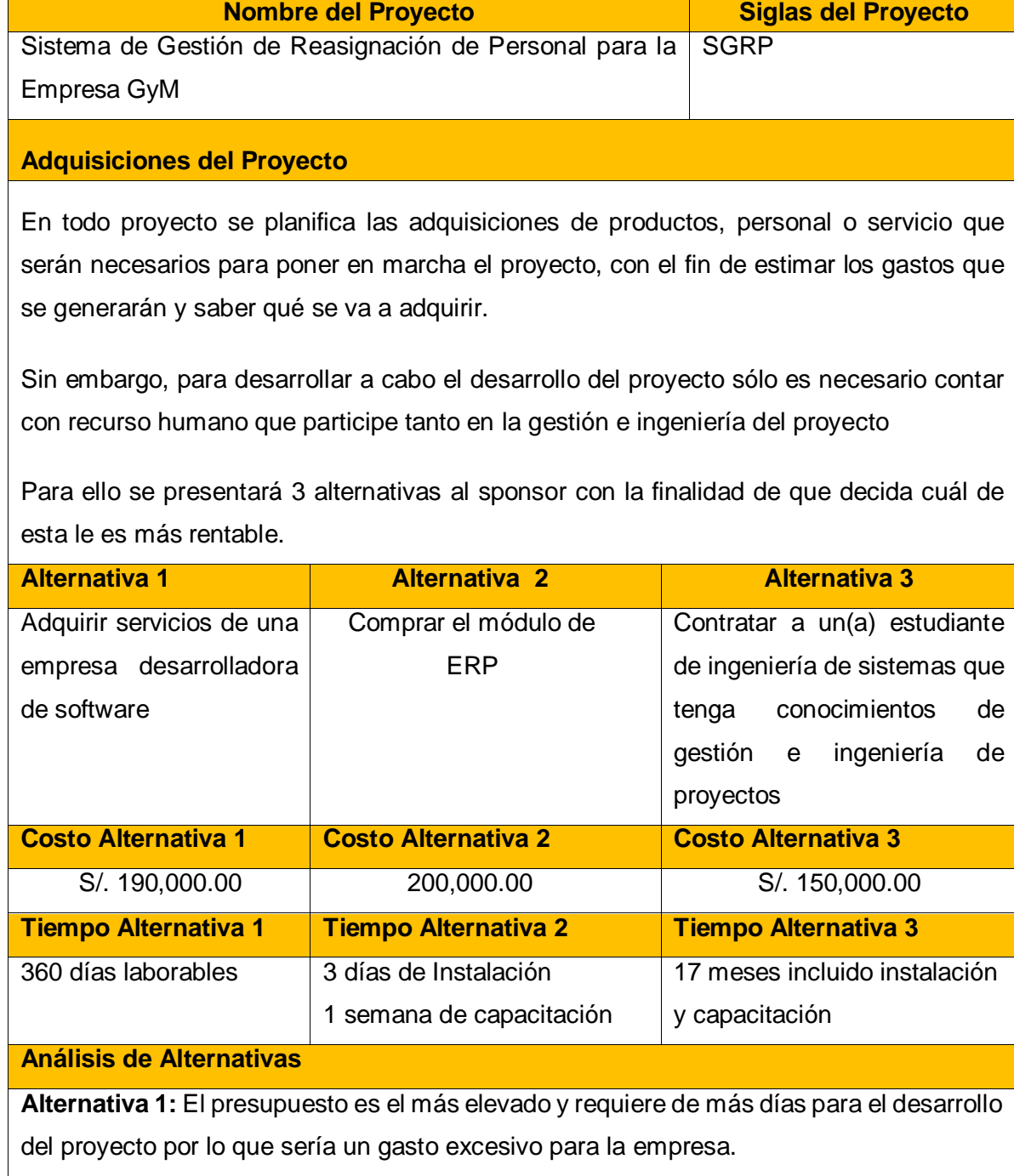

**Alternativa 2:** Si se compra un módulo el costo es considerable pero se tendría que comprar todo el módulo de recursos humanos para poder recién la parte de reasignación , por lo que le hace que la compra sea ineficiente puesto que ya existe un sistema para recursos humanos.

**Alternativa 3:** En primera instancia es la alternativa más económica y con el menor tiempo, porque todo los roles lo desempeñaría una sola persona, además no requiere adquirir software ni hardware; y en segunda instancia se incrementaría la imagen de la empresa porque se estaría contribuyendo con el desarrollo profesional del estudiante y sobre todo dando oportunidad a un próximo profesional el cual con el desarrollo del proyecto otorgaría valor a la empresa.

Yasmin Zulley Vega Yaya Jaime Castillo Espinoza Jefe de Proyectos **Sponsor** Sponsor

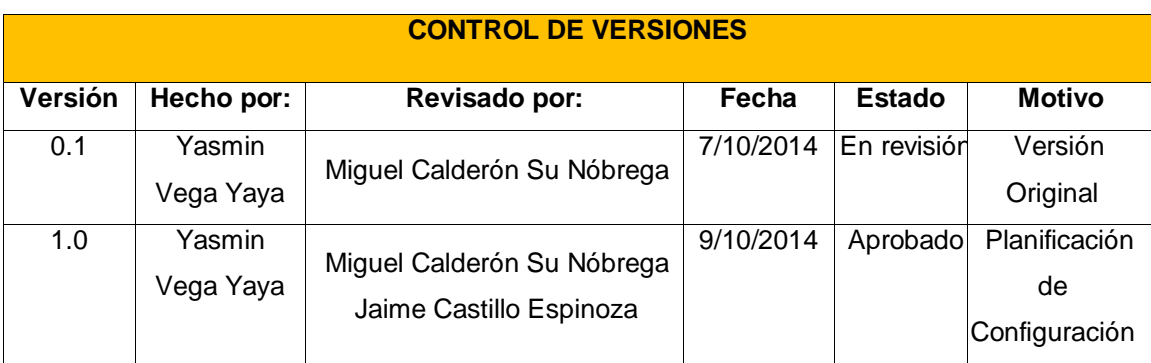

# **PLAN DE GESTIÓN DE CONFIGURACIONES**

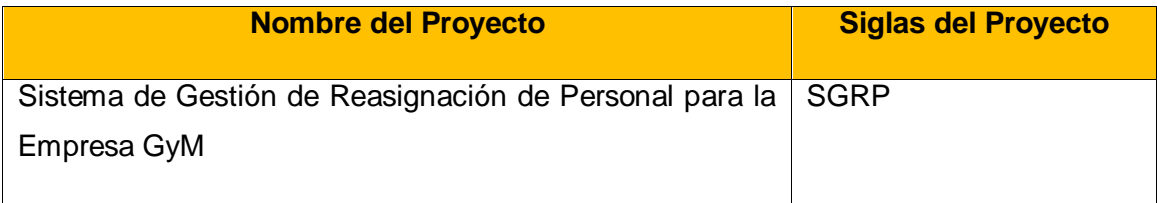

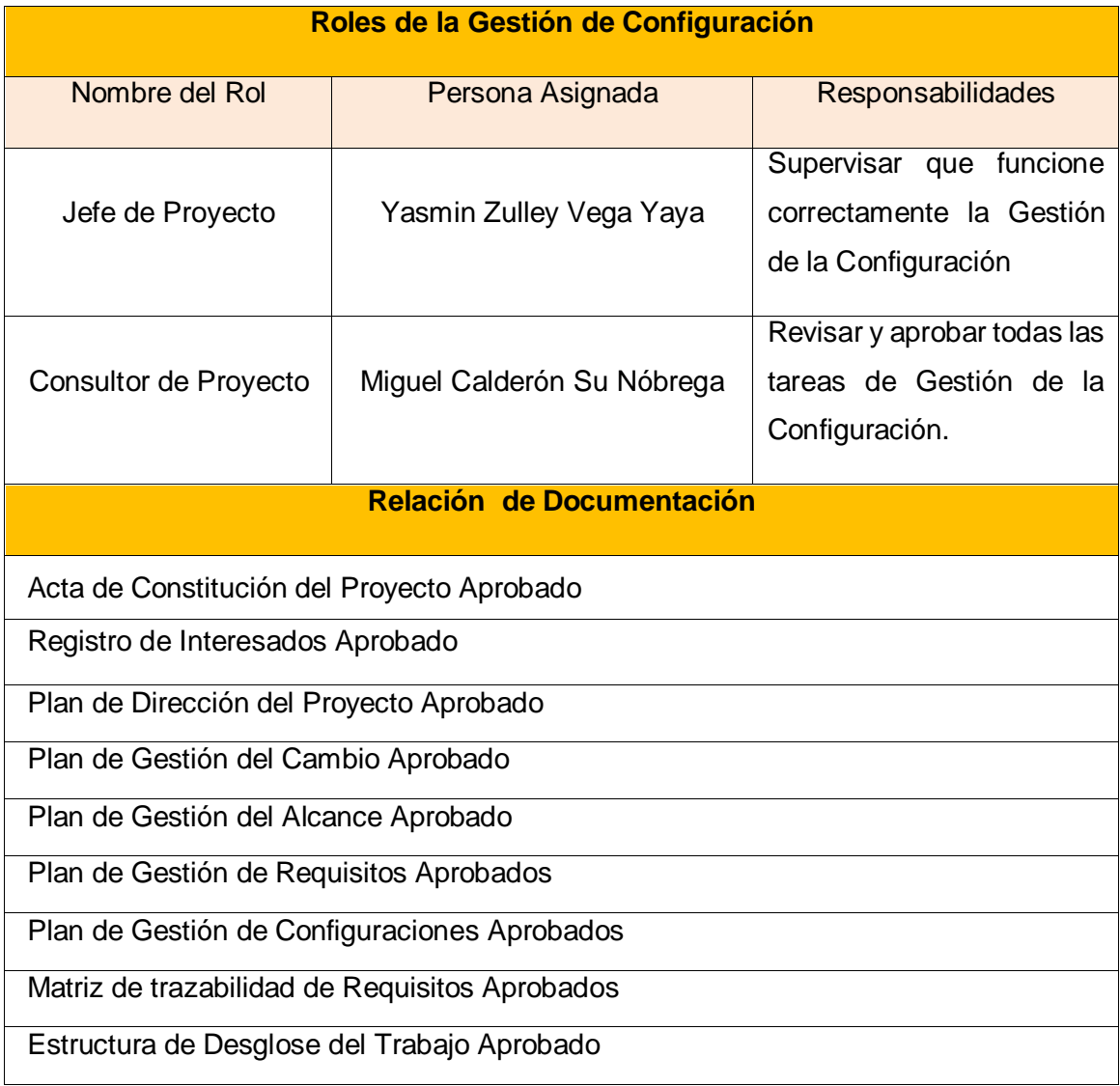

Diccionario EDT Aprobado

Plan para la Gestión del Tiempo Aprobado

Cronograma del Proyecto Aprobado

Plan de Gestión de los Costos Aprobado

Plan de Gestión de la Calidad Aprobado

Plan de Gestión de los Recursos Humanos Aprobado

Matriz de Asignación de Responsabilidades Aprobado

Plan de Gestión de las Comunicaciones Aprobado

Plan de Gestión de los Riesgos Aprobado

Matriz de Riesgos Aprobados

Plan de Respuesta al Riesgo Aprobado

Aprobación del Plan de Gestión de los Interesados

Solicitud de Cambio Aprobado

Matriz de Aseguramiento de Entregables Aprobado

Acta de Cierre Aprobado

#### **Formato** de los Documentos

Todos los documentos conformarán parte de los activos de los procesos de la organización, registrando su última versión en el PMIS en formato PDF

**Nomenclatura de Elementos de Configuración**

La nomenclatura de los documentos del proyecto será la siguiente:

AAAA\_BBB.CCC

Dónde:

AAAA = Código del Proyecto= 'SGPRP''

BBB = Nombre del documento

CCC = Formato del Archivo=doc., exe, pdf, mpp, etc...

#### **Versionado de los Documentos**

Aplica para todos los documentos del proyecto, la versión se trabajará tomando en cuento el número de versión, la persona que revisa y aprueba, así como la fecha de cada uno de ellos, se tomará como modelo lo siguiente:

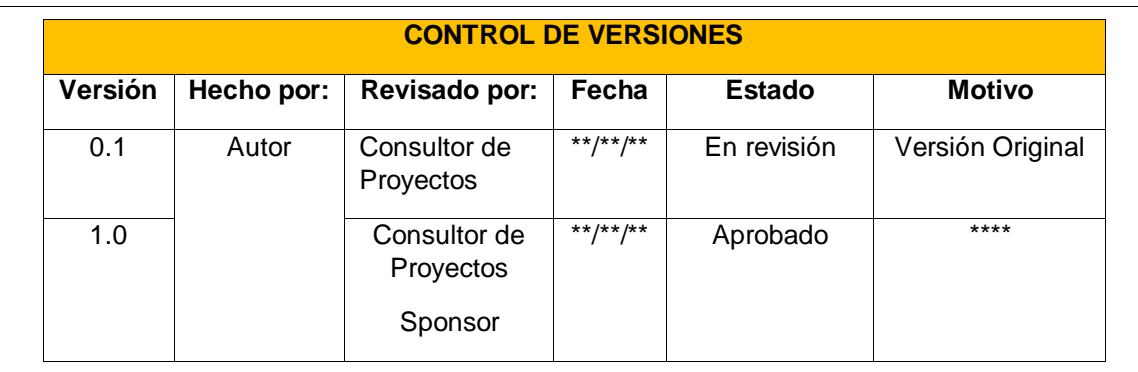

Vasmin Zulley Vega Yaya Jaime Castillo Espinoza Jefe de Proyectos and Sponsor Sponsor Sponsor

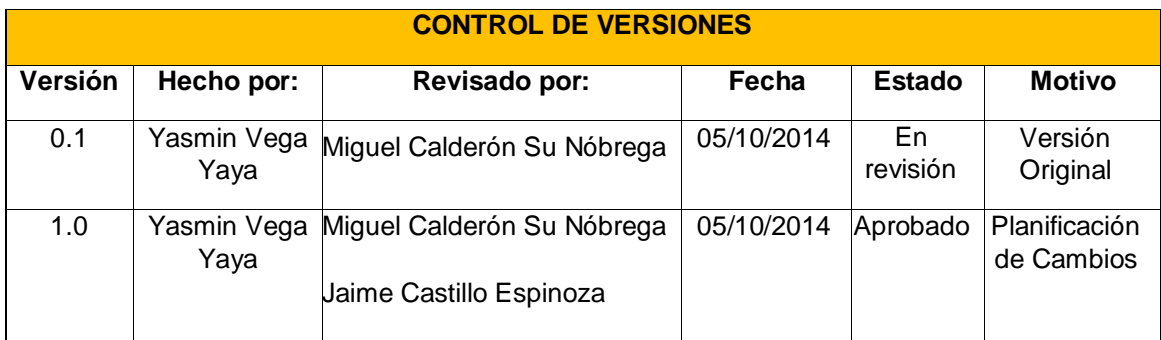

# **PLANIFICACIÓN DE LA GESTIÓN DE CAMBIOS**

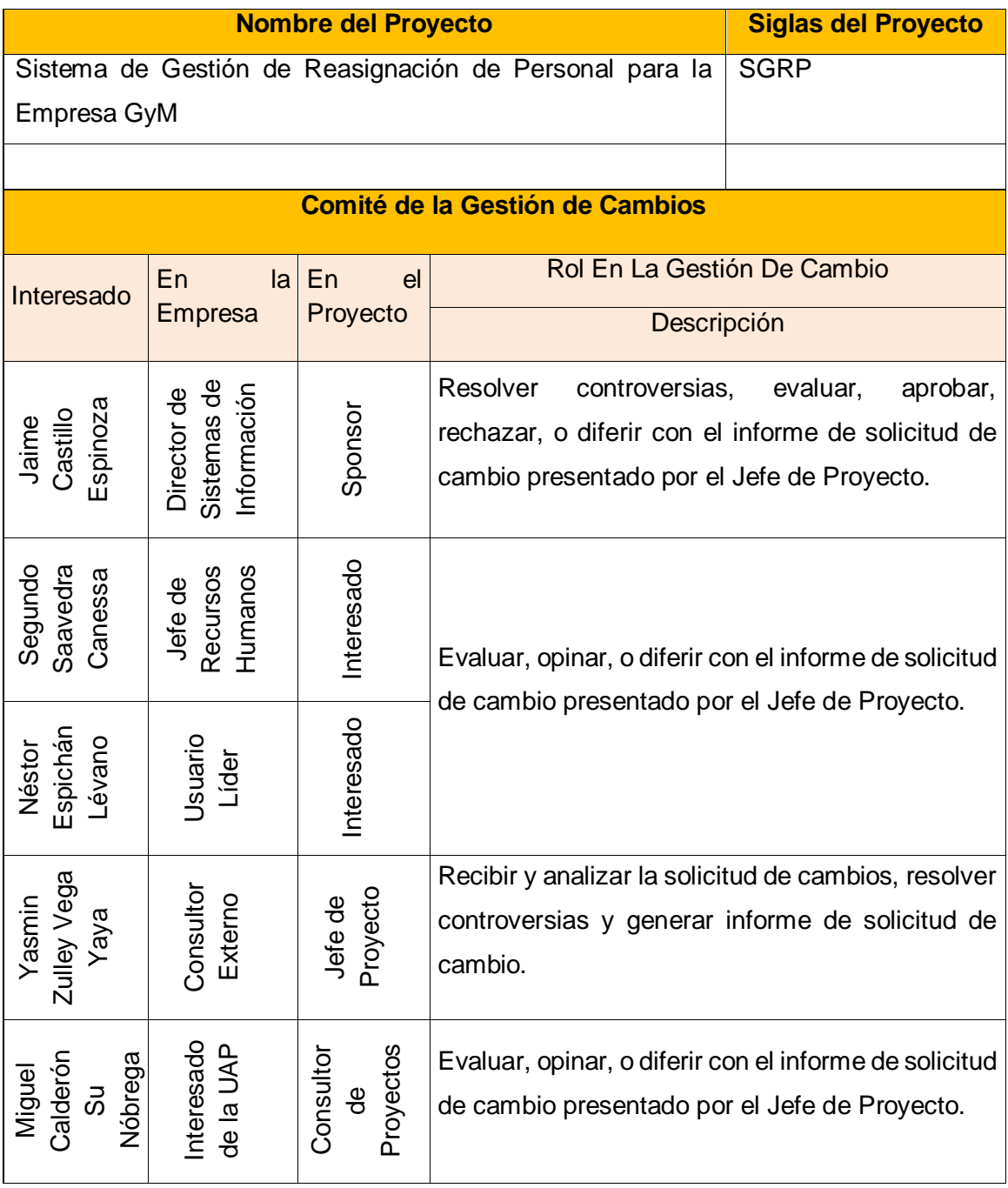

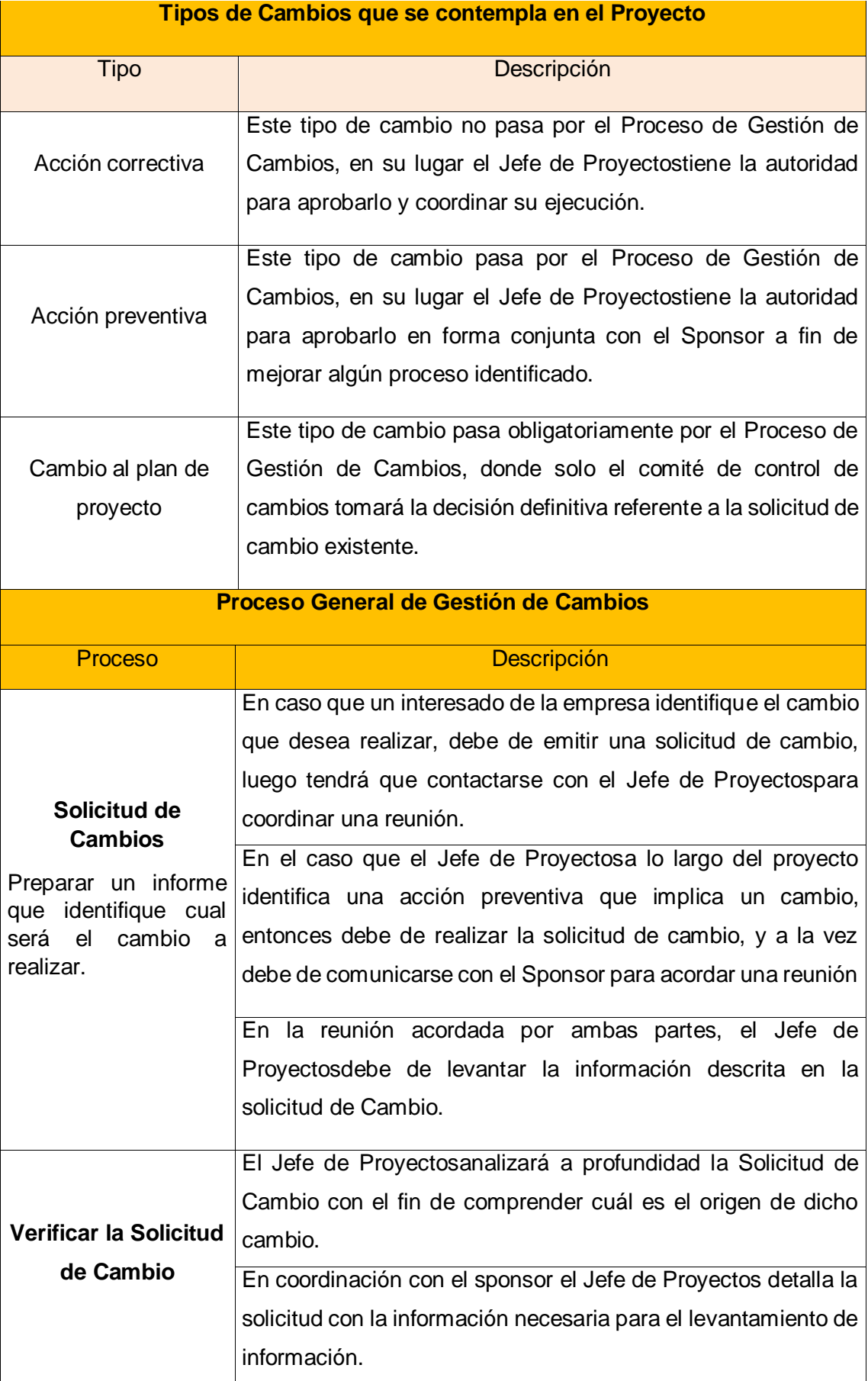

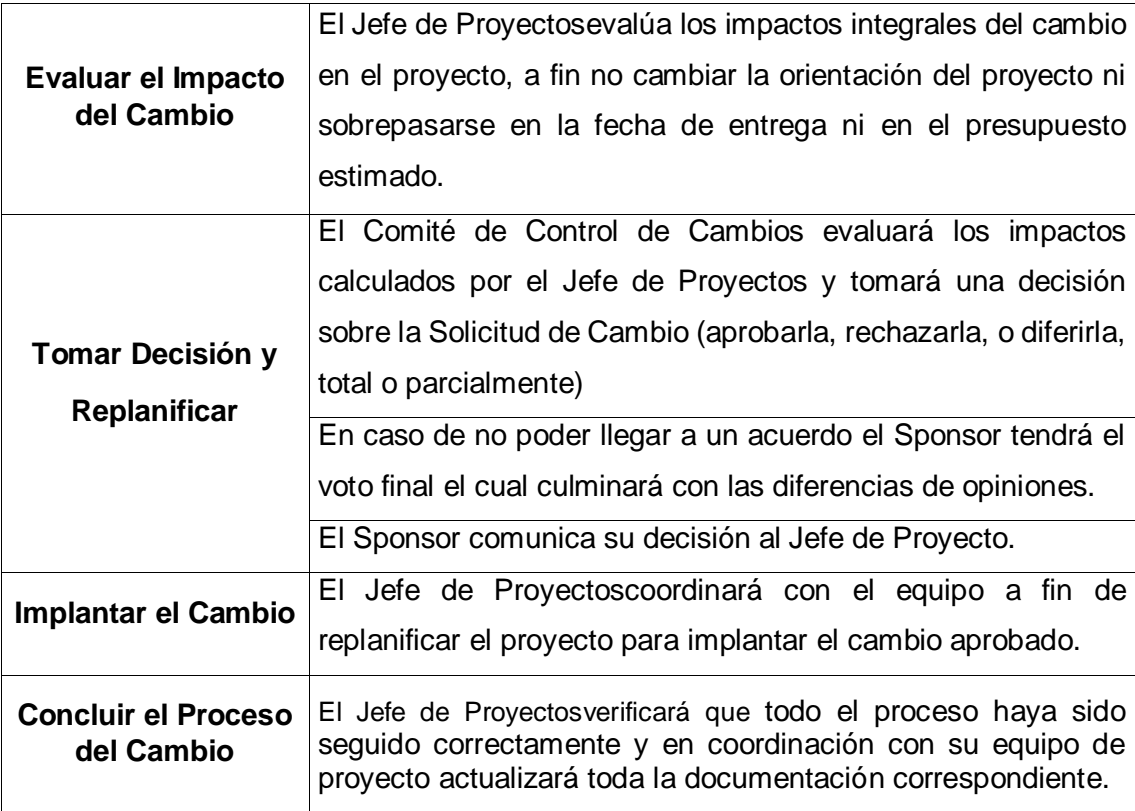

Jefe de Proyectos and Sponsor Sponsor Sponsor

Yasmin Zulley Vega Yaya Jaime Castillo Espinoza

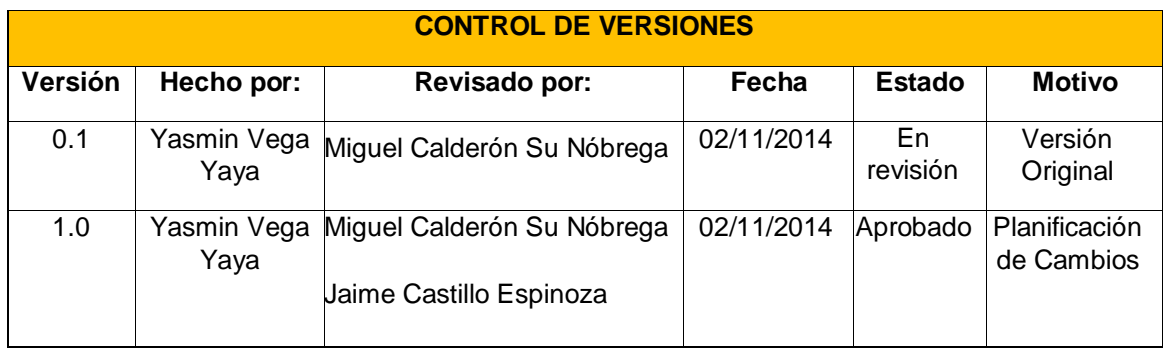

## **MATRIZ DE TRAZABILIDAD DE REQUERIMIENTOS**

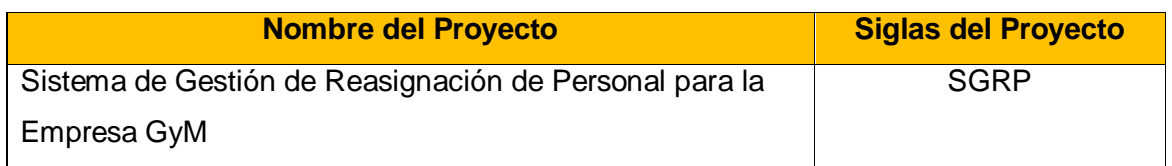

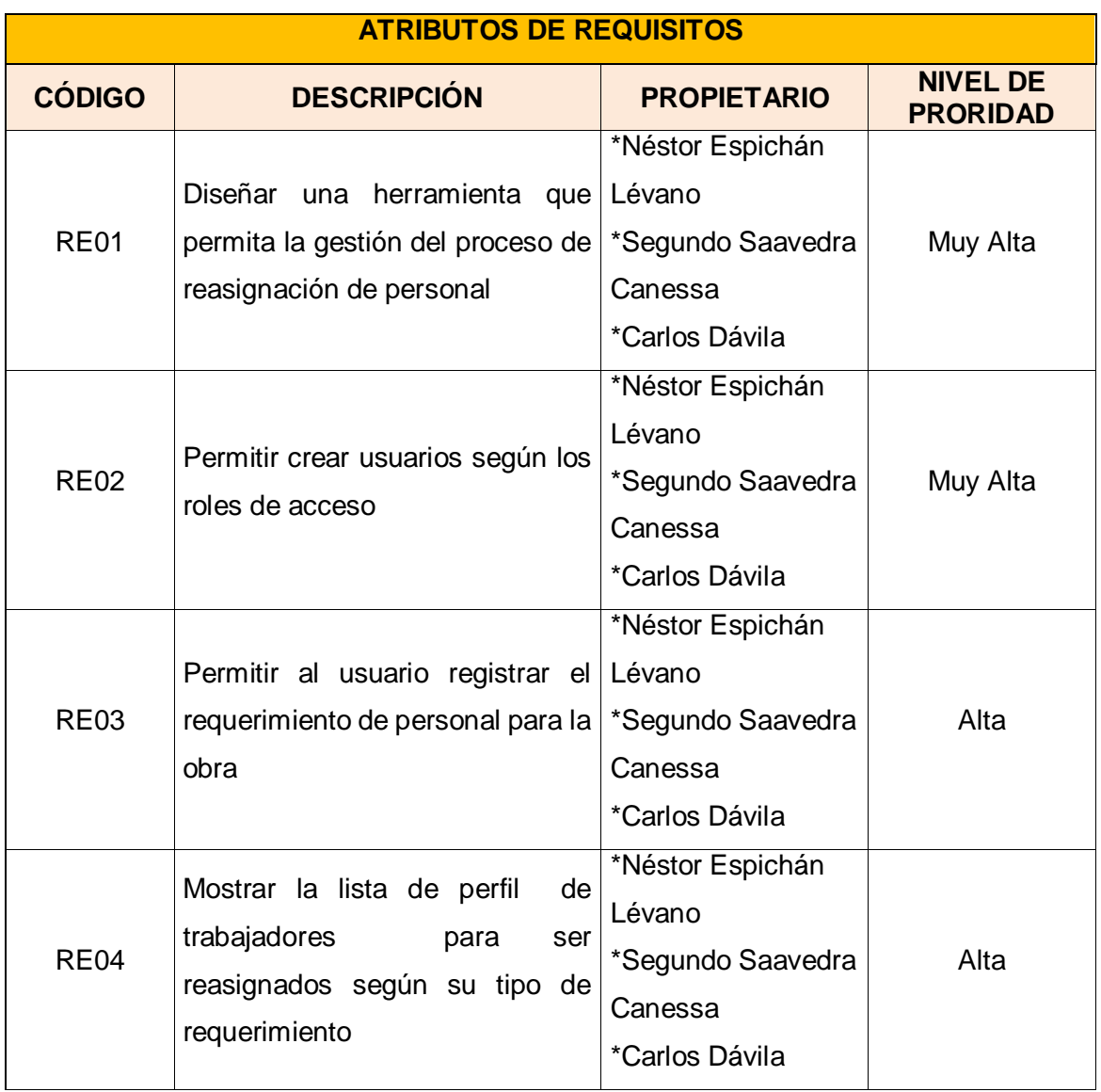

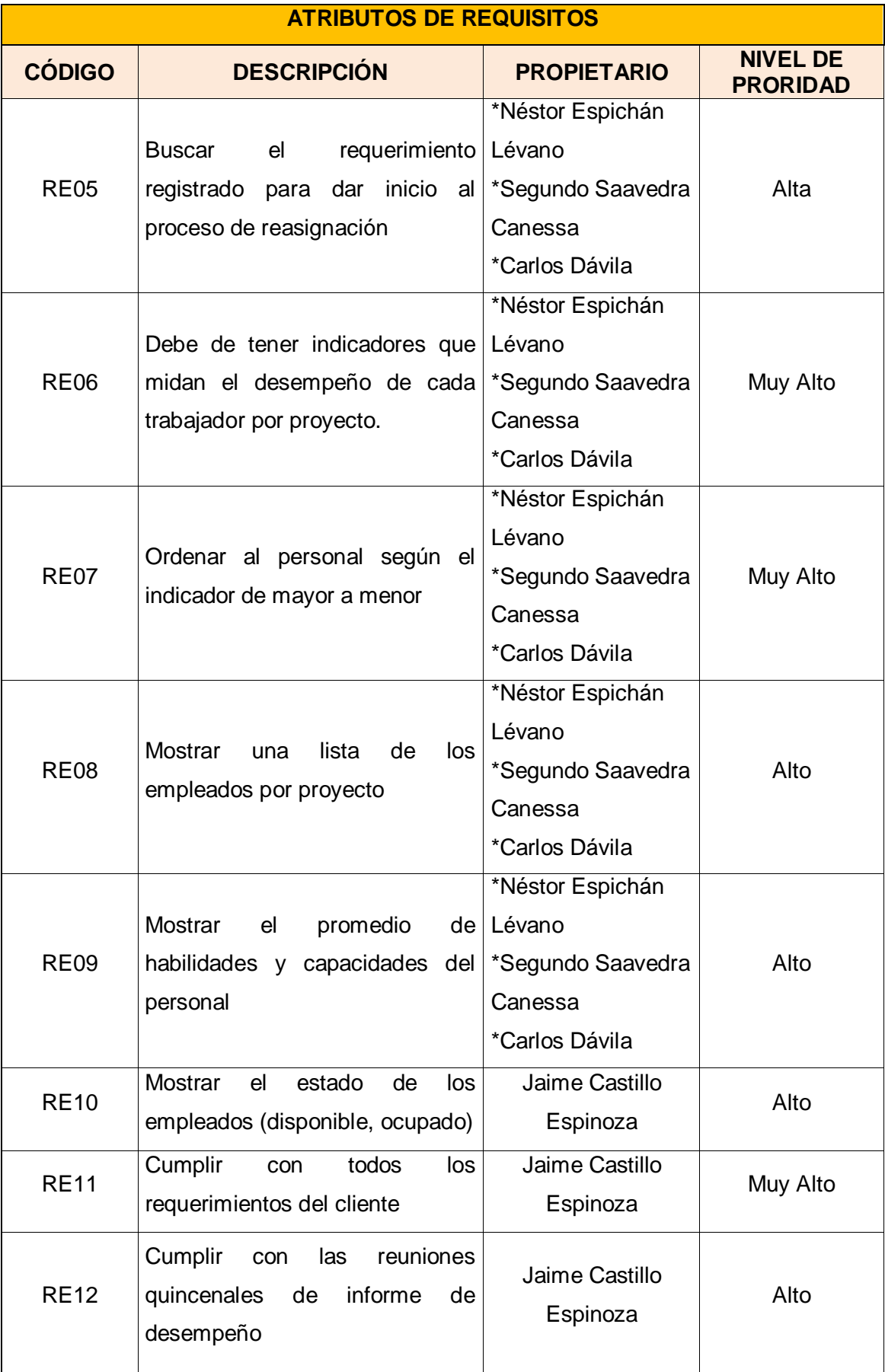

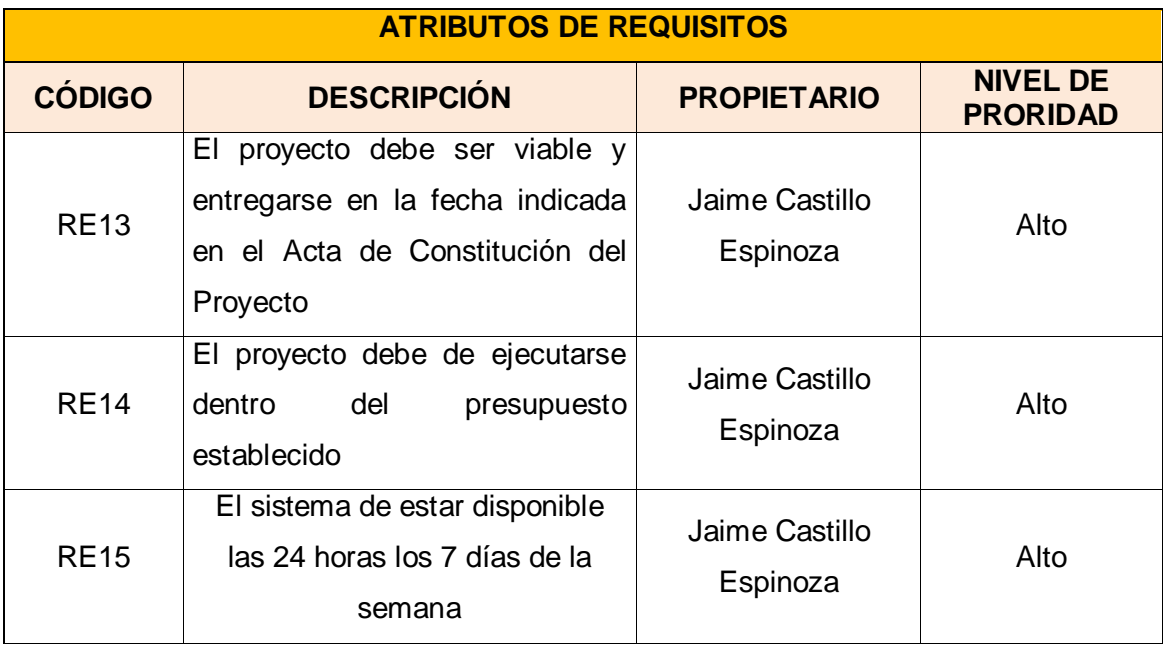

Yasmin Zulley Vega Yaya Jaime Castillo Espinoza Jefe de Proyectos and Sponsor Sponsor Sponsor Sponsor

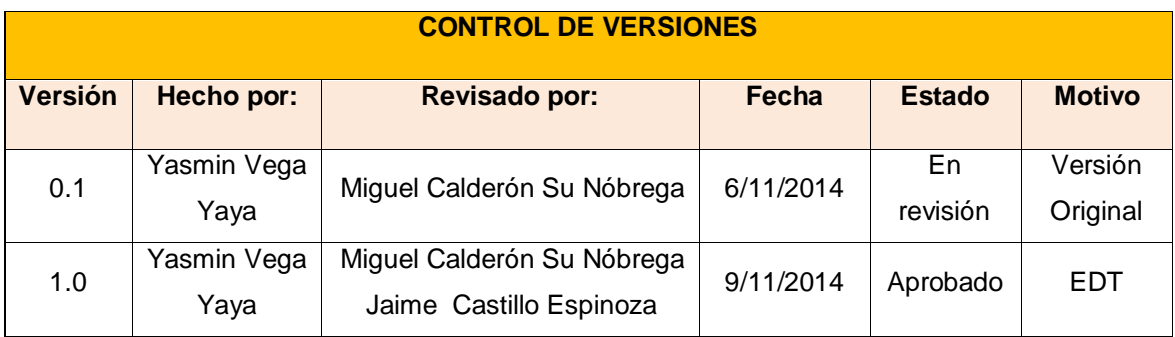

### **EDT DEL PROYECTO**

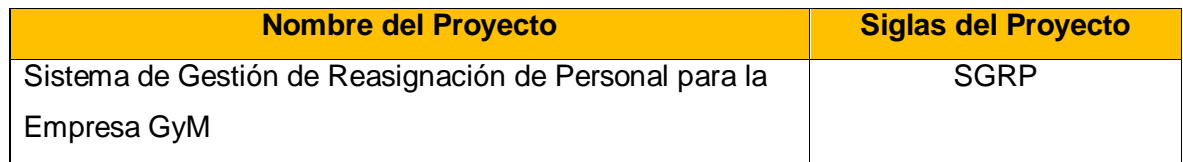

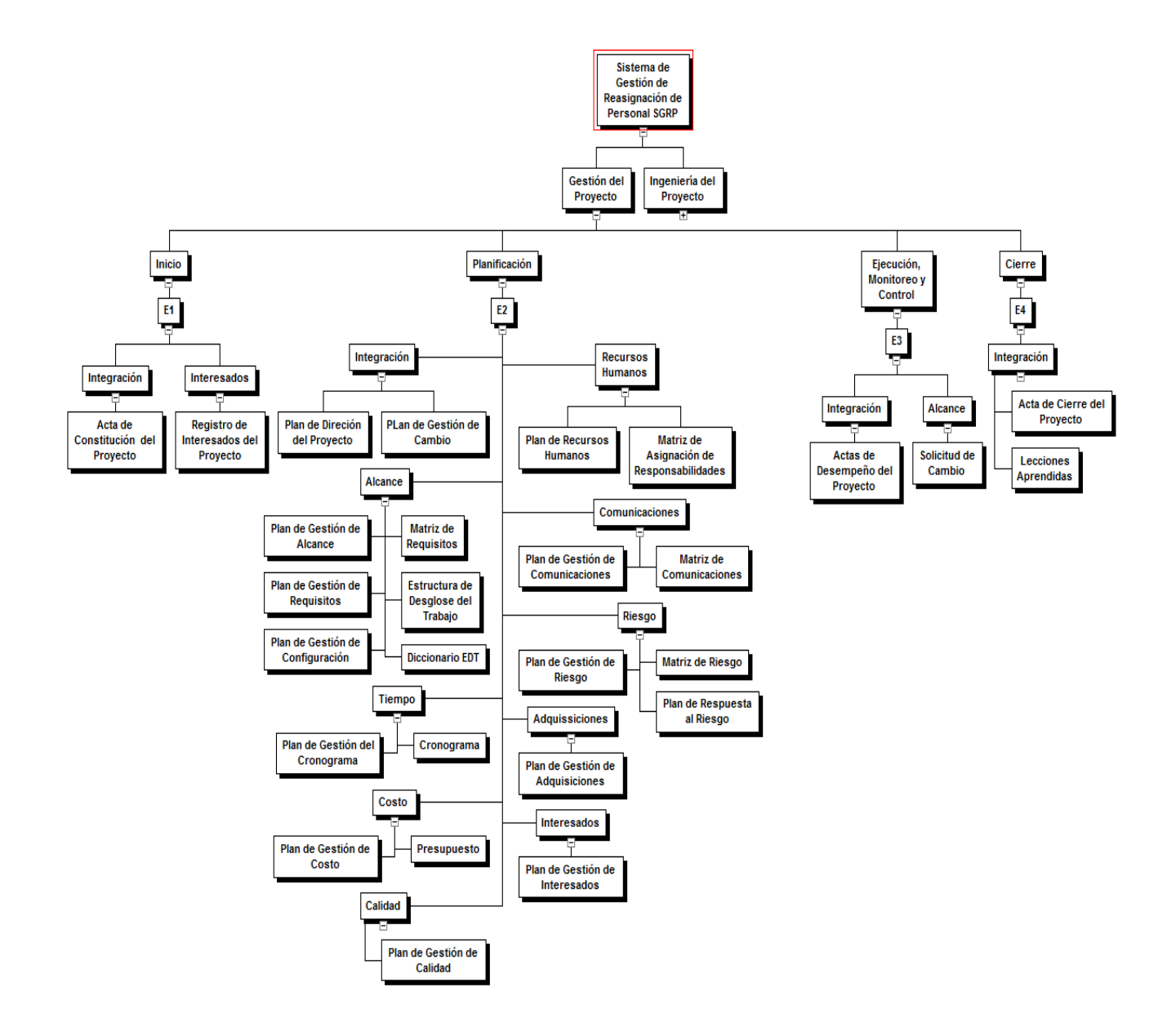

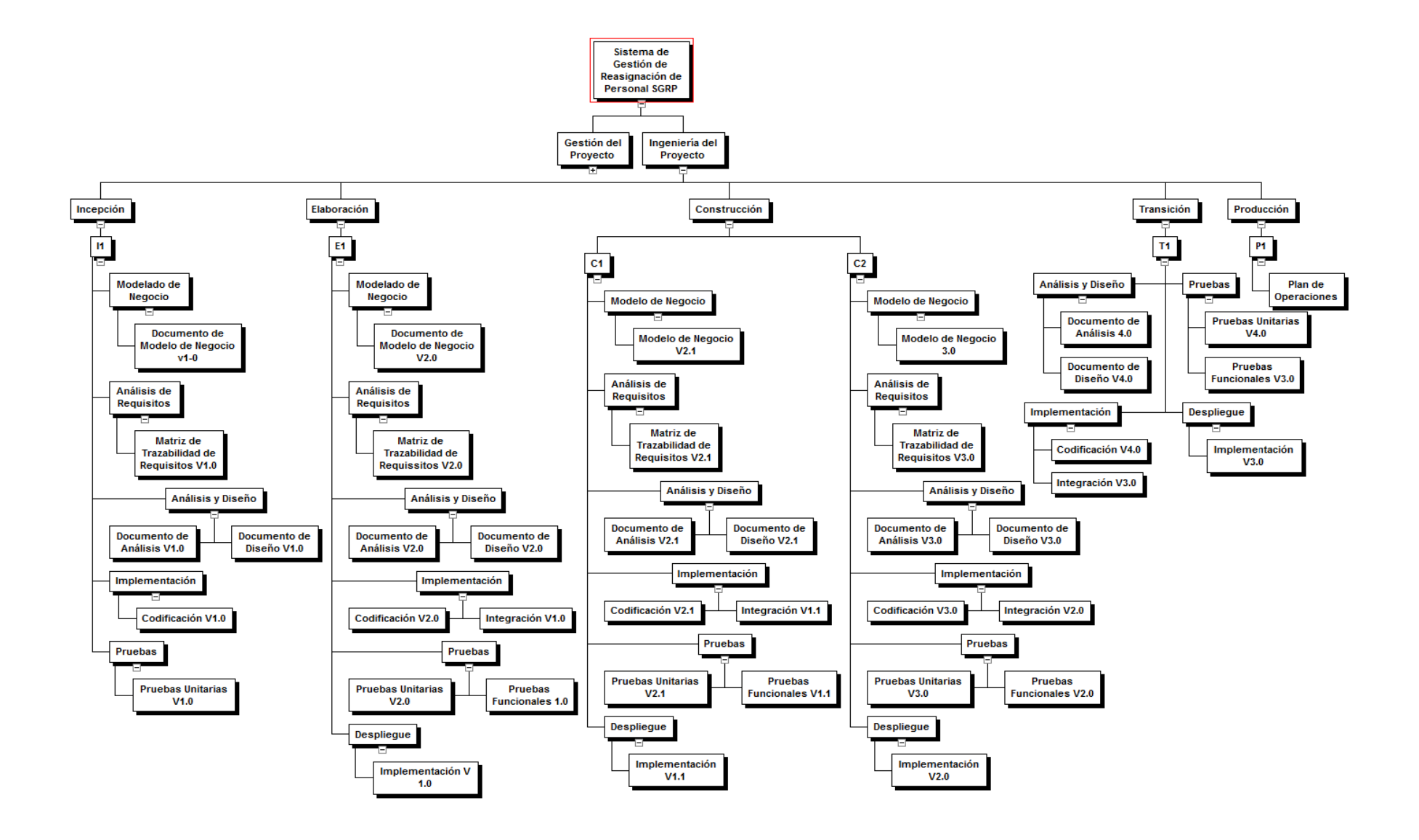

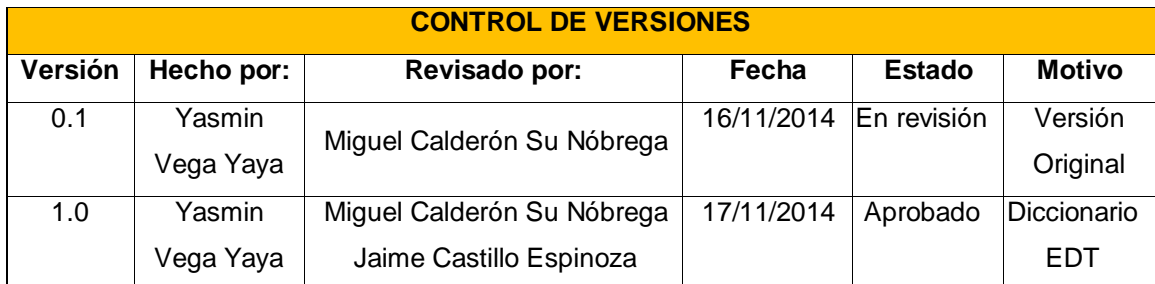

# **DICCIONARIO EDT DEL PROYECTO**

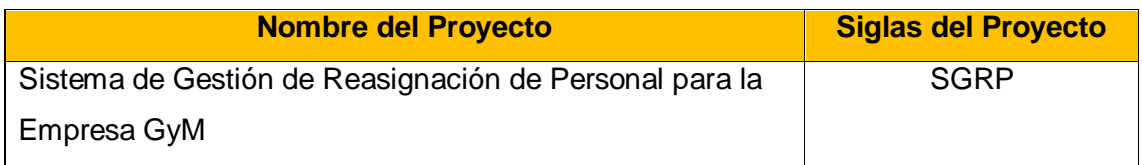

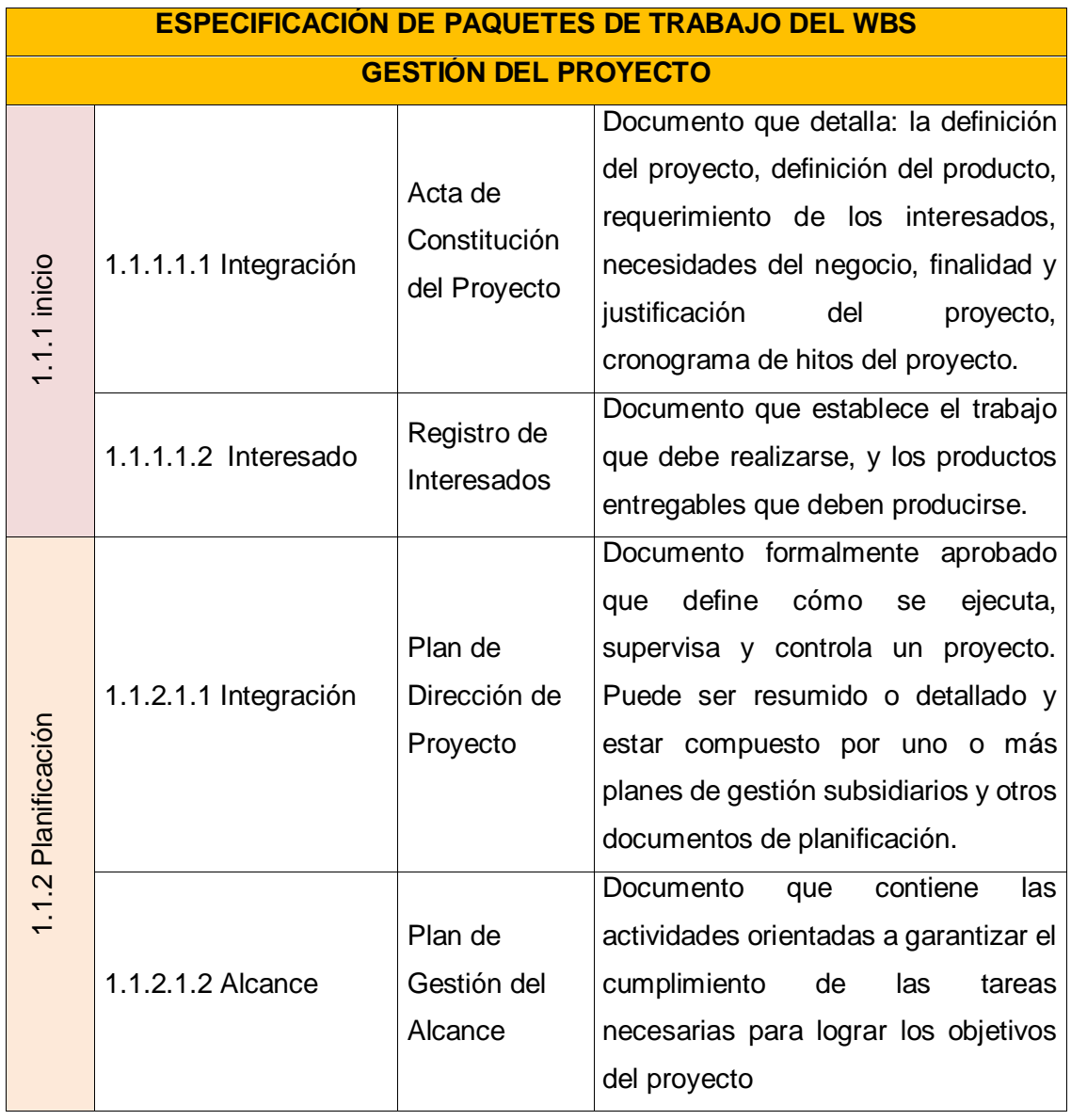

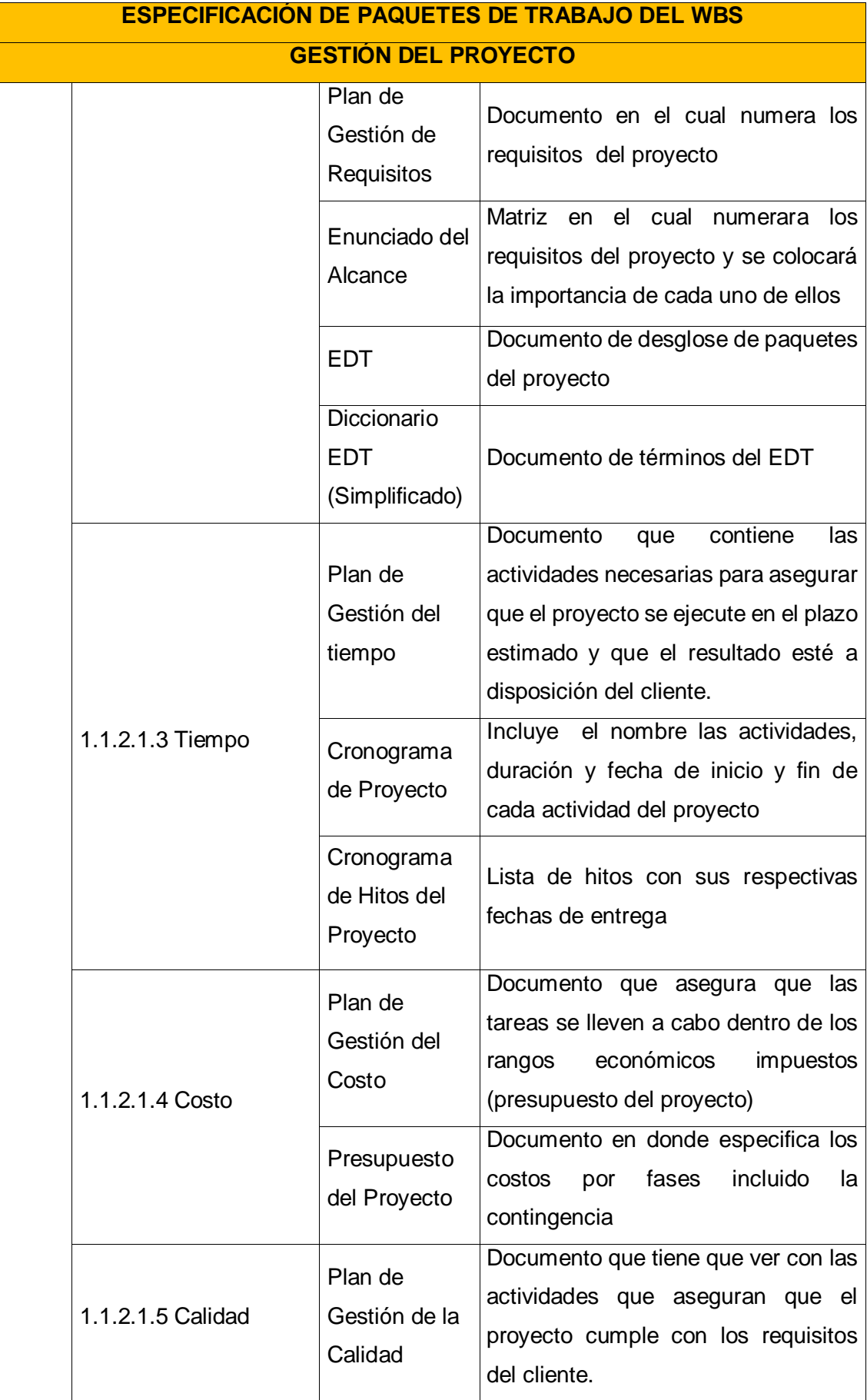

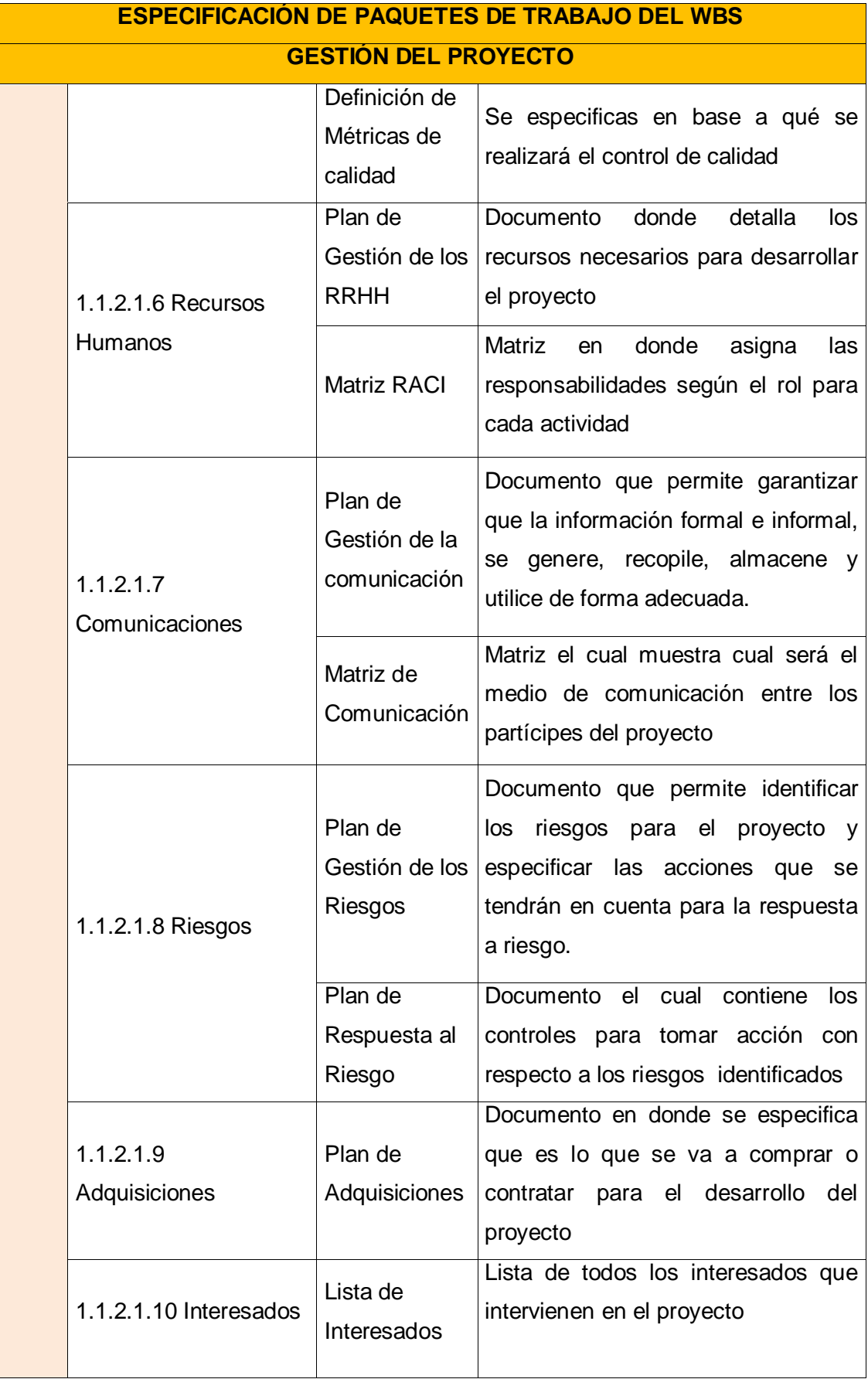

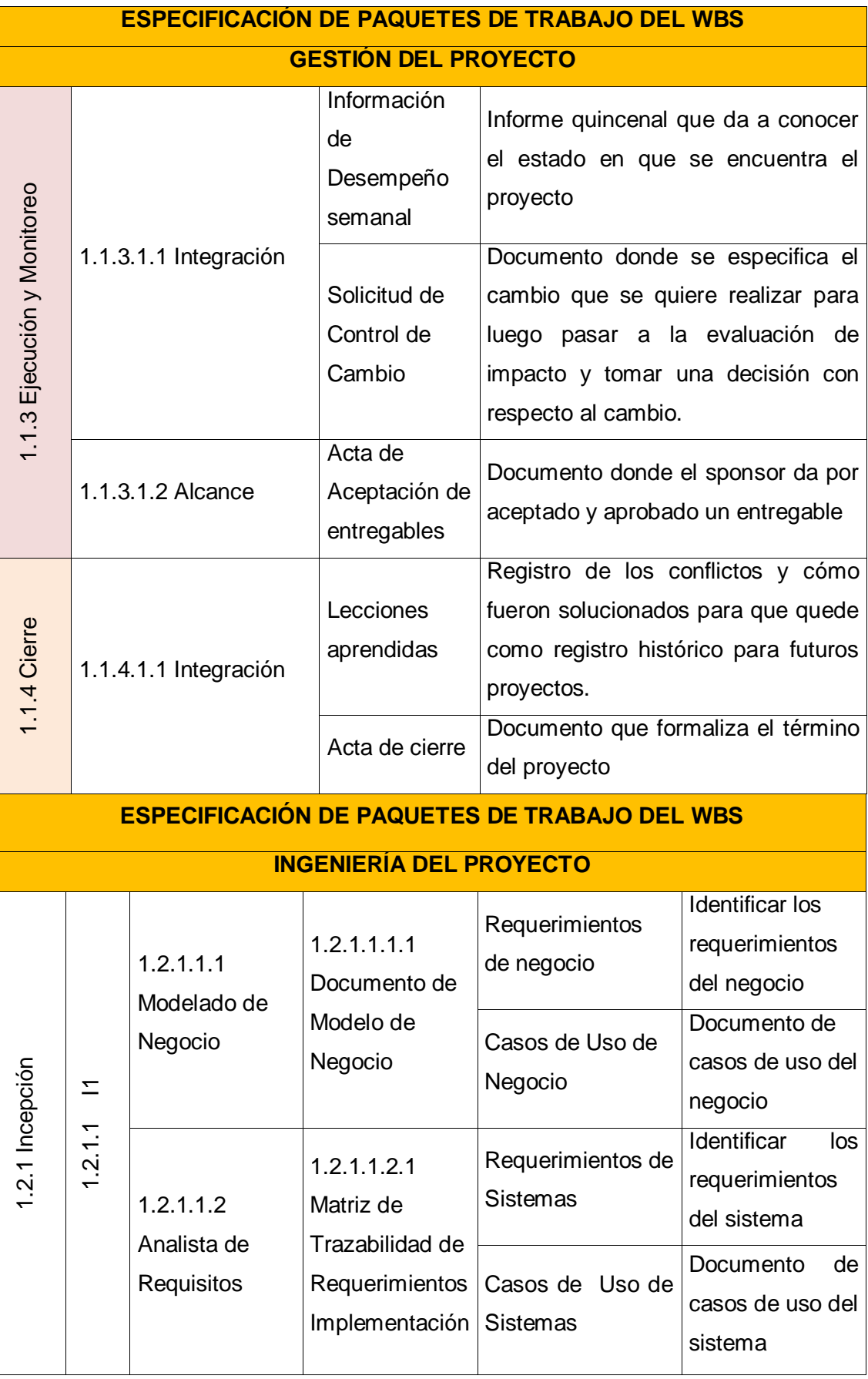

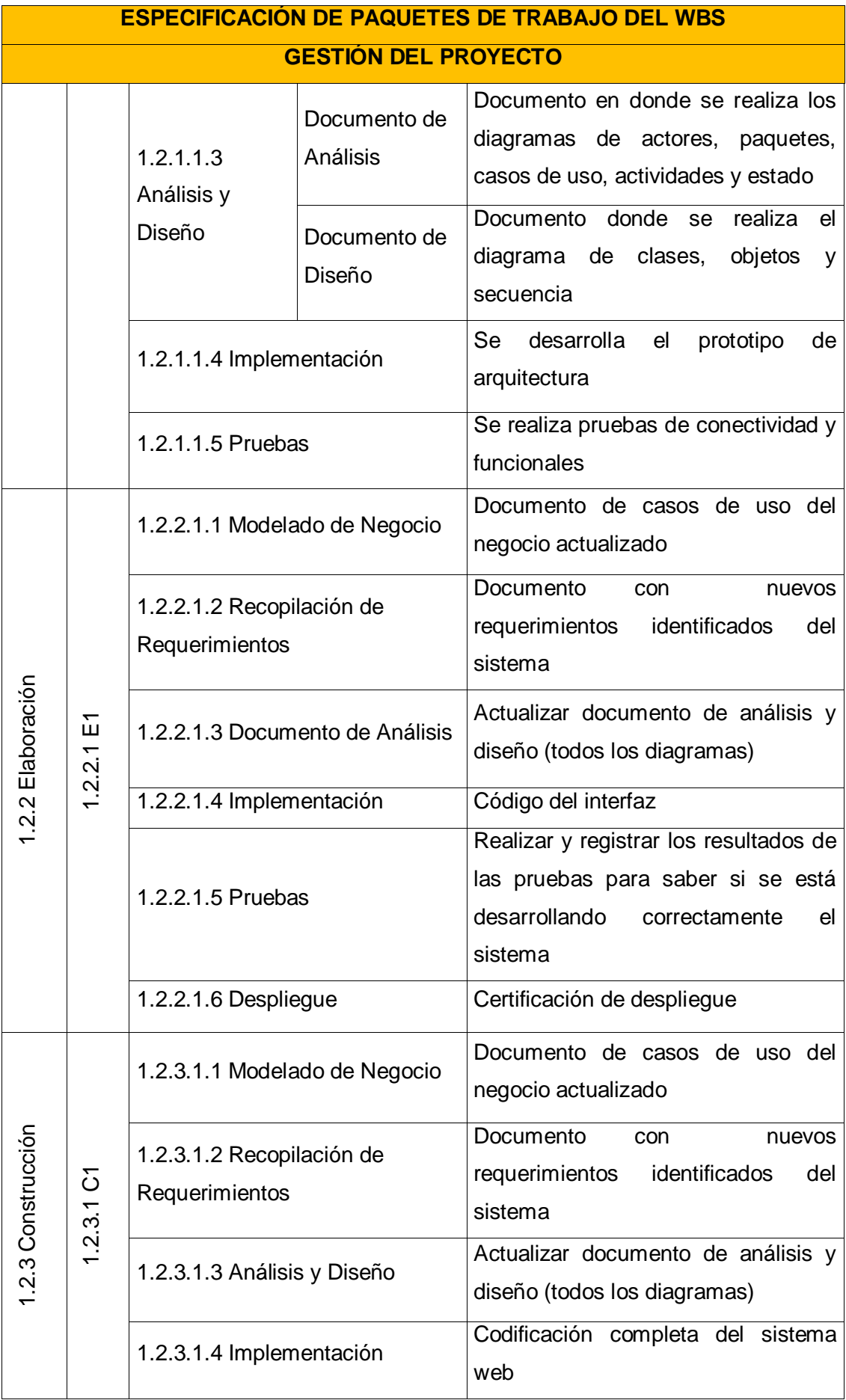

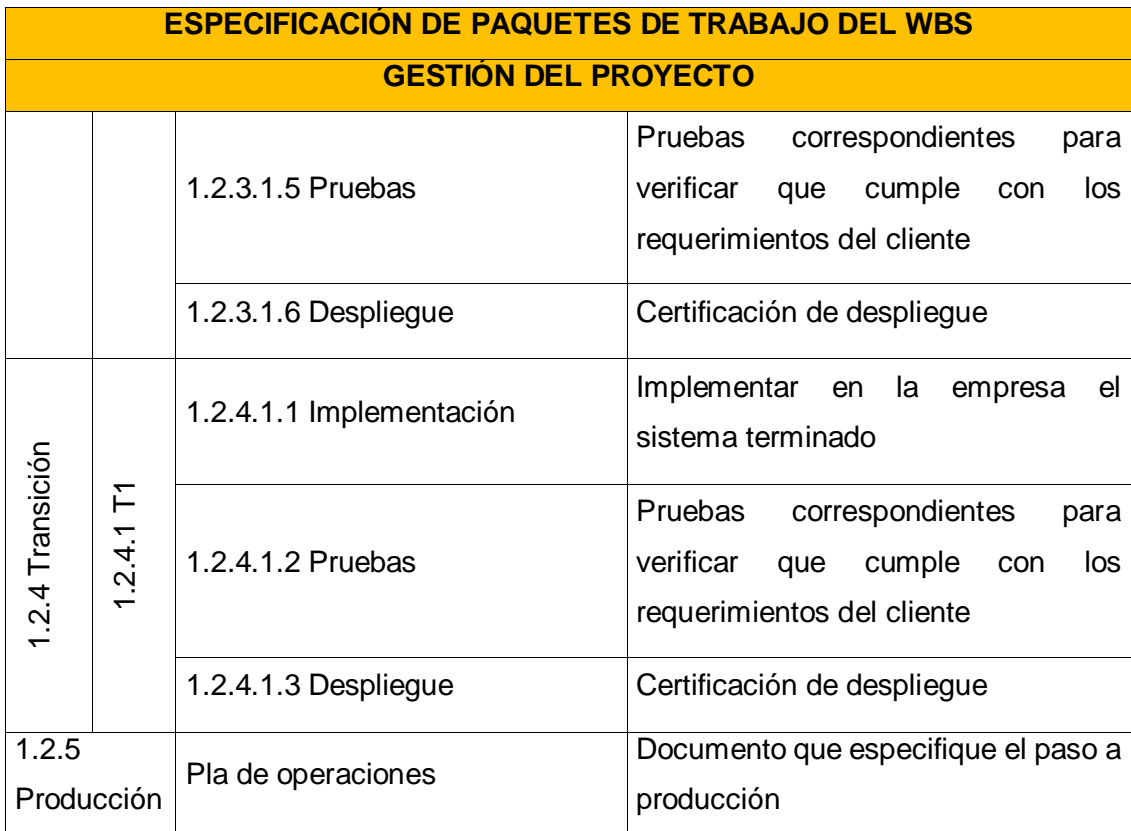

Yasmin Zulley Vega Yaya Jaime Castillo Espinoza Jefe de Proyectos and Sponsor Sponsor Sponsor

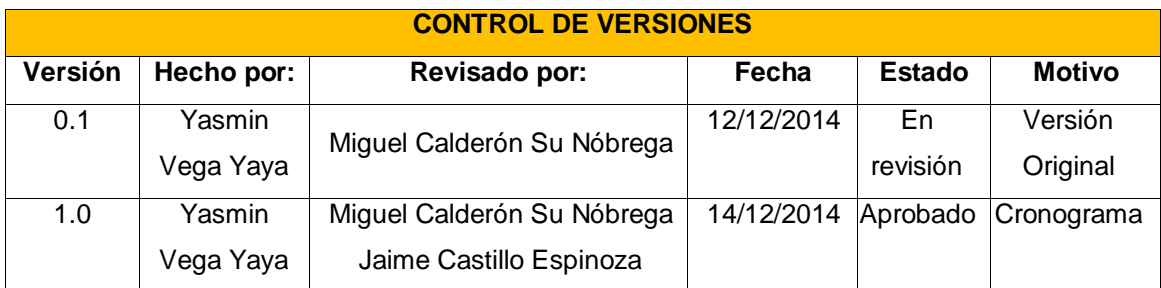

## **CRONOGRAMA DEL PROYECTO**

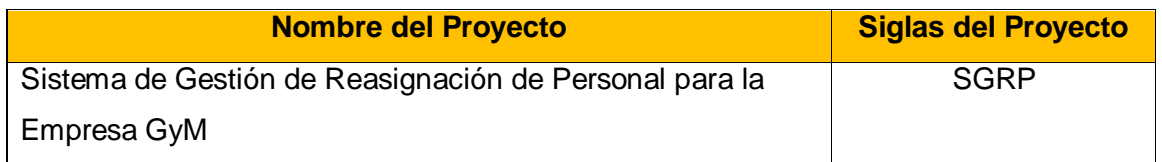

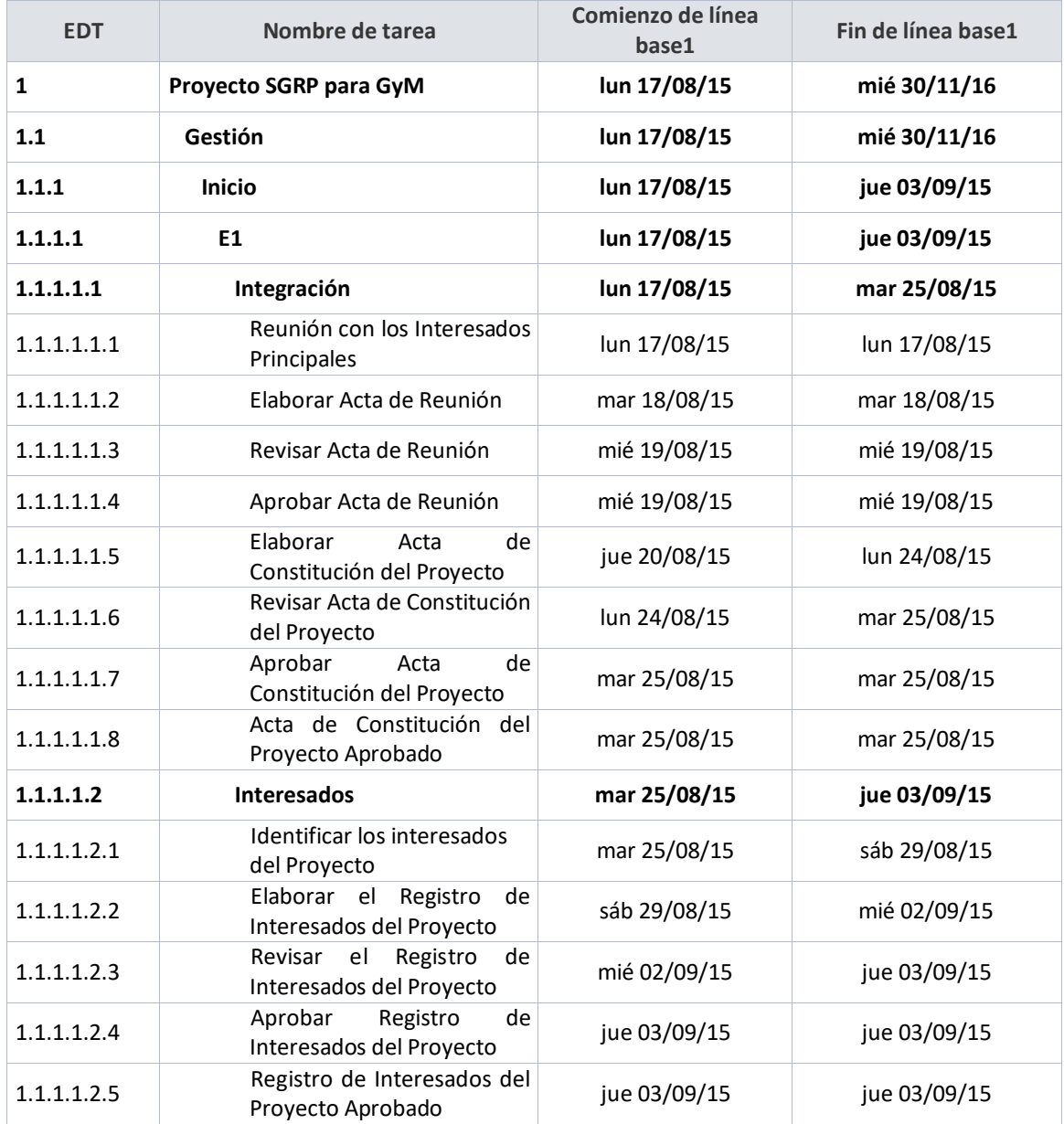

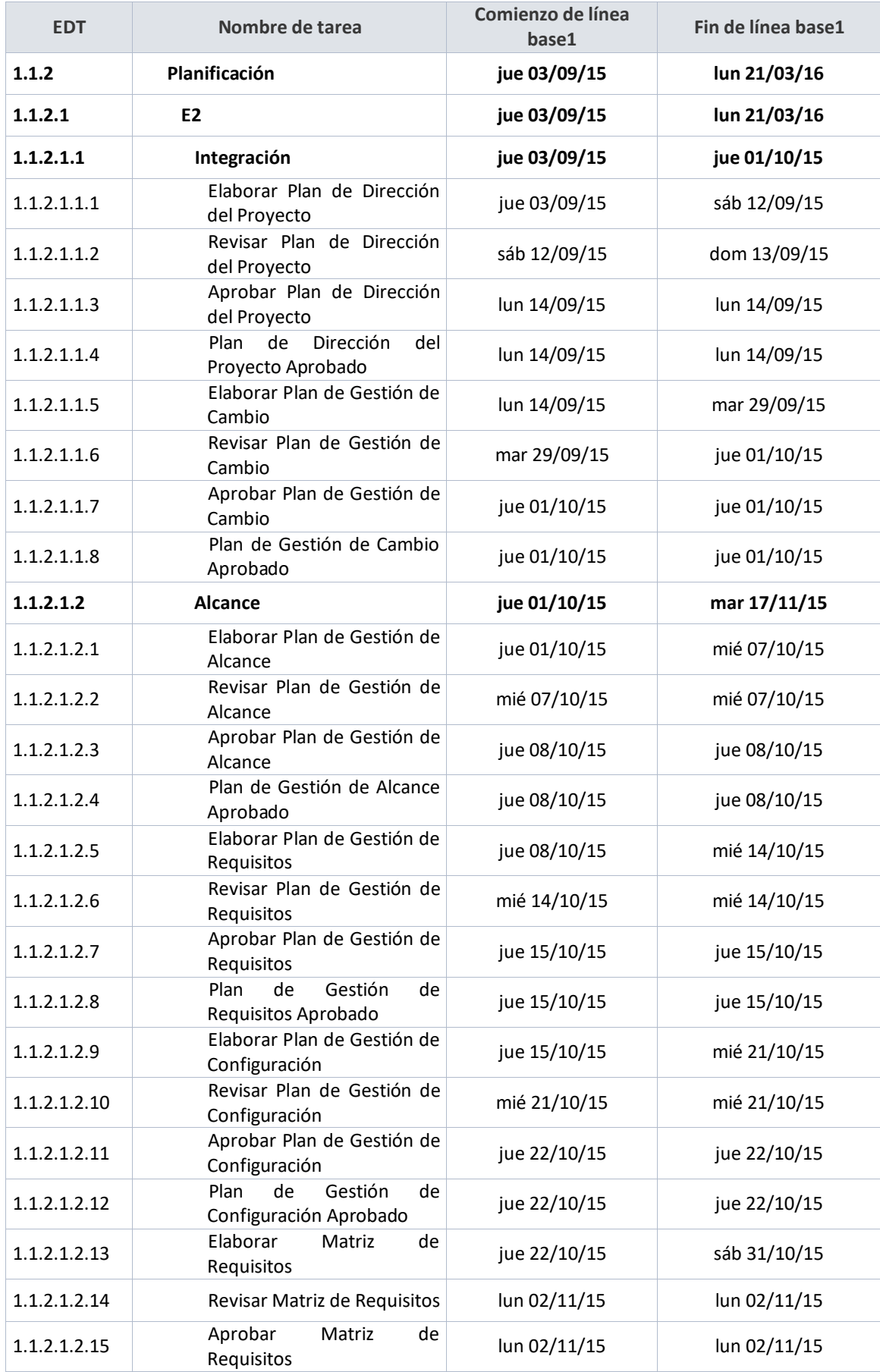

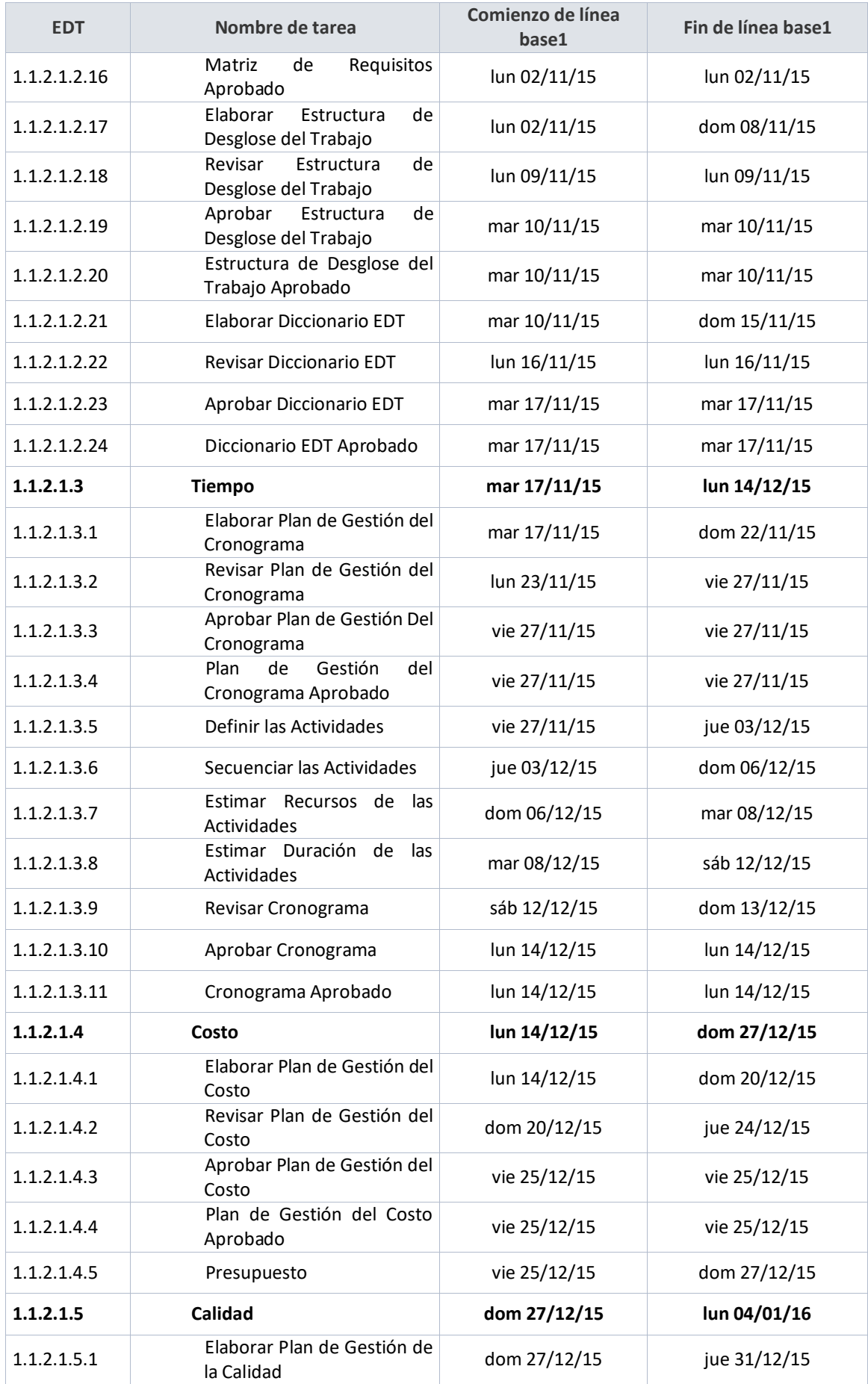

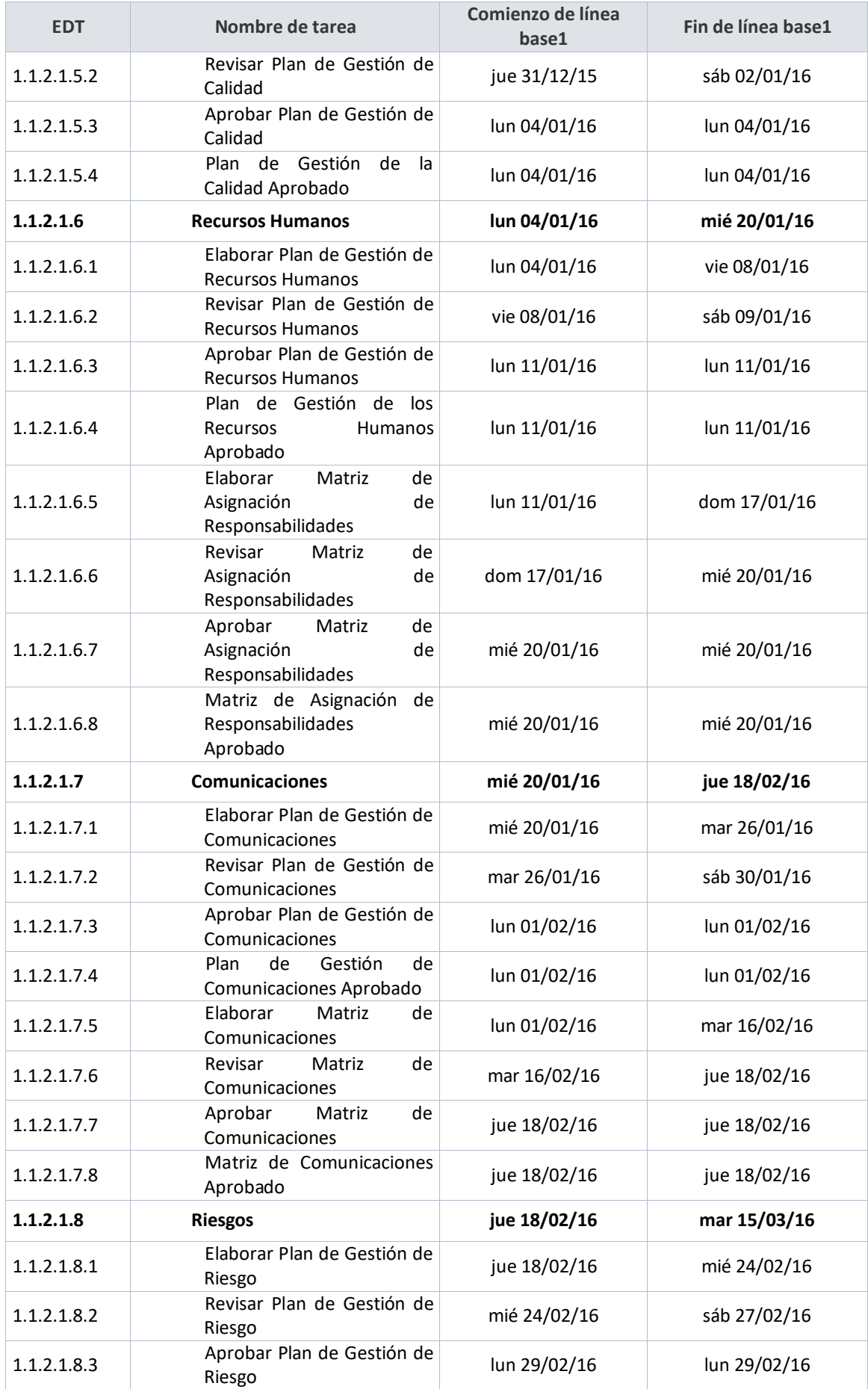

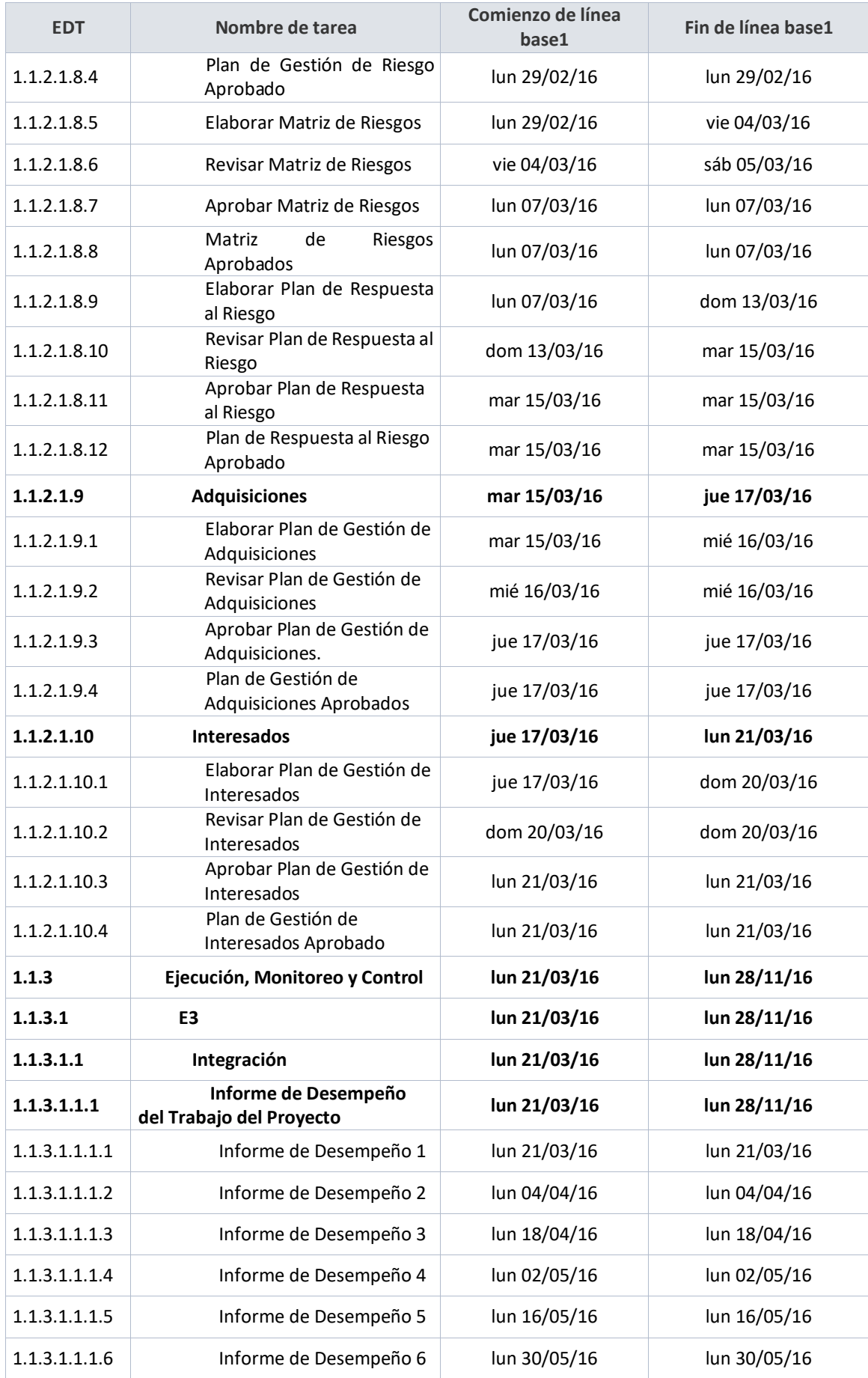

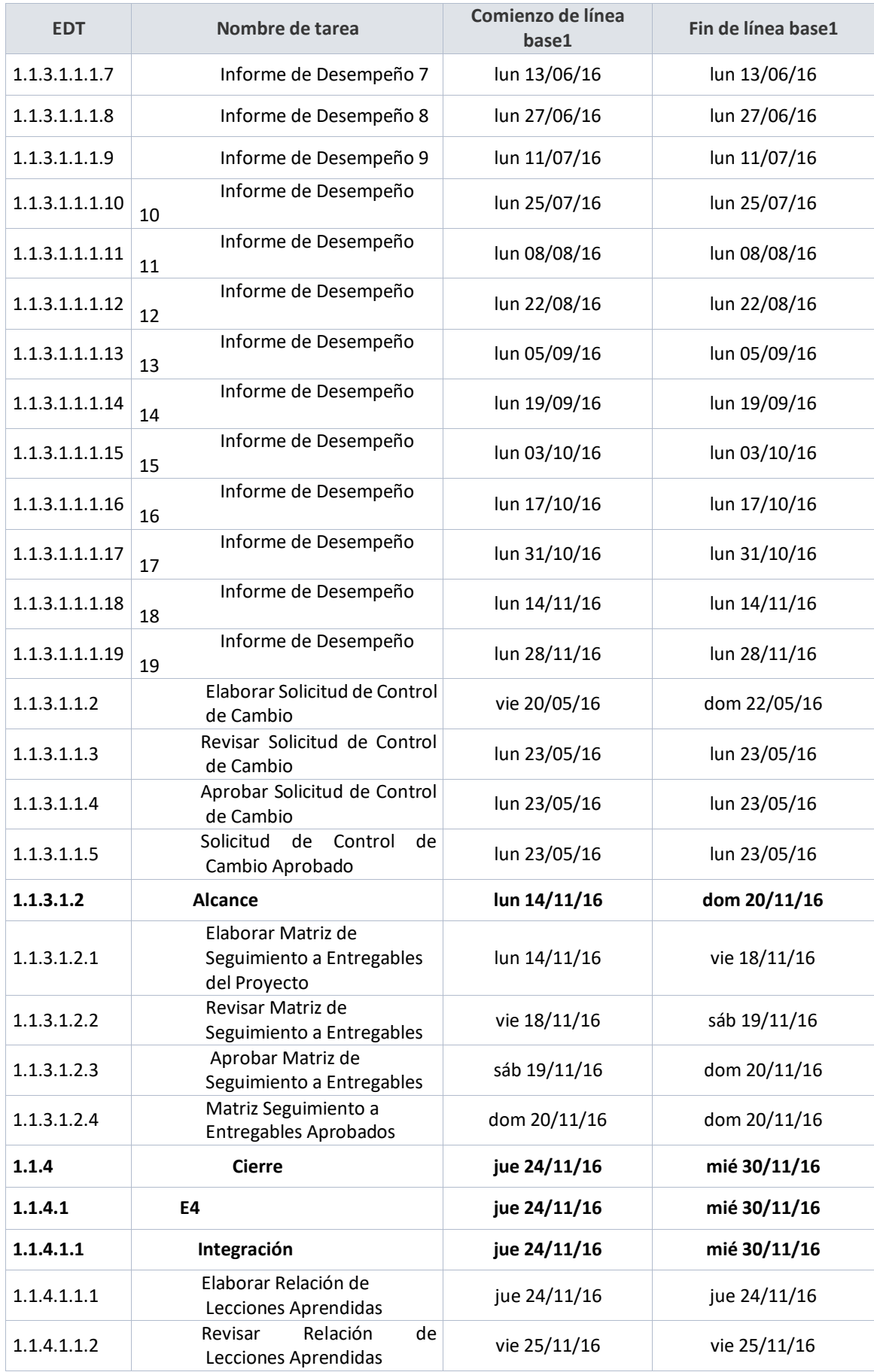

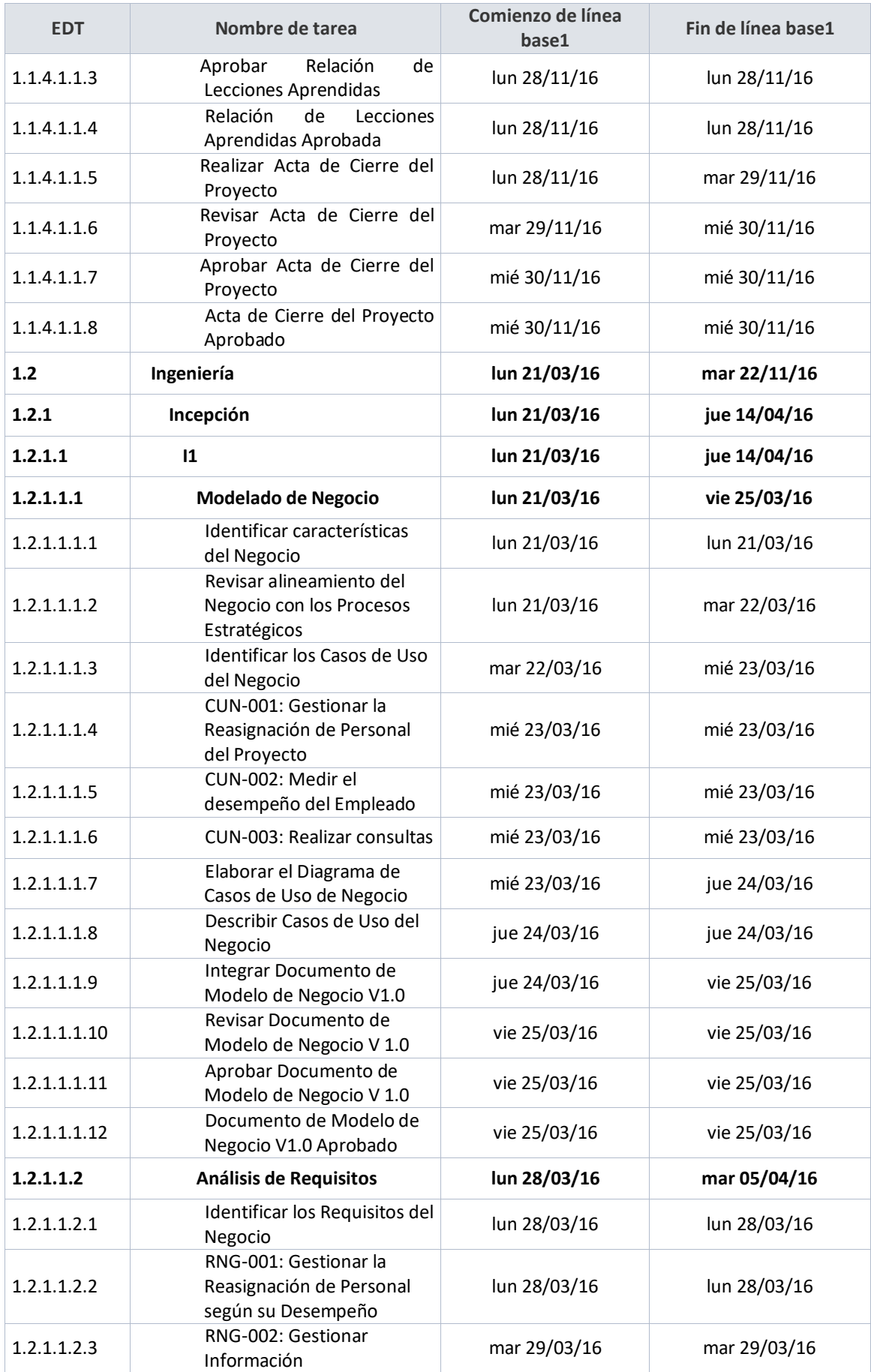

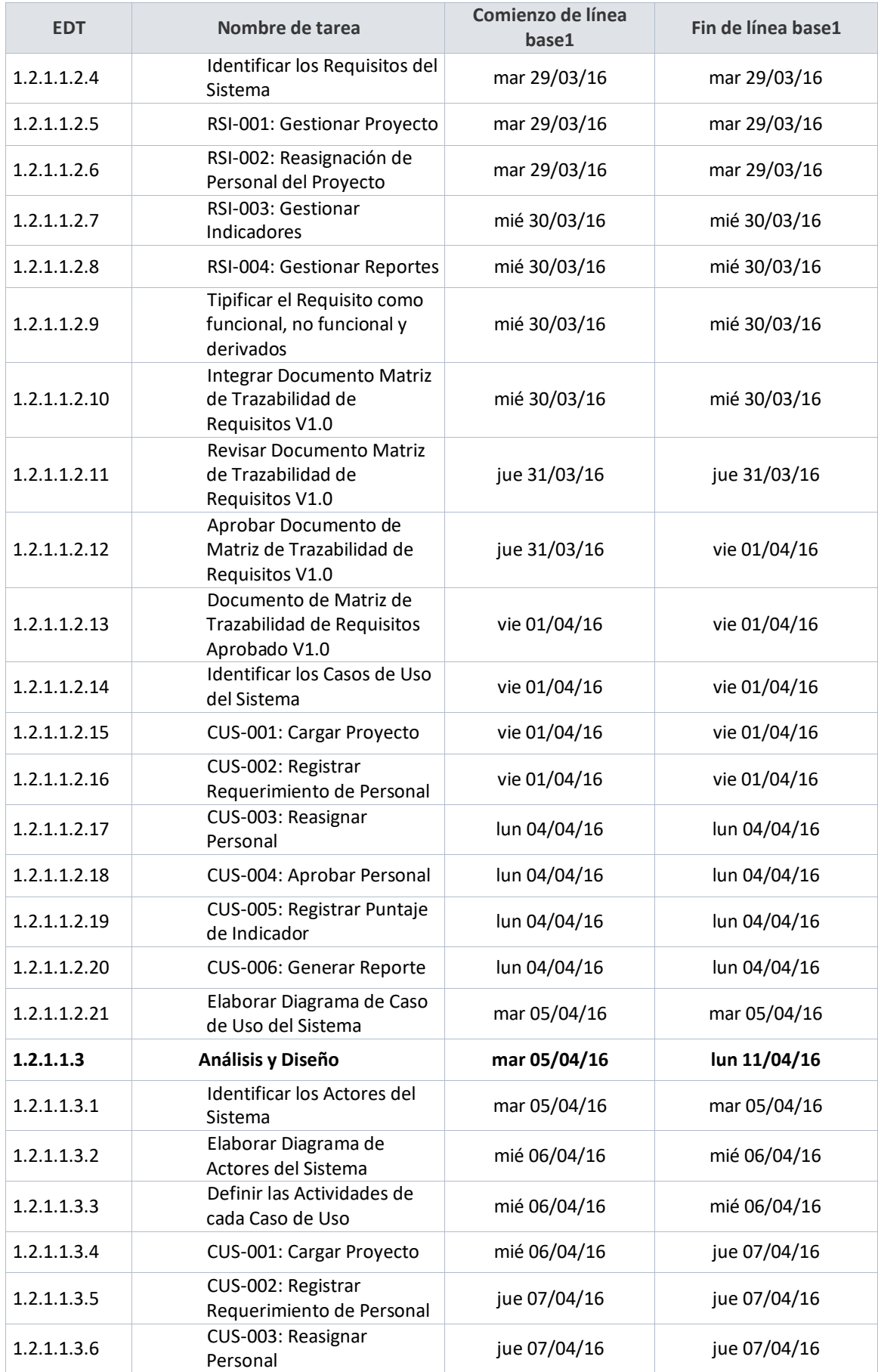
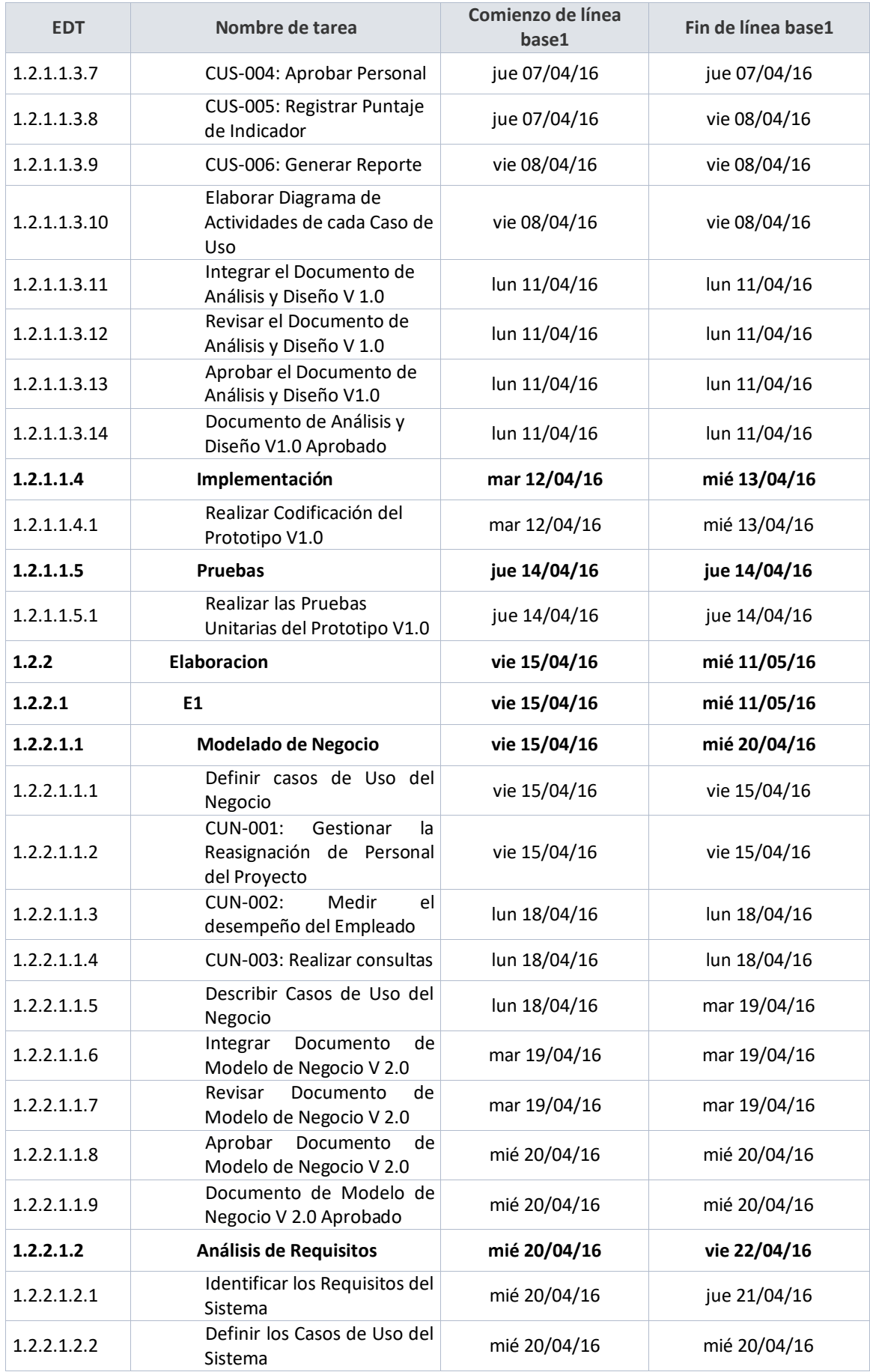

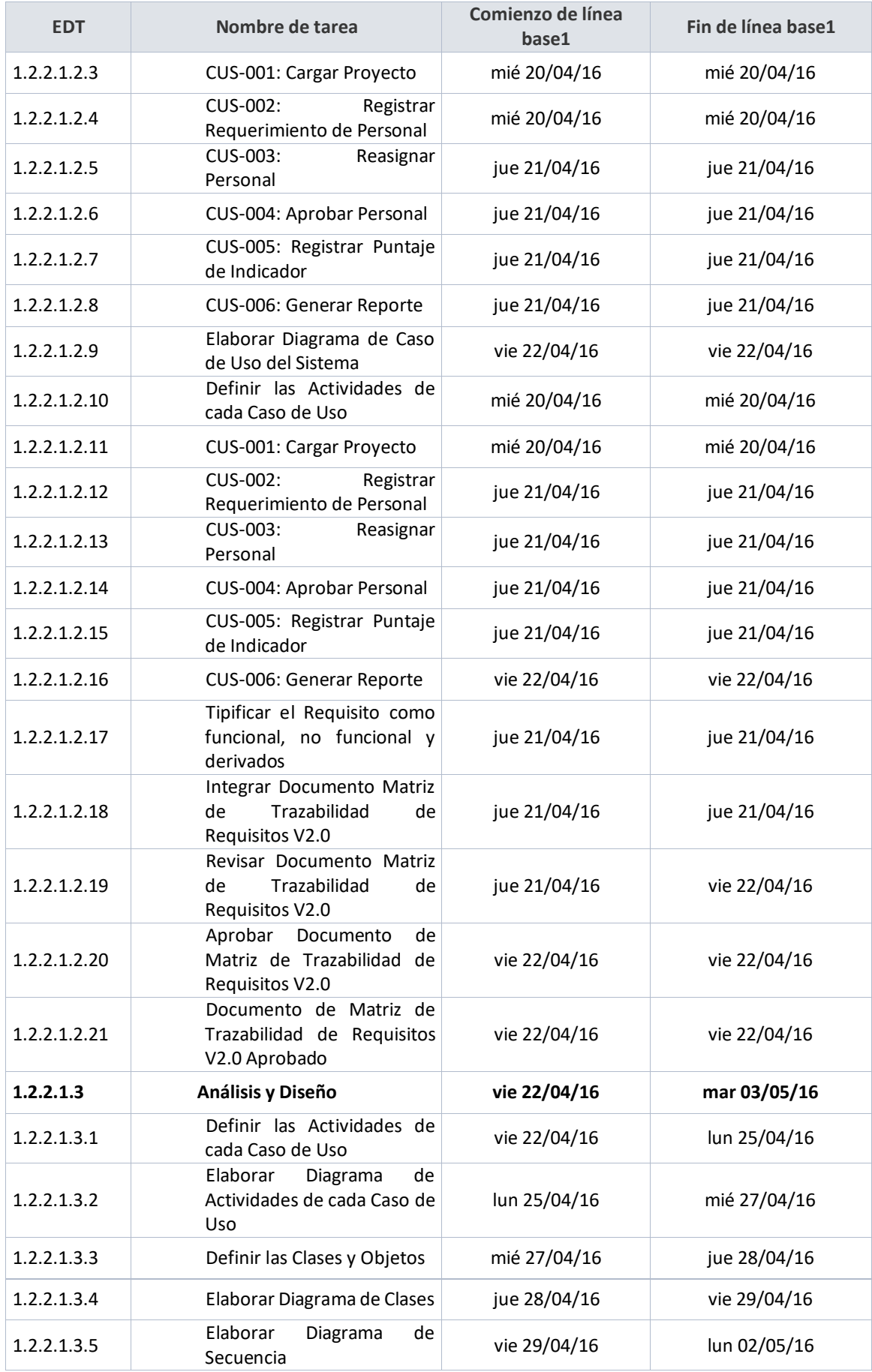

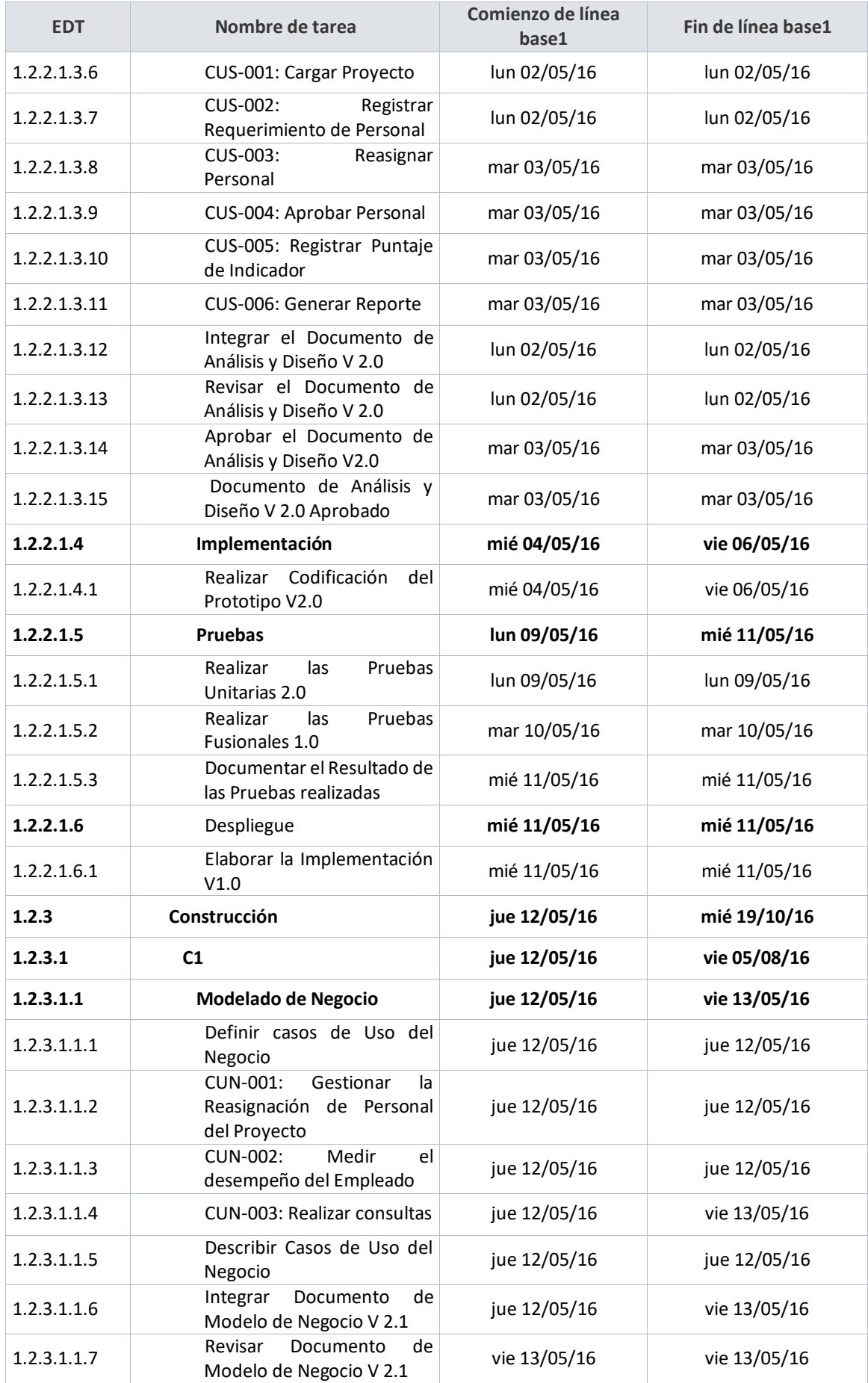

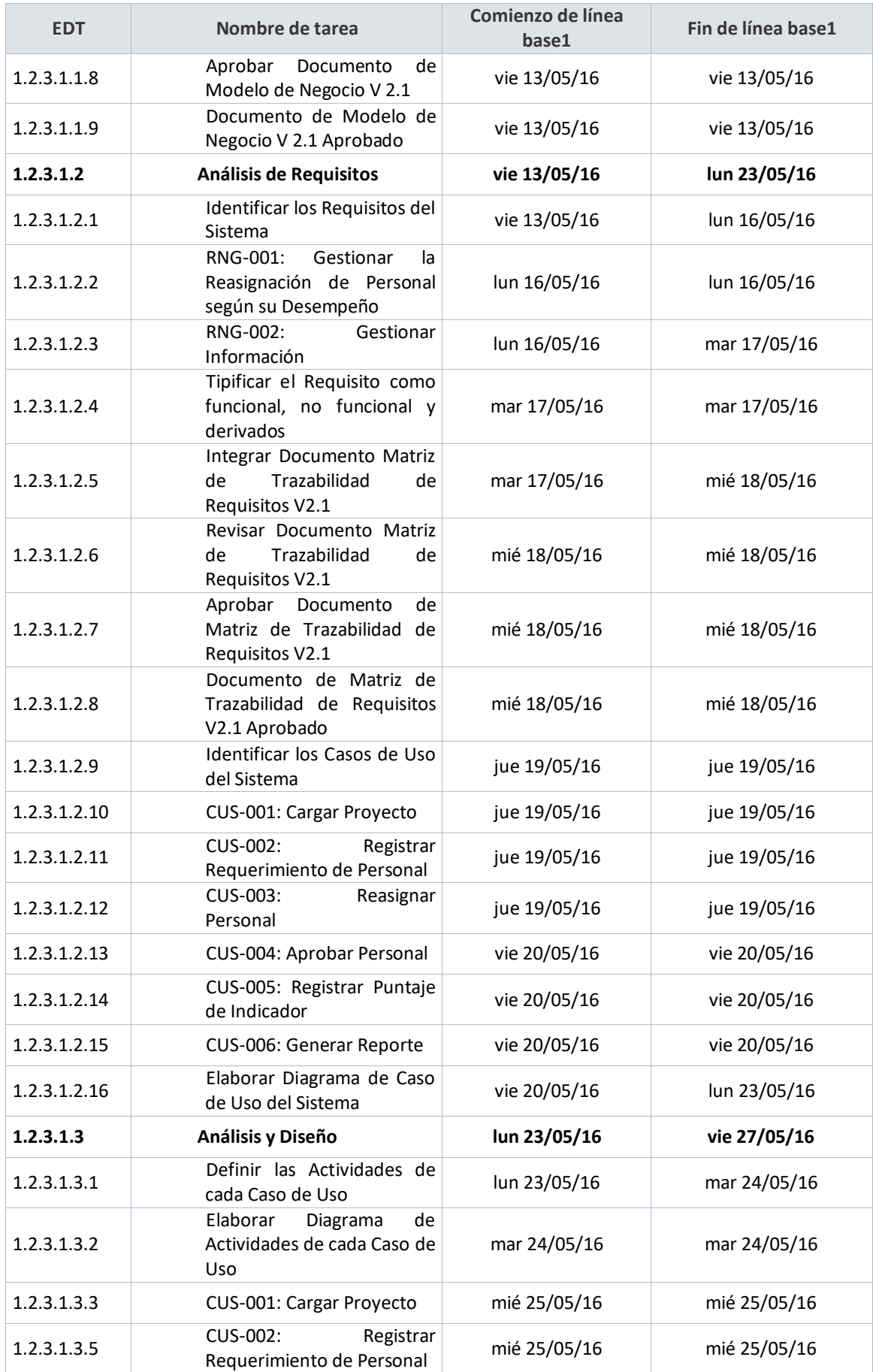

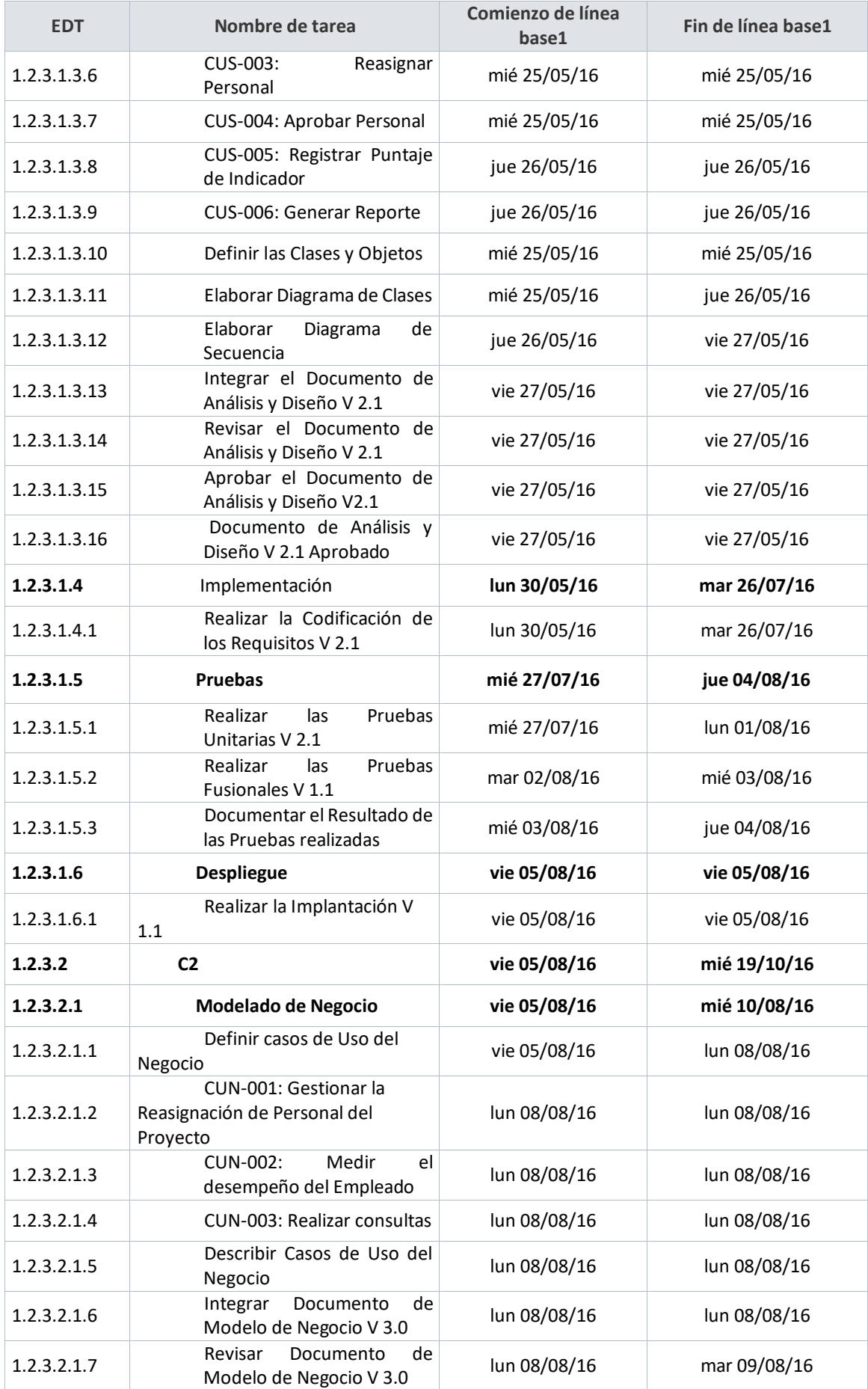

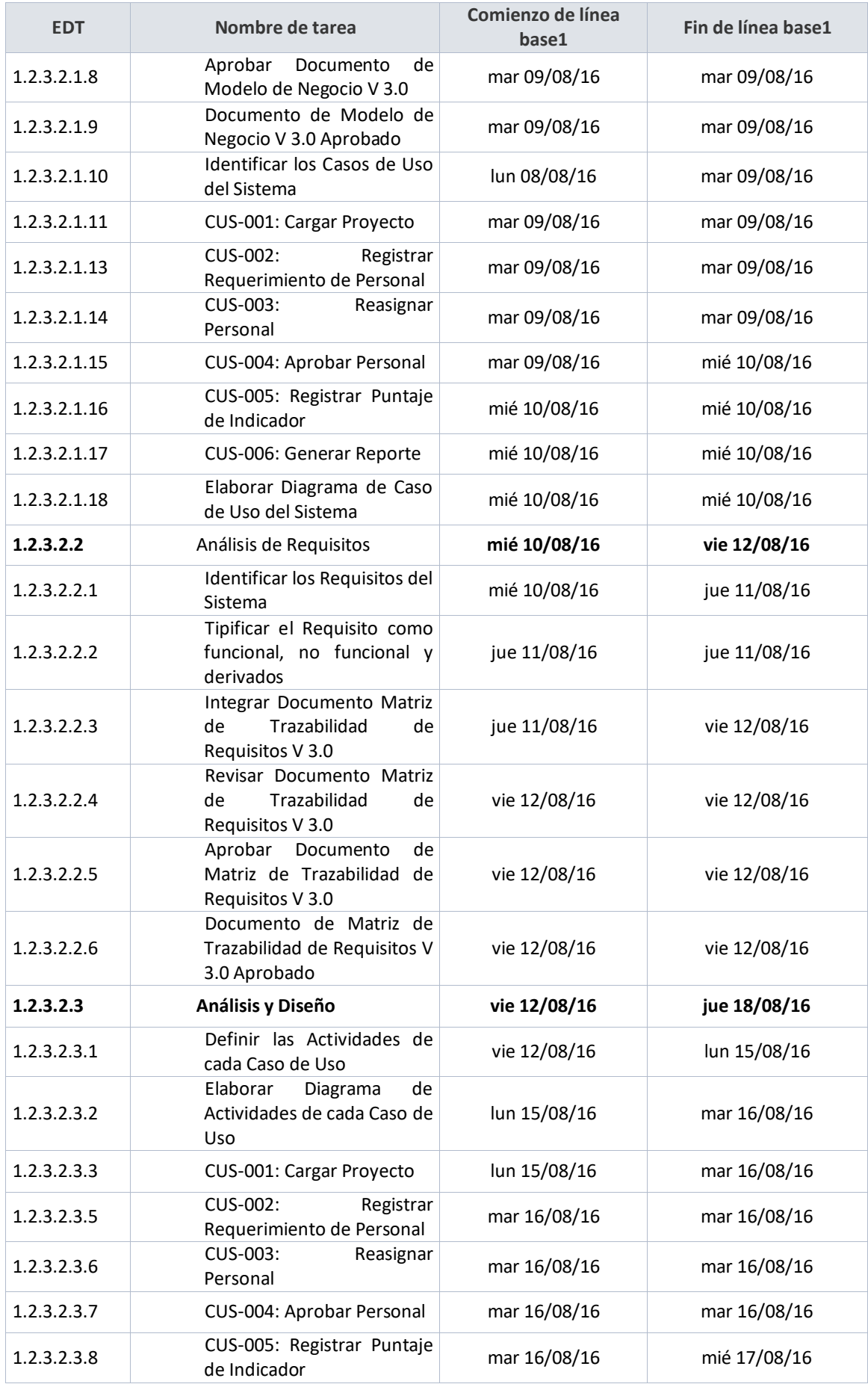

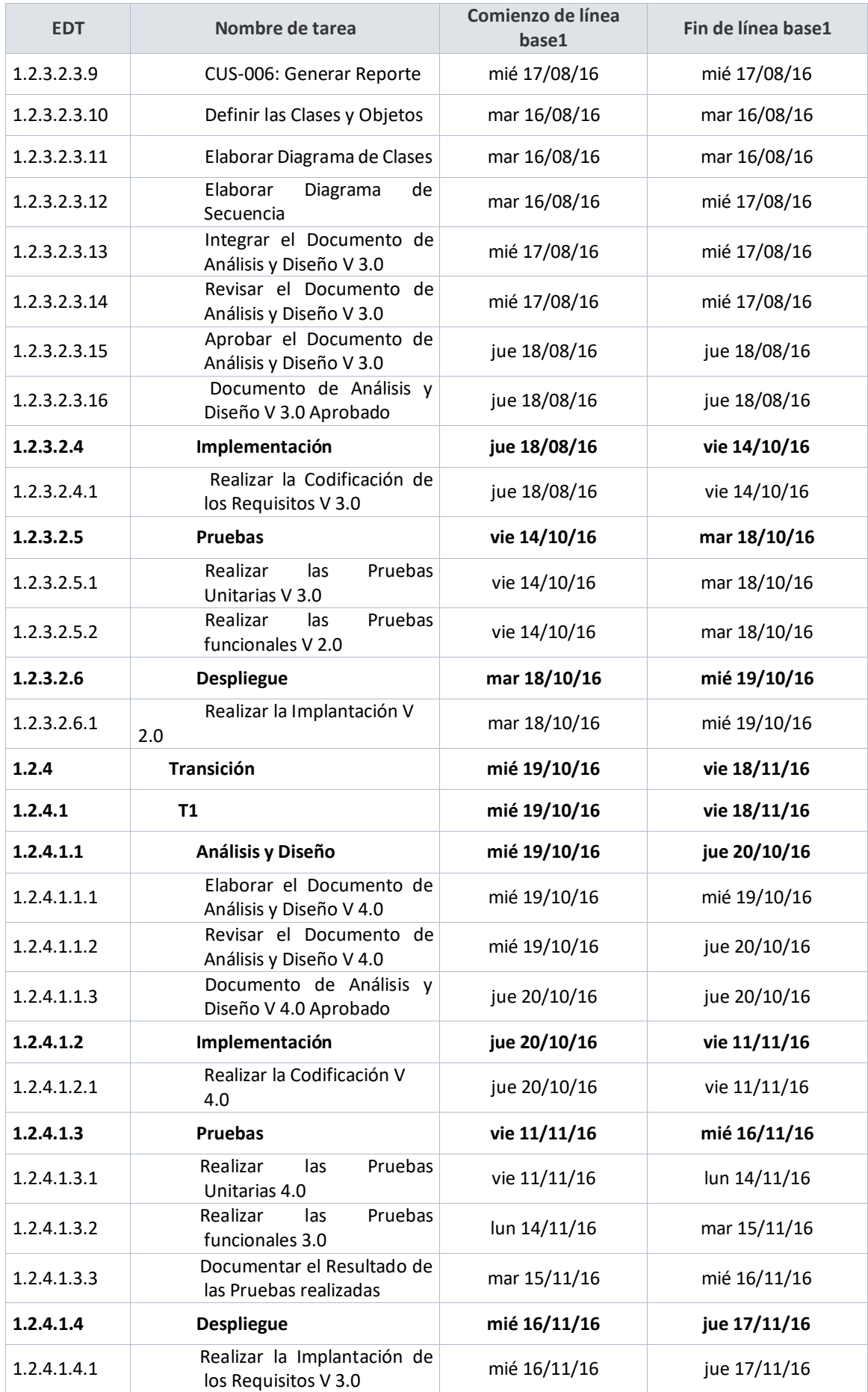

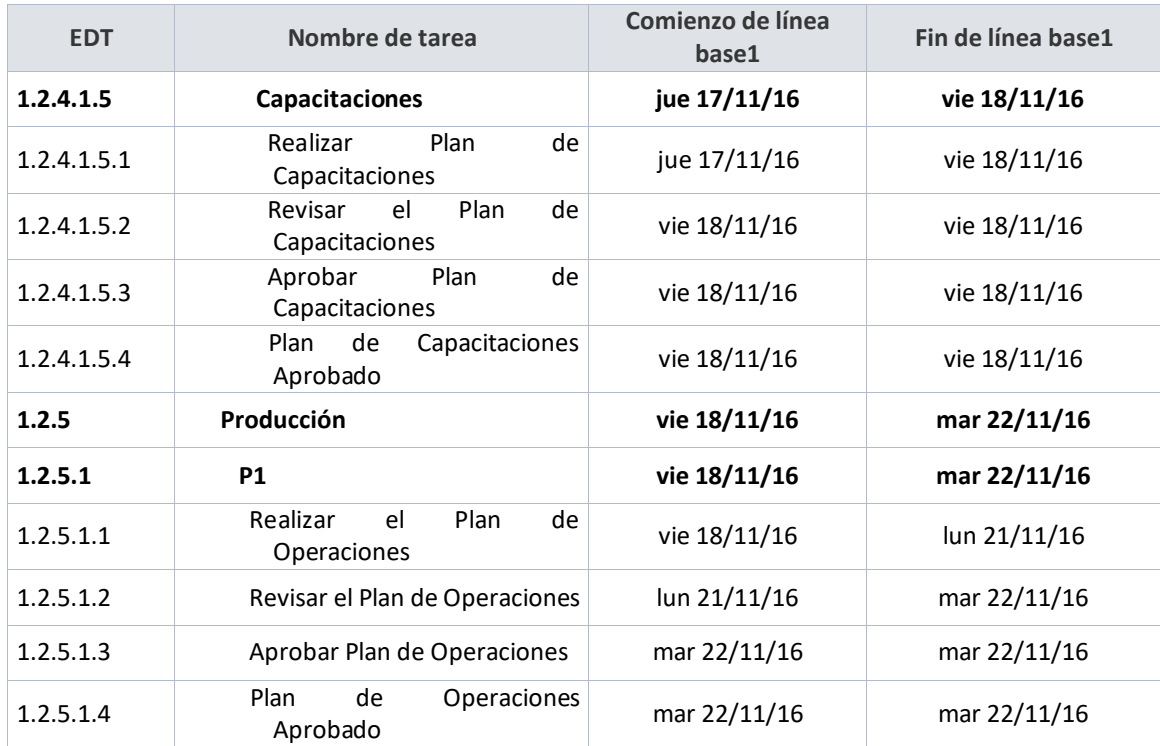

Jefe de Proyectos and Sponsor Sponsor Sponsor

Yasmin Zulley Vega Yaya Jaime Castillo Espinoza

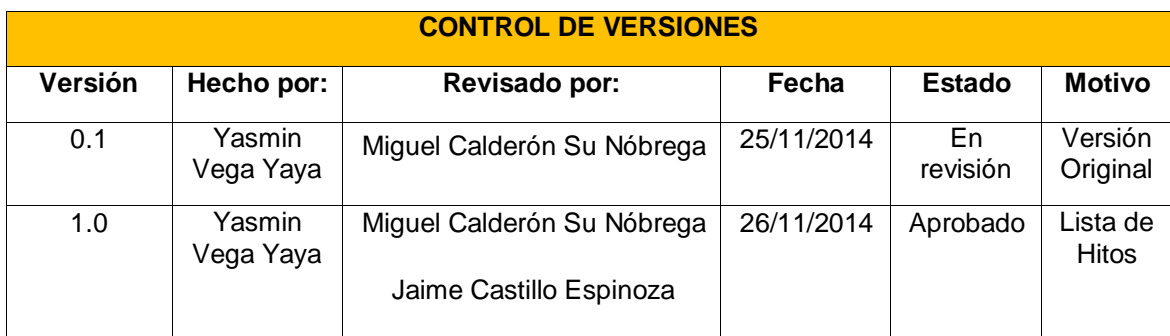

### **CRONOGRAMA DE HITOS**

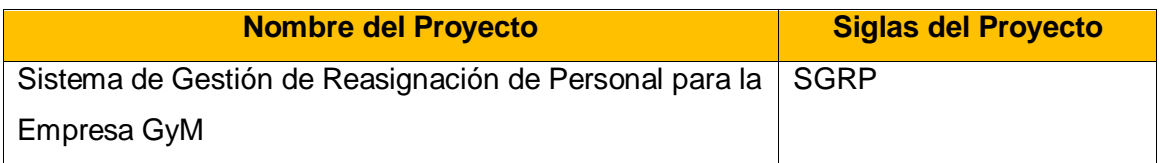

Los hitos vienen a ser tareas o entregables de duración cero, su importancia radica en que permite organizar el proyecto así como también permite conocer cómo va avanzando el proyecto y hacer revisiones periódicas. Por lo tanto en el proyecto se identificó los siguientes Hitos:

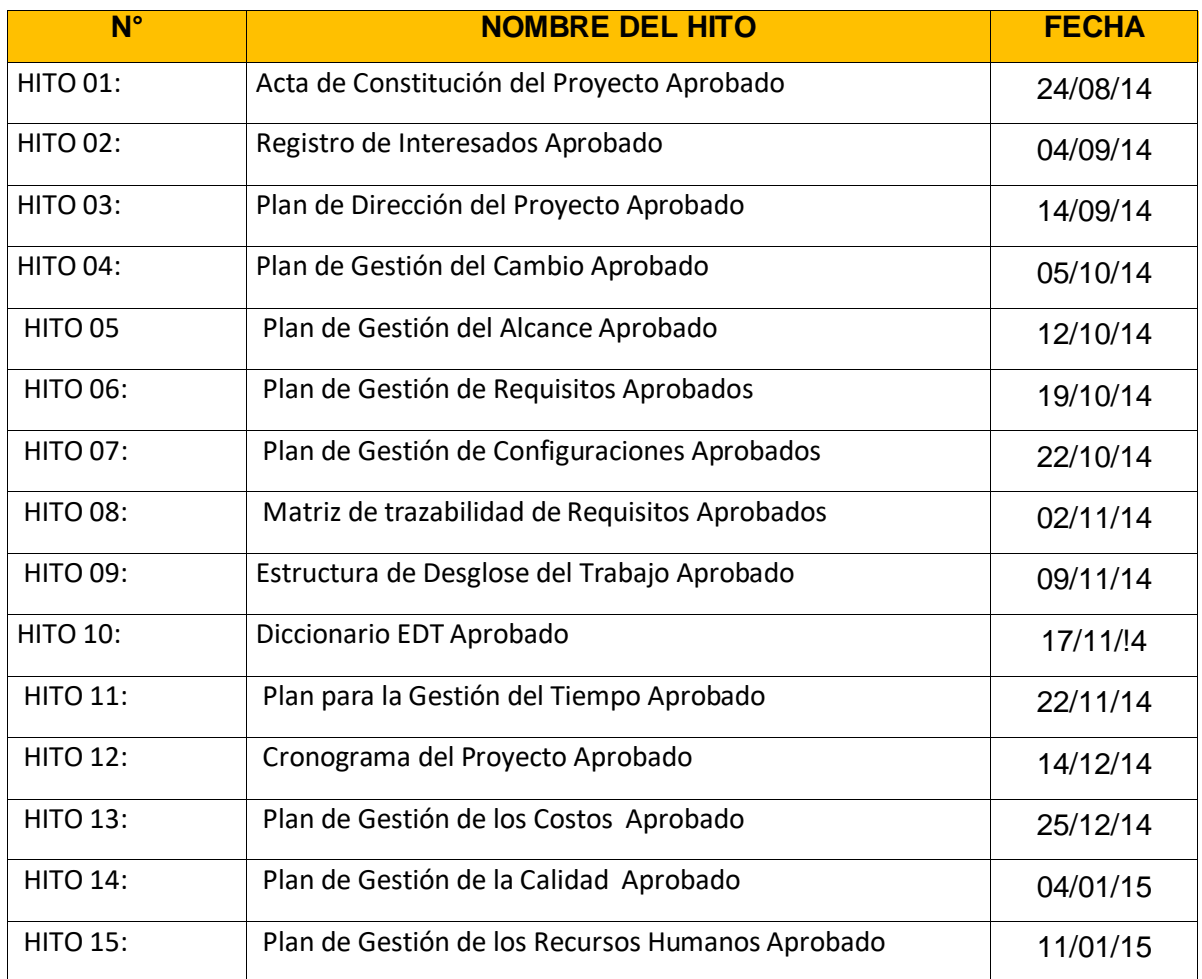

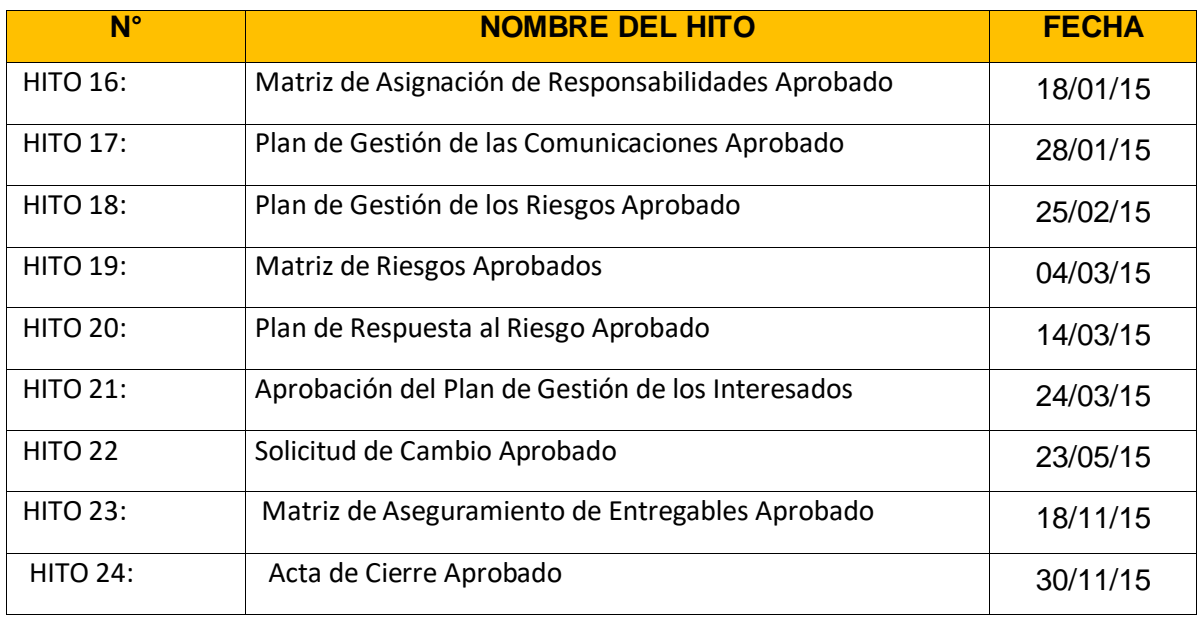

Yasmin Zulley Vega Yaya Jaime Castillo Espinoza Jefe de Proyectos and Sponsor Sponsor Sponsor

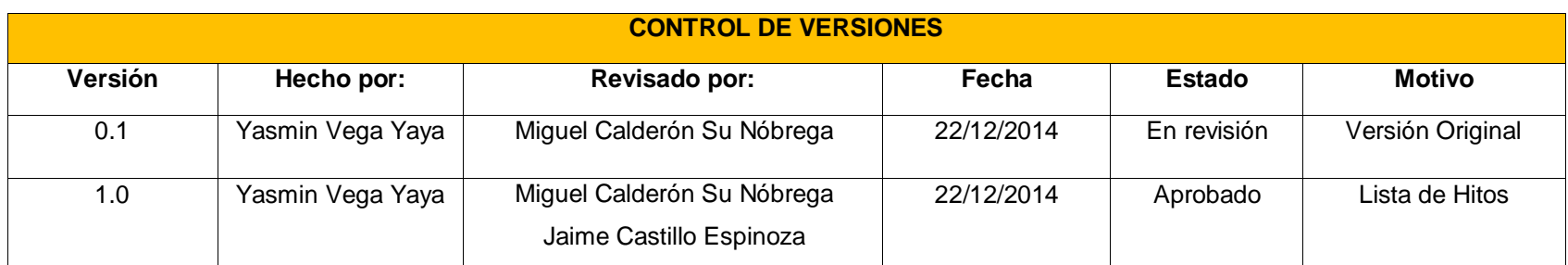

### **PRESUPUESTO DEL PROYECTO**

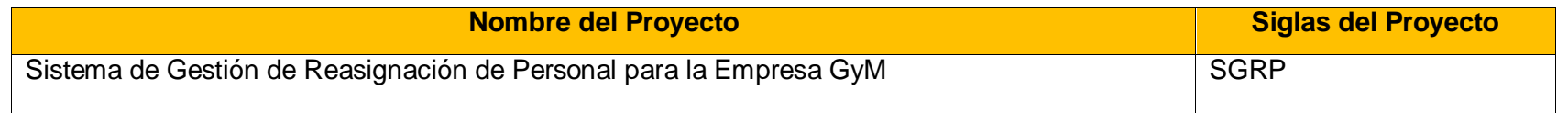

Para tener un estimado del costo total del proyecto, en primer lugar se debe de conocer con qué roles estará formado el equipo del proyecto con la finalidad de estimarles un costo por hora, mes y por grupo de proceso.

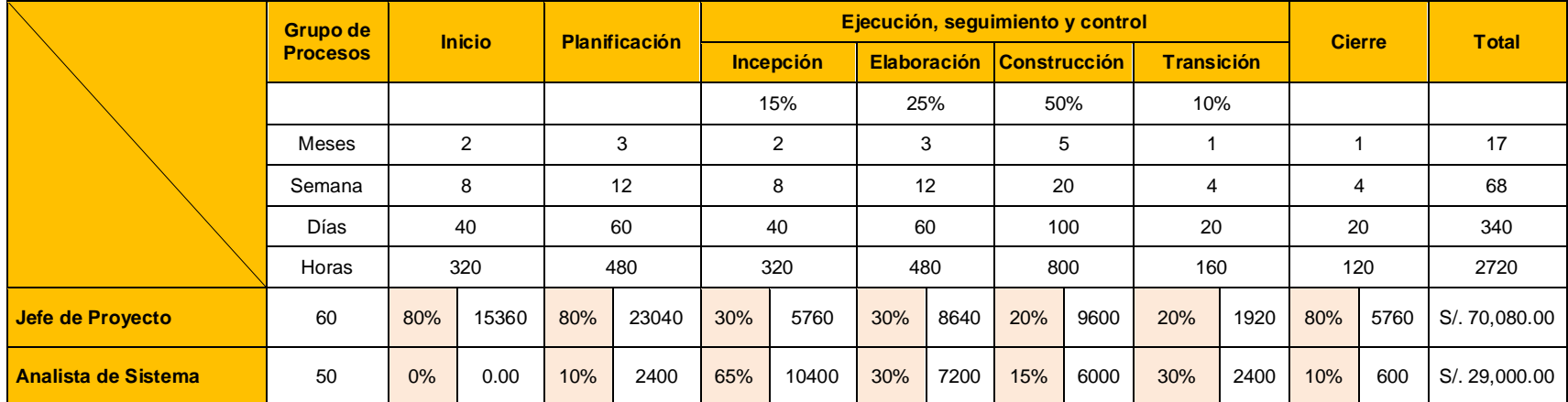

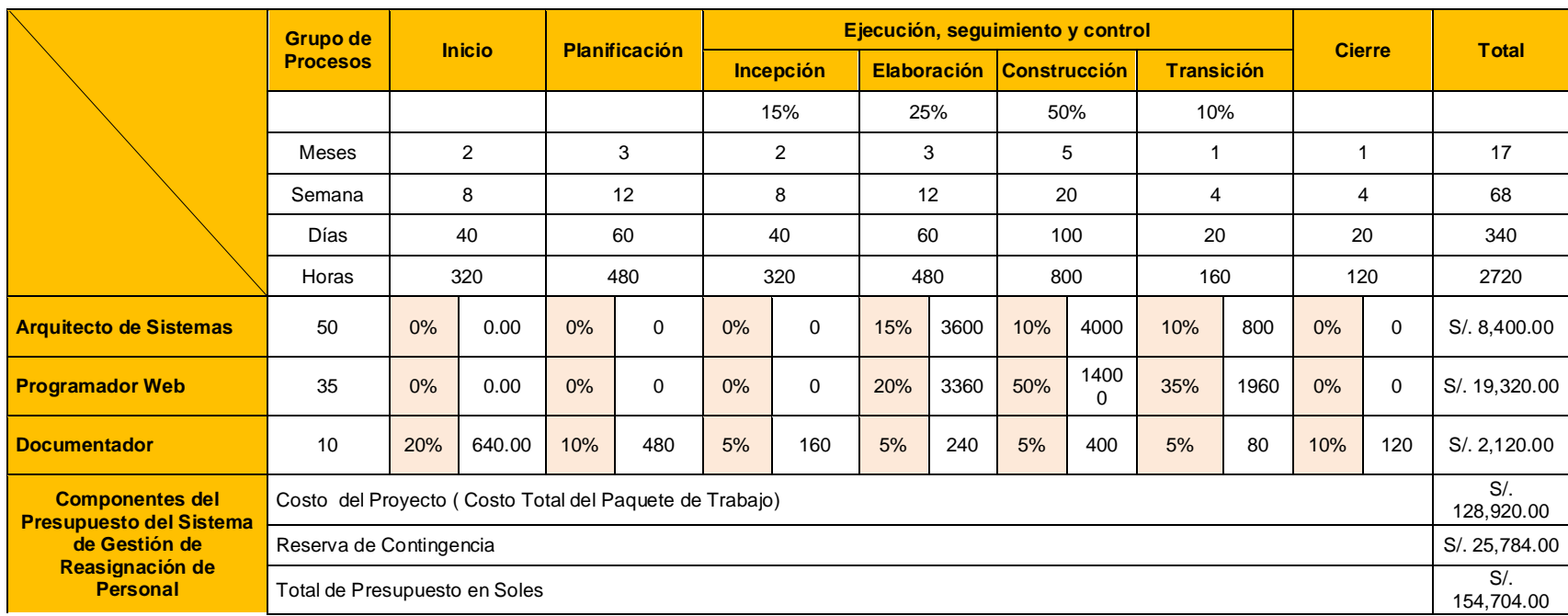

Yasmin Zulley Vega Yaya Jaime Castillo Espinoza Jefe de Proyectos and Sponsor Sponsor Sponsor Sponsor Sponsor Sponsor Sponsor Sponsor

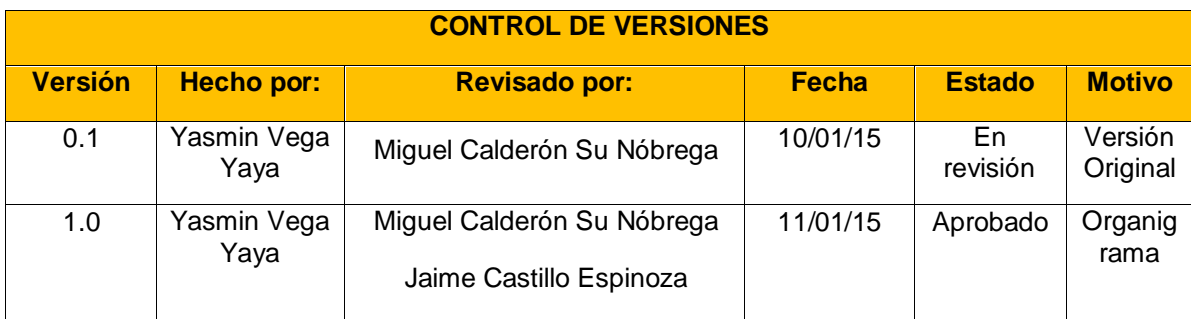

### **ORGANIGRAMA DEL PROYECTO**

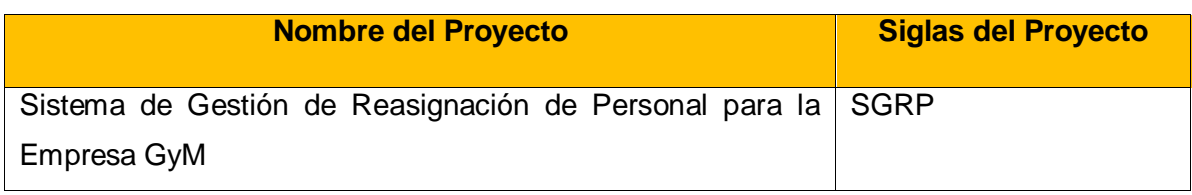

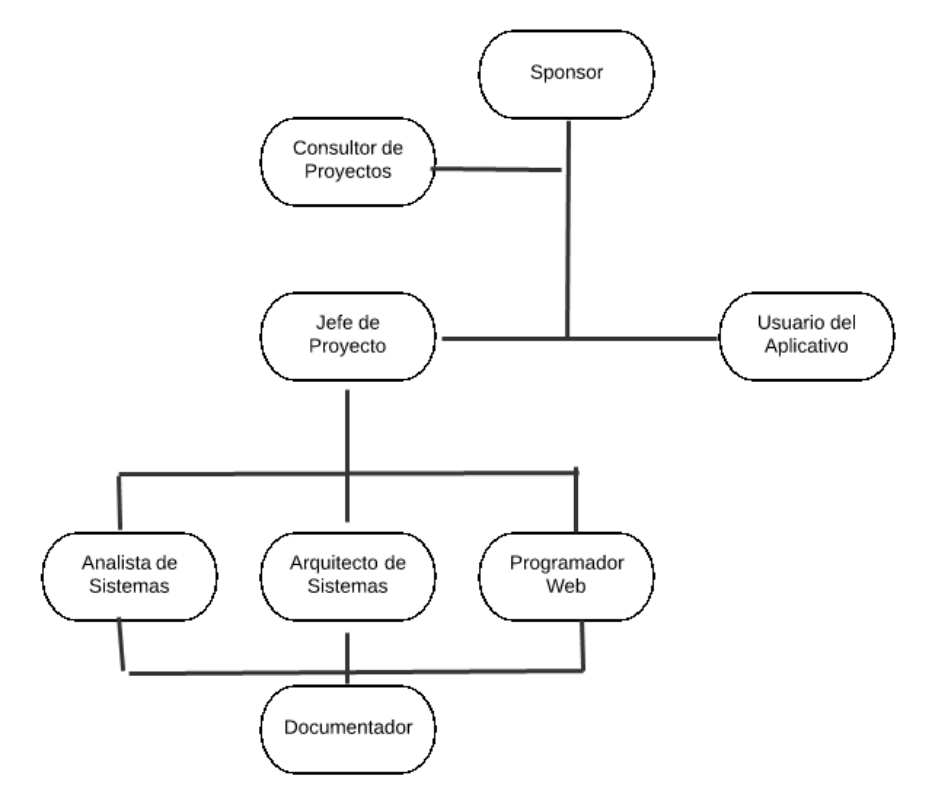

Jefe de Proyectos **Sponsor** Sponsor

Yasmin Zulley Vega Yaya Jaime Castillo Espinoza

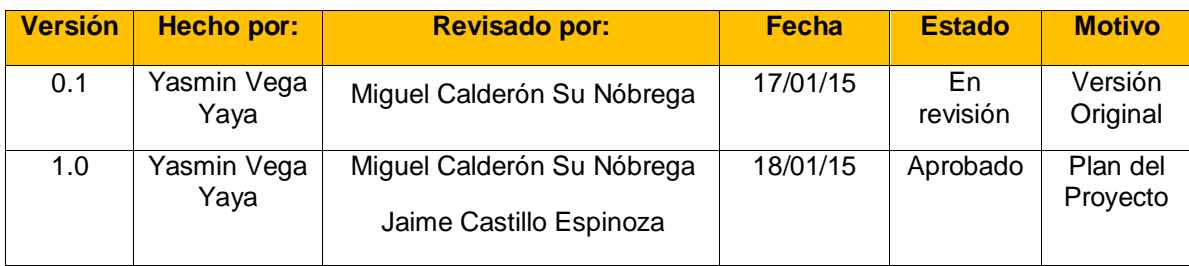

### **MATRIZ RACI**

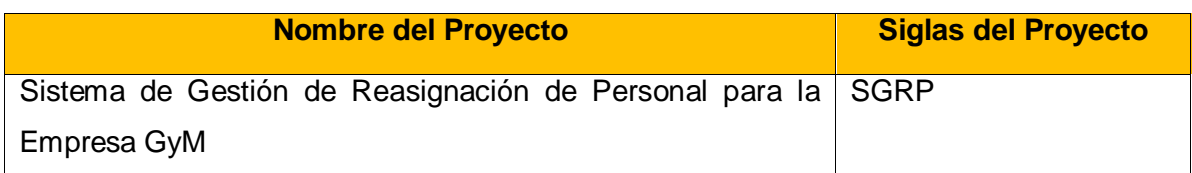

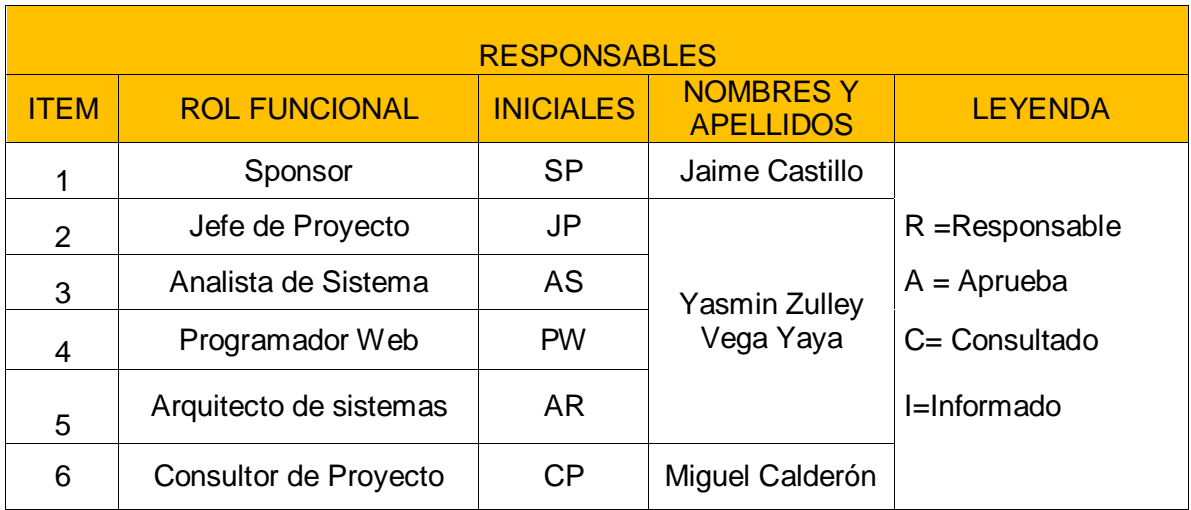

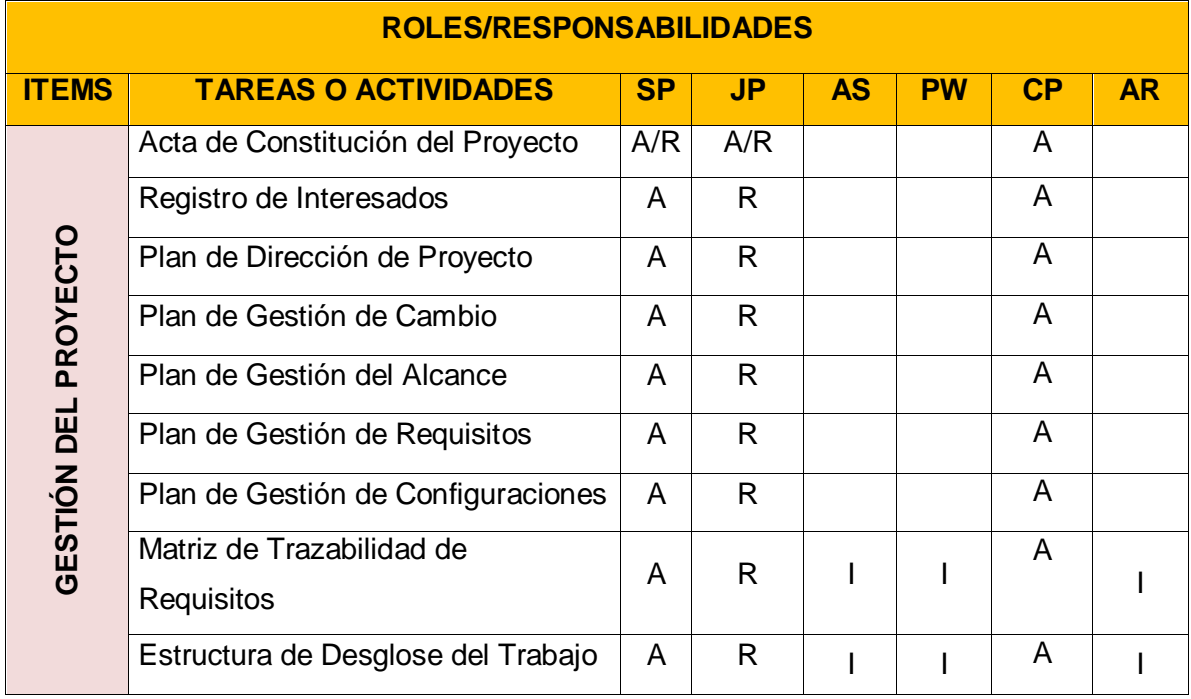

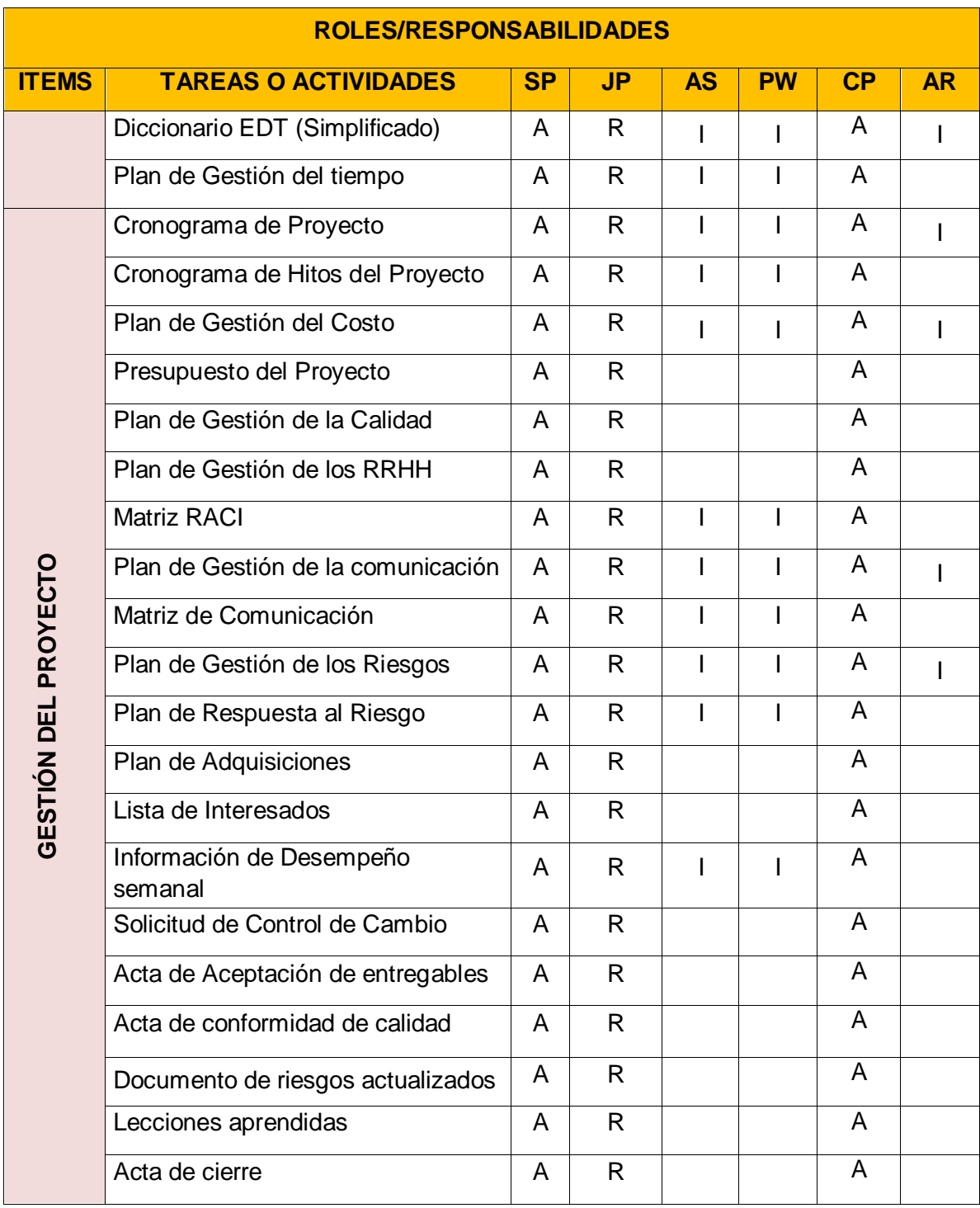

Yasmin Zulley Vega Yaya Jaime Castillo Espinoza Jefe de Proyectos and Sponsor Sponsor Sponsor

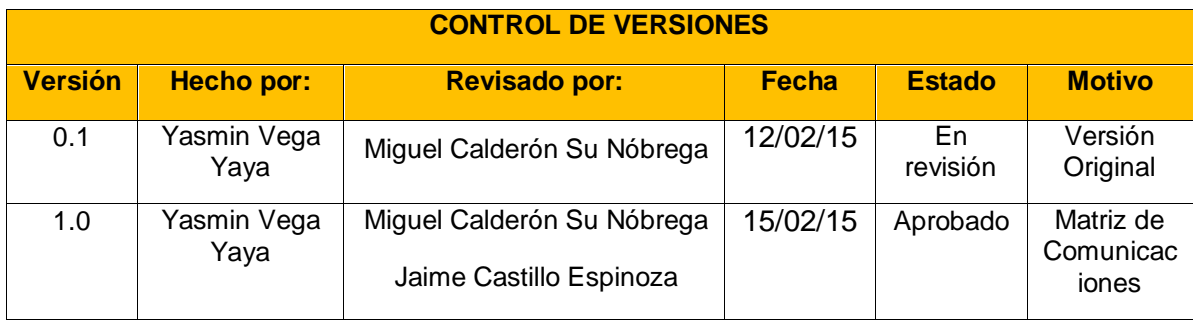

### **MATRIZ DE COMUNICACIONES**

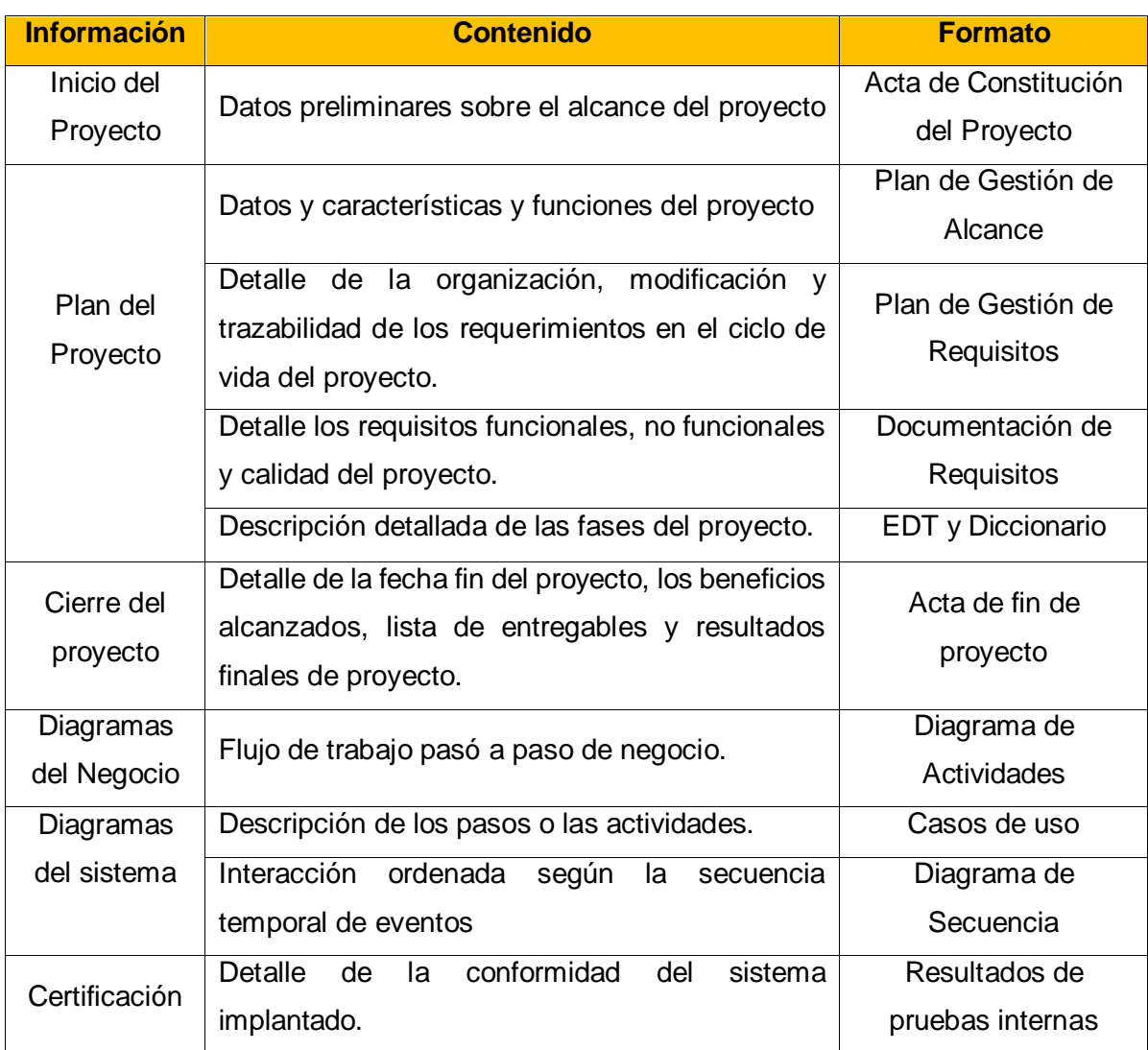

Yasmin Zulley Vega Yaya Jaime Castillo Espinoza Jefe de Proyectos and Sponsor Sponsor Sponsor

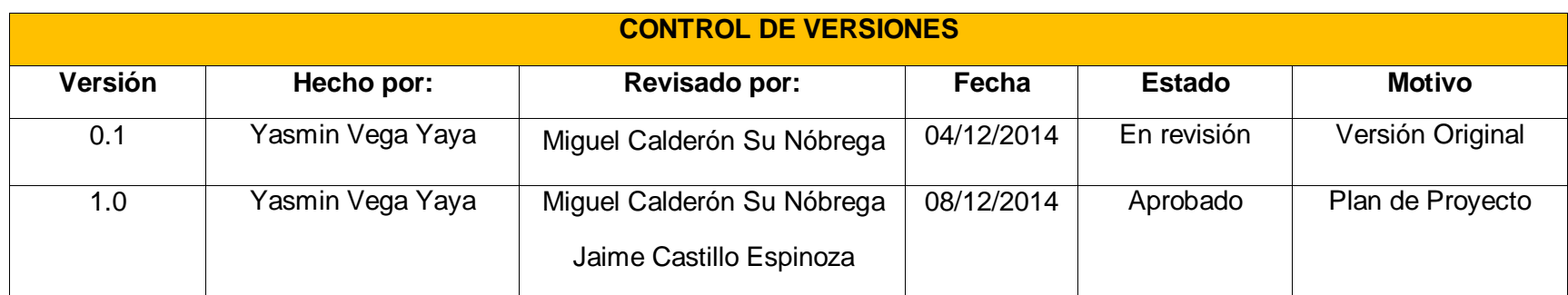

#### **MATRIZ DE PROBABILIDAD DE IMPACTO AL RIESGO**

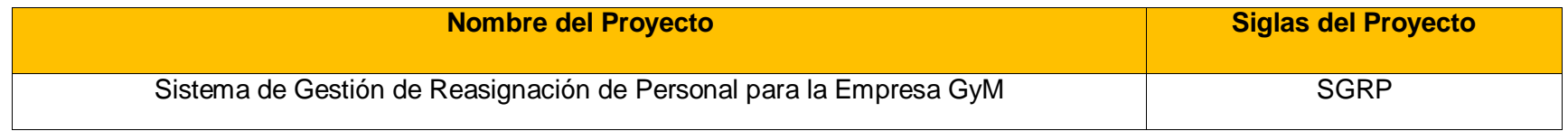

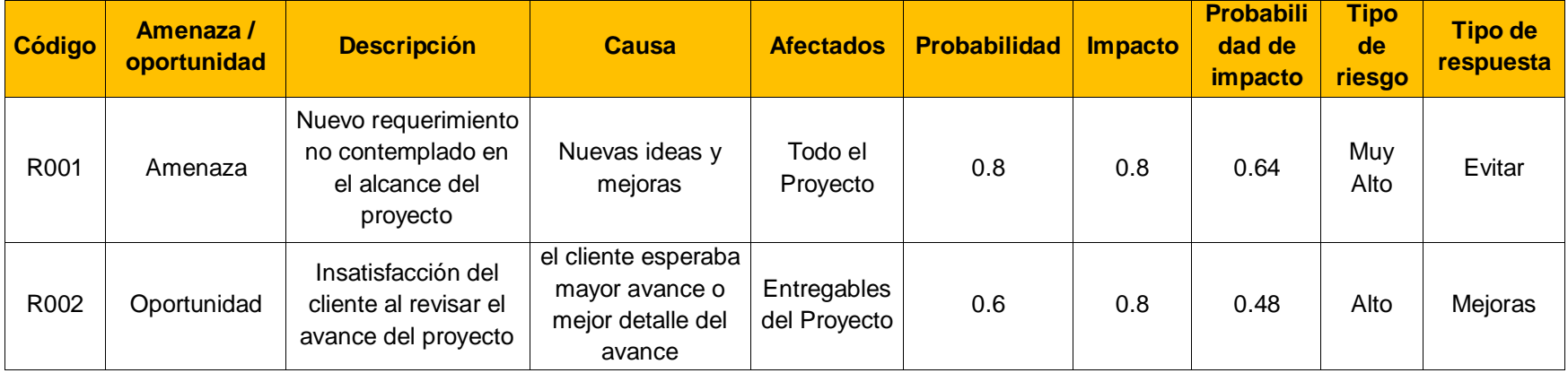

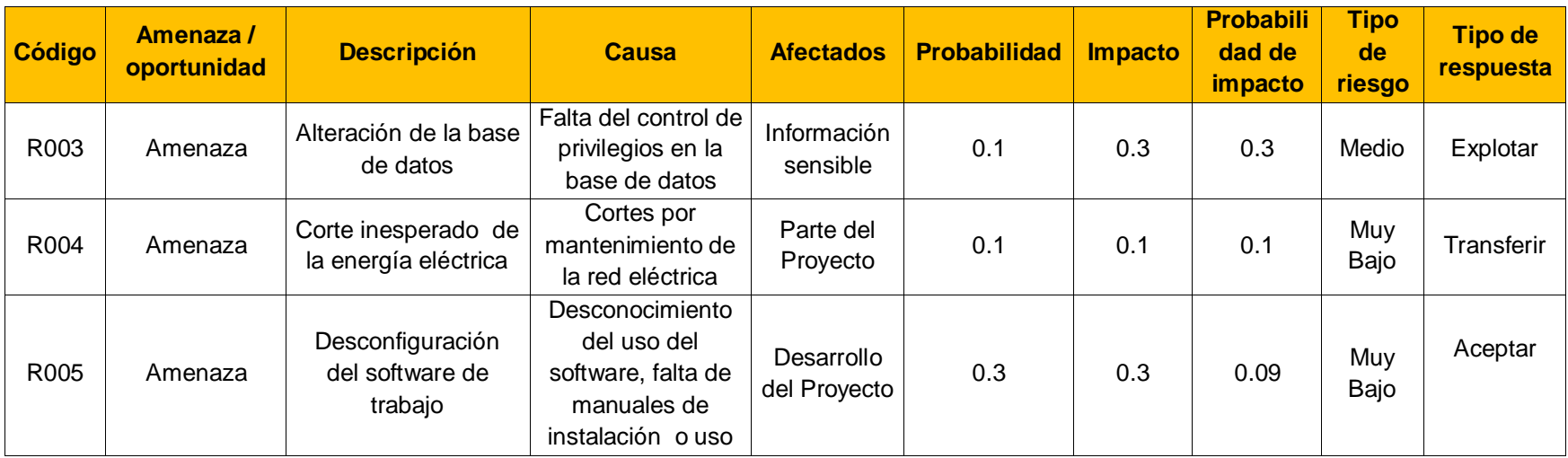

El siguiente cuadro se muestran los valores en donde se puede identificar y priorizar los riesgos del proyecto, la cual resulta del cálculo de multiplicar el valor del nivel de probabilidad del impacto (muy bajo, bajo, medio, alto y muy alto) por el valor del nivel de impacto (0.10, 0.40, 0.80).

Leyenda:

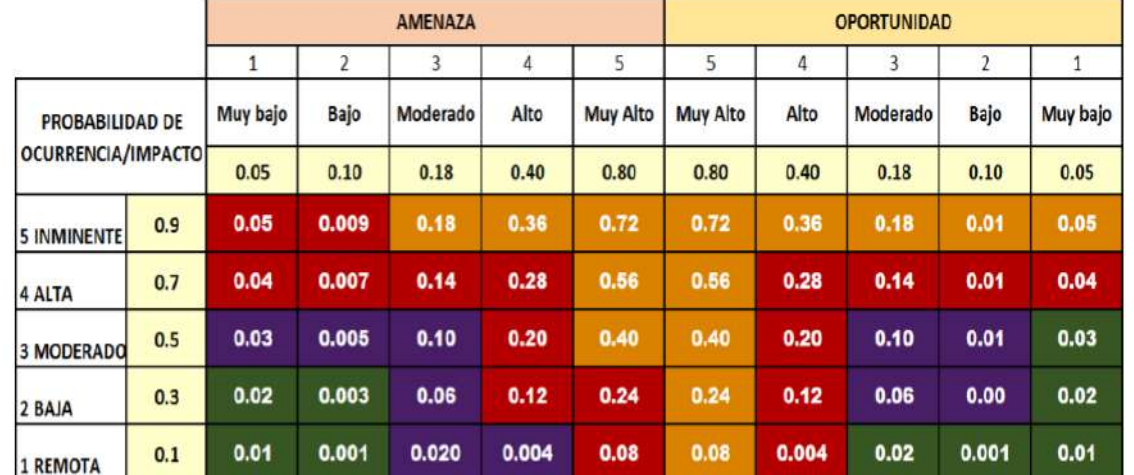

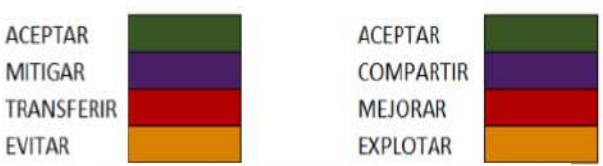

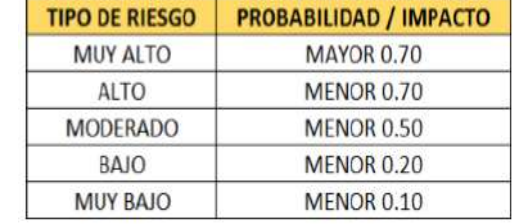

Jefe de Proyectos and Sponsor Sponsor Sponsor Sponsor Sponsor Sponsor Sponsor Sponsor

Yasmin Zulley Vega Yaya Jaime Castillo Espinoza

Miguel Calderón Su Nóbrega

# ANEXOS DE SEGUIMIENTO Y CONTROL DEL PROYECTO

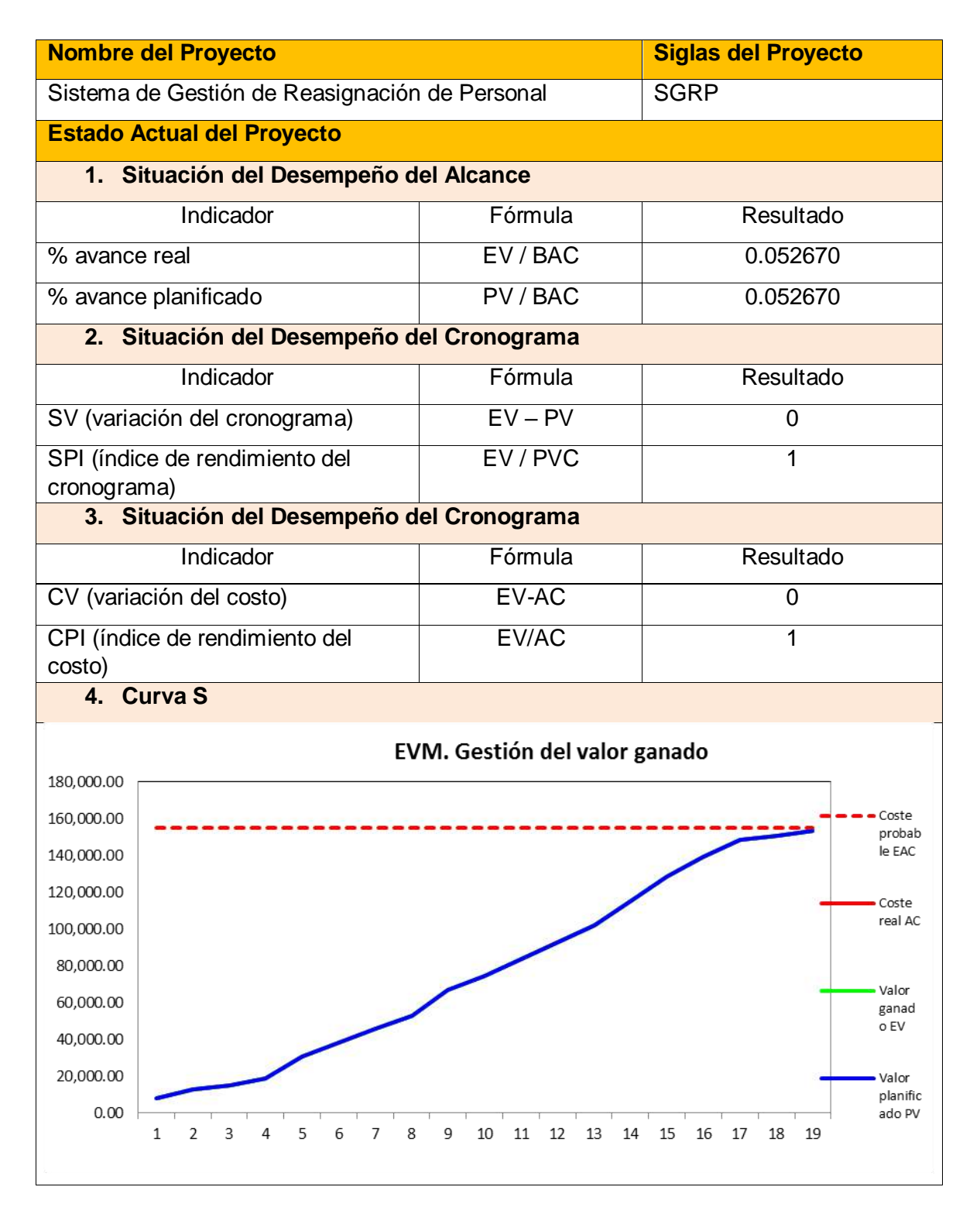

Yasmin Zulley Vega Yaya Jaime Castillo Espinoza Jefe de Proyectos **Sponsor** Sponsor

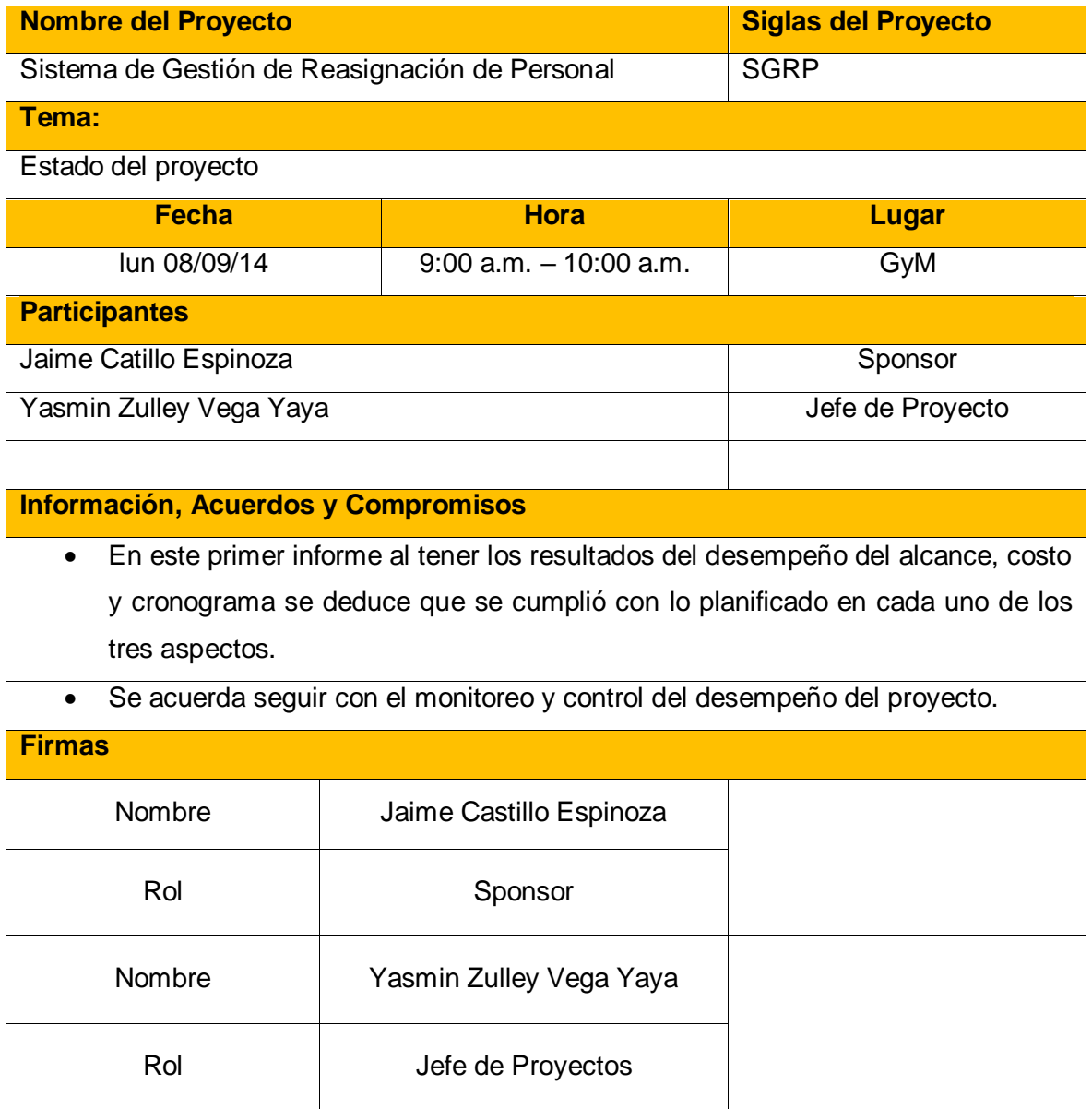

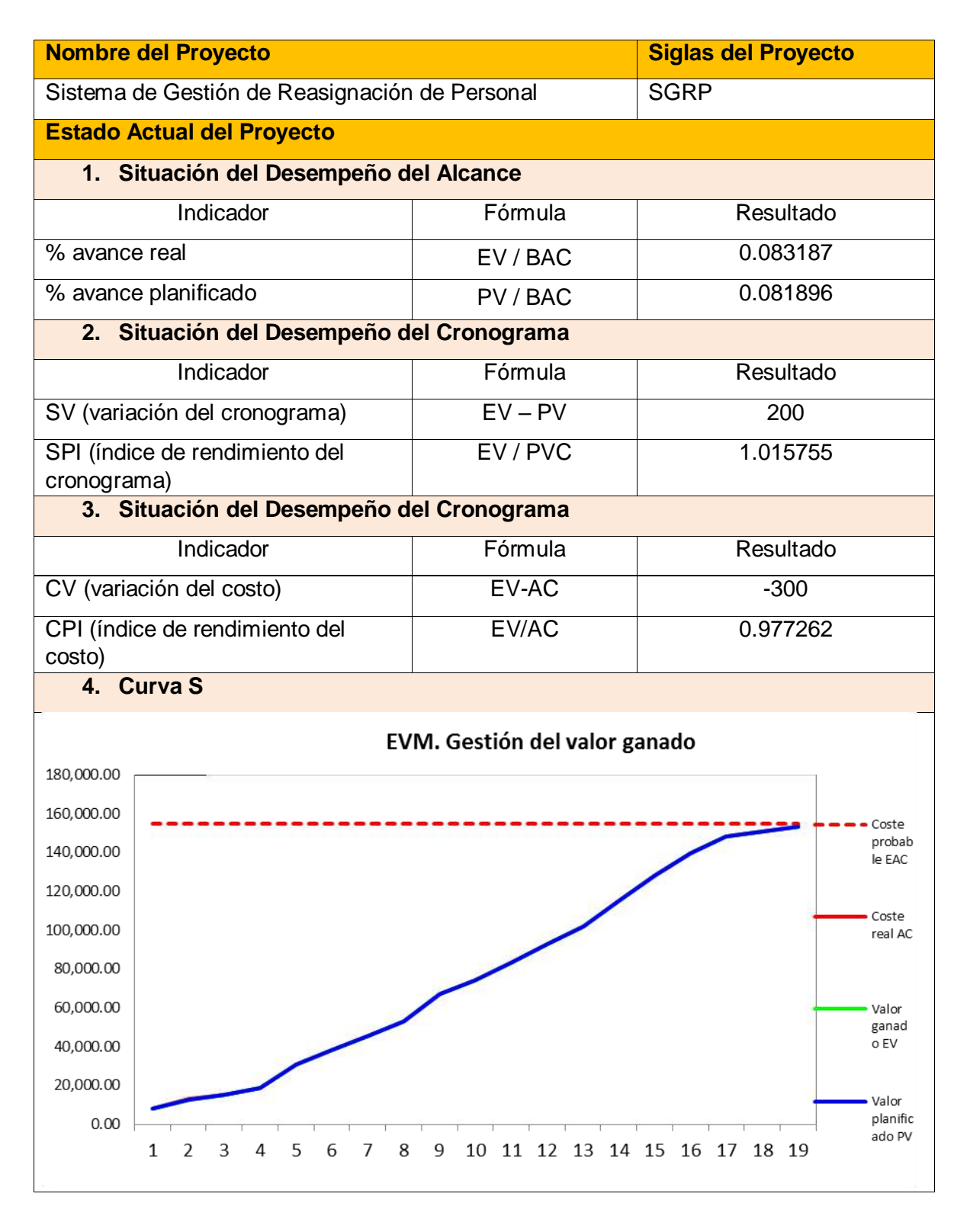

Yasmin Zulley Vega Yaya Jaime Castillo Espinoza Jefe de Proyectos and Sponsor Sponsor Sponsor Sponsor

Miguel Calderón Su Nóbrega

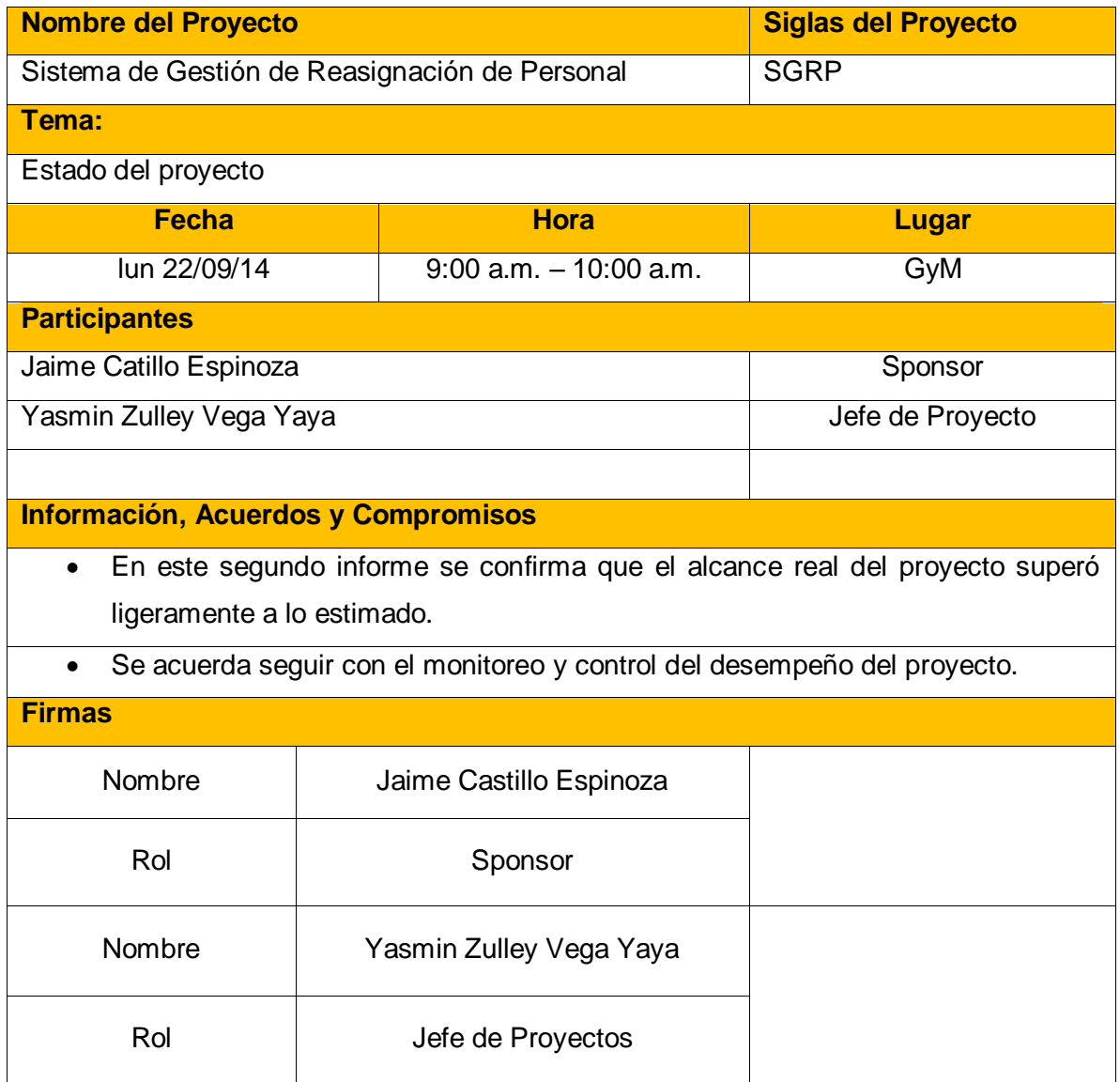

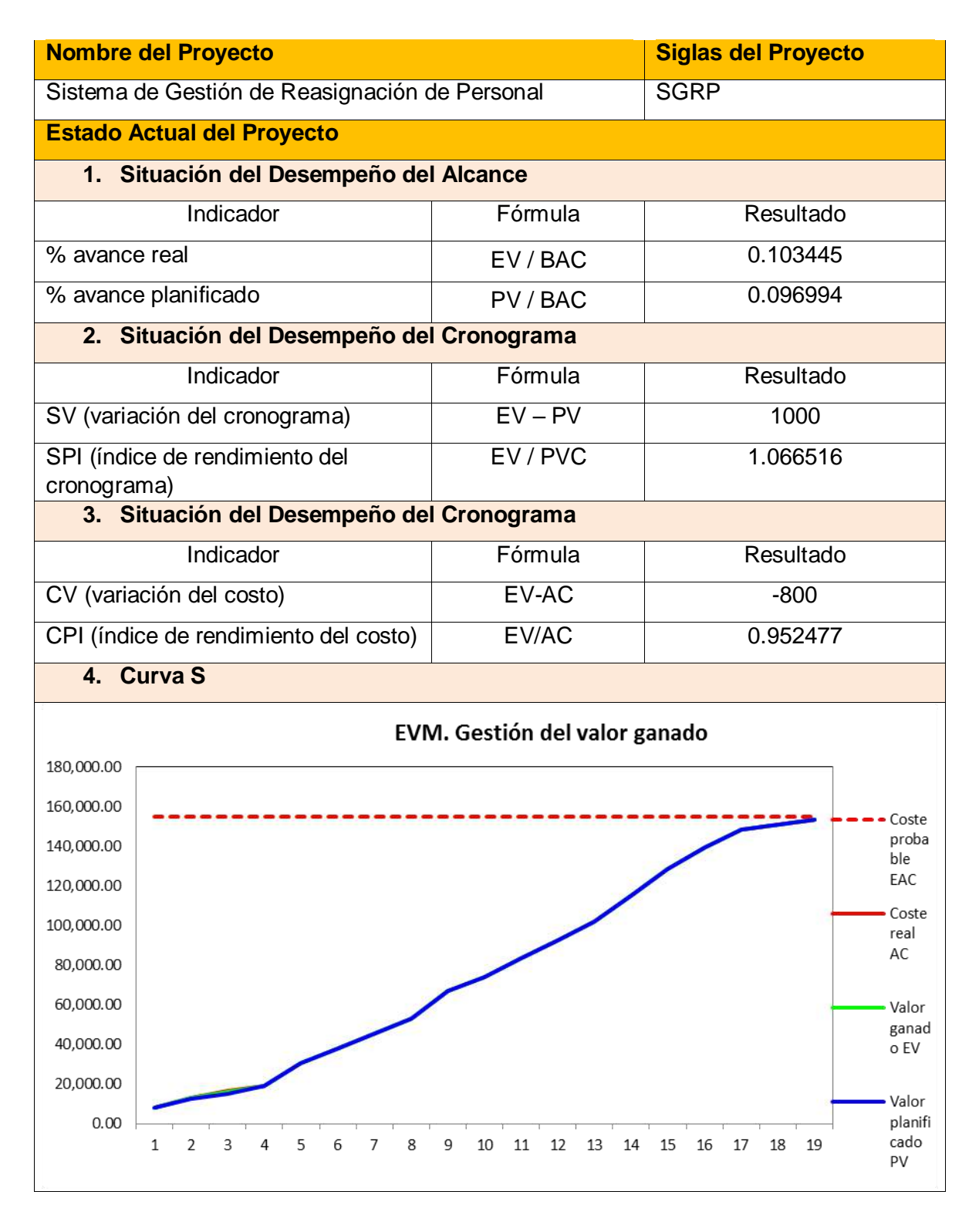

Yasmin Zulley Vega Yaya Jaime Castillo Espinoza Jefe de Proyectos **Sponsor** Sponsor

Miguel Calderón Su Nóbrega

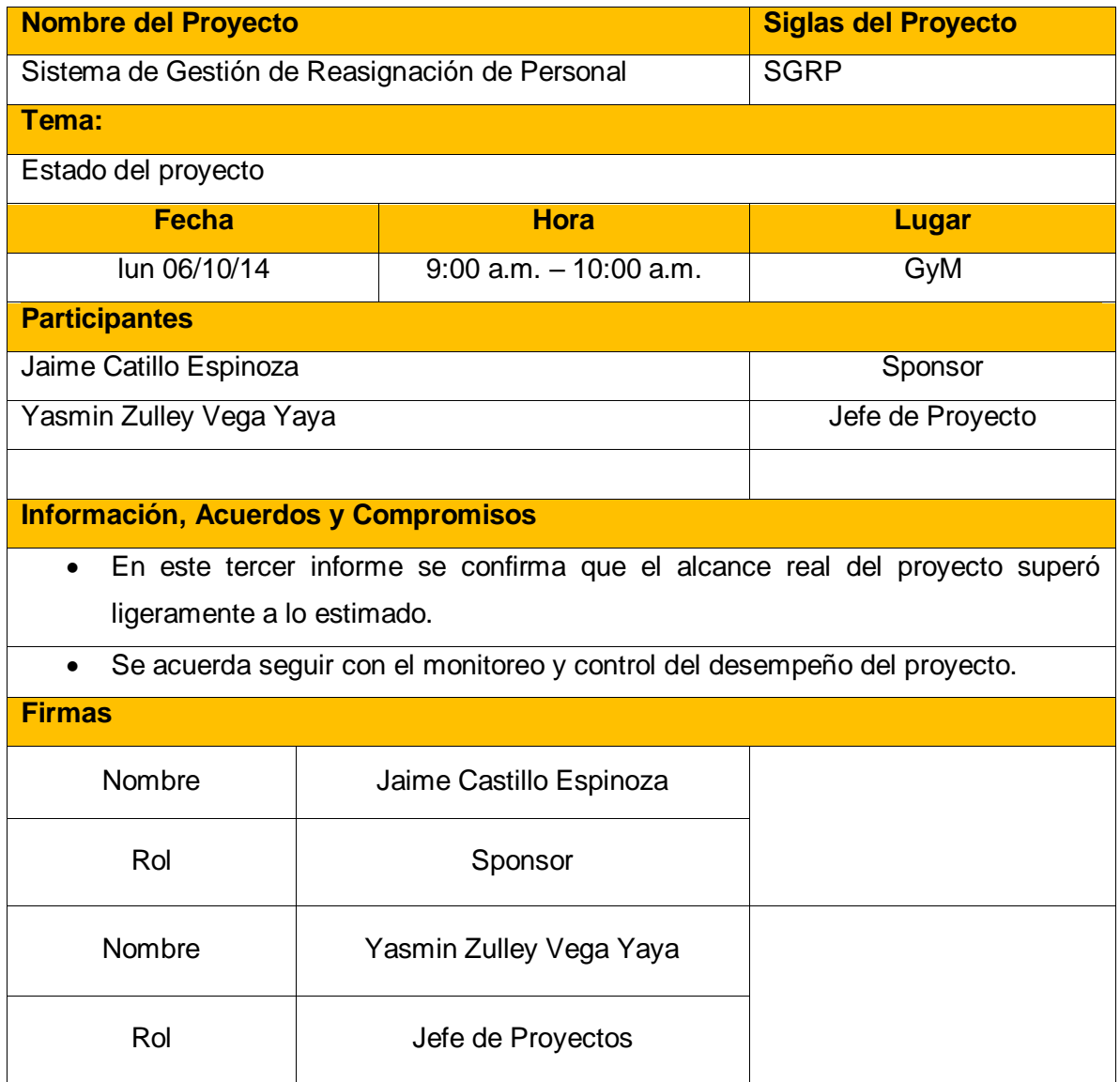

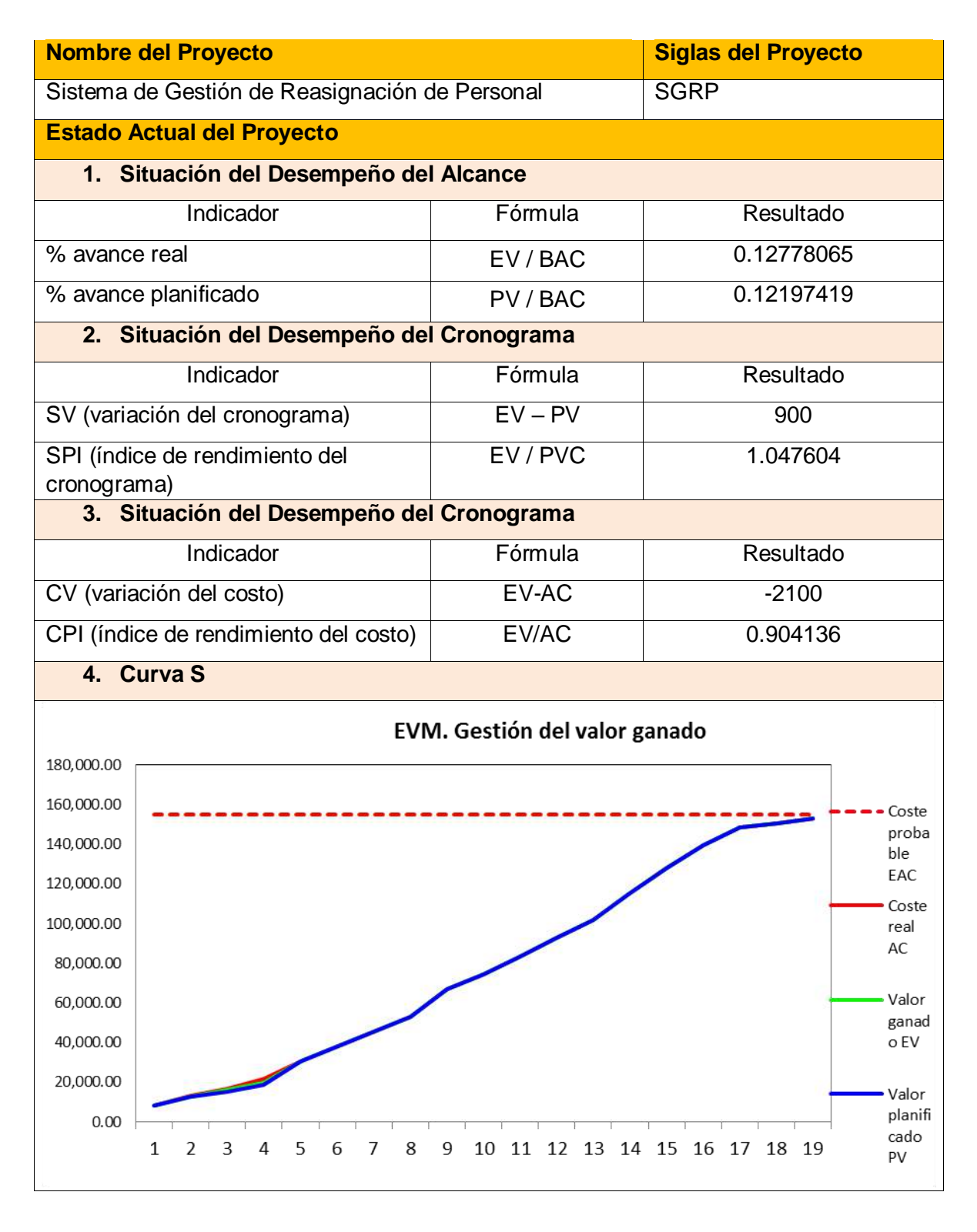

Yasmin Zulley Vega Yaya Jaime Castillo Espinoza Jefe de Proyectos in the Sponsor Sponsor Sponsor Sponsor Sponsor

Miguel Calderón Su Nóbrega

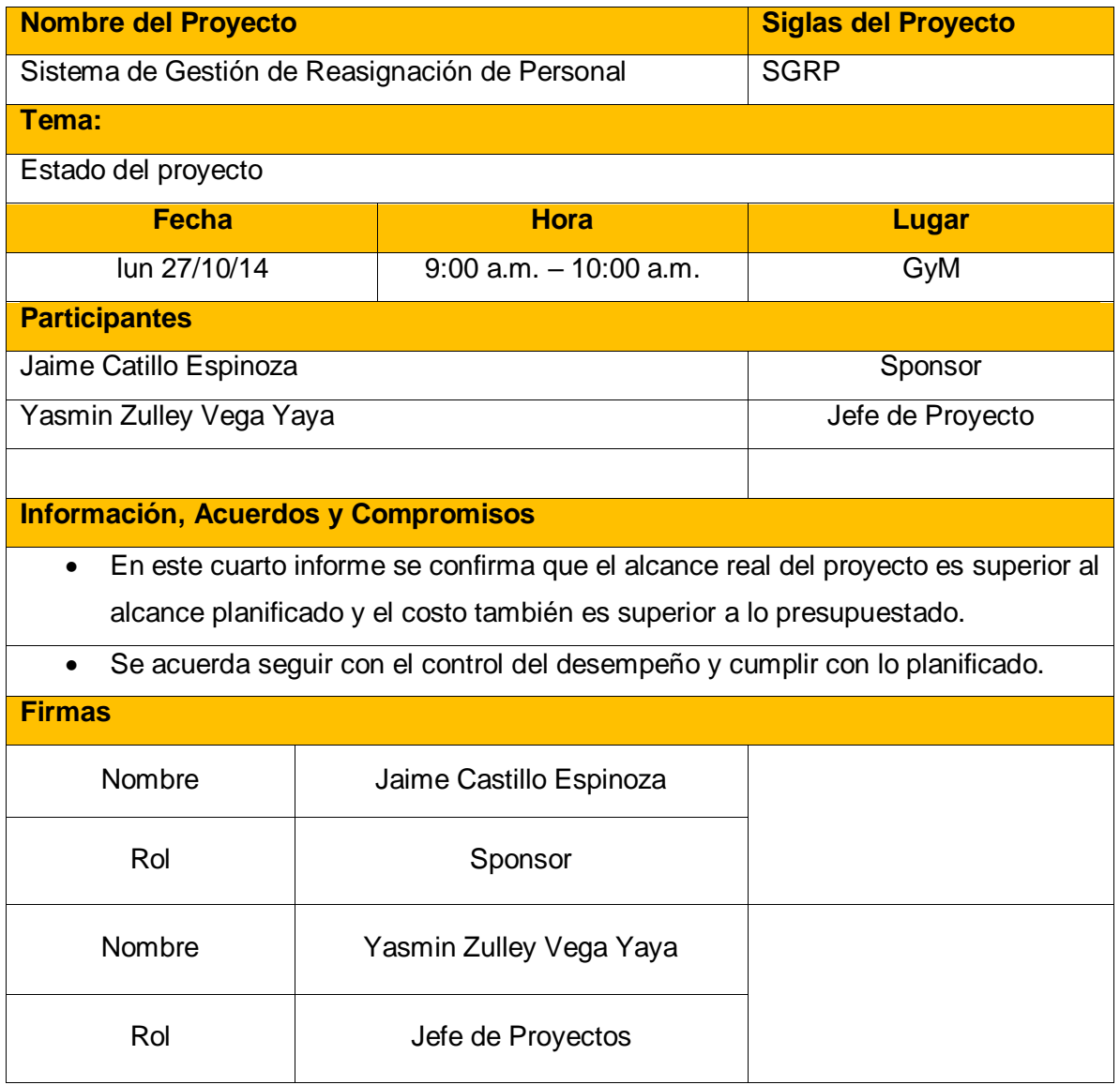

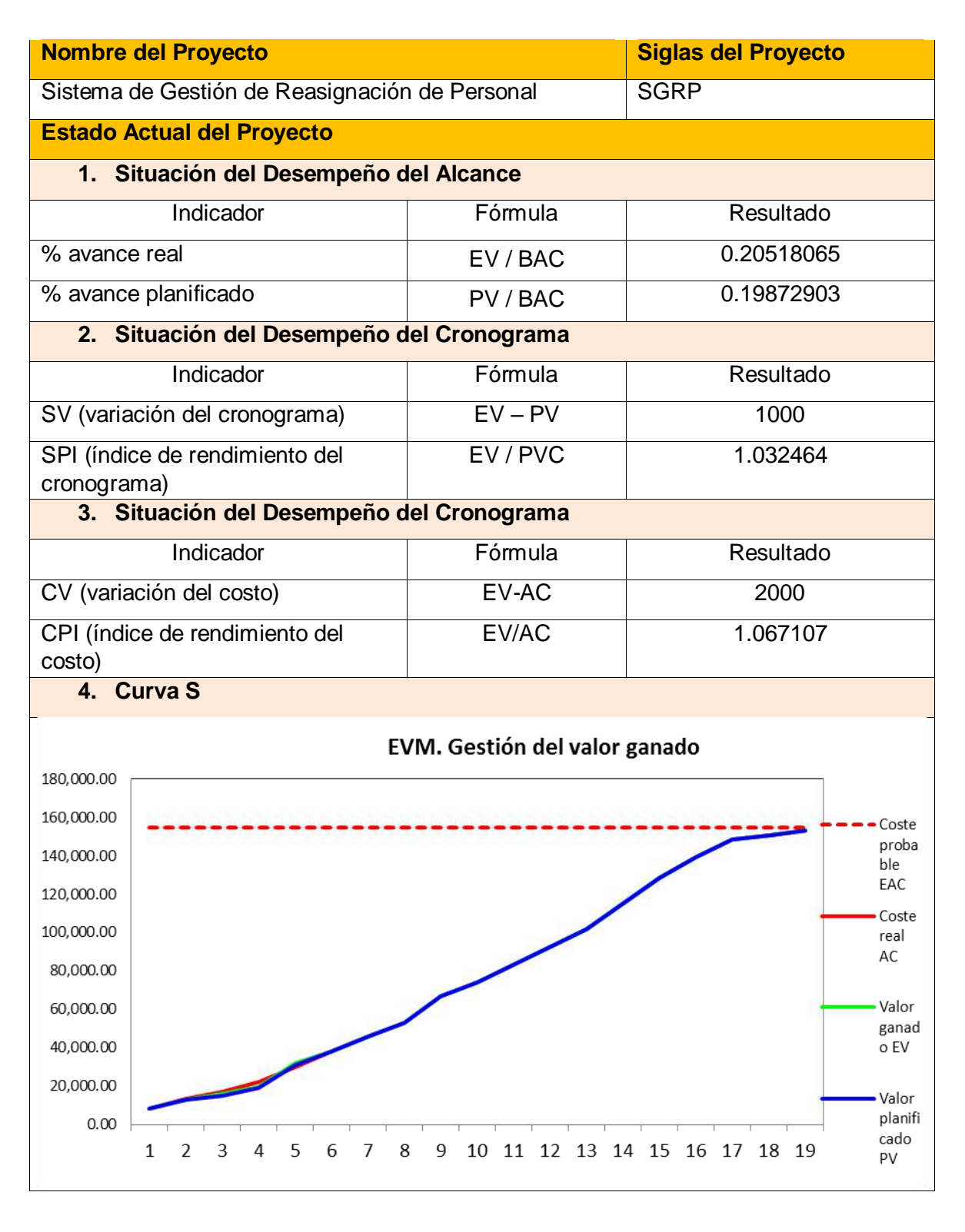

Yasmin Zulley Vega Yaya Jaime Castillo Espinoza Jefe de Proyectos and Sponsor Sponsor Sponsor Sponsor

Miguel Calderón Su Nóbrega

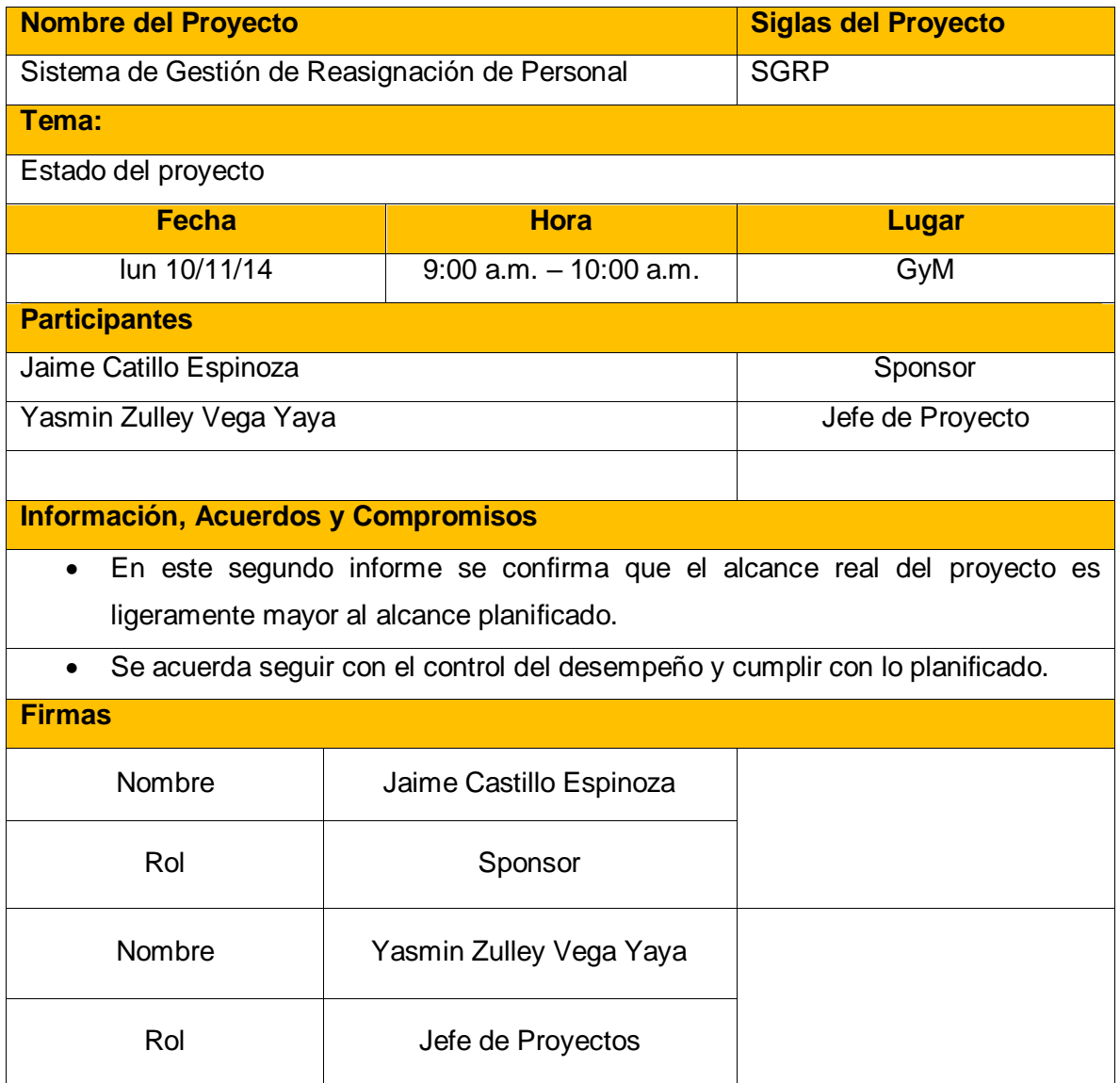

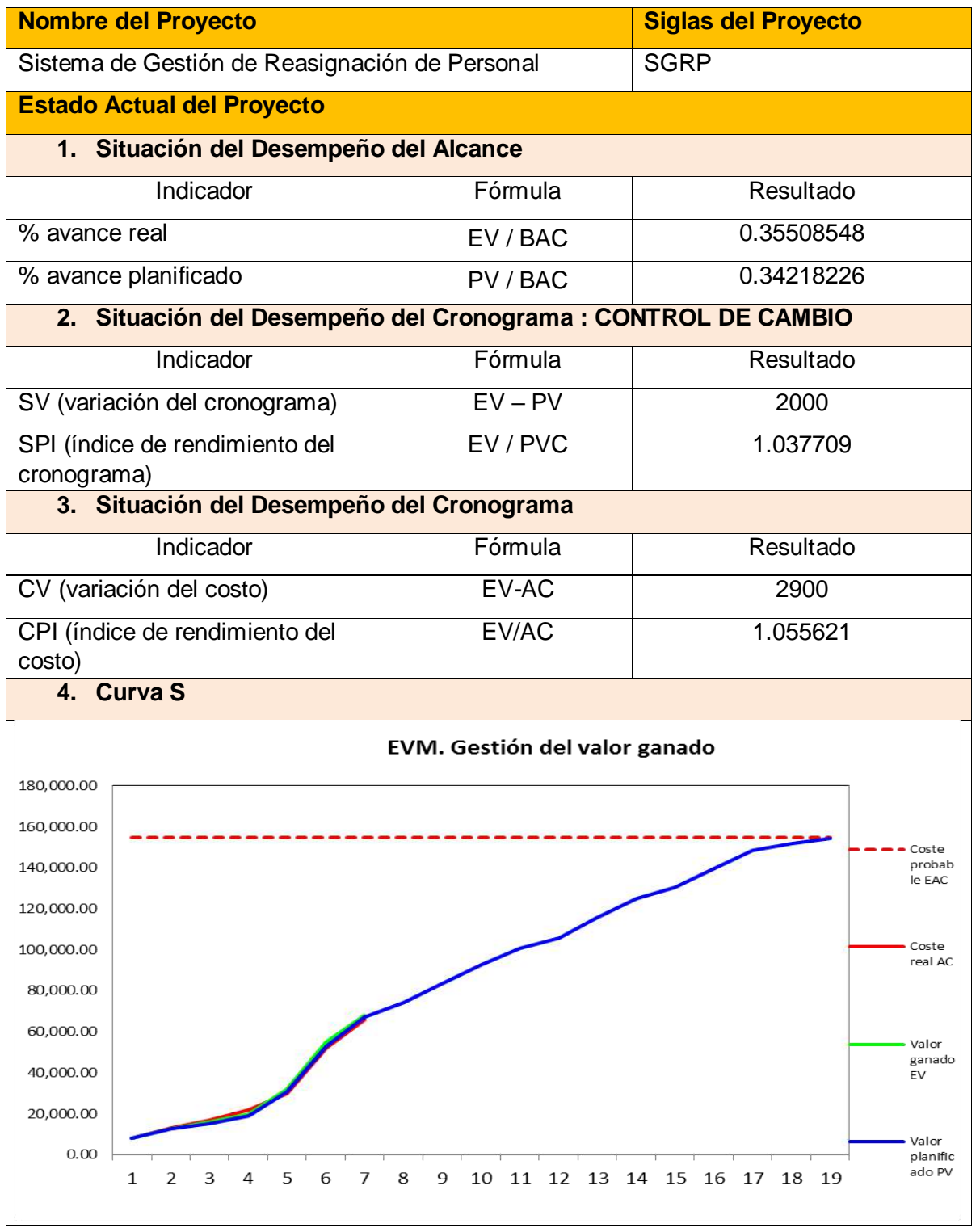

Yasmin Zulley Vega Yaya Jaime Castillo Espinoza Jefe de Proyectos

Miguel Calderón Su Nóbrega

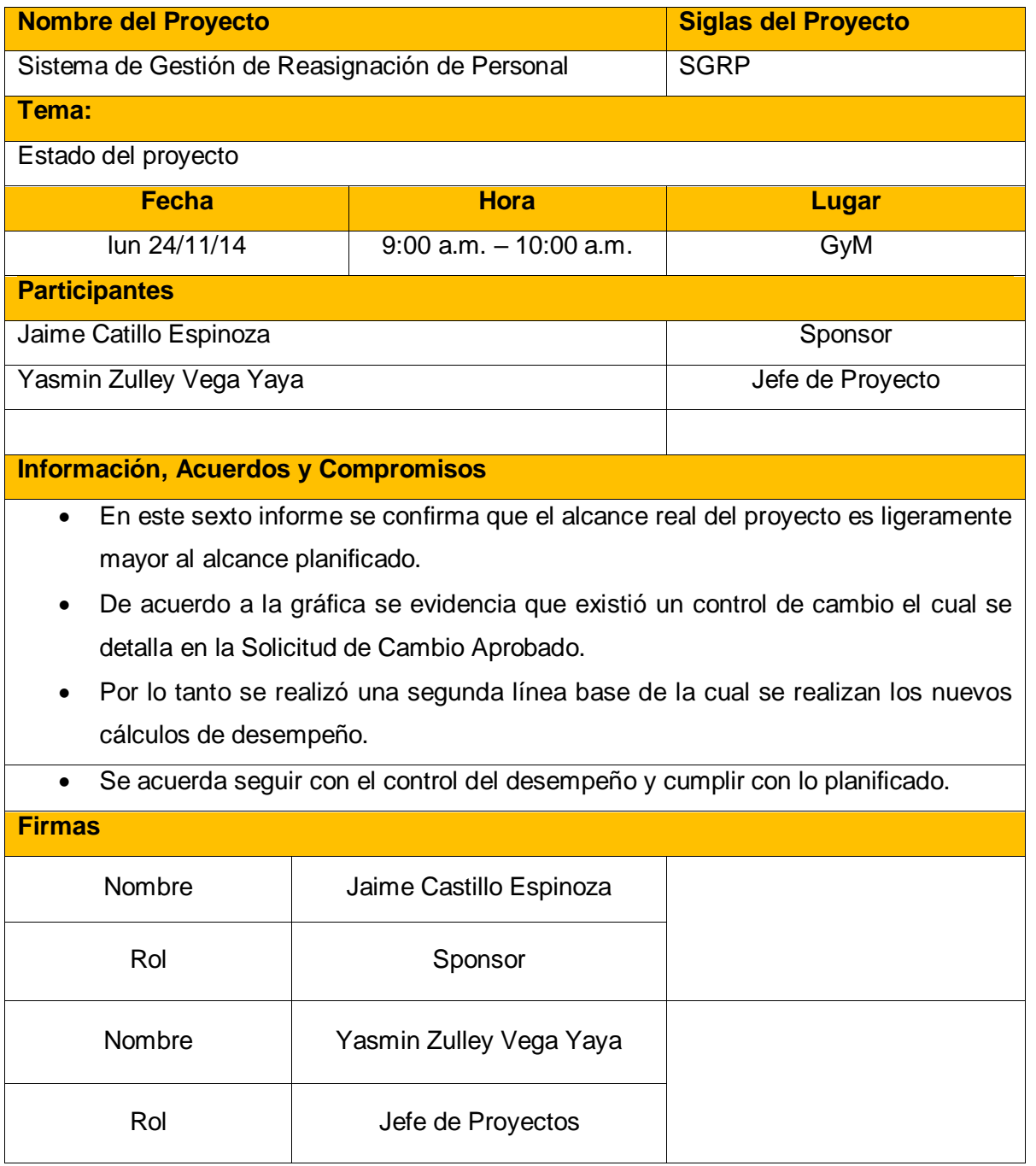

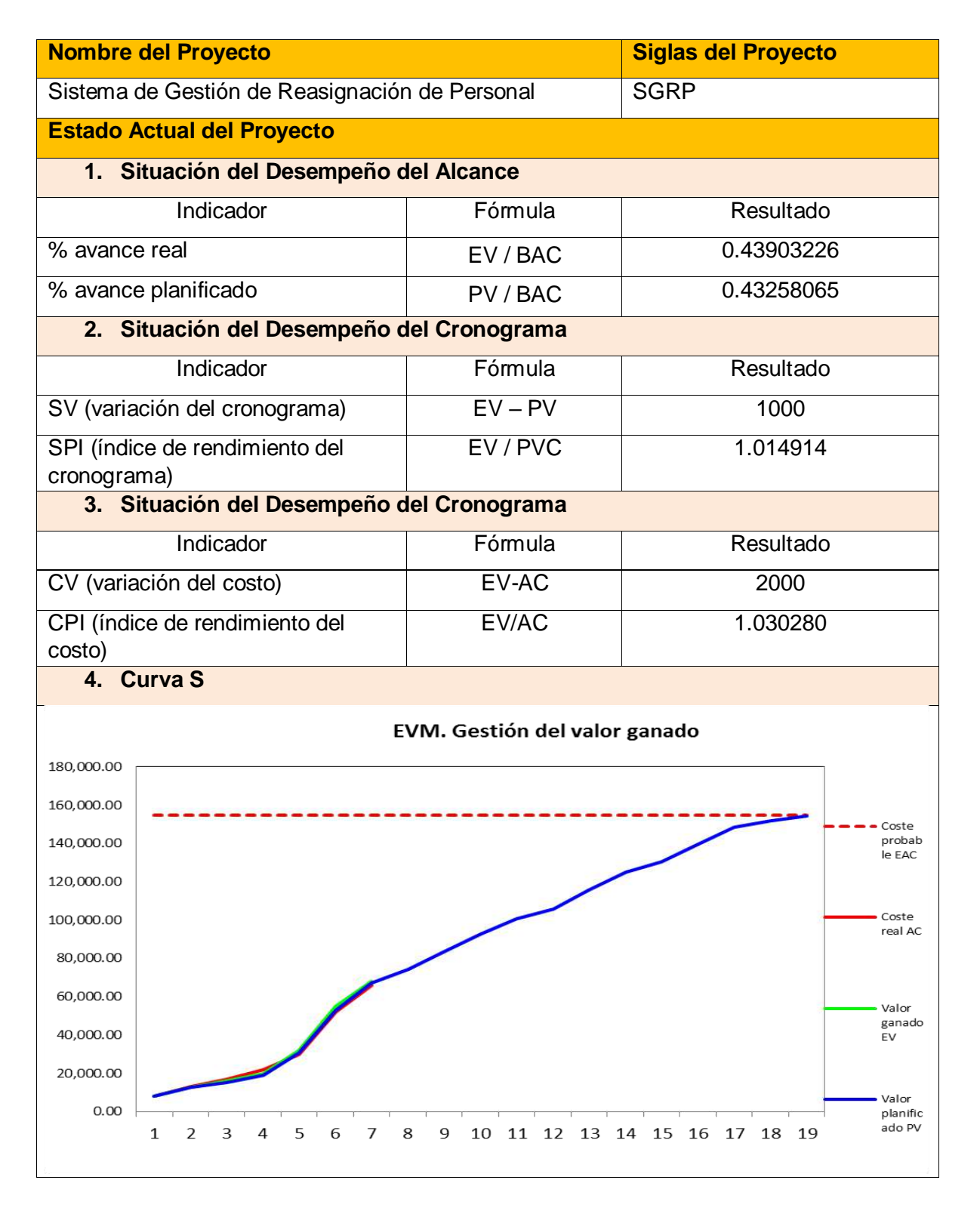

Yasmin Zulley Vega Yaya Jaime Castillo Espinoza Jefe de Proyectos and Sponsor Sponsor Sponsor Sponsor

Miguel Calderón Su Nóbrega

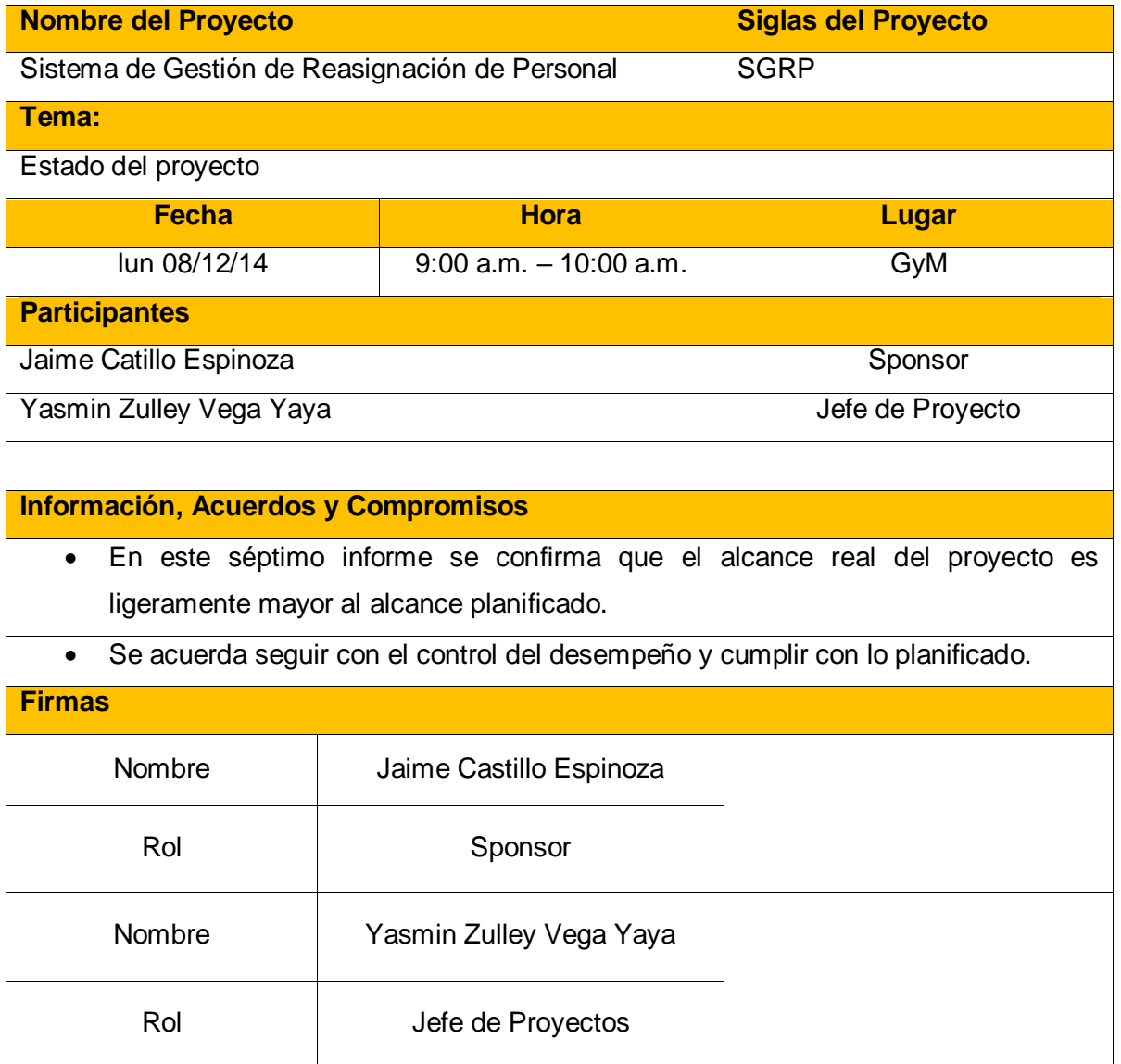

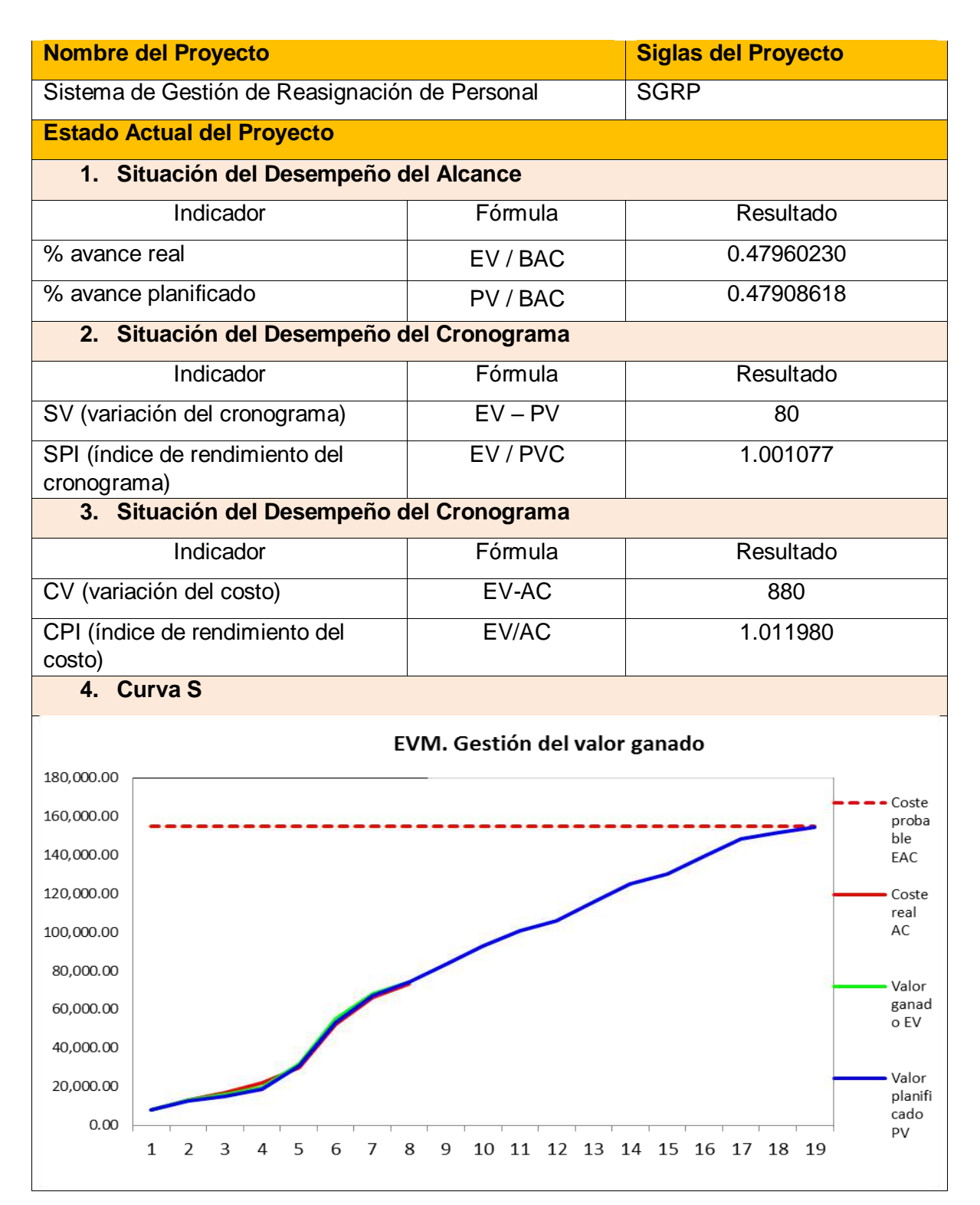

Yasmin Zulley Vega Yaya **Vasmin Zulley Vega Yaya** Jaime Castillo Espinoza Jefe de Proyectos **Sponsor** Sponsor

Miguel Calderón Su Nóbrega

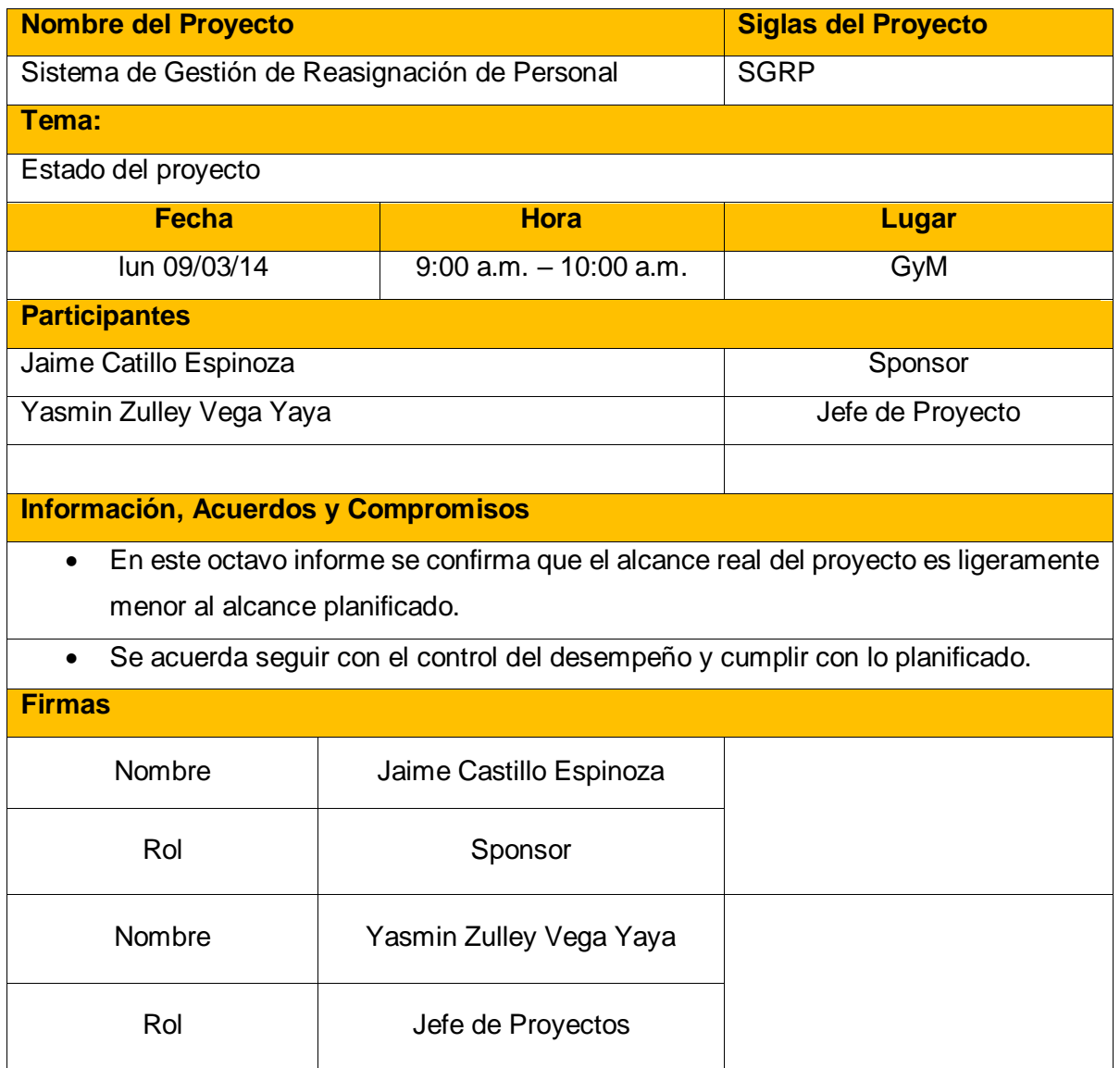
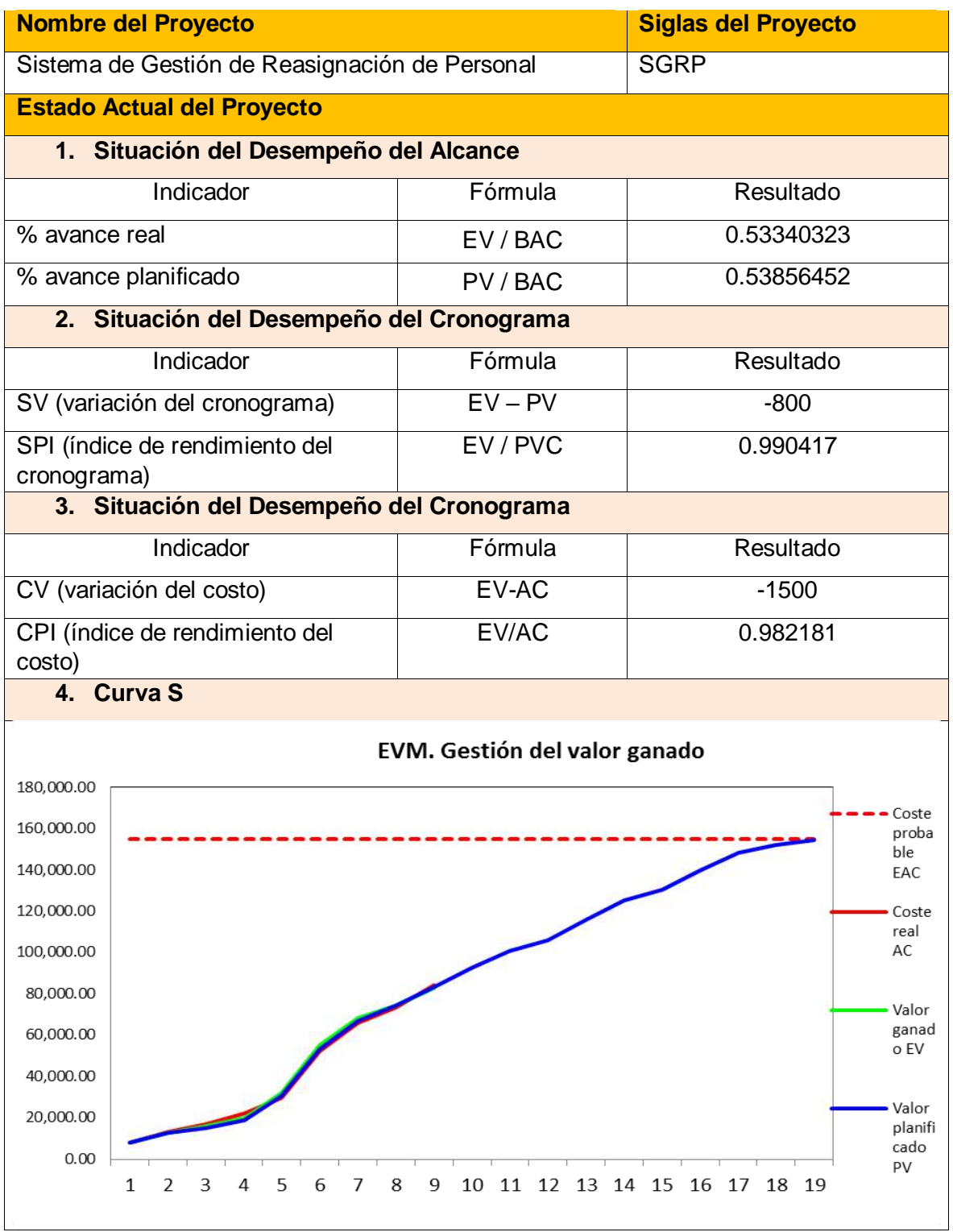

Jefe de Proyectos in the set of the Sponsor Sponsor

Yasmin Zulley Vega Yaya Jaime Castillo Espinoza

Miguel Calderón Su Nóbrega

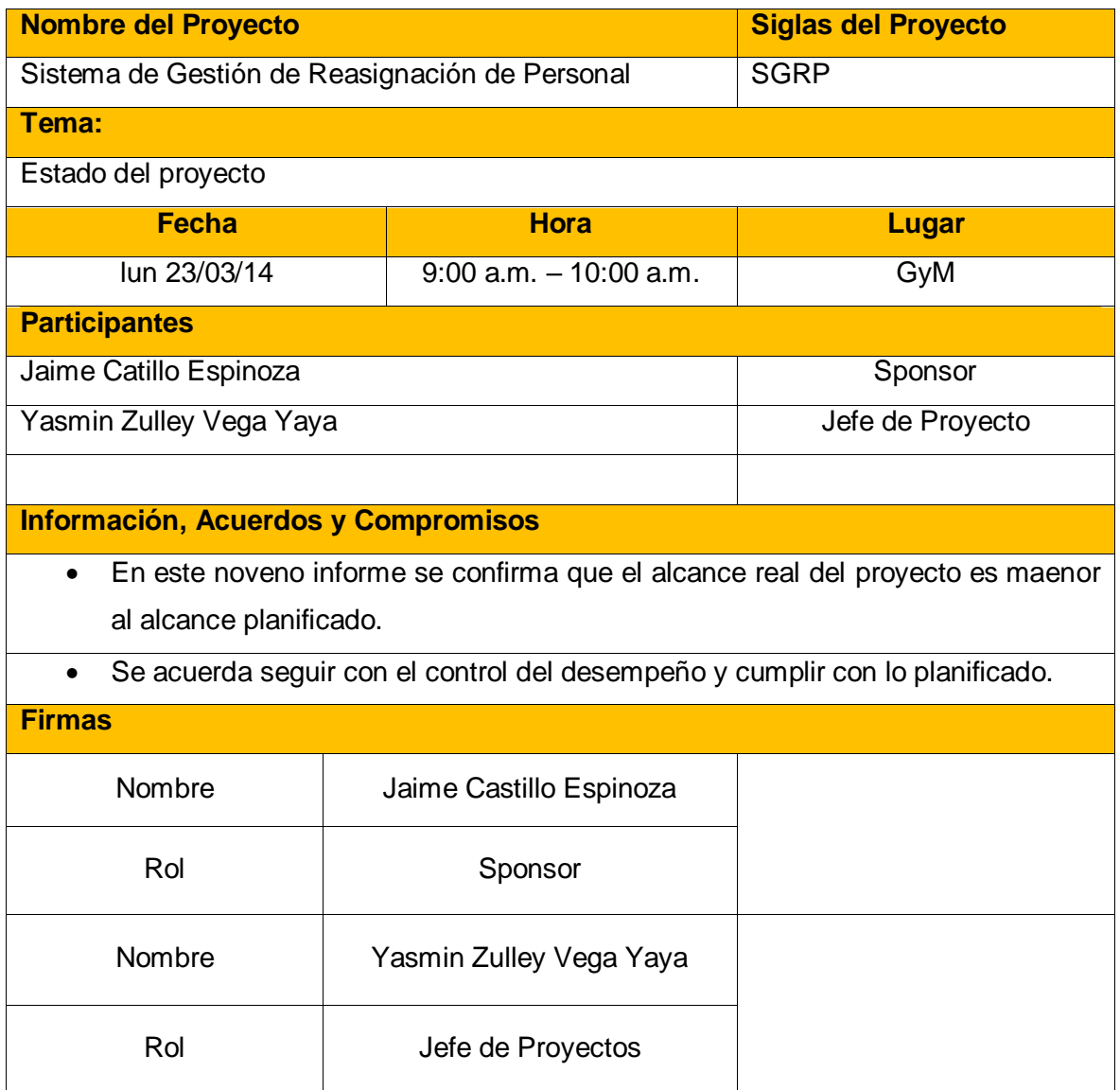

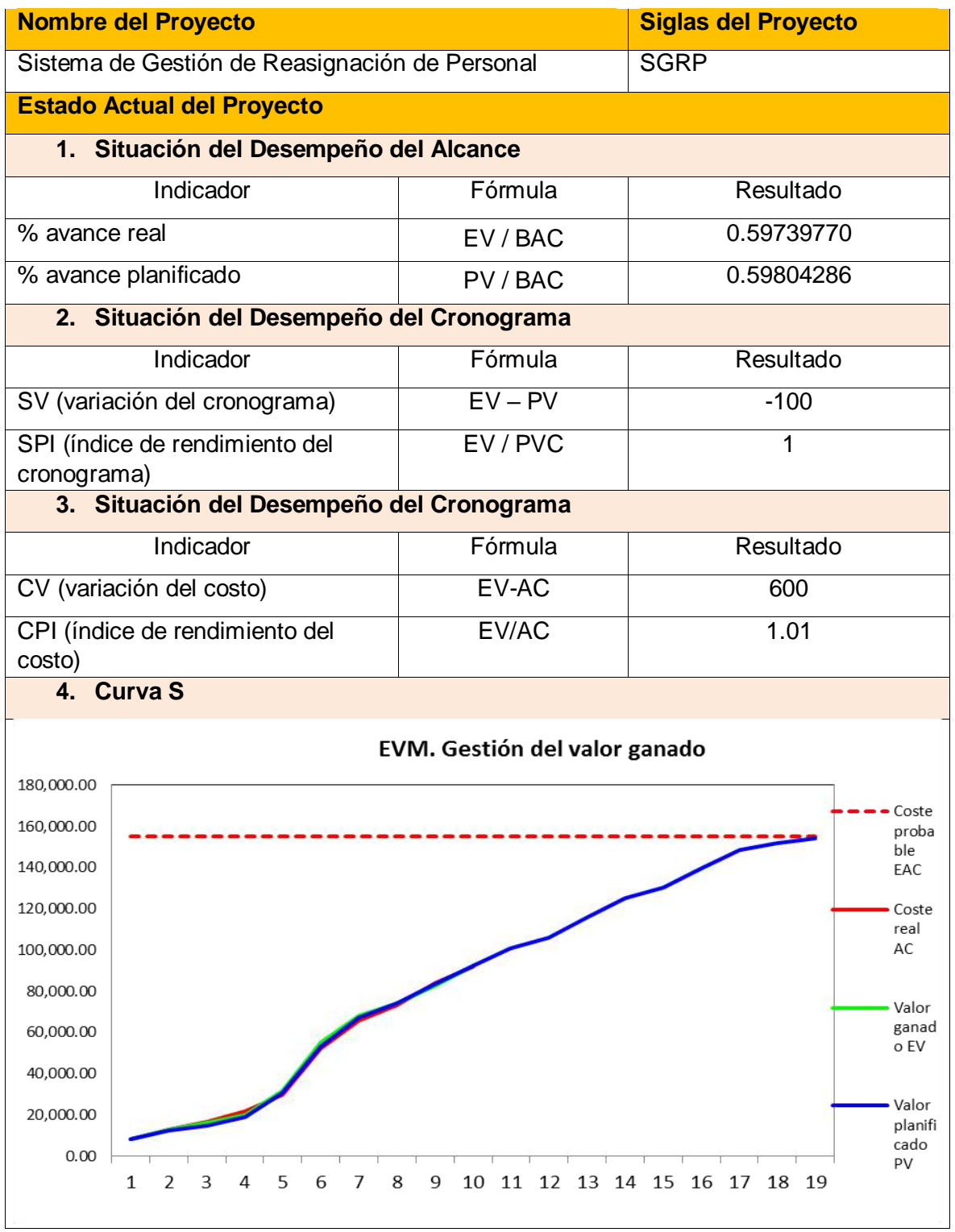

Jefe de Proyectos in the set of the Sponsor Sponsor

Yasmin Zulley Vega Yaya Jaime Castillo Espinoza

Miguel Calderón Su Nóbrega

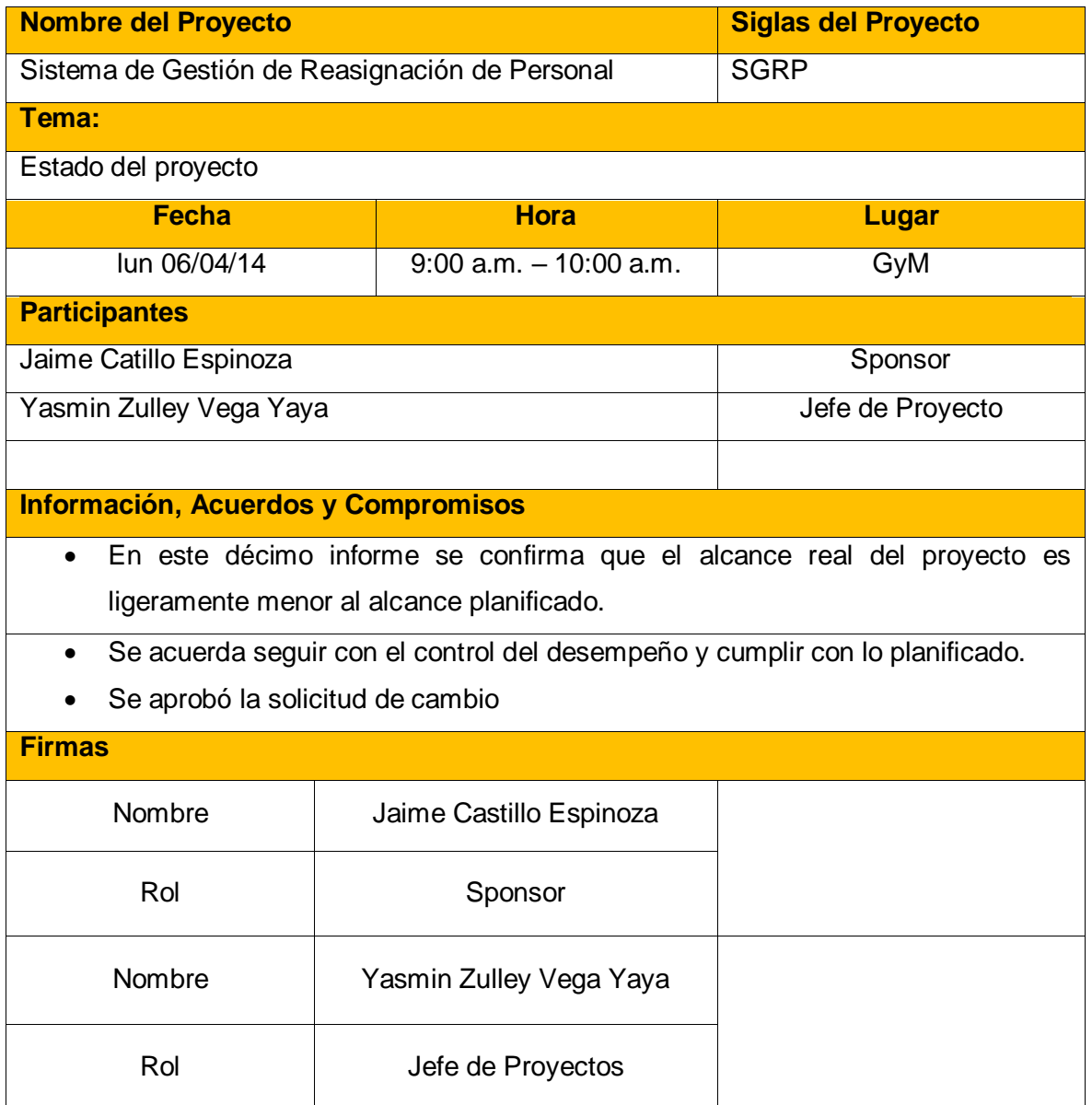

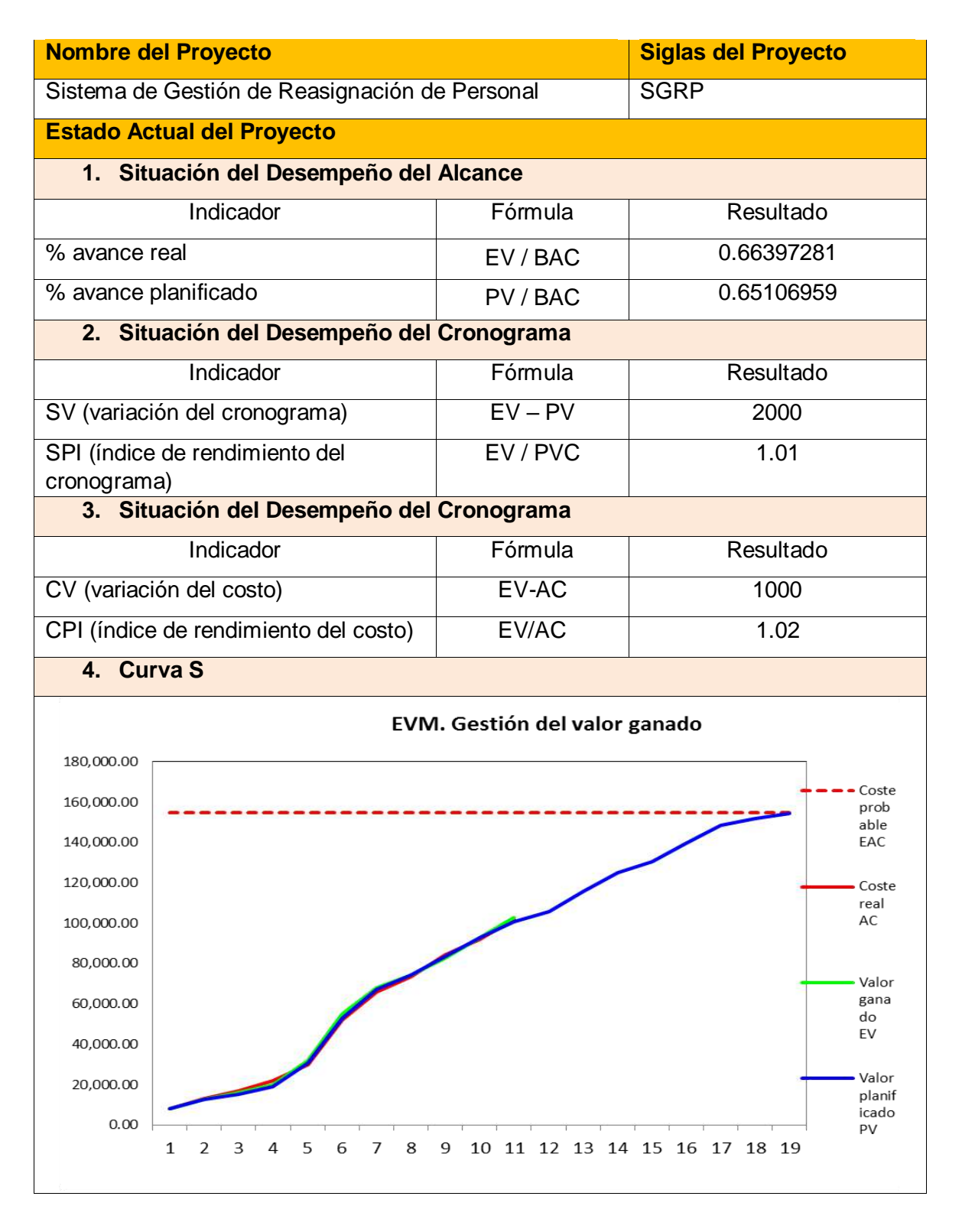

Yasmin Zulley Vega Yaya Jaime Castillo Espinoza Jefe de Proyectos **Sponsor** Sponsor

Miguel Calderón Su Nóbrega

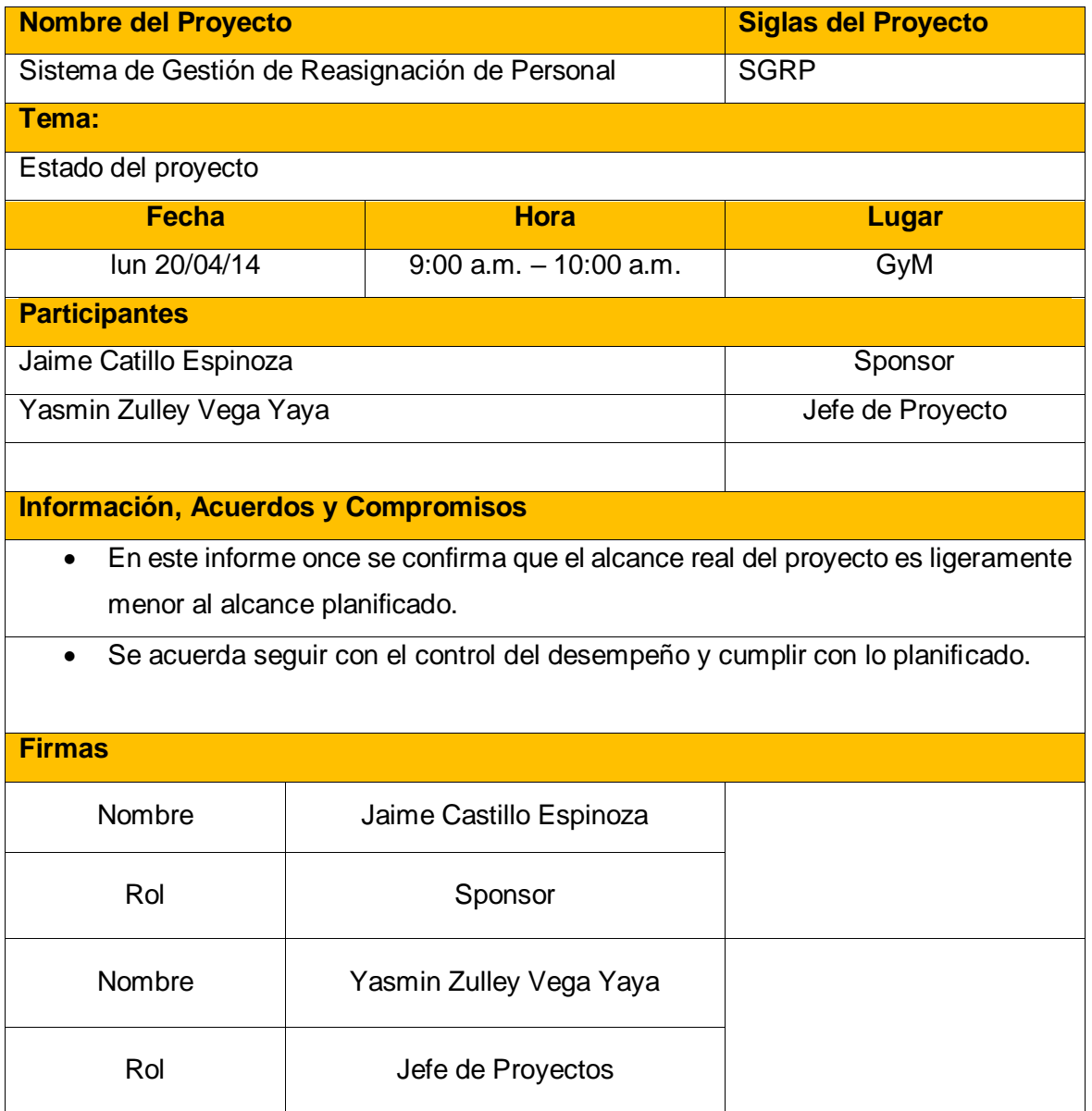

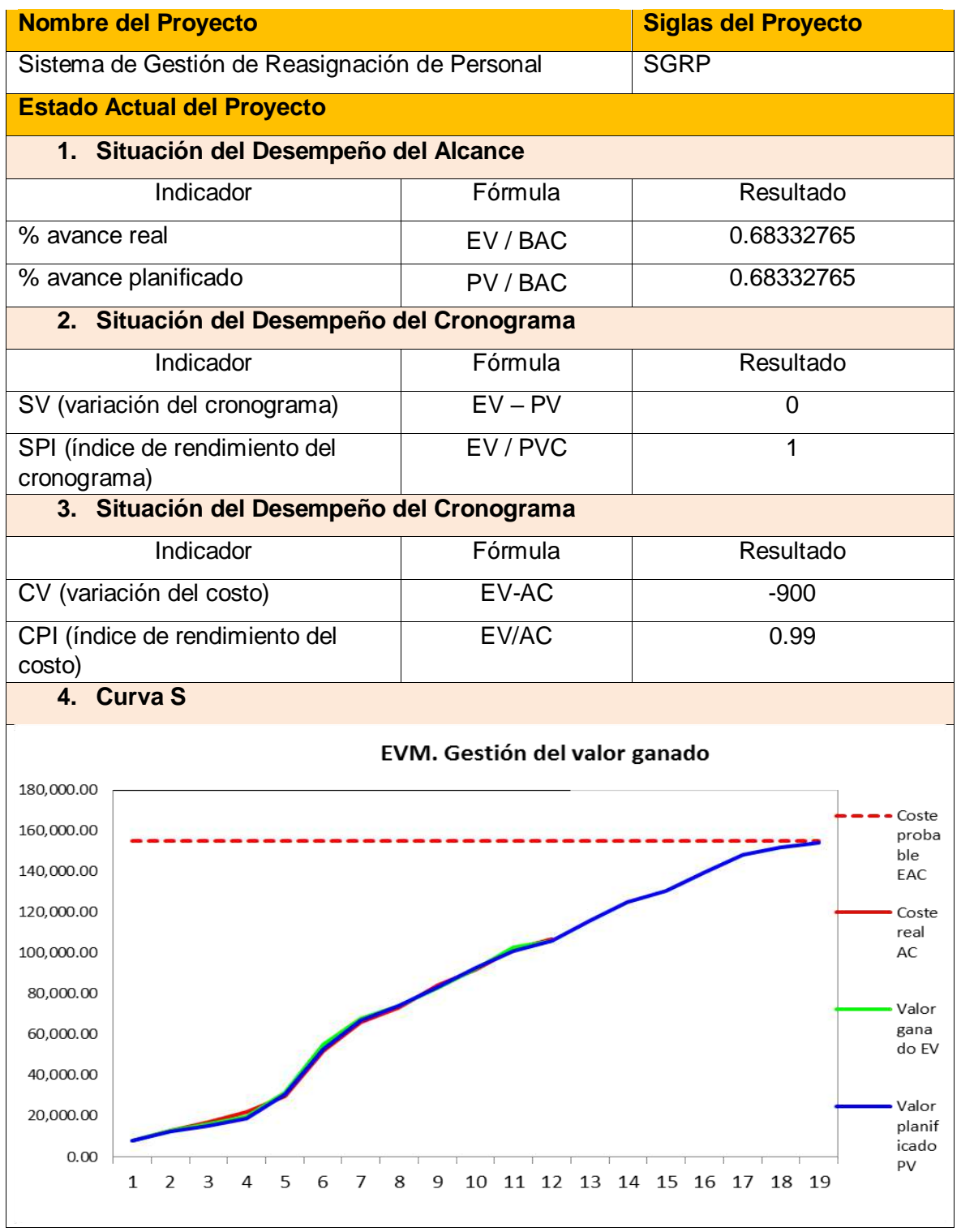

Yasmin Zulley Vega Yaya Jama'a Jawa Jaime Castillo Espinoza Jefe de Proyectos Sponsor

Miguel Calderón Su Nóbrega

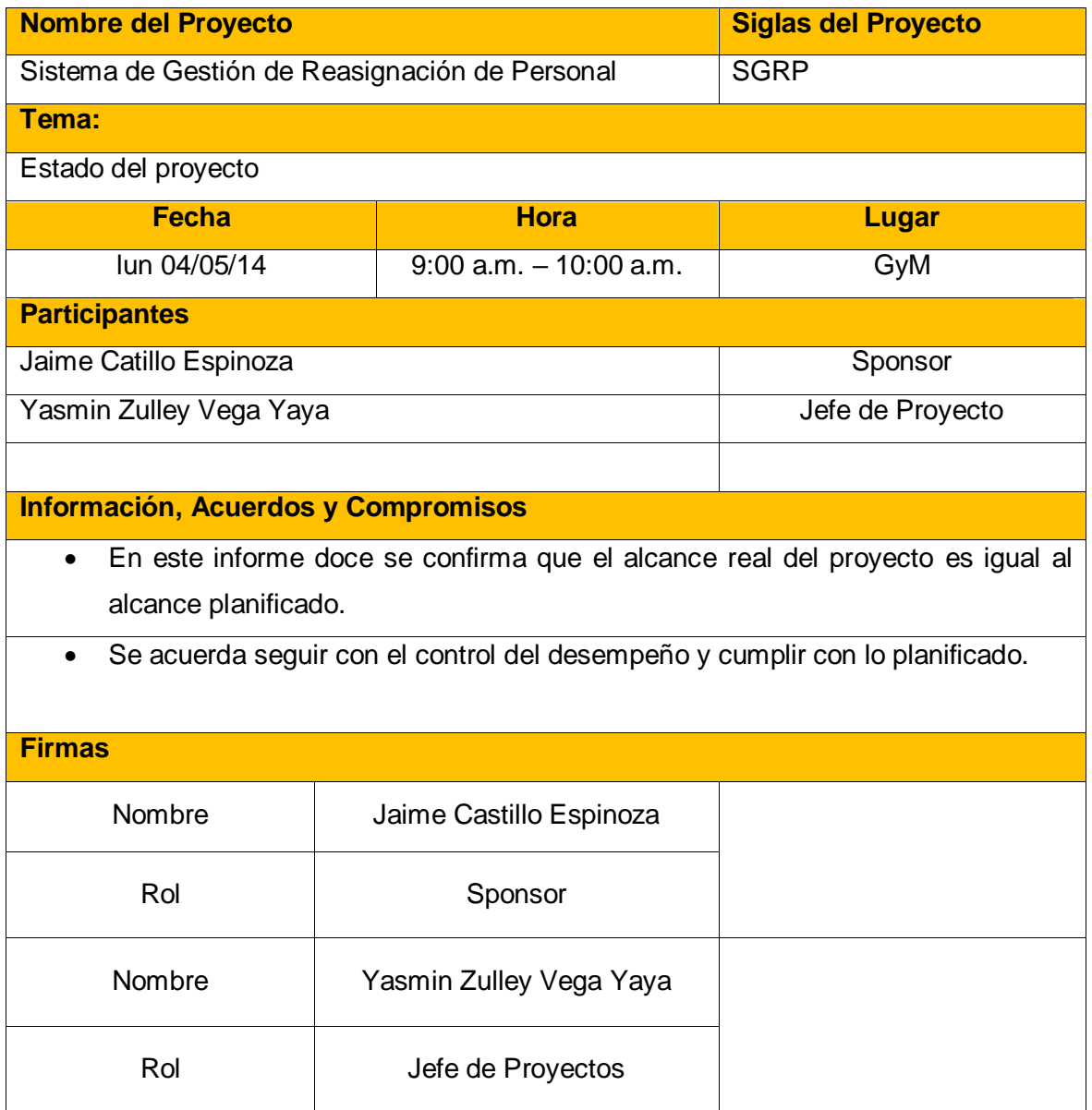

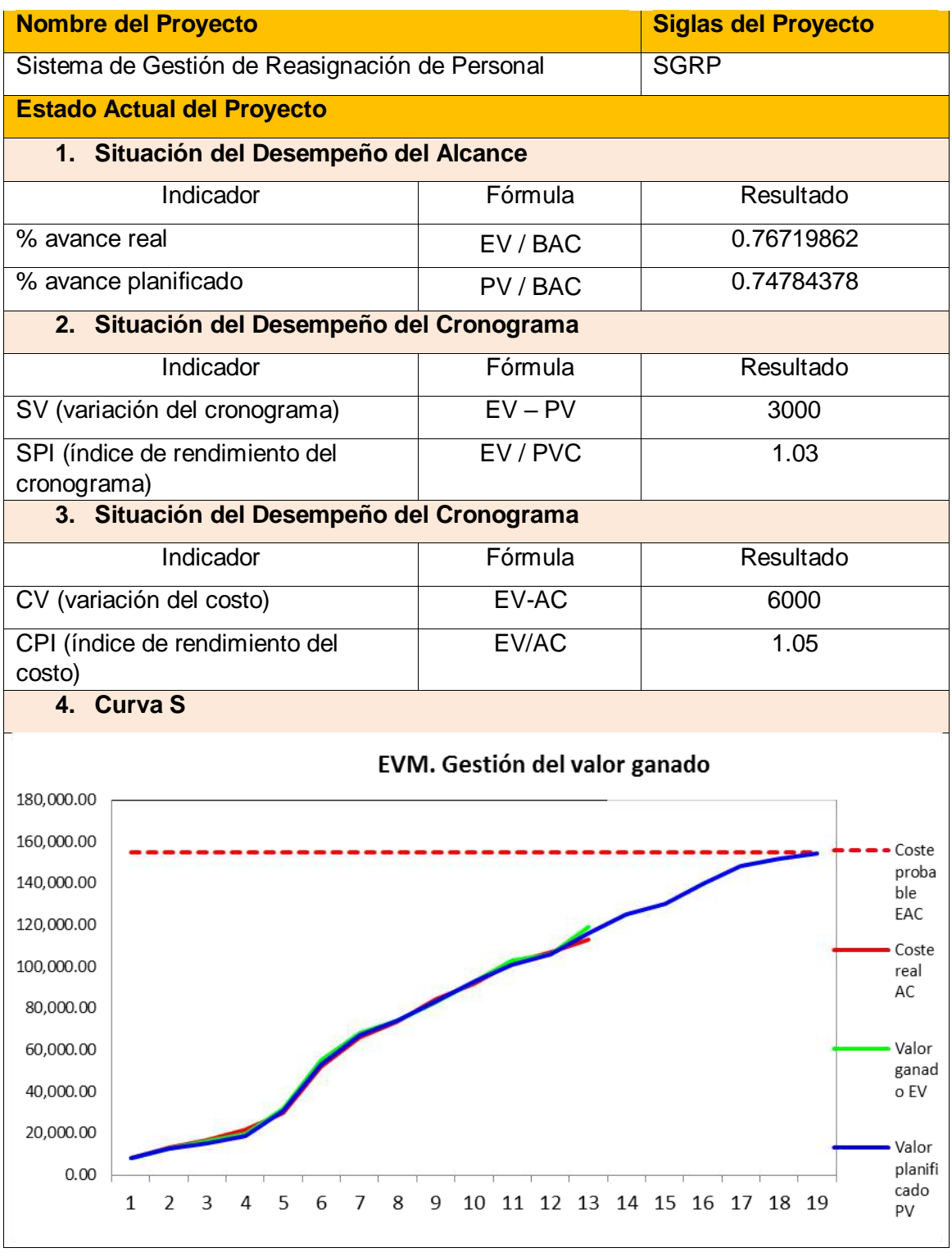

Yasmin Zulley Vega Yaya Jama'a Jawa Jaime Castillo Espinoza Jefe de Proyectos Sponsor

Miguel Calderón Su Nóbrega

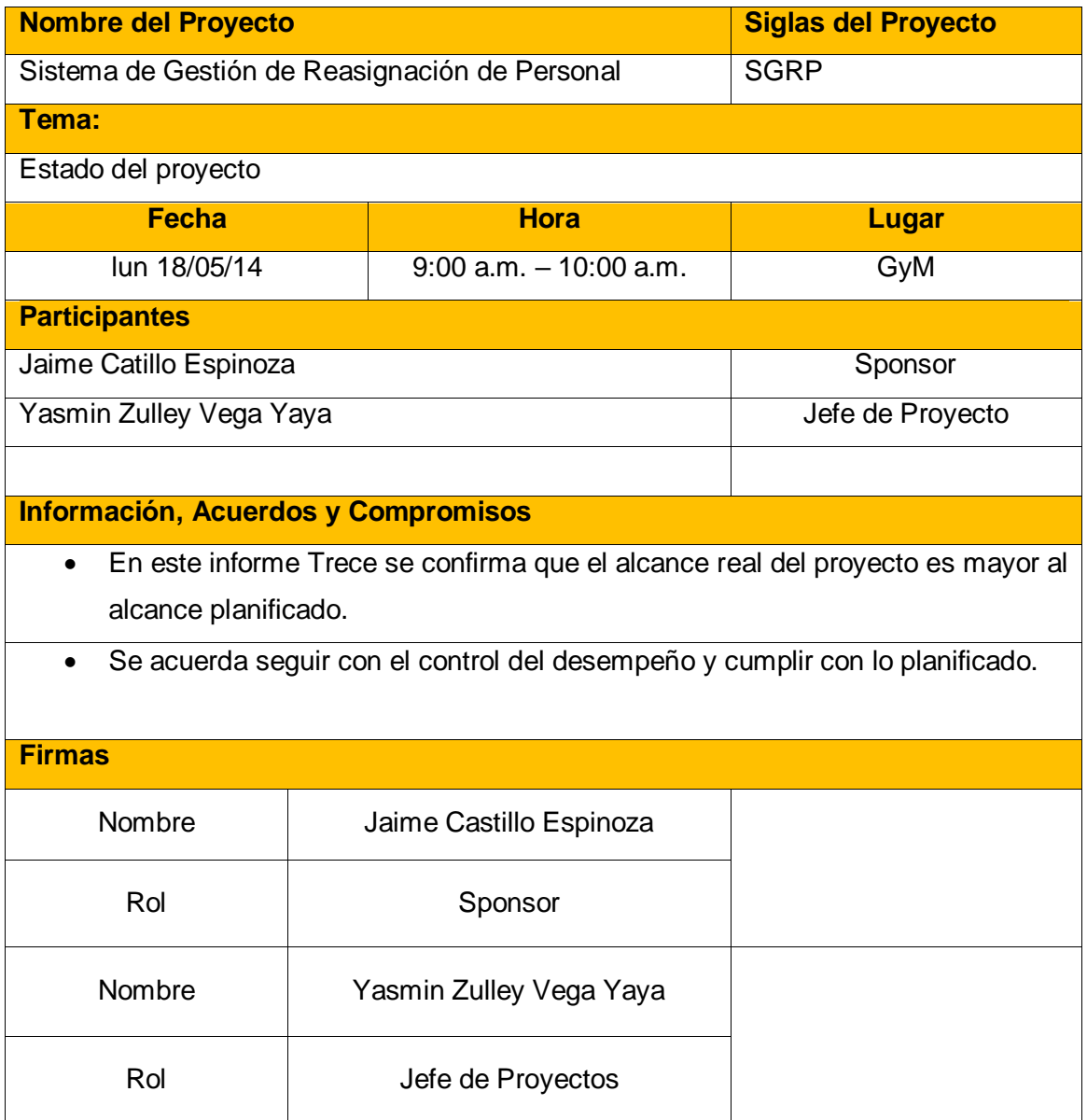

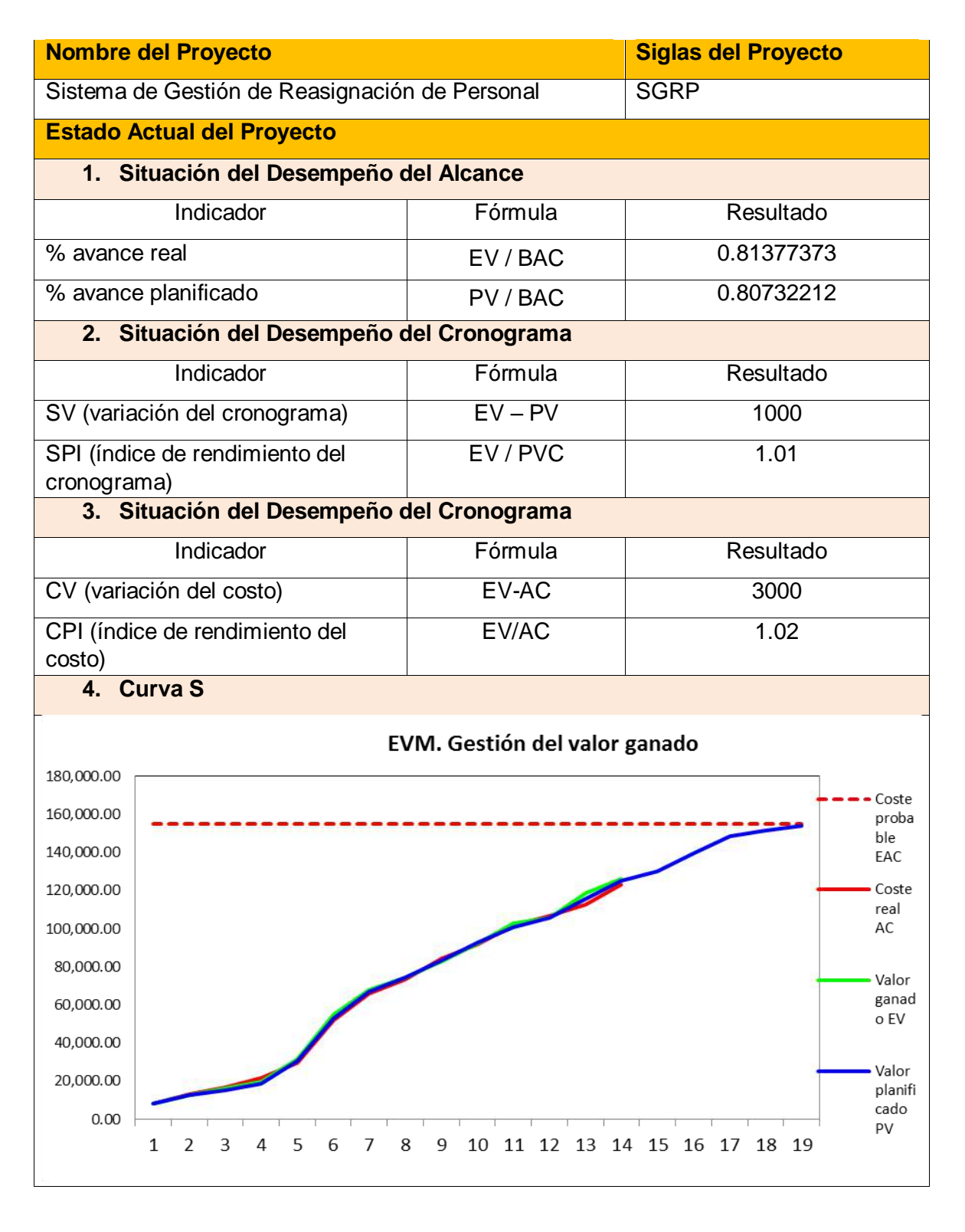

Yasmin Zulley Vega Yaya Jaime Castillo Espinoza Jefe de Proyectos **Sponsor** Sponsor

Miguel Calderón Su Nóbrega Consultor de Proyectos

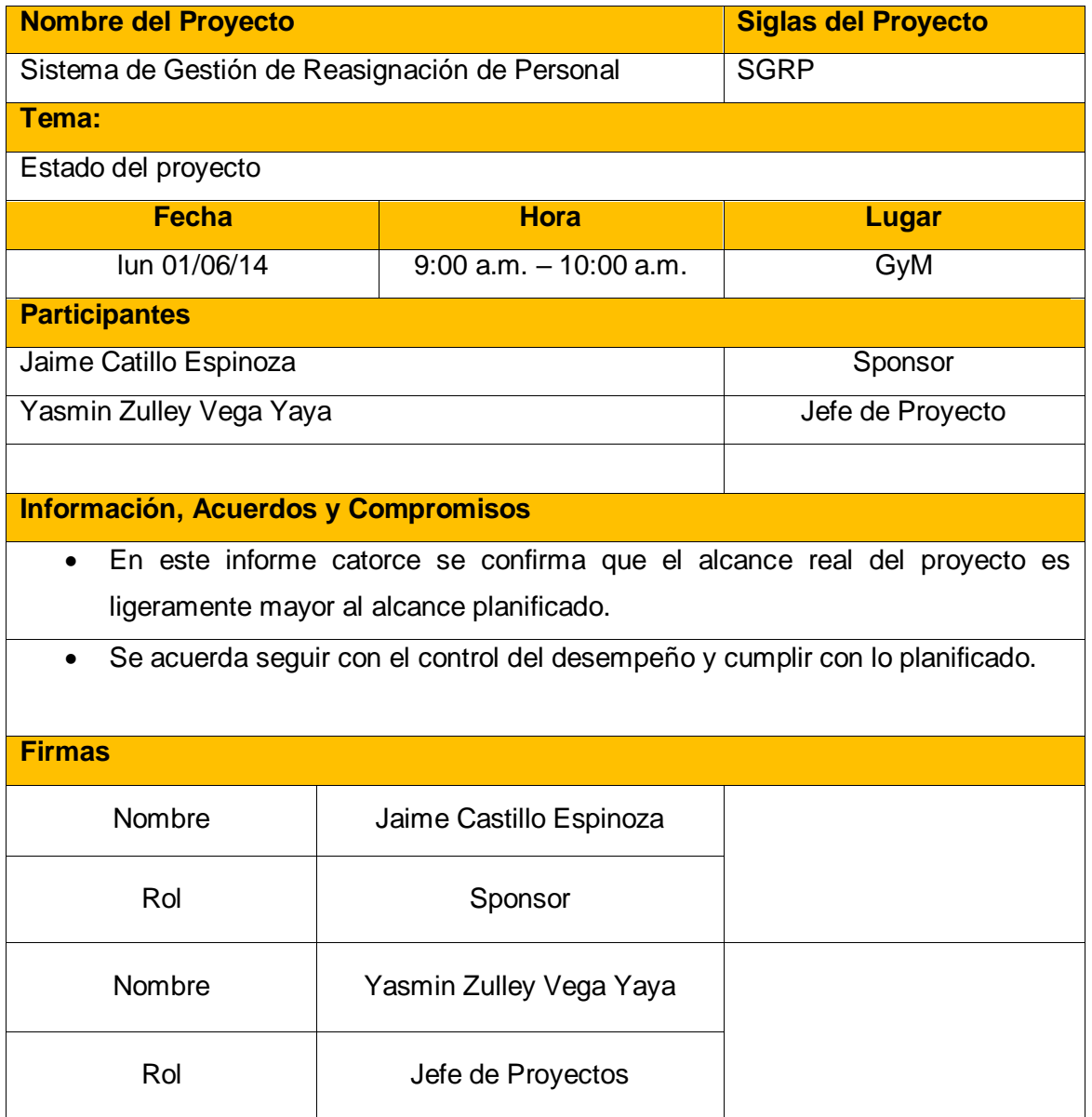

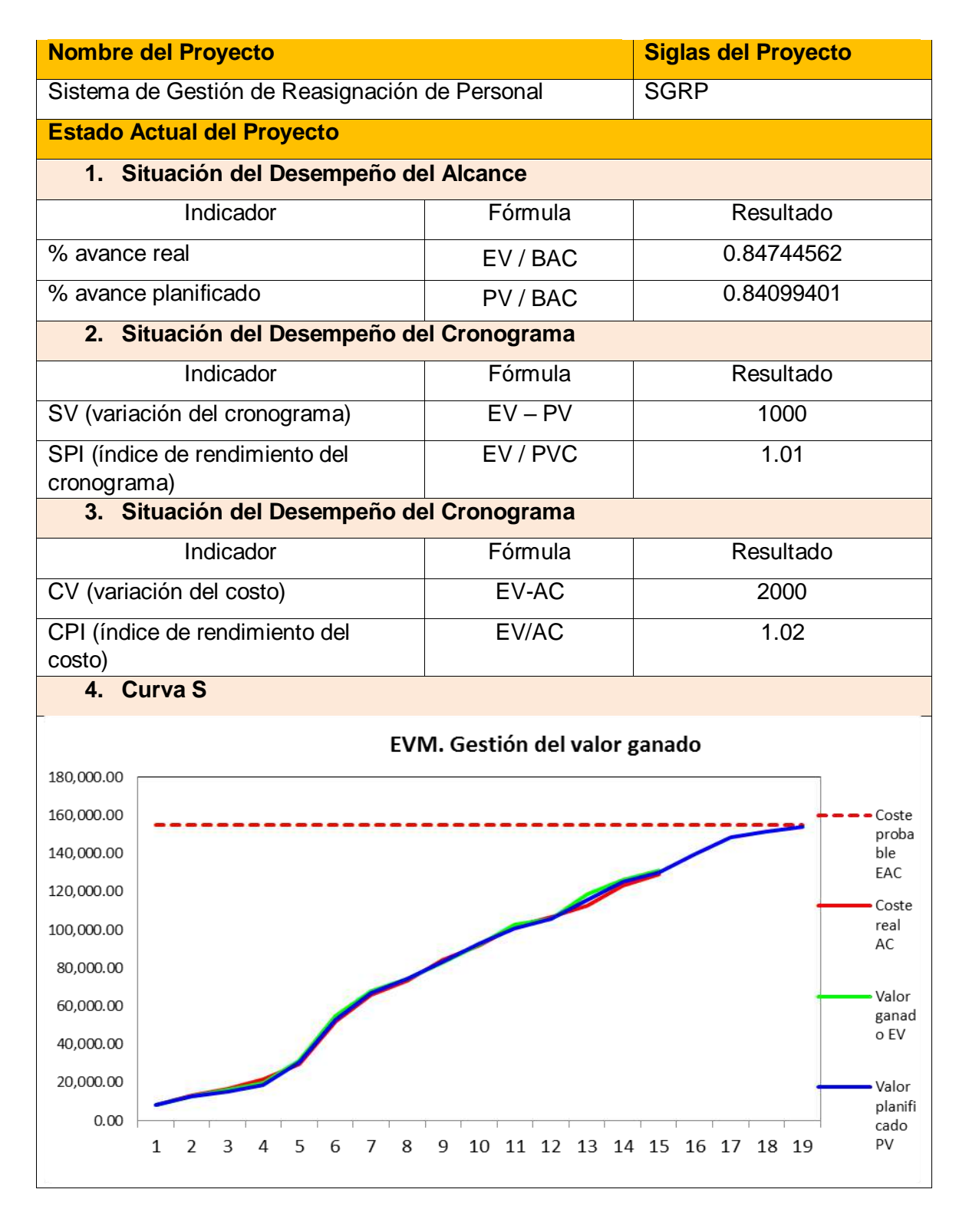

Yasmin Zulley Vega Yaya Jaime Castillo Espinoza Jefe de Proyectos **Sponsor** Sponsor

Miguel Calderón Su Nóbrega

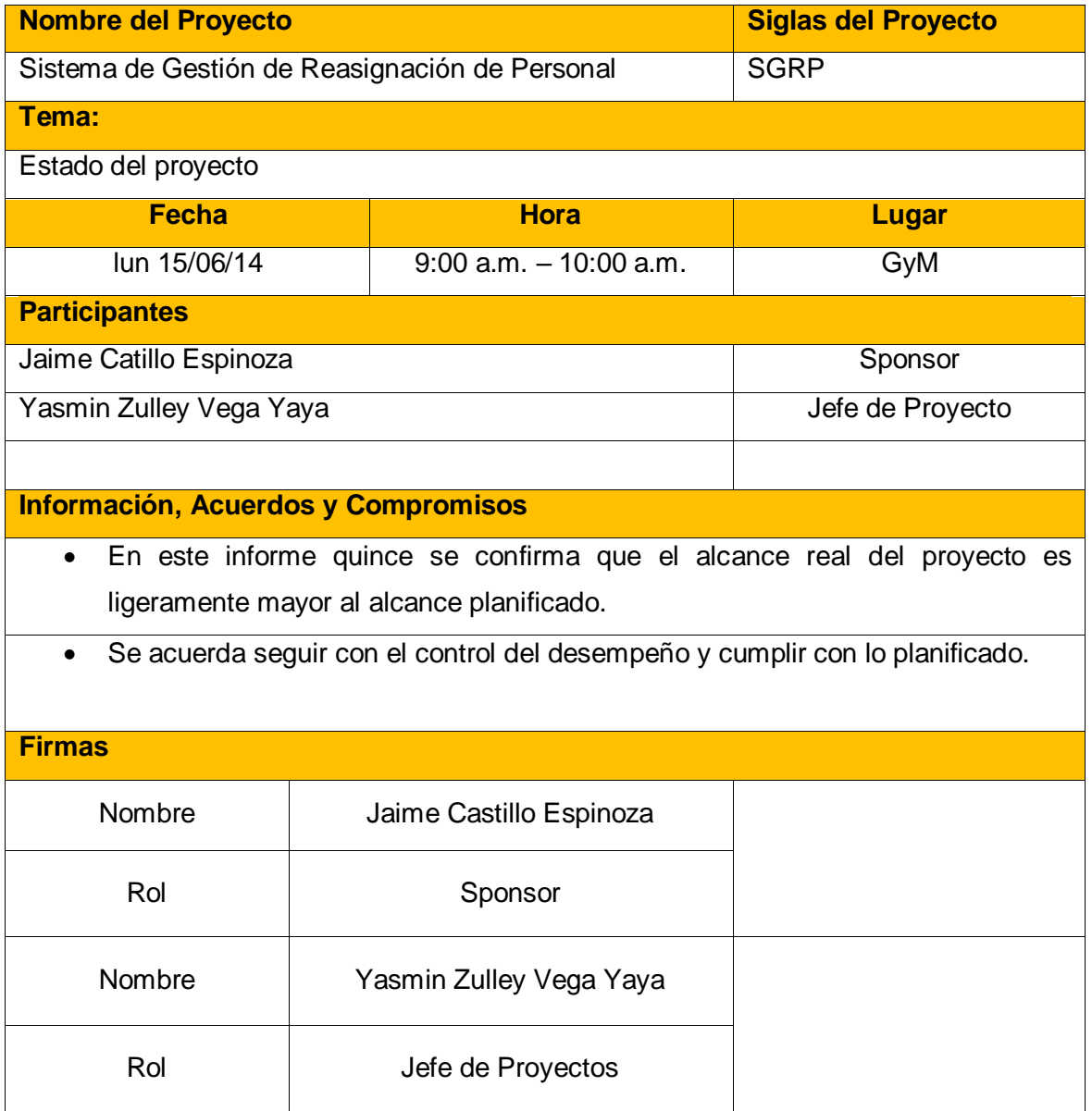

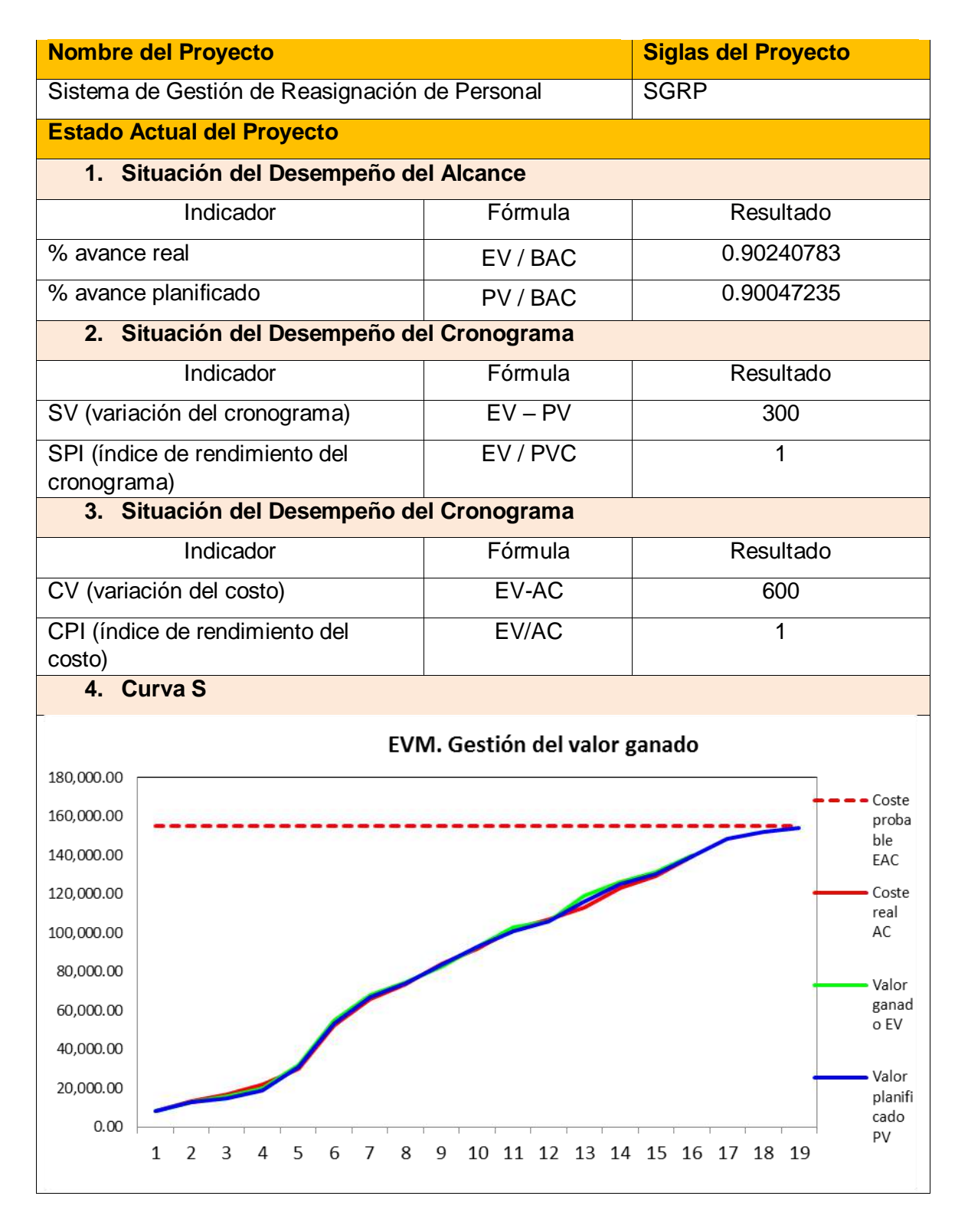

Yasmin Zulley Vega Yaya Jaime Castillo Espinoza Jefe de Proyectos and Sponsor Sponsor Sponsor Sponsor

Miguel Calderón Su Nóbrega

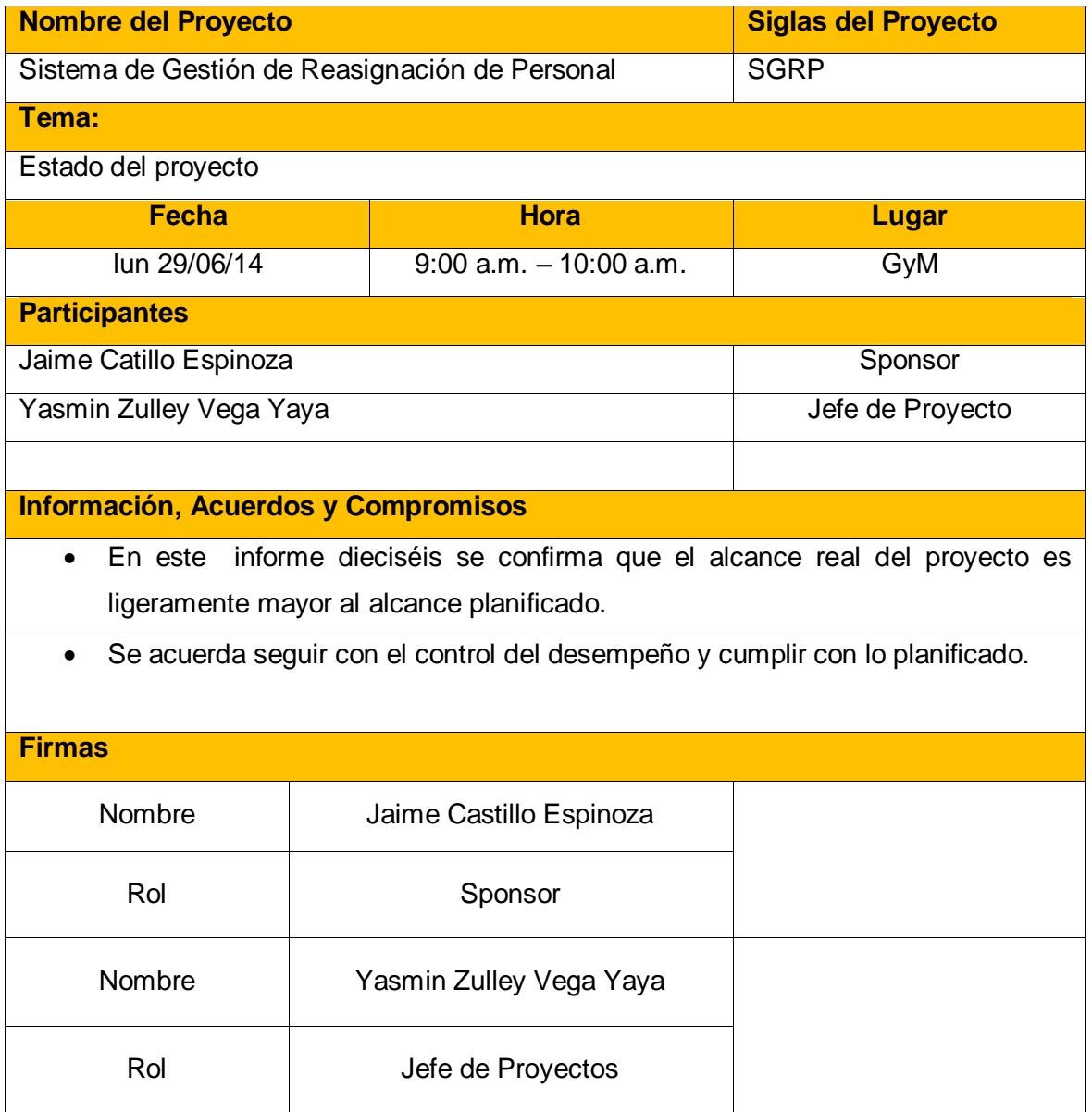

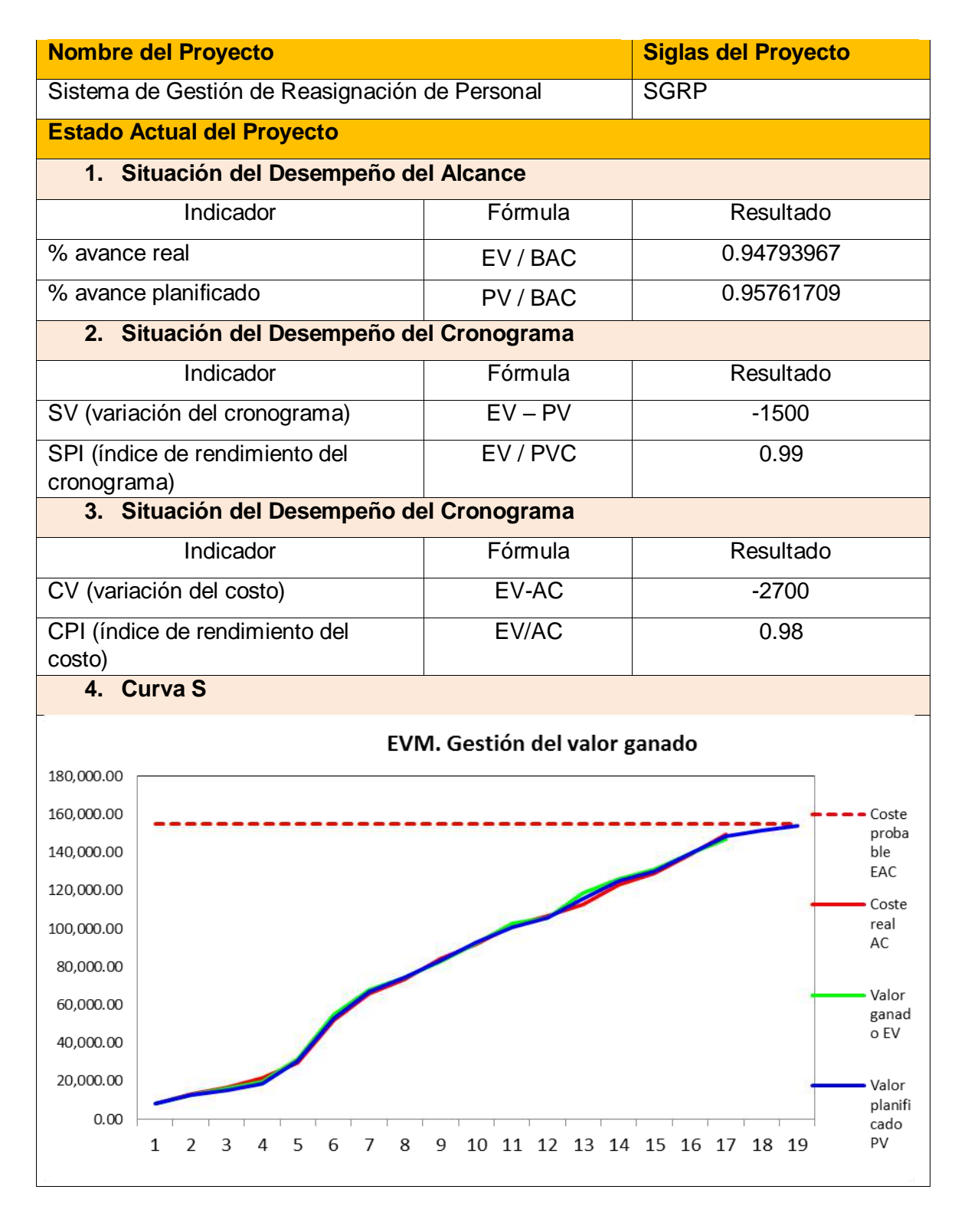

Yasmin Zulley Vega Yaya Jaime Castillo Espinoza Jefe de Proyectos **Sponsor** Sponsor

Miguel Calderón Su Nóbrega

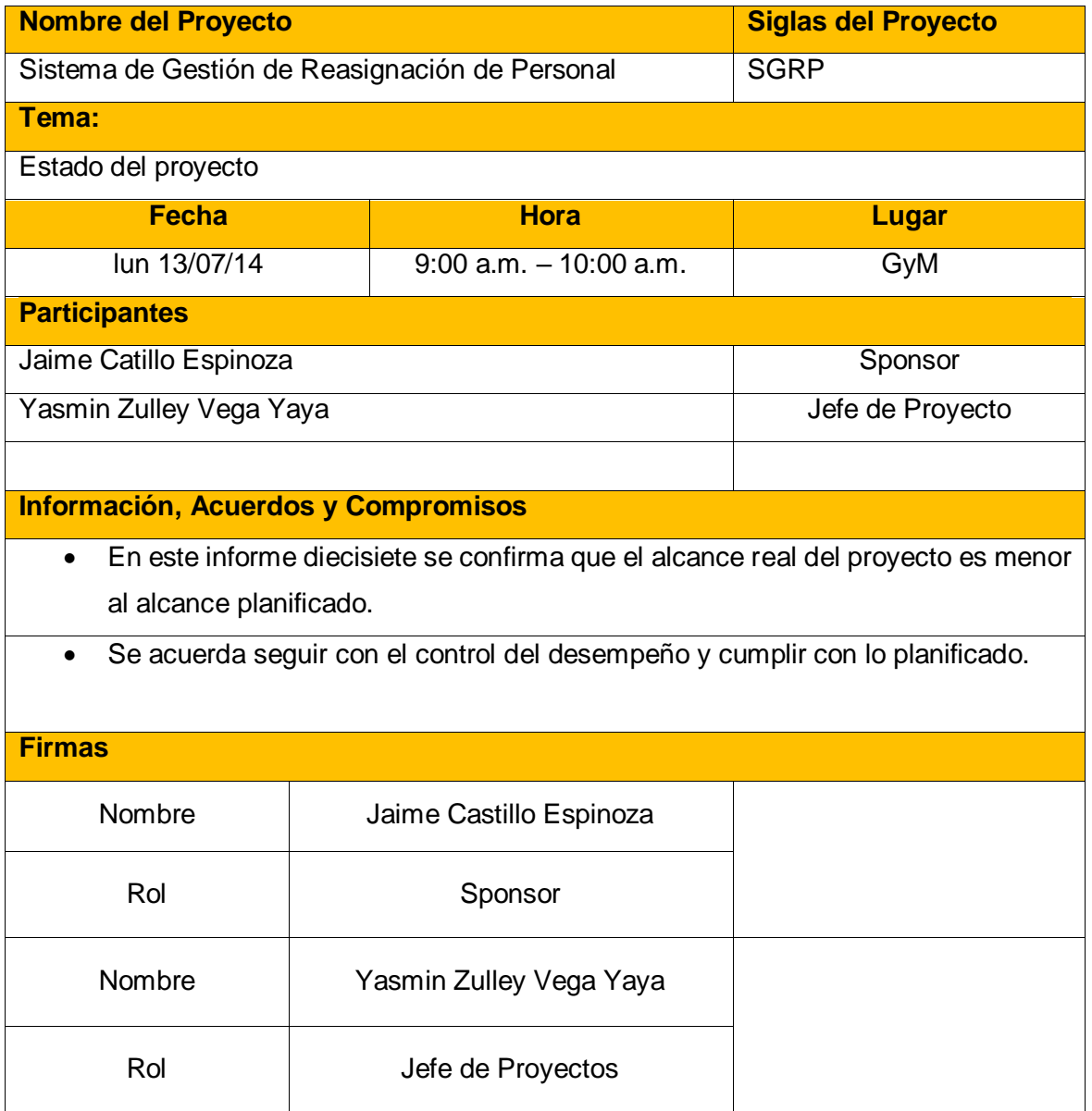

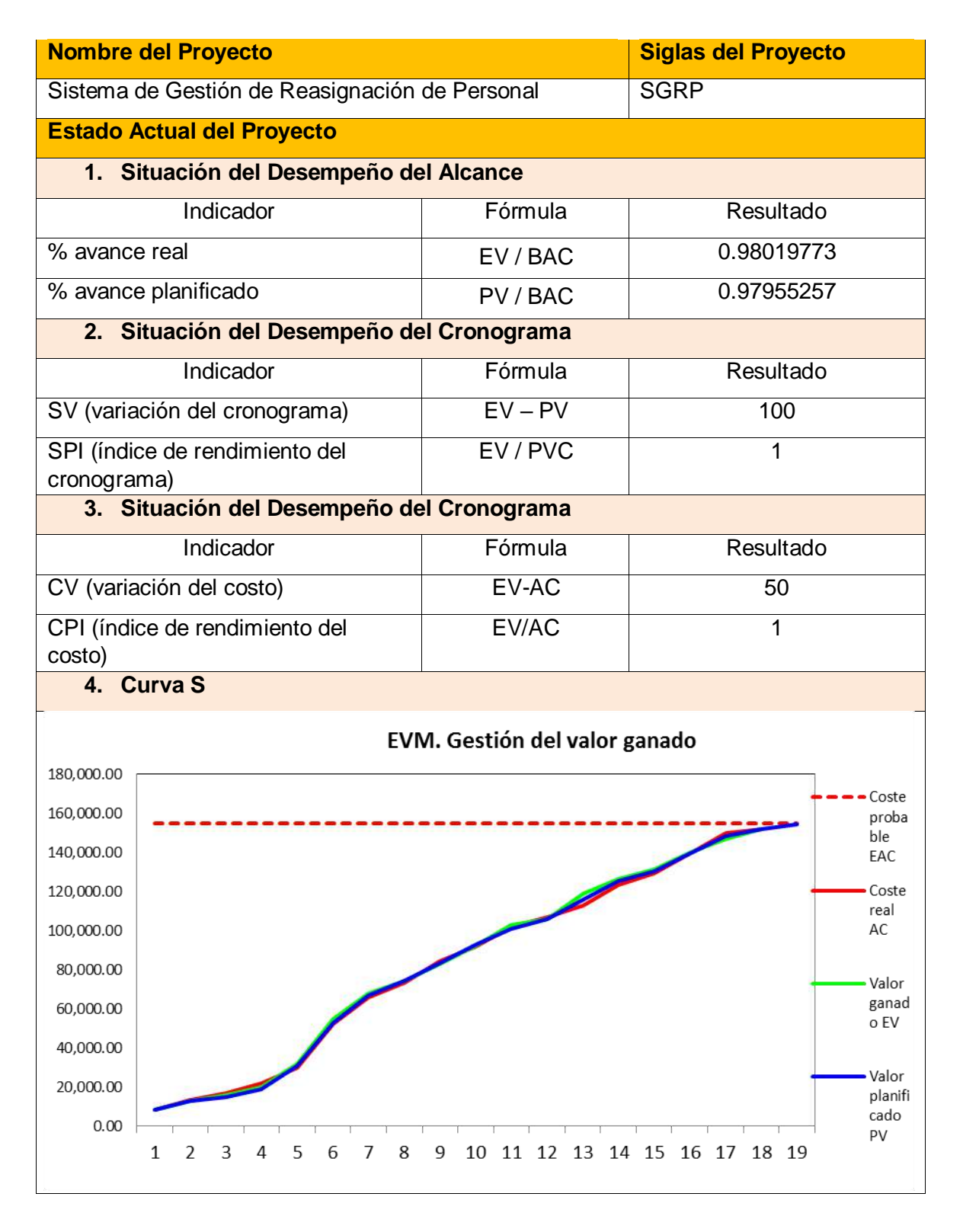

Yasmin Zulley Vega Yaya Jaime Castillo Espinoza Jefe de Proyectos **Sponsor** Sponsor

Miguel Calderón Su Nóbrega

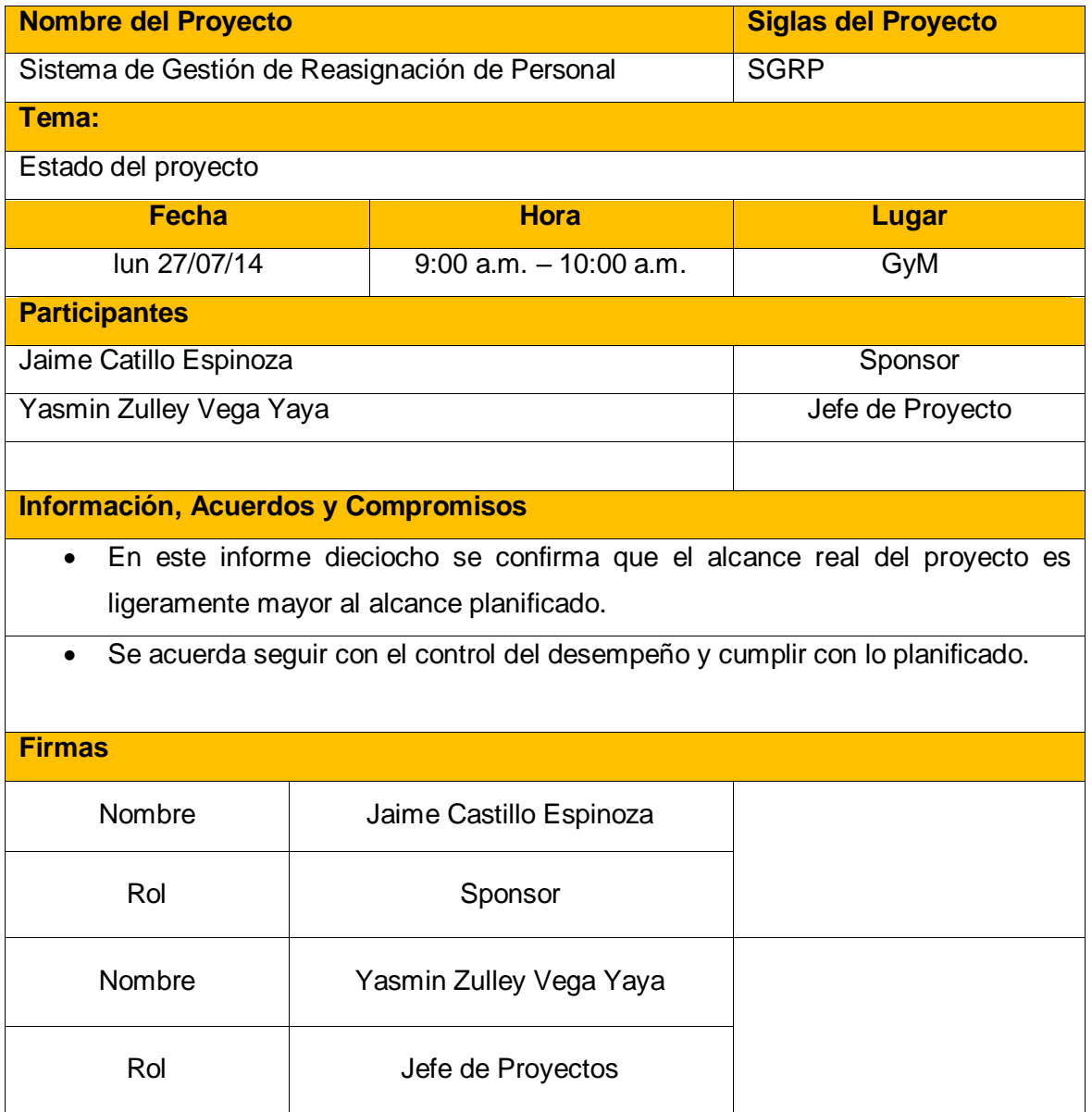

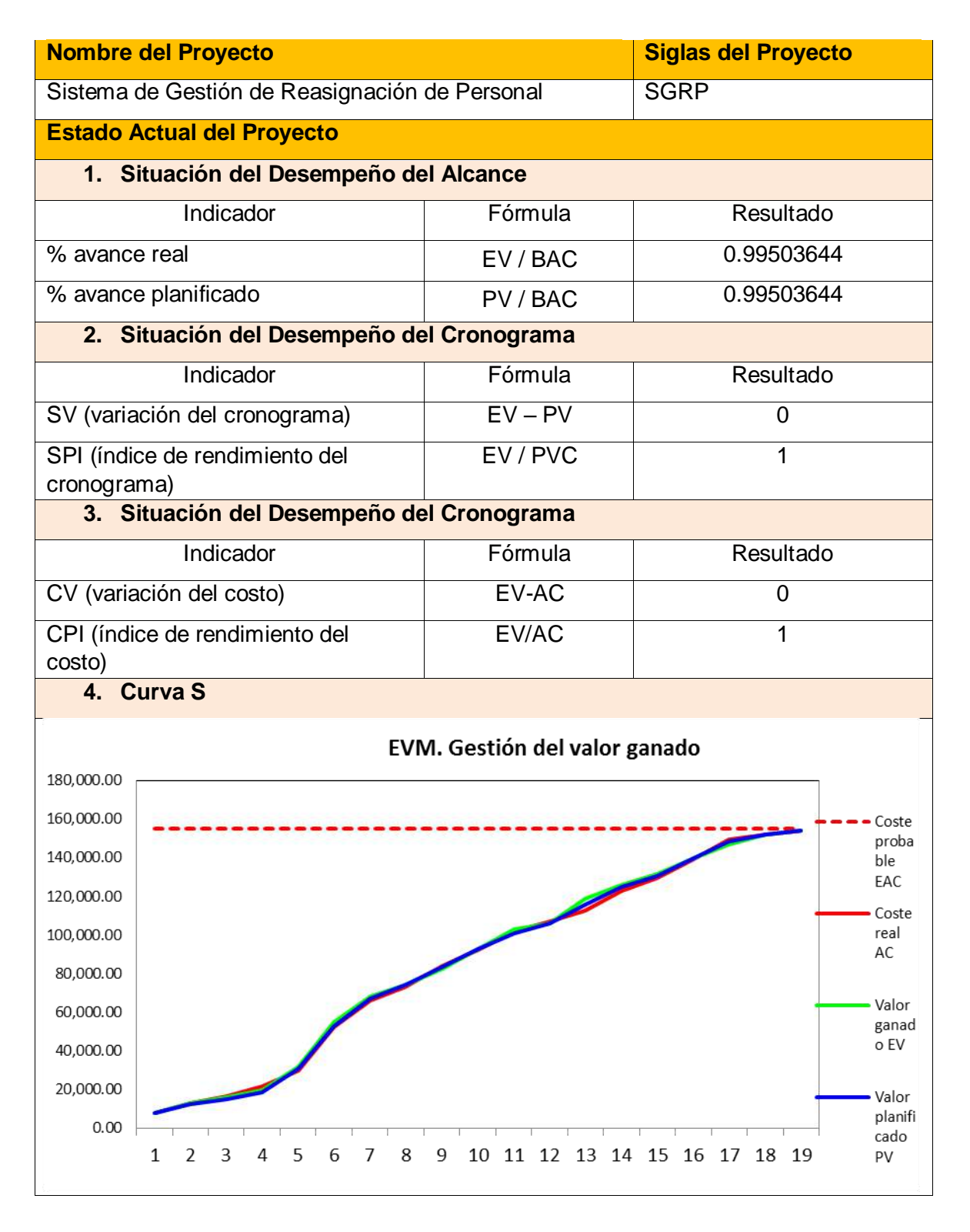

Yasmin Zulley Vega Yaya **Vasmin Zulley Vega Yaya** Jaime Castillo Espinoza Jefe de Proyectos Sponsor

Miguel Calderón Su Nóbrega

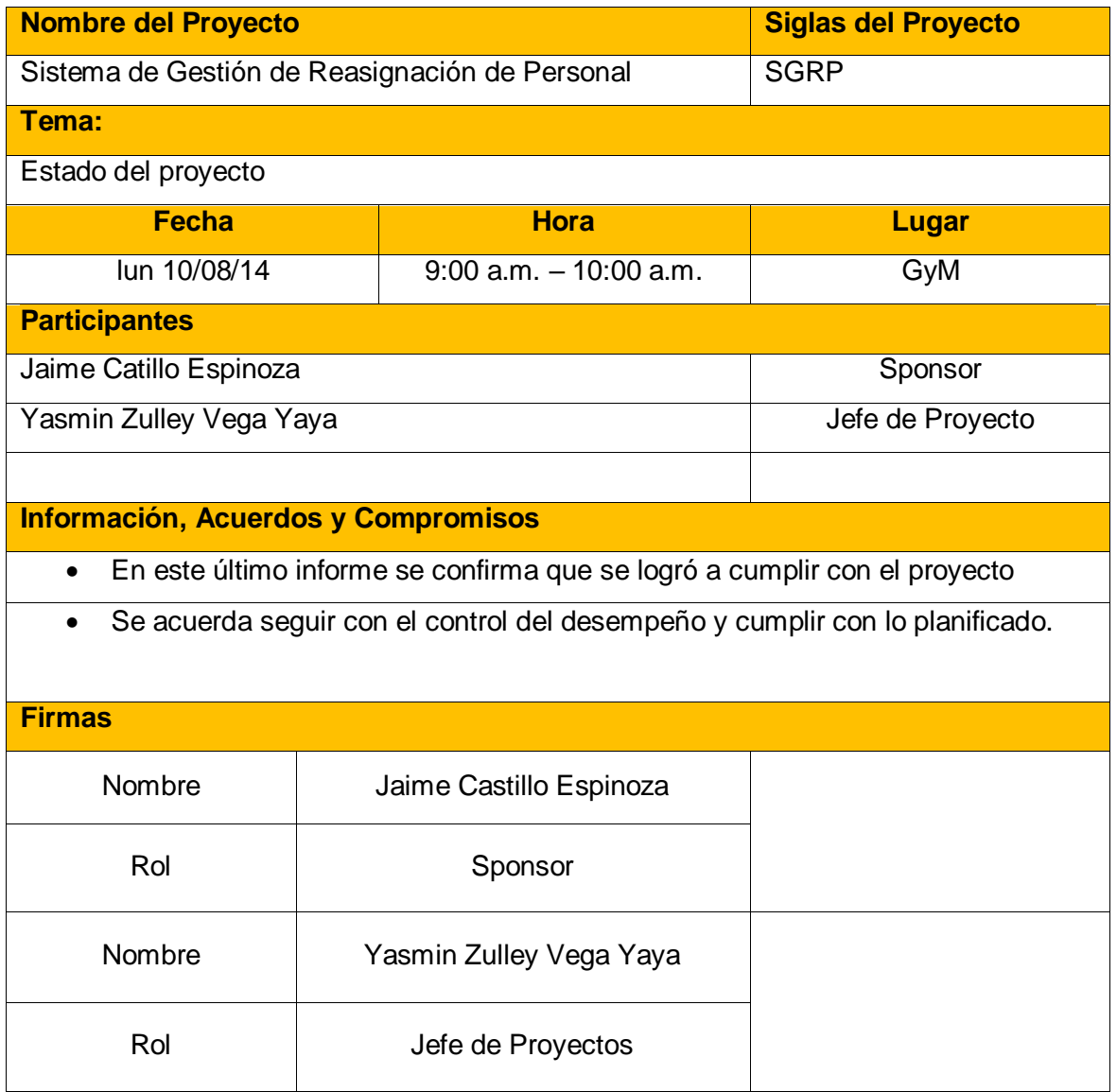

#### **SOLICITUD DE CAMBIO**

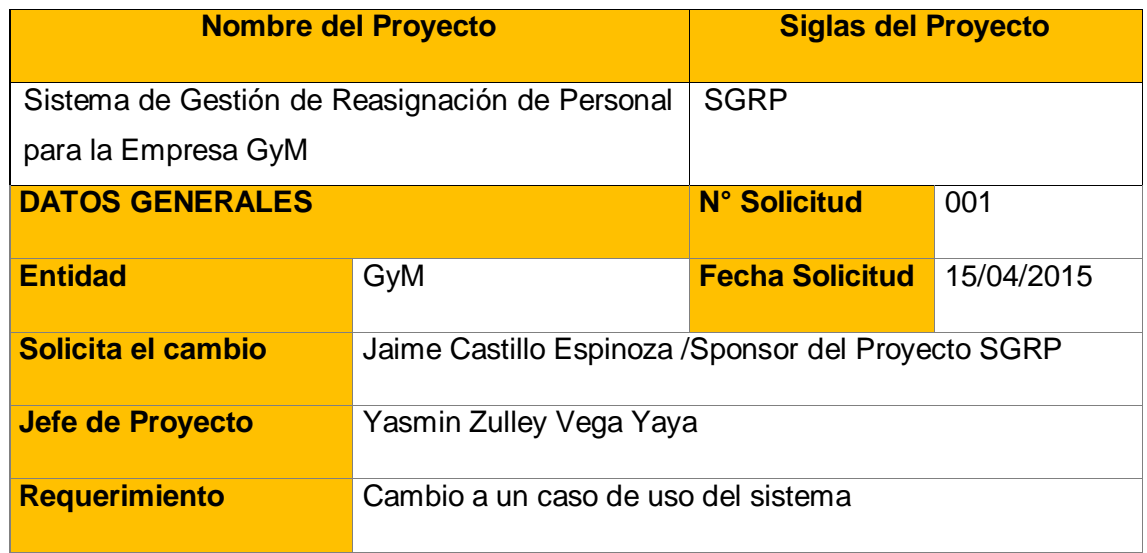

### **DETALLE REQUERIMIENTO**

Realizar un cambio en el caso de uso del sistema número CUS002, en un inicio se planteó que la información del proyecto sería extraído de un archivo plano de Excel y precargaría la información en los campos correspondientes.

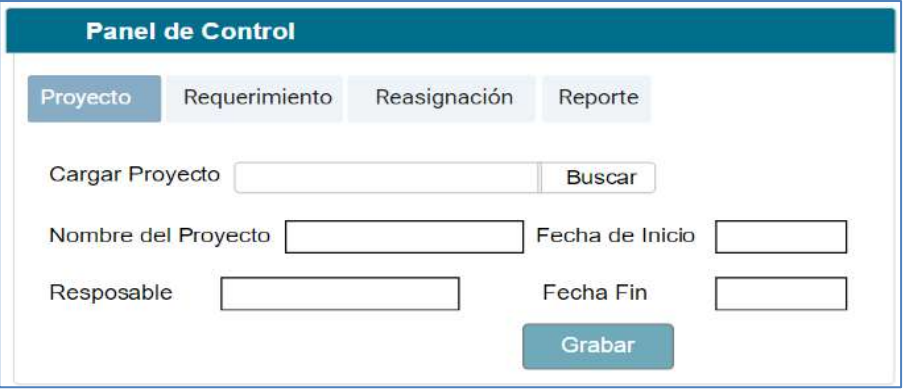

Se requiere que la información del proyecto se registre en el formulario del sistema y NO como se definió inicialmente.

Agregar el Botón Nuevo, el cual activará a todos los campos para que sean obligatorios, así mismo se añadirá el campo se Secuencia que permite contabilizar los proyectos ingresados.

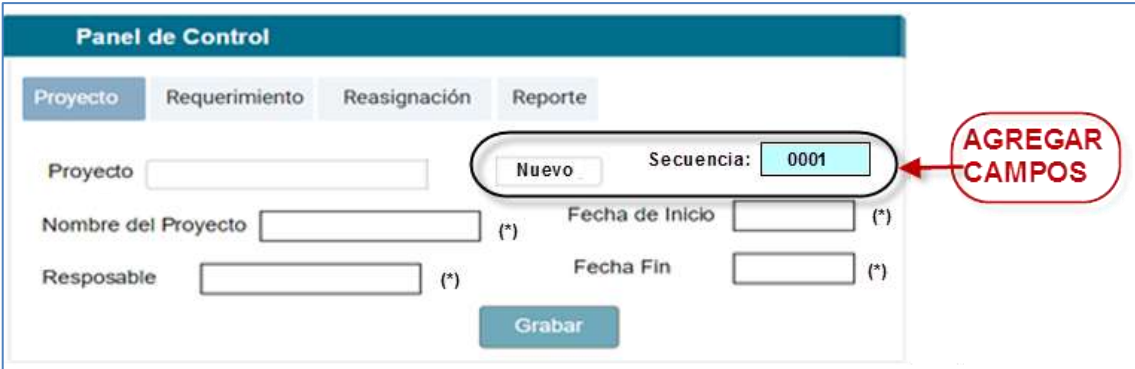

#### **VENTAJAS Y DESVENTAJAS**

Permitirá que el jefe de proyectos ingrese la información ya que el archivo plano no se encontraba actualizado y existía el riesgo de que no se encuentre el proyecto registrado en la hoja de cálculo.

### **RIESGOS**

- Consumo extra de recursos por el cambio de alcance, sin afectar el tiempo.
- Incremento del costo, dentro de la desviación establecida en el plan de costos.

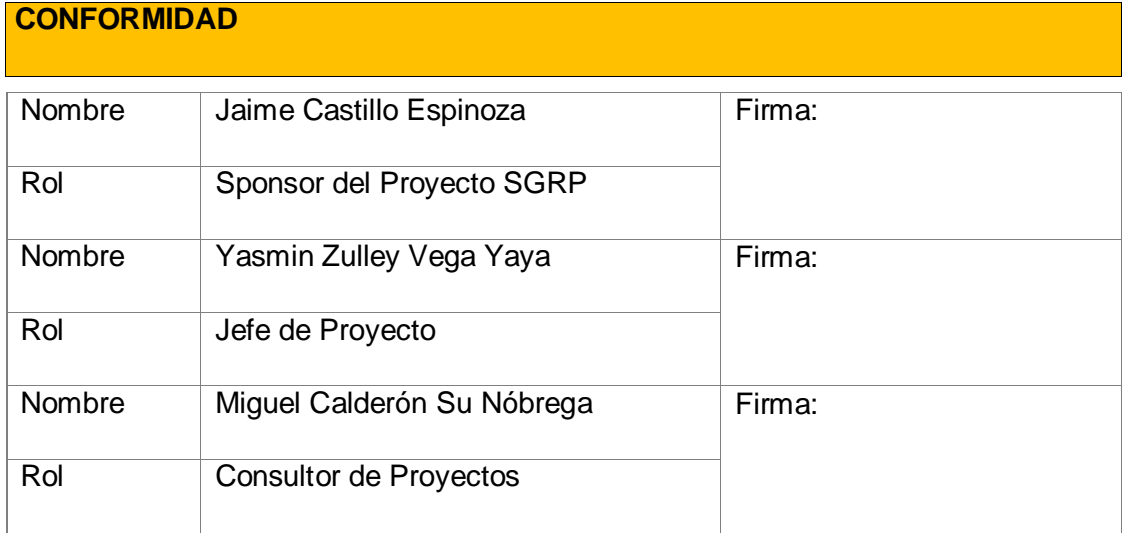

ANEXOS DEL CIERRE DEL PROYECTO

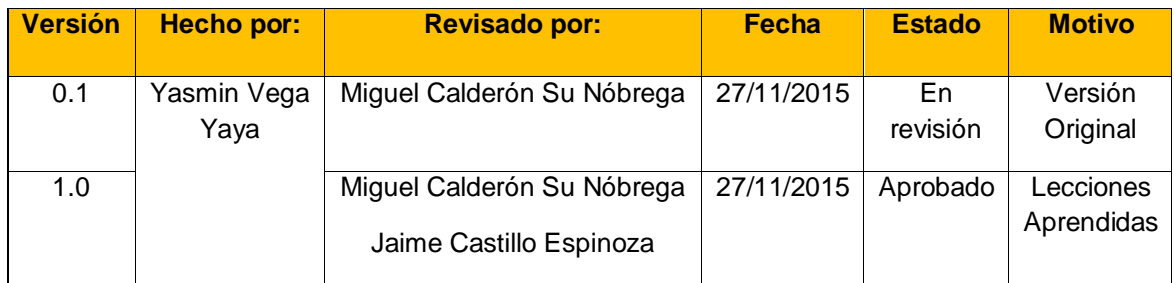

### **LECCIONES APRENDIDAS DEL PROYECTO**

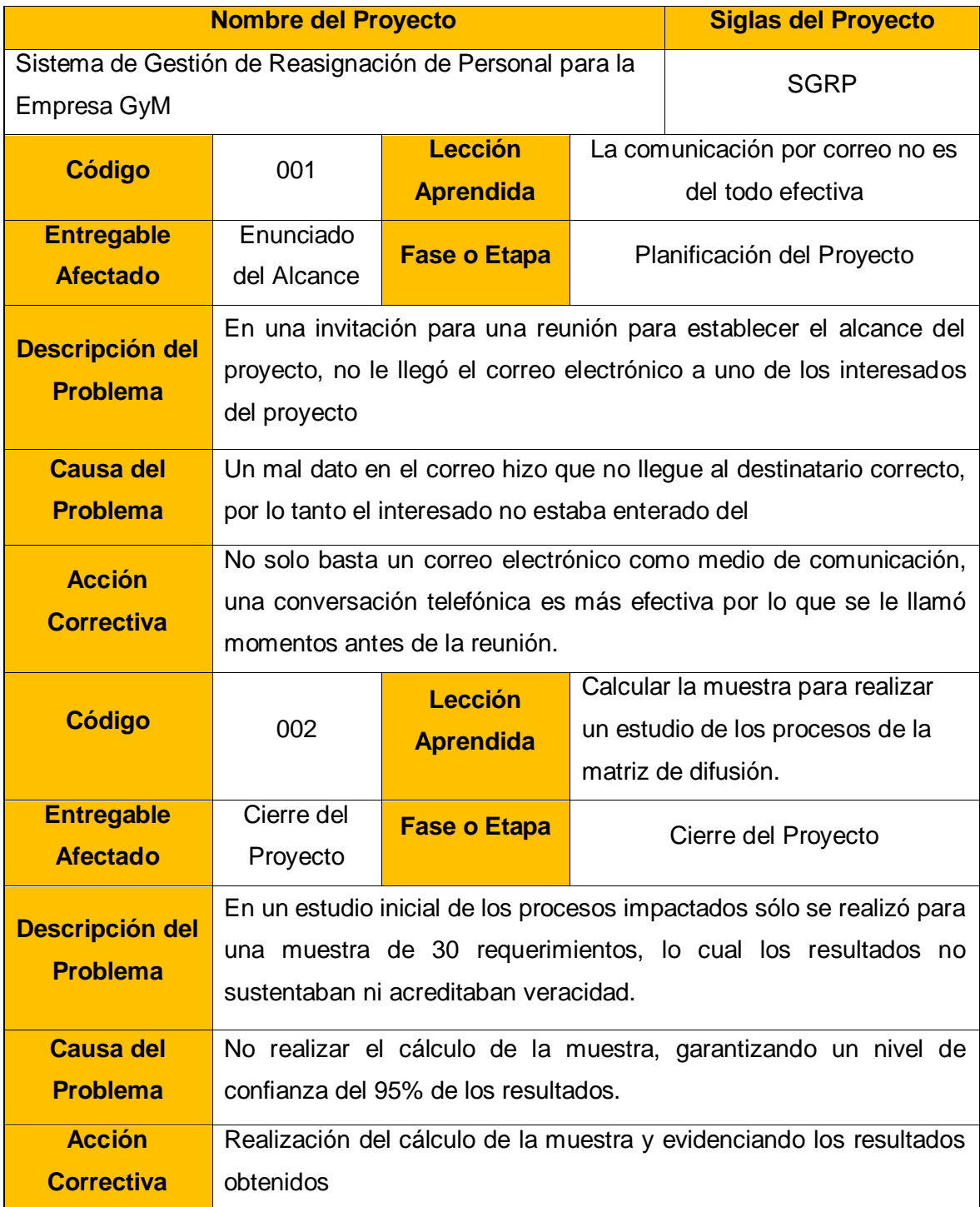

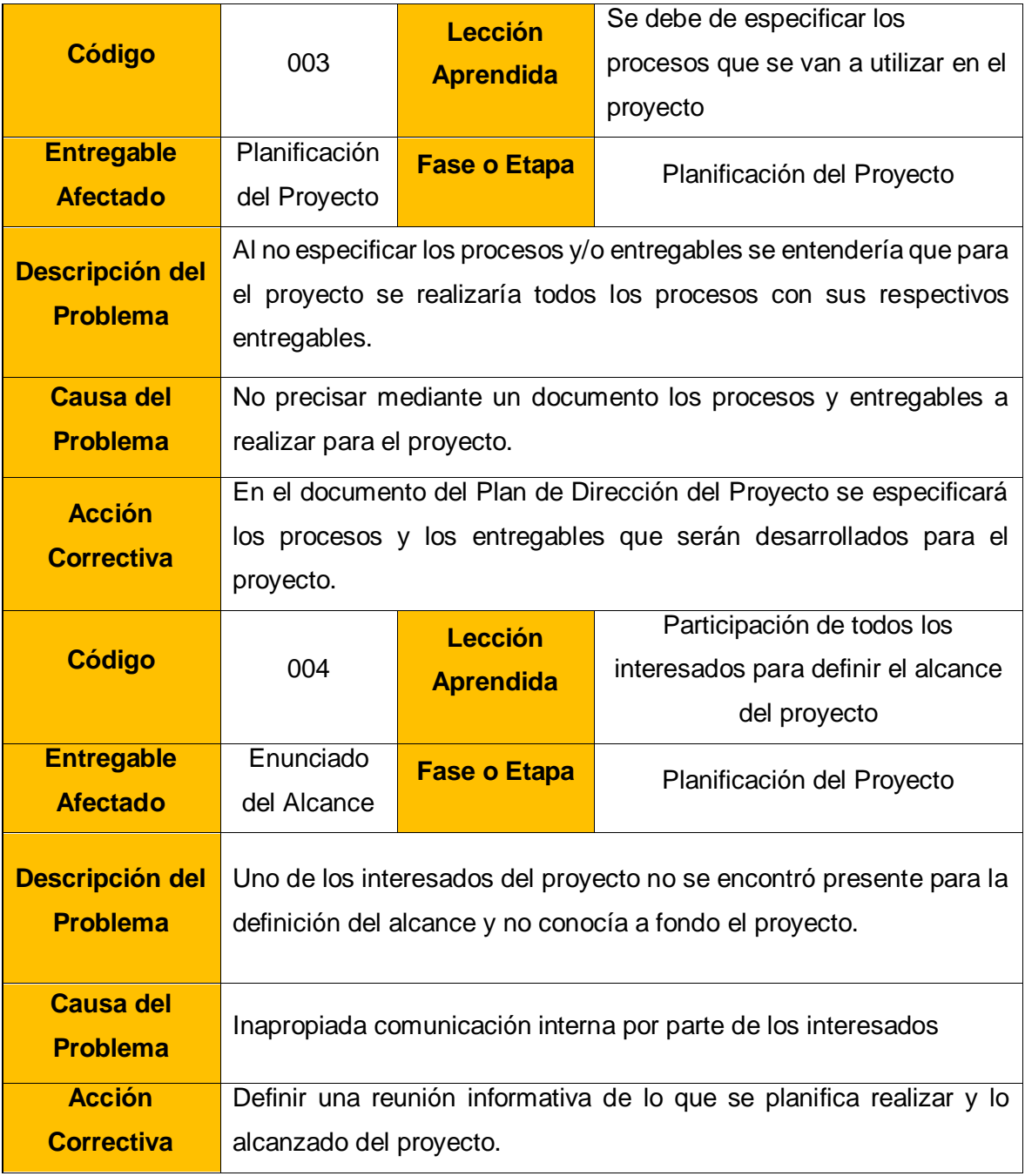

Yasmin Zulley Vega Yaya Jaime Castillo Espinoza Jefe de Proyectos and Sponsor Sponsor Sponsor

Miguel Calderón Su Nóbrega Consultor de Proyectos

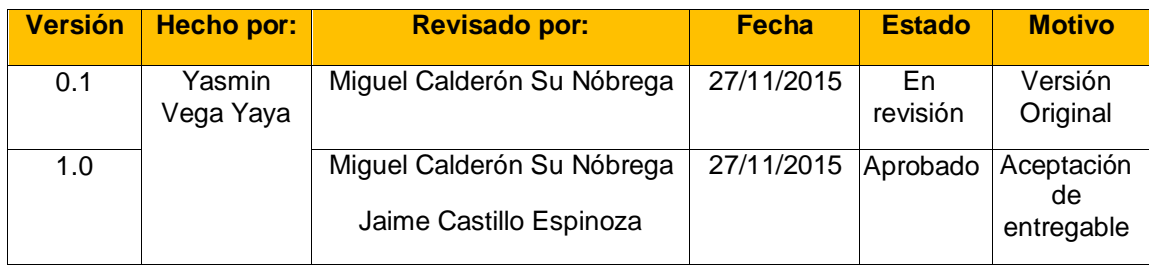

# **ACTA DE ACEPTACIÓN DE ENTREGABLES DEL PROYECTO**

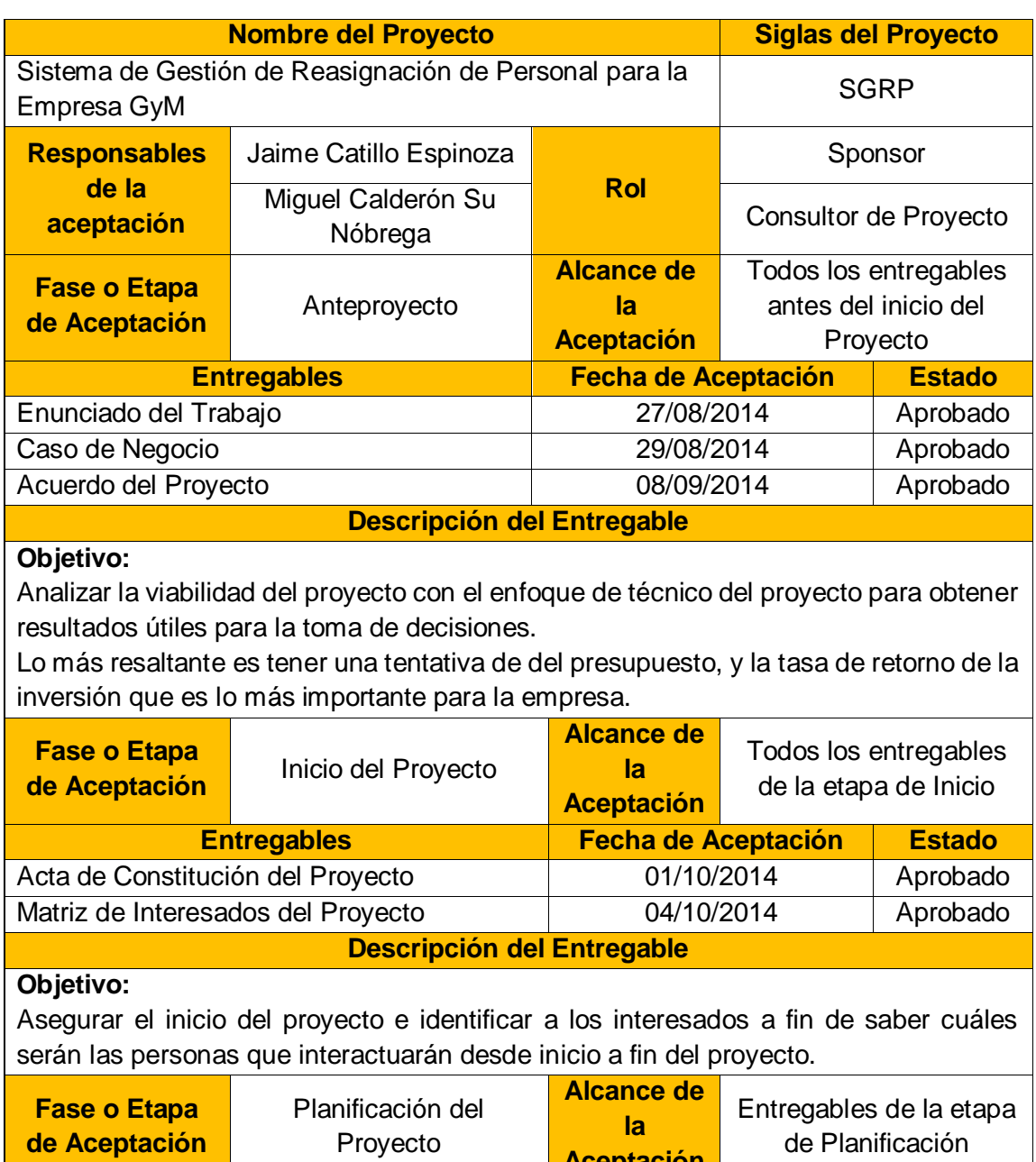

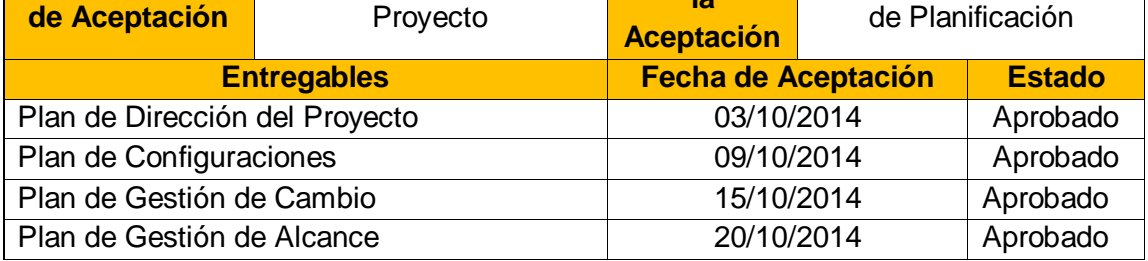

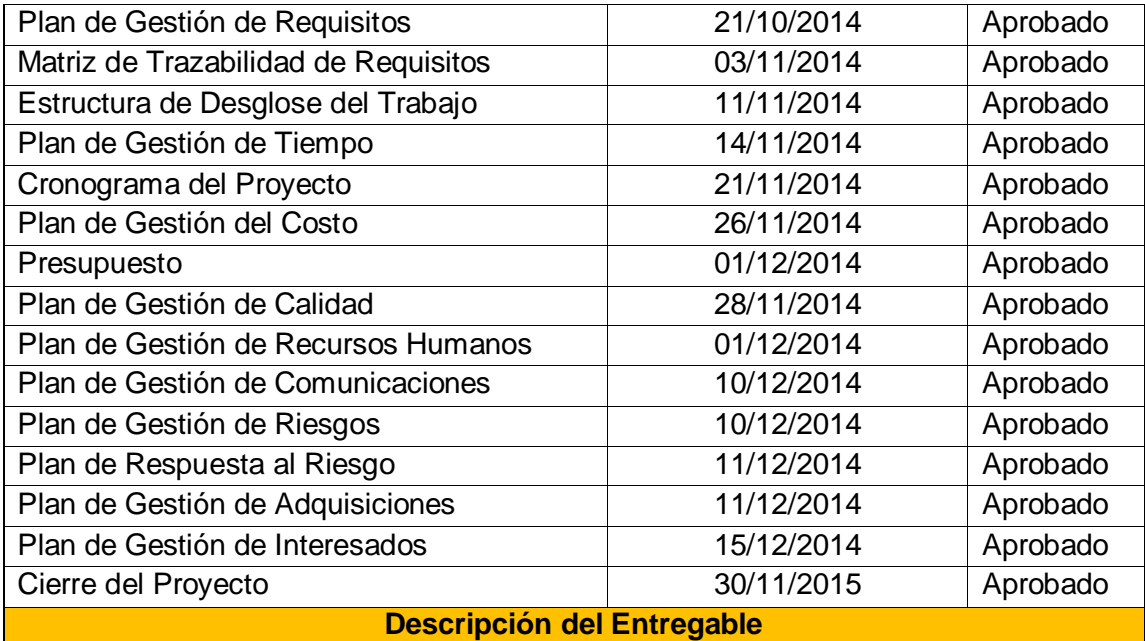

# **Objetivo:**

El objetivo de la planificación del proyecto es proporcionar un marco de trabajo que permita hacer estimaciones razonables de tiempo, recursos, costo y otras planificaciones

Estas estimaciones se hacen dentro de un marco de tiempo y costo limitado.

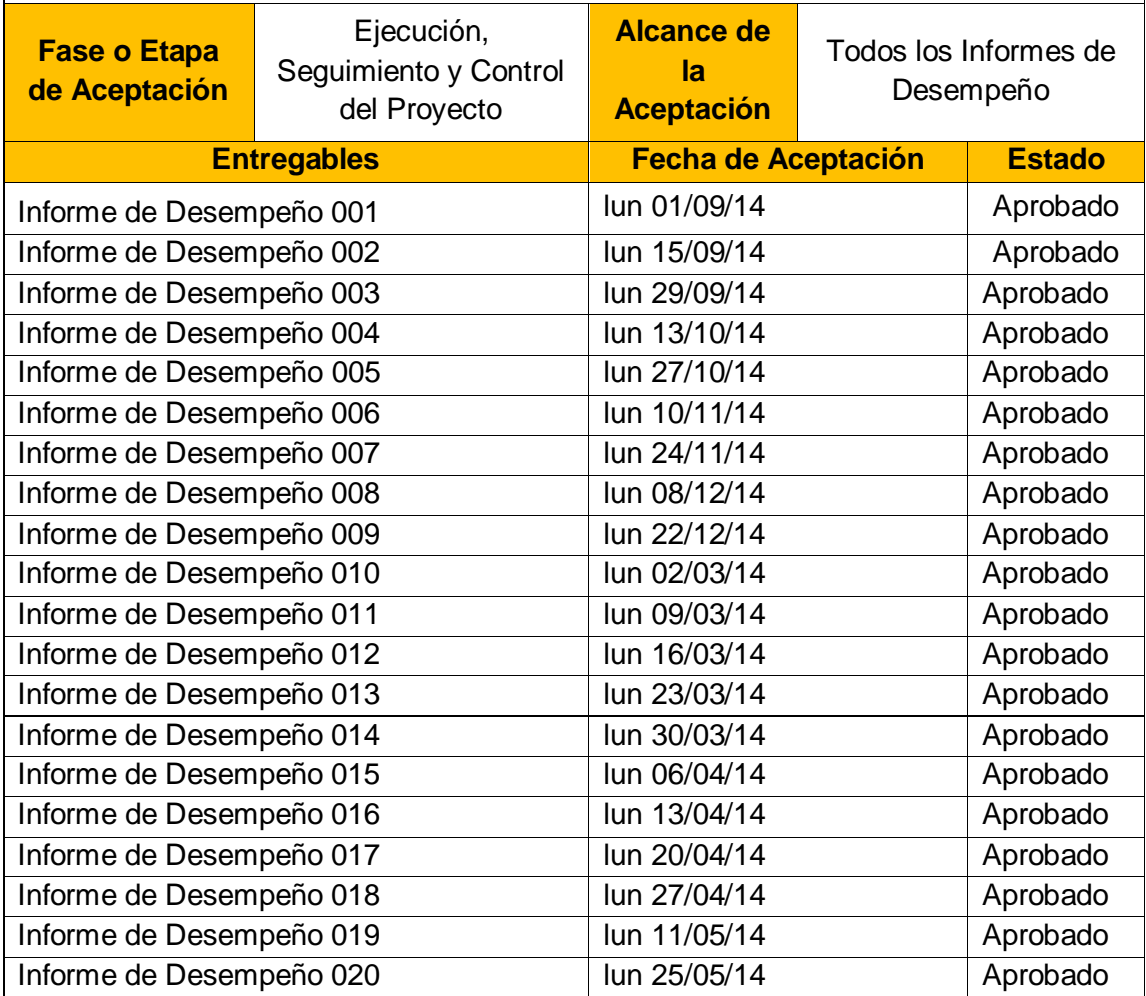

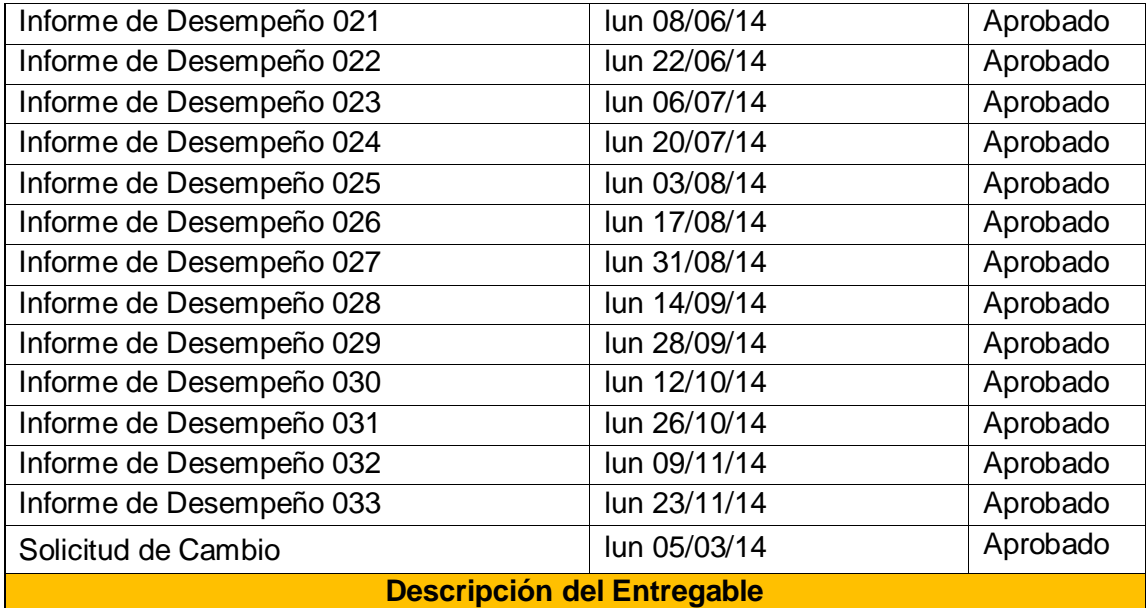

#### **Objetivo:**

Monitorear el desempeño del proyecto, a fin que cumpla con el tiempo y costo estimado en todo el proyecto

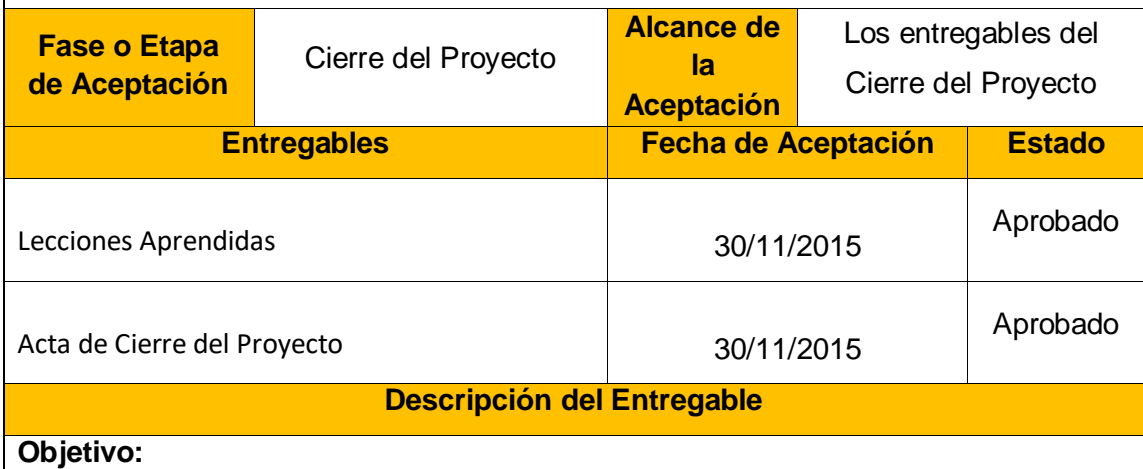

Asegurar la finalización del proyecto, así como documentar las lecciones aprendidas para tener un historial para próximos proyectos

Yasmin Zulley Vega Yaya Jaime Castillo Espinoza Jefe de Proyectos and Sponsor Sponsor Sponsor Sponsor

Miguel Calderón Su Nóbrega Consultor de Proyectos

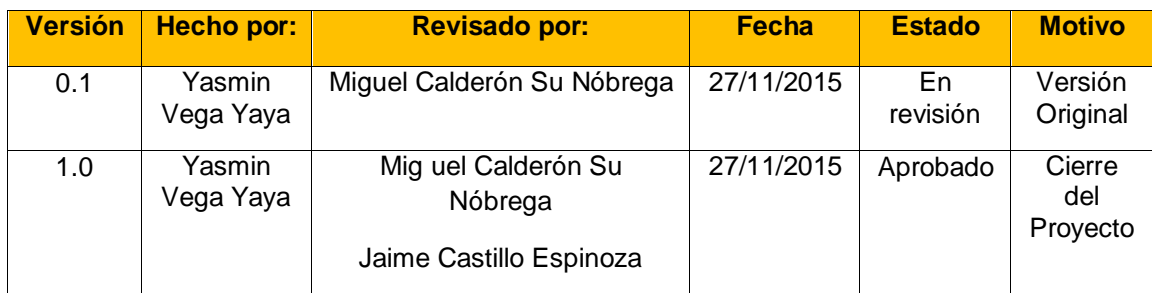

# **ACTA DE ACEPTACIÓN Y CIERRE DEL PROYECTO**

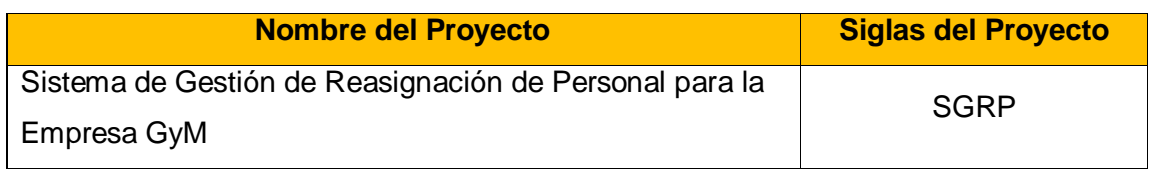

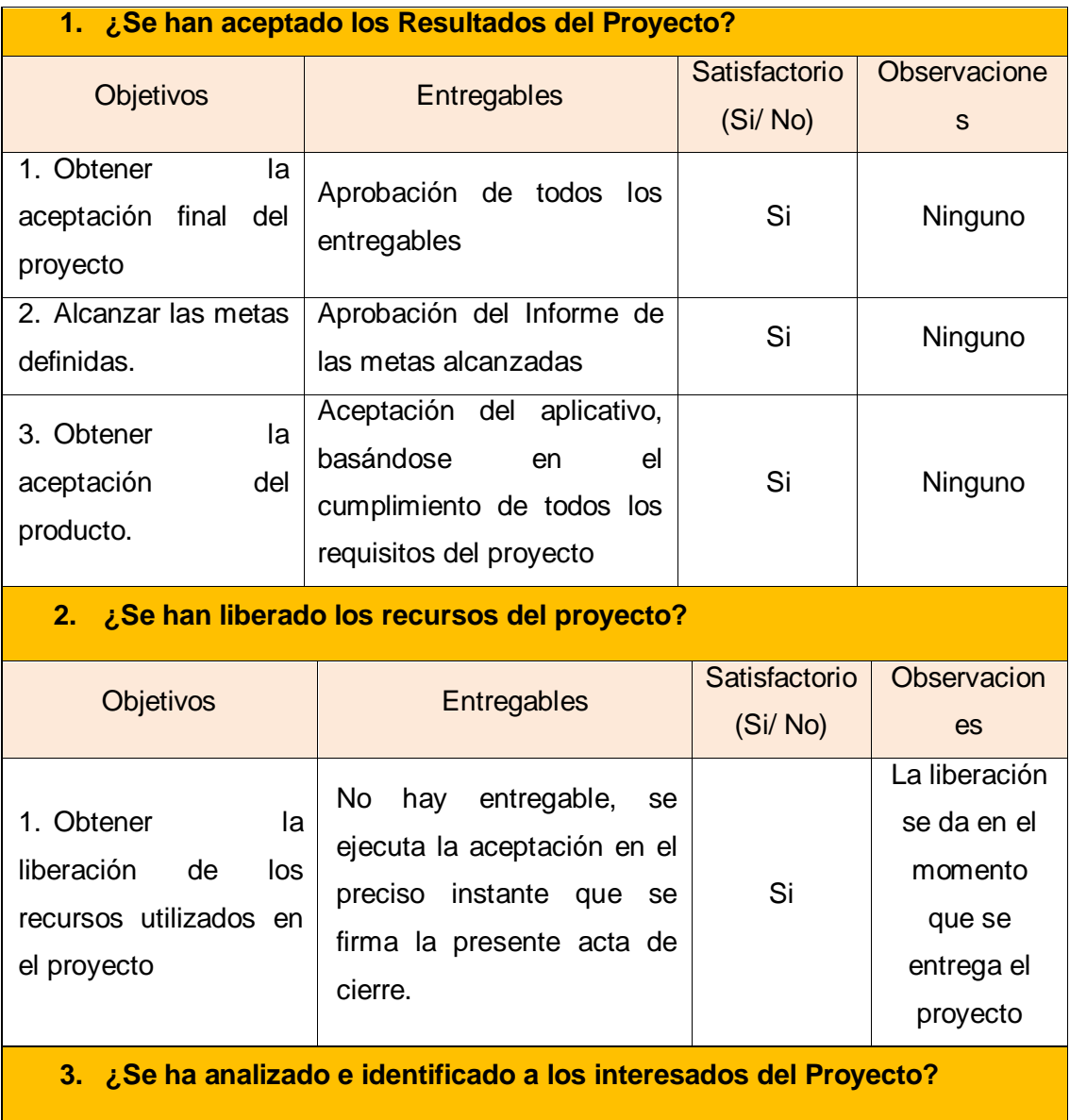

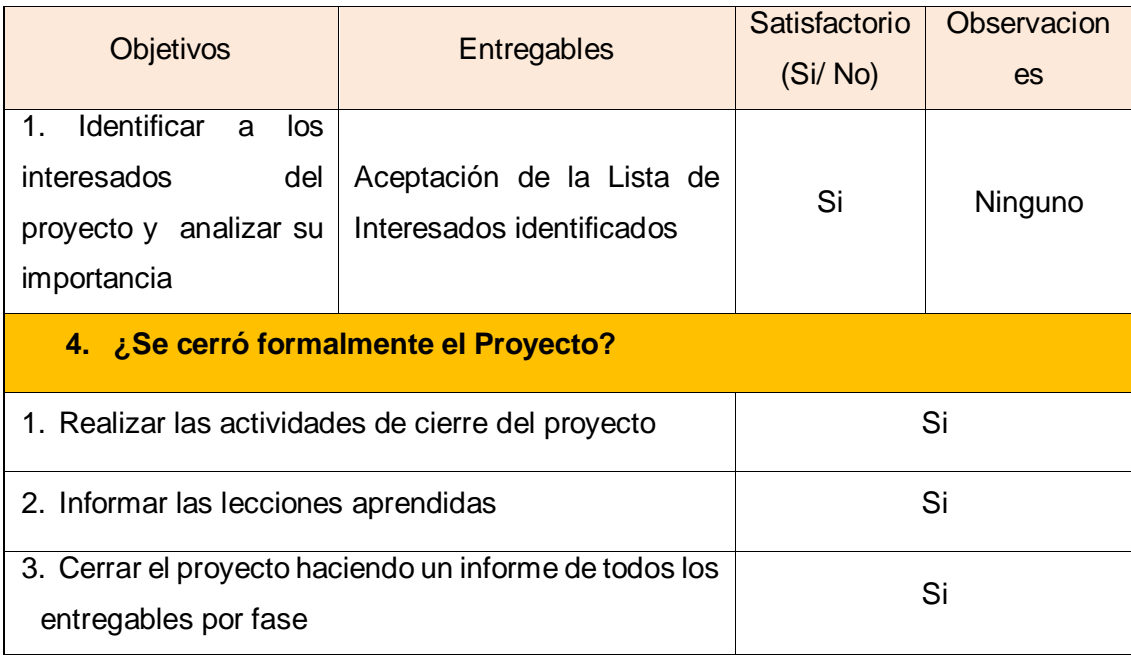

Yasmin Zulley Vega Yaya Jaime Castillo Espinoza Jefe de Proyectos and Sponsor Sponsor Sponsor Sponsor

Miguel Calderón Su Nóbrega Consultor de Proyectos

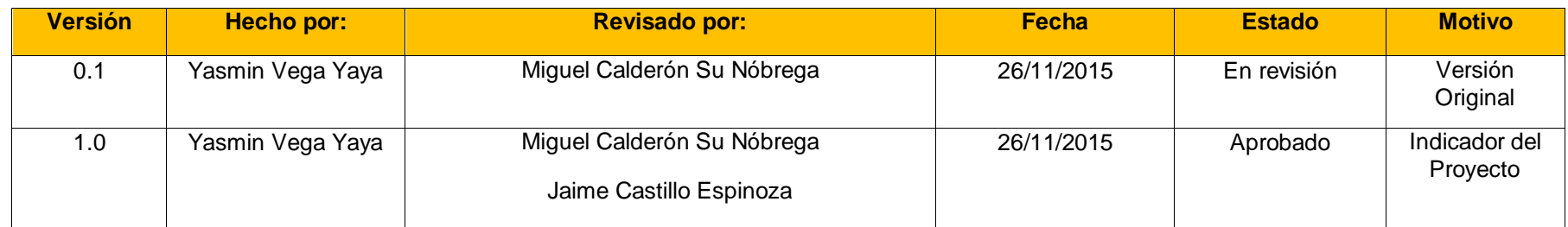

#### **INDICADORES DEL PROYECTO**

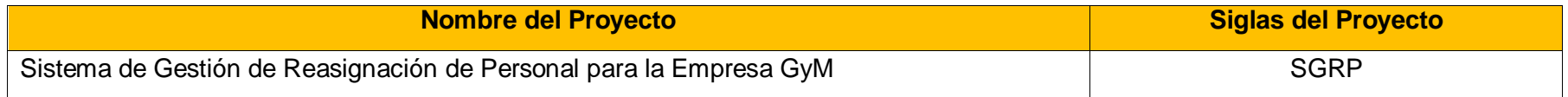

Se ha realizado un estudio a una muestra de 197 reasignaciones a fin de obtener el resultado más fehaciente con un nivel de confianza del 95%.

La recolección de datos se ha realizado durante 6 periodos pre y post implementación del sistema.

#### **A. Análisis de Datos Pre- Implementación**

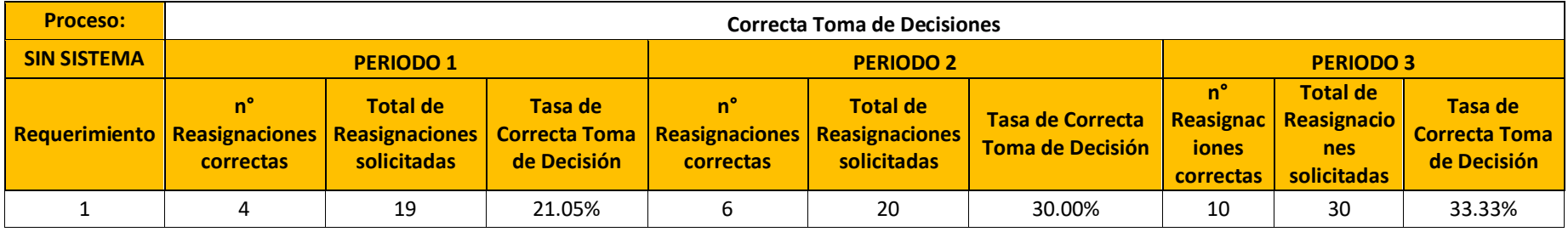

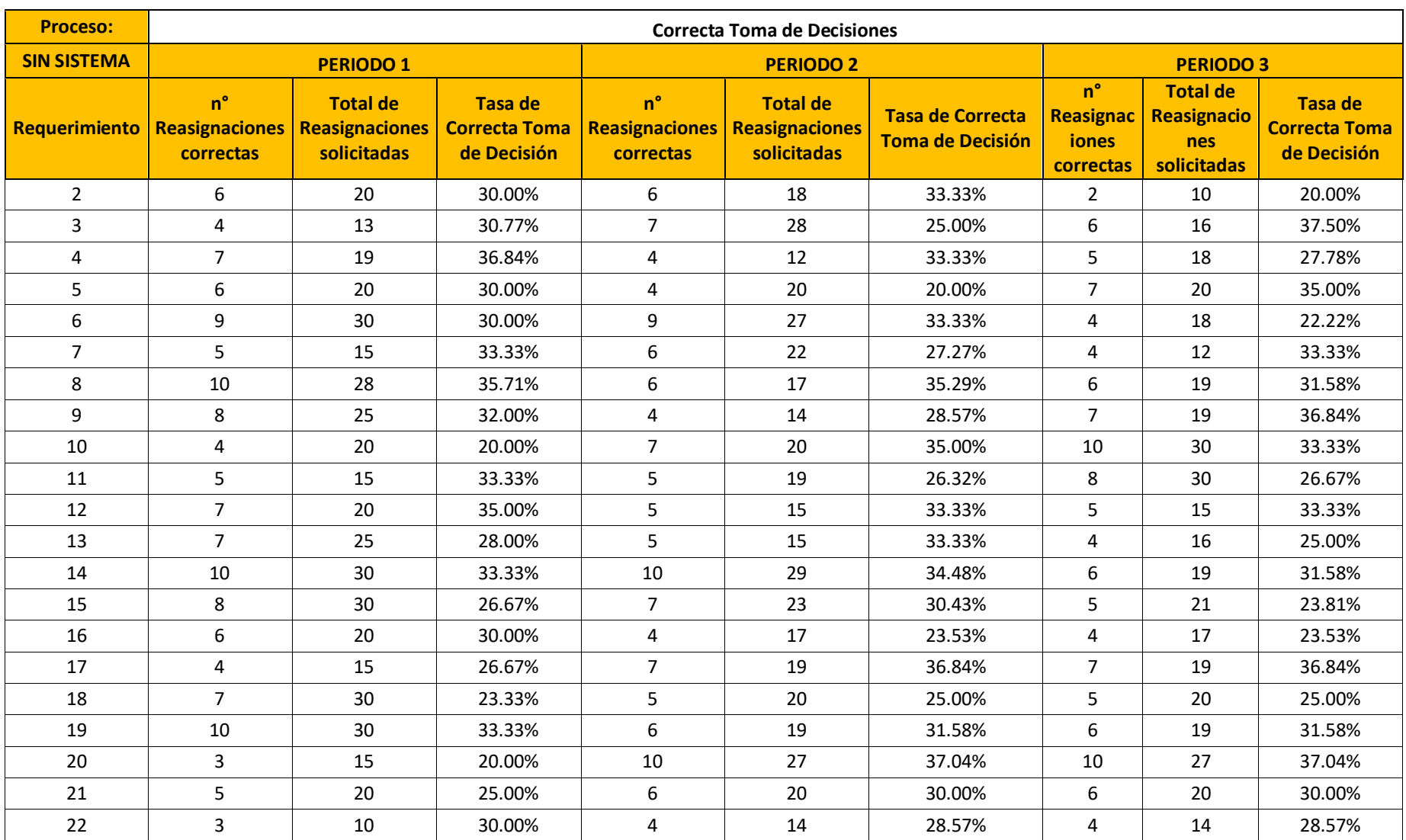

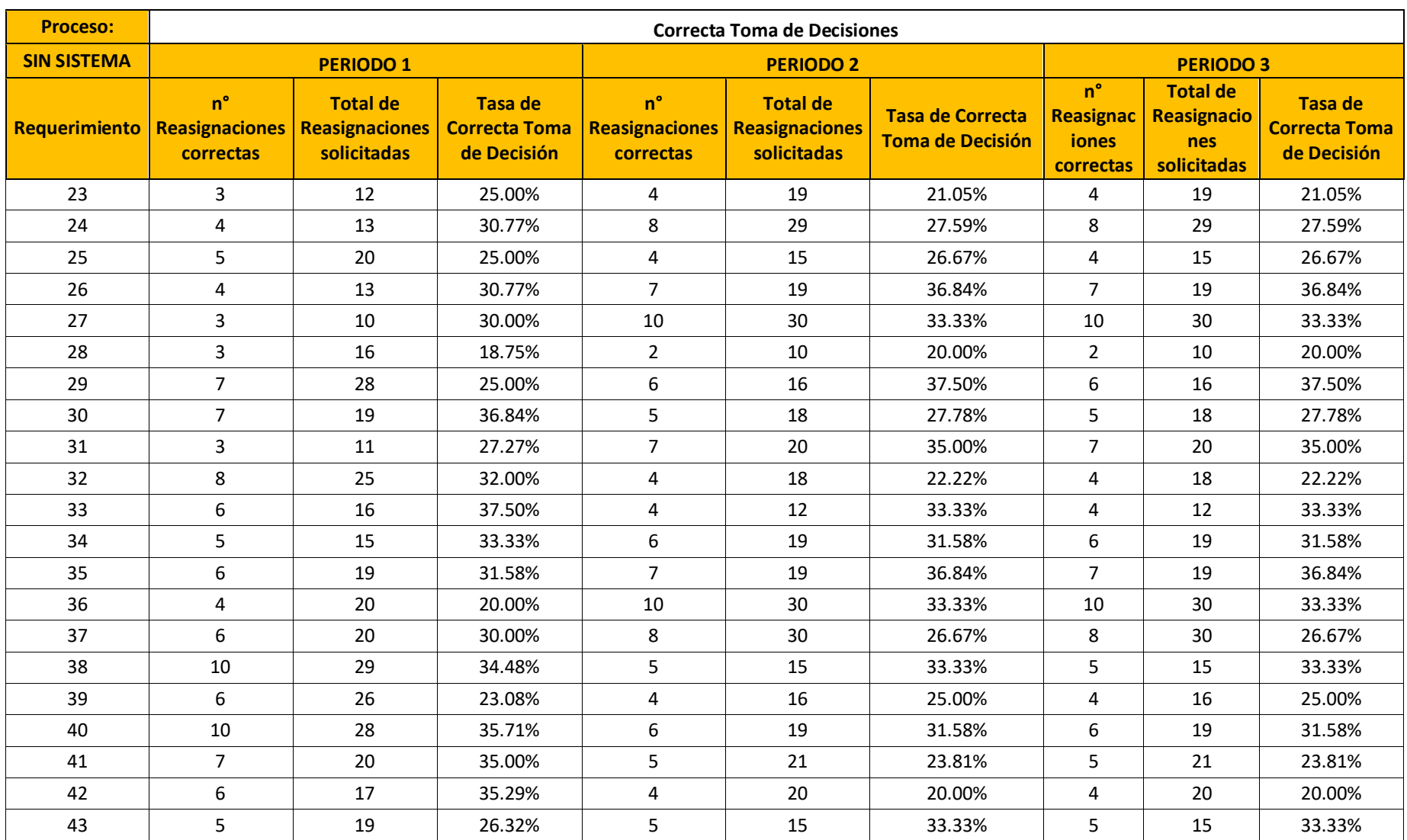

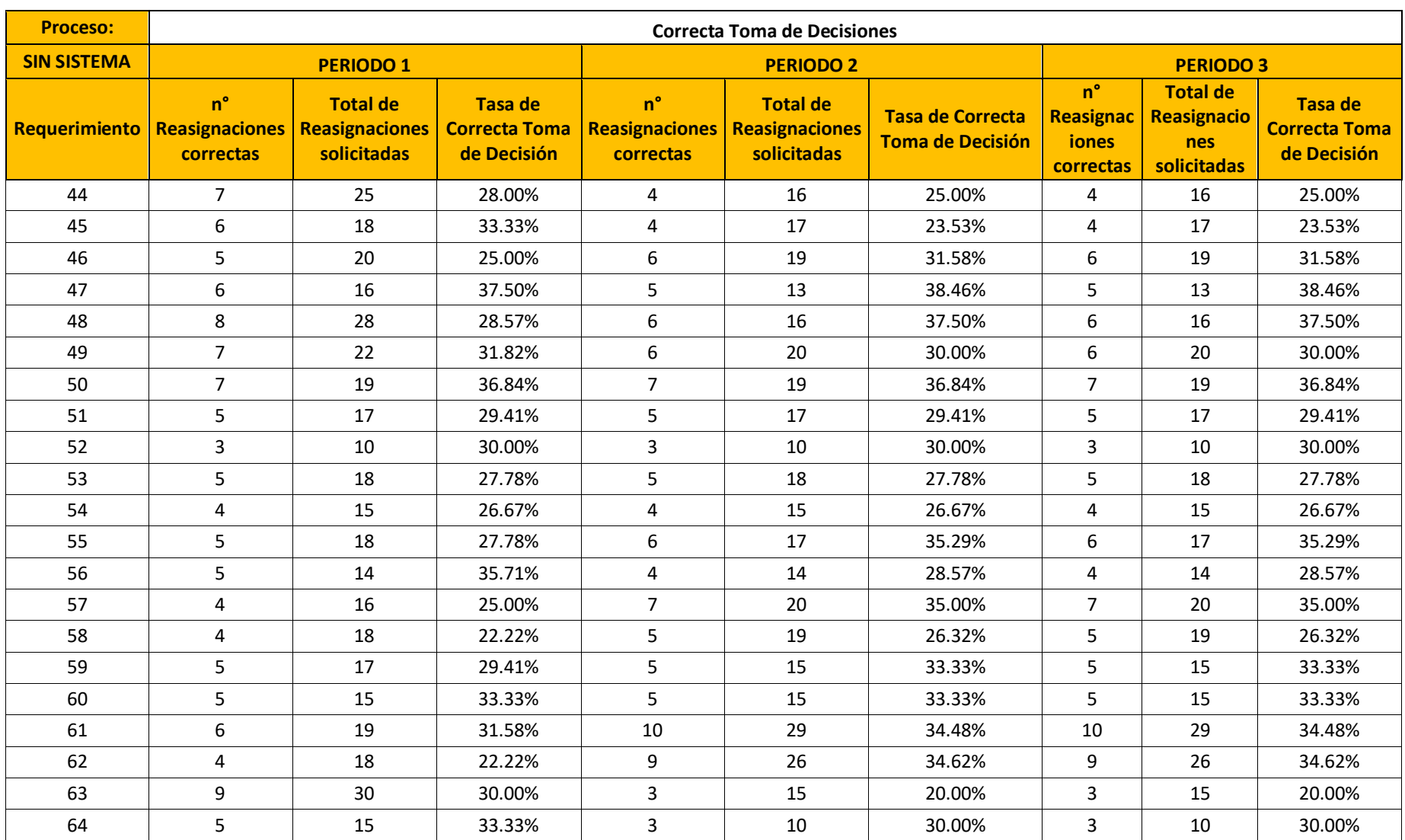
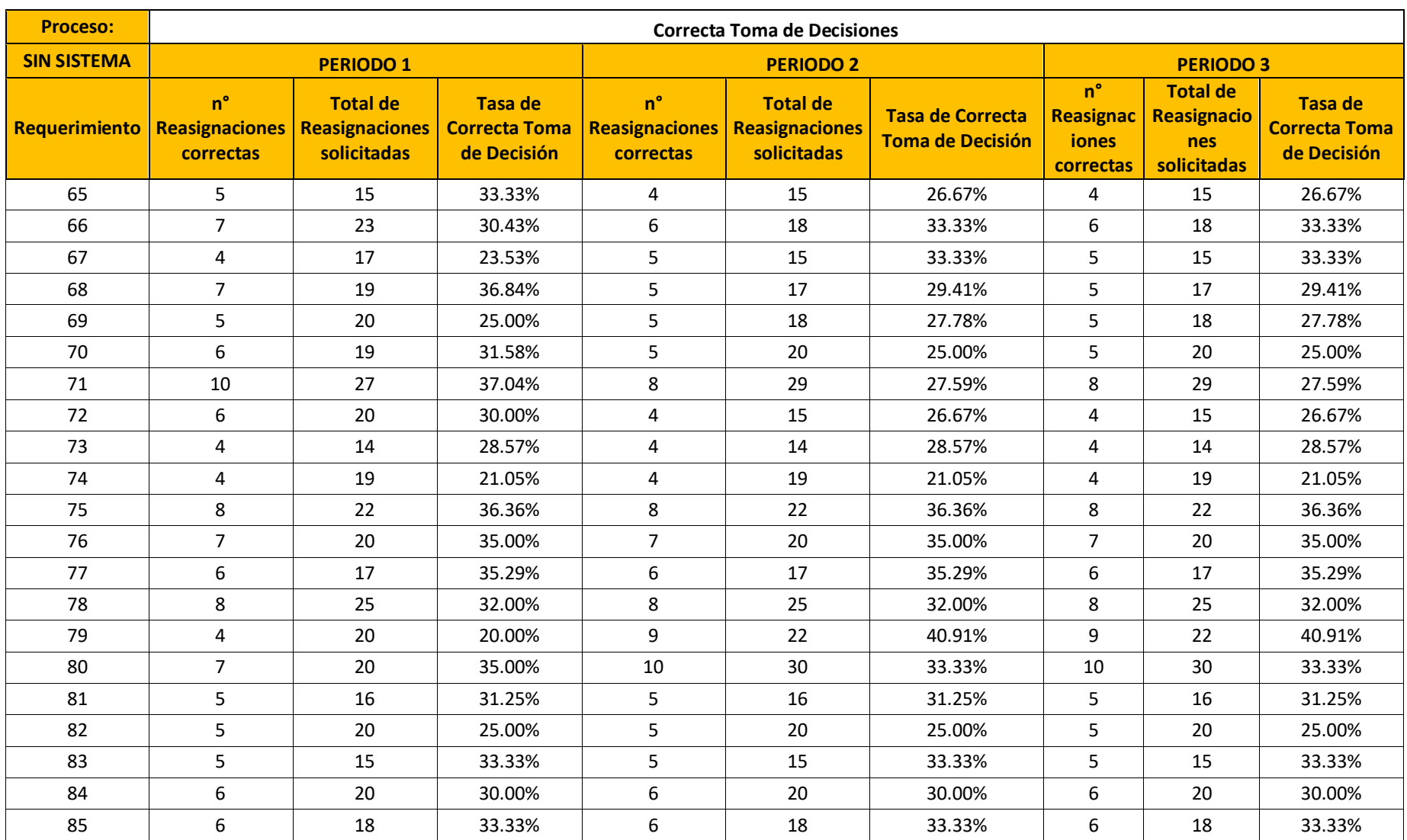

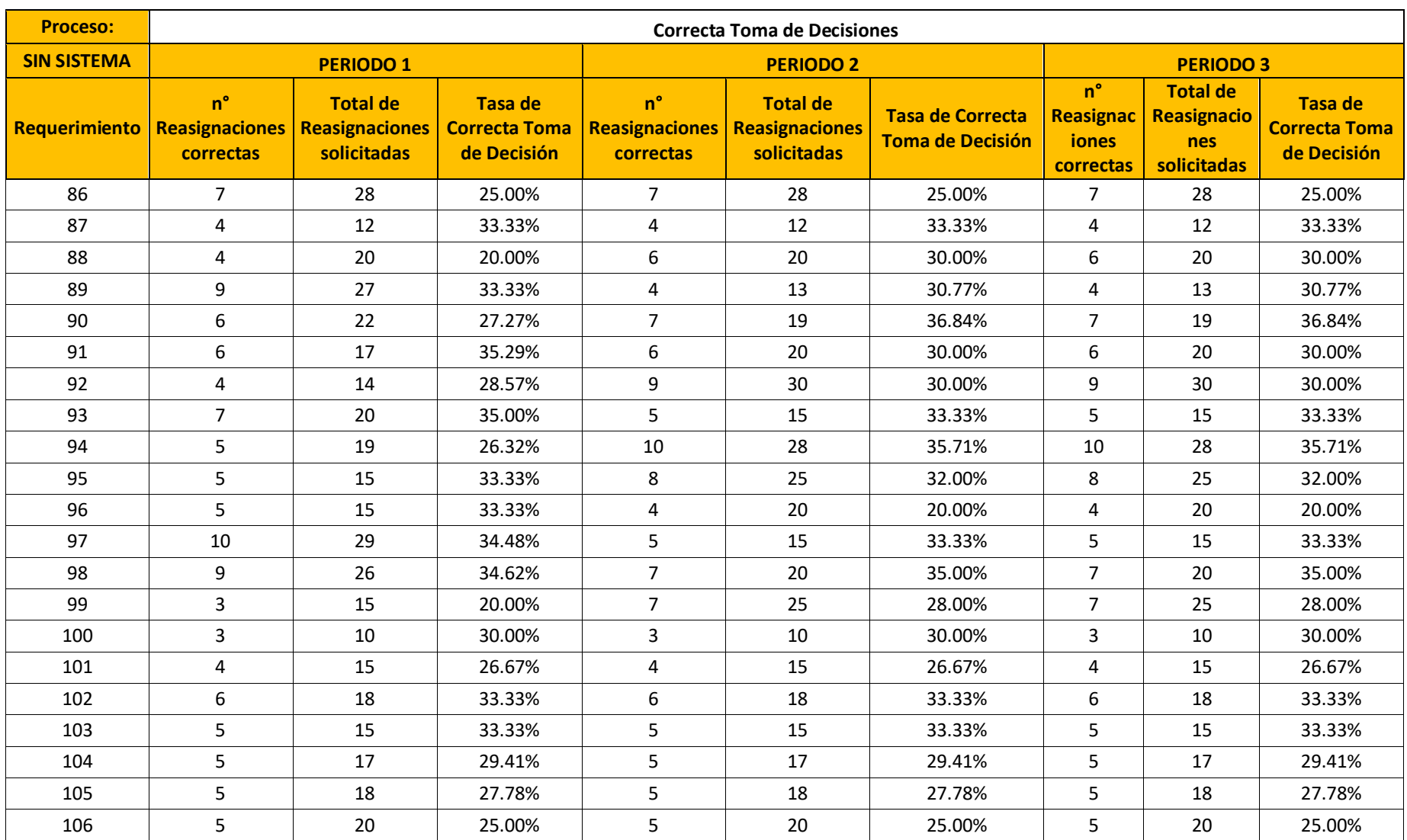

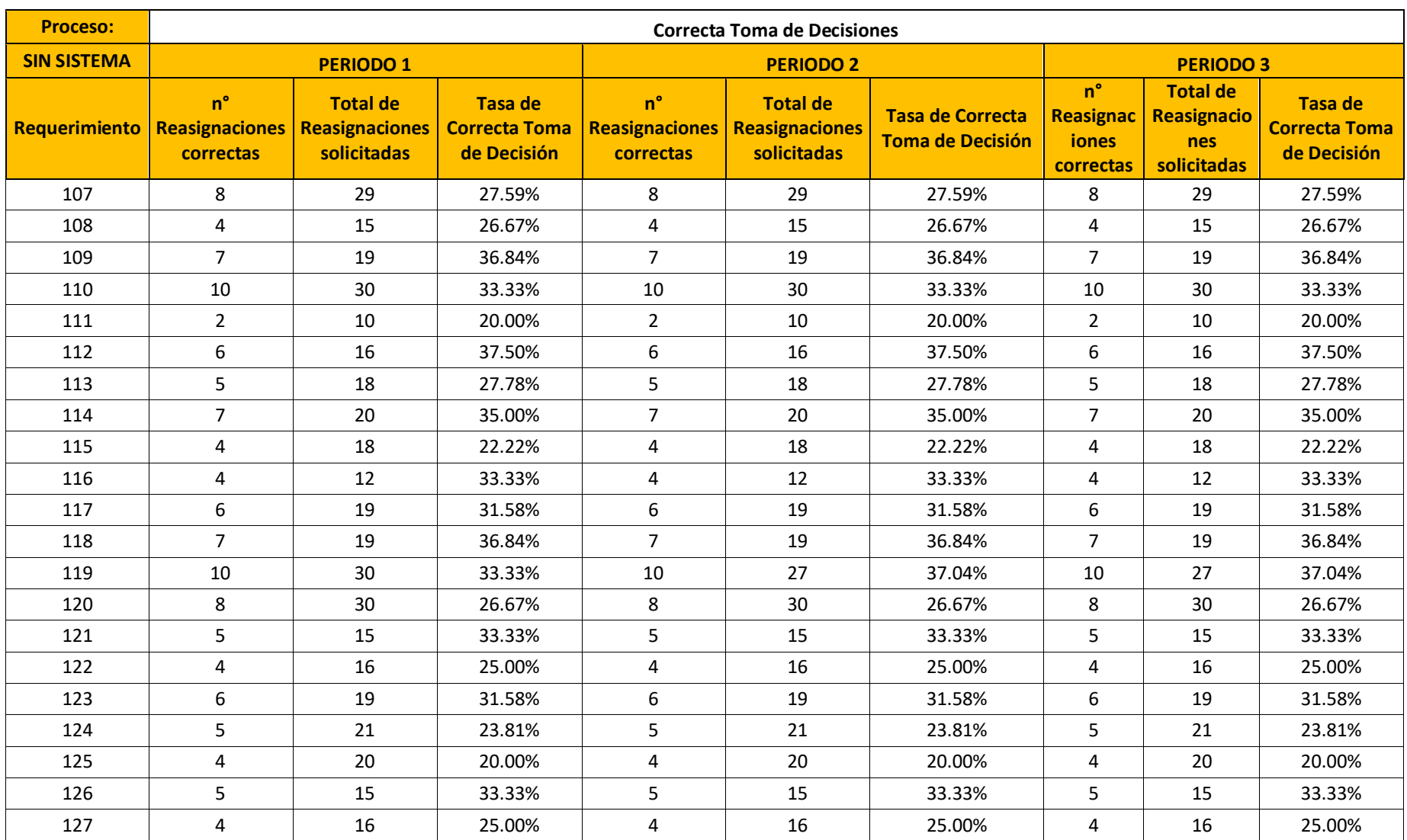

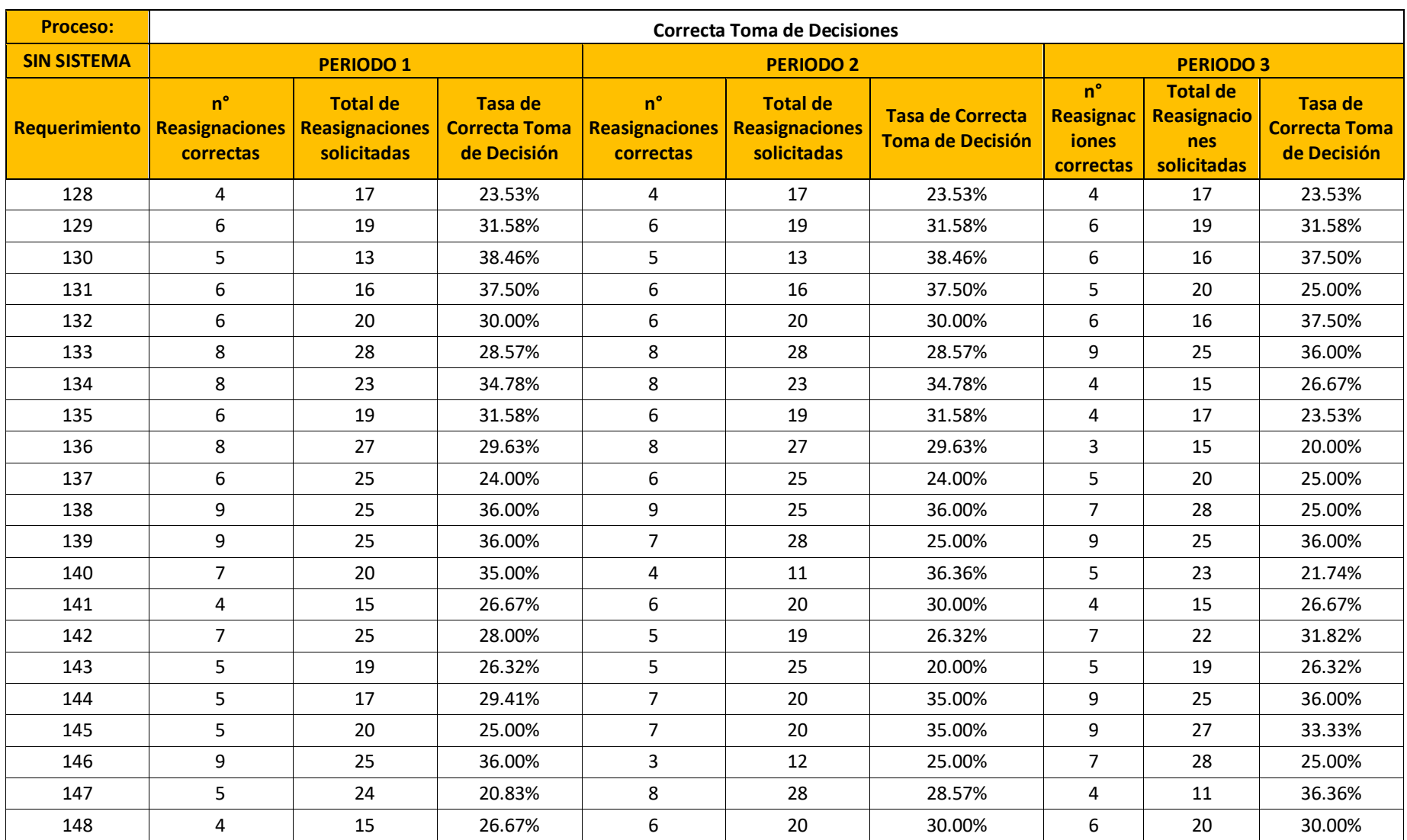

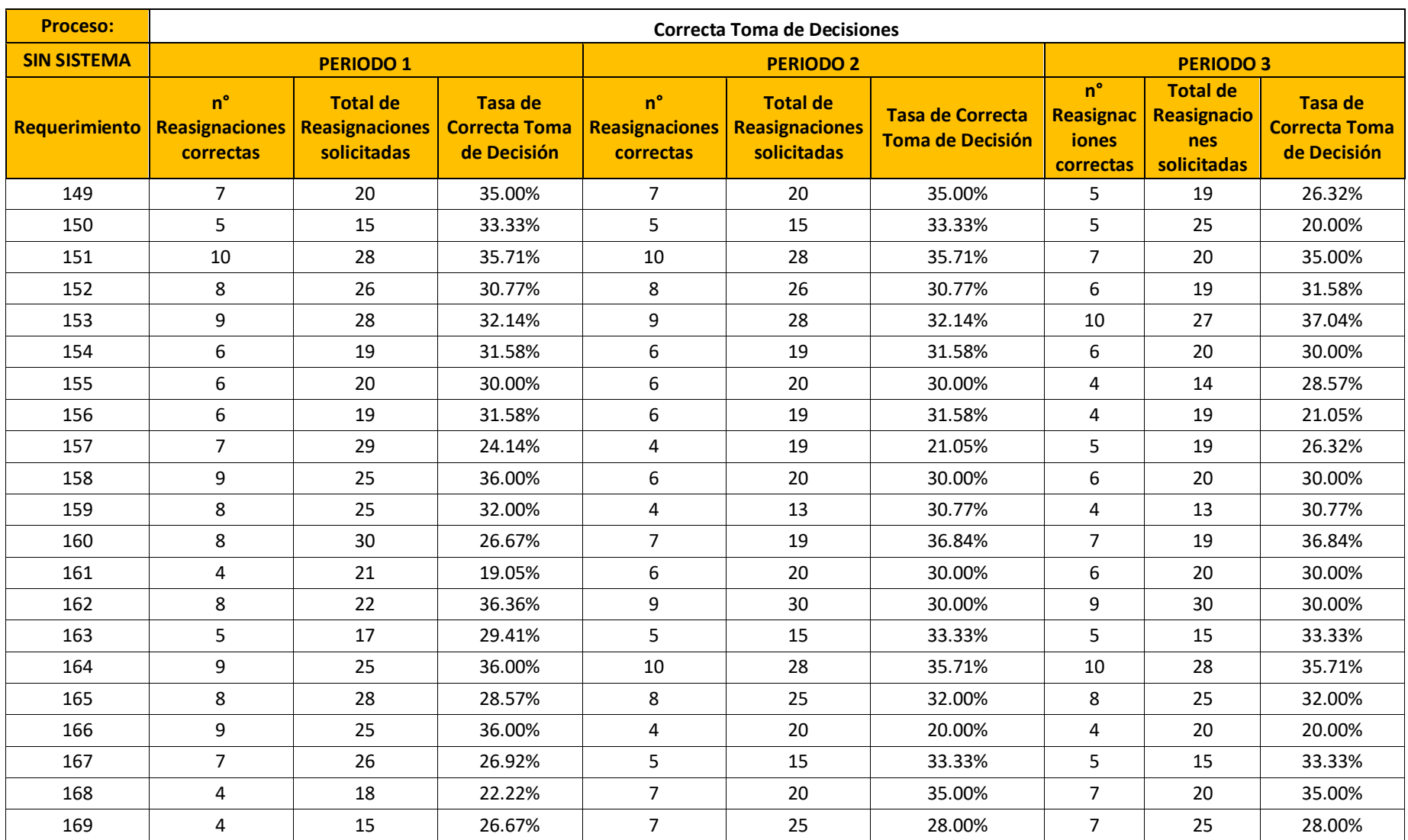

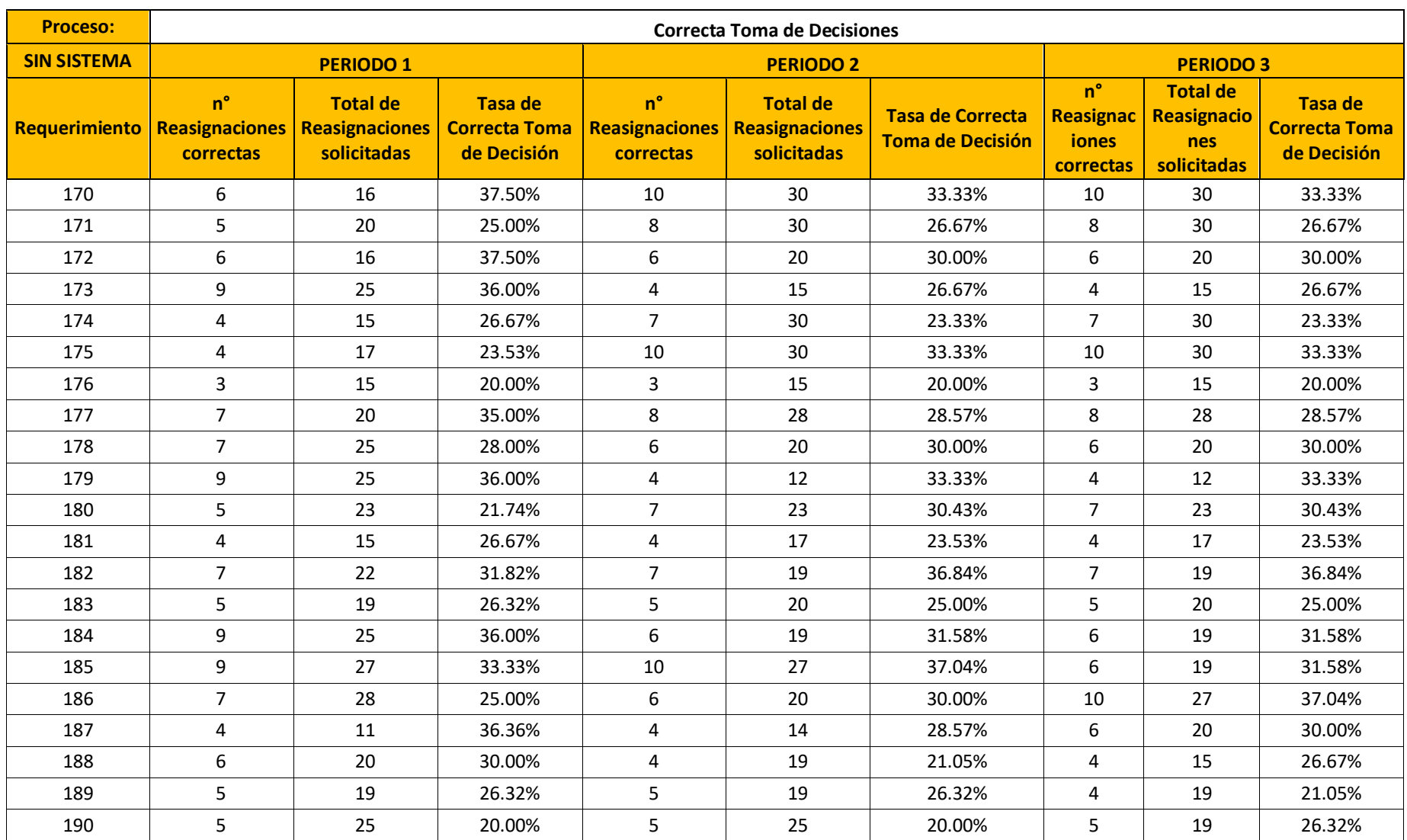

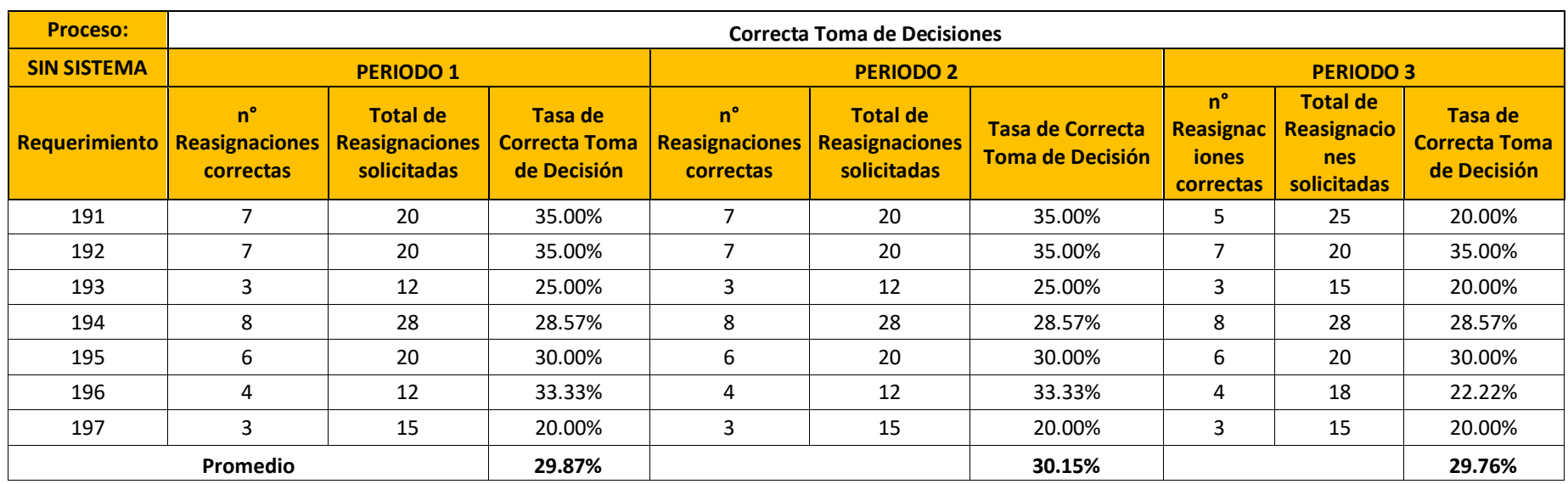

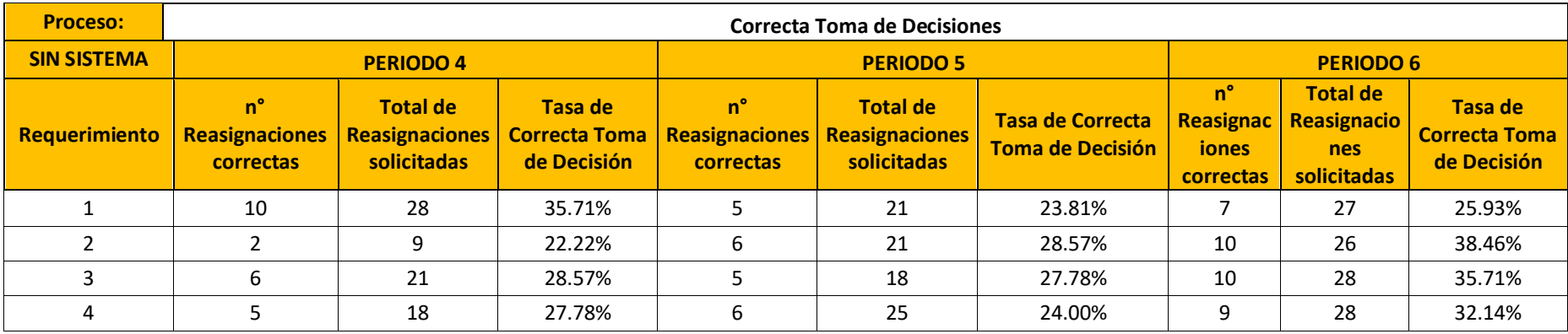

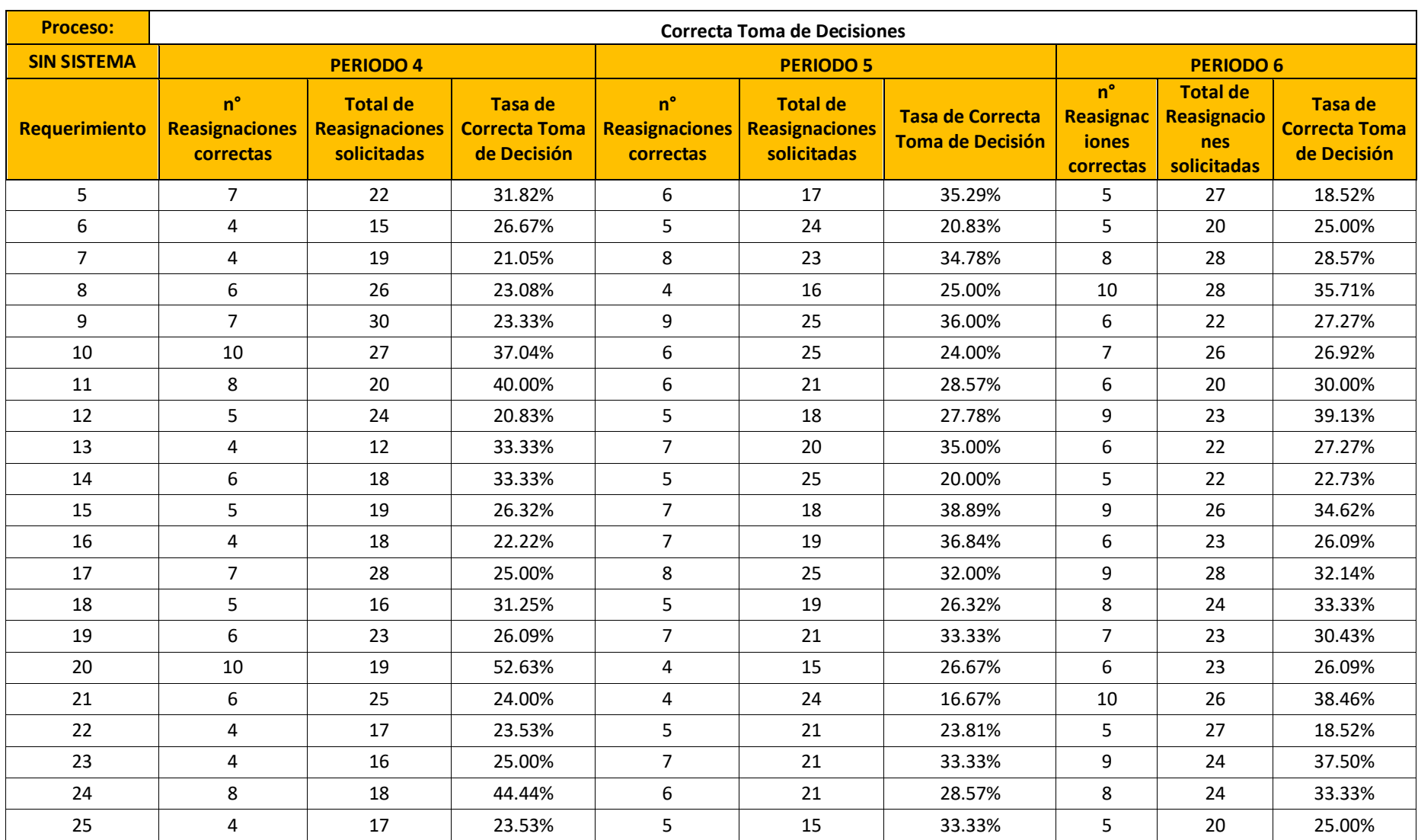

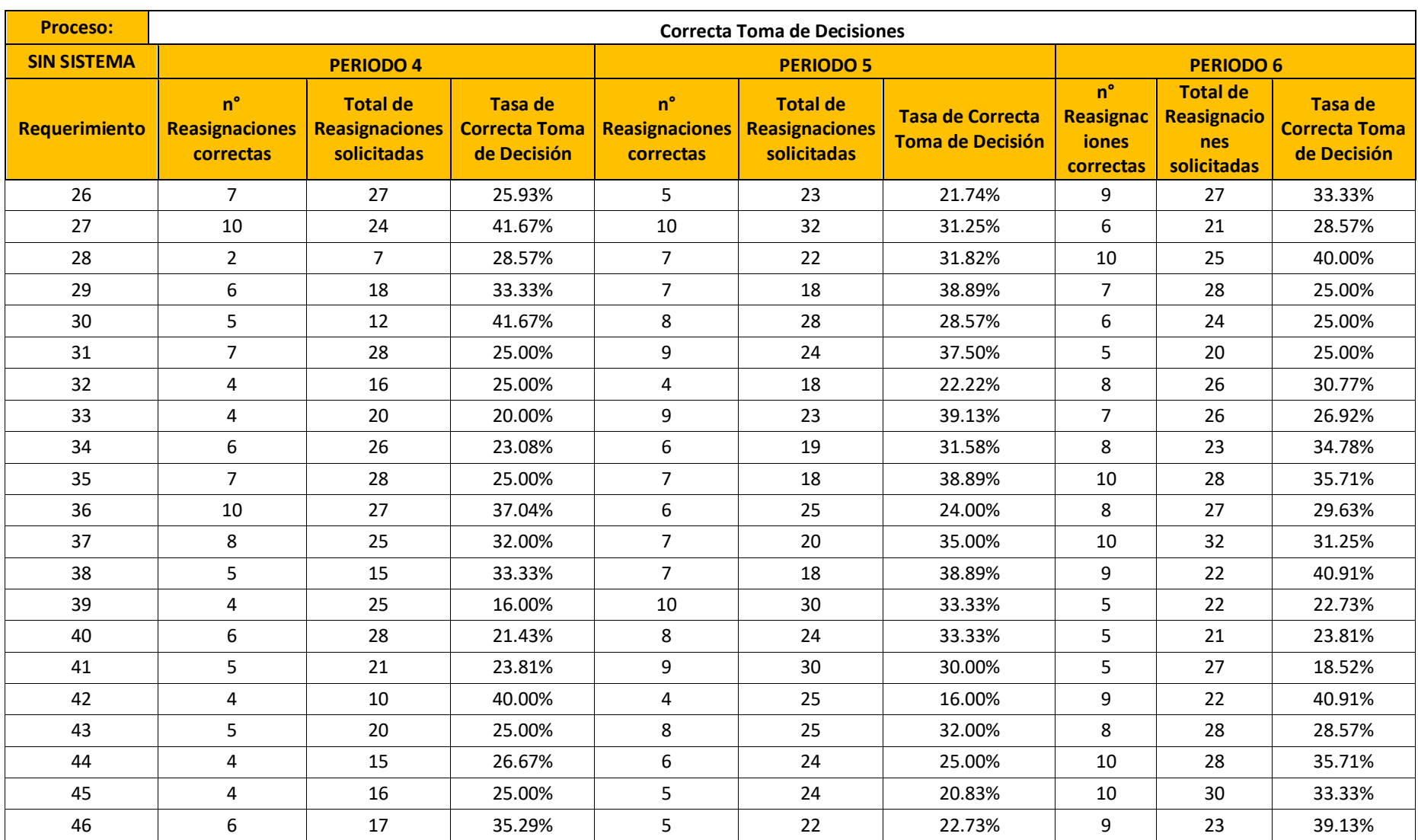

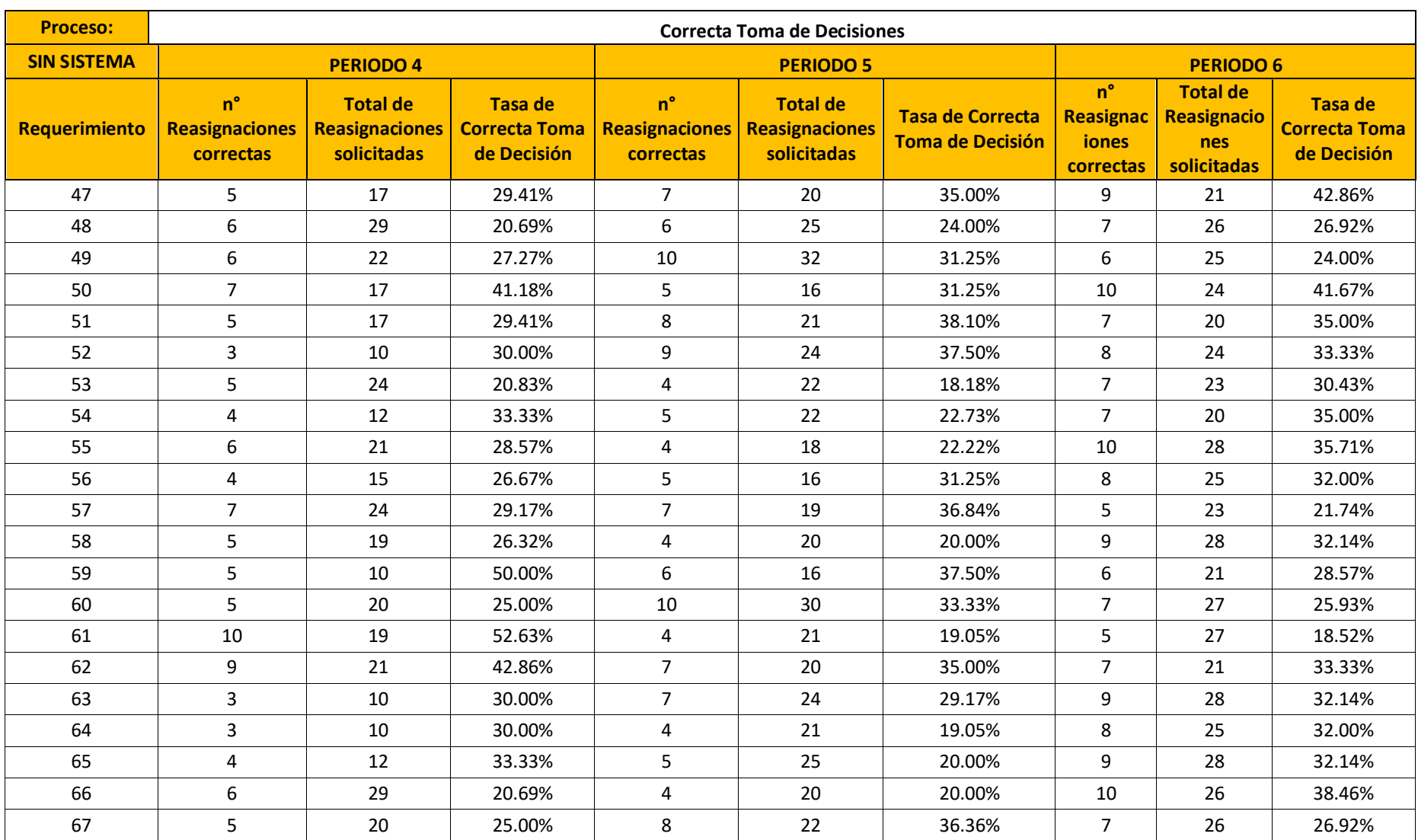

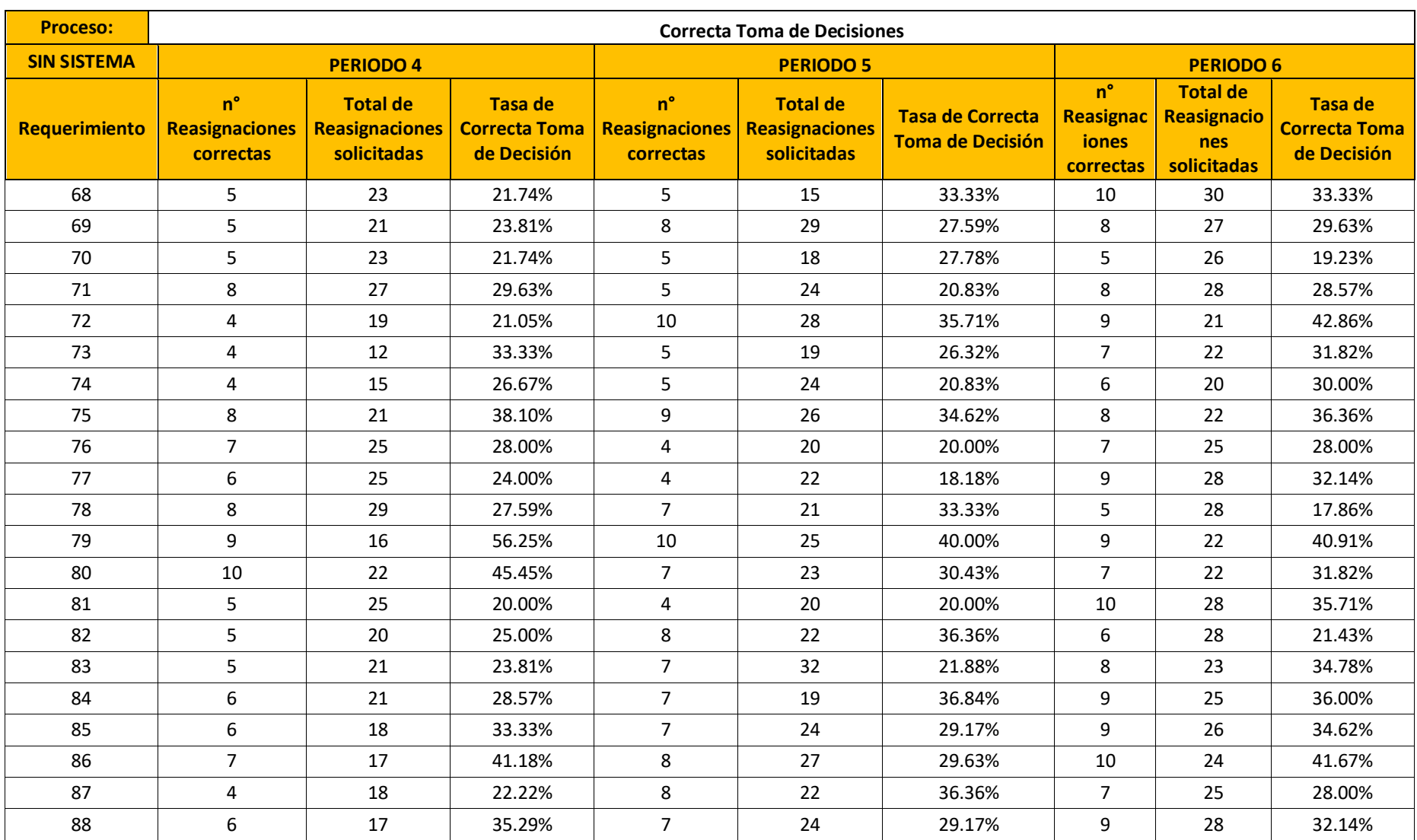

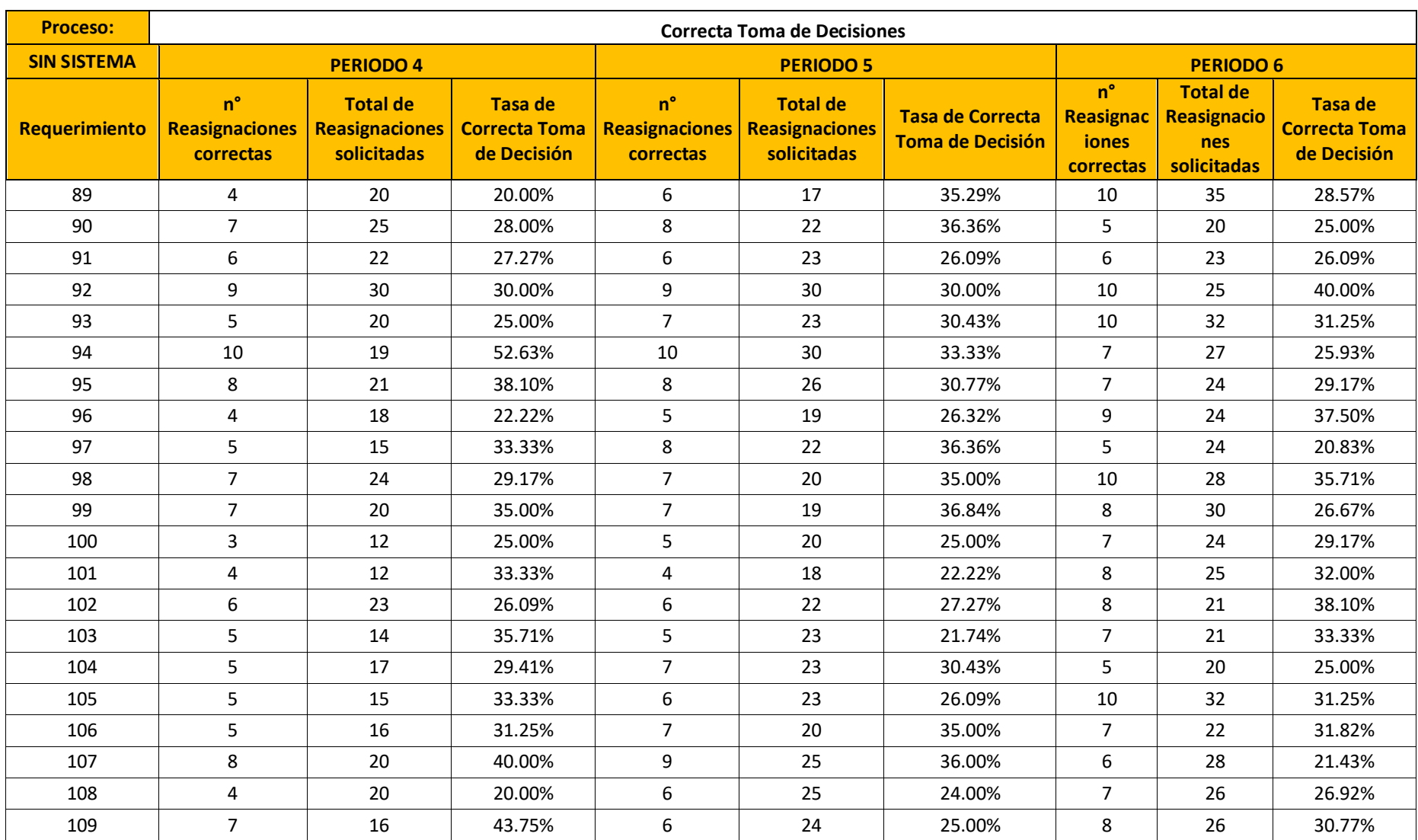

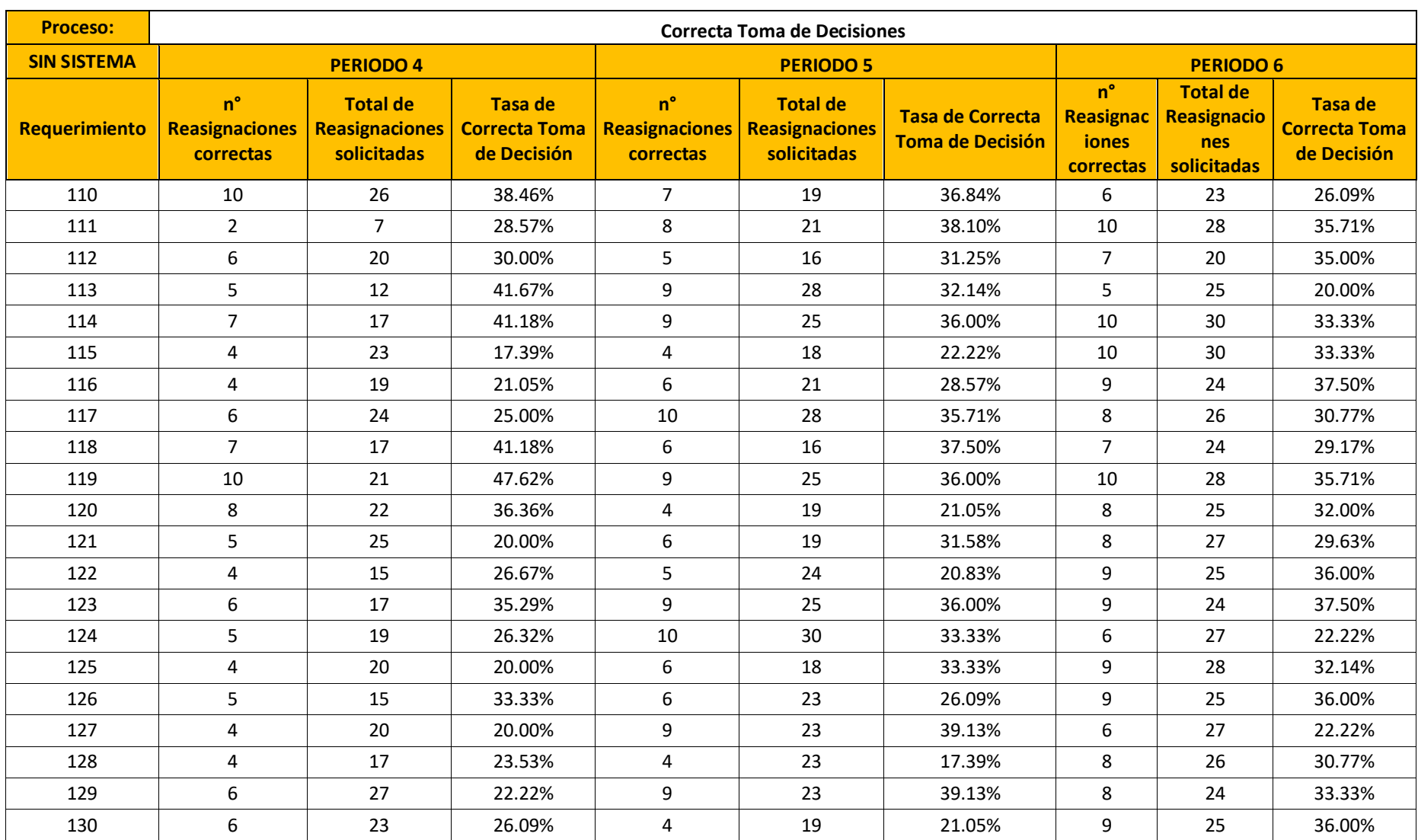

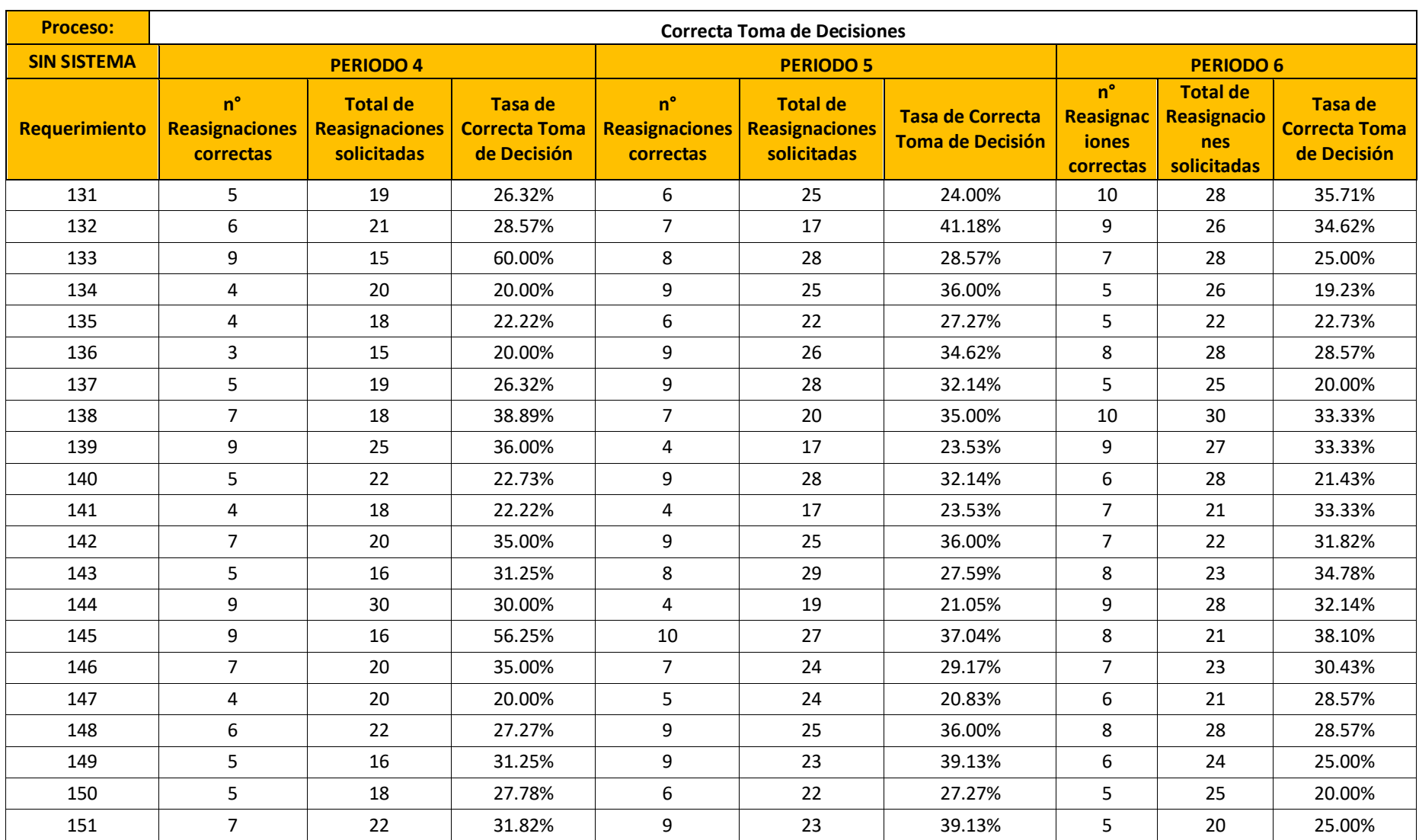

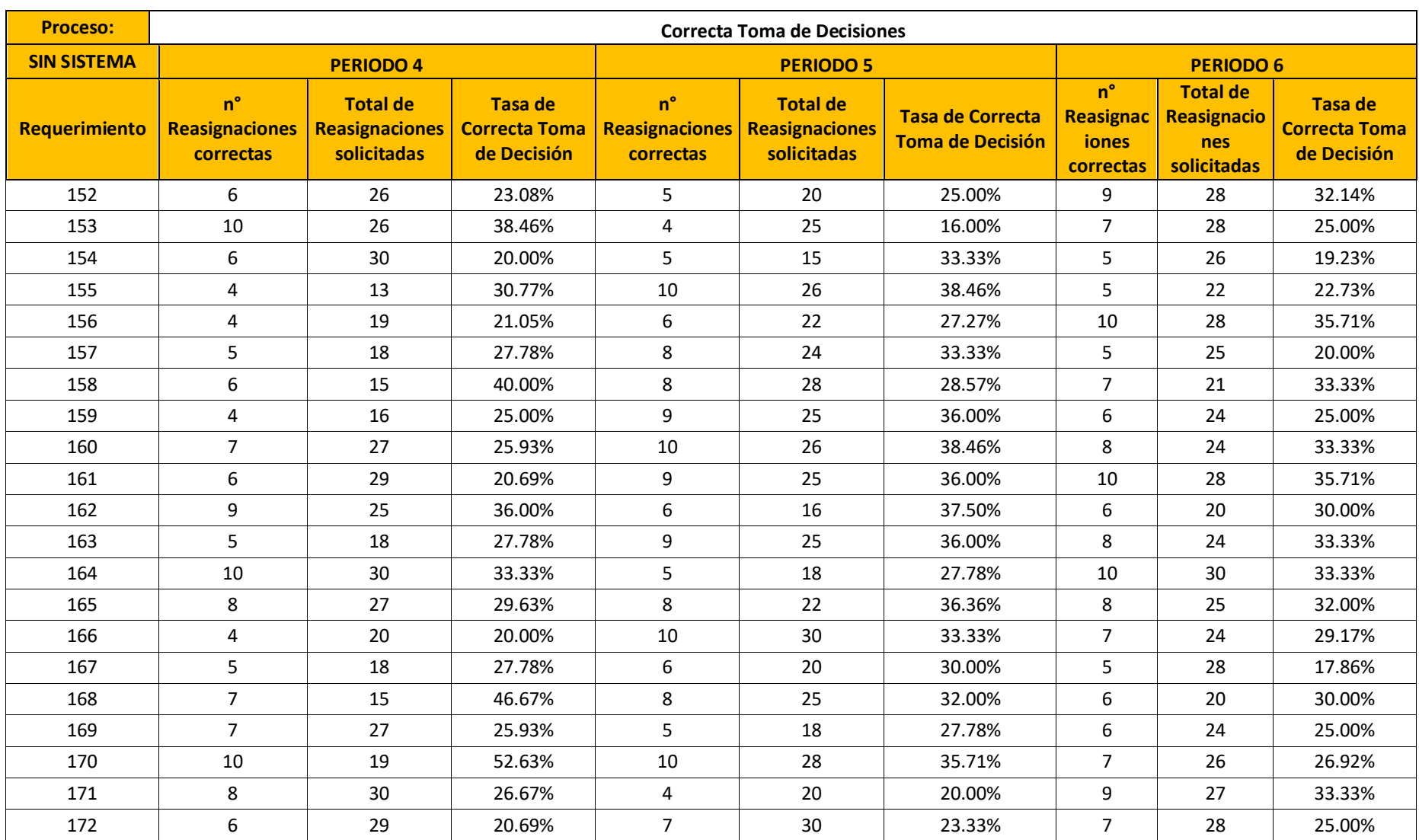

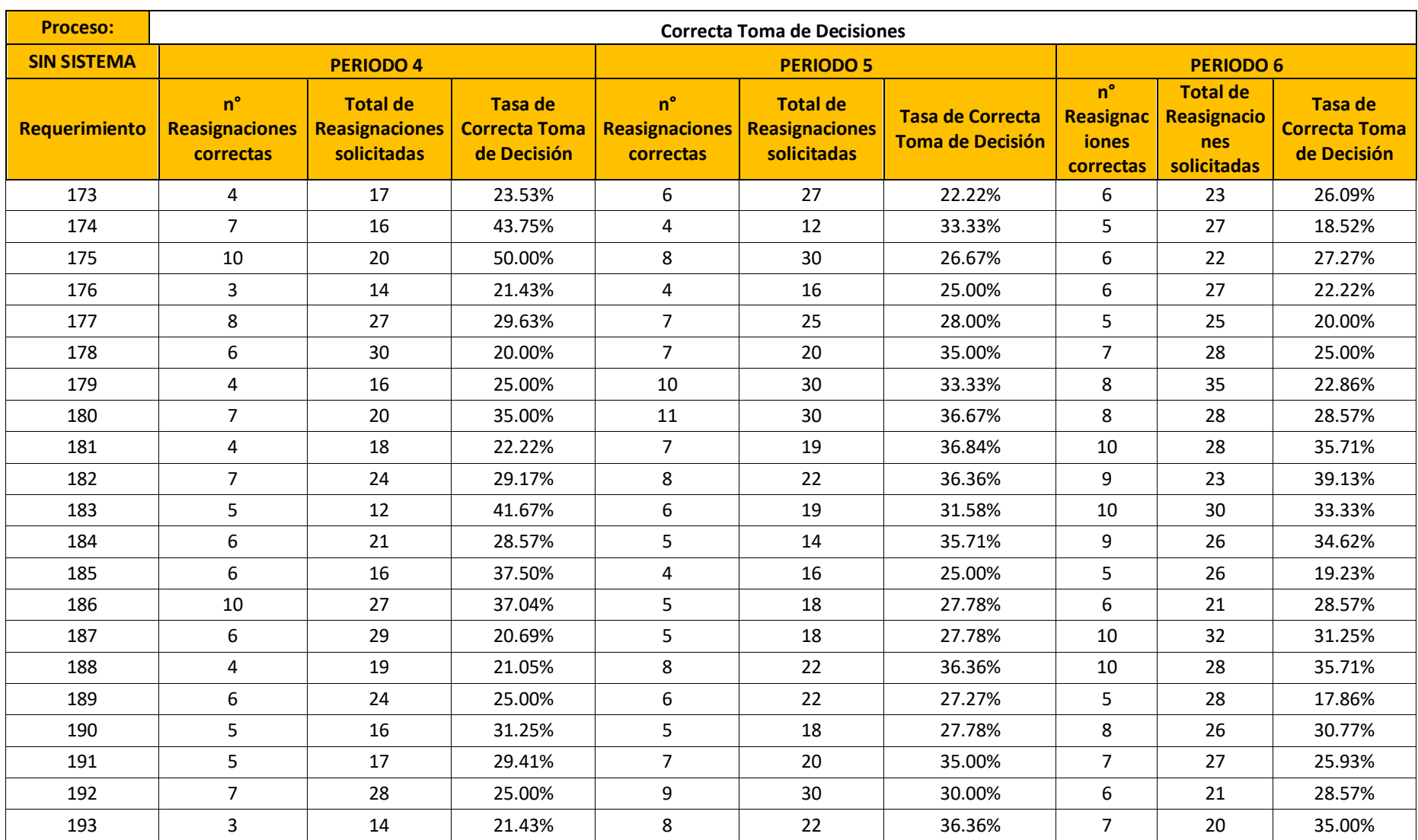

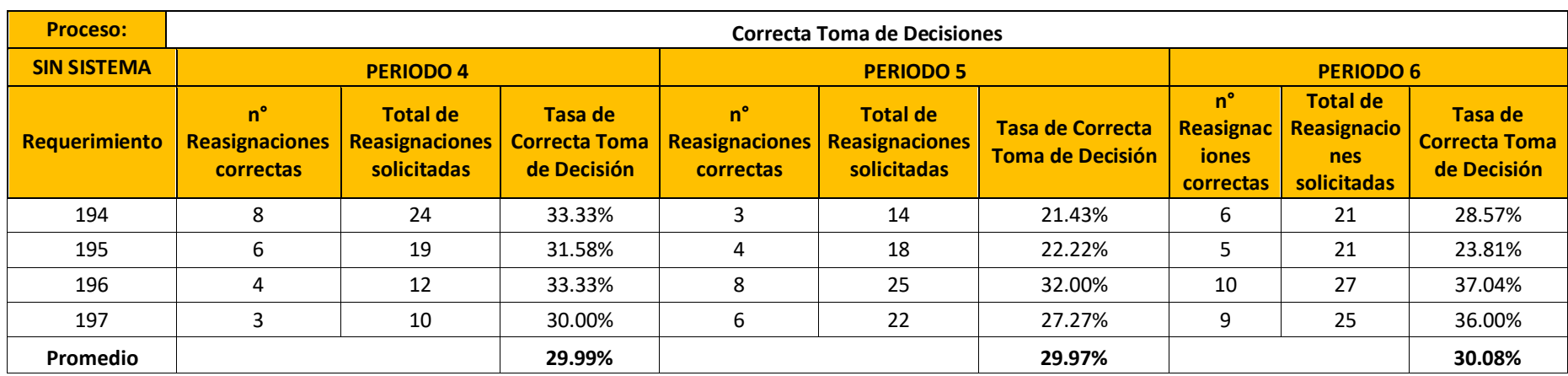

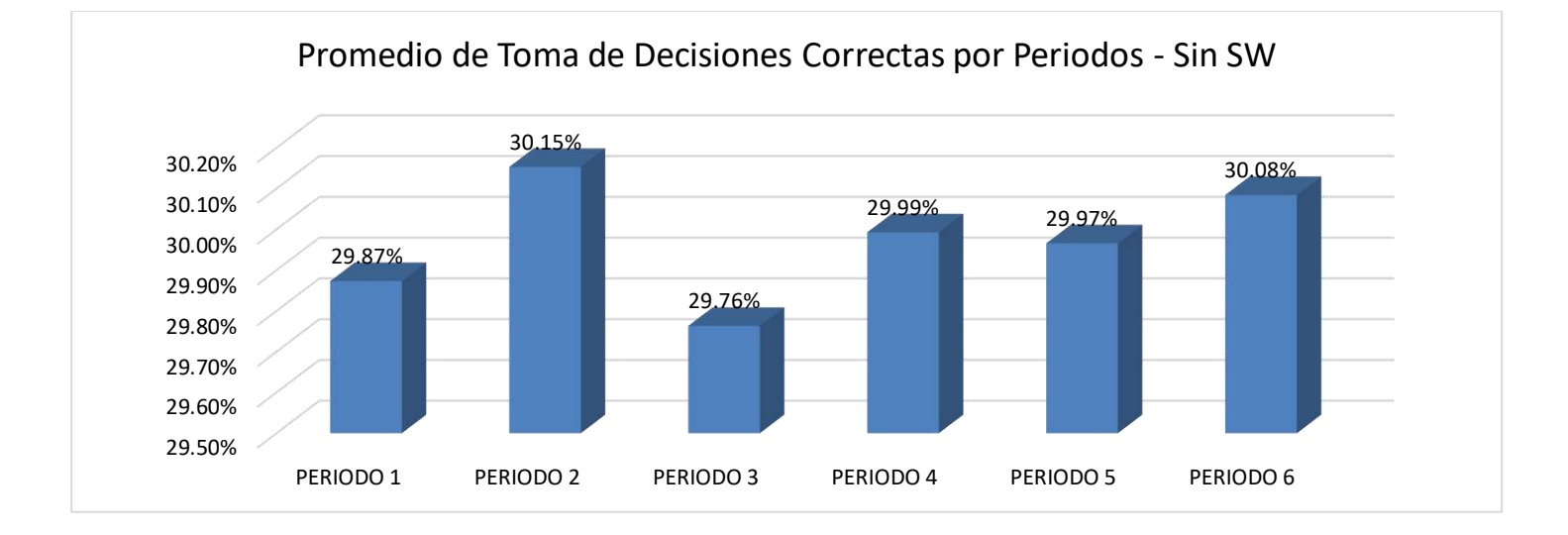

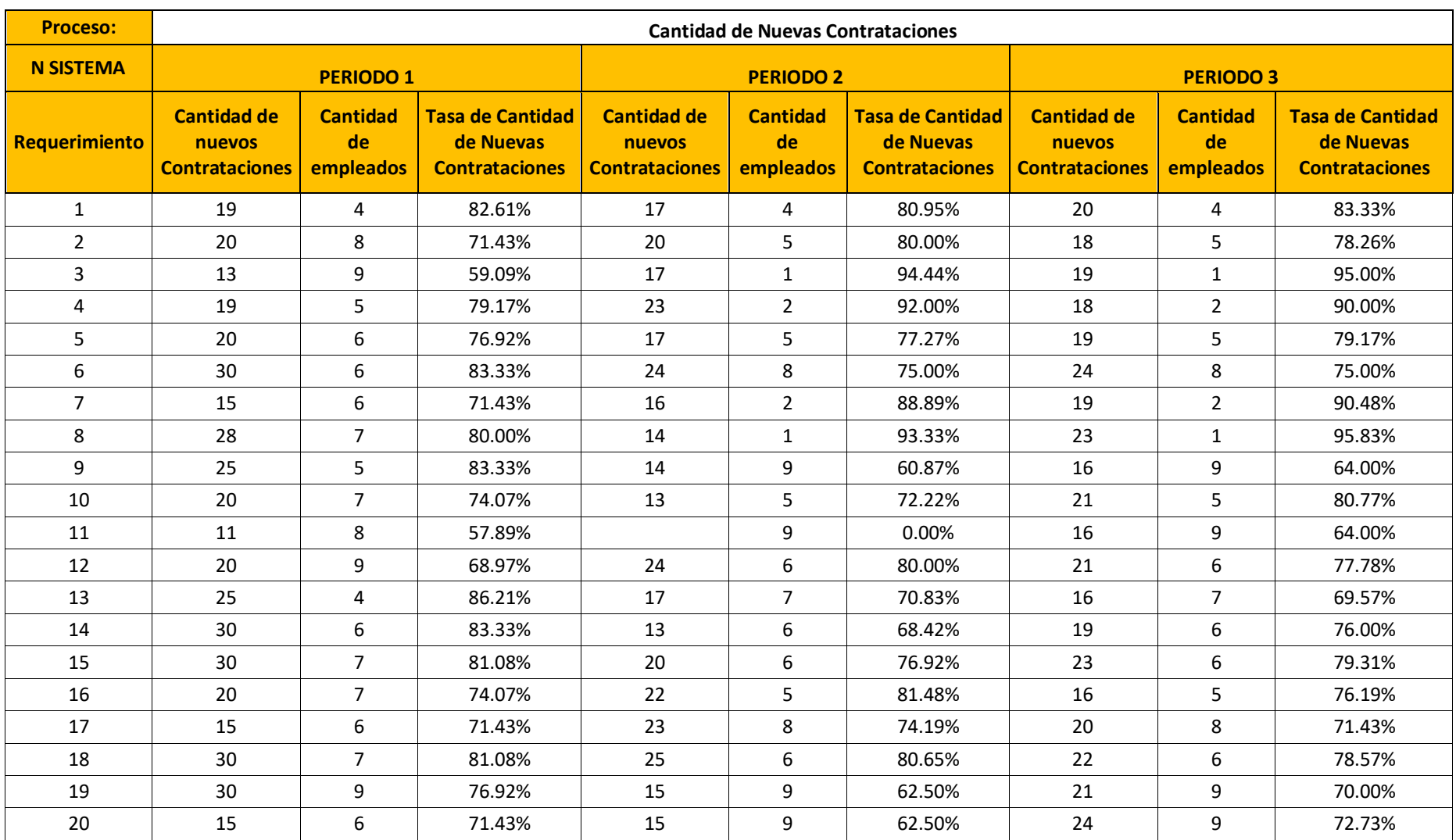

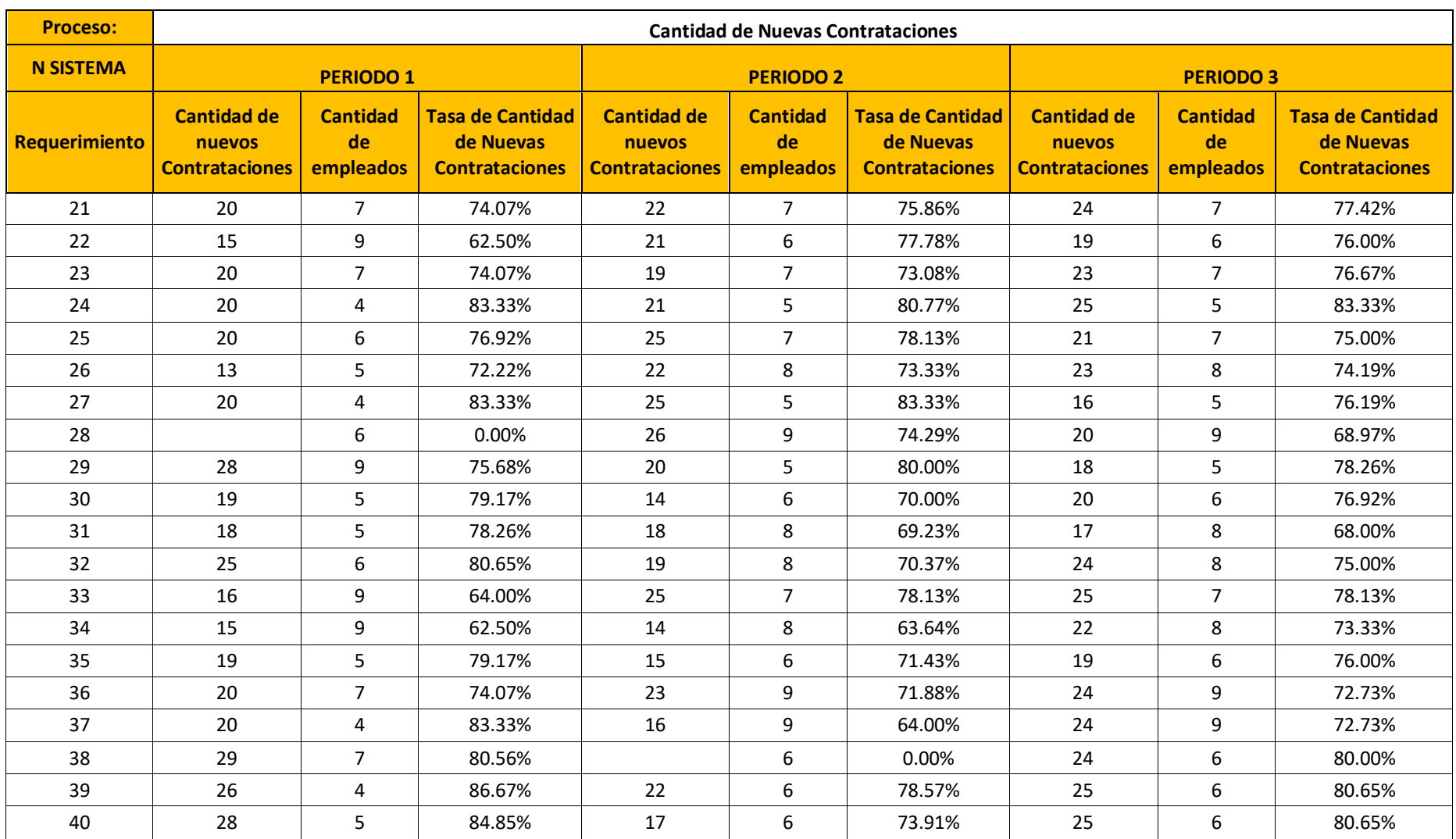

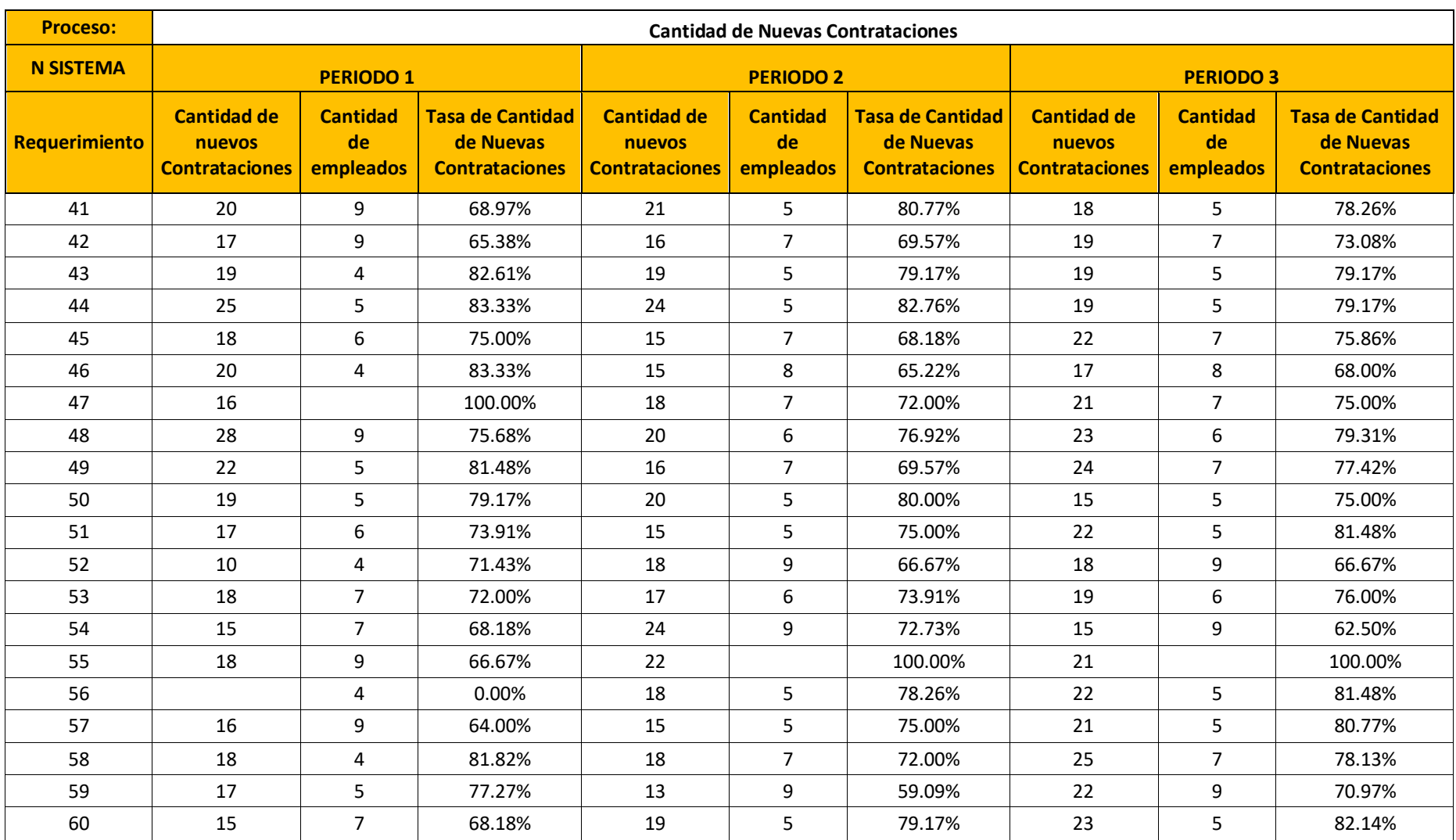

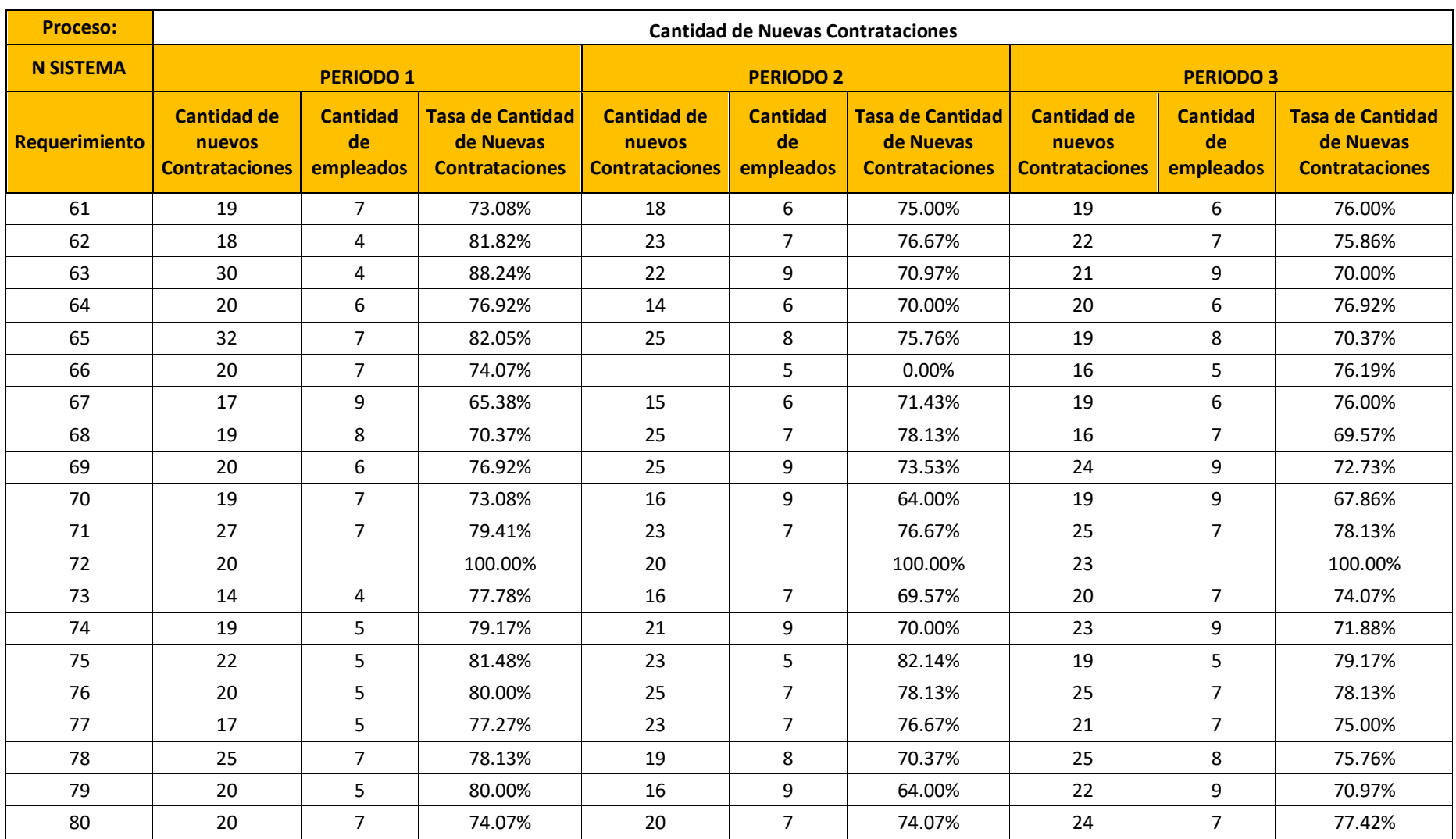

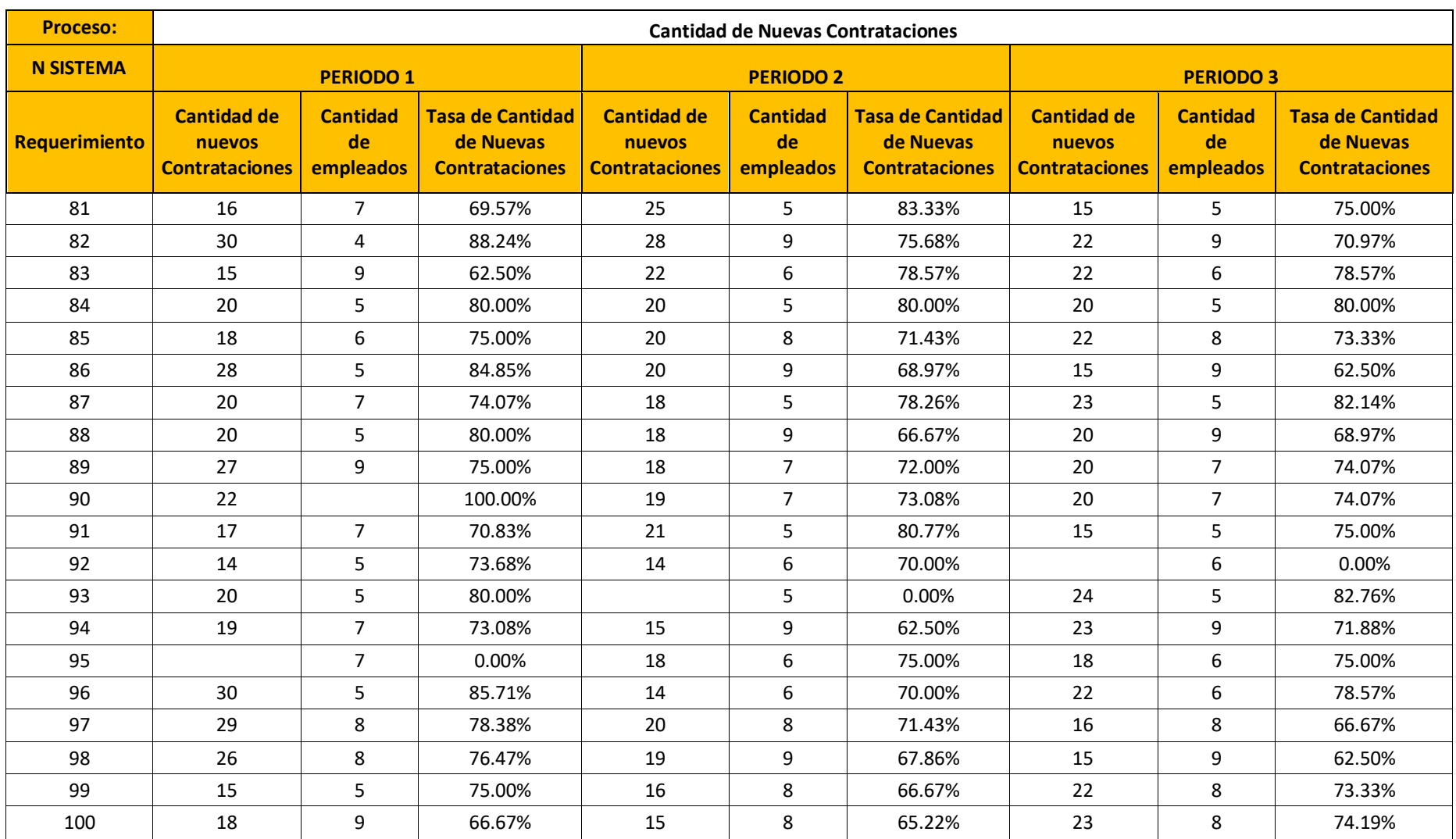

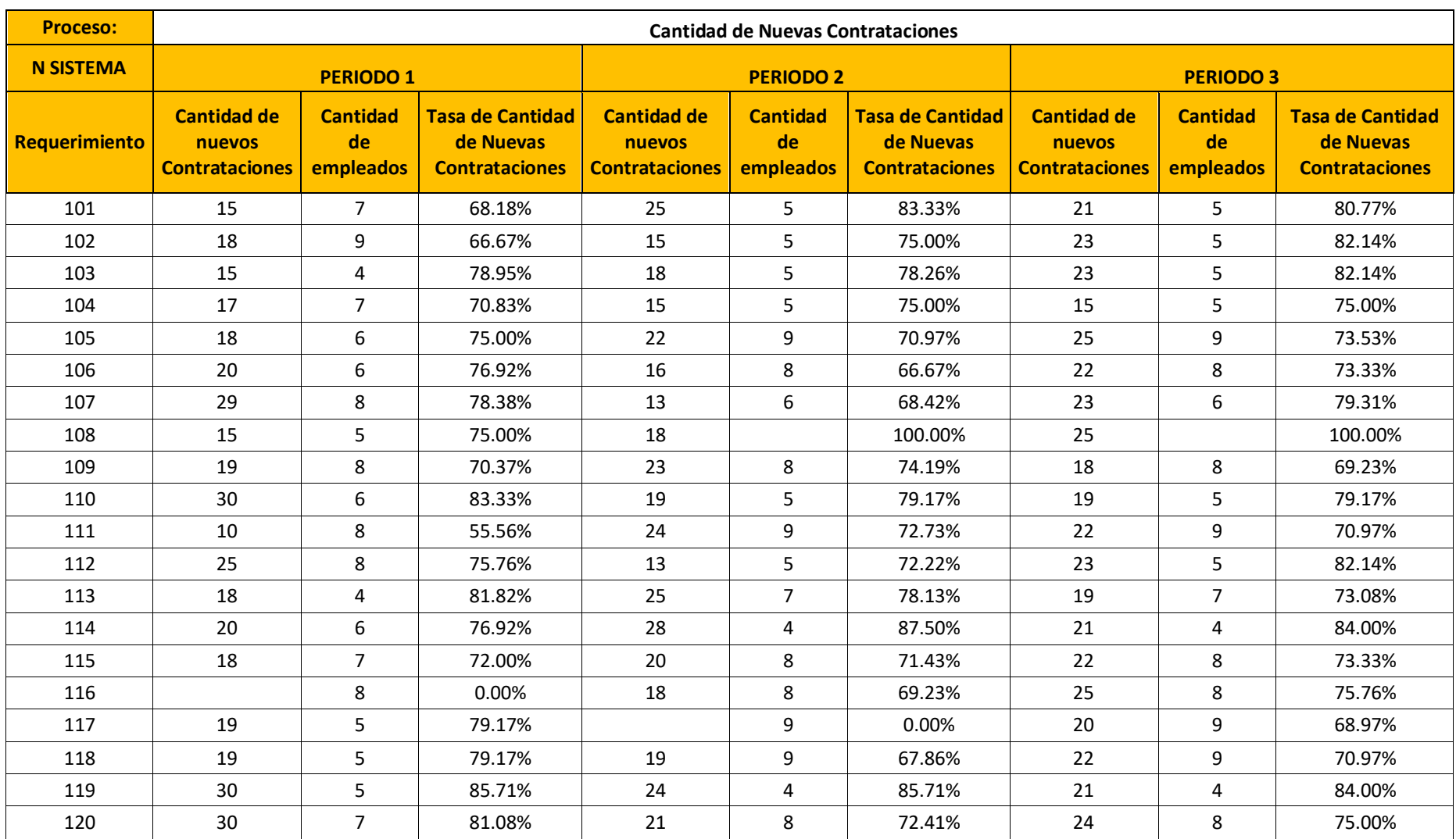

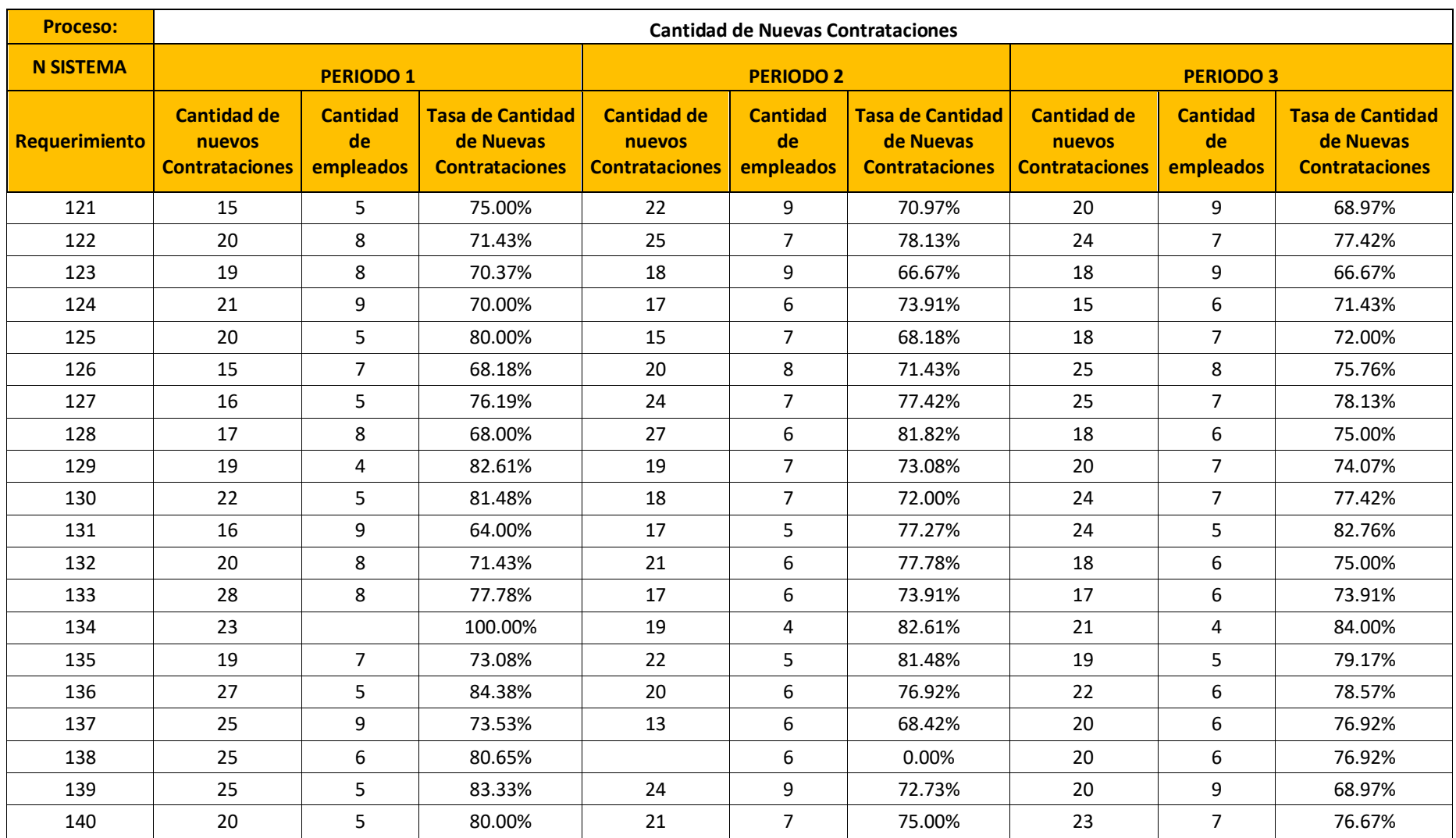

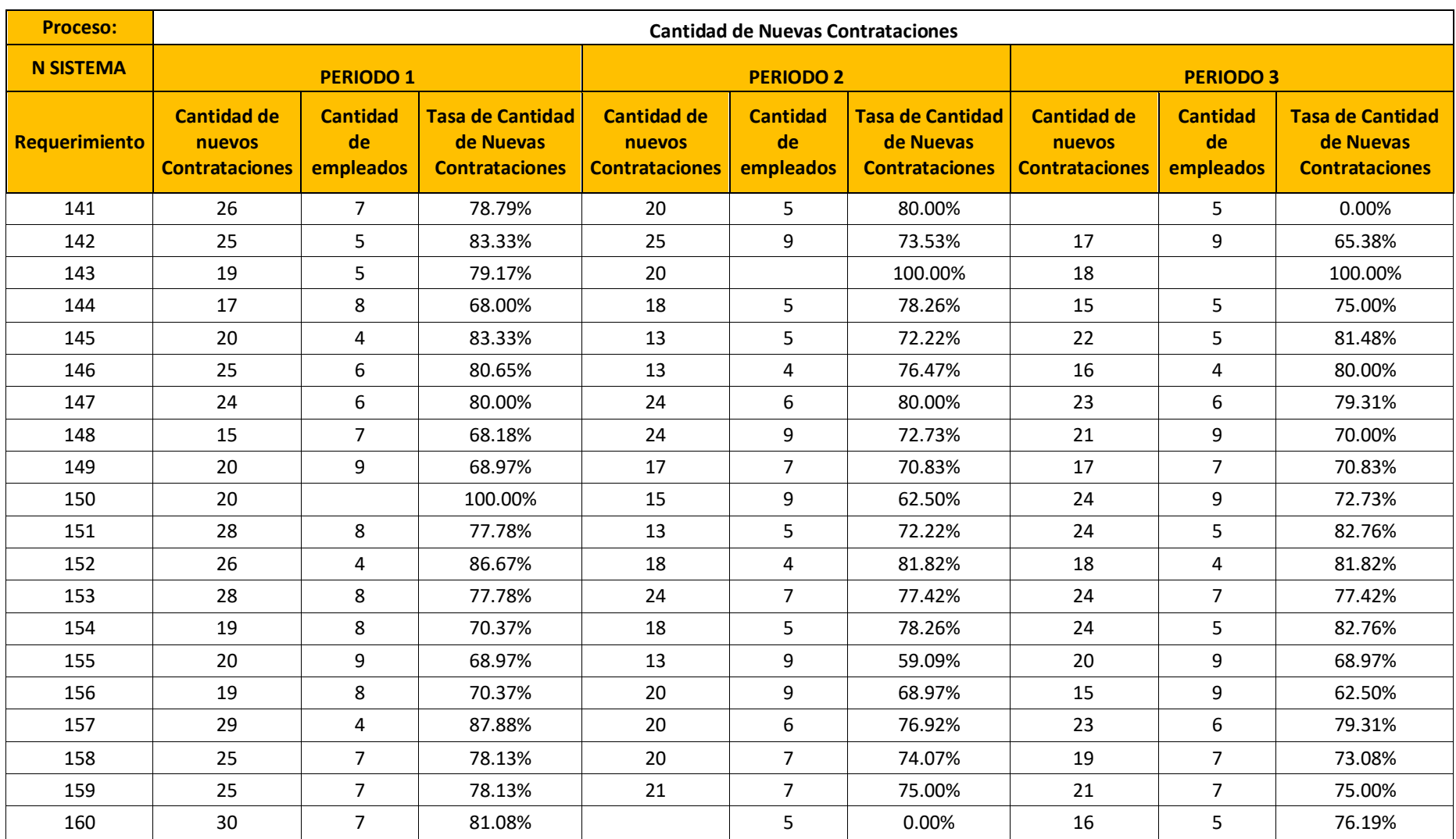

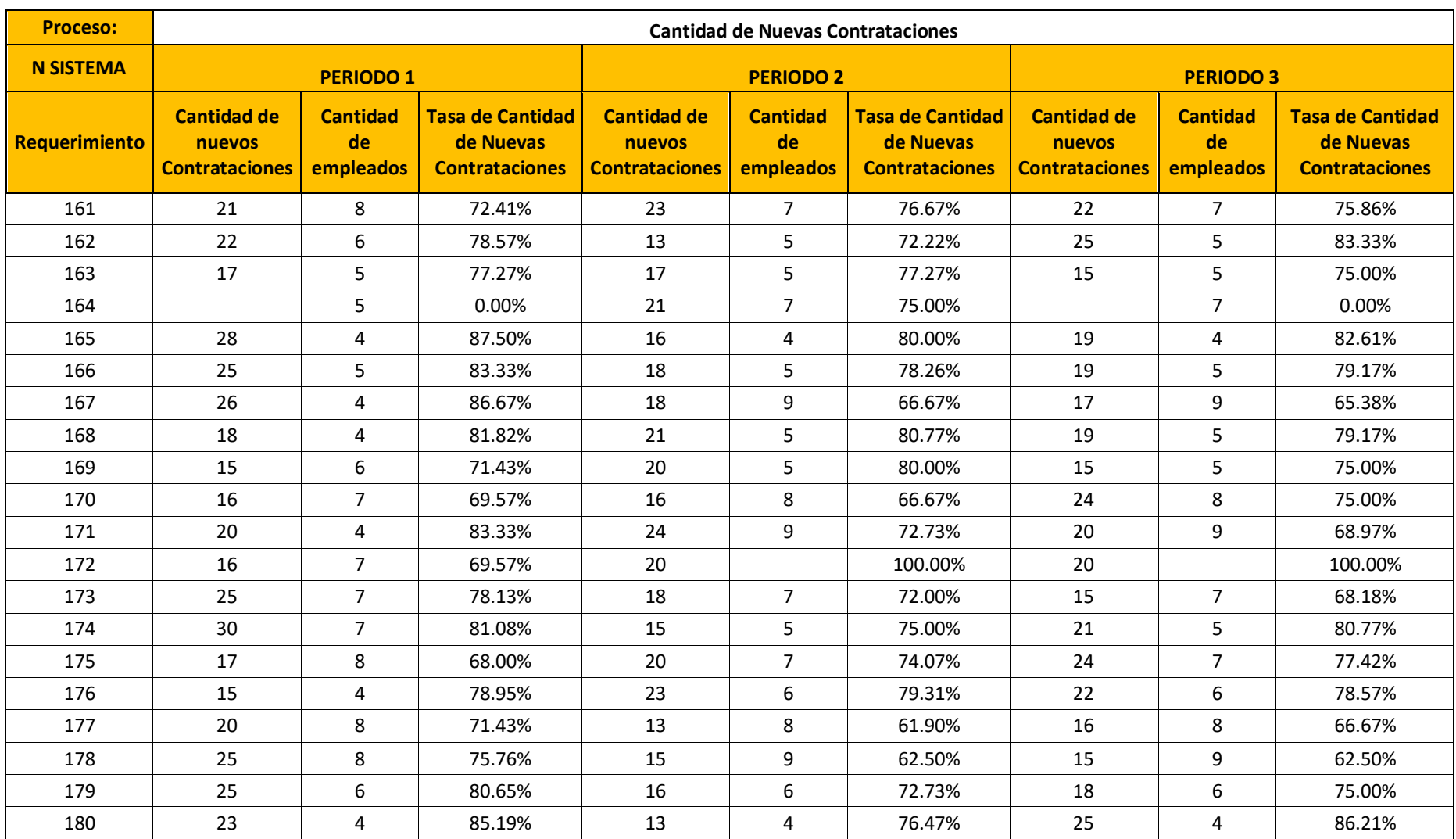

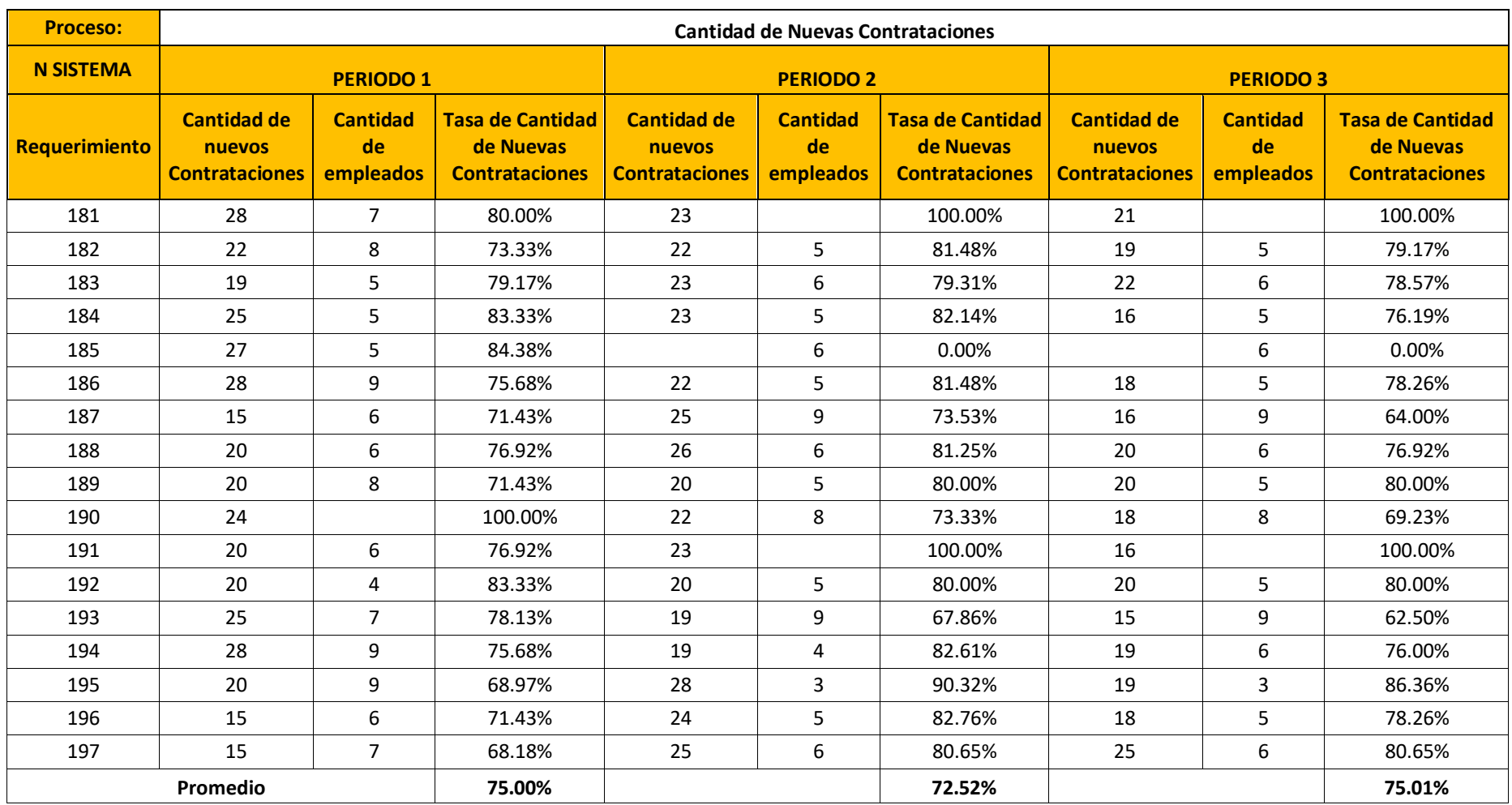

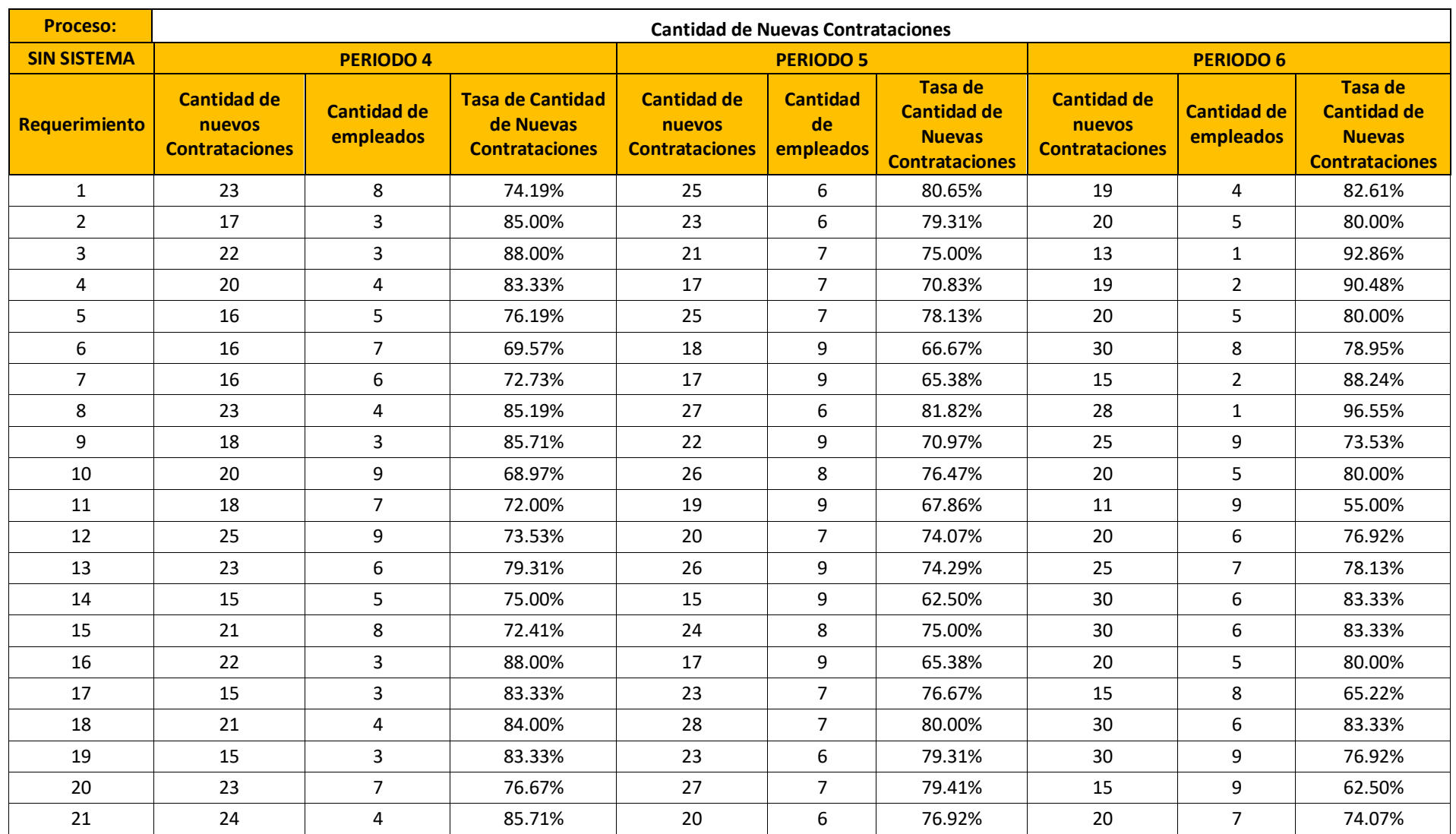

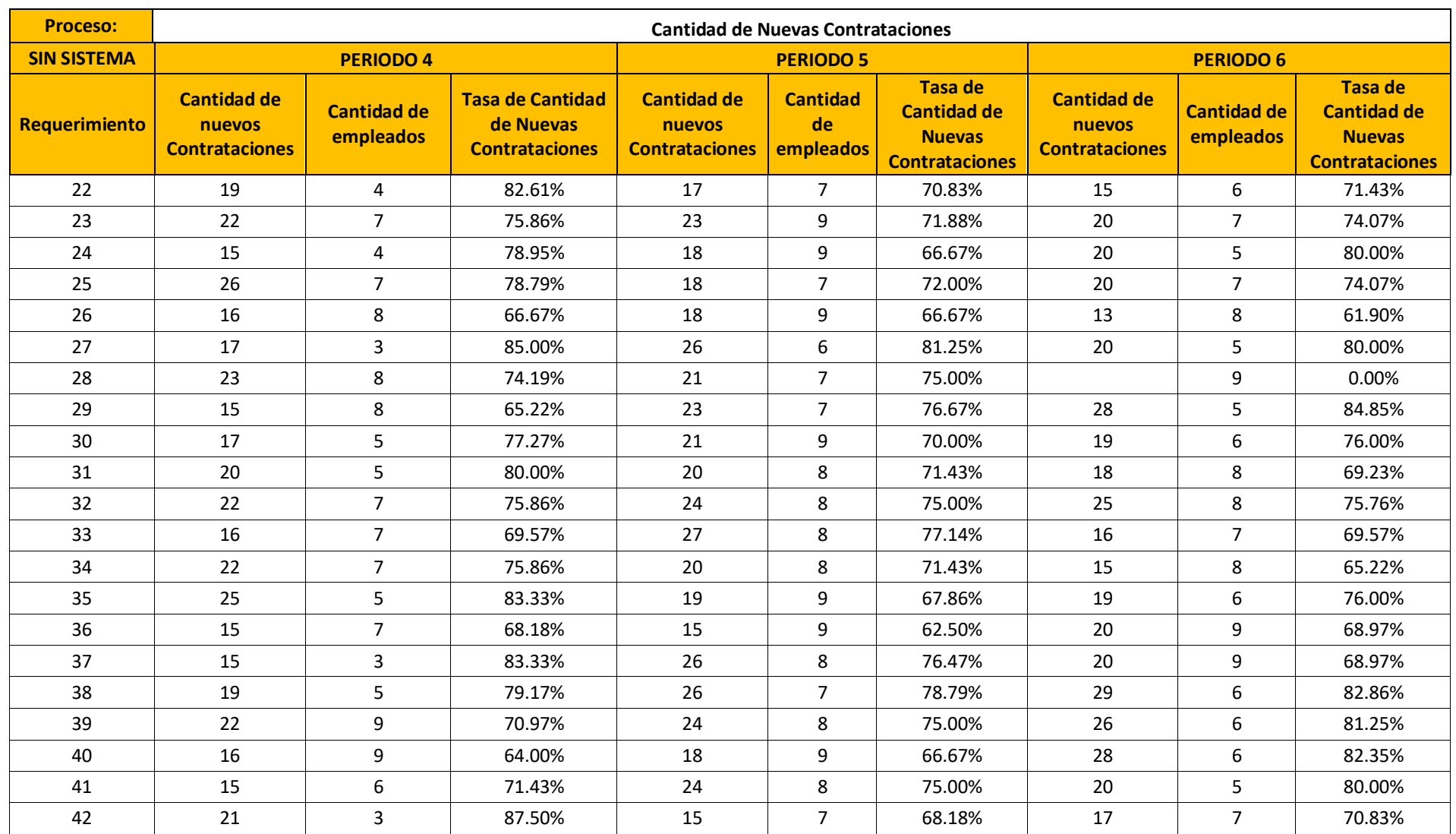

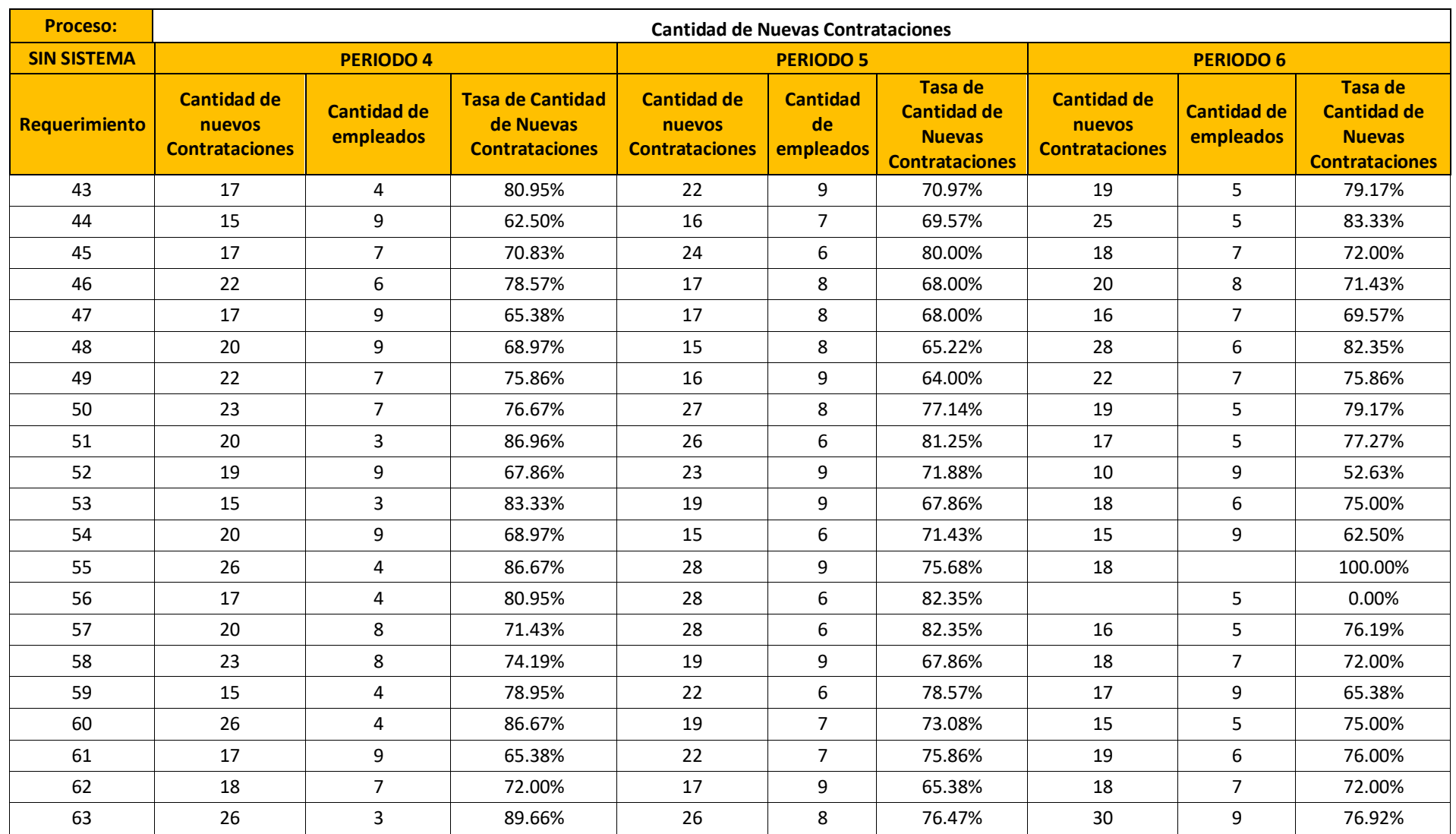

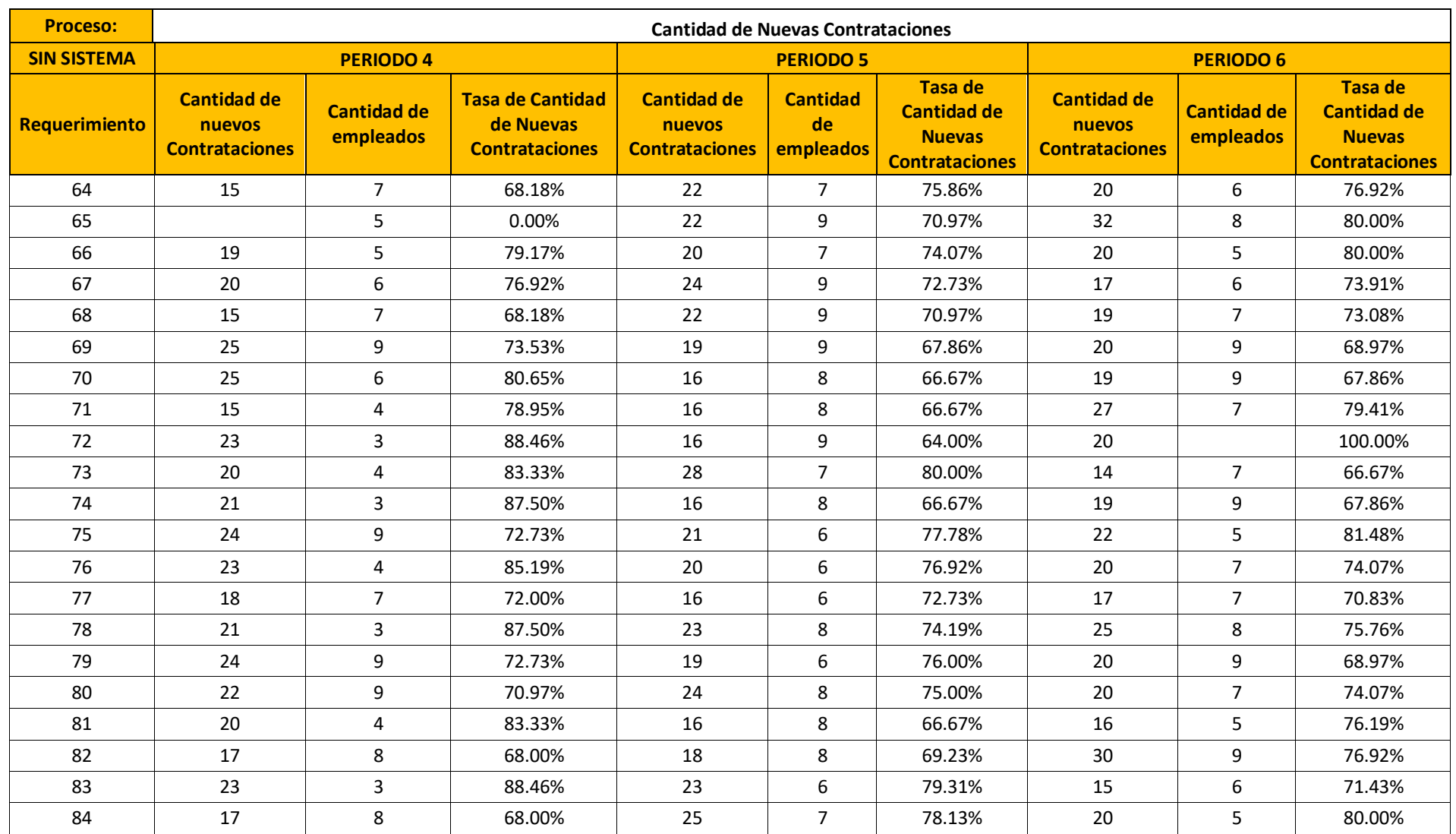

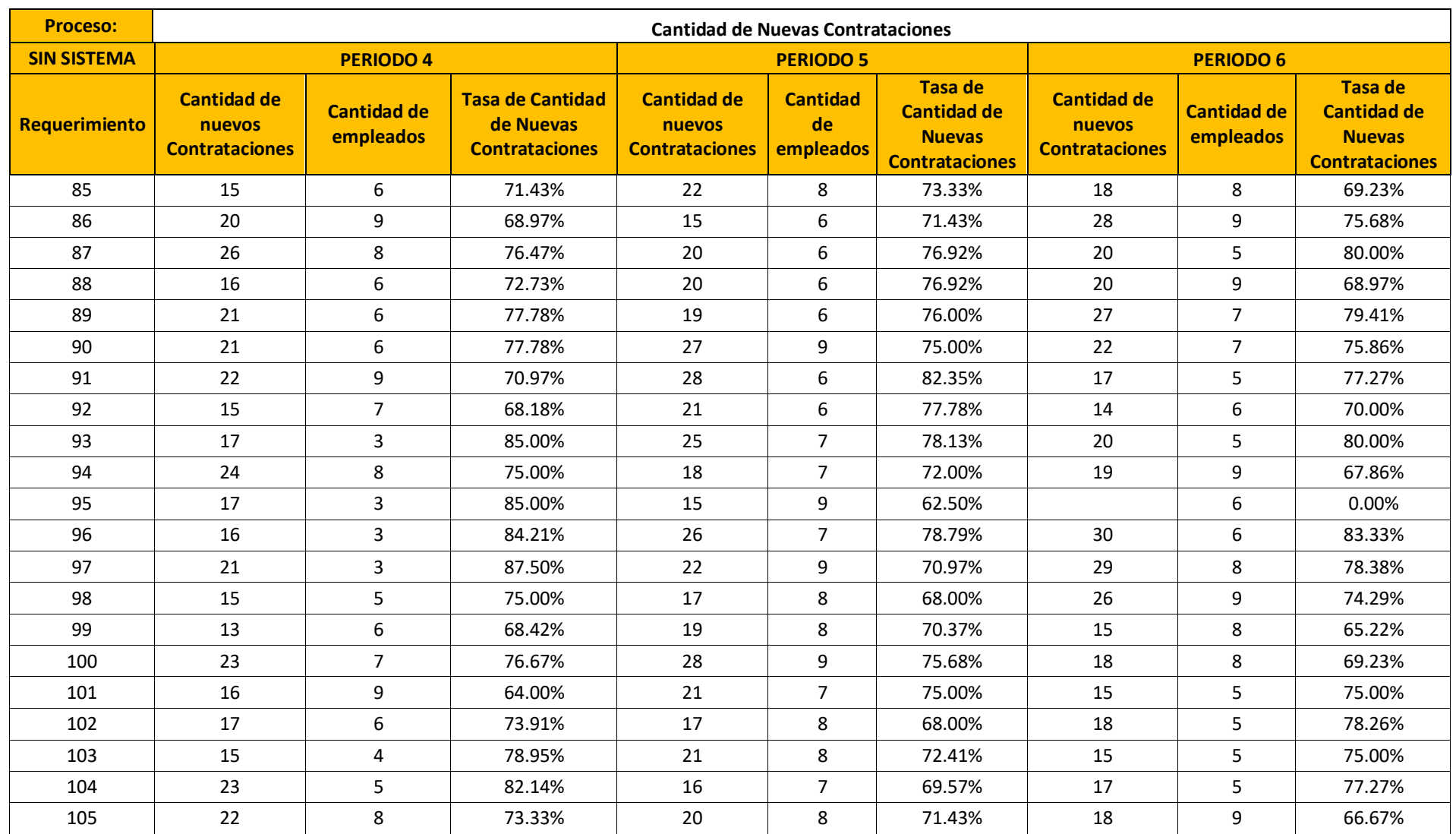

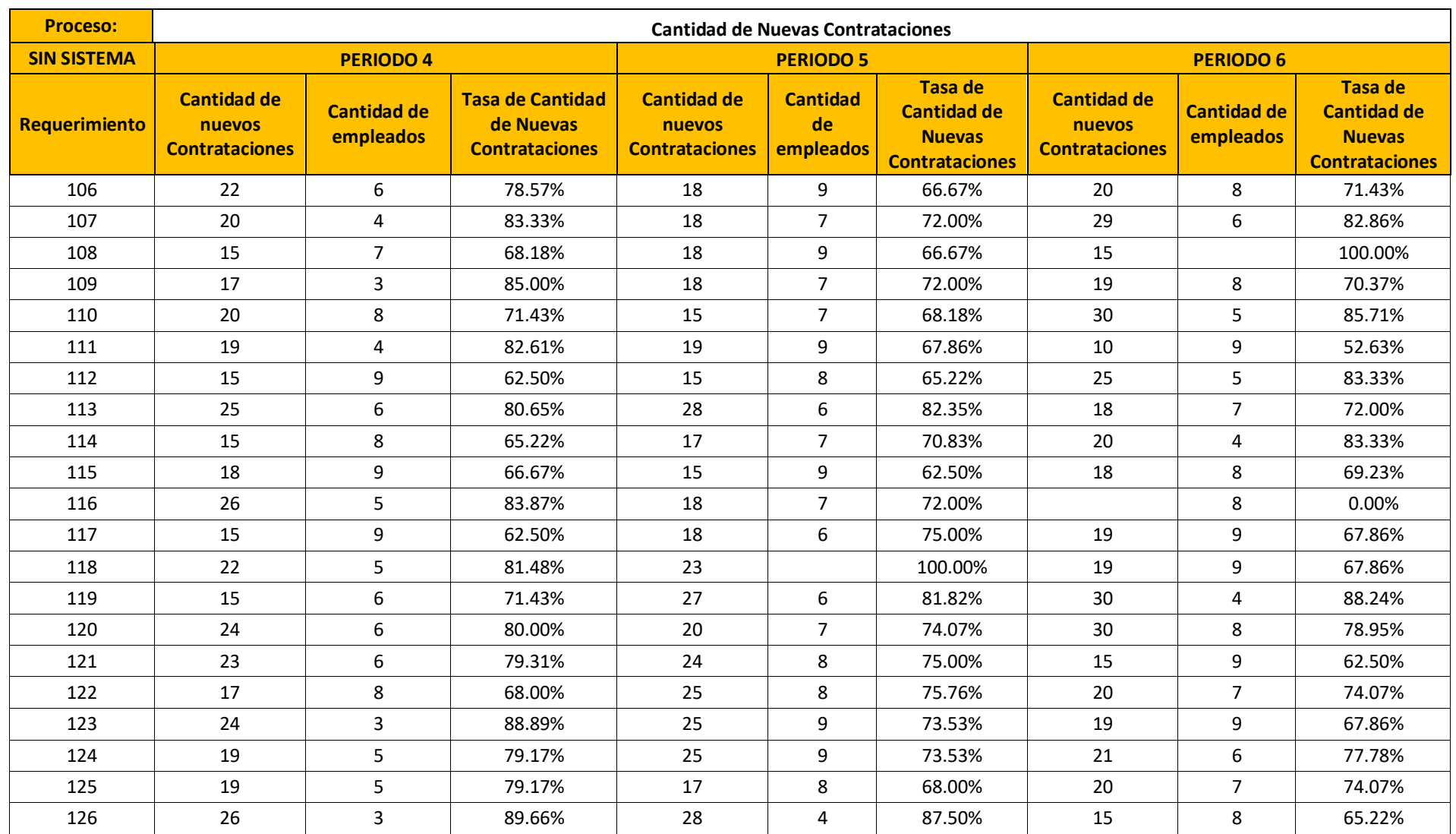

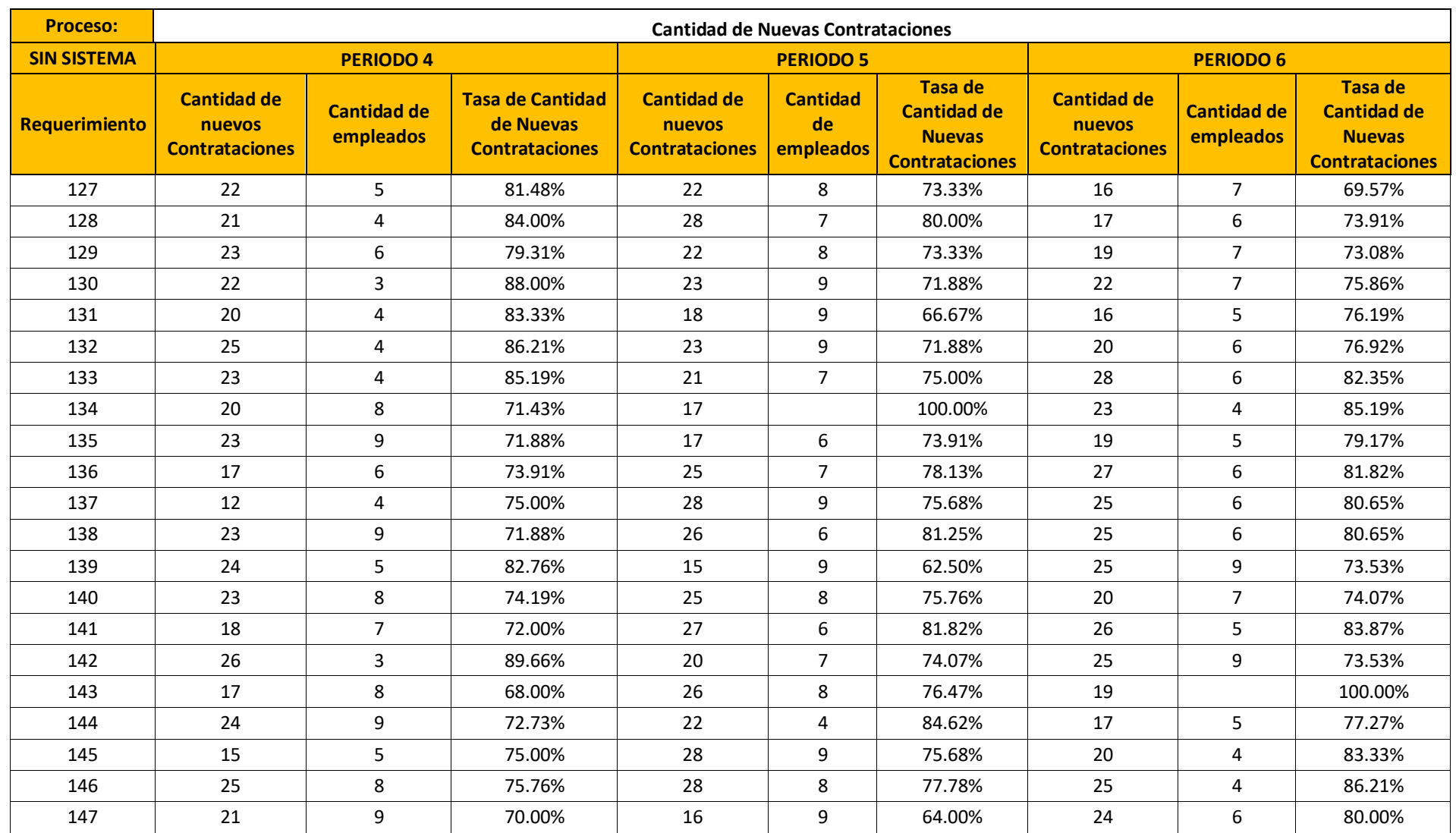

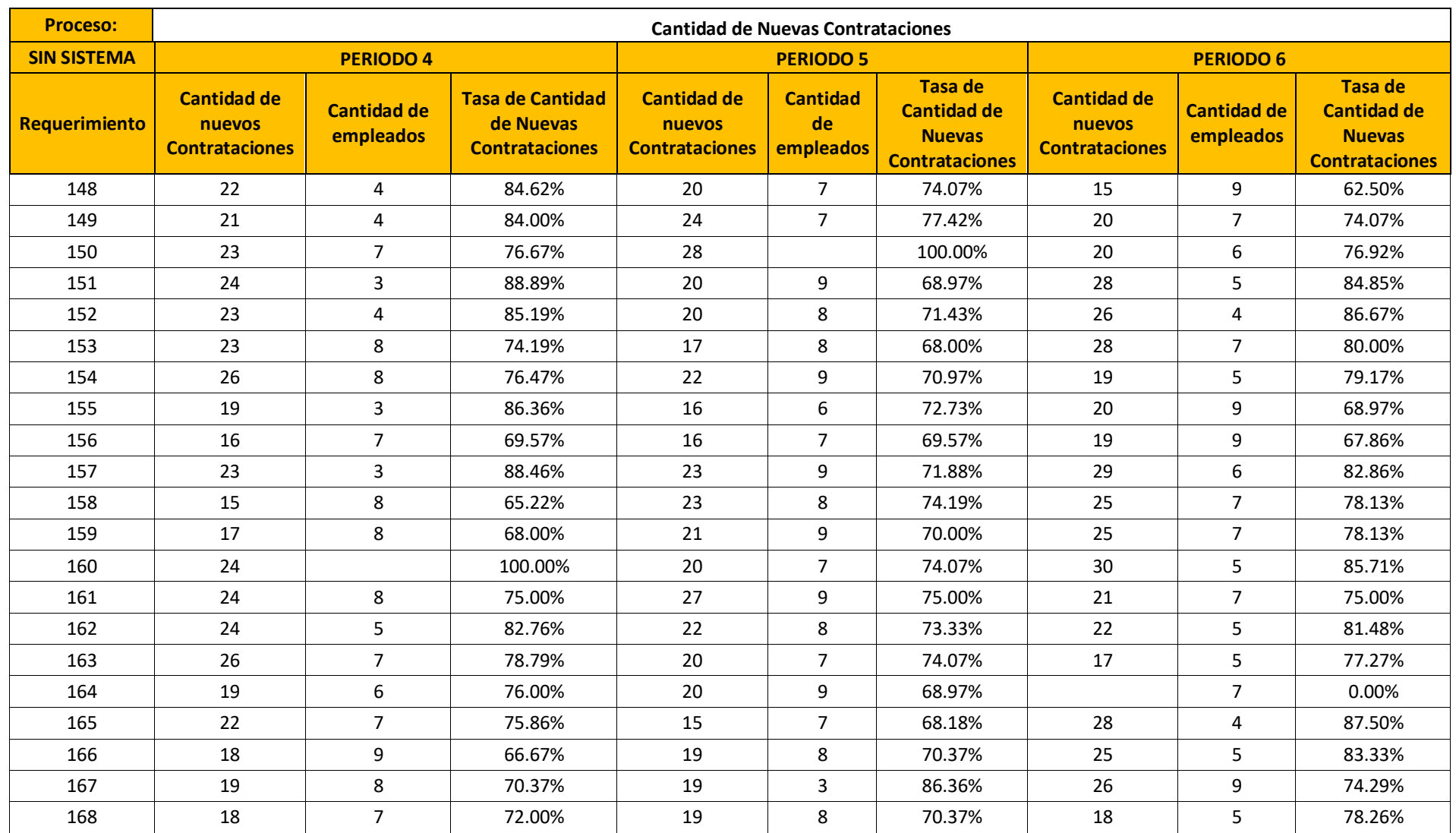

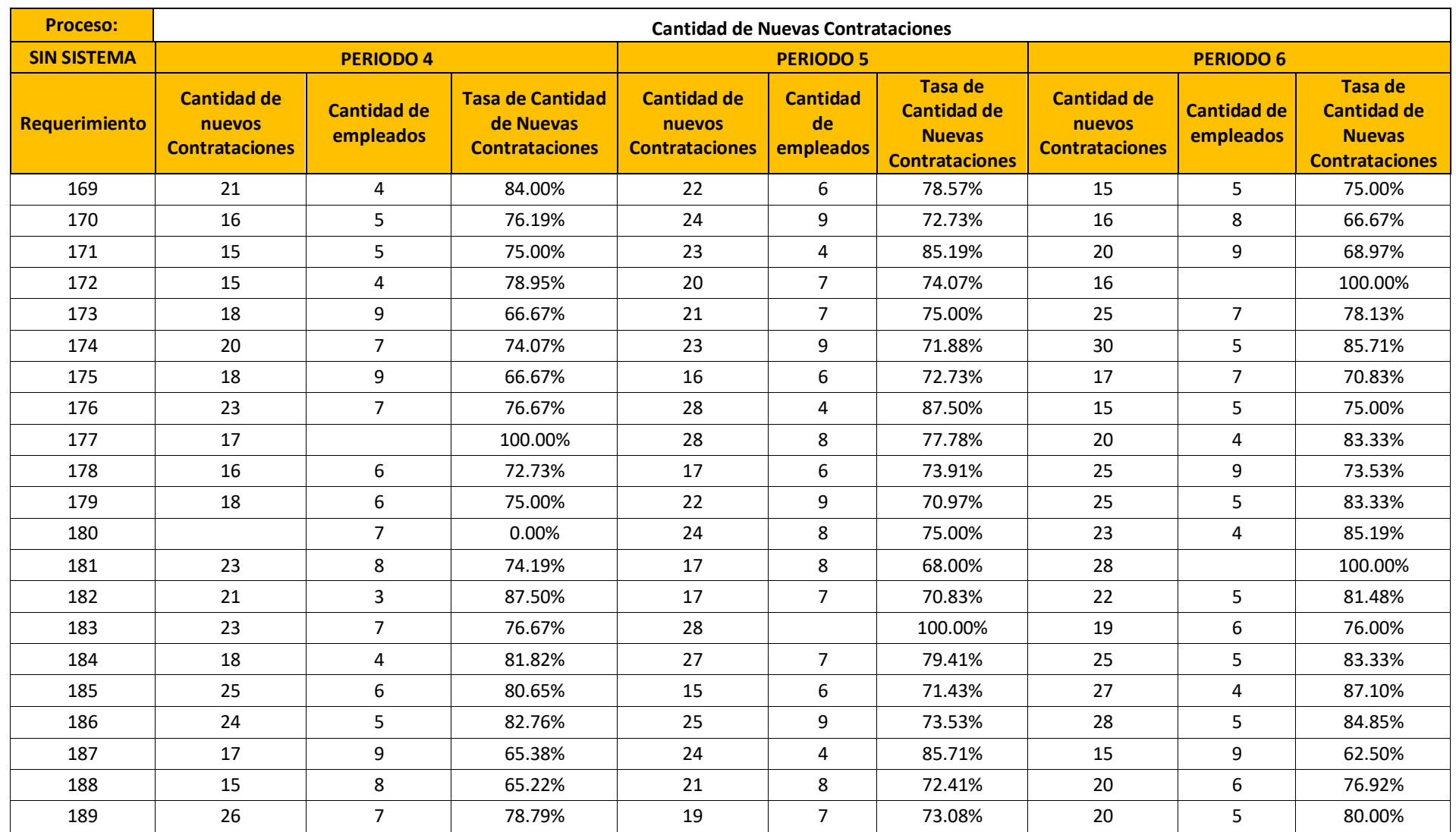
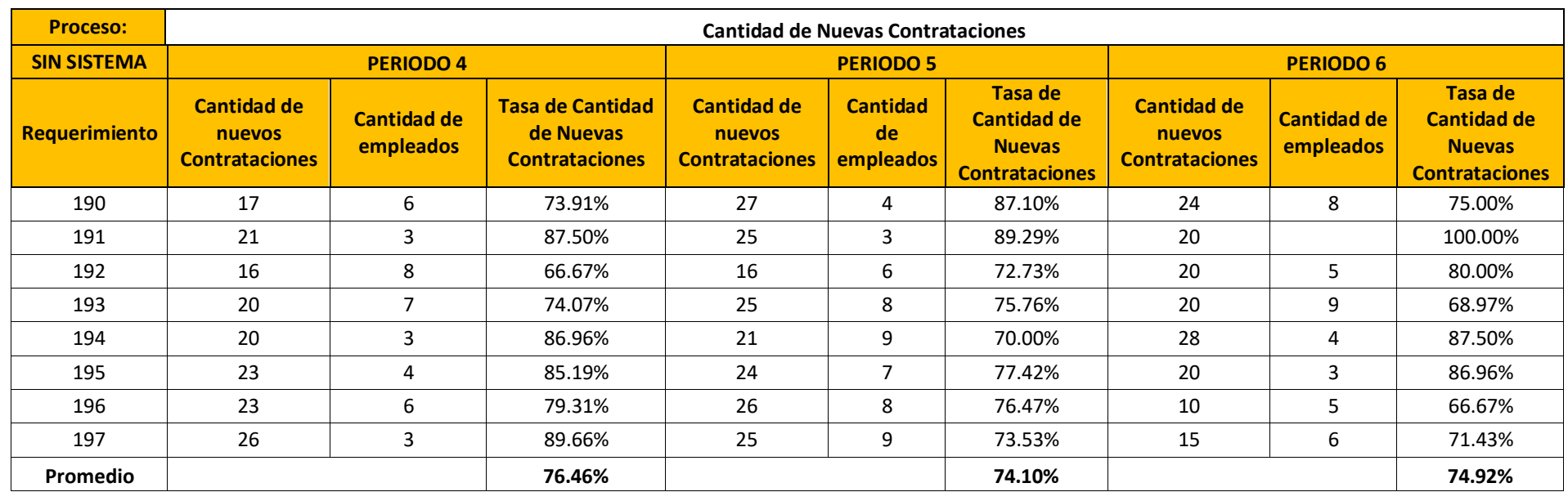

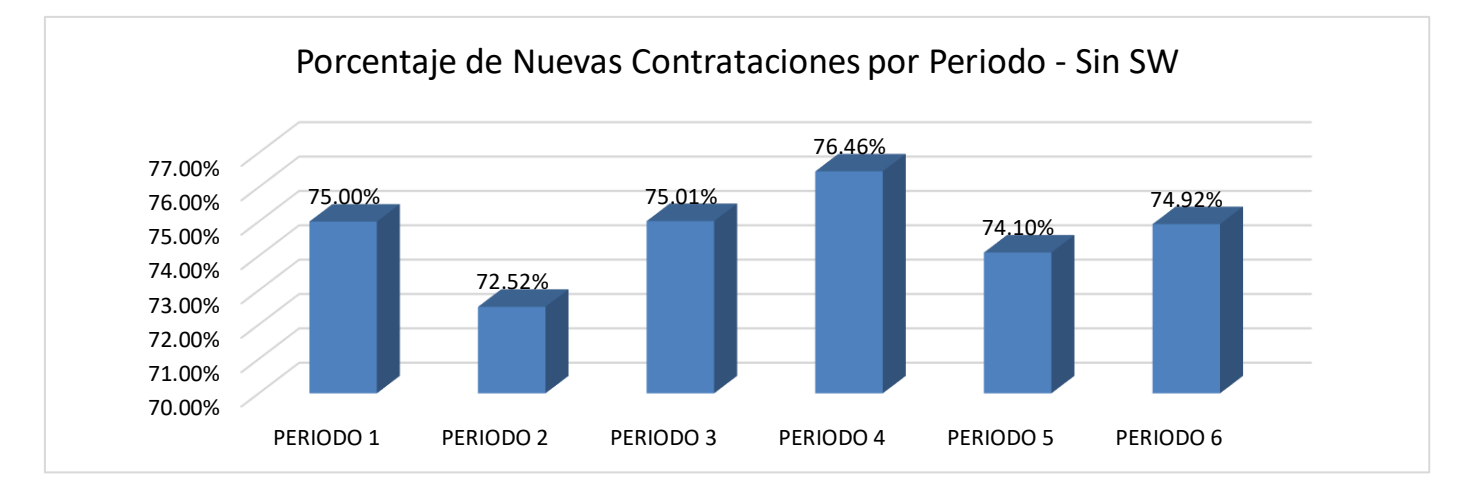

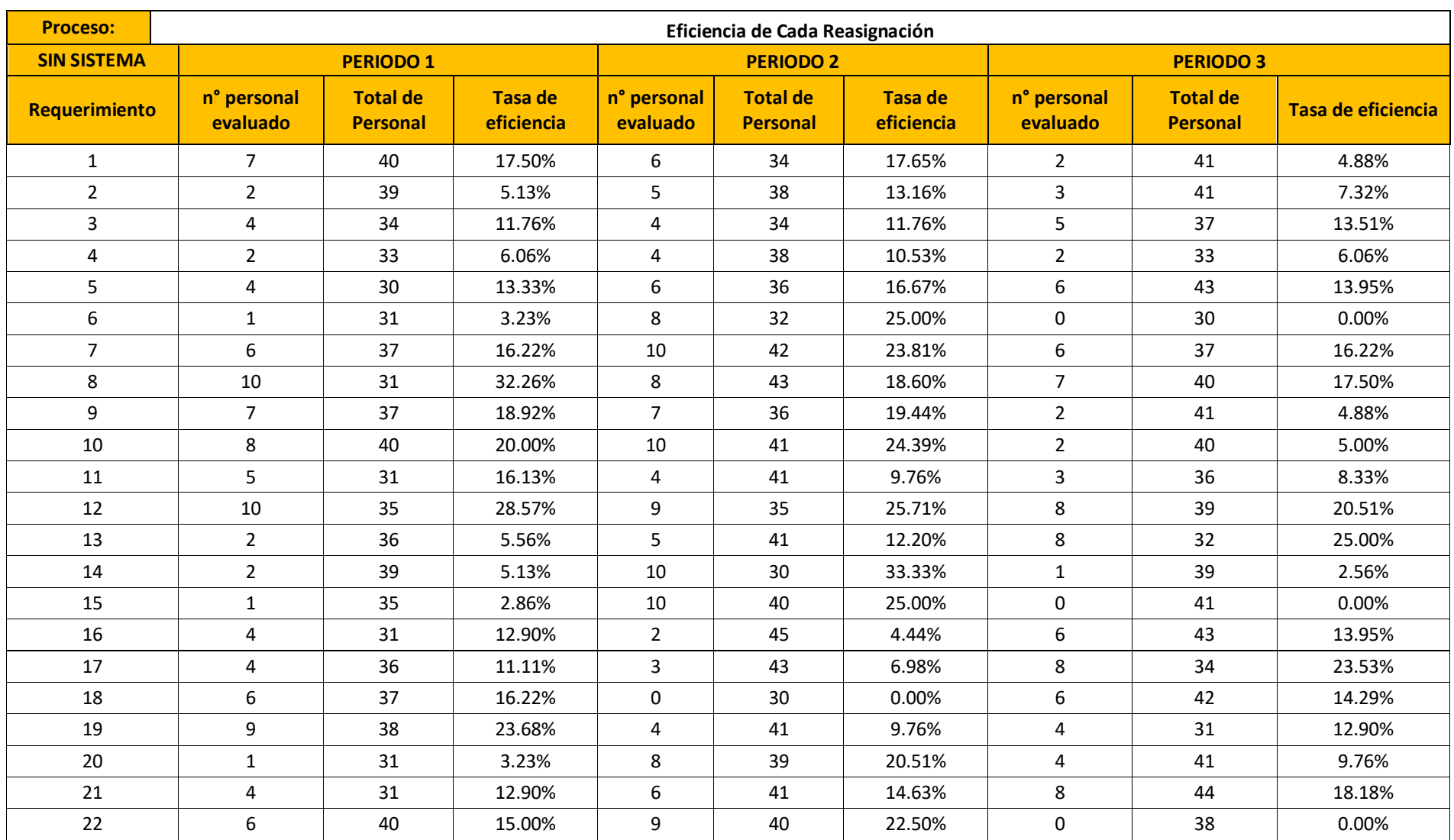

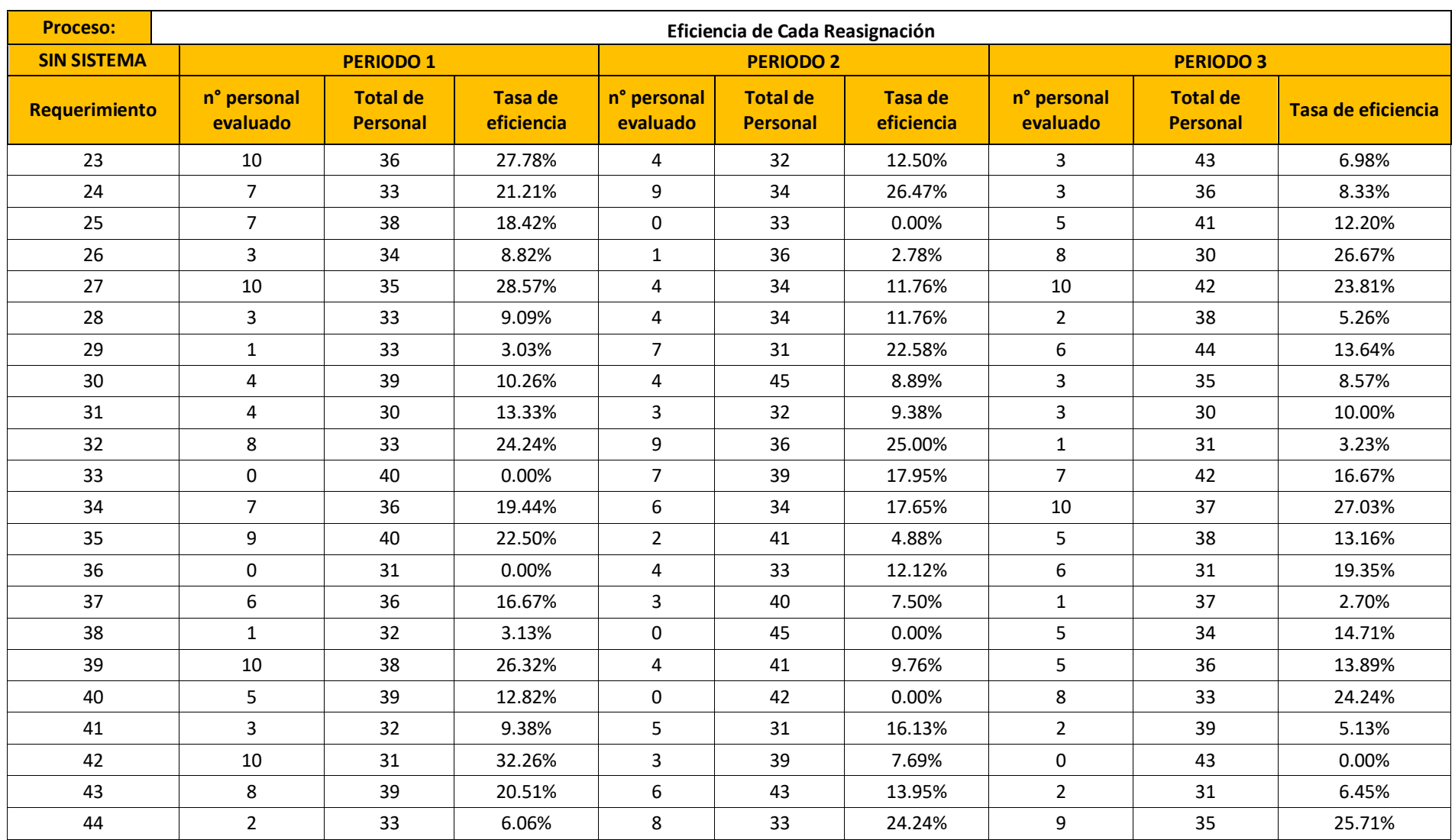

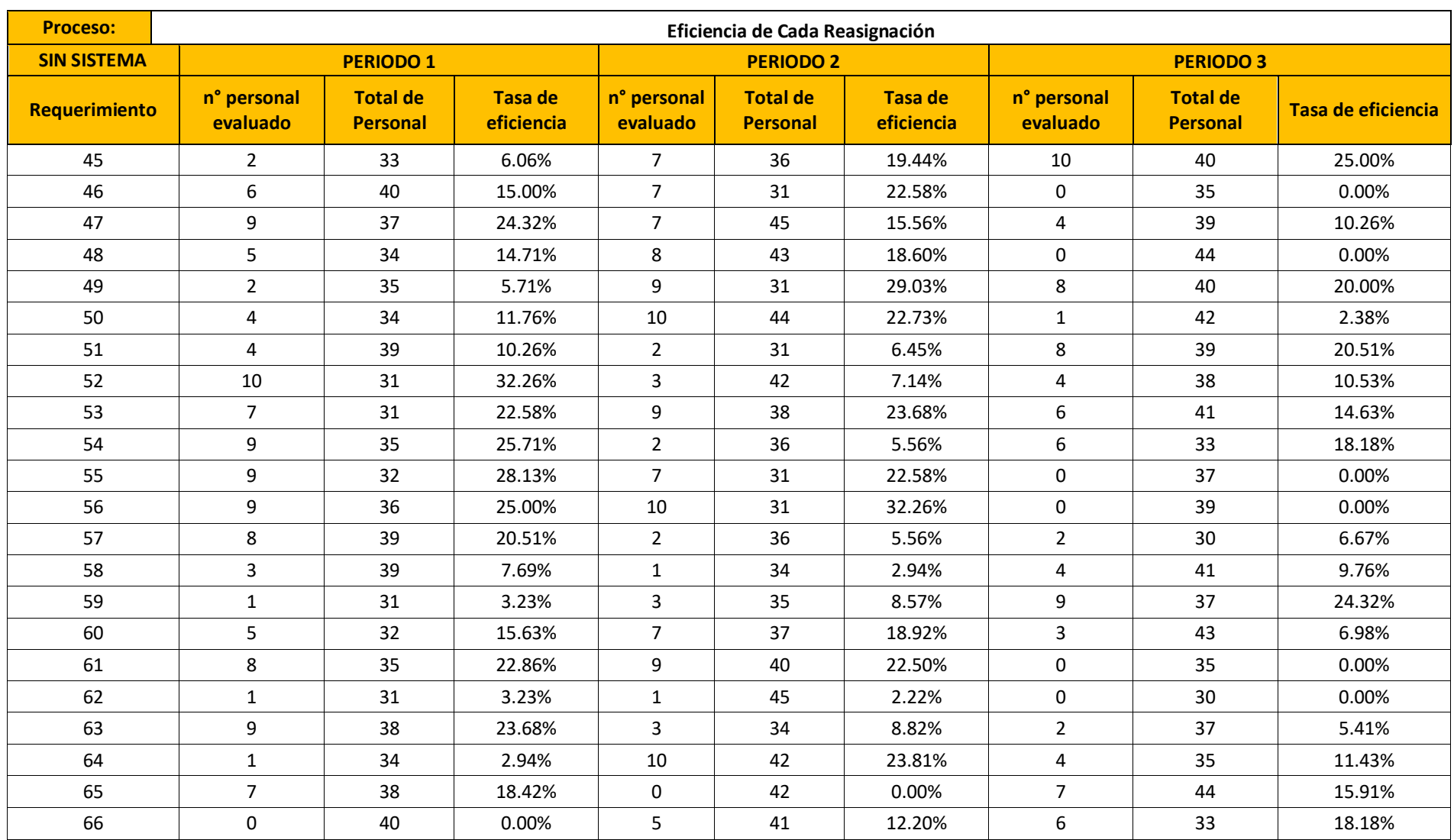

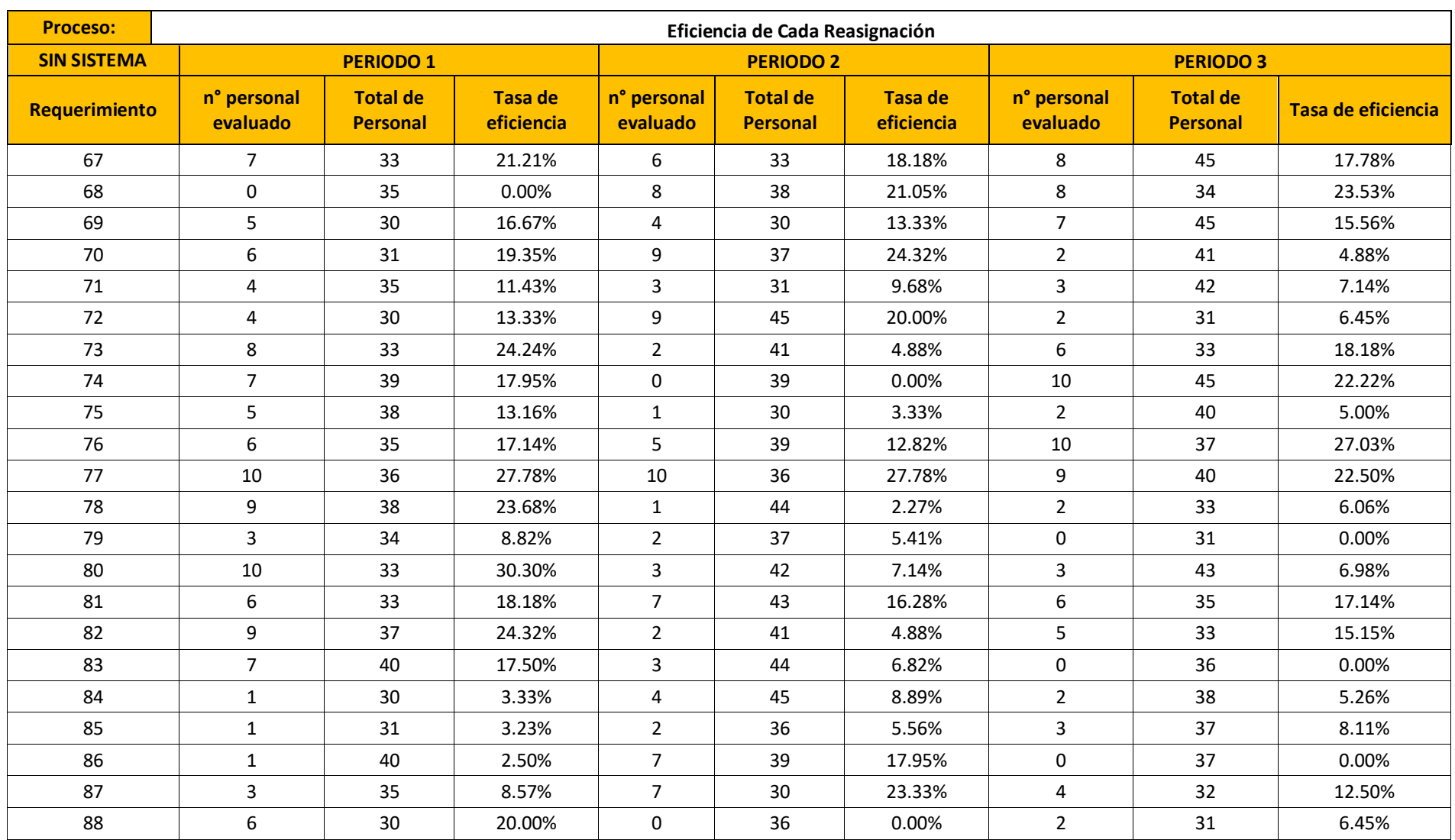

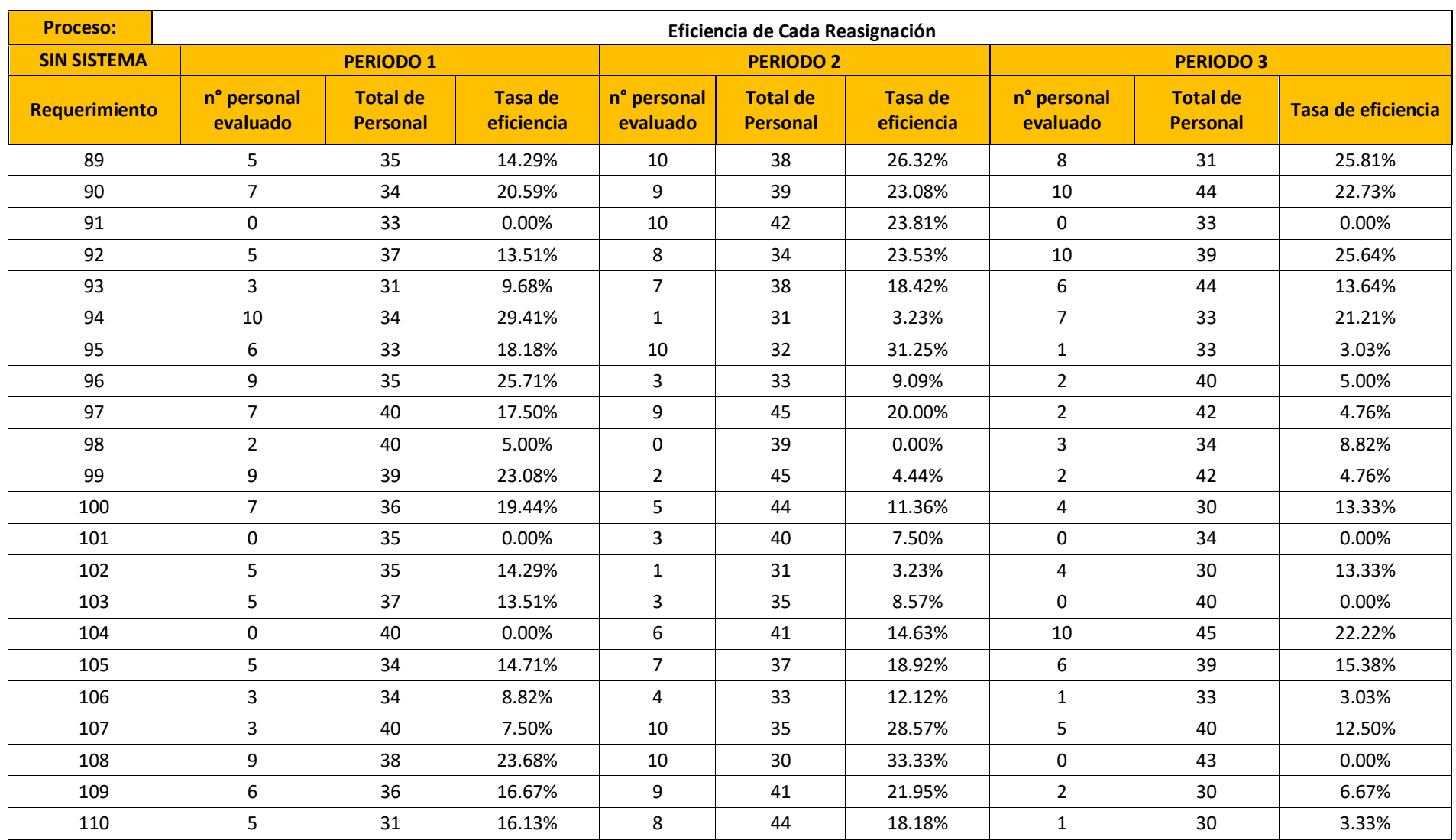

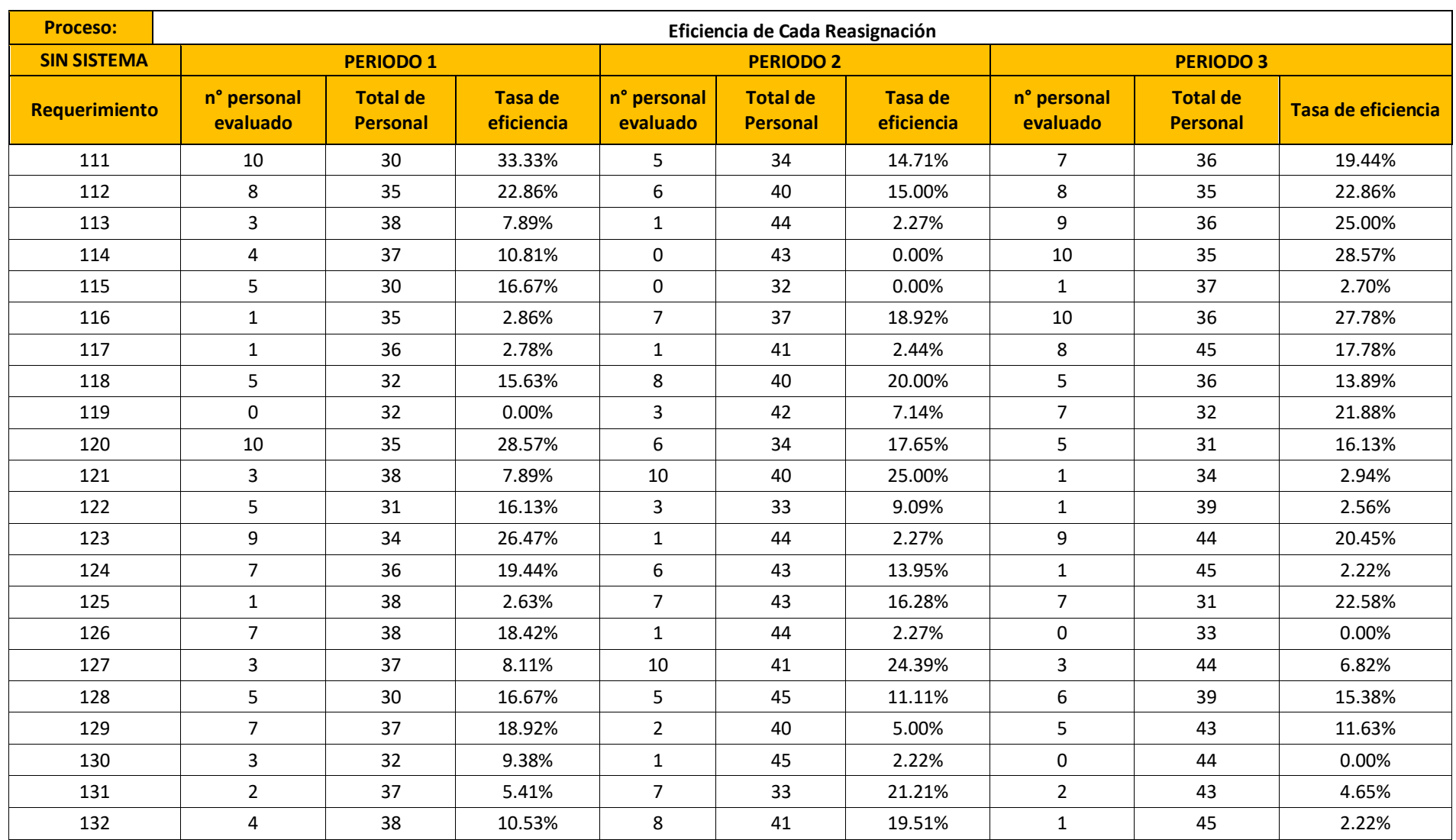

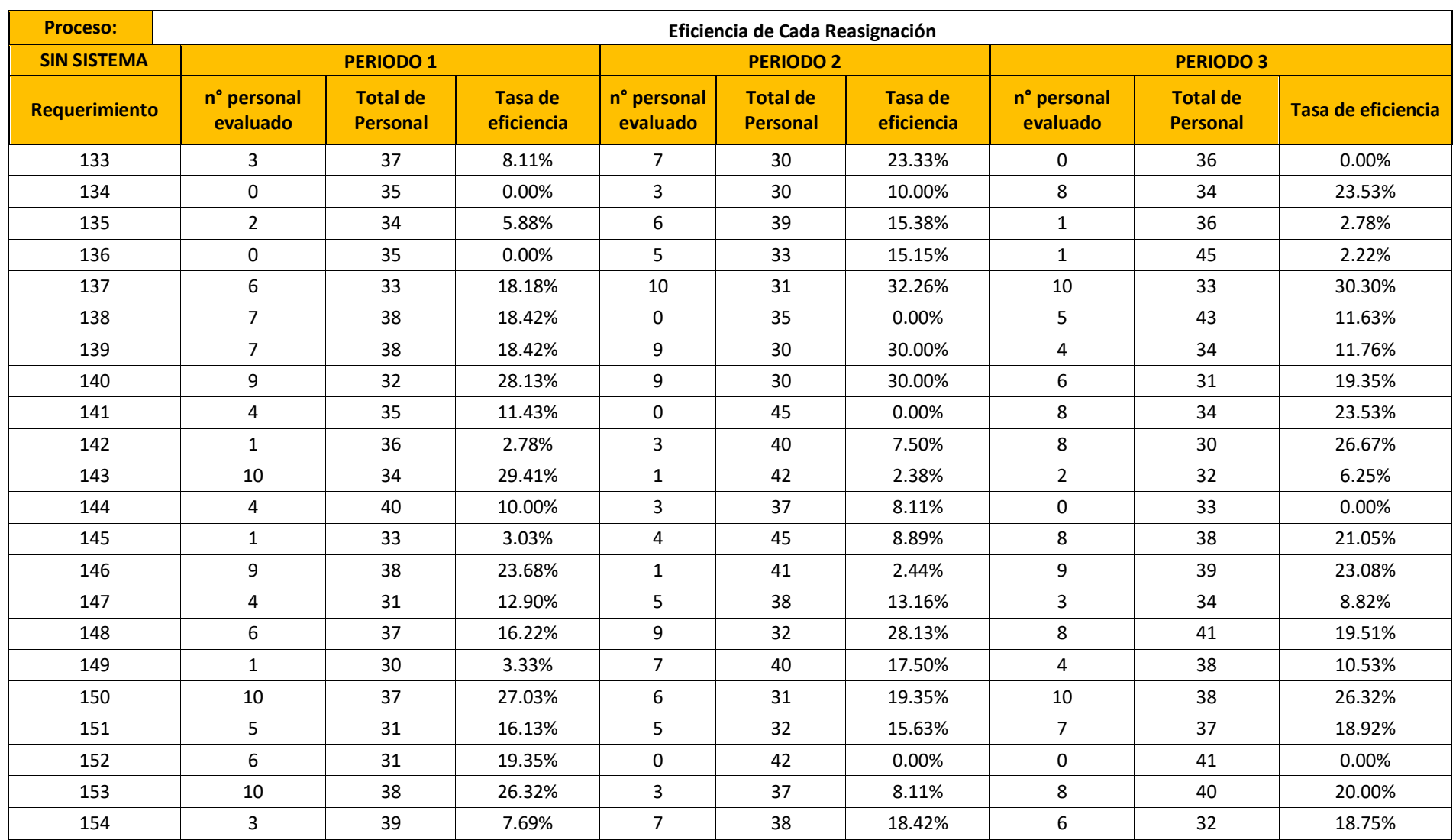

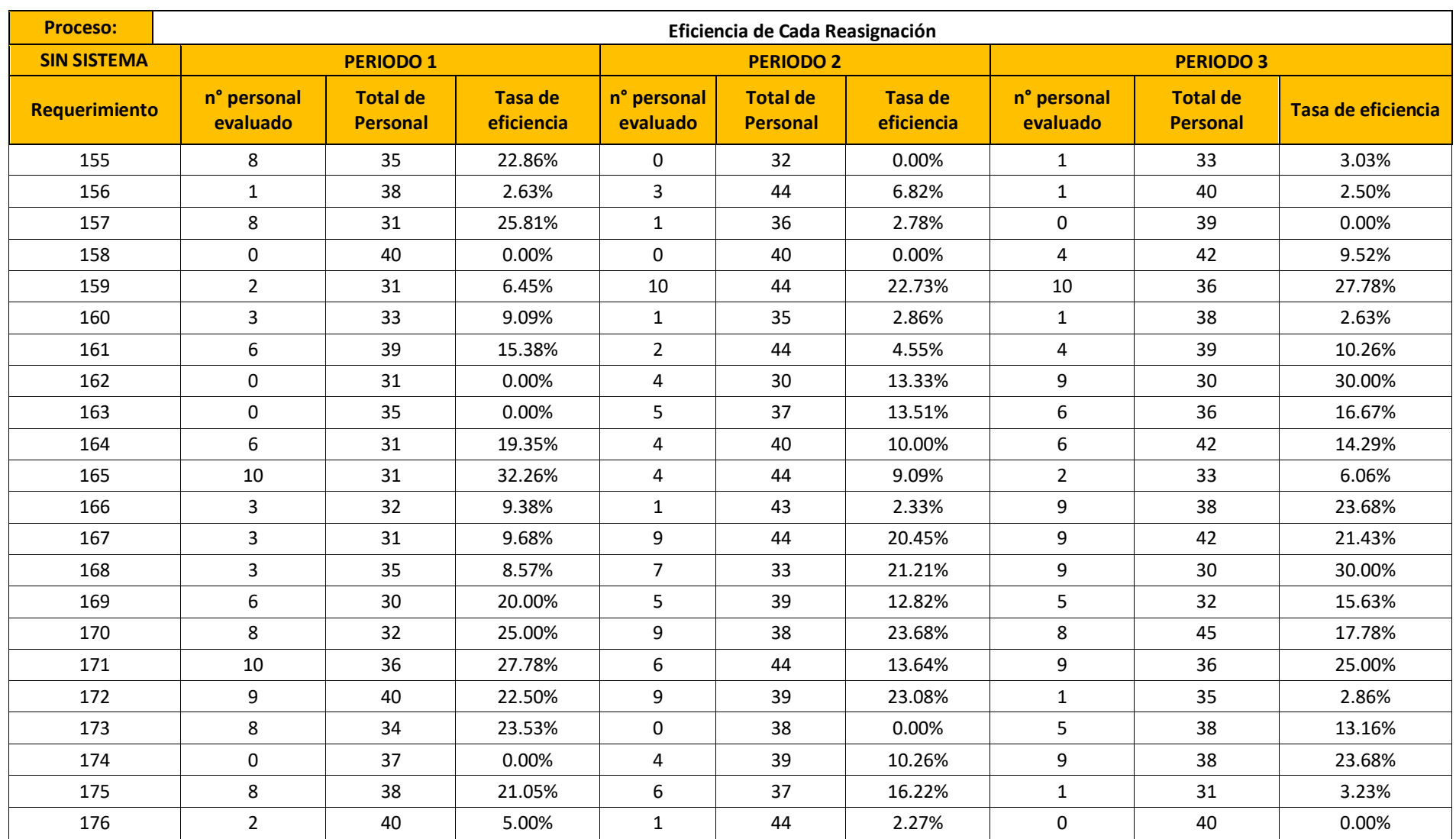

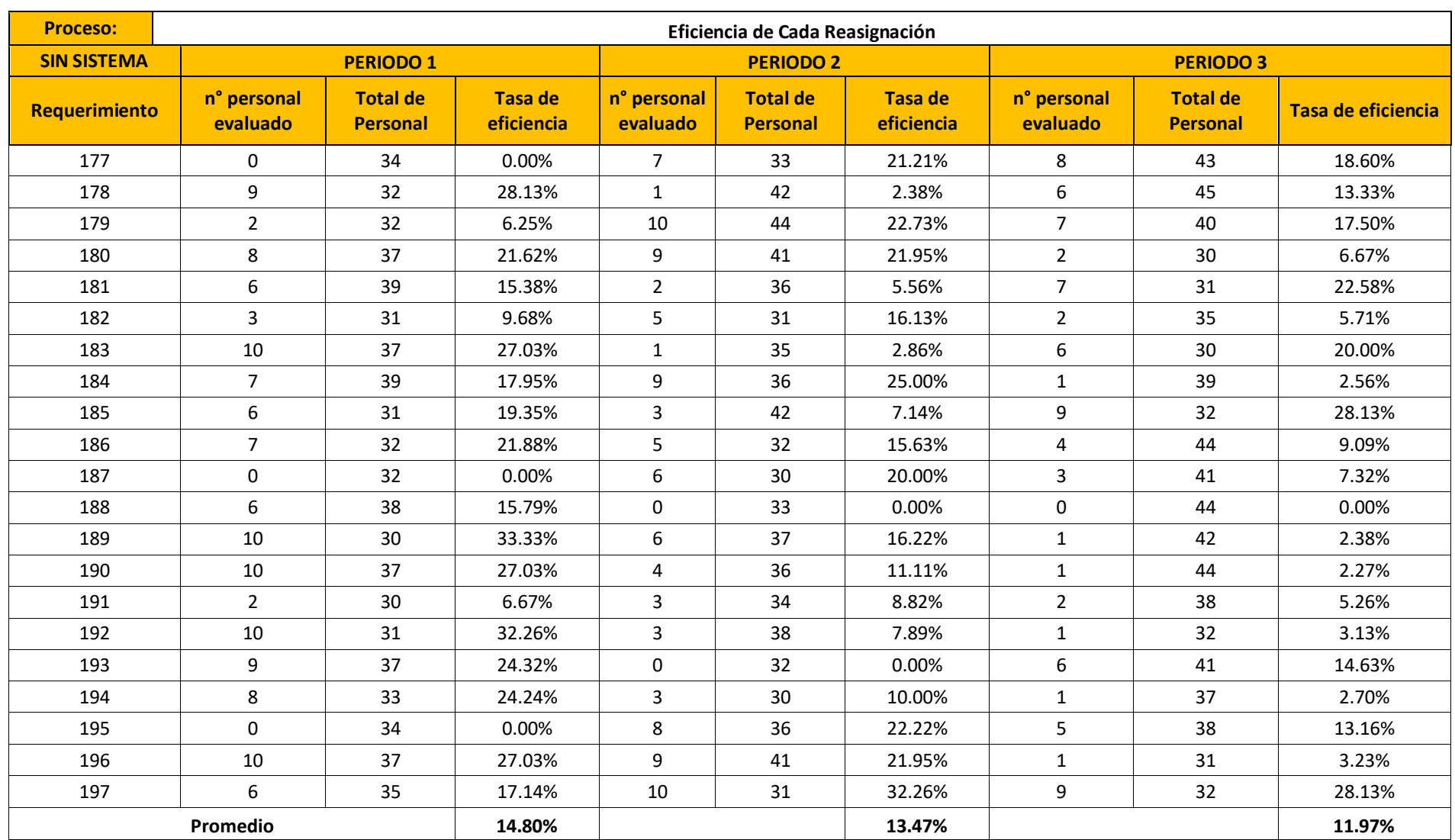

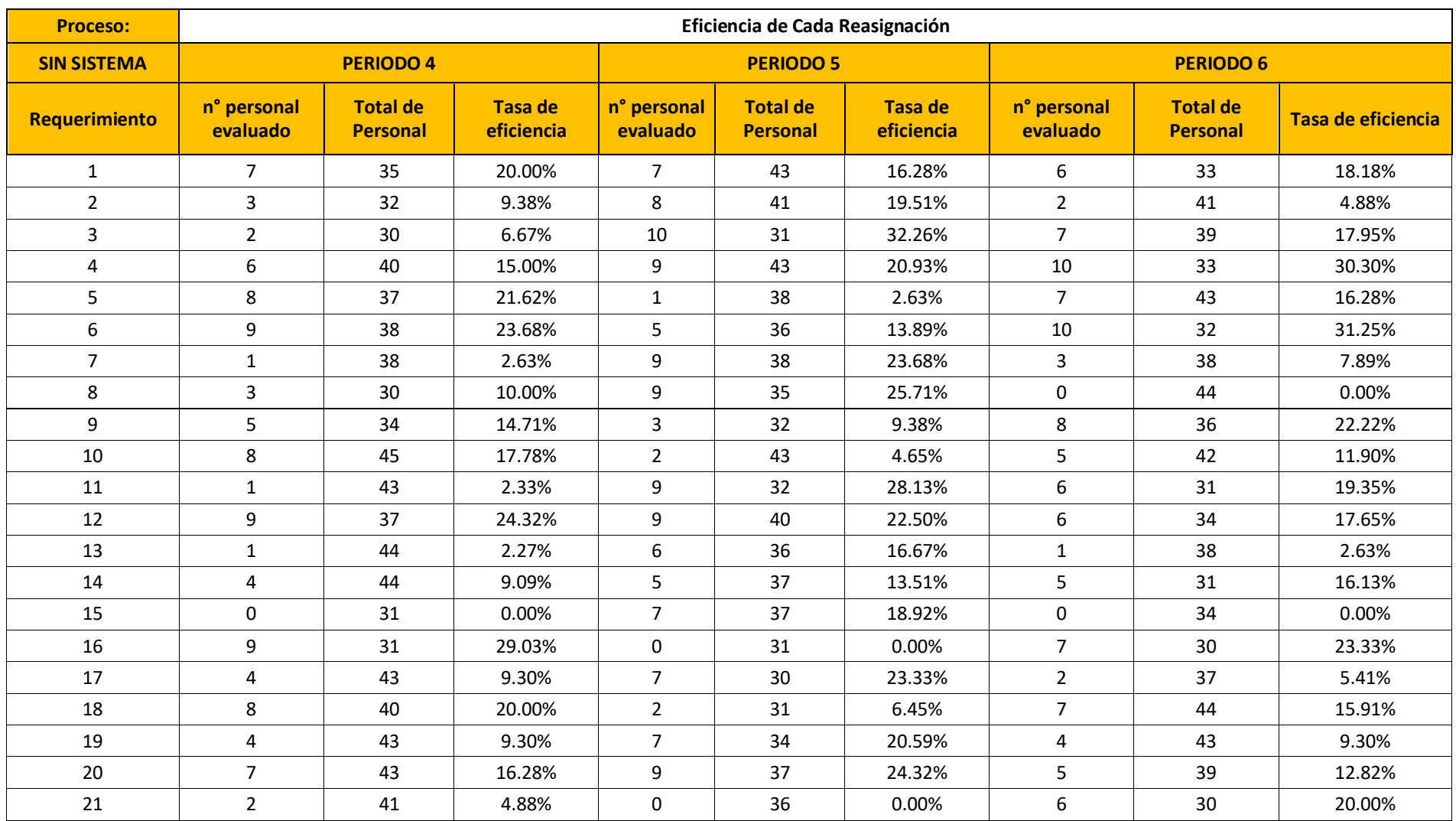

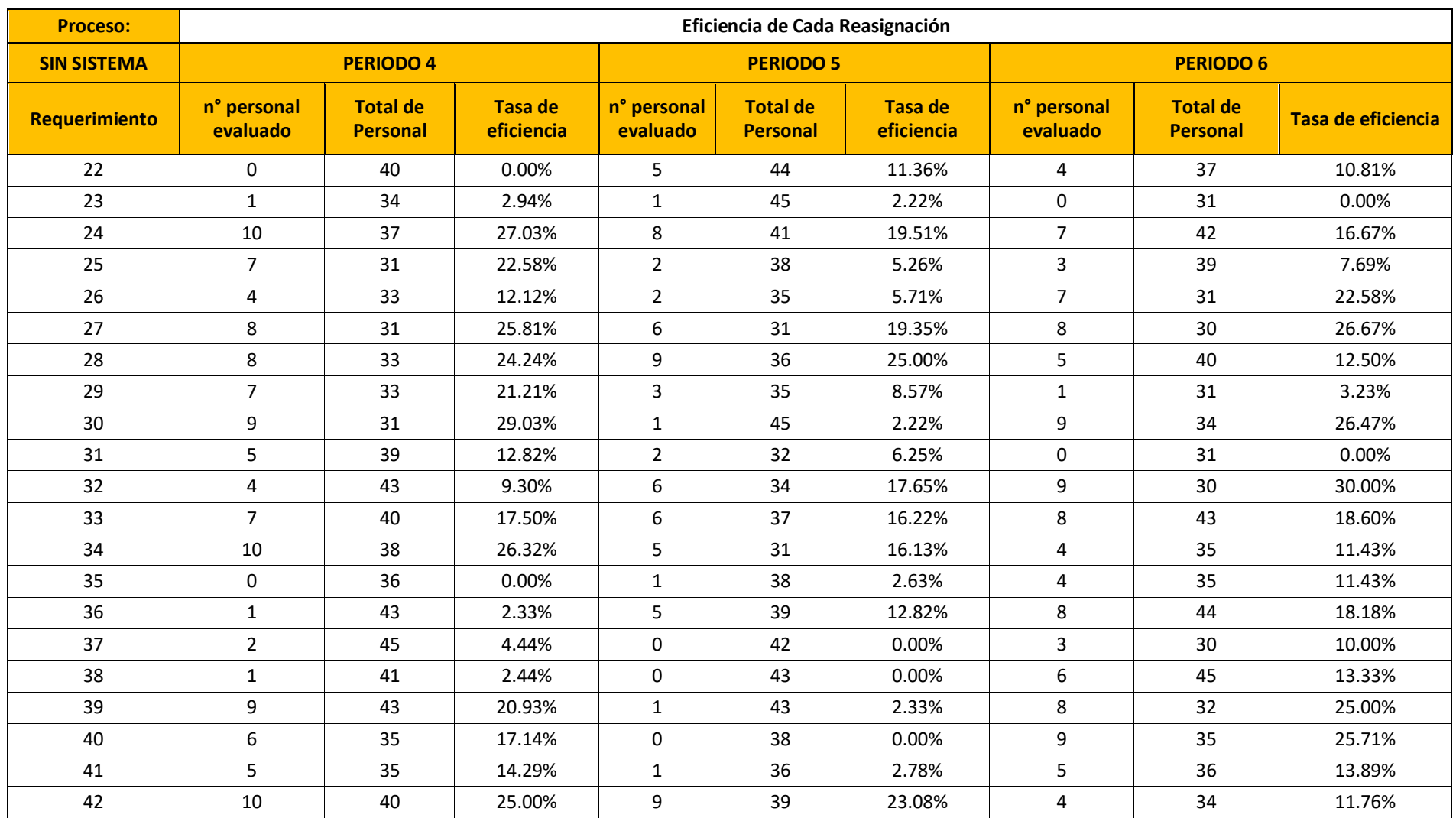

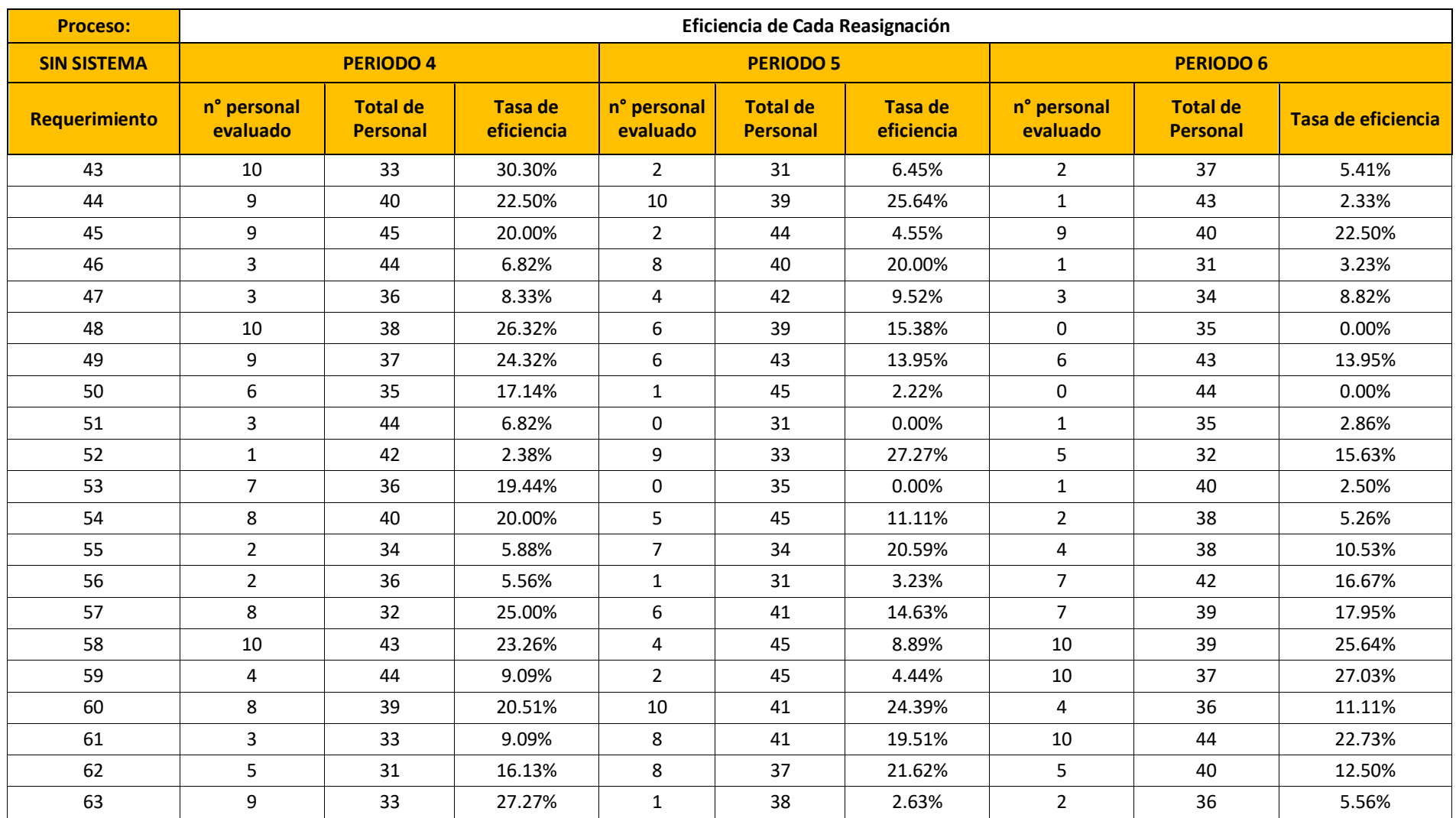

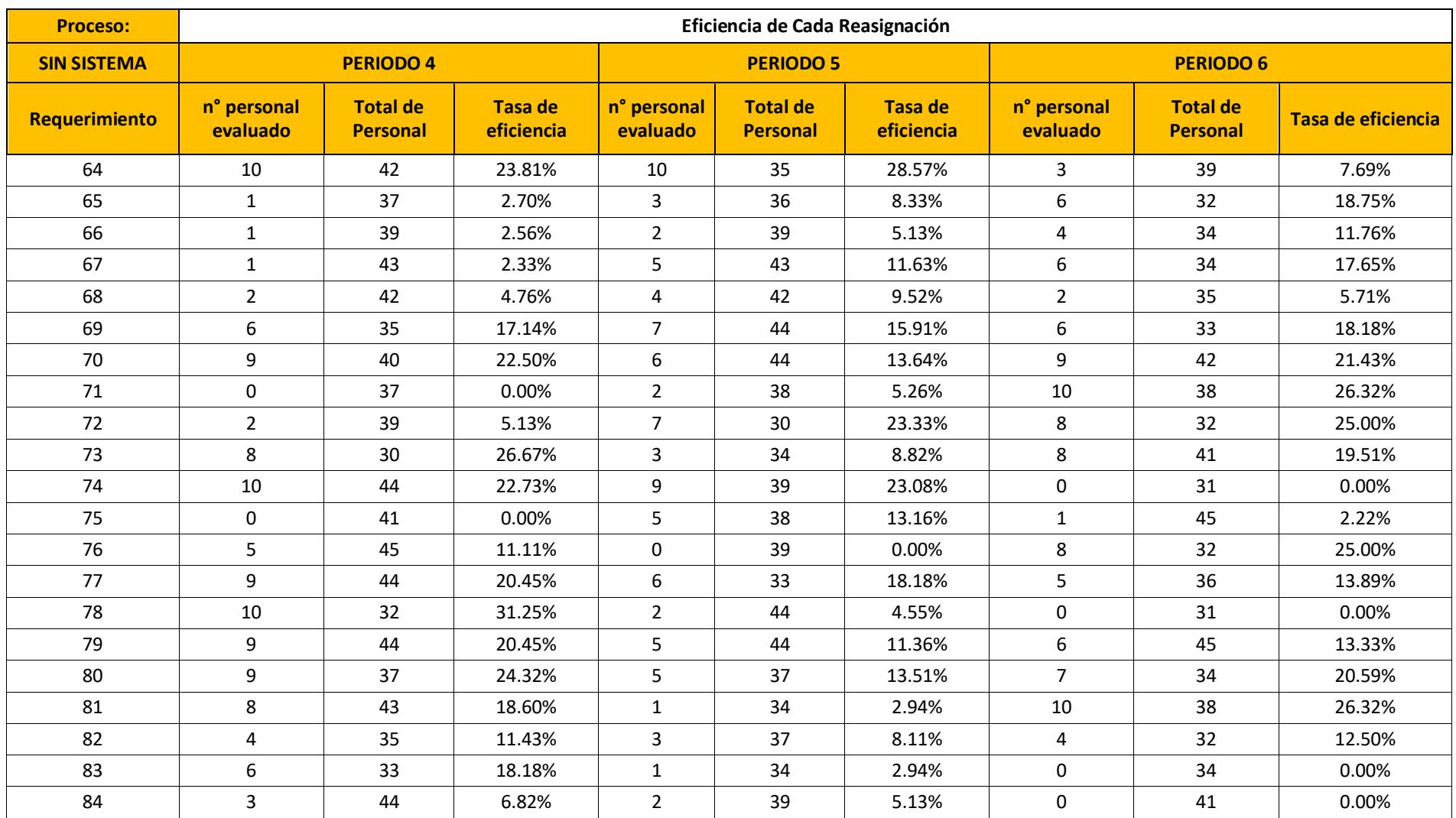

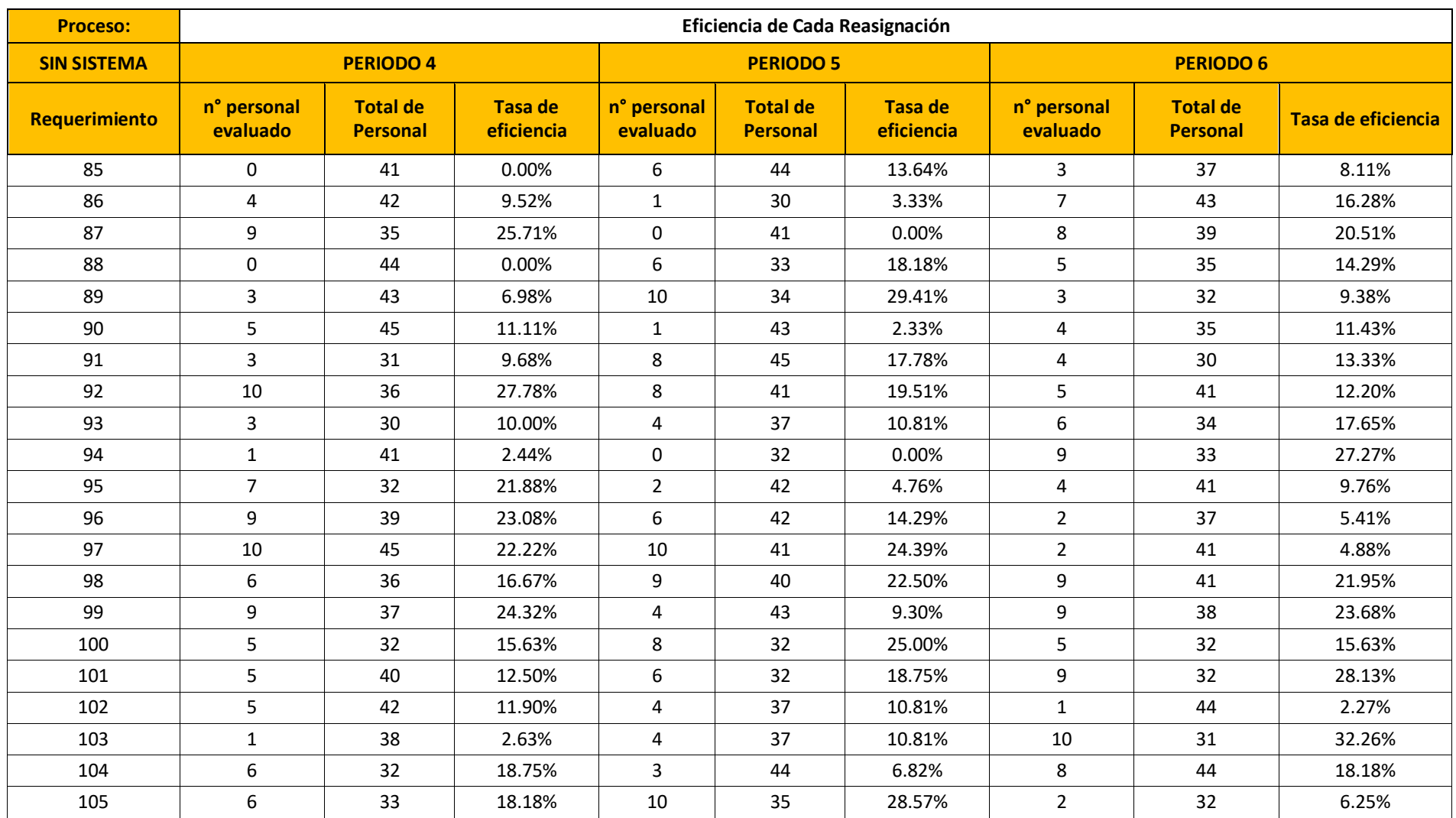

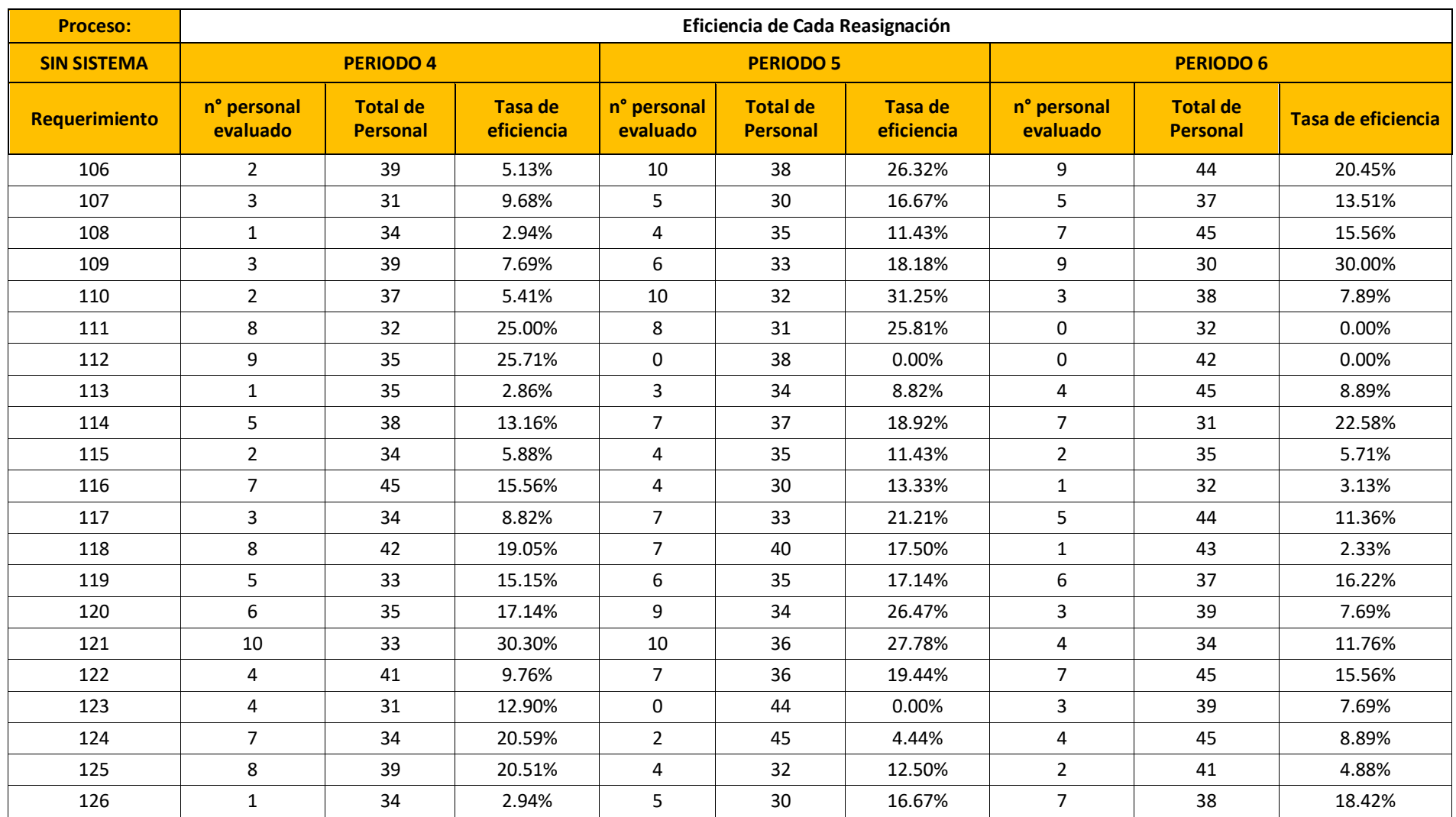

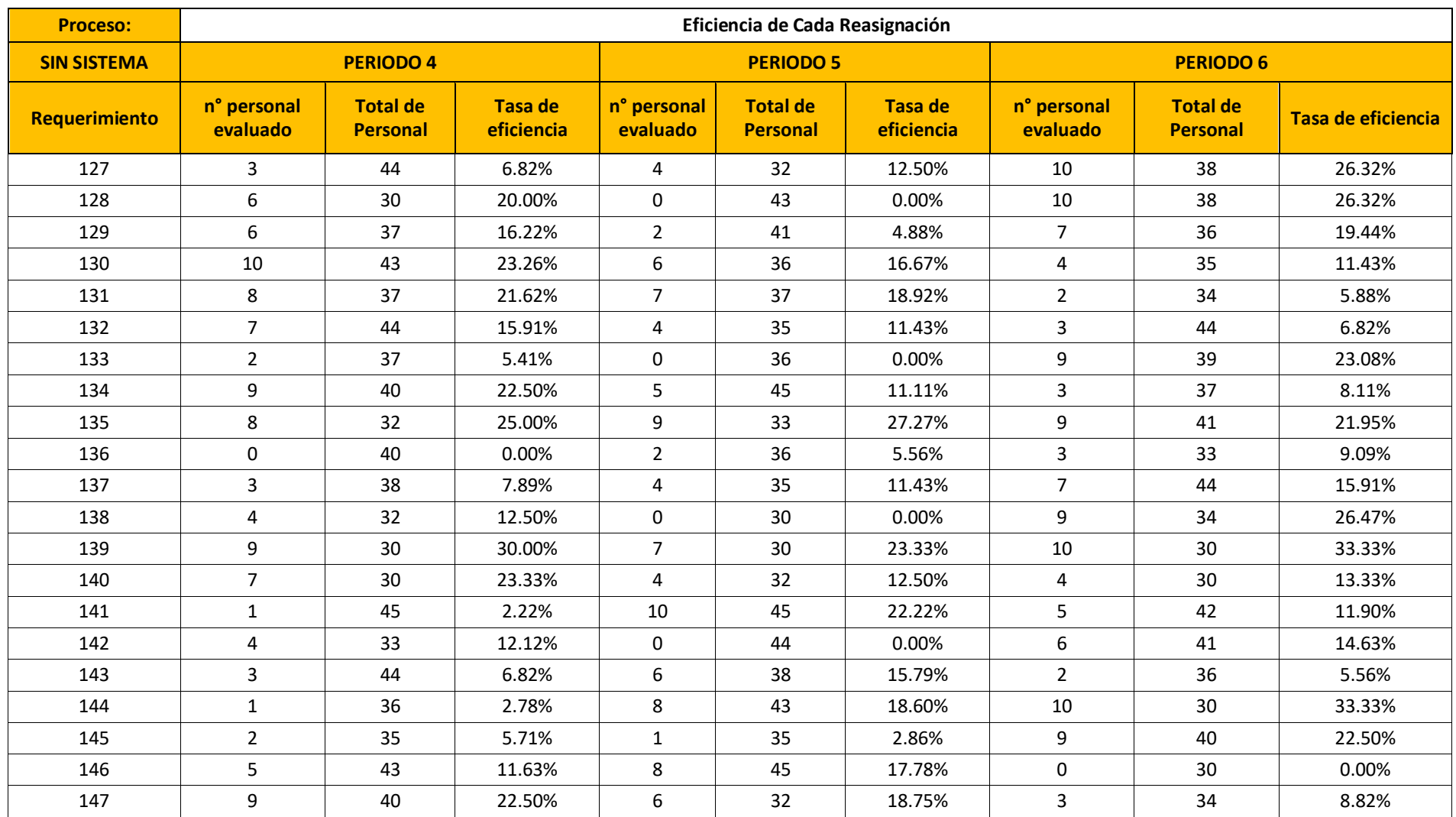

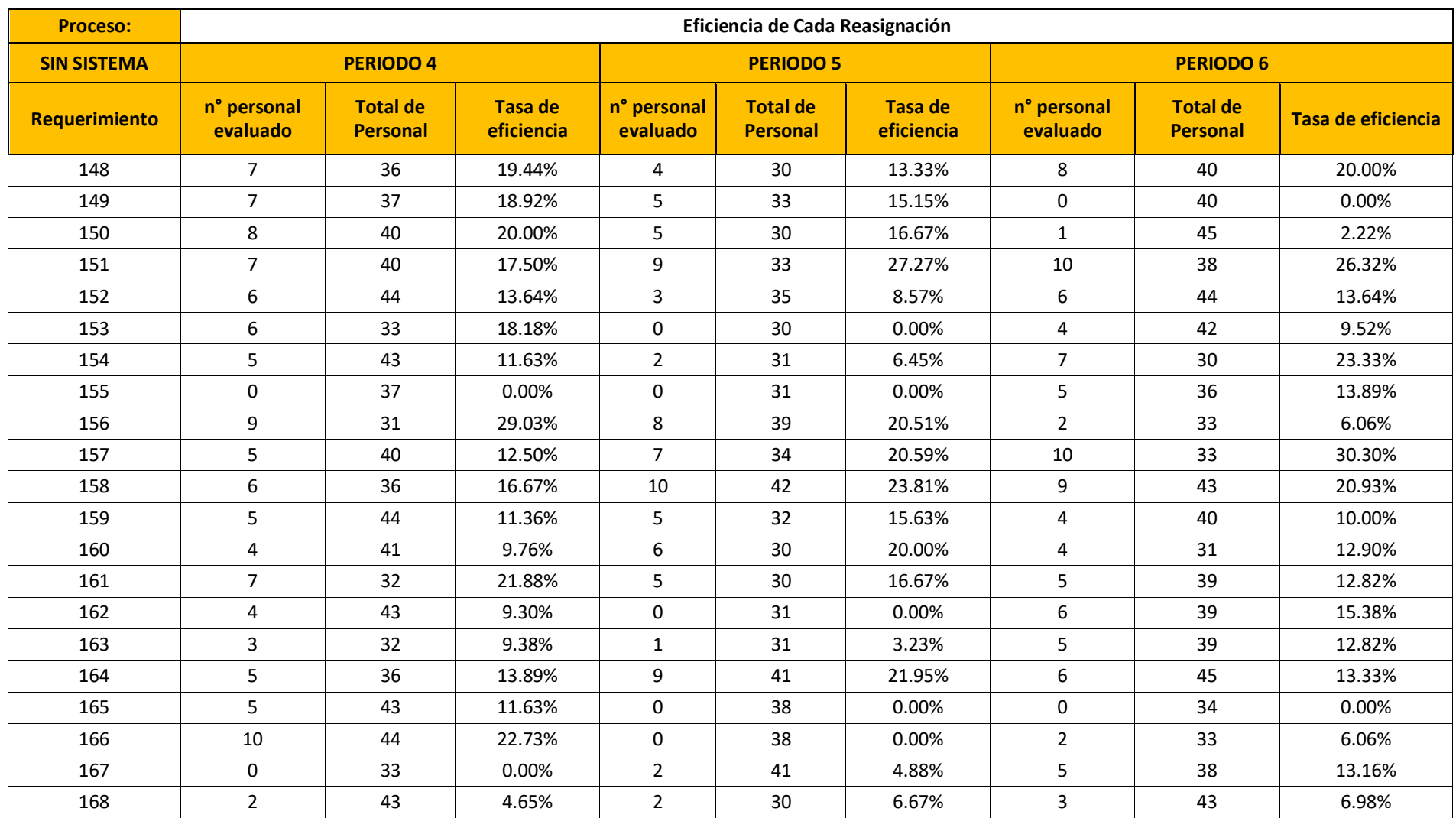

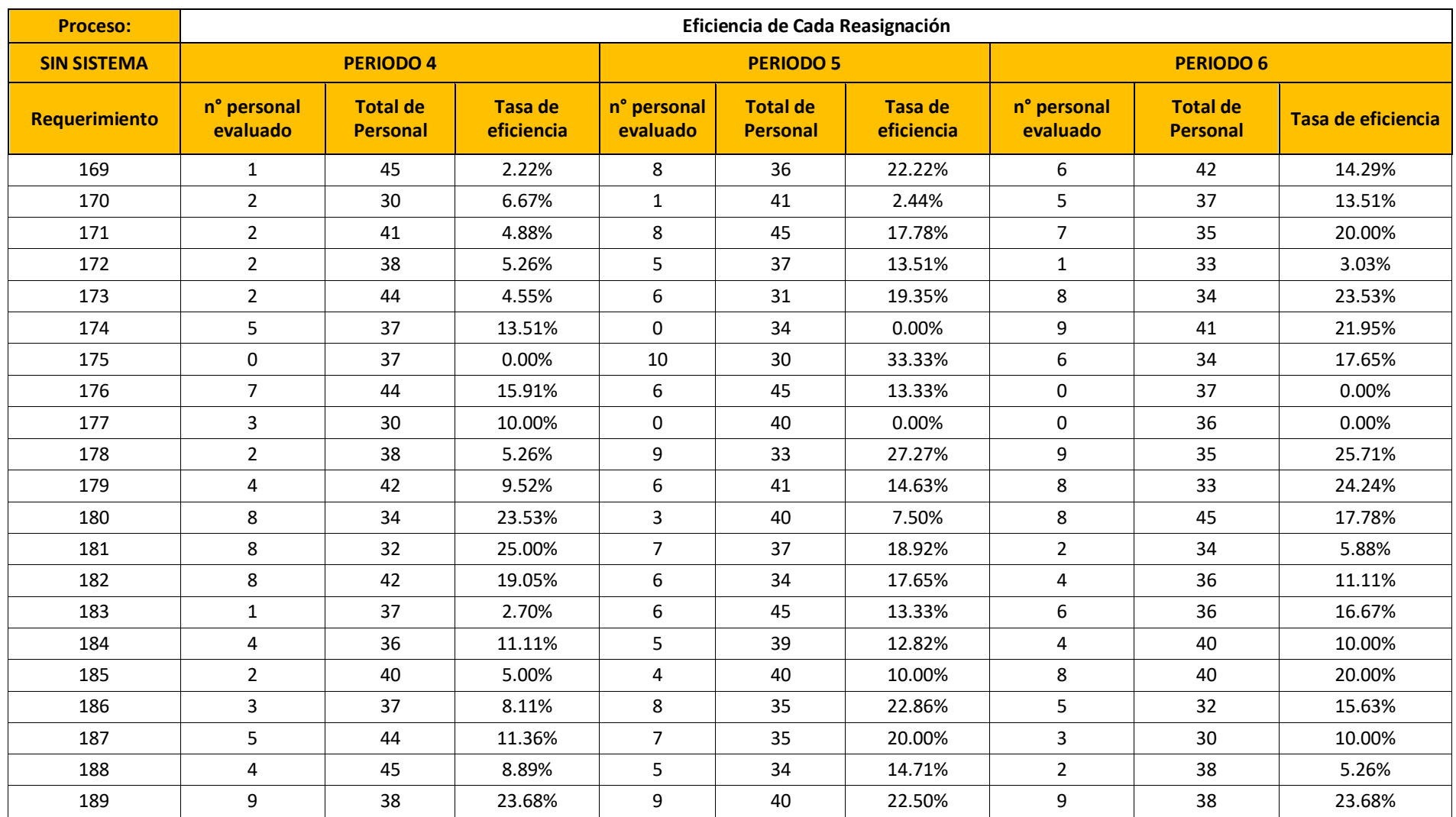

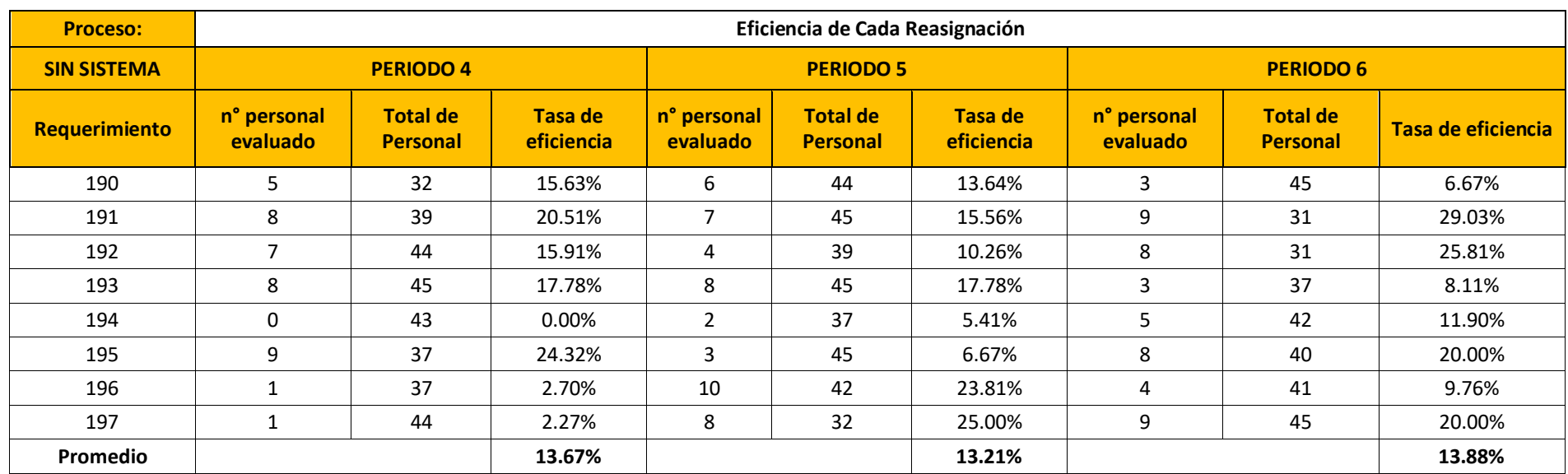

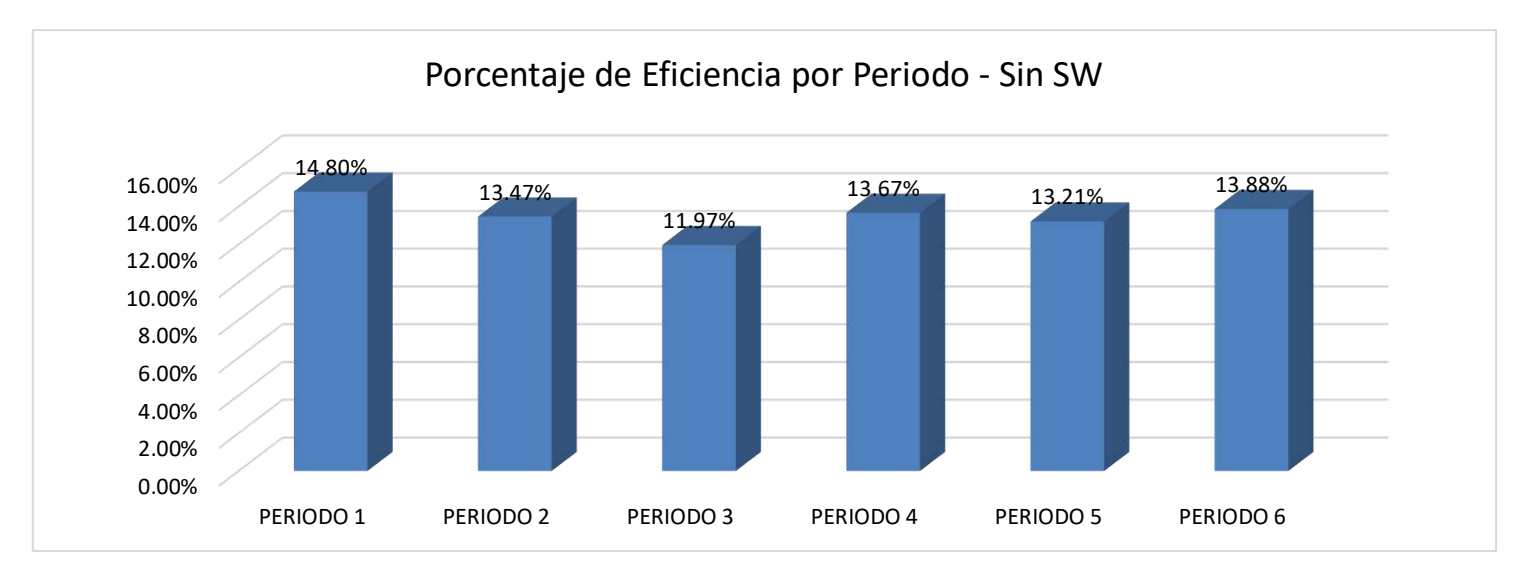

## **B. Análisis de Datos Post- Implementación**

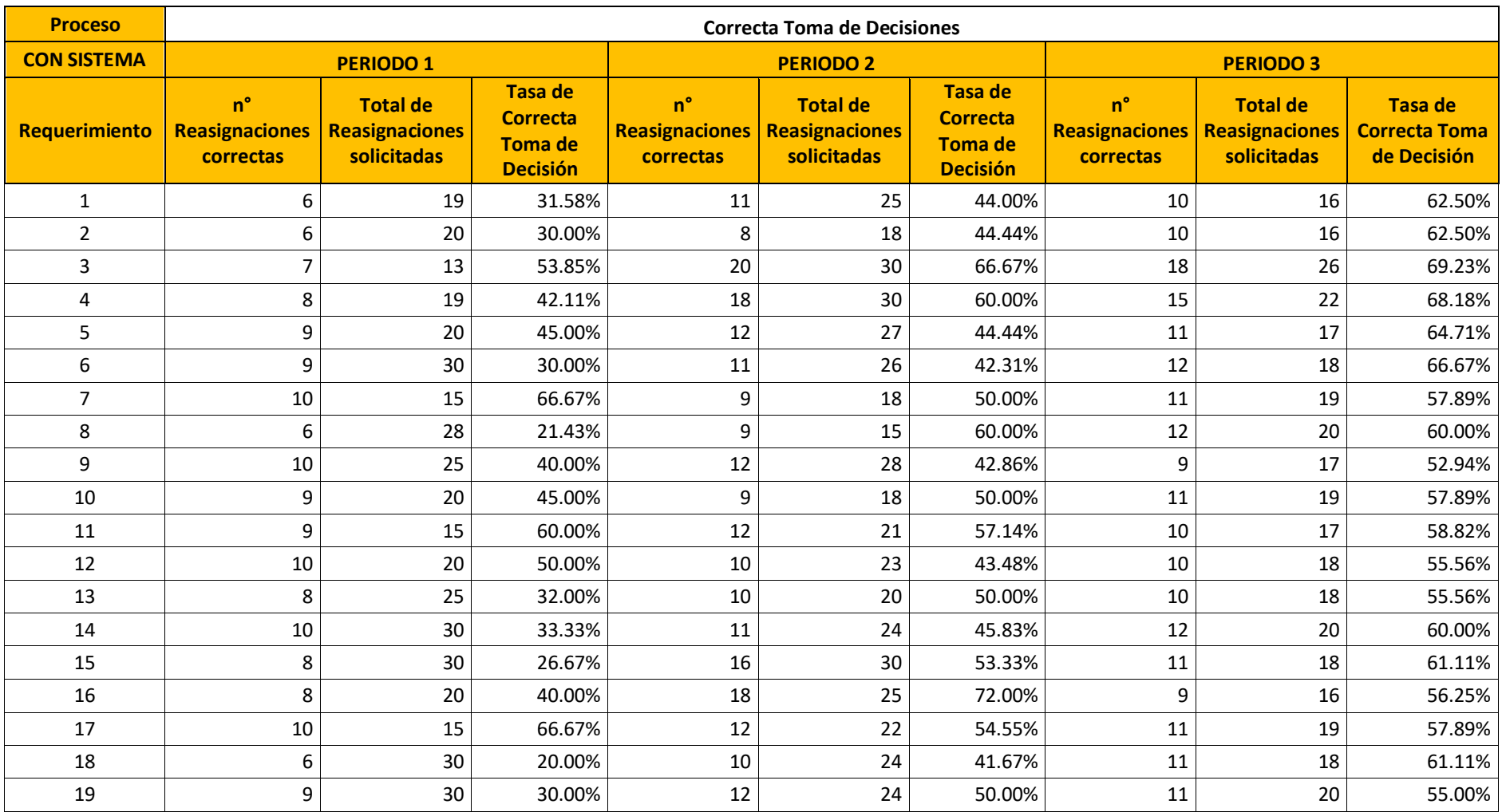

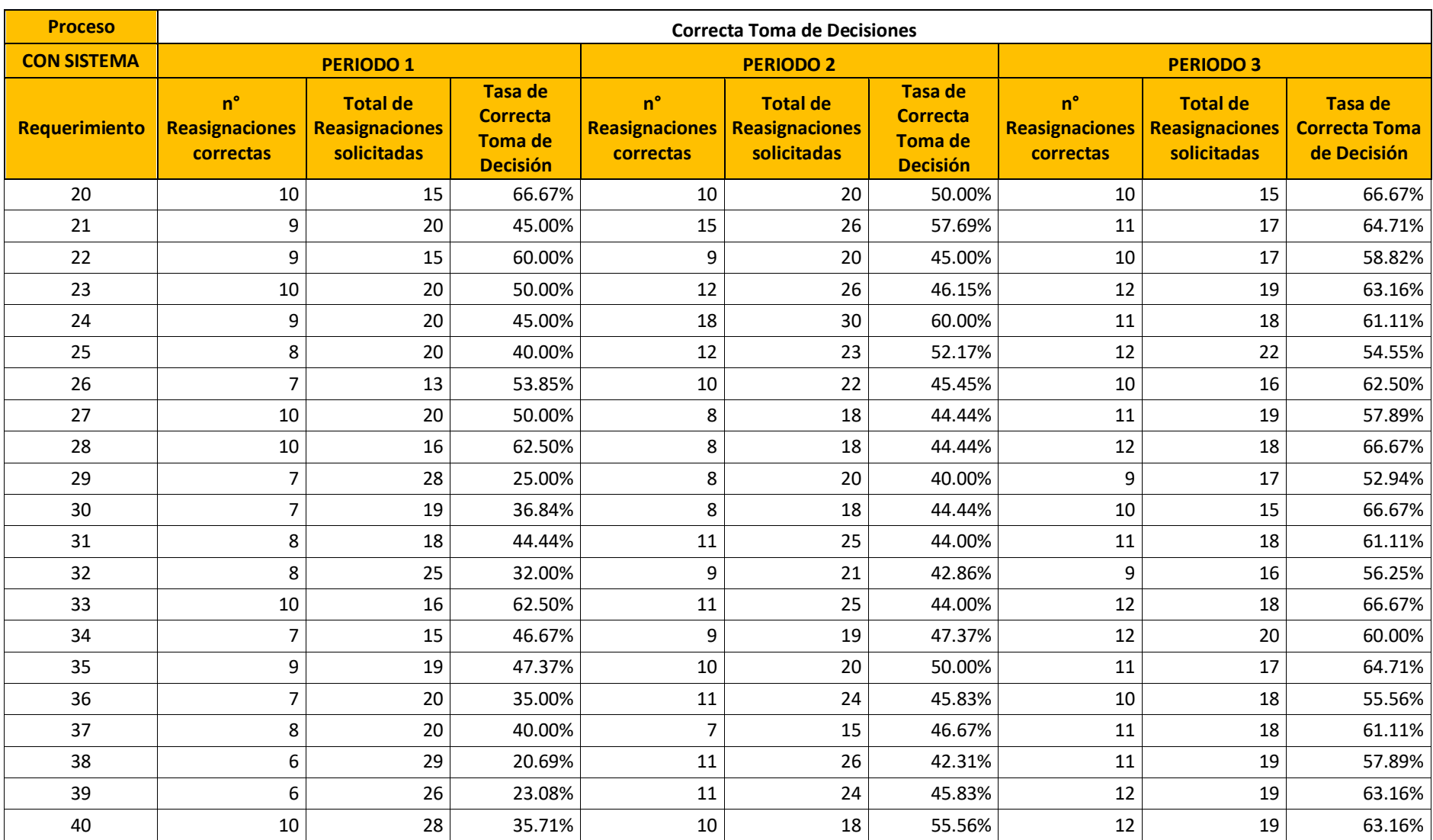

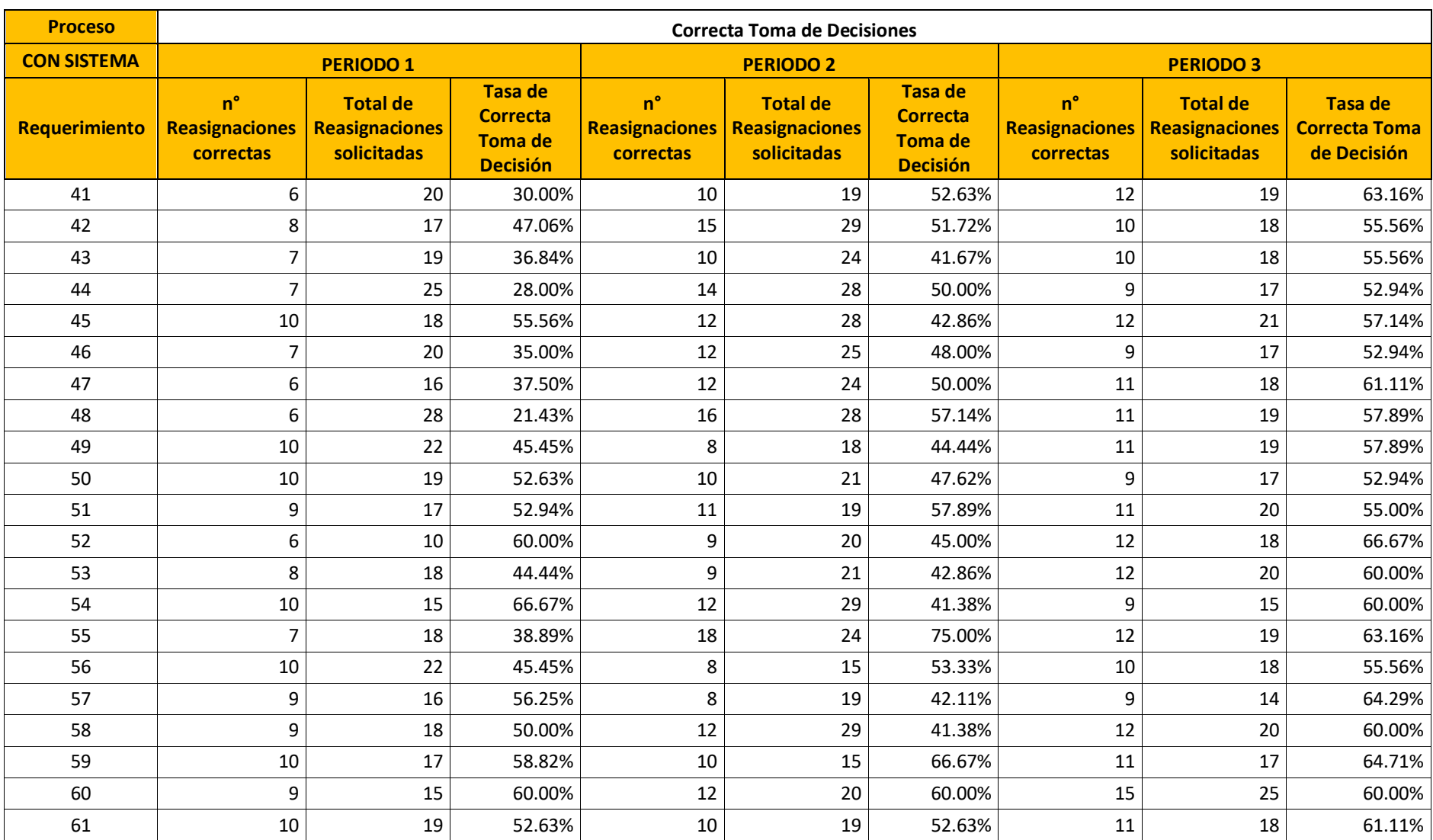

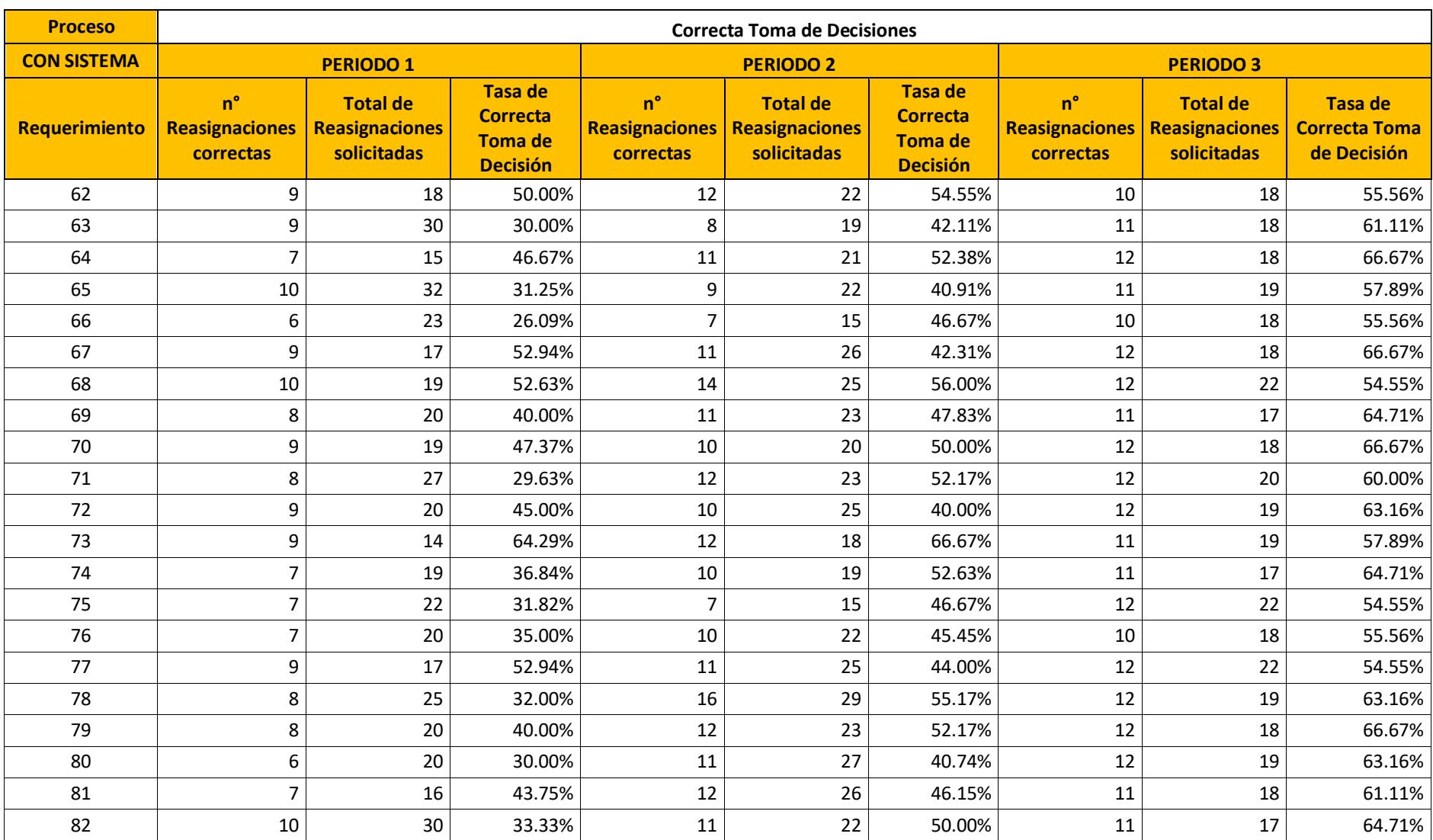

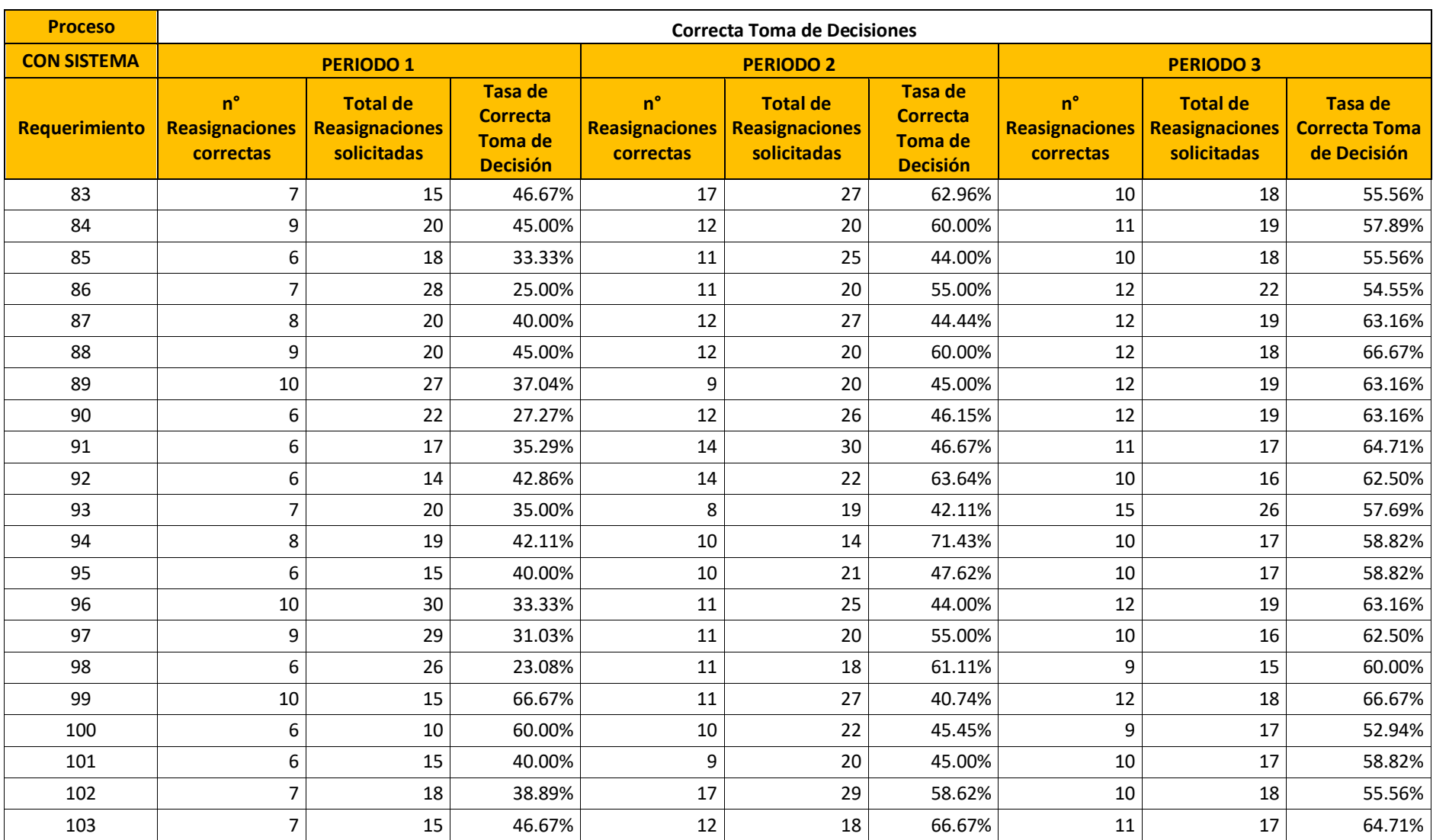

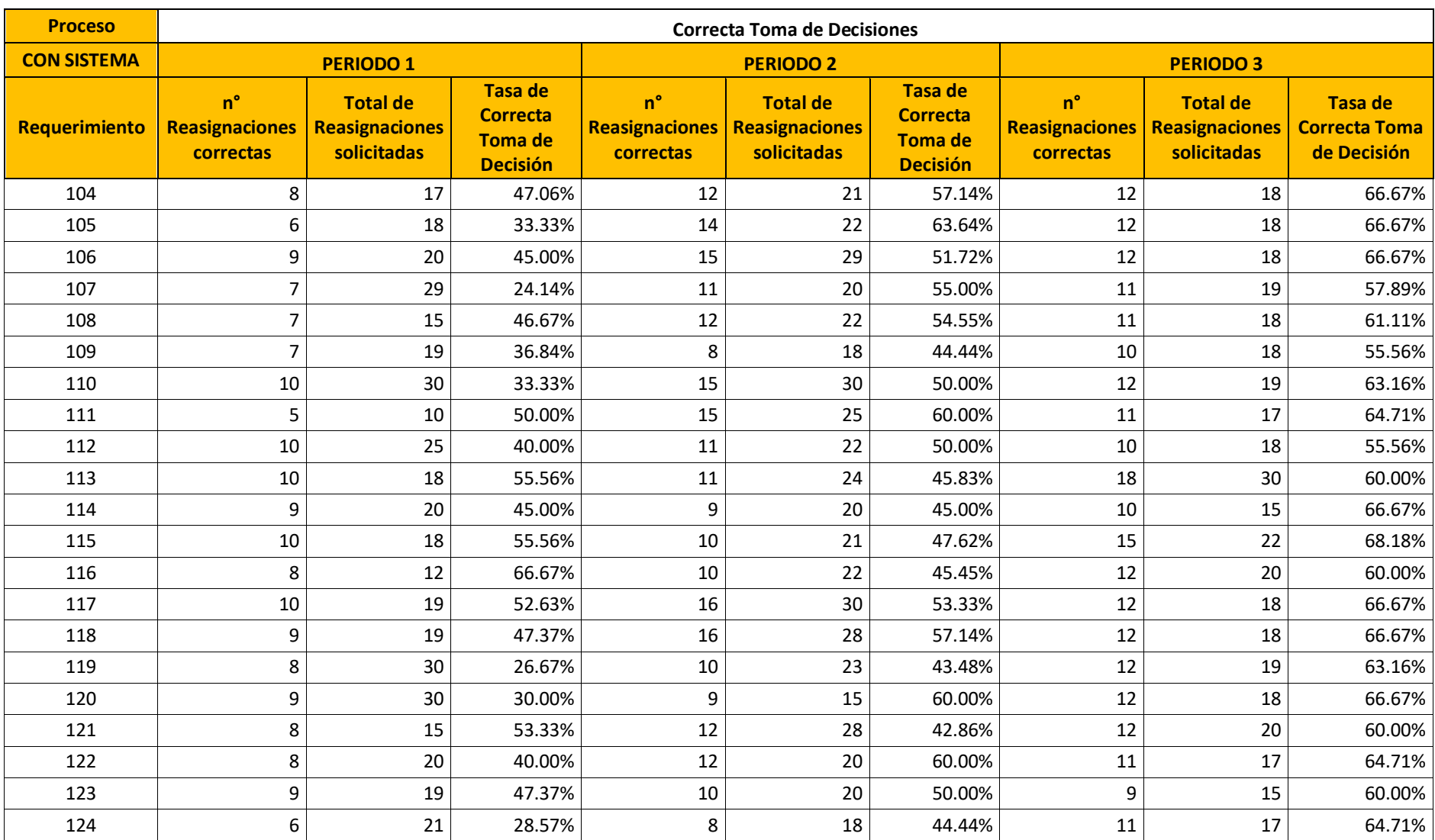

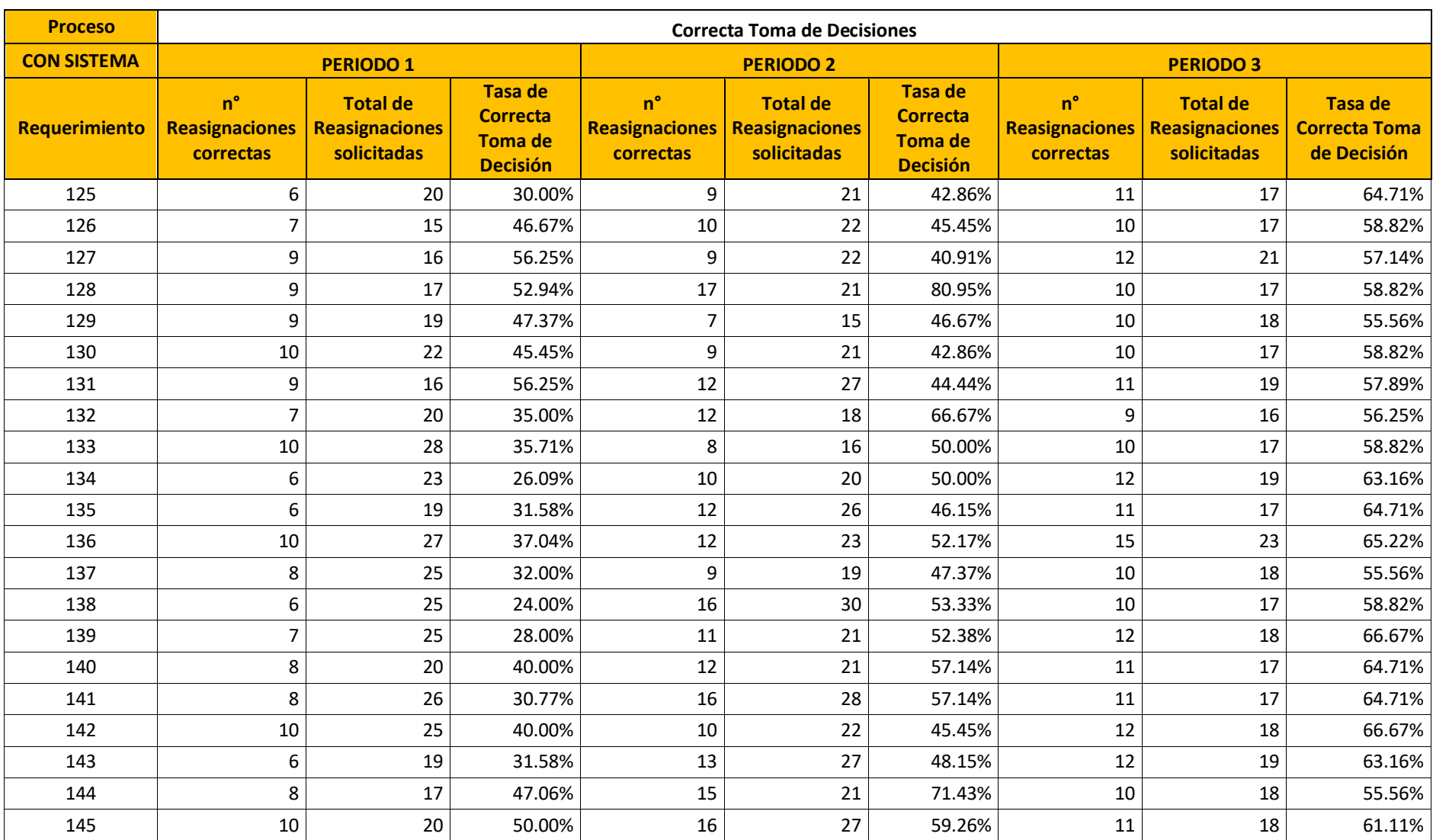

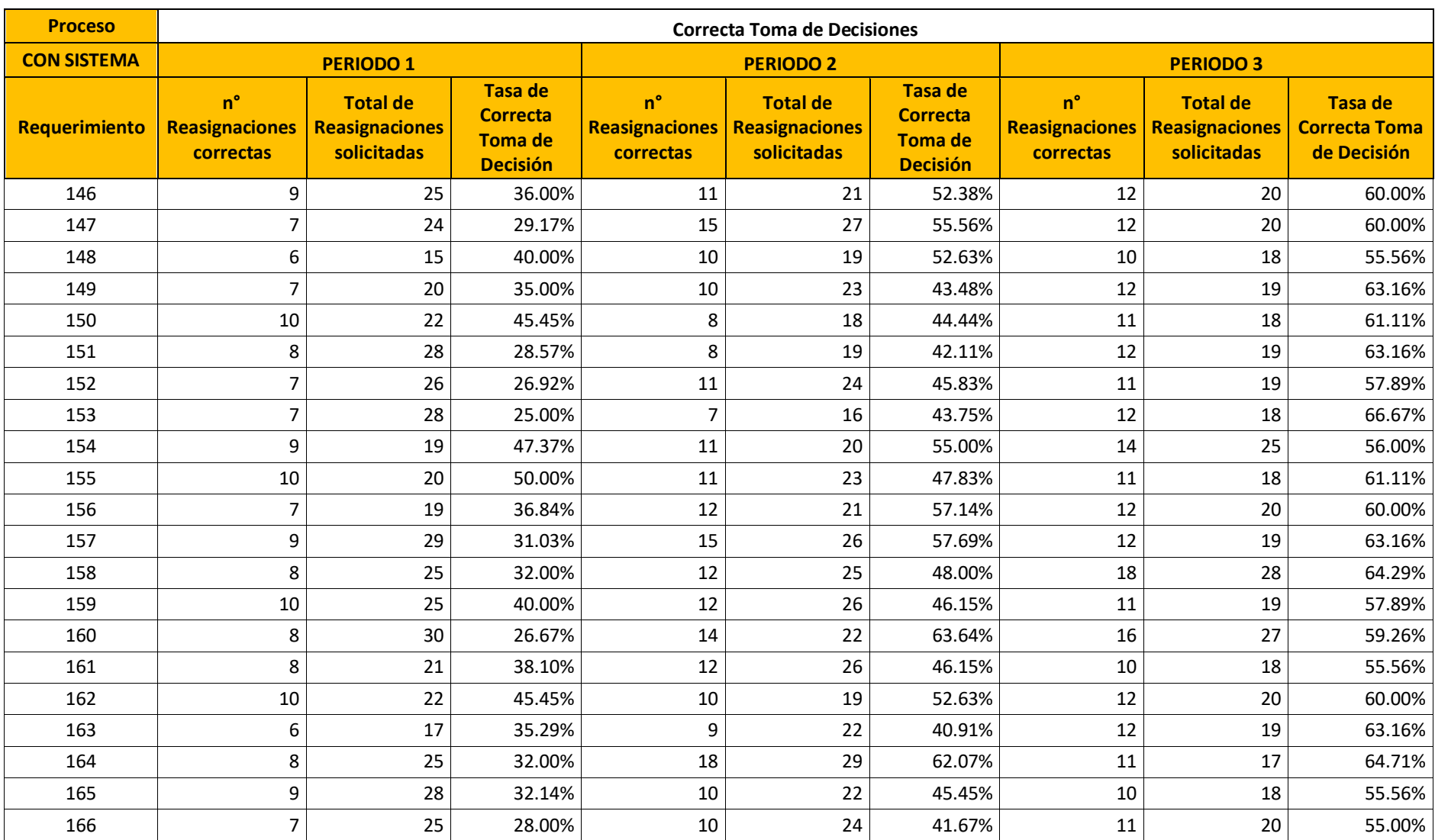

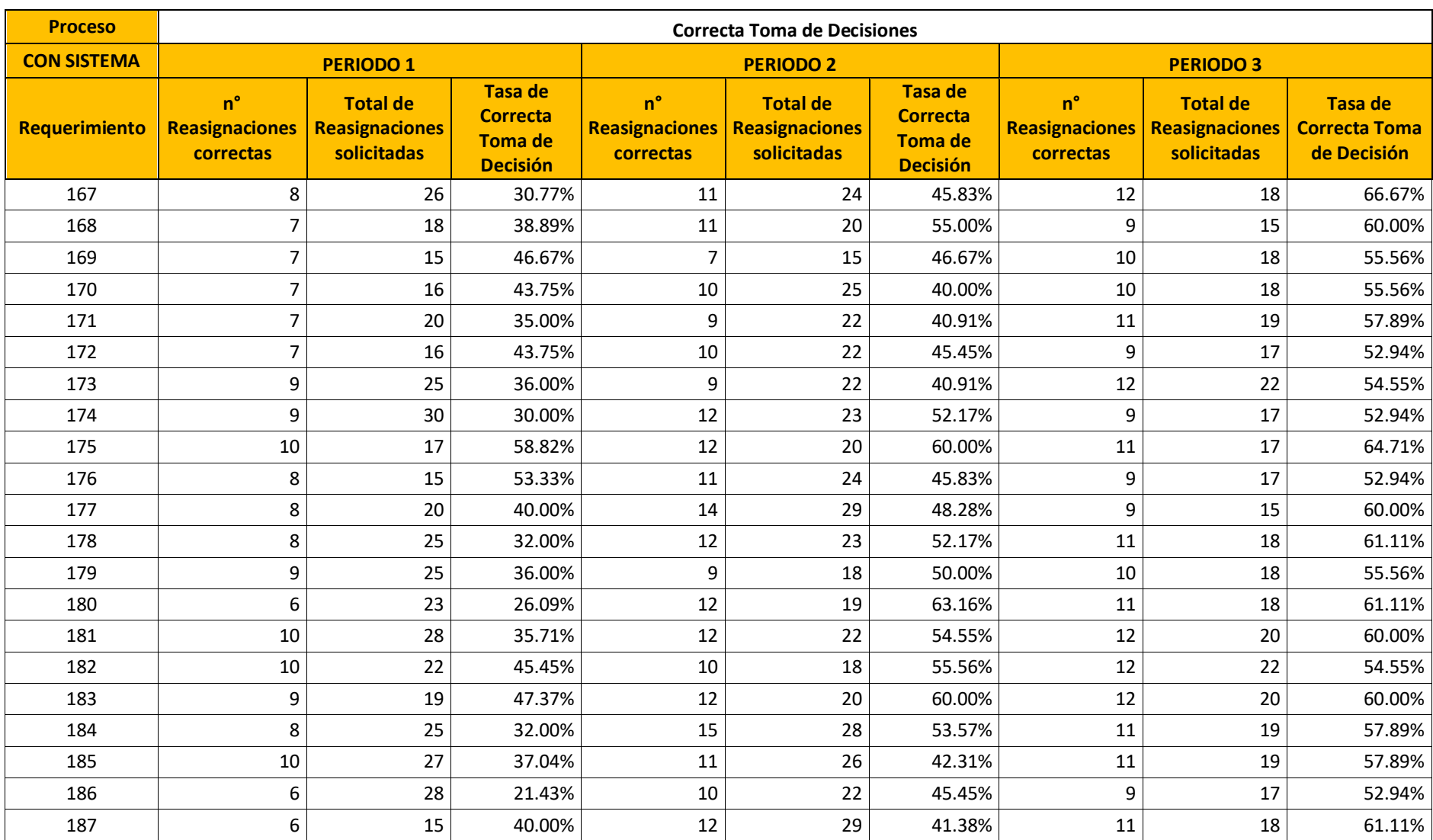

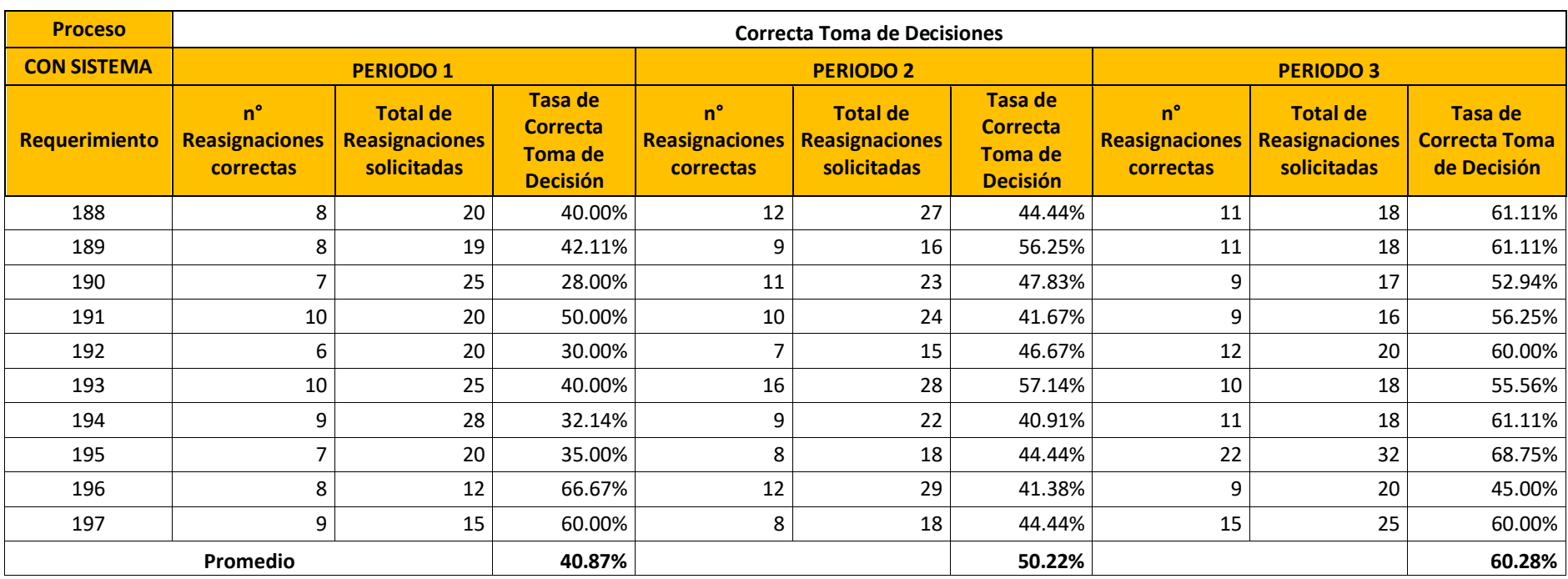

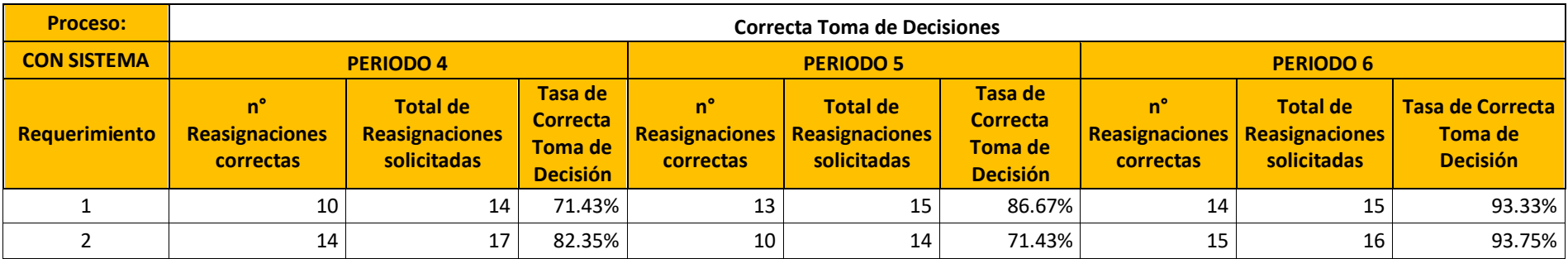

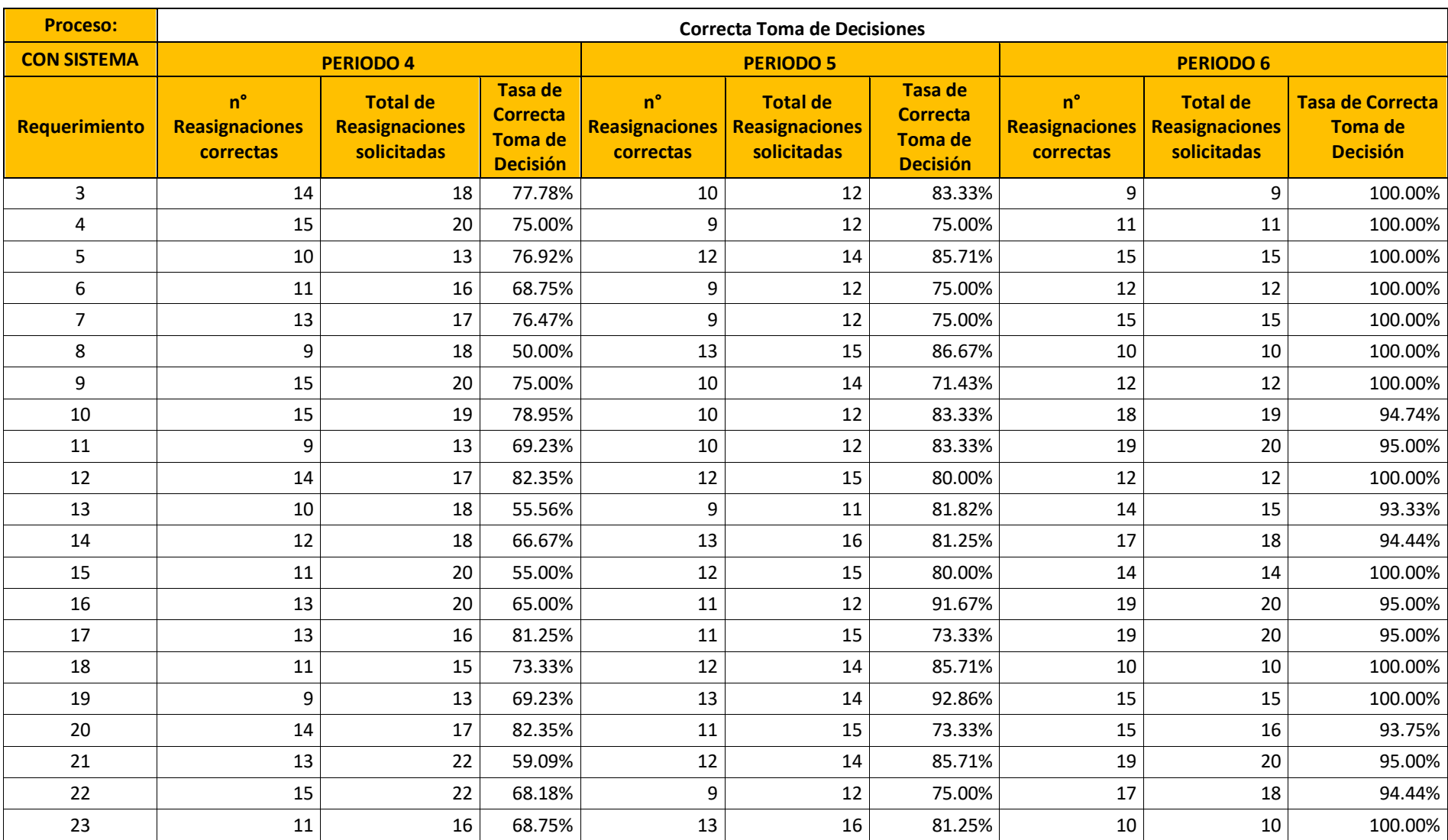

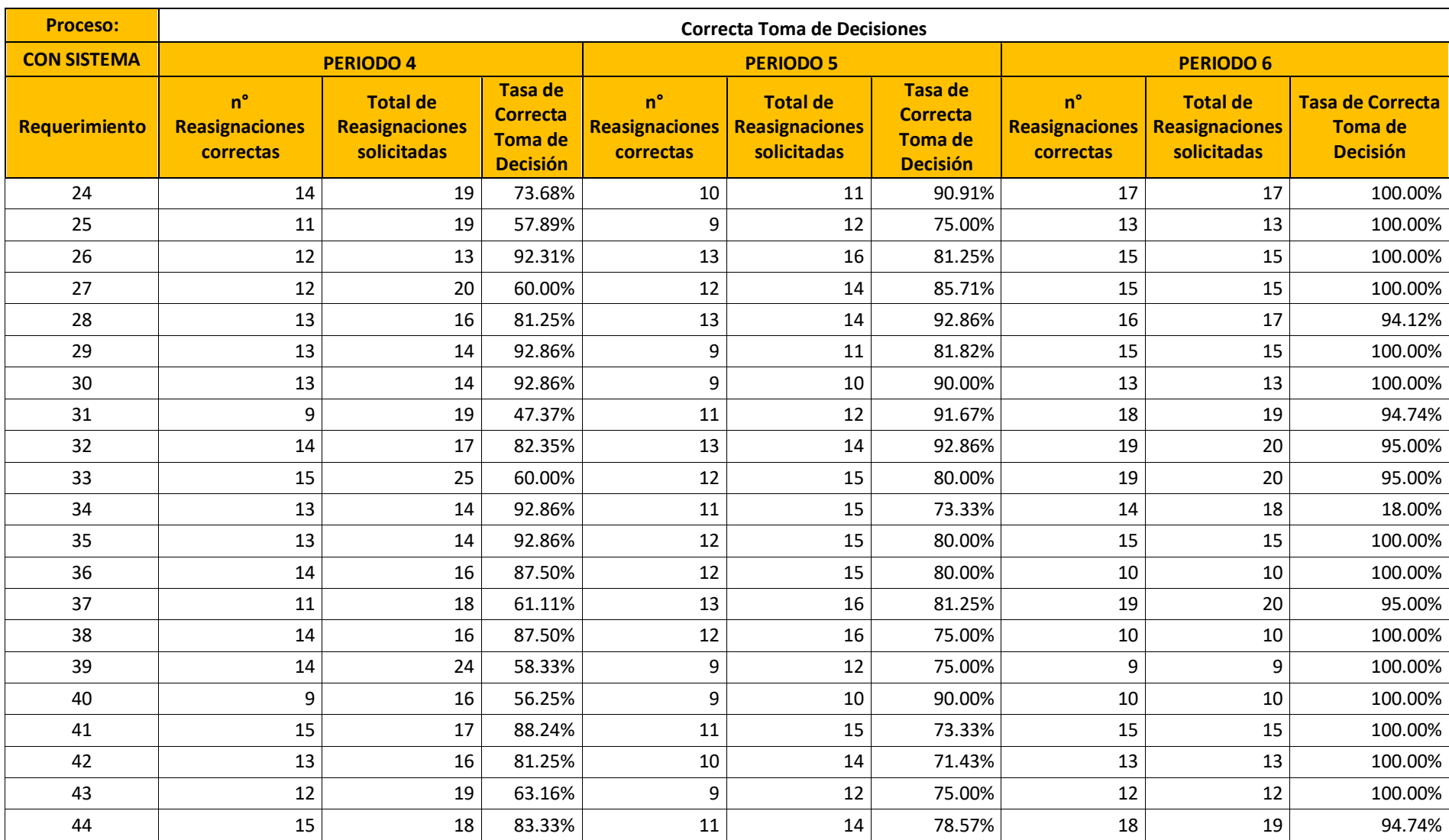

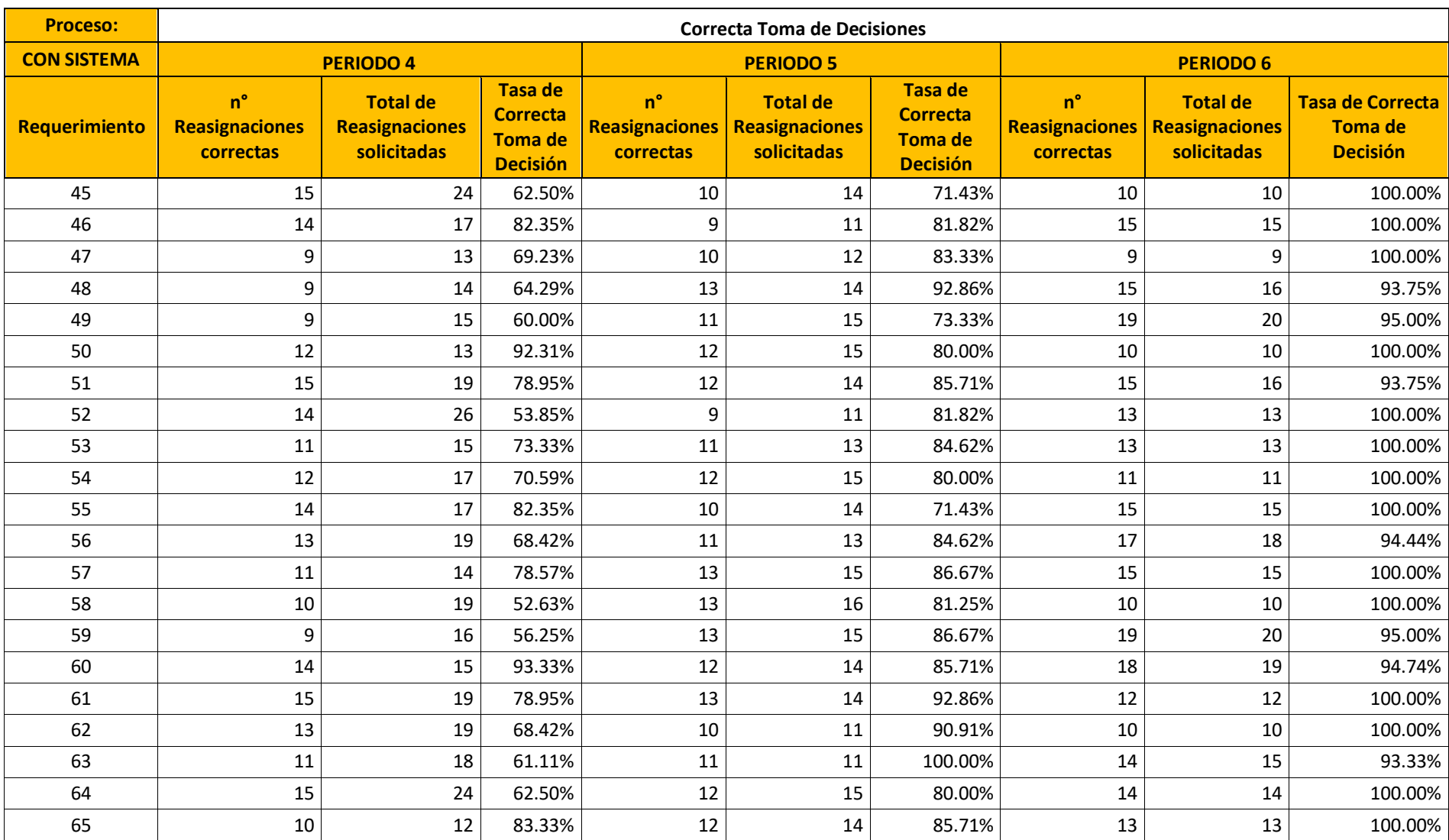

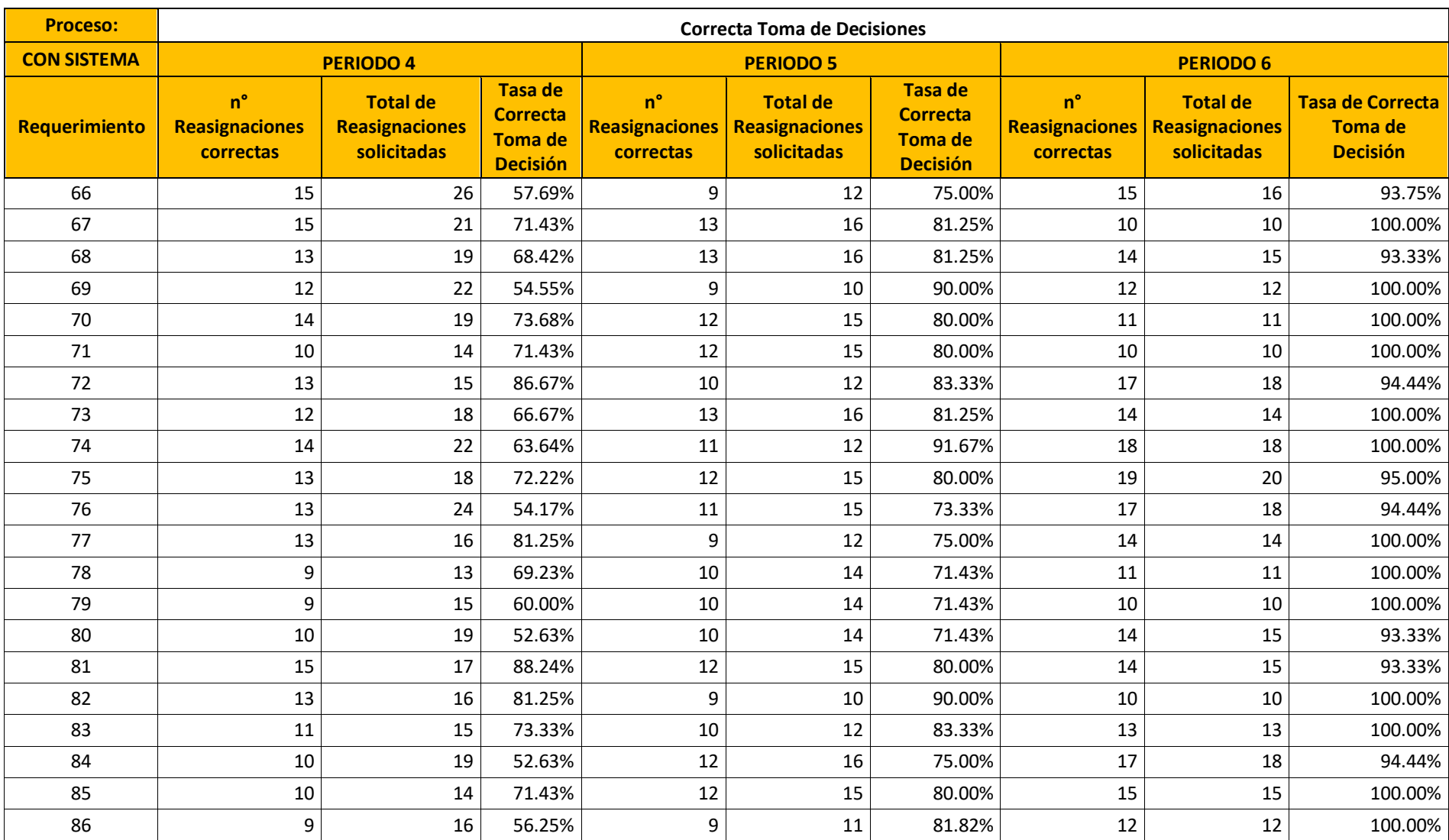

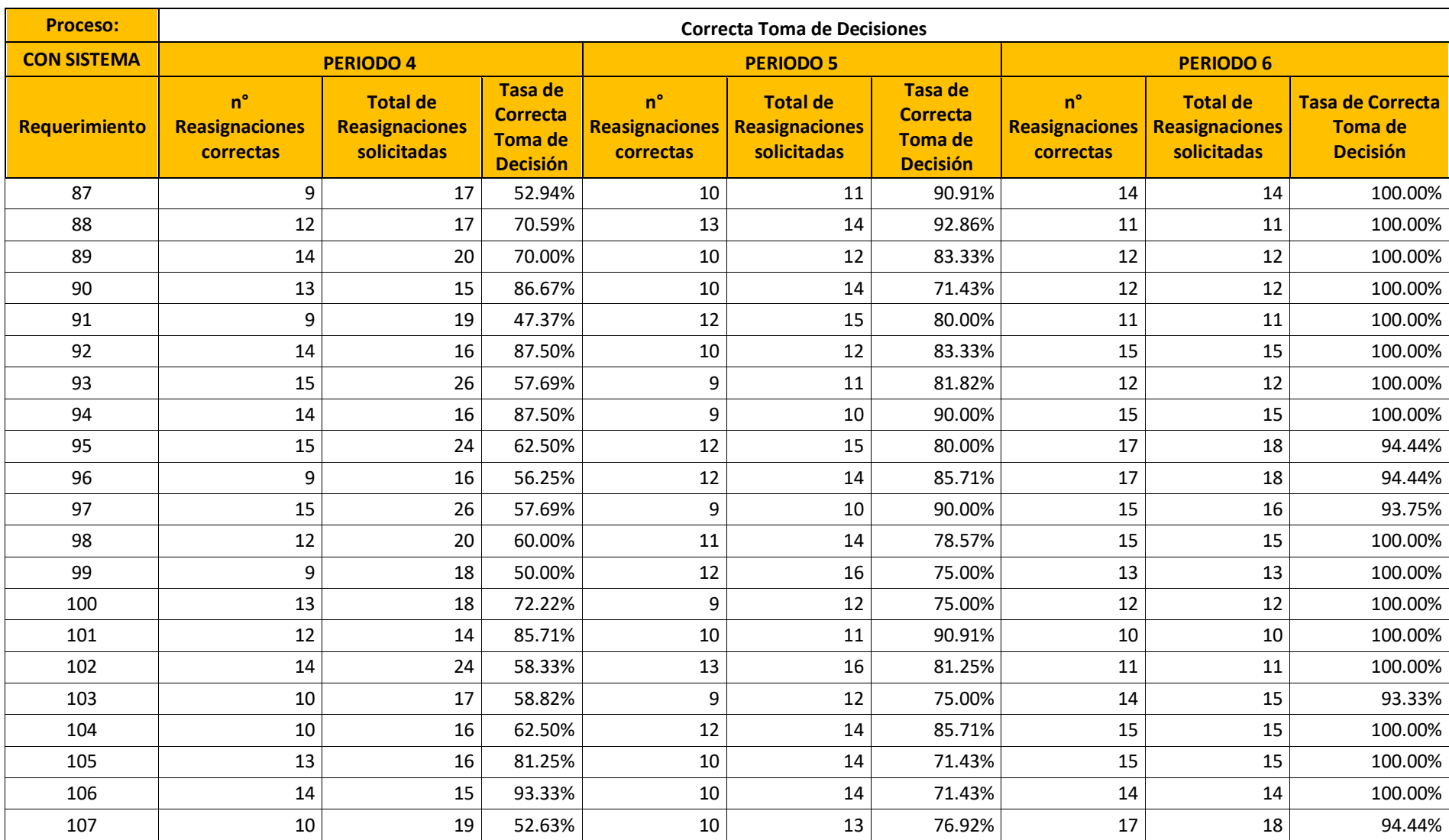

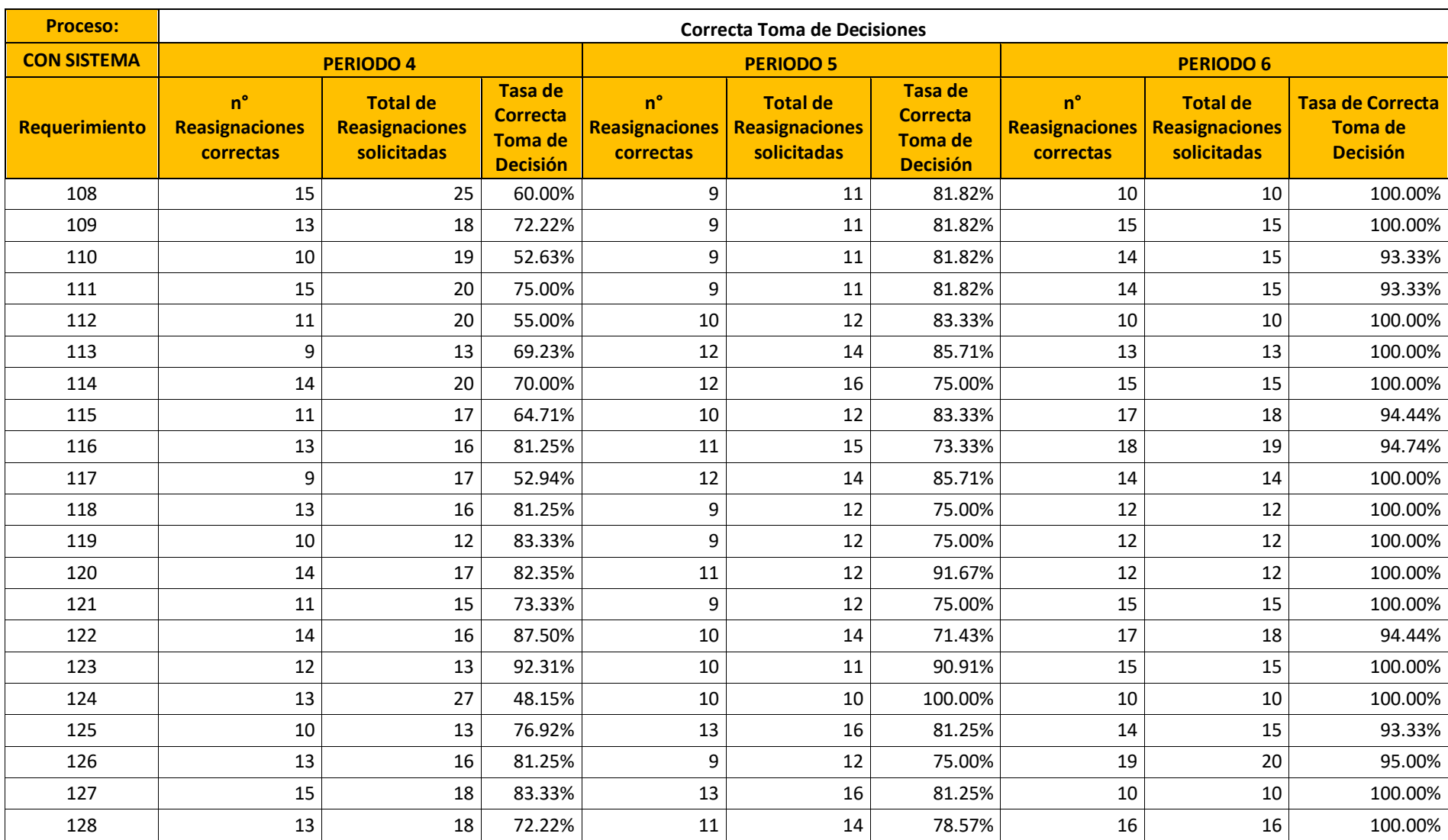
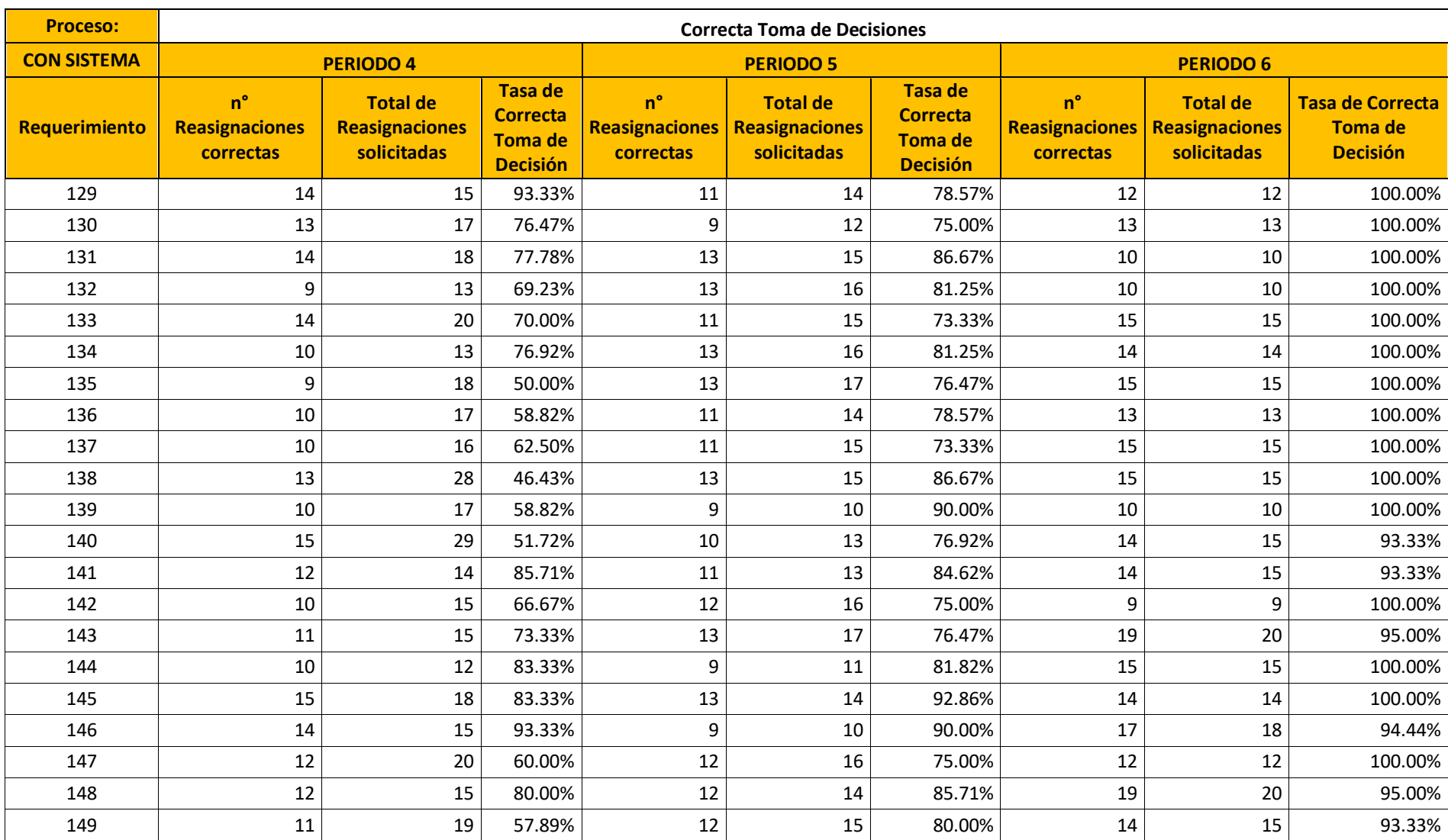

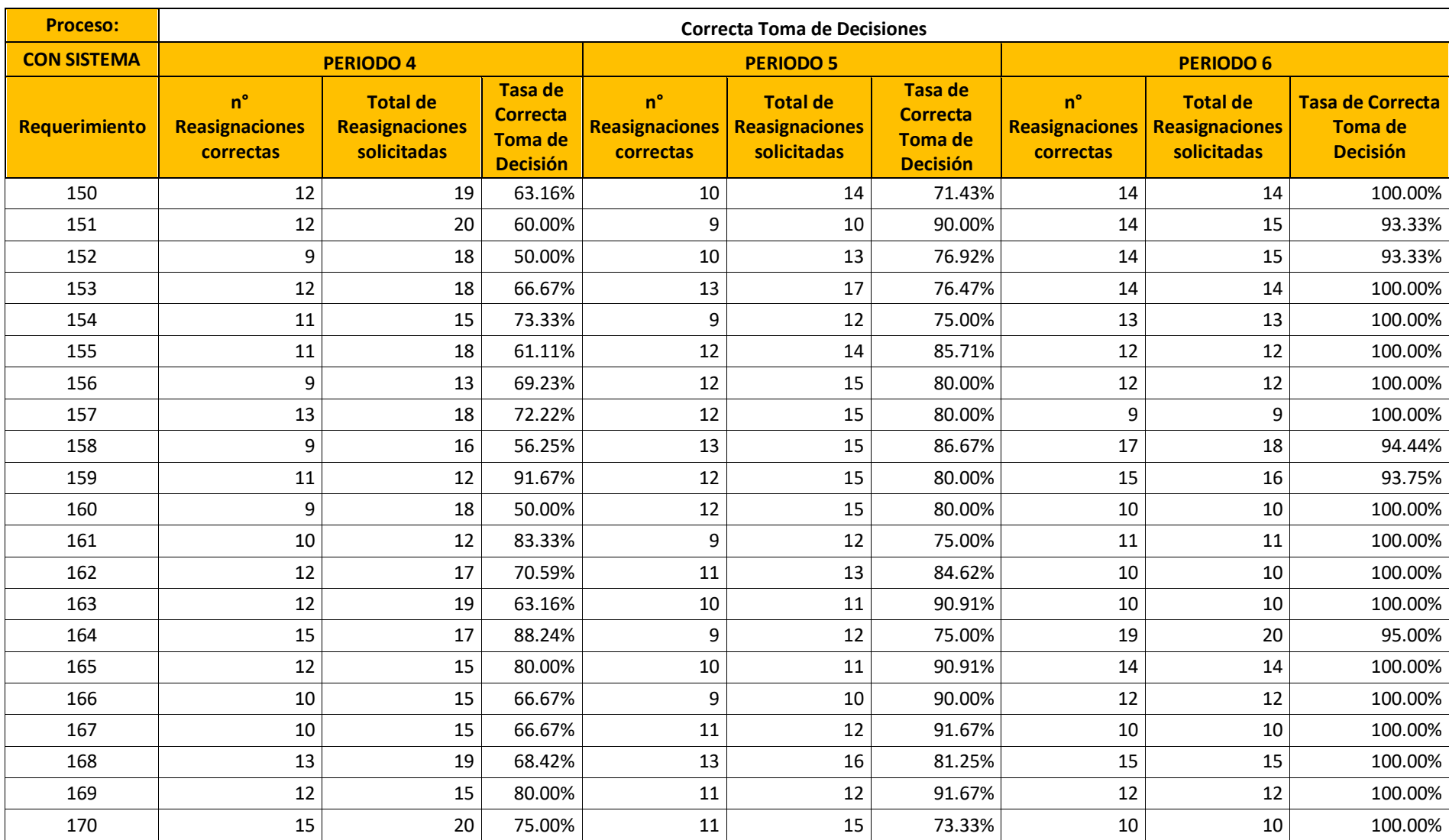

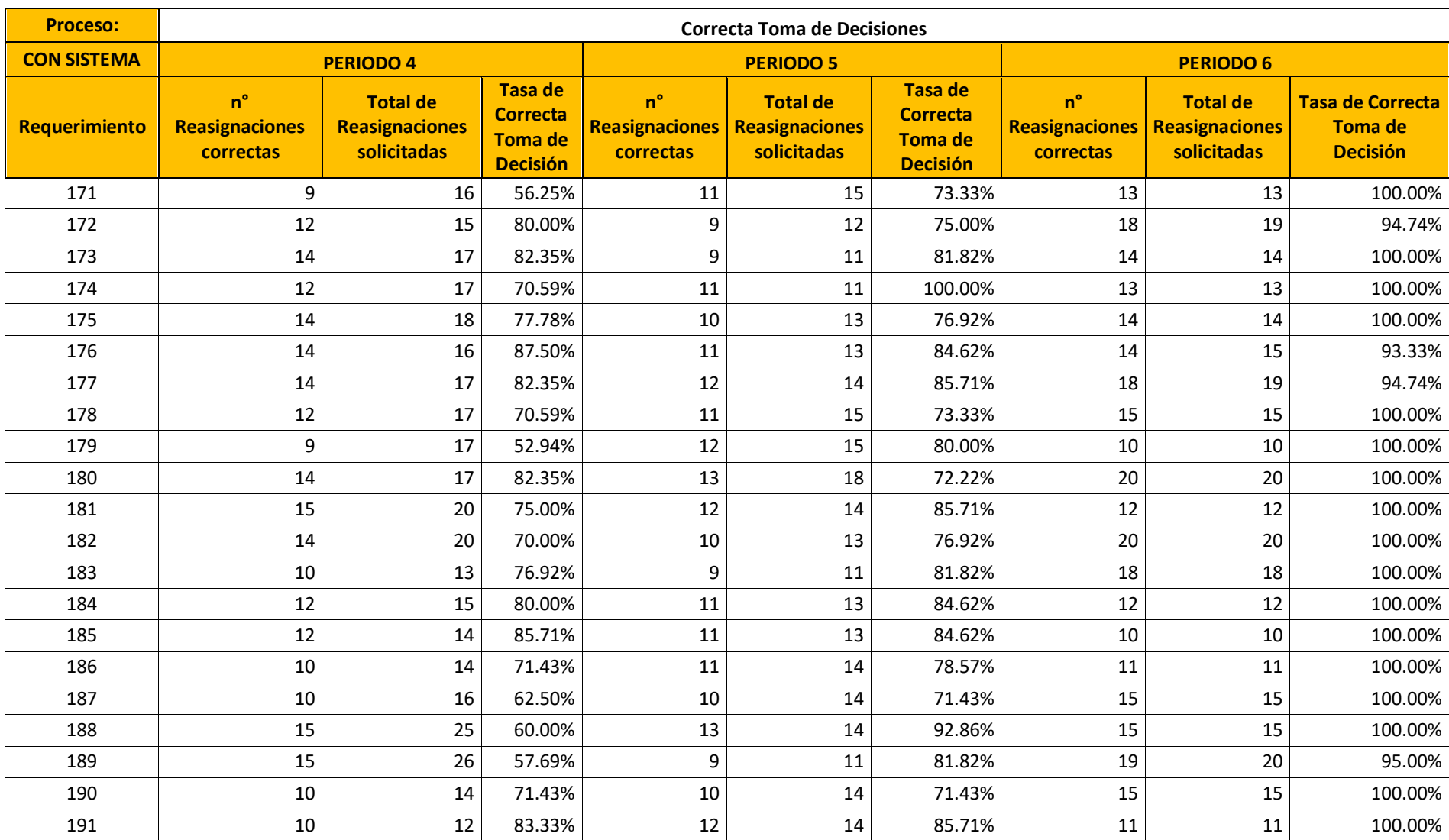

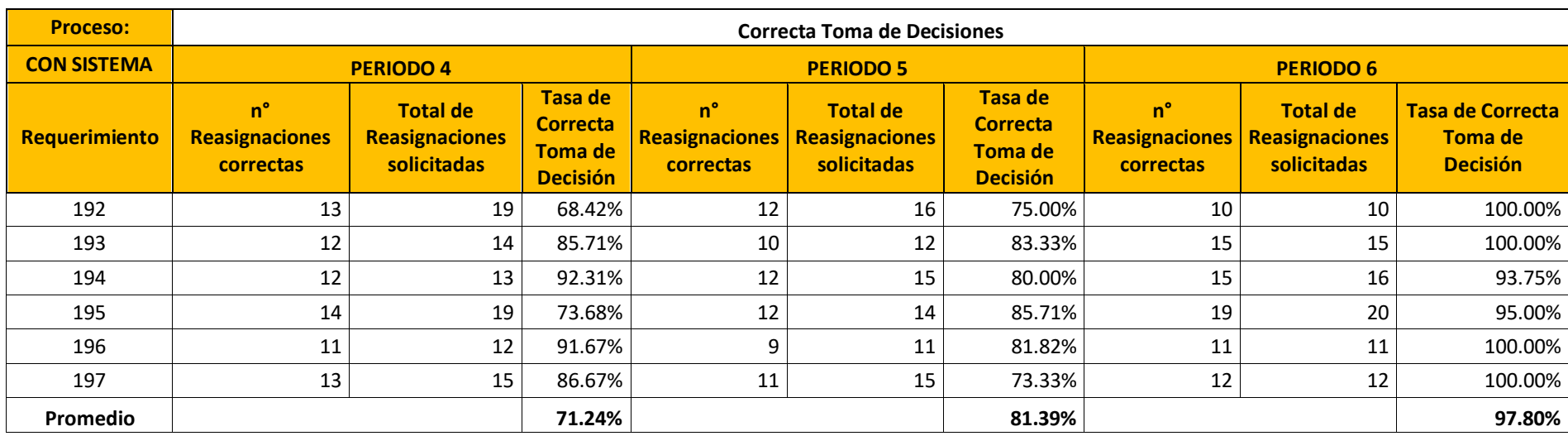

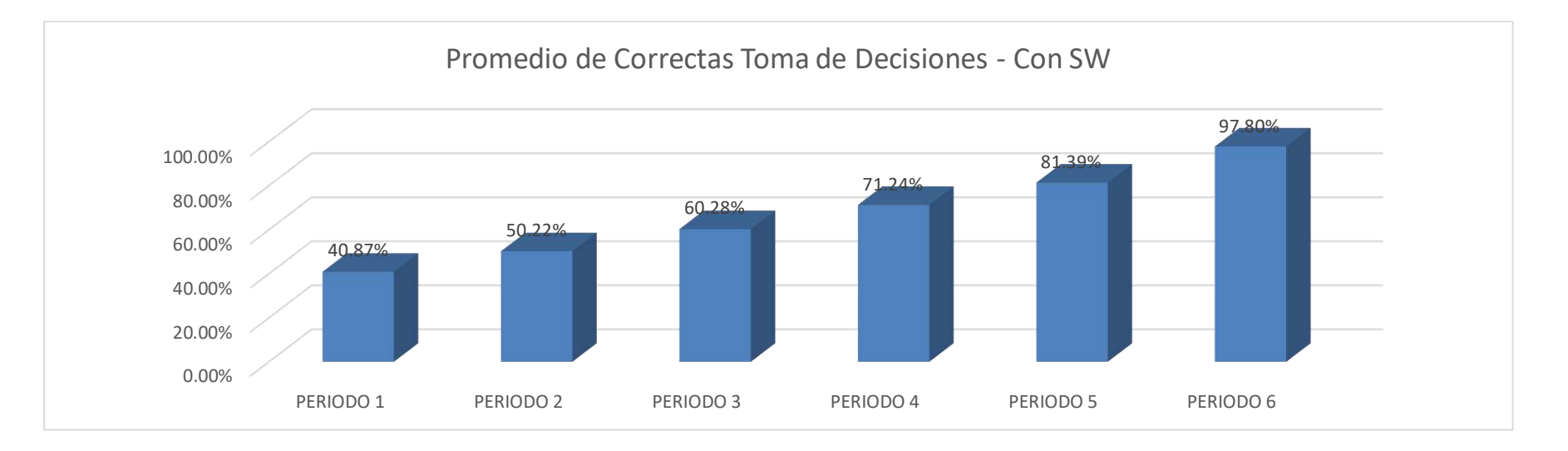

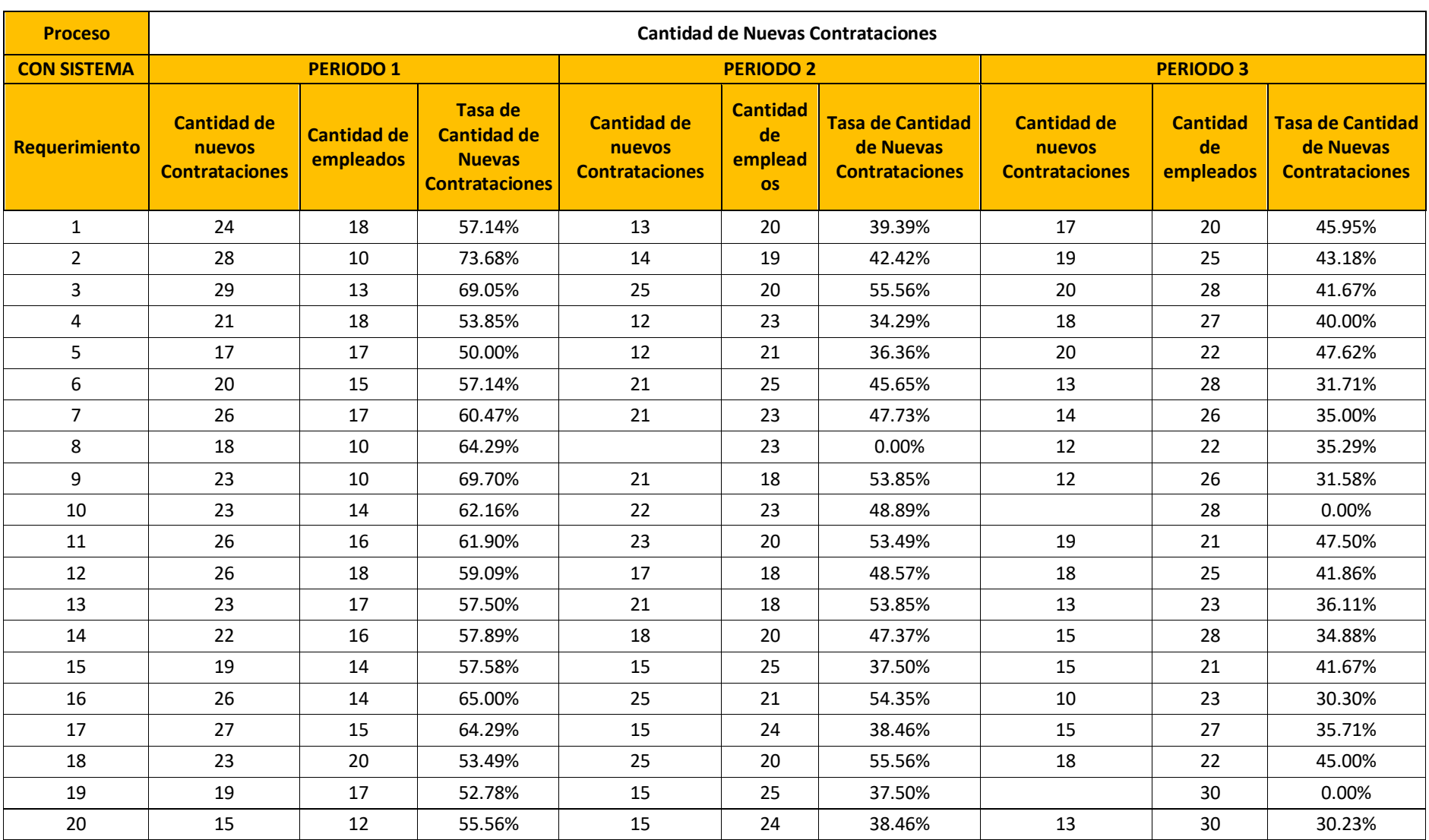

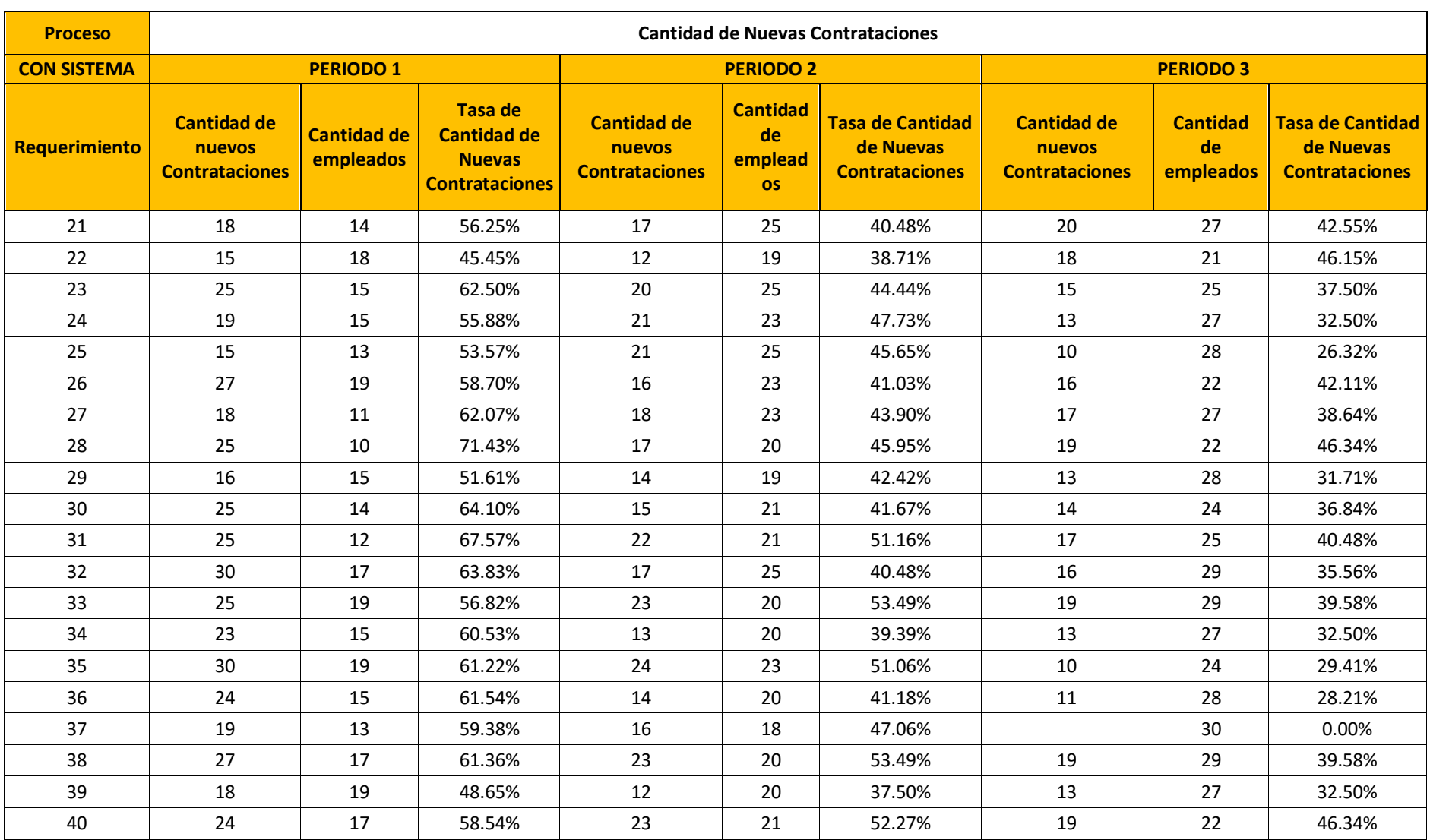

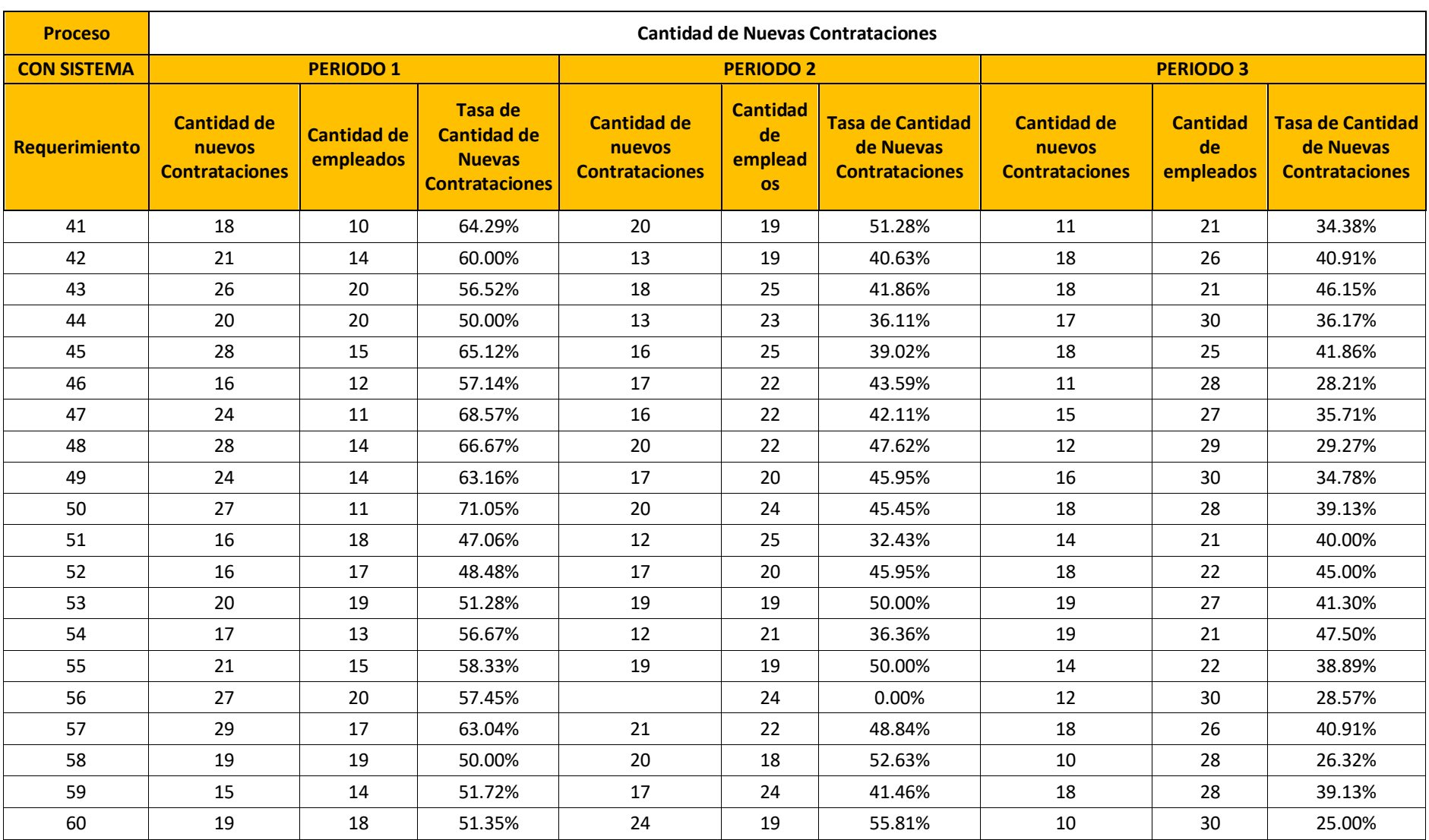

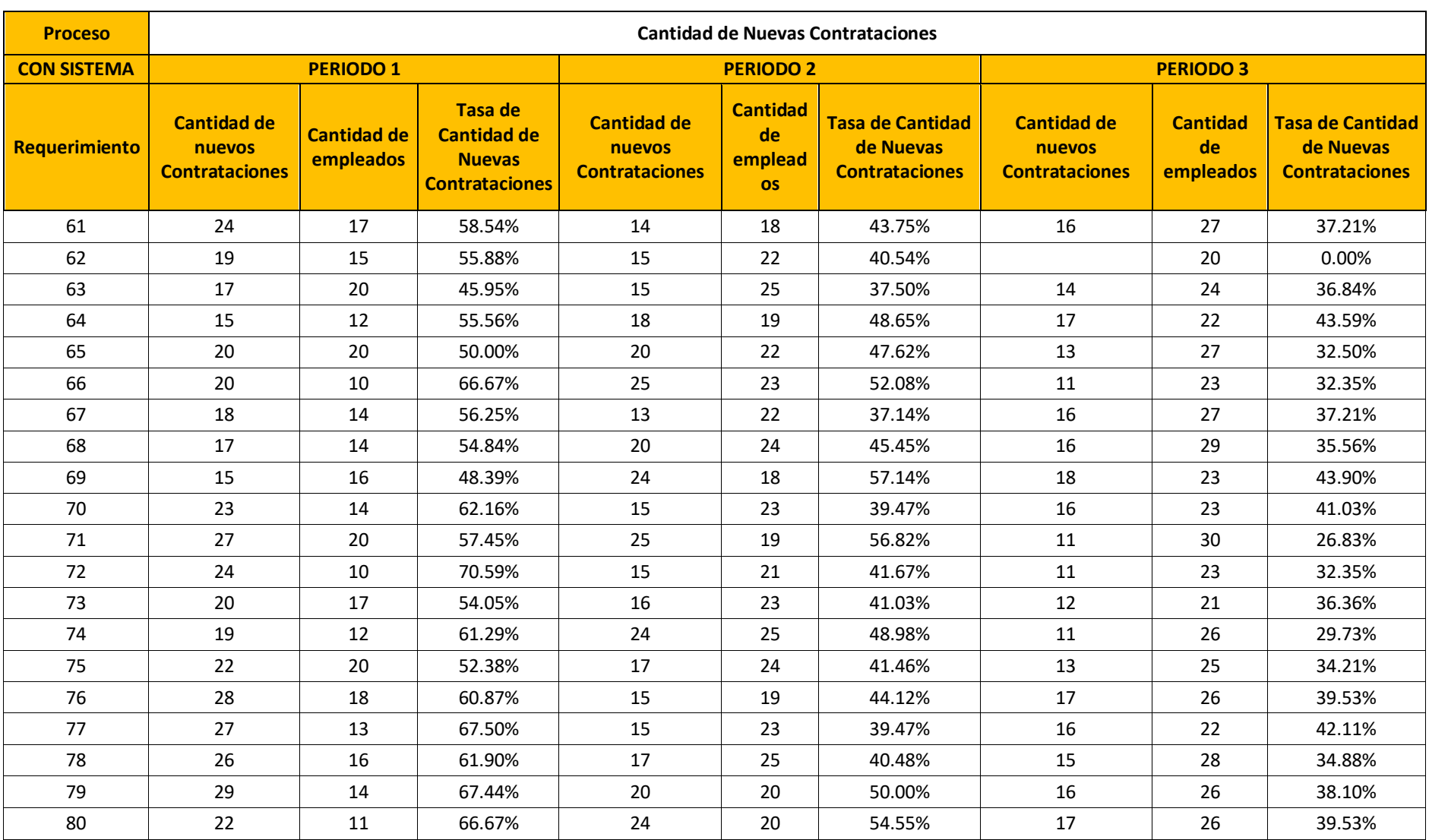

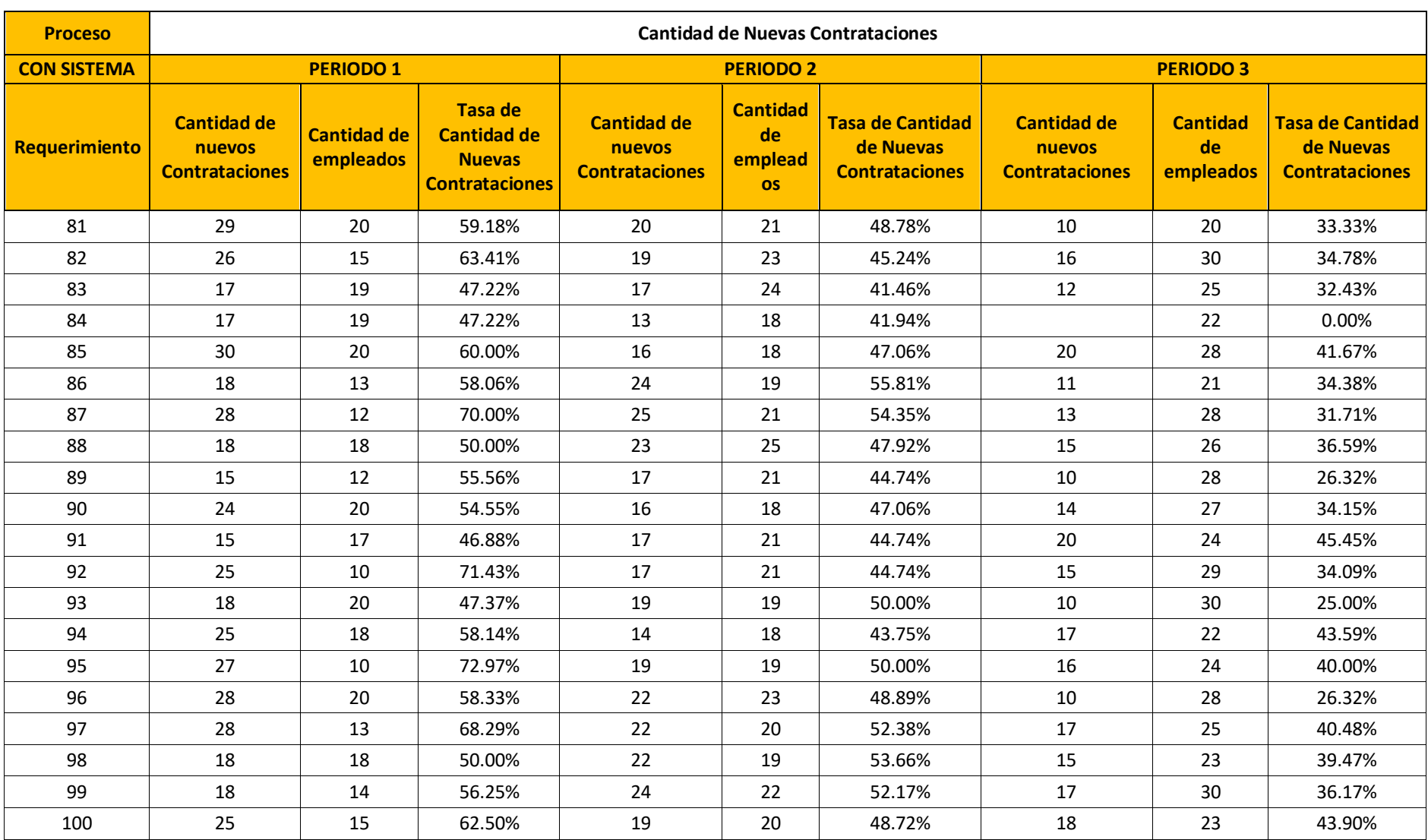

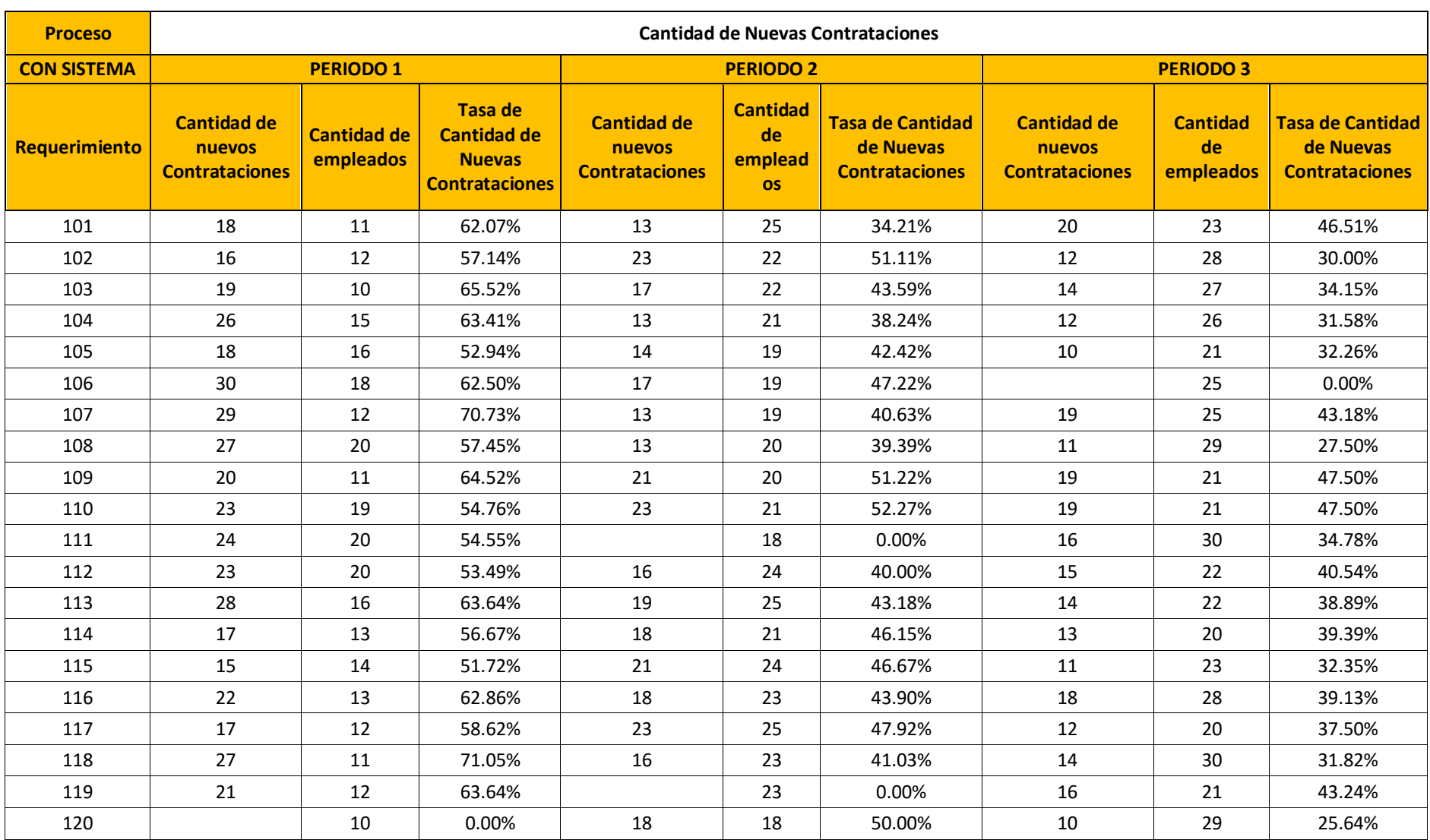

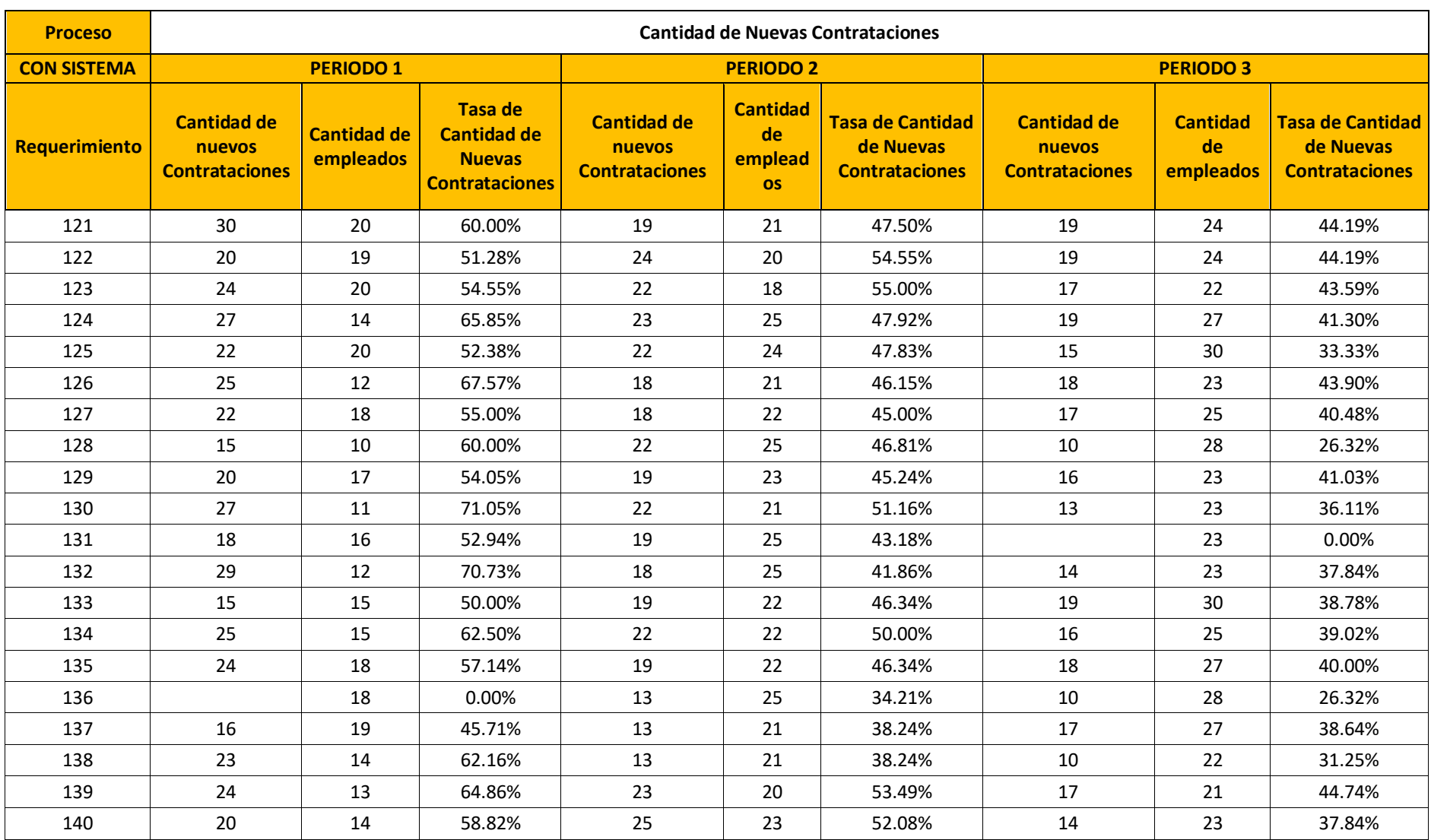

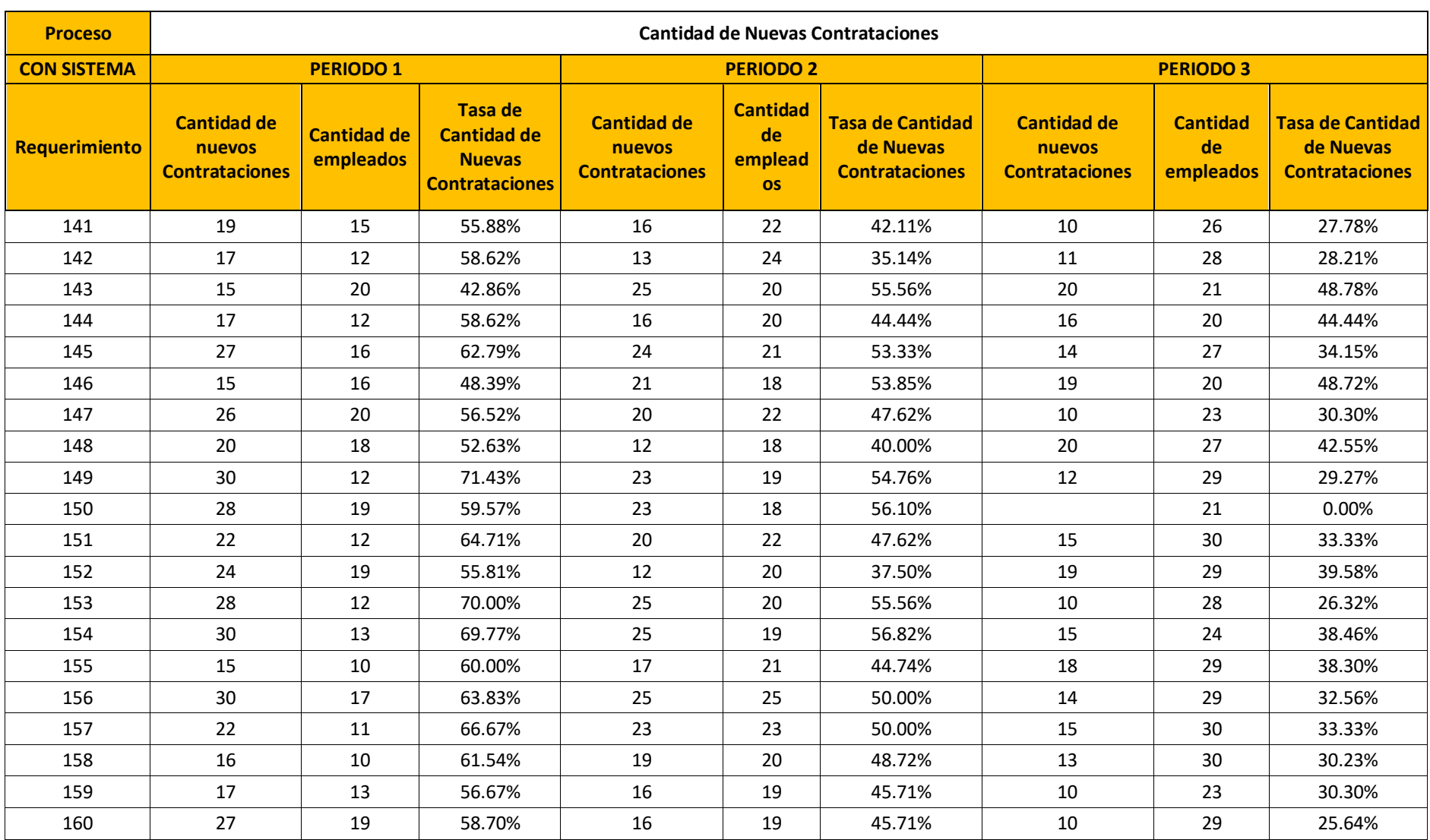

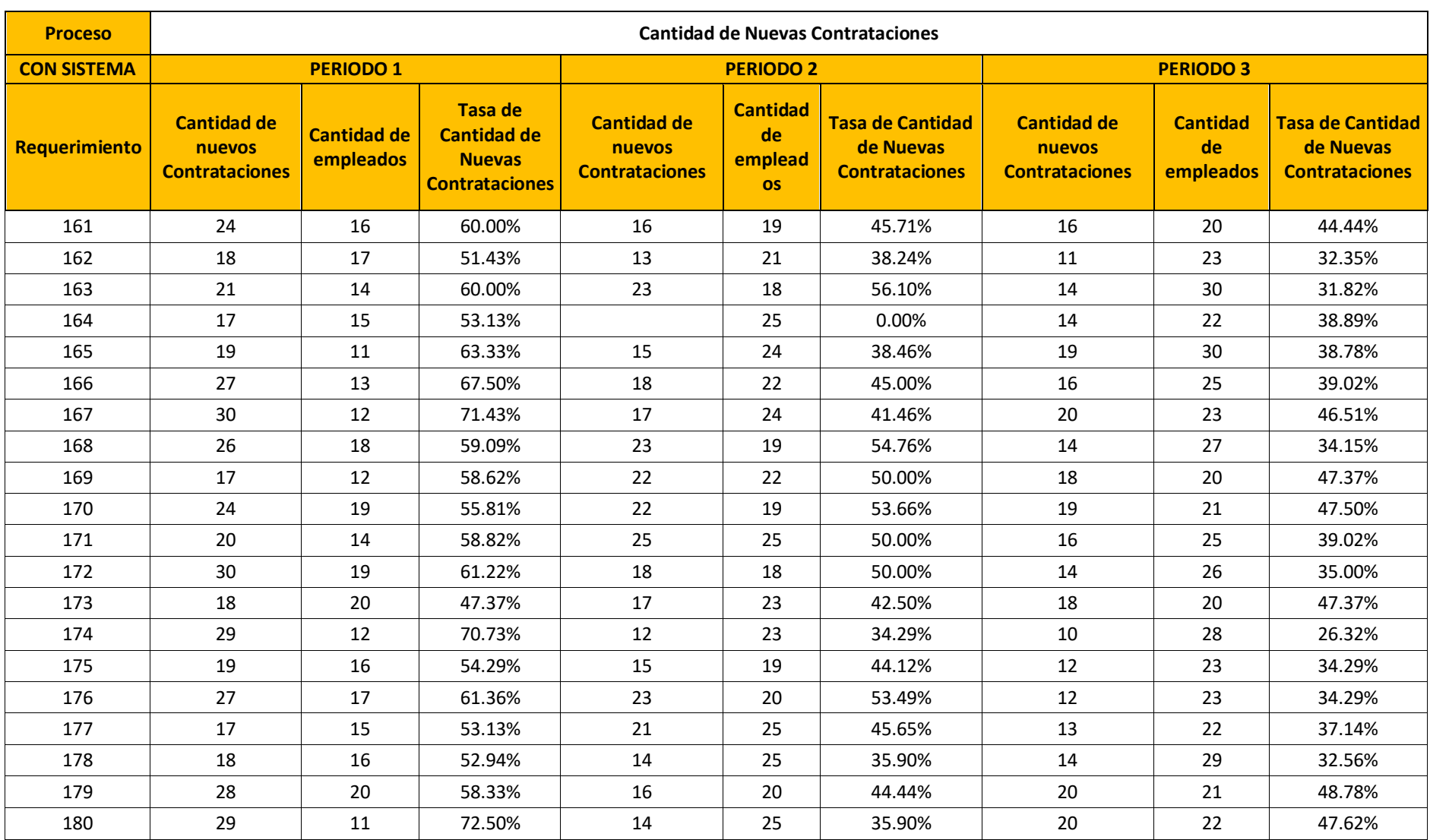

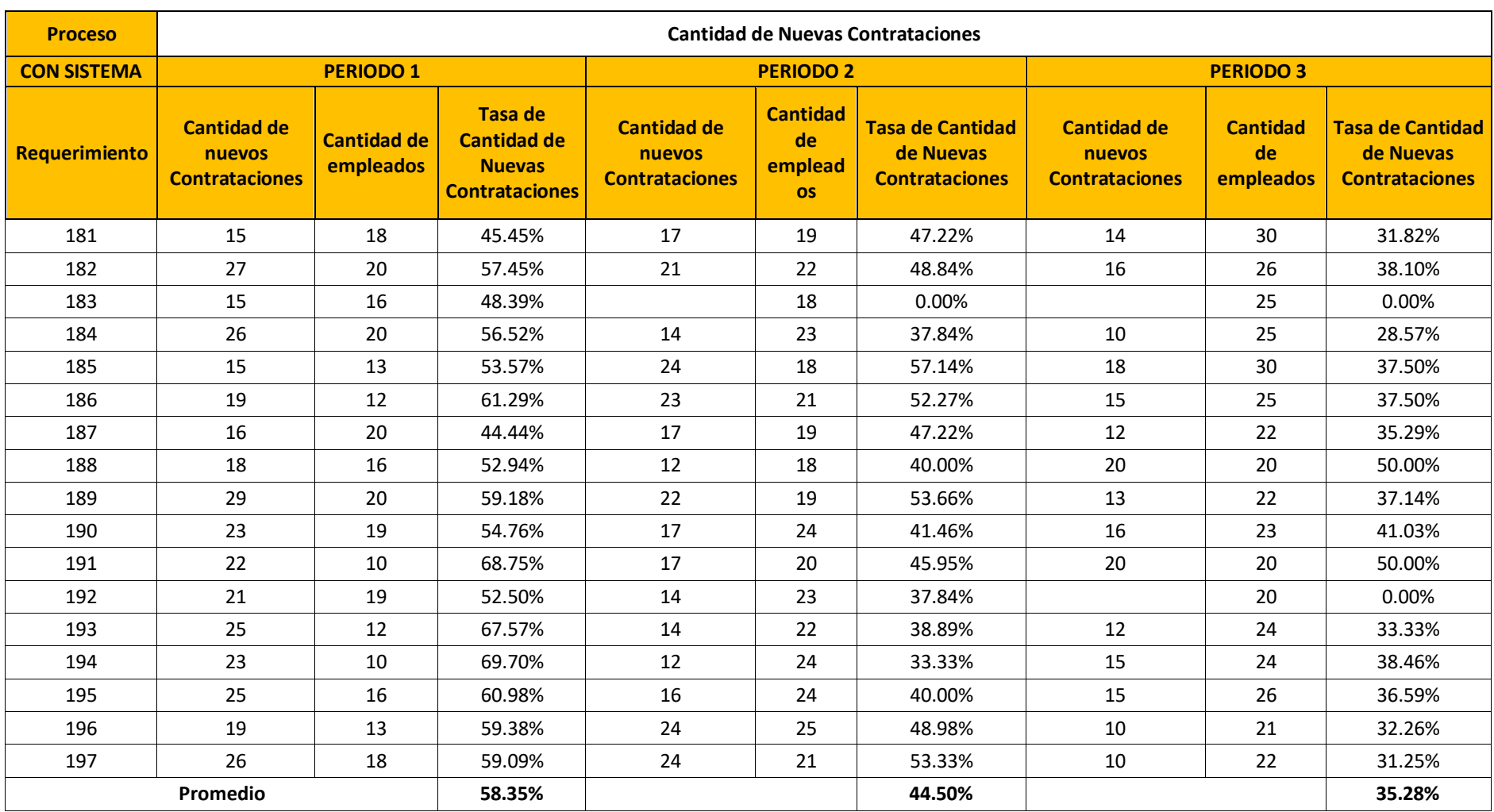

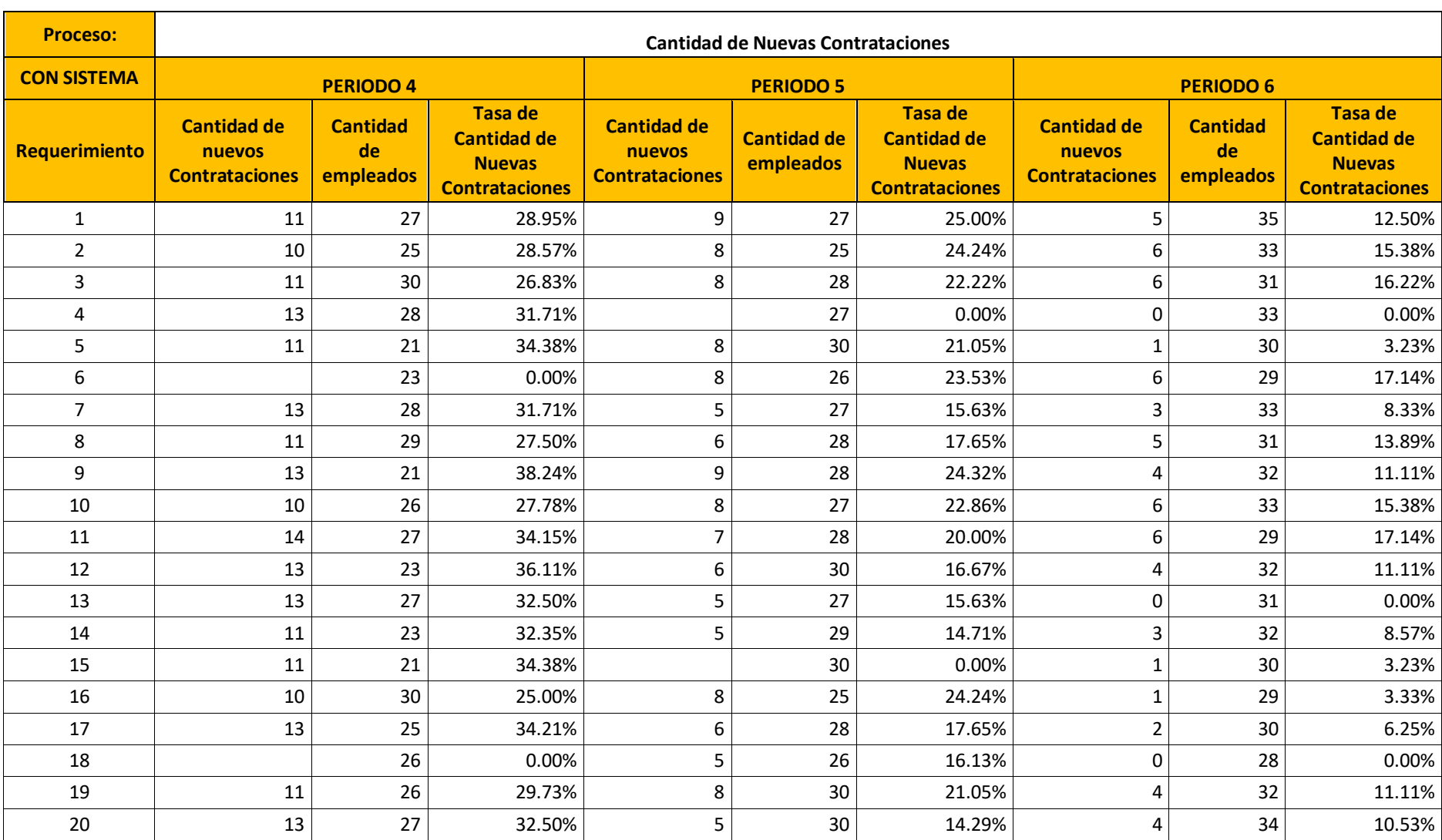

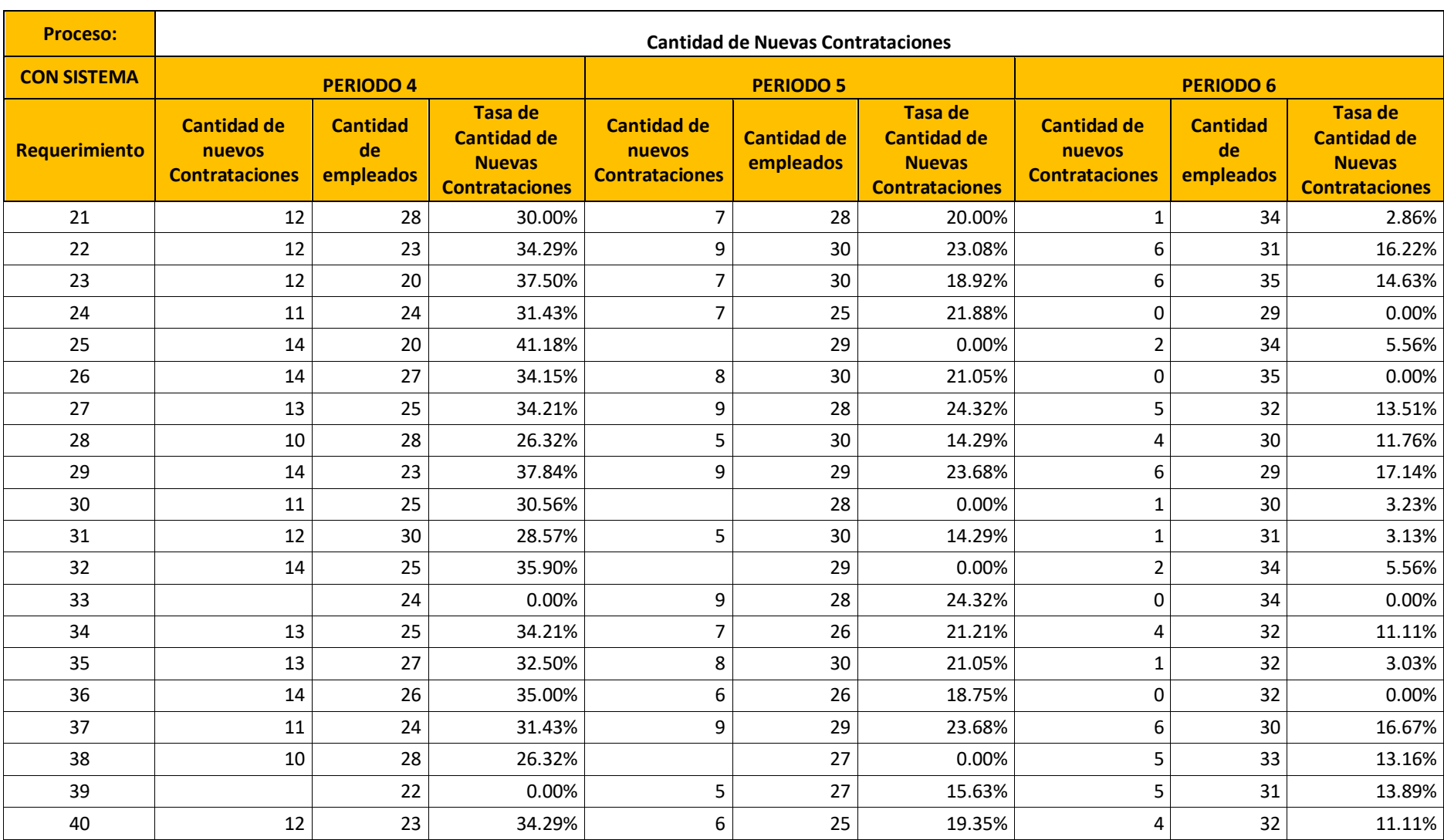

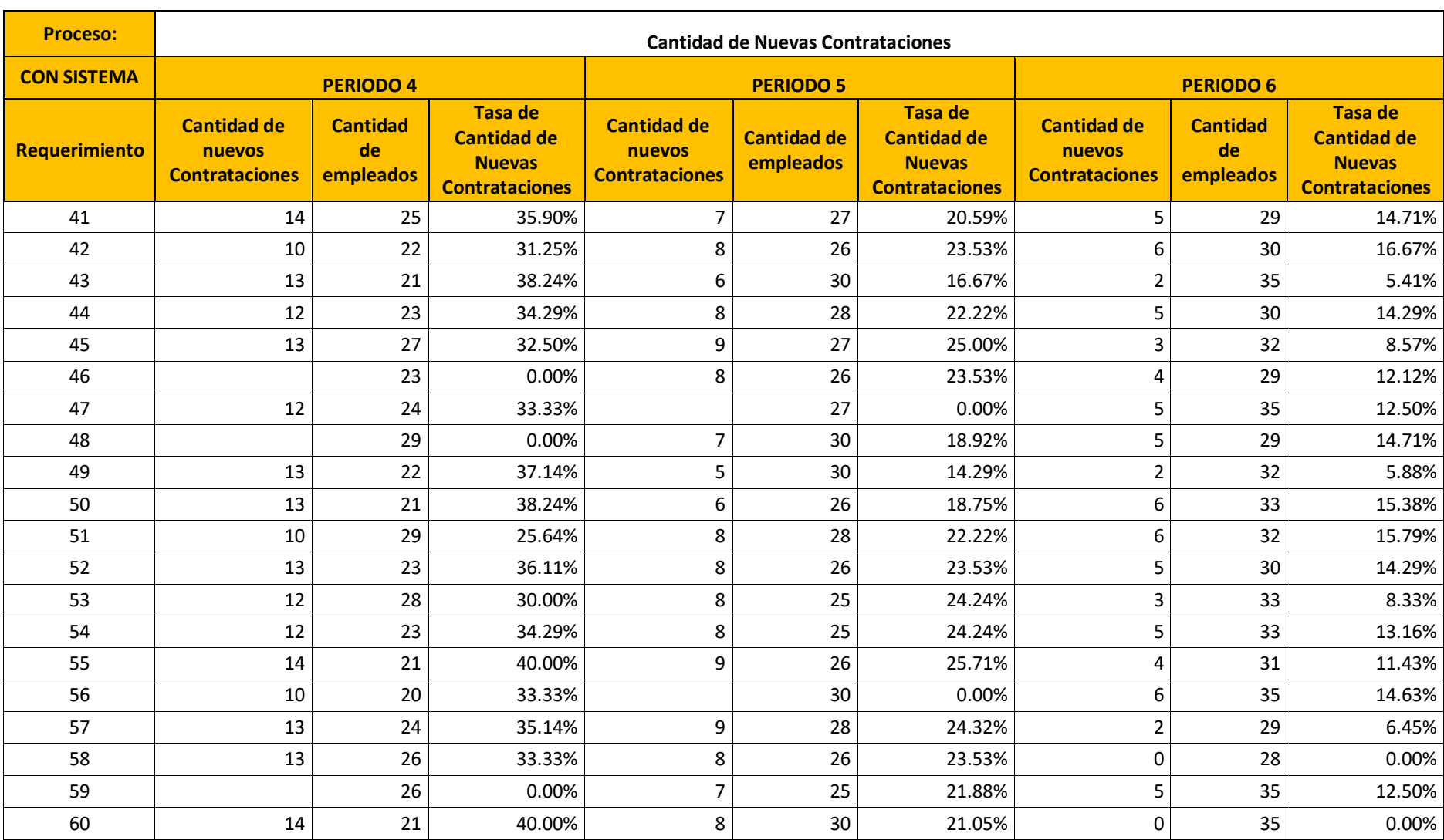

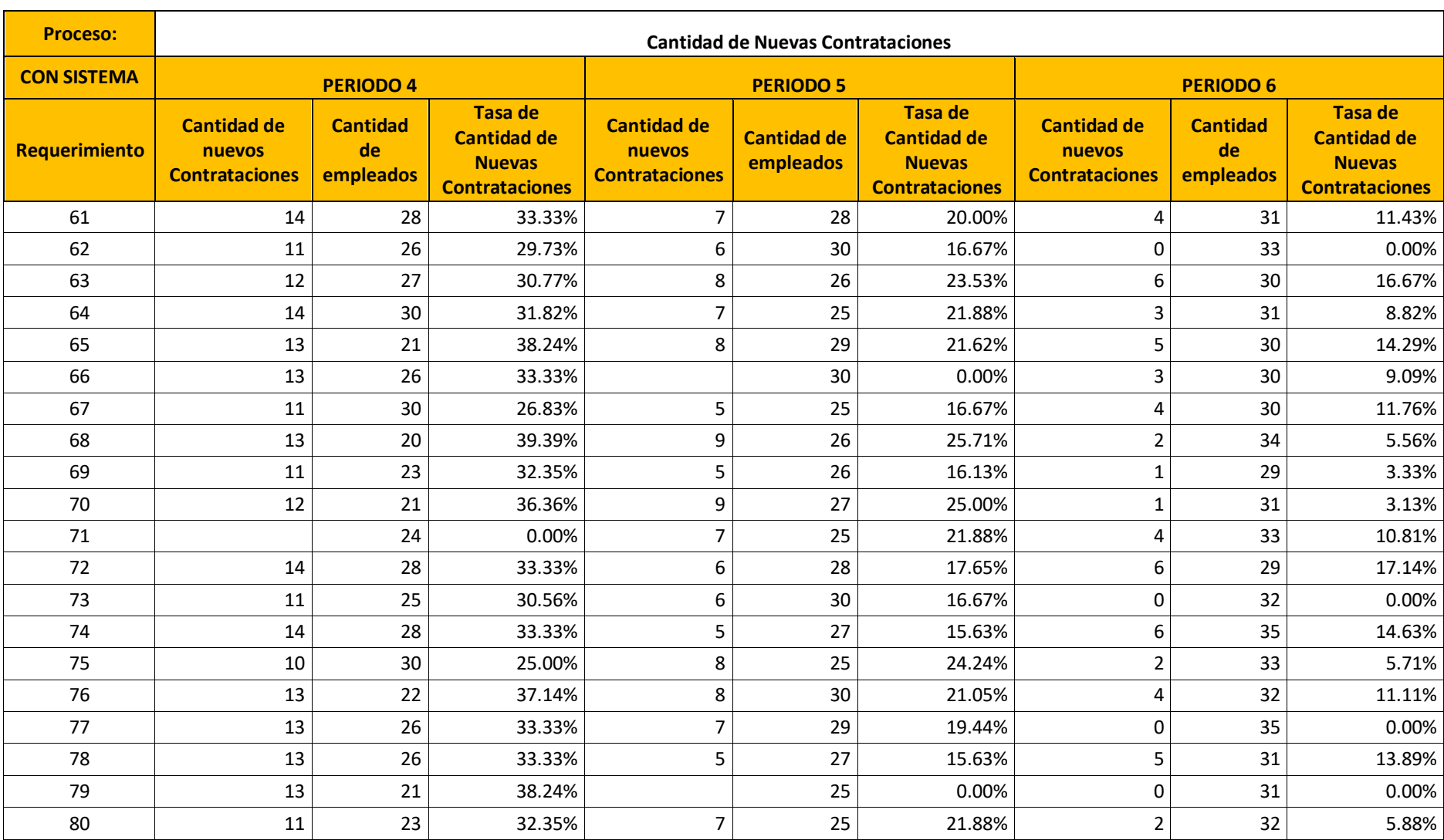

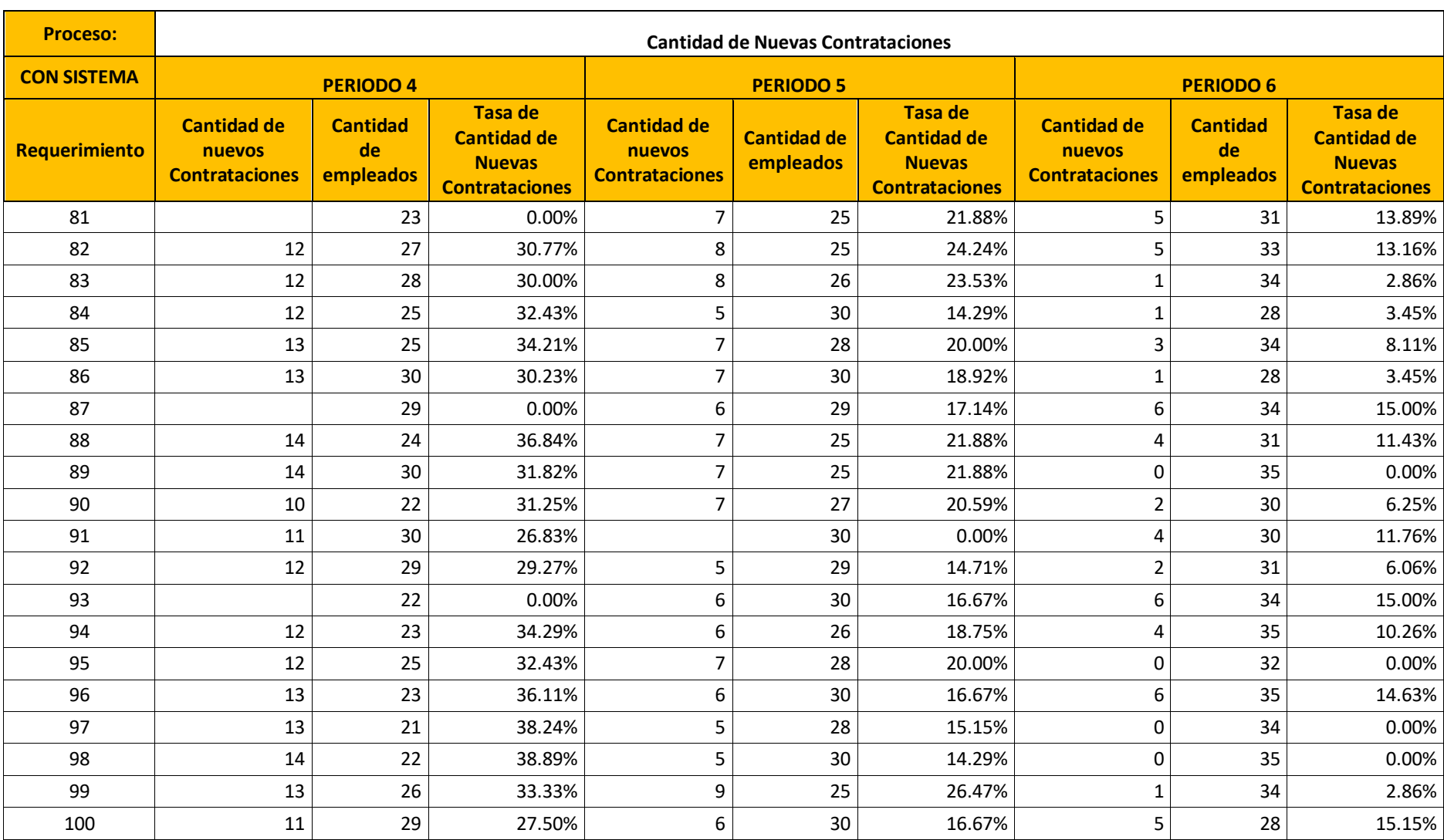

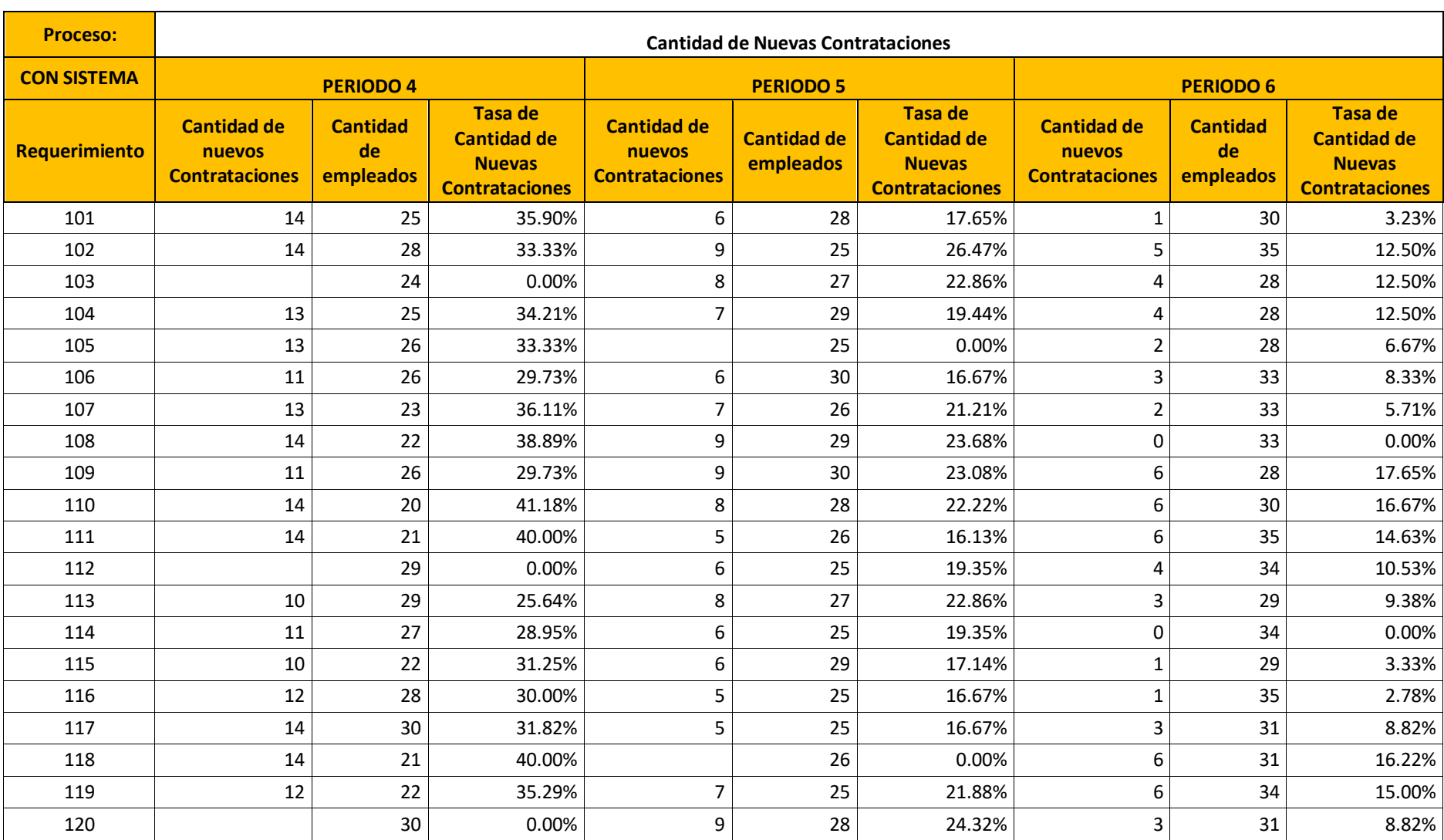

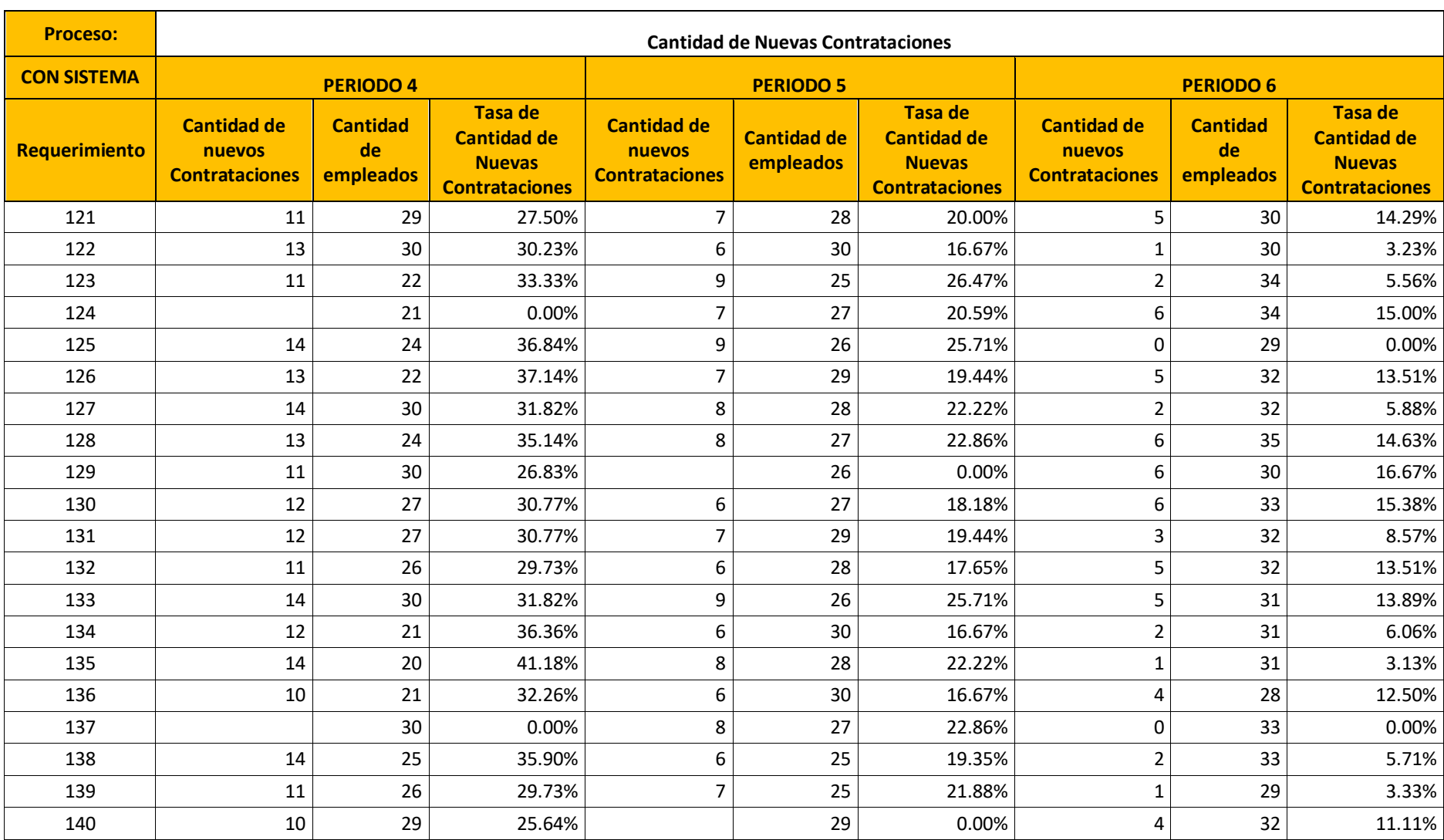

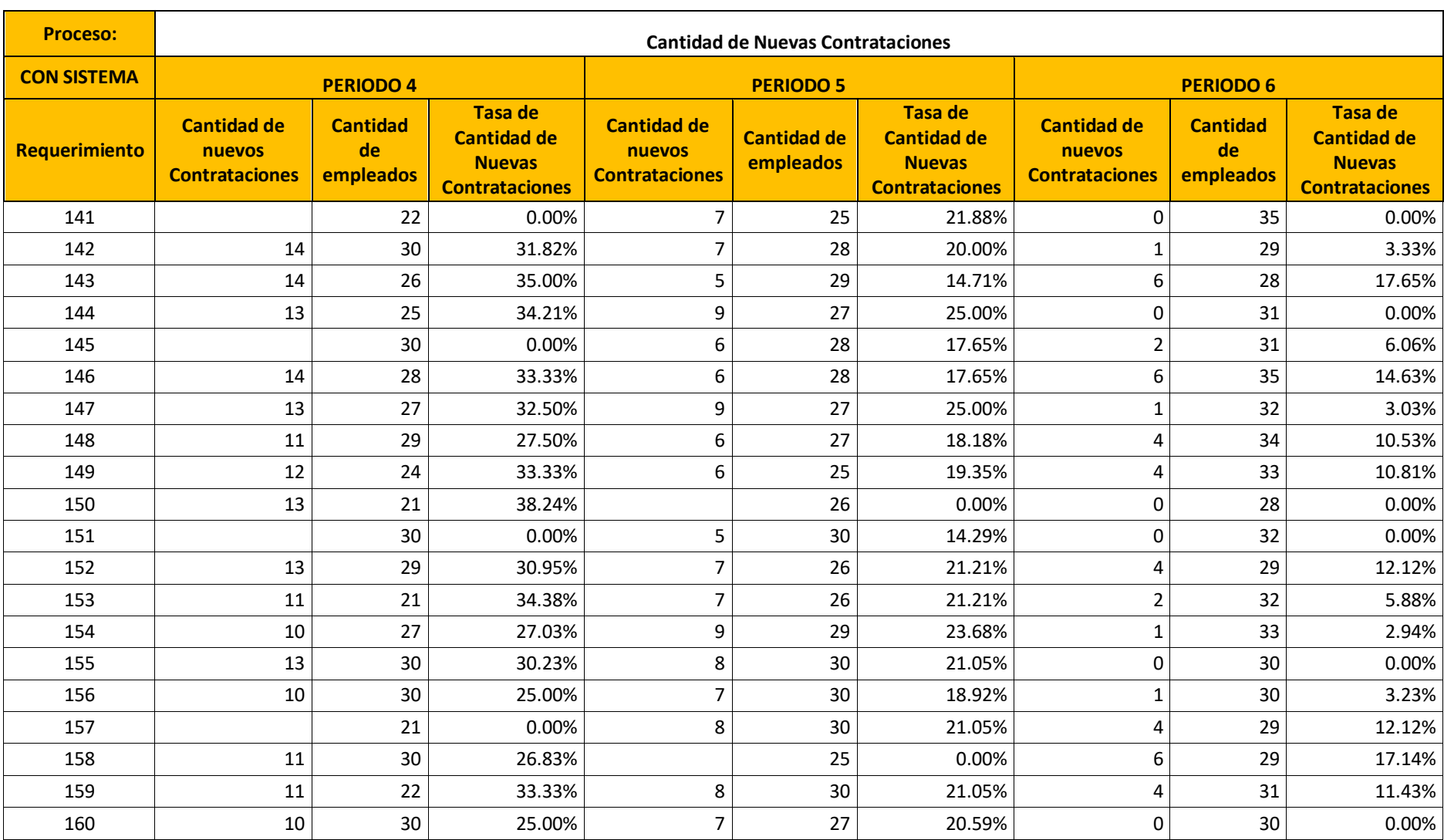

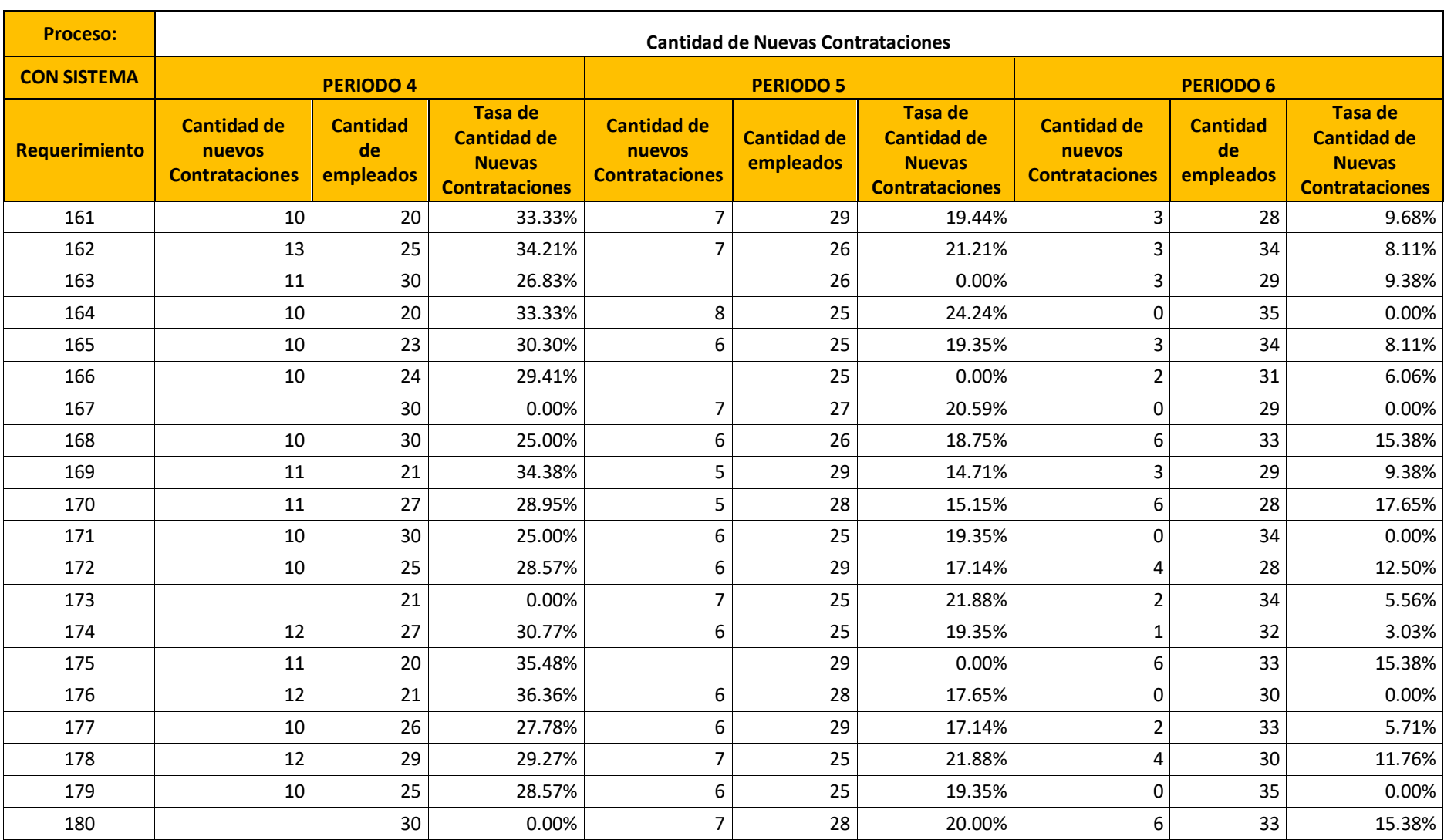

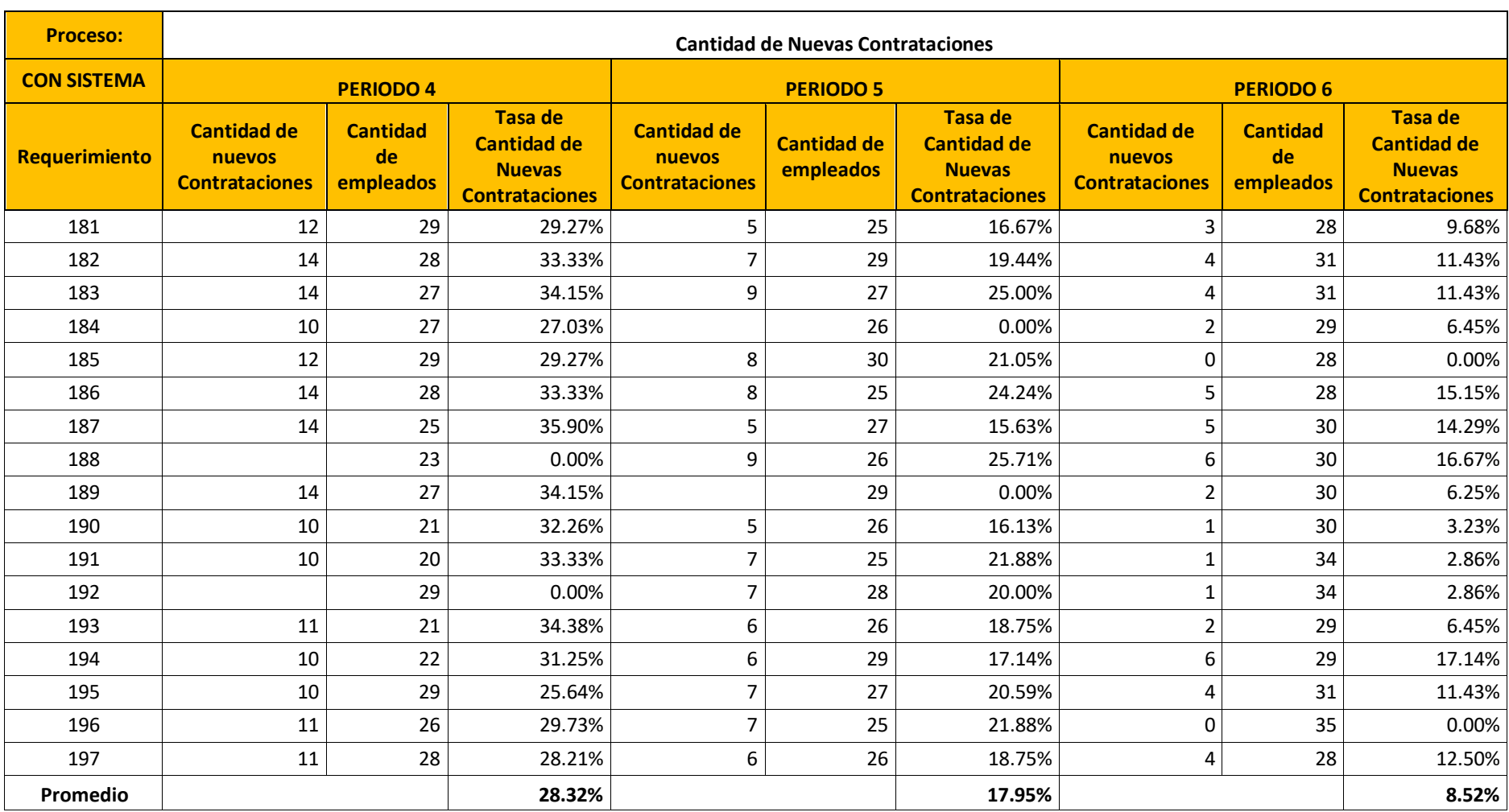

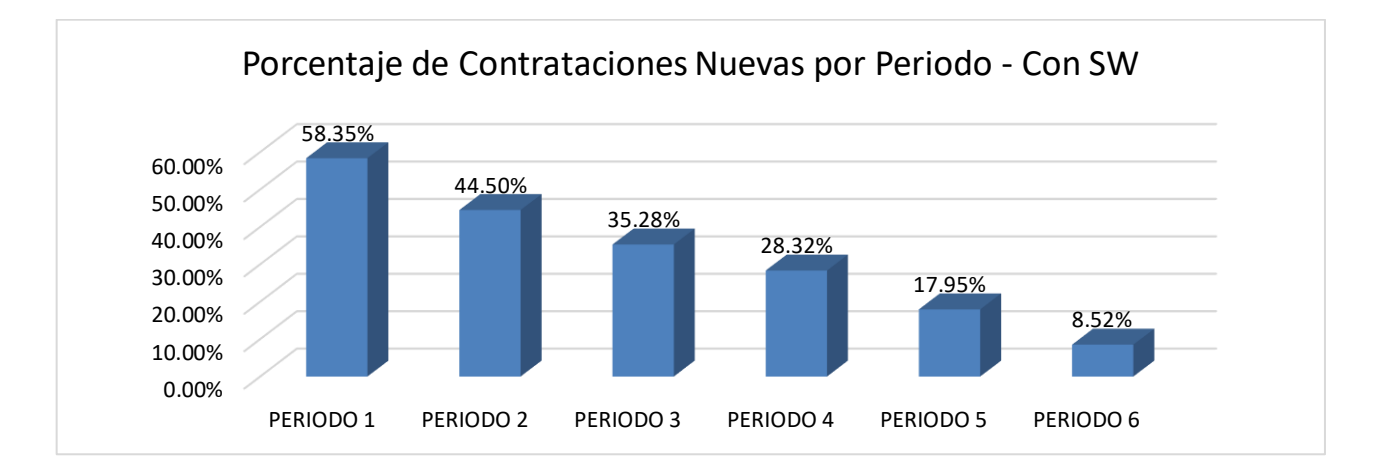

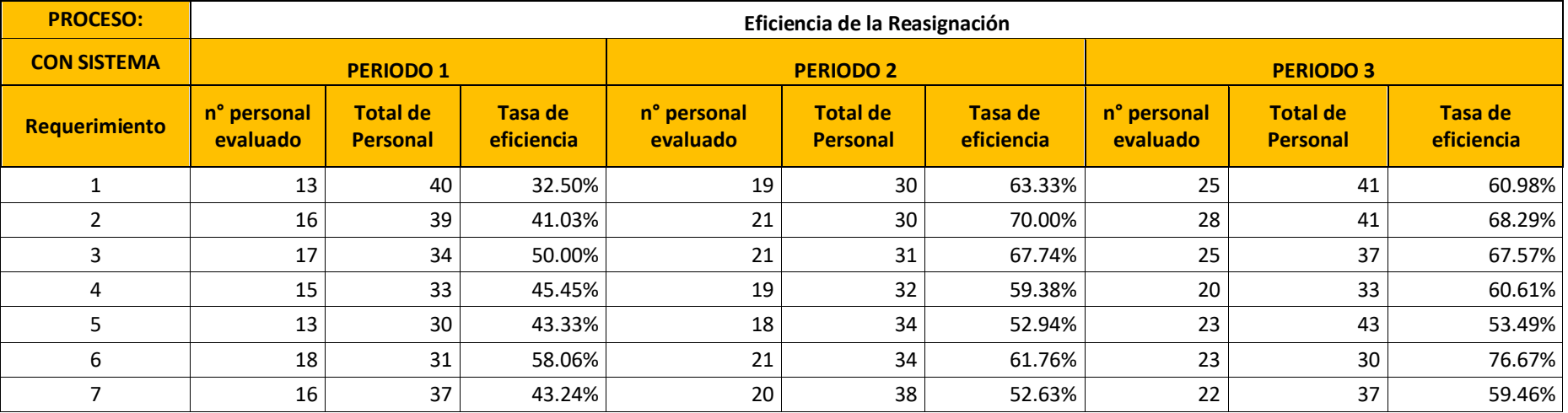

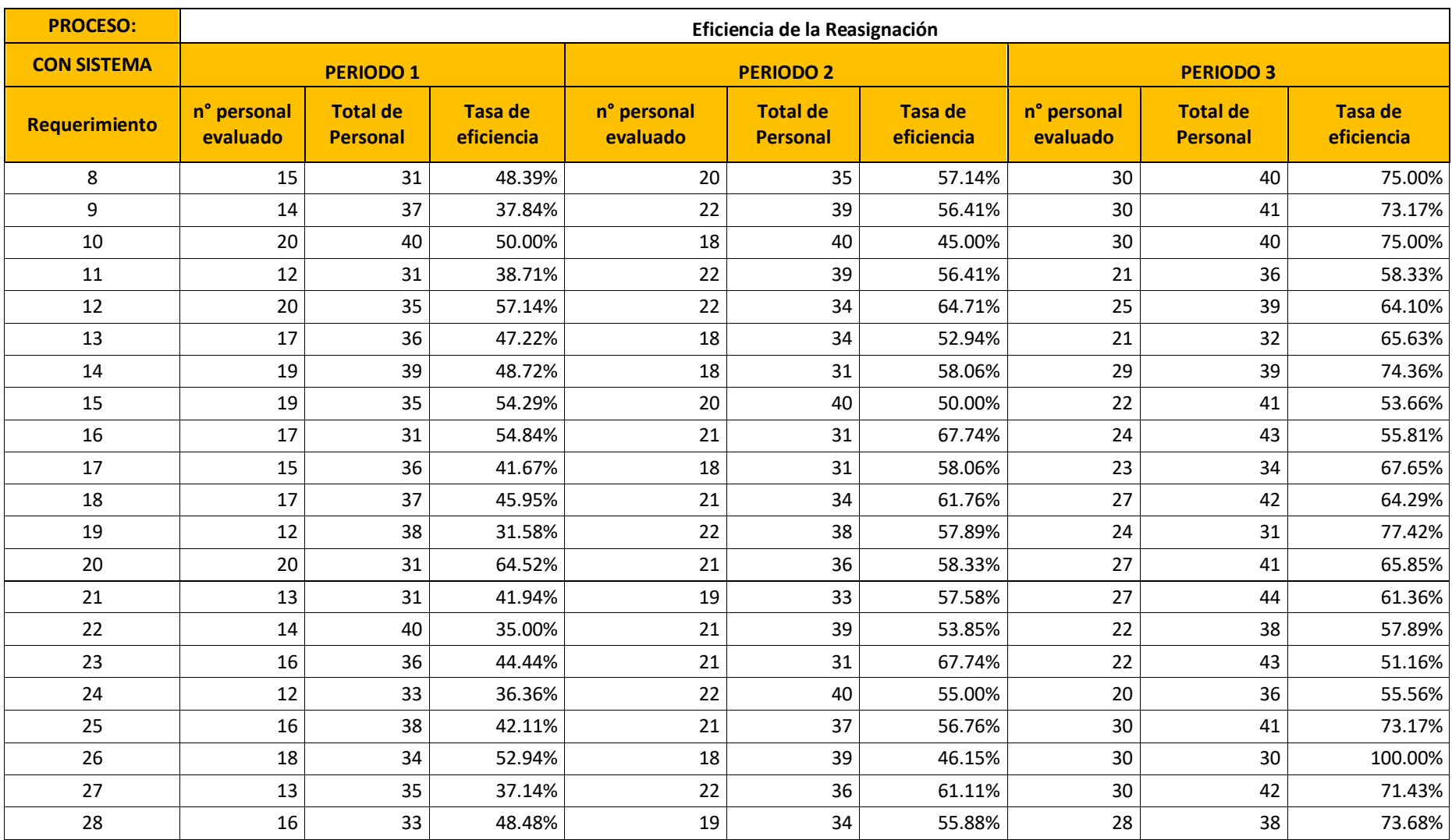

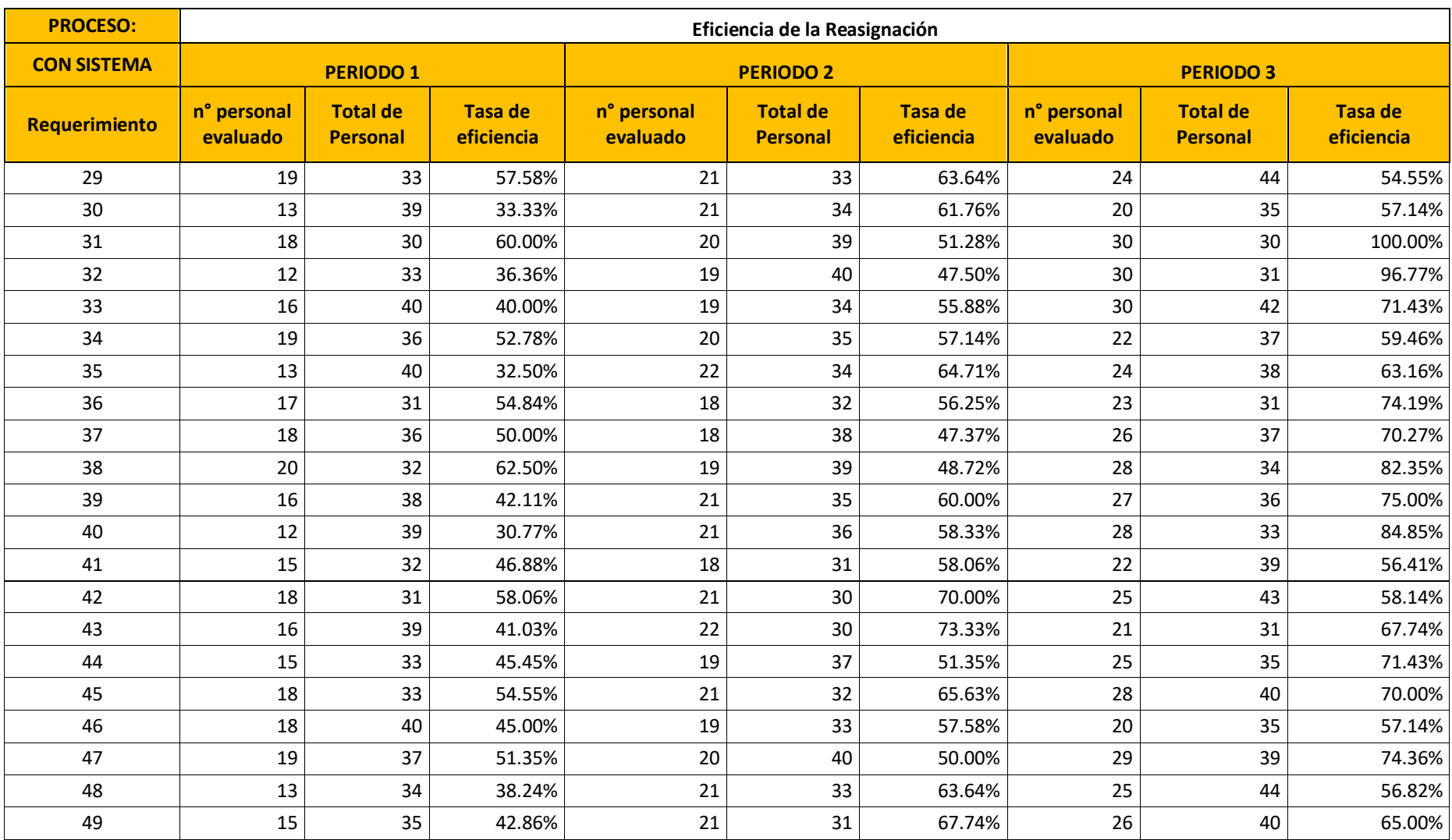

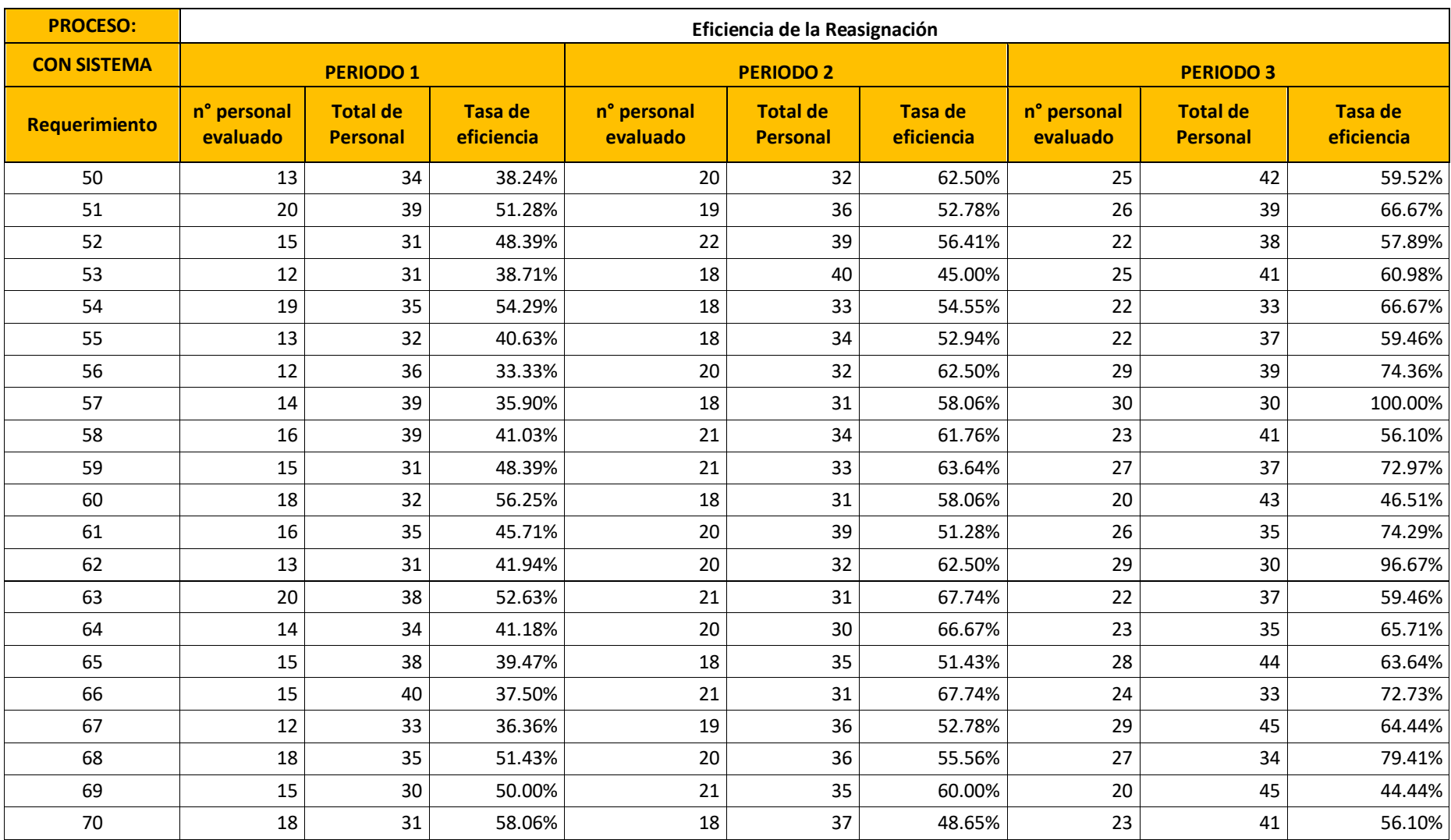

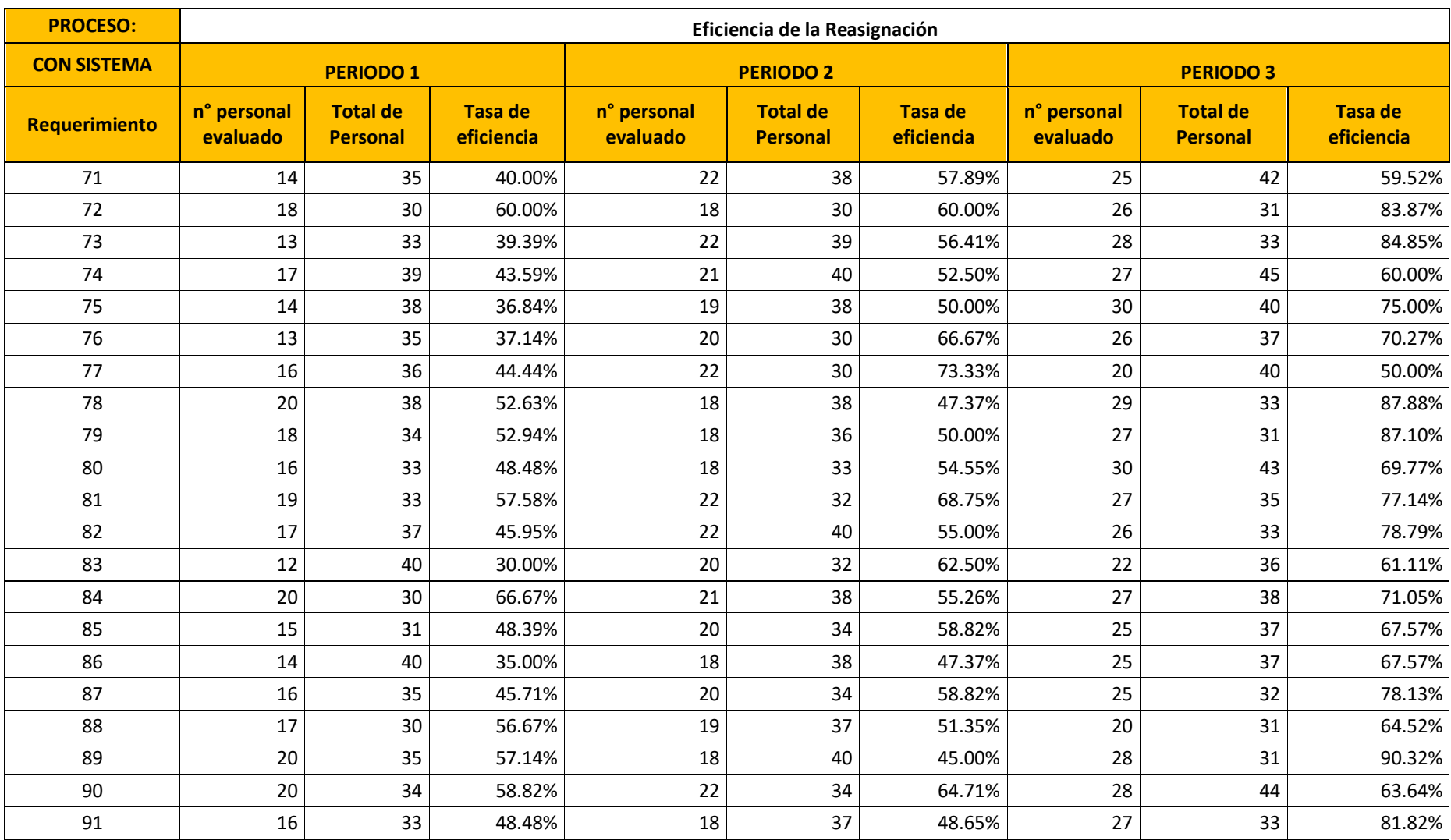

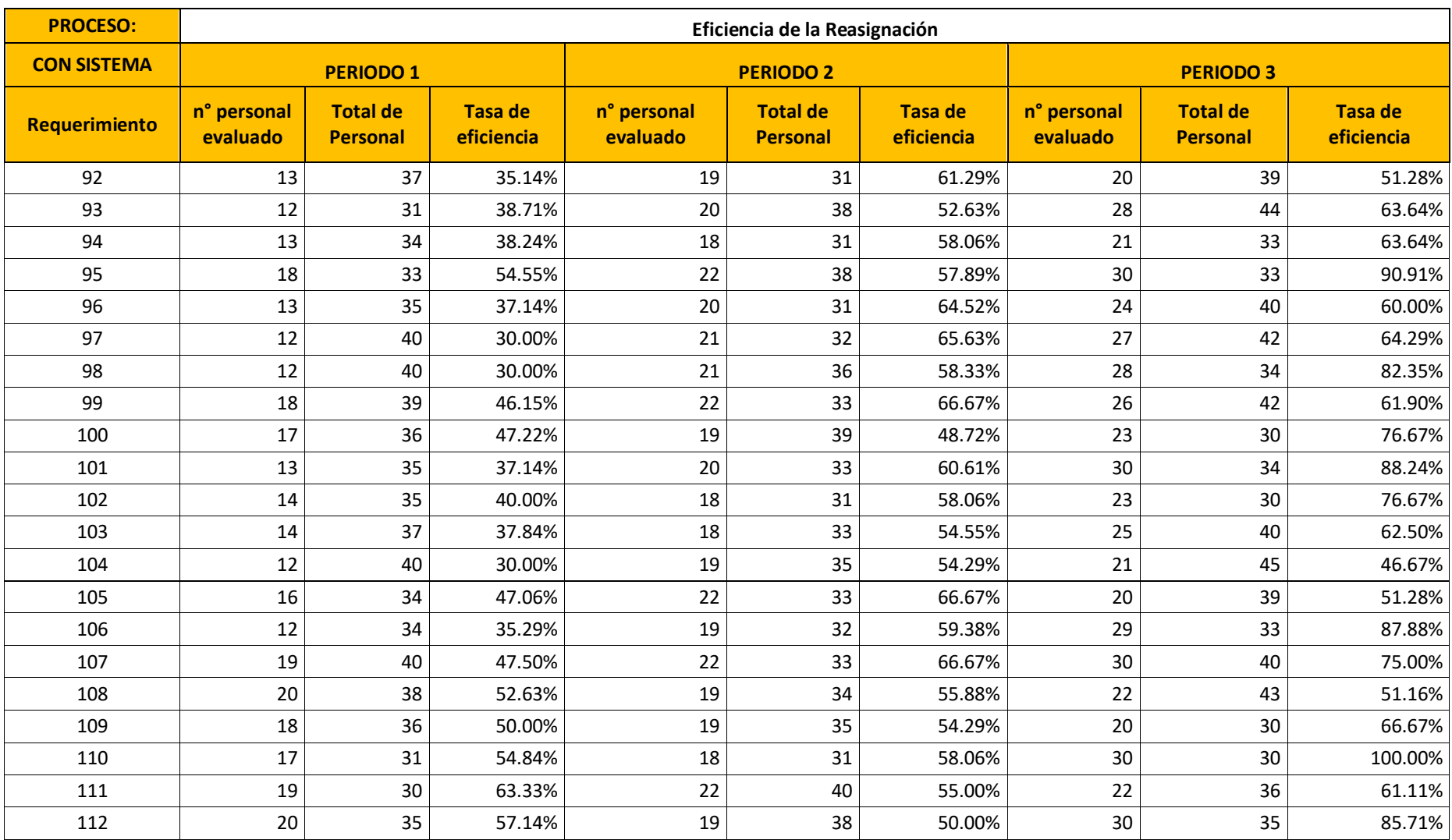

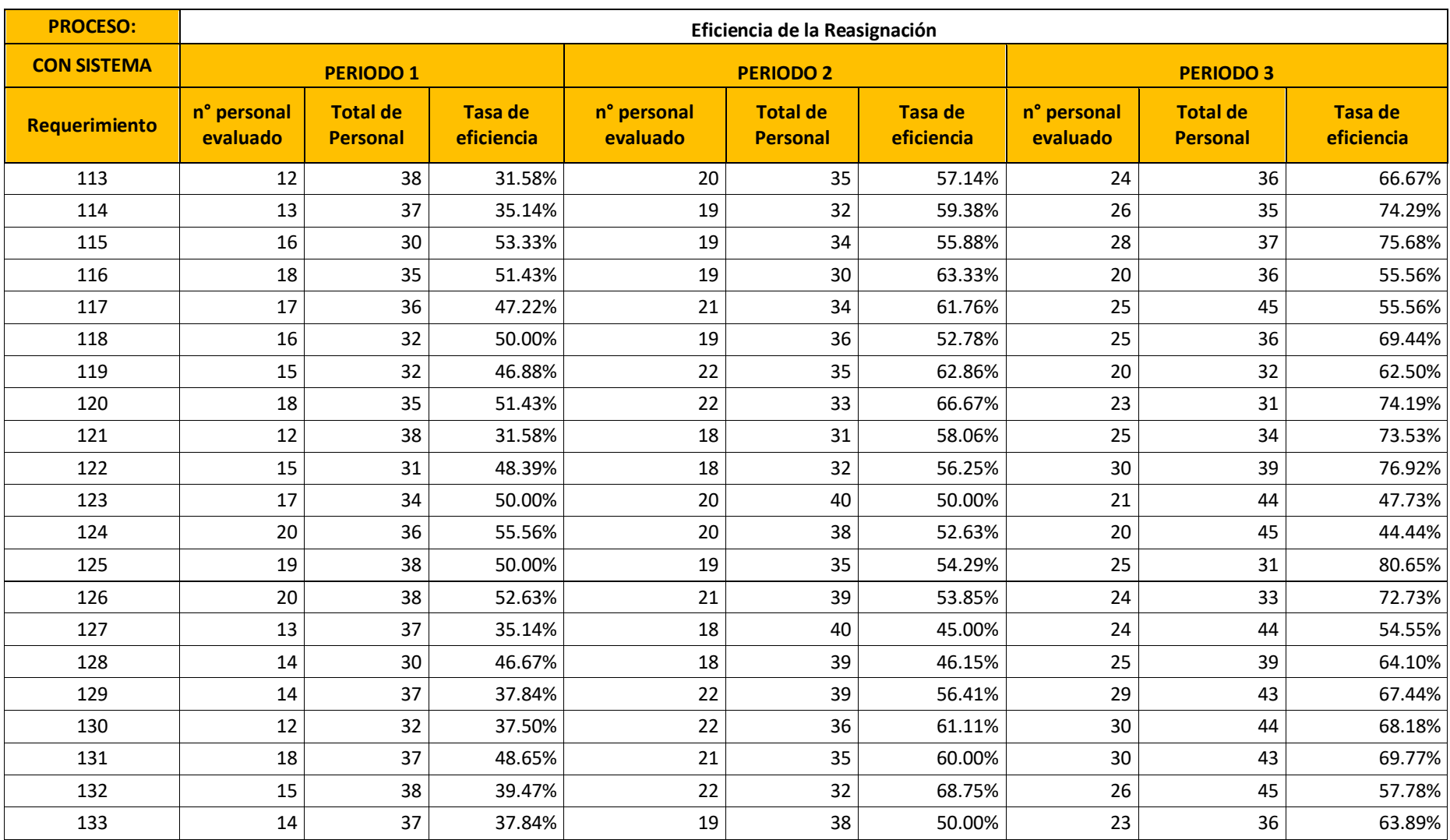

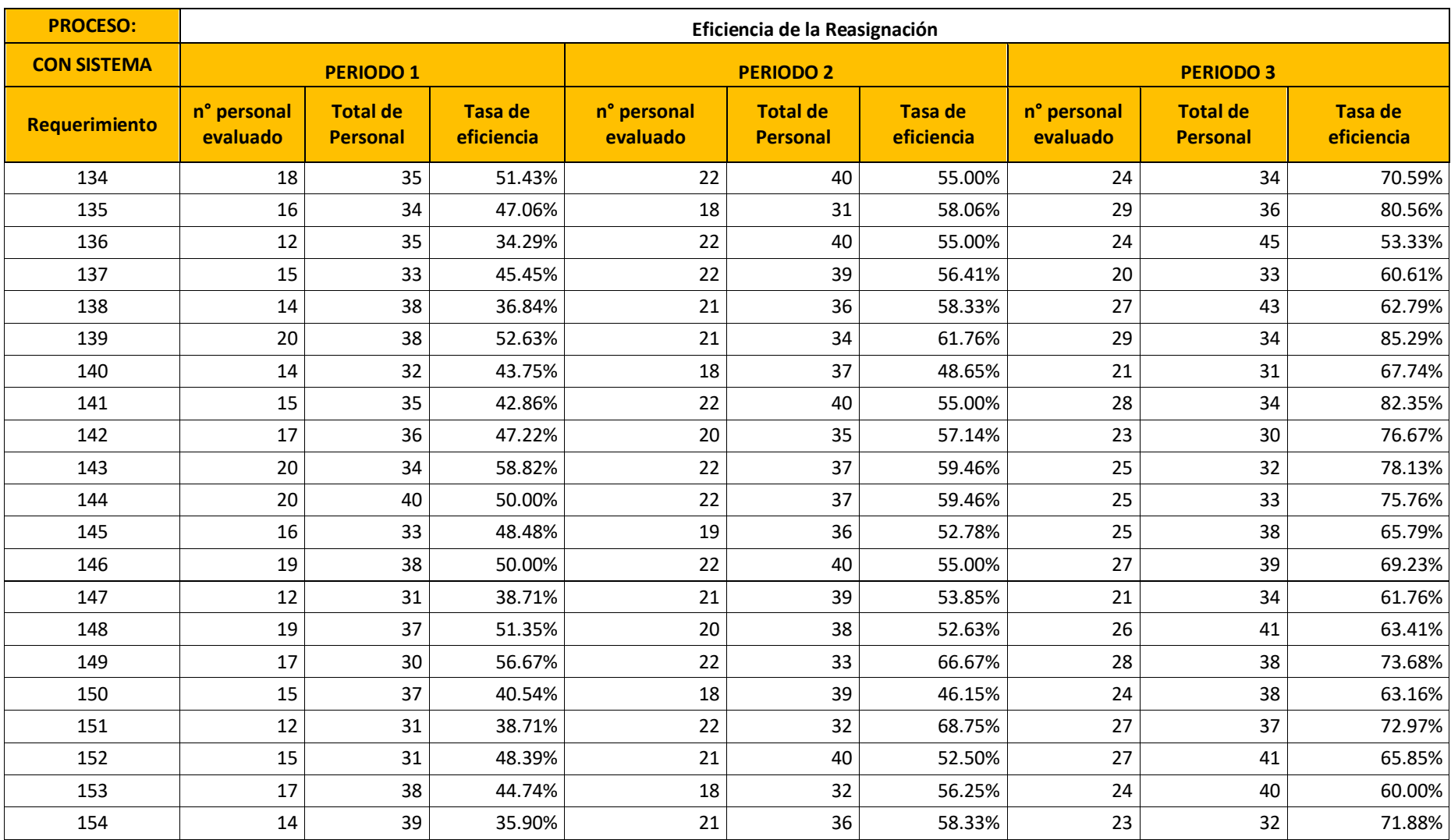

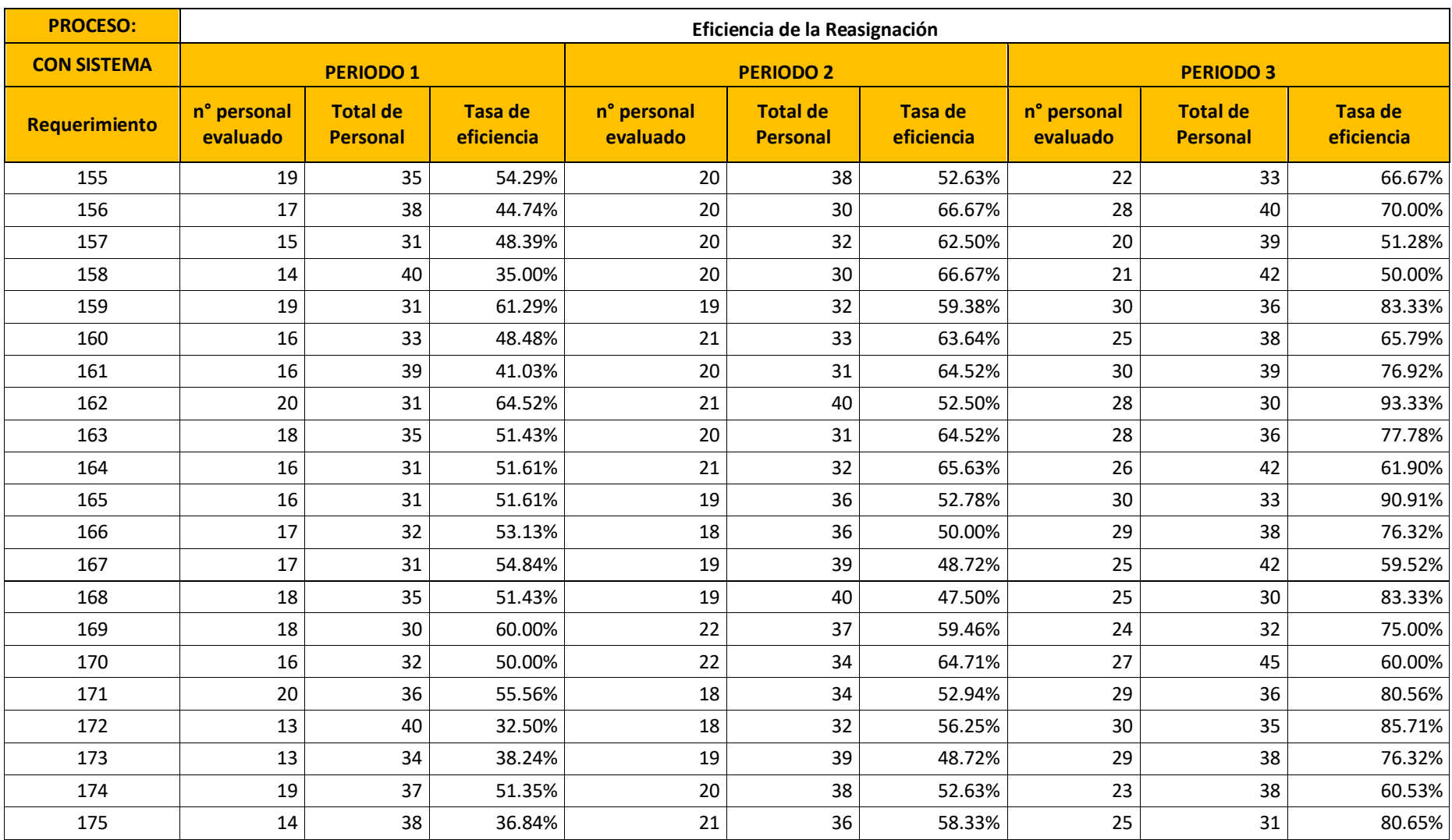

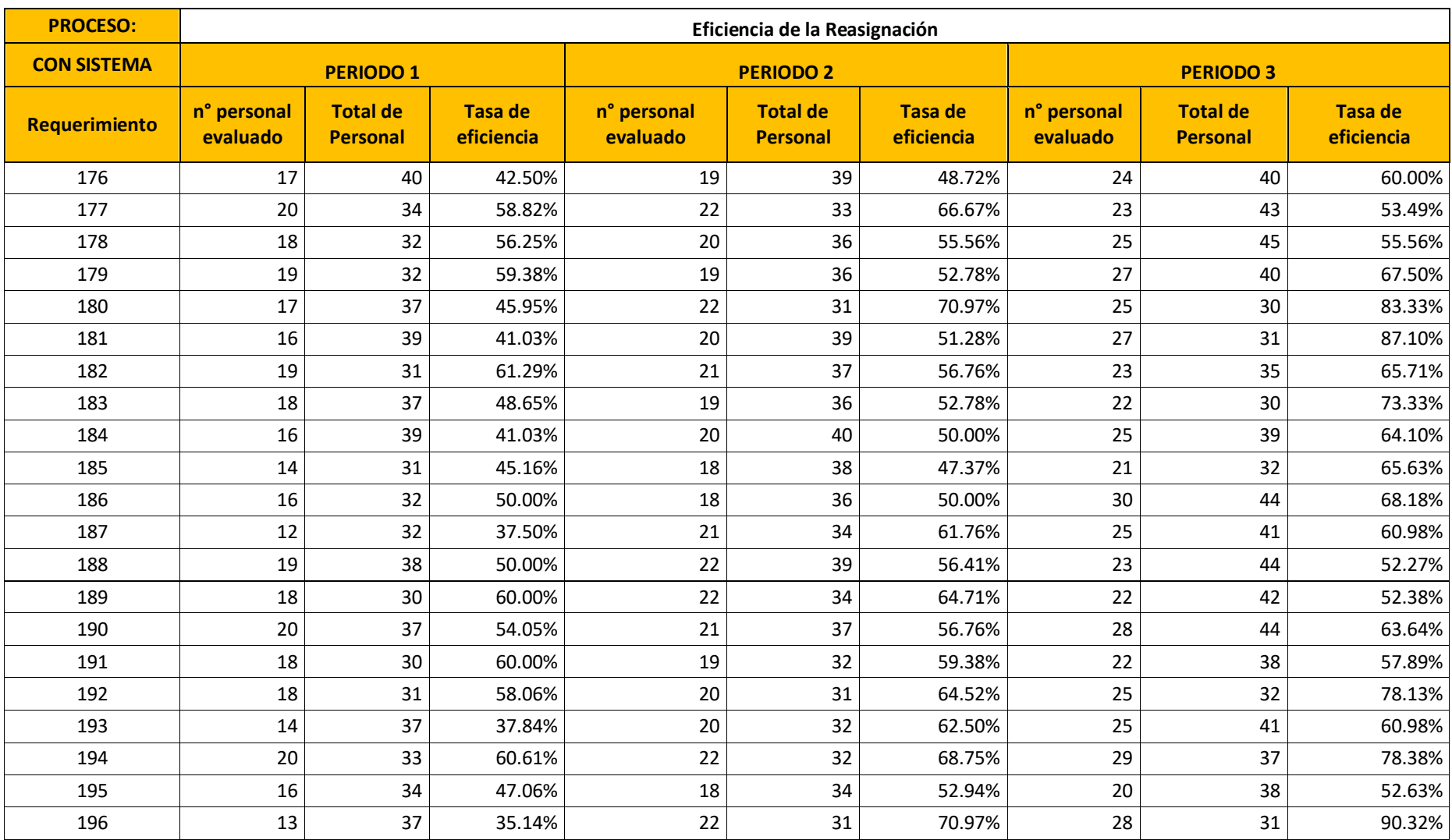

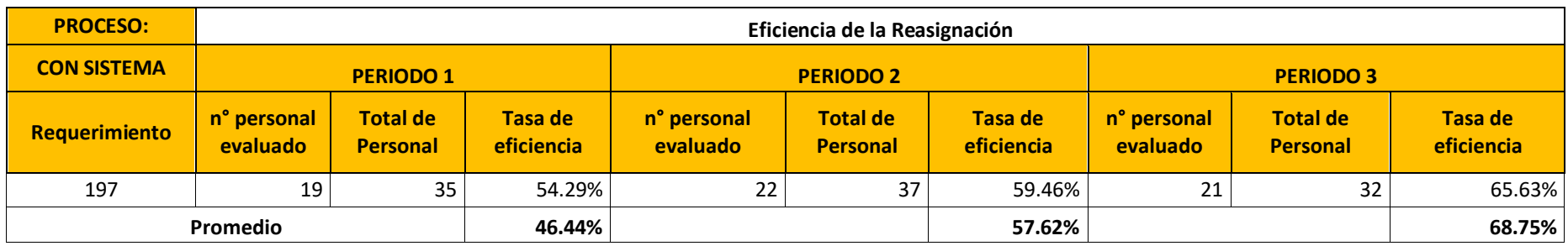

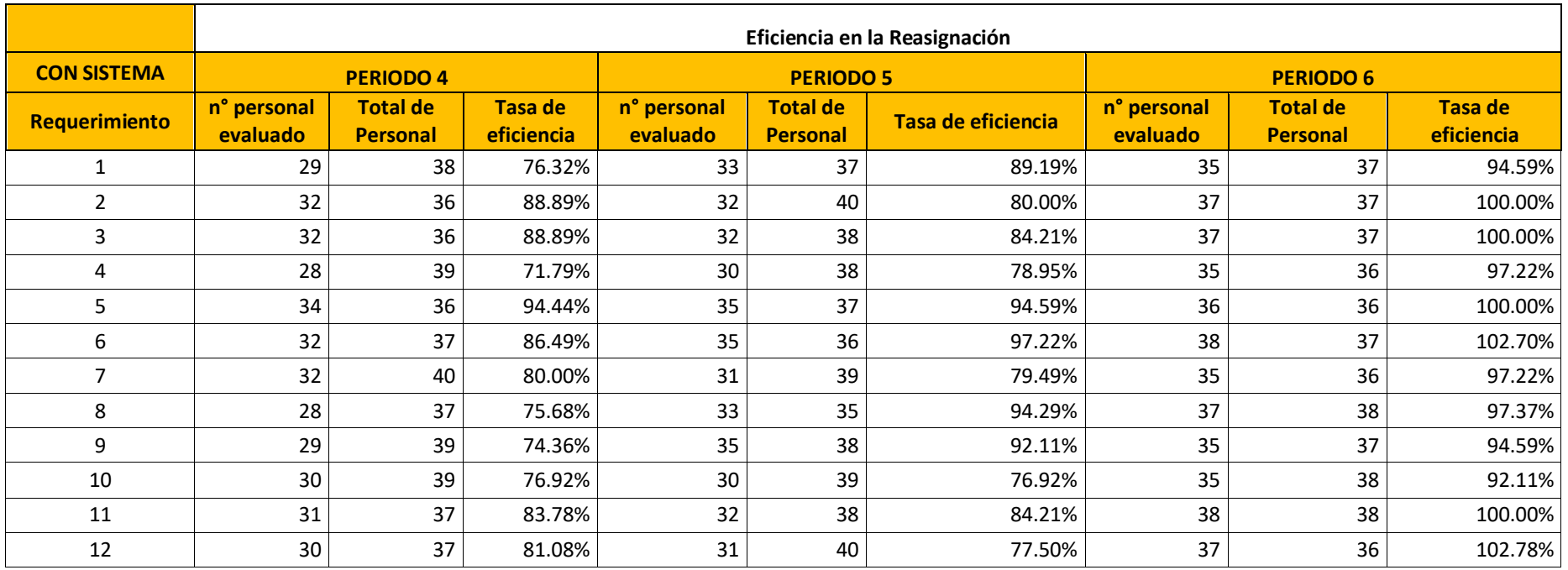

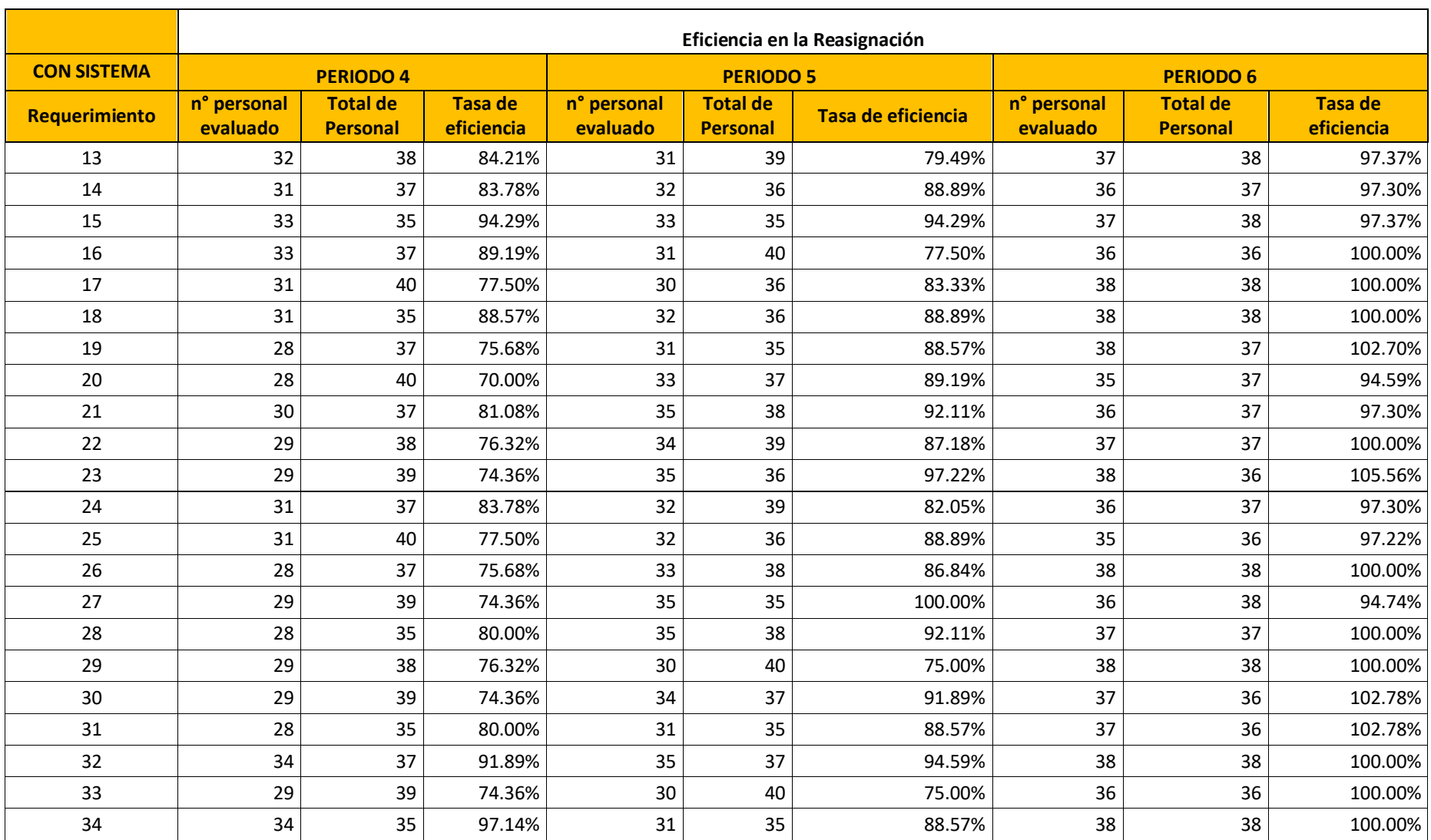
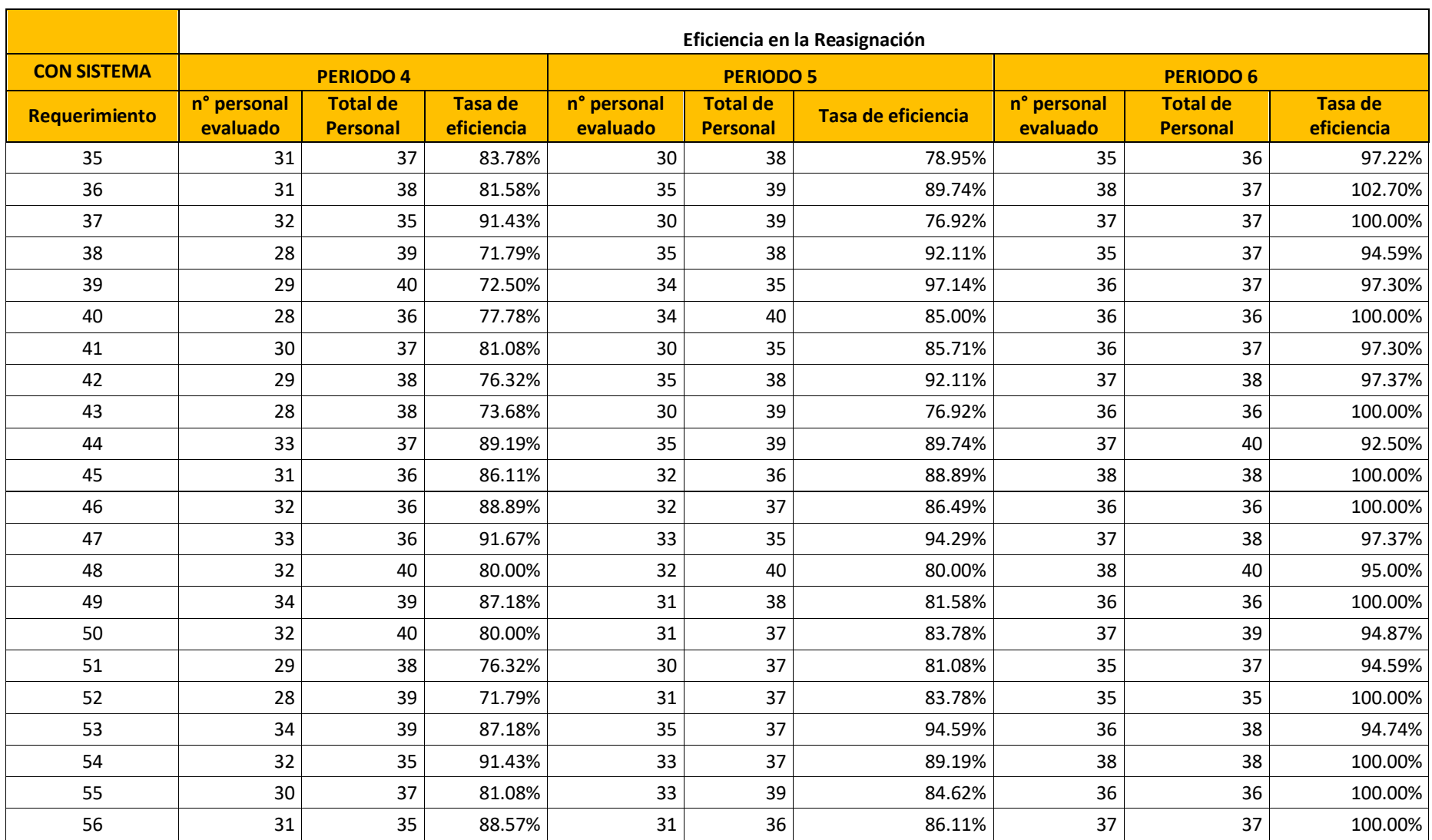

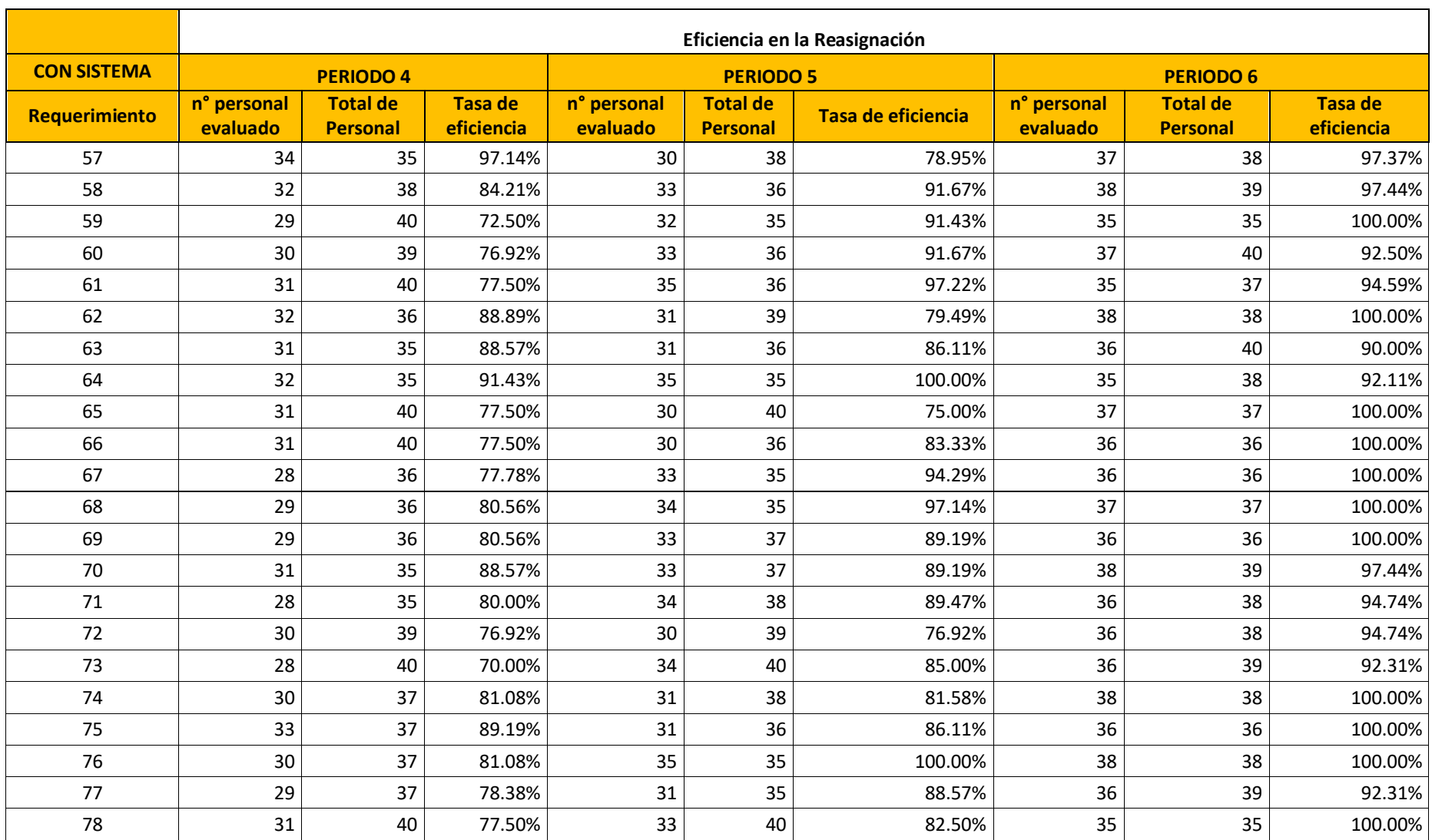

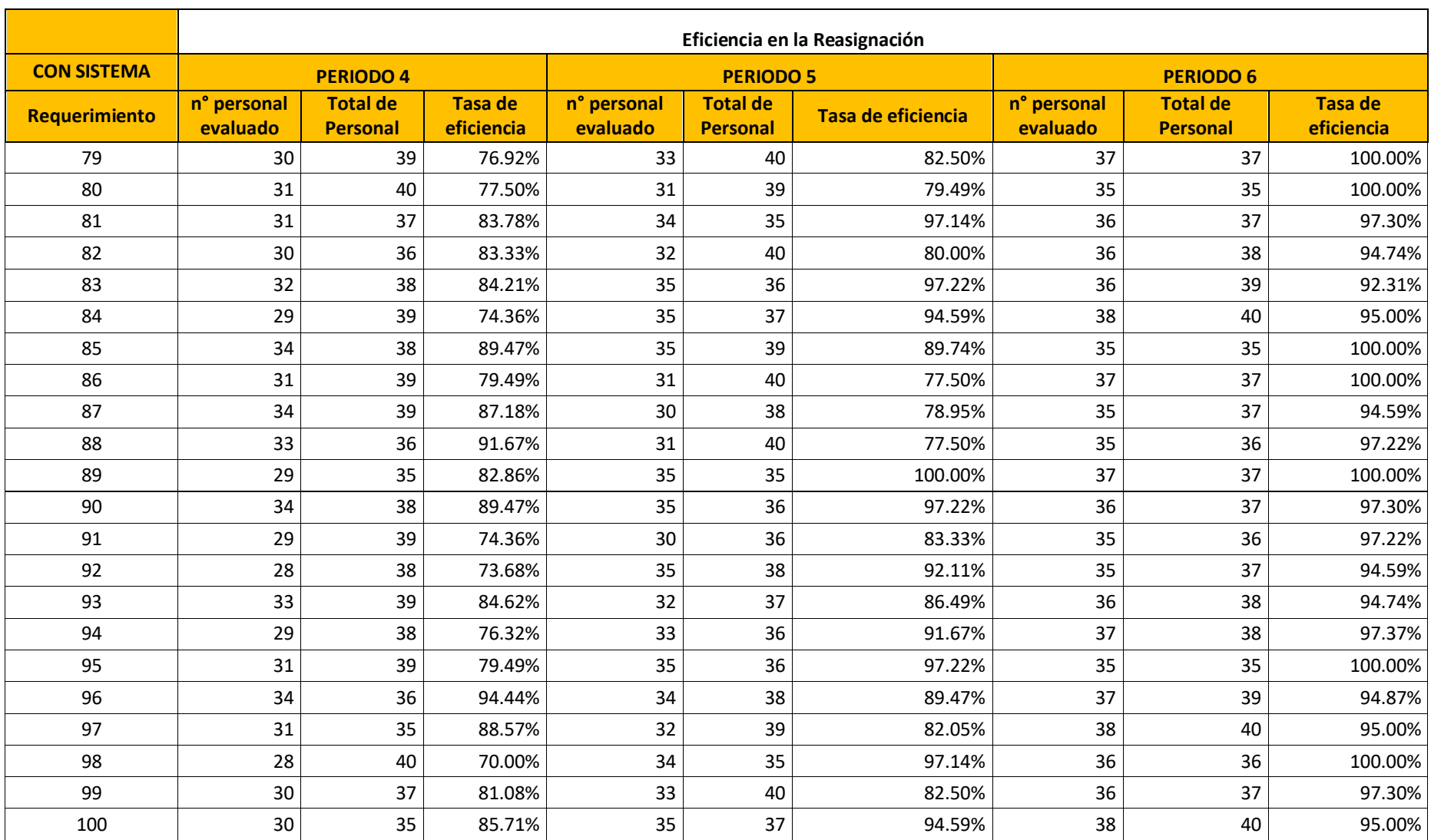

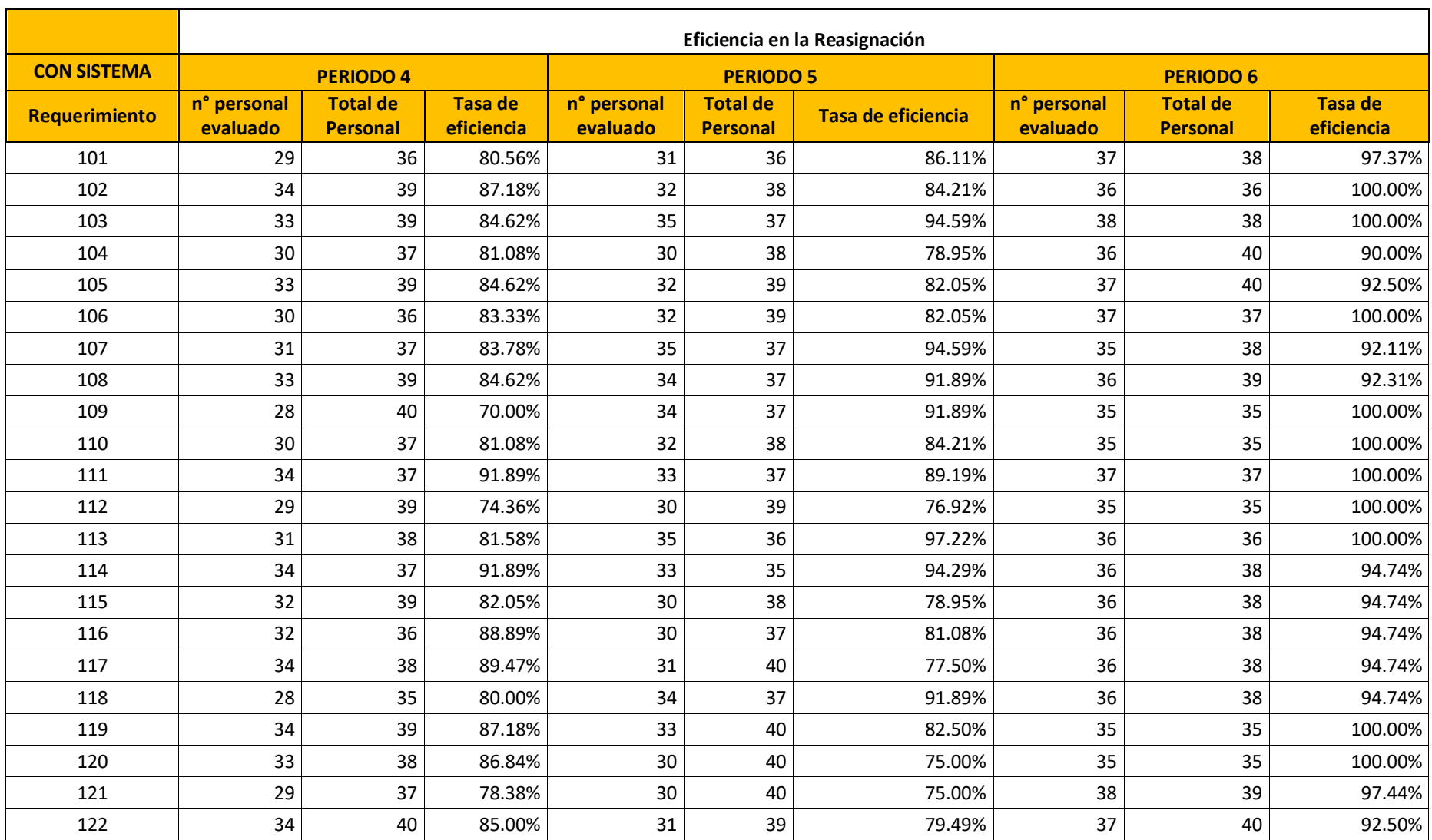

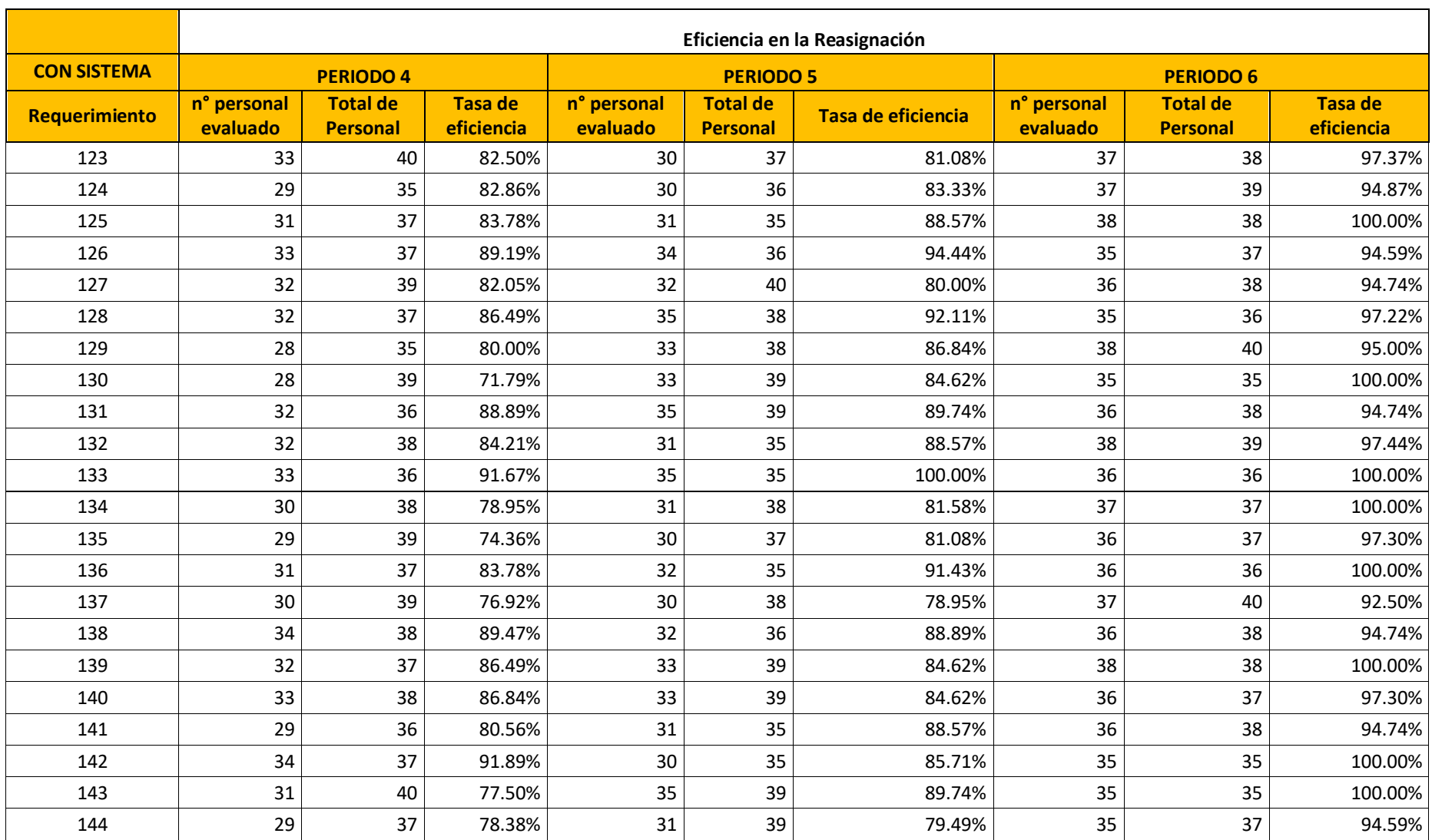

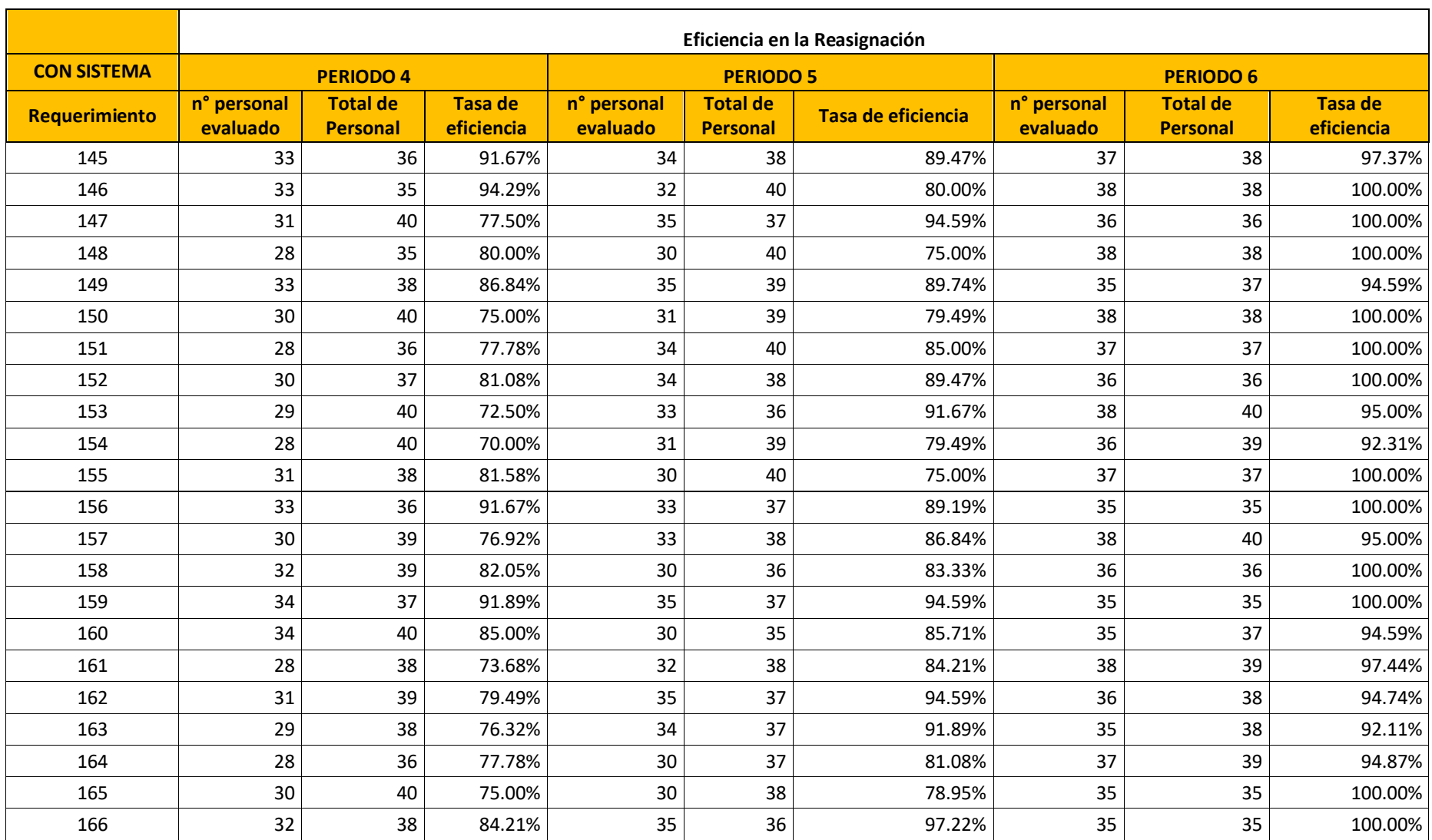

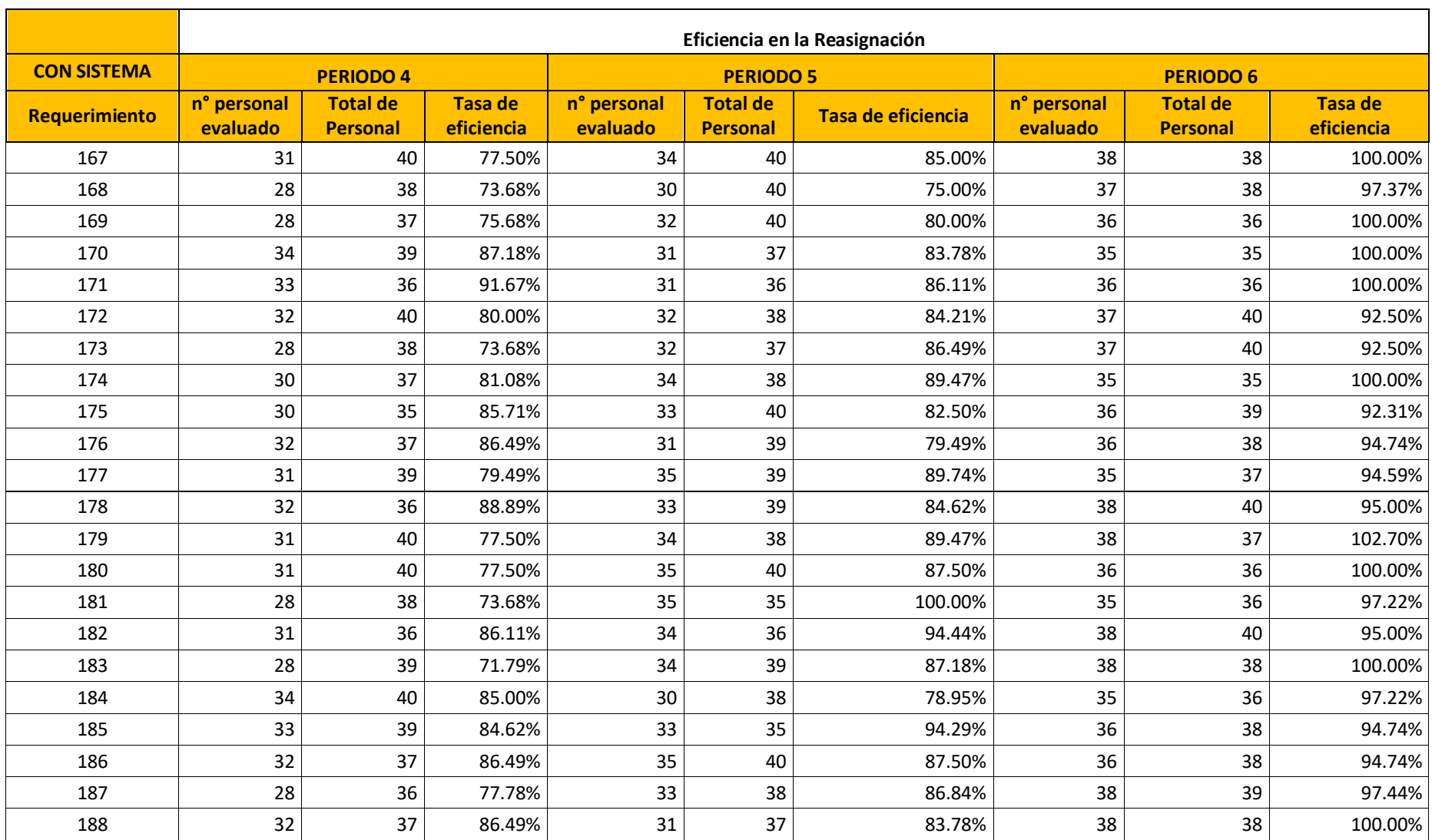

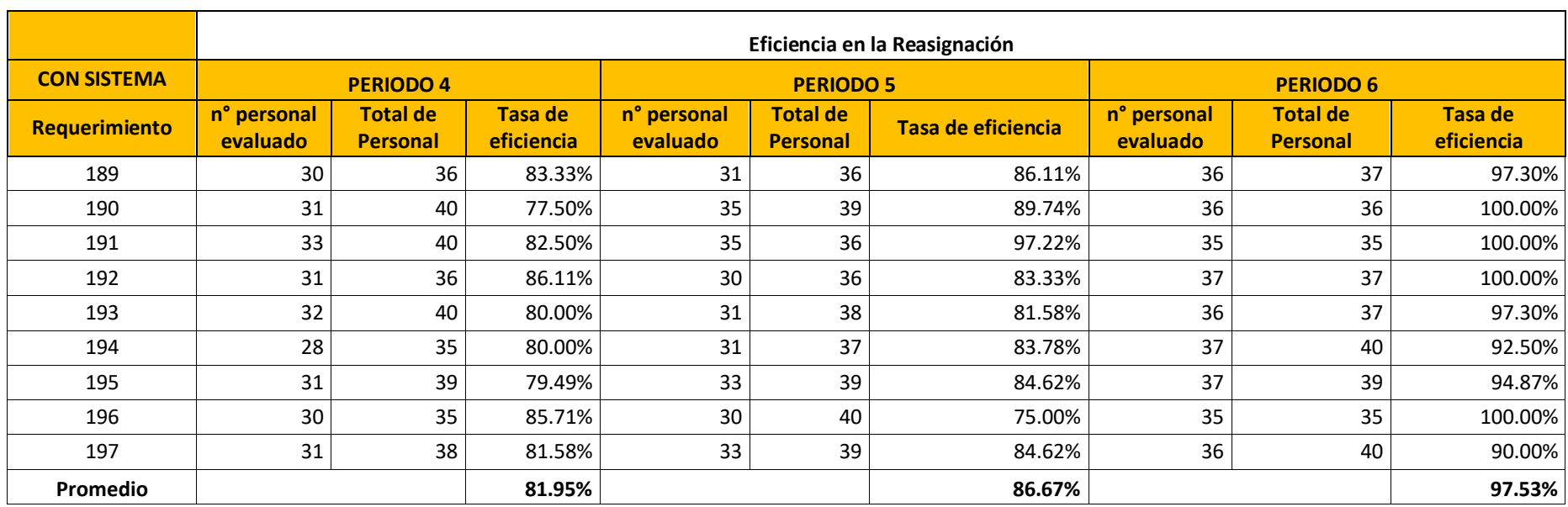

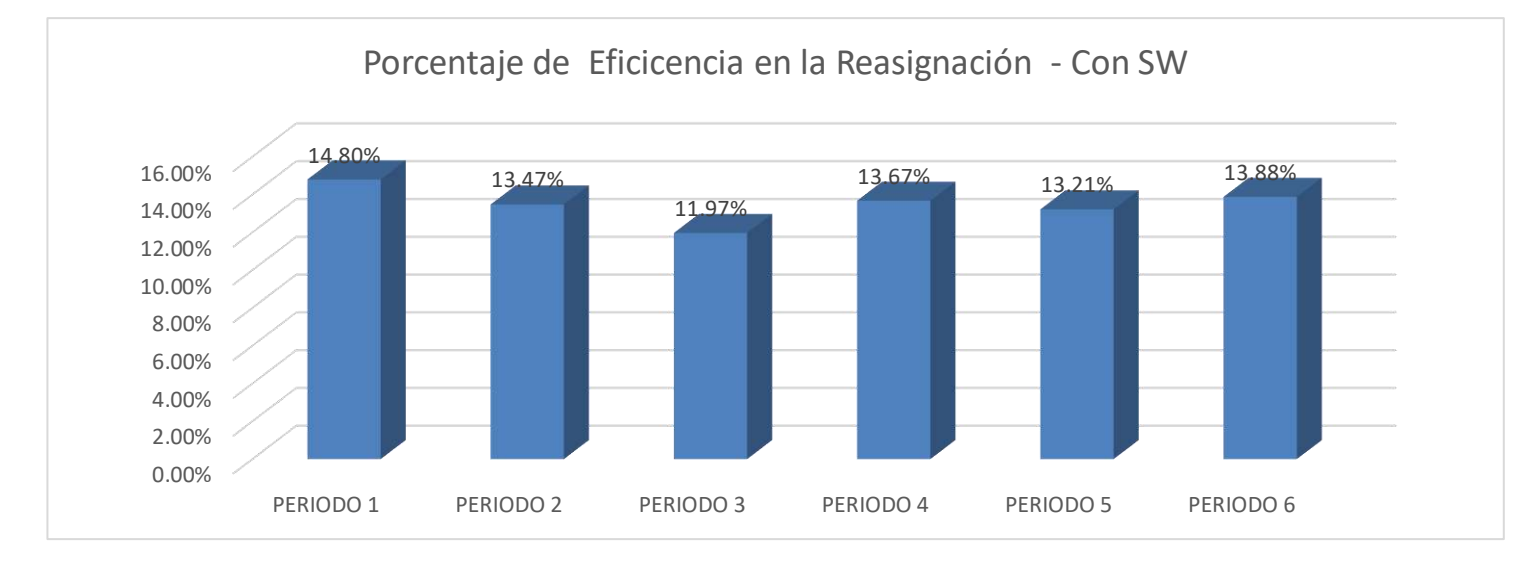

ANEXOS DE INGENIERÍA DEL PROYECTO

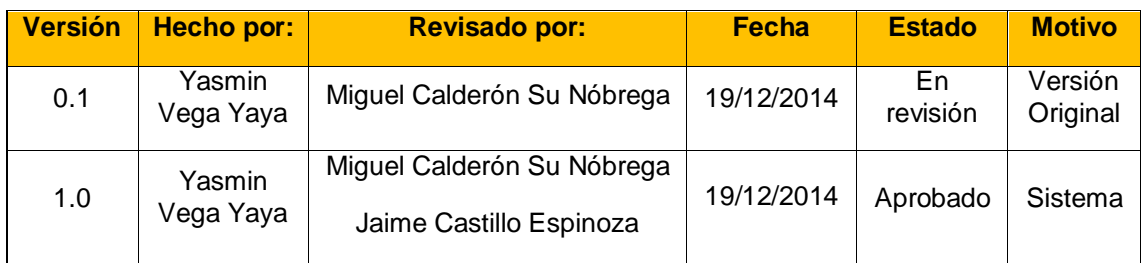

# **DOCUMENTO DE VISIÓN DEL PROYECTO**

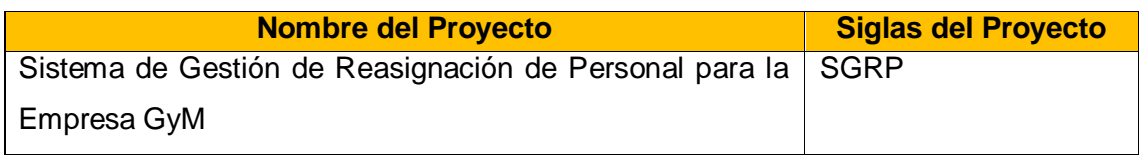

# **1. Introducción**

Este documento tiene como finalidad primordial la recolección, análisis y definición de las necesidades y bases del Implementación del Sistema de Gestión de Reasignación de Personal. Se enfoca en las funcionalidades requeridas por los interesados del proyecto y los usuarios finales del sistema.

Implementación del SGRP sistematizará el proceso de la gestión de reasignación de personal. Este importante sistema garantiza el manejo automatizado de los datos que actualmente se manejan sólo en un archivo plano, lo cual está generando un gasto innecesario en nuevas contrataciones de personal para obra.

## **1.1 Propósito**

El propósito general de este documento es proveer la información necesaria para controlar el proyecto y establecer lineamientos para el desarrollo del sistema.

Sirve de base para los análisis que serán llevados a cabo en fases posteriores del desarrollo del sistema, así como también es un soporte escrito de los objetivos propuestos para la Implementación del Sistema de Gestión de Reasignación de Personal.

## **1.2 Alcance**

Definición de los objetivos y propuestas iniciales referentes a la Implementación del Sistema de Gestión de Reasignación de Personal, así como definir a todo el personal que se encuentra involucrado directa o indirectamente con el sistema final.

Se propone una solución al problema planteado y se ofrecen detalles básicos acerca de las funcionalidades y herramientas que promete el sistema de manera tentativa, tomando en cuenta las ventajas y limitaciones que éstas pueden tener.

A través de este documento se especifican los aspectos de mayor relevancia que deberán tenerse en cuenta durante todo el desarrollo del sistema, los cuales son necesarios para la culminación satisfactoria de las fases iniciales y la posterior elaboración de documentos de mayor envergadura.

### **1.3 Definiciones, Acrónimos, y Abreviaturas**

- **RUP:** Según la traducción de sus siglas es el Proceso Unificado Racional, es decir el proceso de desarrollo de software.
- **CUS:** Caso de Uso del Sistema
- **CUN:** Casos de Uso del Negocio
- **RS:** Requerimiento del Sistema
- **RN:** Requerimiento del Negocio

#### **1.4 Vista Global**

El documento de visión proporciona un marco teórico para la Implementación del Sistema de Gestión de Reasignación de Personal, así mismo ofrece detalles de diseño que serán utilizados en todos los documentos y artefactos por crear, permitiendo de este modo, que sea un documento esencial para el plan de desarrollo del sistema final, sin dejar de lado el enfoque general y de fácil acceso que debe poseer.

Incluye una descripción general del producto propuesto como solución al problema planteado, así como también se detallan sus restricciones, usuarios finales, personal involucrado y detalles de implementación tentativos.

#### **2. Posicionamiento**

## **2.1 Oportunidad de Negocio**

Actualmente no cuenta la empresa con un sistema de reasignación de personal que permita disminuir la cantidad de nuevas contrataciones, tampoco tiene un control del desempeño y rendimiento de cada empleado. Esto representa una oportunidad de negocio, debido a que con este sistema ofrecemos la posibilidad de tener toda la información requerida de los empleados disponibles en tiempo real y de manera organizada, de modo que el proceso de reasignación sea automatizado y facilite reasignar a un empleado a un próximo proyecto.

El fin es maximizar la disponibilidad de los empleados a fin de evitar nuevas contrataciones, así mismo controlar su desempeño para asegurar la calidad del producto final a fin que el cliente se sienta satisfecho.

## **2.2 Definición Del Problema**

El problema que pretende resolver nuestro sistema se puede resumir de la siguiente manera:

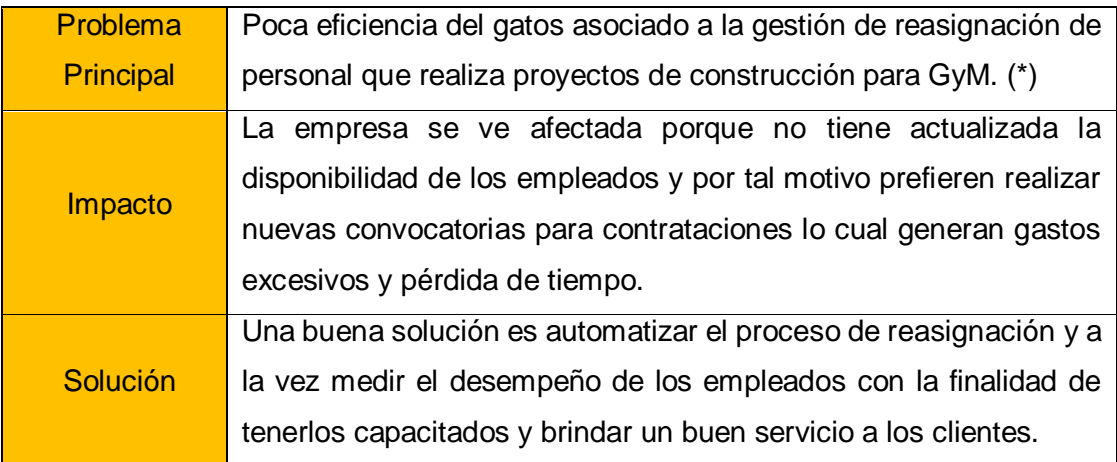

(\*) Los problemas específicos se encuentran detallados en la matriz de consistencia del proyecto de investigación

# **2.3 Posición del Producto**

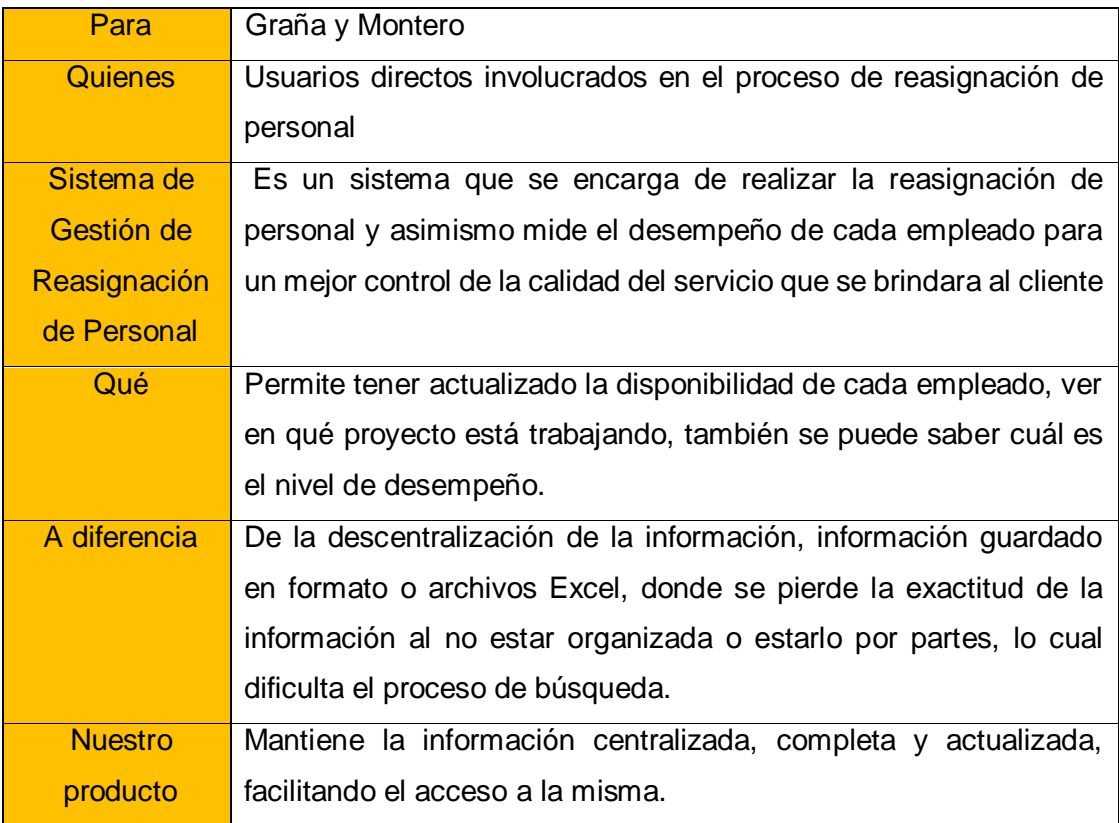

## **4 Descripción del Sistema**

## **4.1 Perspectiva del Producto**

El Sistema a desarrollar debe cumplir con algunos de los lineamientos de Desarrollo de Software que proporciona la Organización en cuestión, de tal forma que el uso de éste logre solventar las necesidades del personal que lo utilice, de una manera estándar y parametrizada, y que sobre todo, facilite el desarrollo efectivo de actividades de Mantenimiento.

Todo esto con el objetivo de ofrecer un Servicio de Alta Calidad, que permita mantener centralizada la información correspondiente, así como también otorgar flexibilidad a la hora de adaptarse a las necesidades de los usuarios que lo utilicen.

# **5 Características del Producto**

## **5.1 Uniplataforma**

Dado que la propuesta inicial del Sistema ofrece la posibilidad de realizar una implementación Web, éste debe estar en la capacidad de funcionar correctamente en cualquier sistema operativo de Microsoft.

#### **6 Restricciones**

Las restricciones del sistema constituyen los aspectos que deben considerarse a la hora de poner en marcha la creación del mismo. Suelen estar relacionados con las exigencias del Cliente o Requerimientos del Sistema que necesitan ser implementados para llegar a una versión robusta del mismo.

- Se realizará en un solo lenguaje de programación. (Visual Basic)
- Se utilizara el gestor de base de datos Microsoft SQL Server R2 2008.
- El frame será adaptable a cualquier pantalla (PC, Laptop, Tablet, iPad, etc.)

Yasmin Zulley Vega Yaya Jaime Castillo Espinoza Jefe de Provectos and Sponsor

Miguel Calderón Su Nóbrega Consultor de Proyectos

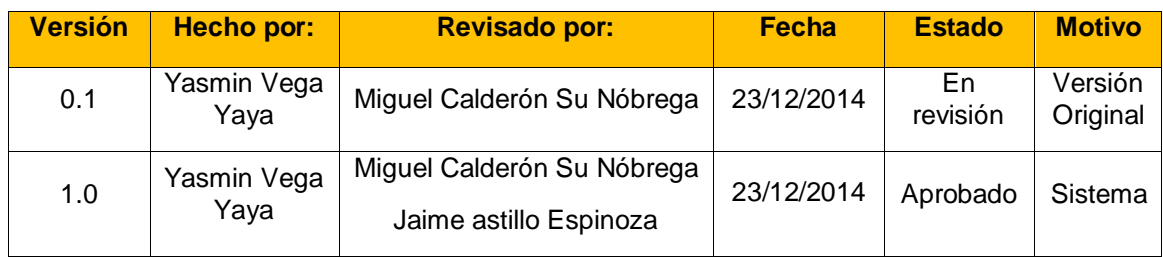

# **DOCUMENTO DE REQUERIMIENTOS**

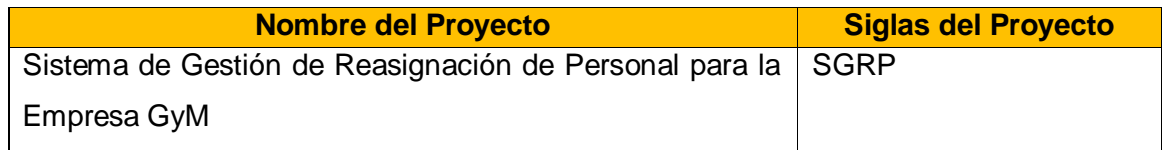

# **1. Introducción**

La elaboración de un software implica conocer de manera detallada todos los requerimientos que este demanda, con el propósito de obtener un buen producto final. La intención de este documento es listar y hacer una descripción de alto nivel de los requerimientos de este sistema.

# **1.1 Propósito**

Describir todos los requerimientos del SGPR, ya sean funcionales o no funcionales: Interfaces del sistema con los usuarios, con otros sistemas, infraestructura de comunicaciones, restricciones de diseño, casos de uso, requerimientos de hardware, entorno adecuado para su correcto funcionamiento.

## **1.2 Alcance**

Elaborar un documento que contenga la descripción de todos los requerimientos para la elaboración del proyecto.

## **1.3 Referencias**

## **• Visión del proyecto.**

#### **1.5 Resumen**

Especifica cuáles son los requerimientos a tener en cuenta para elaborar el producto y la funcionalidad que debe tener el producto final.

## **2. Descripción general**

Se detalla los requerimientos para elaborar el producto y la funcionalidad que este debe tener. Así mismo se enumera las interfaces que posee, las características del

usuario y se clasifica la funcionalidad que tiene el producto según el grado de importancia o impacto que tiene en el sistema.

# **2.1.1 Interfaces de usuario**

La interfaz de usuario debe ser orientada a ventanas, y el manejo del programa se realizará a través de un Interfaz intuitiva de fácil uso.

Debido a que se ignora la capacidad de cómputo de algunos usuarios, se requiere de otro factor: eficiencia para no malgastar recursos, en el caso de poseer una máquina lenta.

# **2.1.2 Interfaces de Software**

El SGA necesita para poder funcionar el siguiente software base:

• Windows 7 en adelante

• Cualquier navegador: Esta aplicación está optimizada para Internet Explorer 9.0, Firefox 3.0, Google Chrome 3.0 y Safari 4.0 o versiones posteriores.

# **2.1.3 Interfaces de Comunicaciones**

La interfaz de comunicación entre el servidor de base de datos SQL Server Management Studio 2008. Y la aplicación desarrollada en web.

## **3. Ambiente operativo.**

La elaboración del Sistema de Gestión de Reasignación de Personal se desarrollará en las instalaciones de la Universidad Alas Peruanas y finalizado el aplicativo se realizará la implementación en el hosting de Graña y Montero para el uso respectivo.

## **4. El proceso actual.**

El Sistema de Gestión de Reasignación de Personal actualmente se desarrolla de manera manual, ocasionando que el proceso sea desorganizado, y se pierda tiempo y dinero.

Precisamente el cómo se viene desarrollando el proceso es el problema el cual se solucionará.

## **5. Ingeniería de requerimientos**

La Ingeniería de Requisitos se define, como un conjunto de actividades en las cuales, utilizando técnicas y herramientas, se analiza un problema y se concluye con la especificación de una solución.

#### **6. Definición de requerimientos.**

Los requerimientos son declaraciones que identifican atributos, capacidades, características y/o cualidades que necesita cumplir un sistema (o un sistema de software) para que tenga valor y utilidad para el usuario. En otras palabras, los requerimientos muestran qué elementos y funciones son necesarias para un proyecto**.**

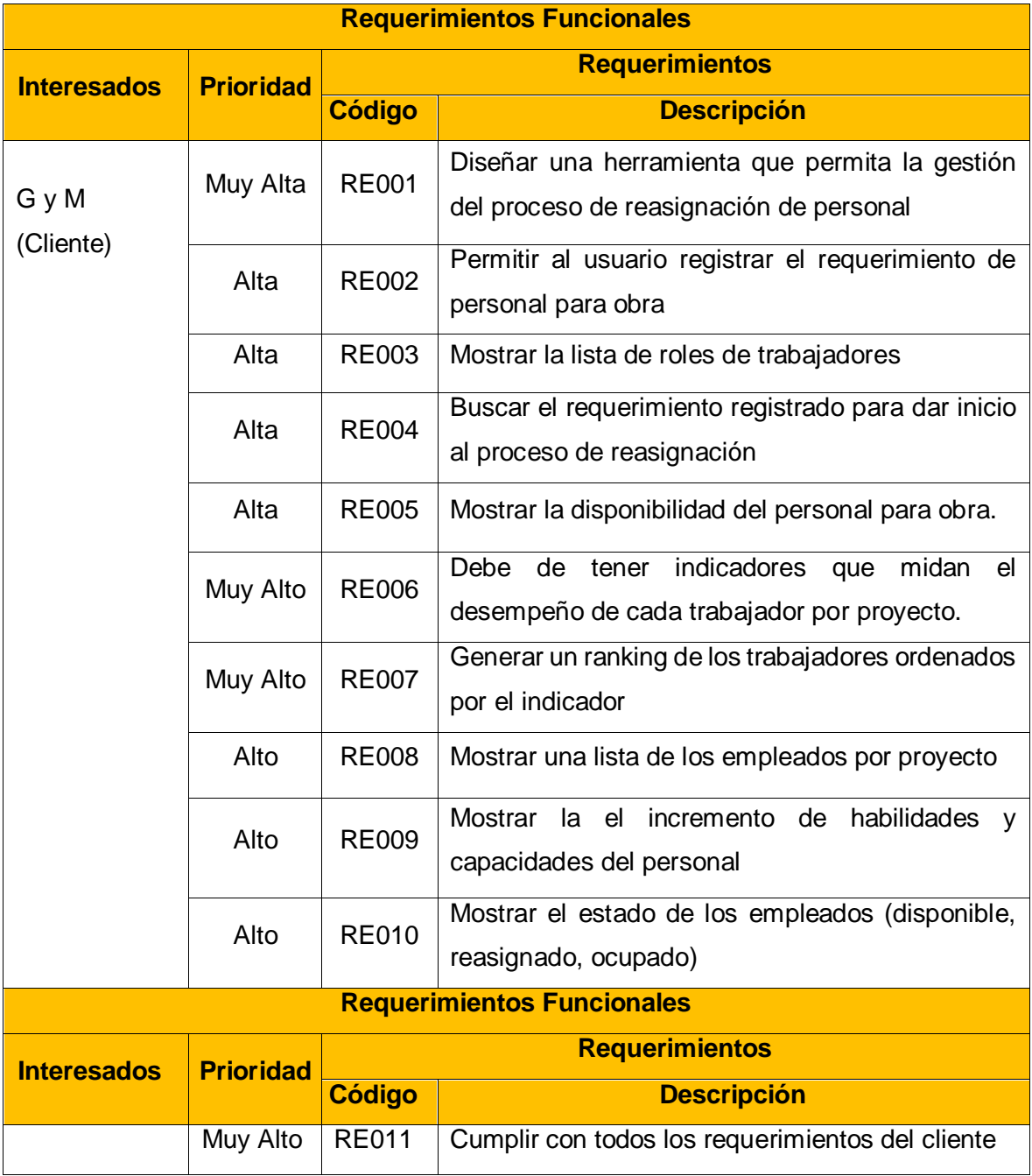

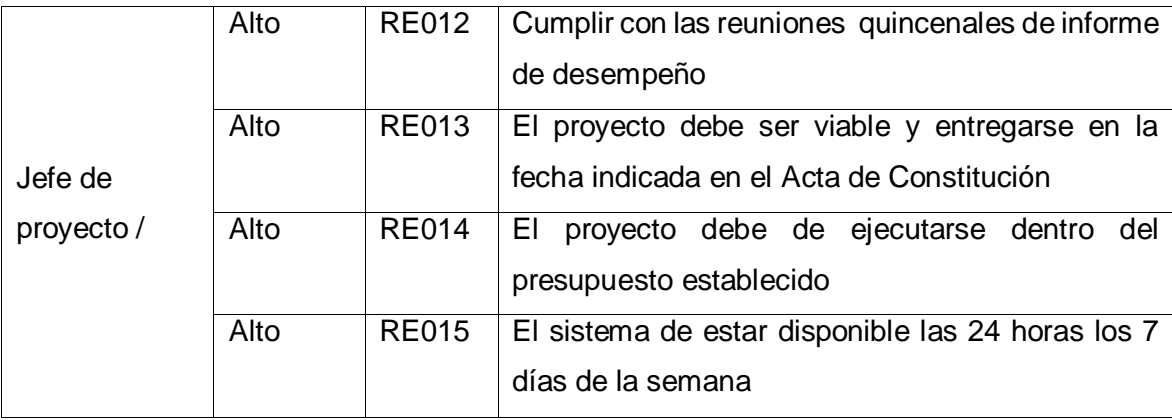

Yasmin Zulley Vega Yaya Jaime Castillo Espinoza Jefe de Proyectos and Sponsor Sponsor Sponsor

Miguel Calderón Su Nóbrega Consultor de Proyectos

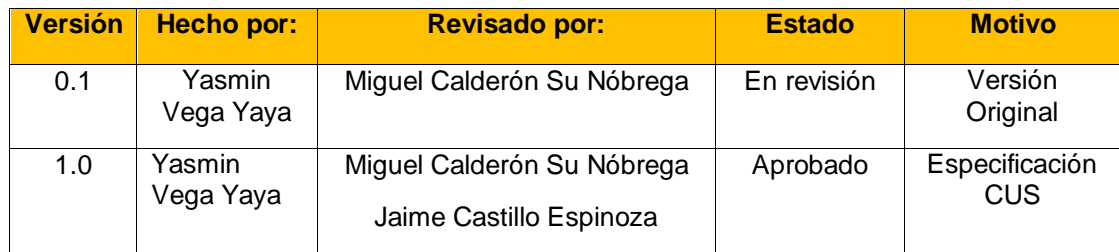

# **ESPECIFICACIÓN DE LOS CASOS DE USO**

# **\*CUS001 – Cargar el Proyecto:**

Permitirá al Administrador de Personal y al Administrador de RRHH cargar desde un archivo plano la información del Proyecto.

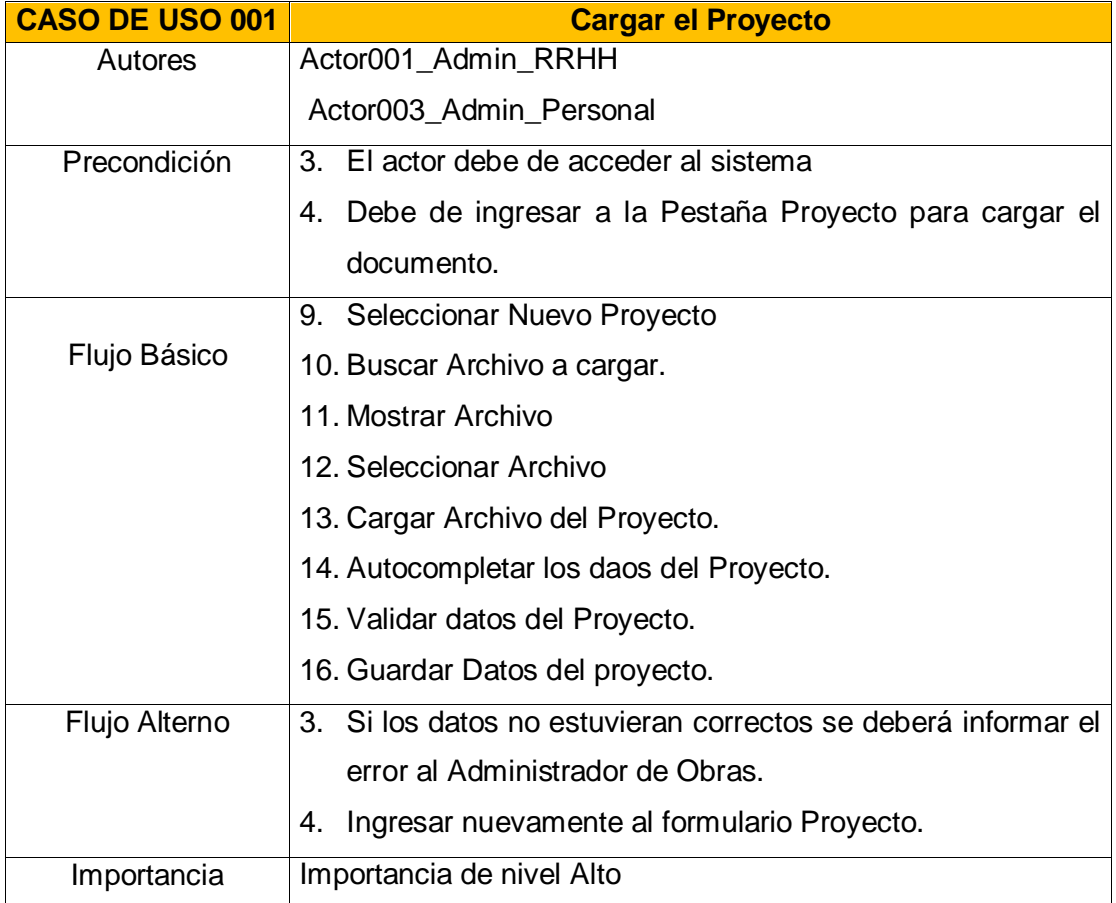

# **\*CUS002 – Registrar el Requerimiento**

Permitirá al Administrador de Personal y al Administrador de RRHH ingresar el requerimiento del proyecto.

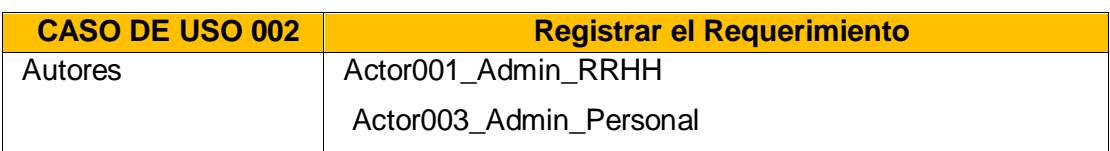

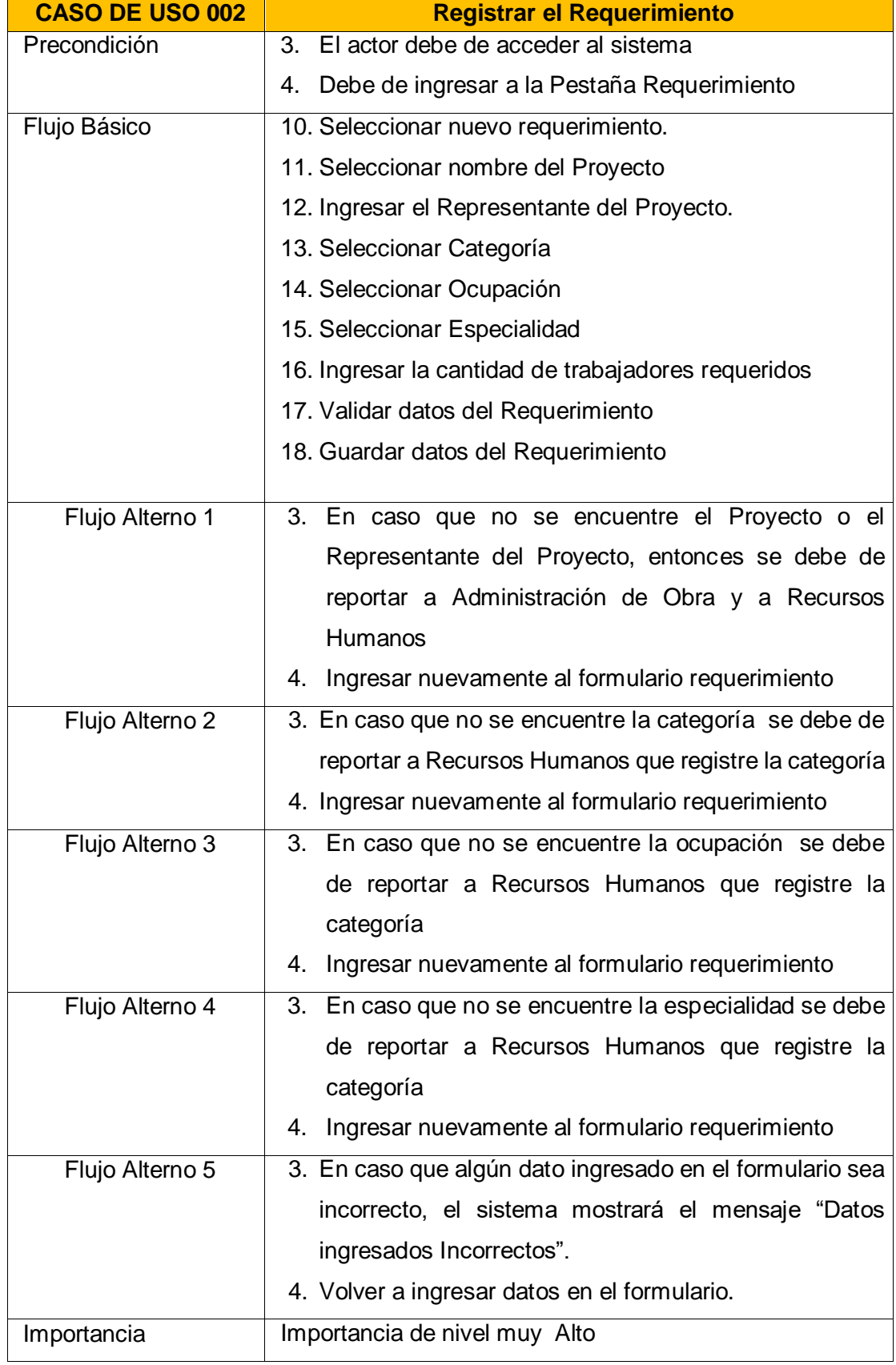

Permitirá al Administrador de Personal realizar la reasignación de los empleados al nuevo proyecto, tomando en cuenta el perfil requerido.

En caso que no exista personal disponible entonces se debe de informar al jefe de Recursos Humanos para que inicie con el reclutamiento de un nuevo personal que cumpla el perfil que se está buscando.

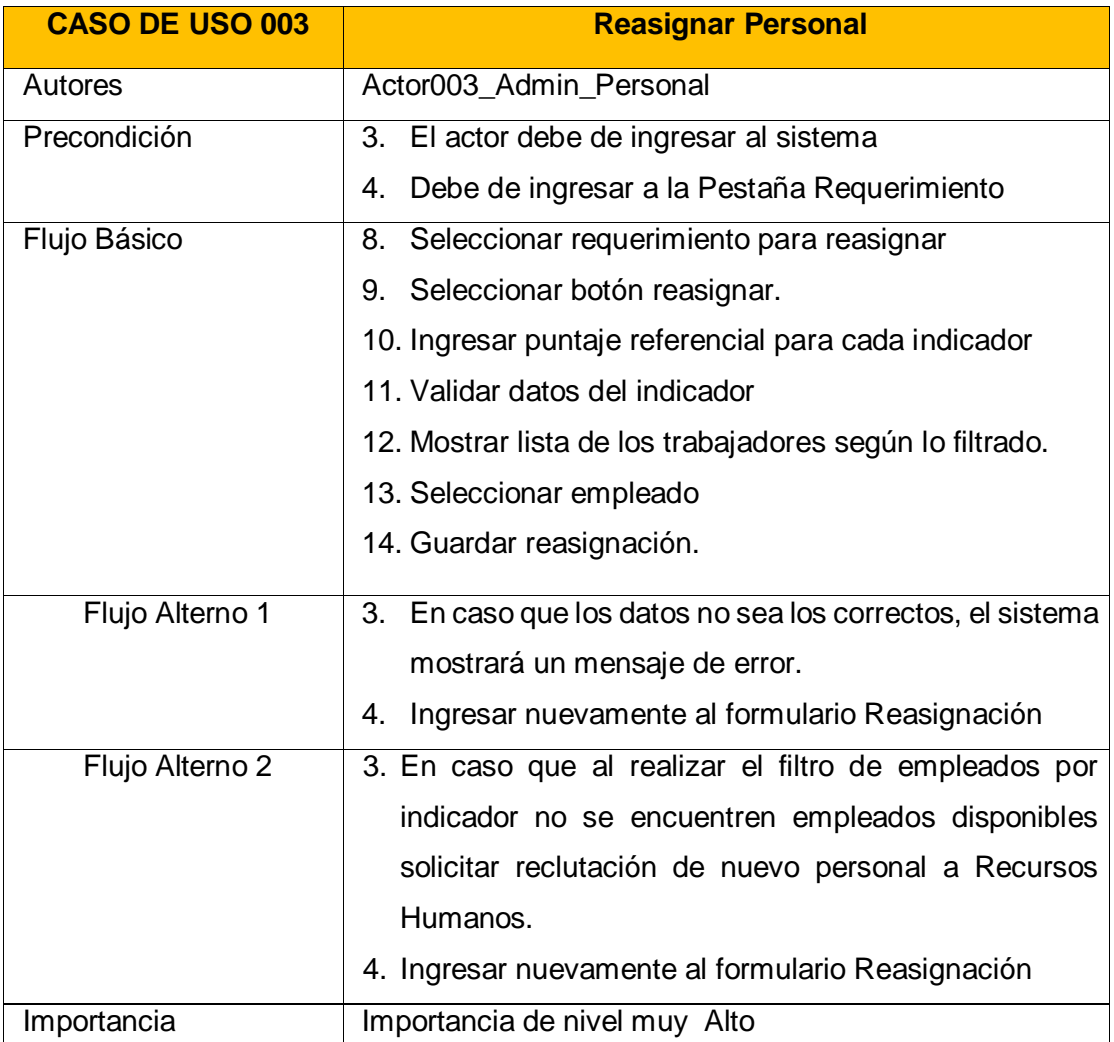

## **\*CUS004 – Aprobar Personal**

Permitirá al Administrador de RRHH aprobar al personal reasignado por el Administrador de Personal.

Caso que no se apruebe al personal entonces se informará al personal de administración de personal y el empleado rechazado pasará a estado disponible.

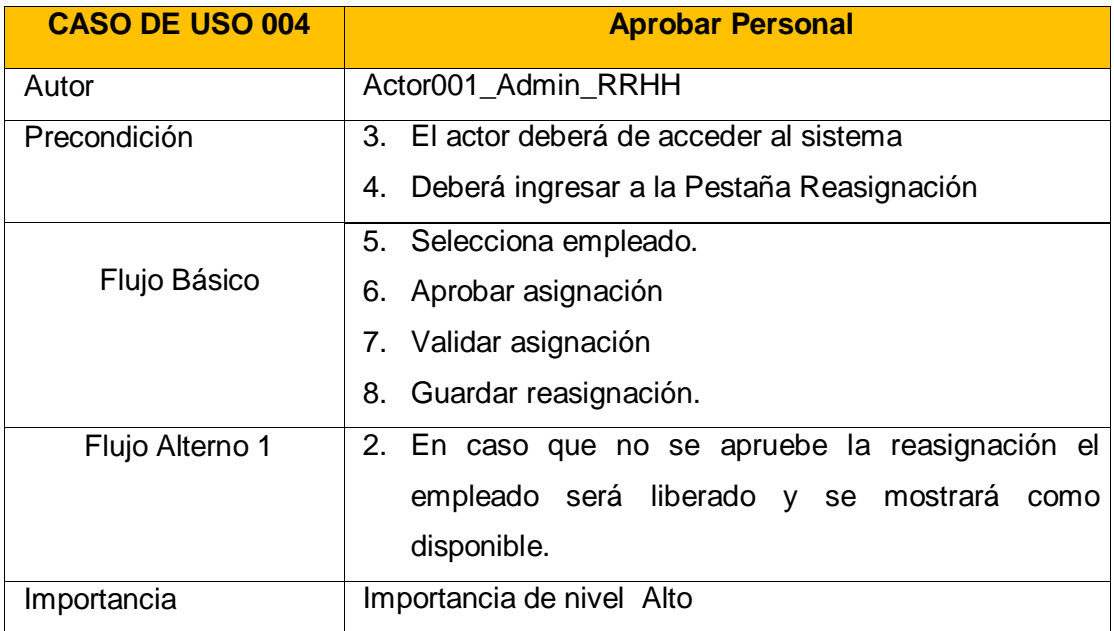

#### **\*CUS005 – Registrar Puntaje de Indicador**

Permitirá al Administrador de Obra que será representado por el Jefe de Proyecto, registrar el puntaje a cada empleado según su desempeño a lo largo del proyecto.

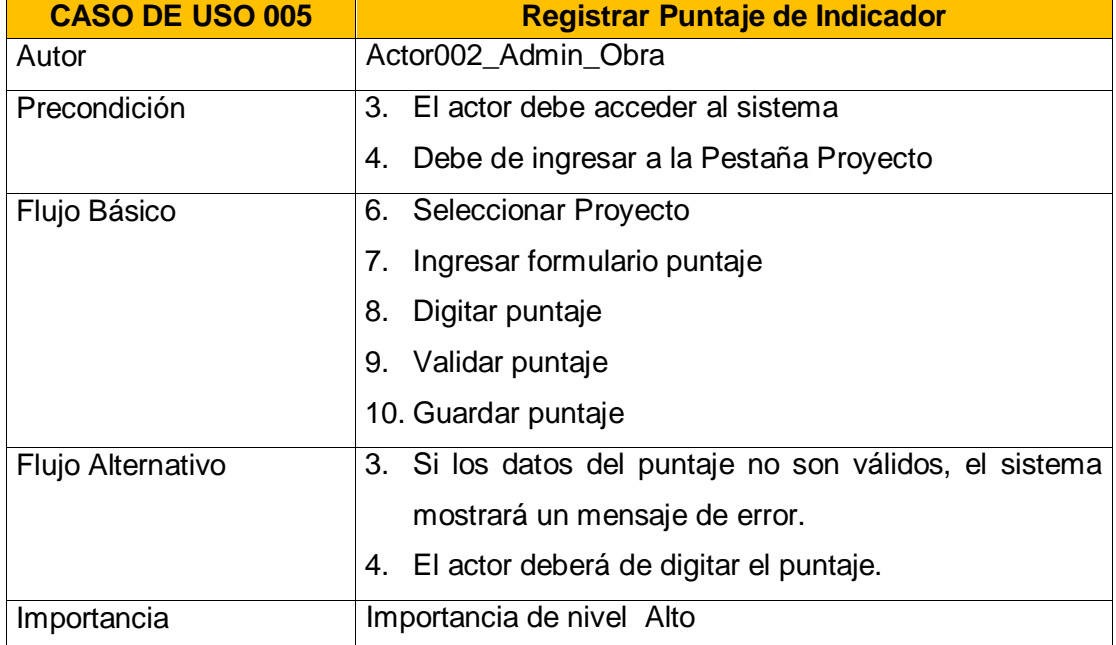

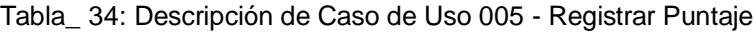

## **\*CUS006 – Generar Reporte**

Permitirá a los 3 usuarios generar los reportes a fin de tener una visión general de los empleados o del proyecto

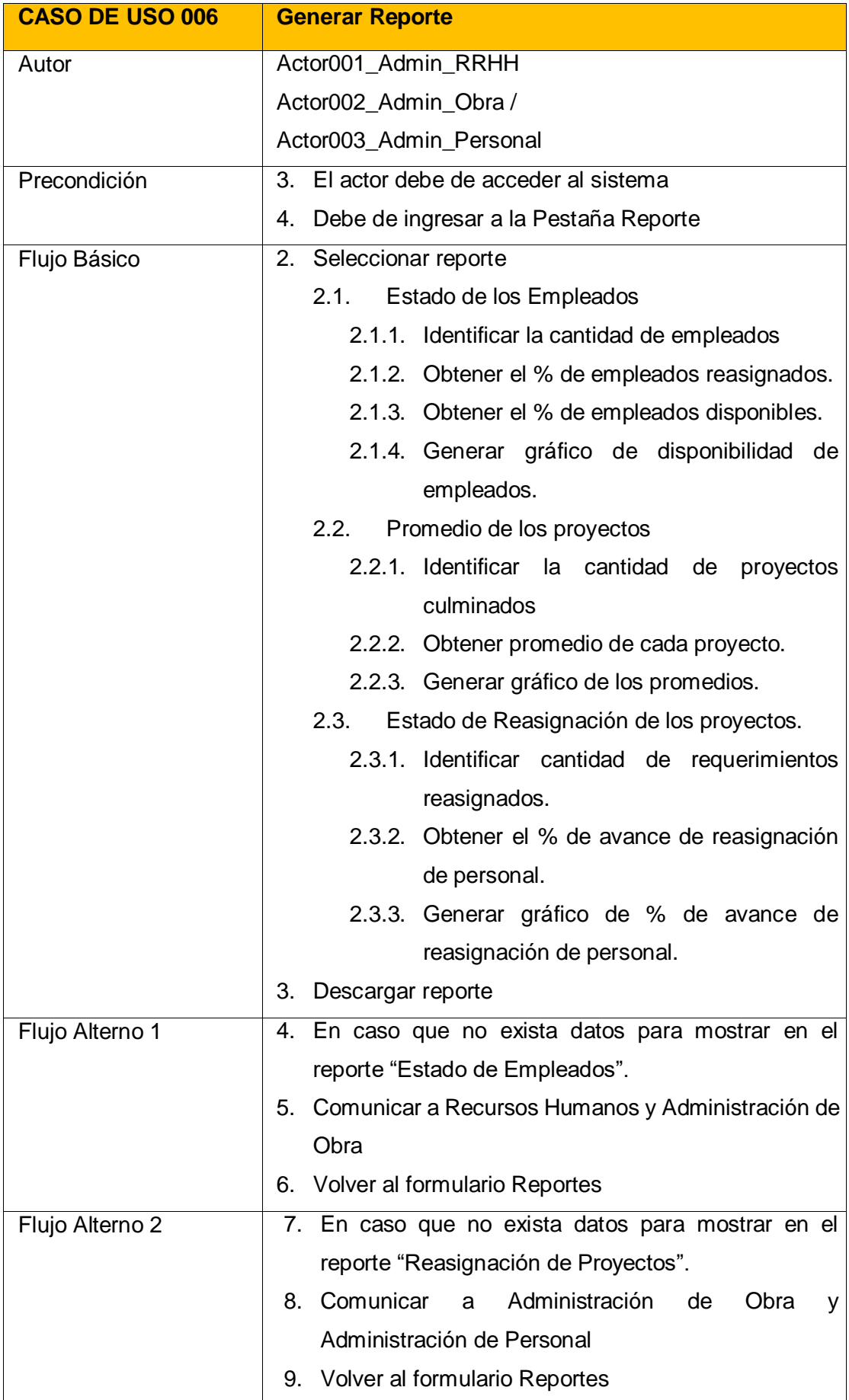

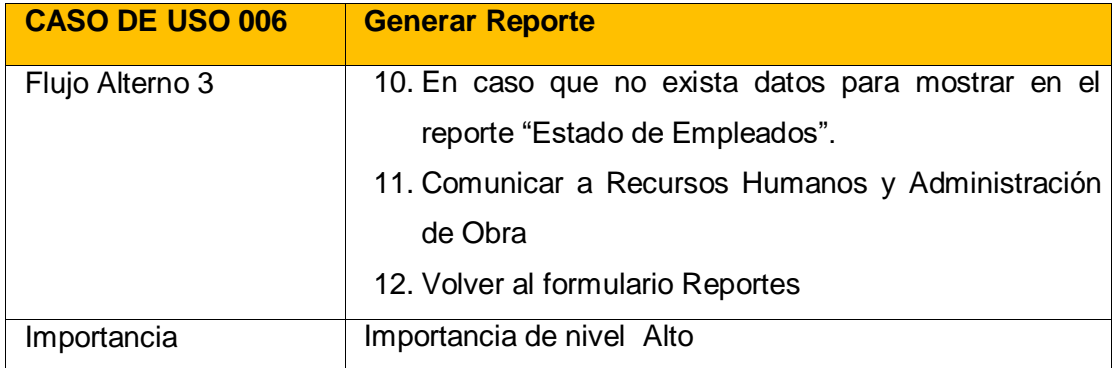

Yasmin Zulley Vega Yaya<br>
Jefe de Proyectos Maria Sponsor<br>
Sponsor<br>
Sponsor Jefe de Proyectos

Miguel Calderón Su Nóbrega Consultor de Proyectos

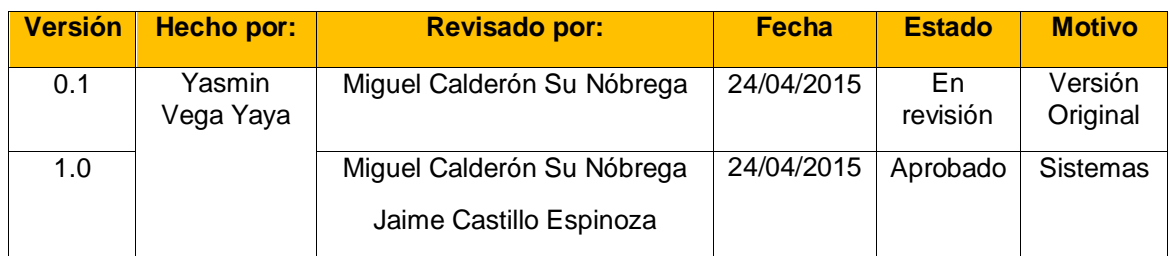

# **PLAN DE PRUEBAS DEL SISTEMA**

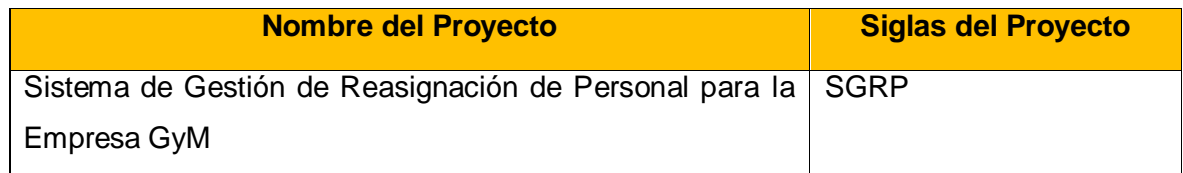

# **PROPÓSITO**

Este Plan de Pruebas para el Sistema de Gestión de Reasignación de Personal para la Empresa GyM trata de cumplir los siguientes objetivos:

 $\Box$  Identificar la información existente en el proyecto y los componentes que deben ser testados.

- Listar los principales requisitos a probar.
- Definir las estrategias de prueba que deben emplearse.
- Identificar los recursos necesarios que pueden requerirse.

# **ALCANCE**

Se realizarán las siguientes pruebas:

\*Pruebas Funcionales

## **REQUERIMIENTO PARA PRUEBA**

- Permitir crear usuarios según los roles de acceso
- Permitir al usuario registrar el requerimiento de personal para la obra
- Mostrar la lista de perfil de trabajadores para ser reasignados según su tipo de requerimiento
- Buscar el requerimiento registrado para dar inicio al proceso de reasignación
- Debe de tener indicadores que midan el desempeño de cada trabajador por proyecto.
- Ordenar al personal según el indicador de mayor a menor
- Mostrar una lista de los empleados por proyecto
- Mostrar el promedio de habilidades y capacidades del personal
- Mostrar el estado de los empleados (disponible, ocupado)

El sistema de estar disponible las 24 horas los 7 días de la semana

## **TIPO DE PRUEBA**

En esta sección se identificarán los distintos tipos de pruebas que serán efectuadas sobre el sistema

### **Pruebas de Funcionalidad**

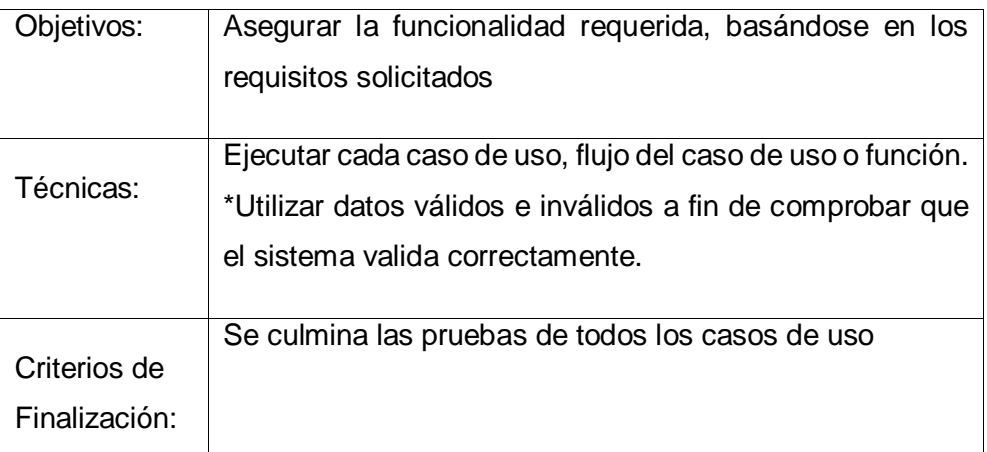

Yasmin Zulley Vega Yaya Jaime Castillo Espinoza Jefe de Proyectos **Sponsor** Sponsor

Miguel Calderón Su Nóbrega Consultor de Proyectos

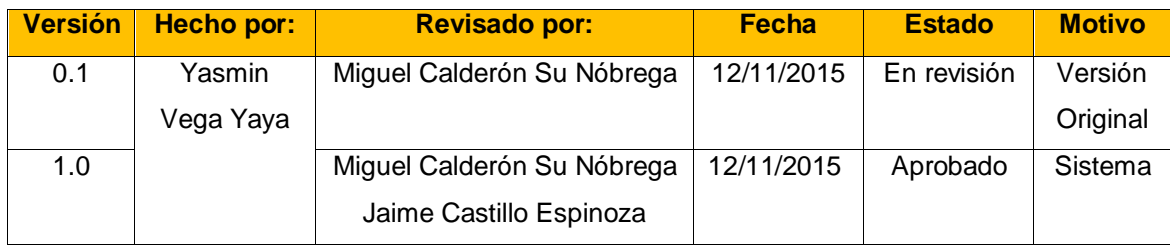

# **RESULTADO DE LAS PRUEBAS FUNCIONALES**

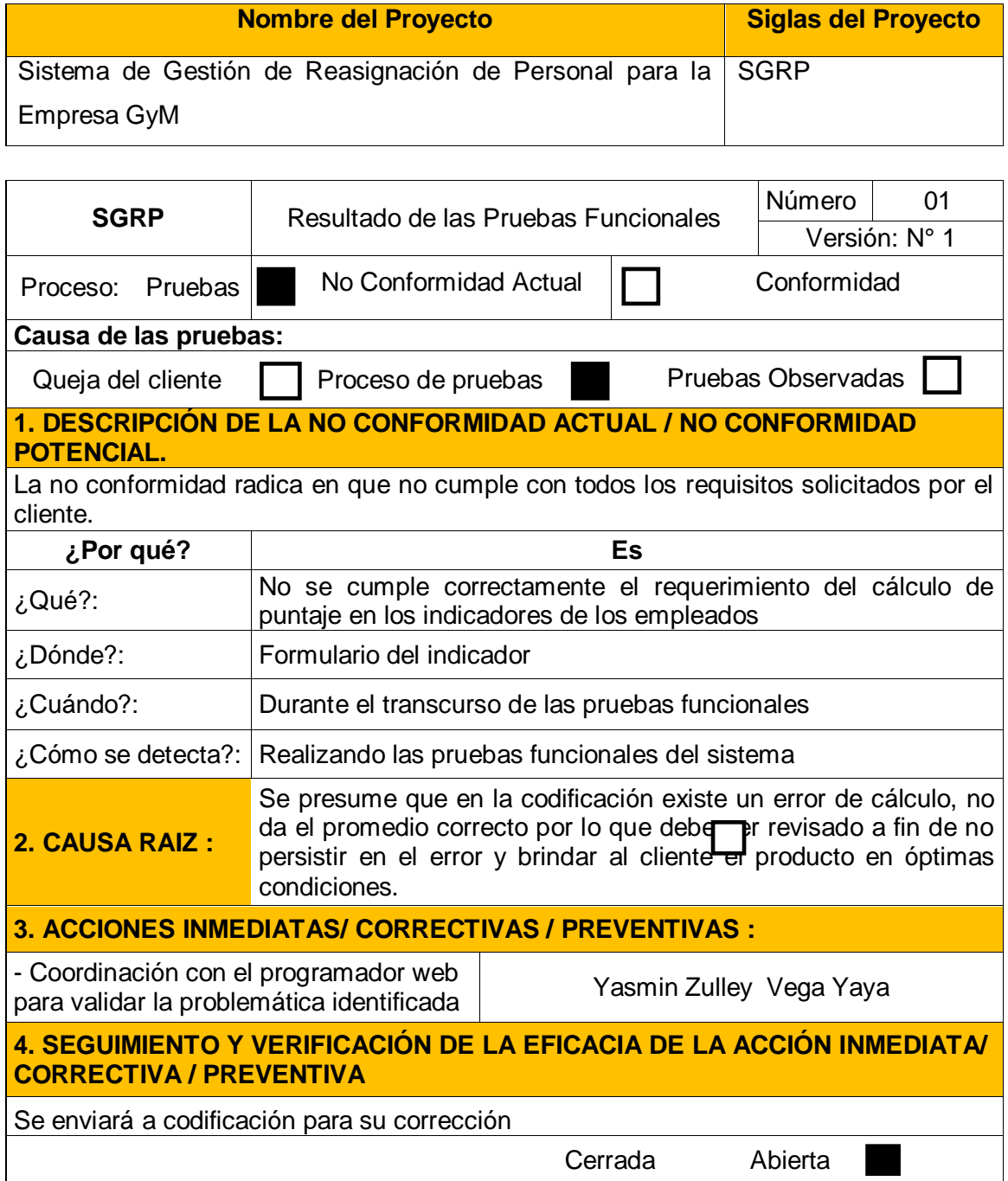

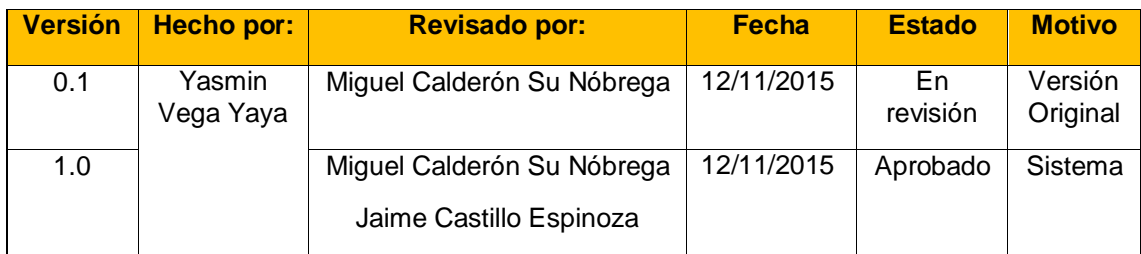

# **RESULTADO DE LAS PRUEBAS FUNCIONALES**

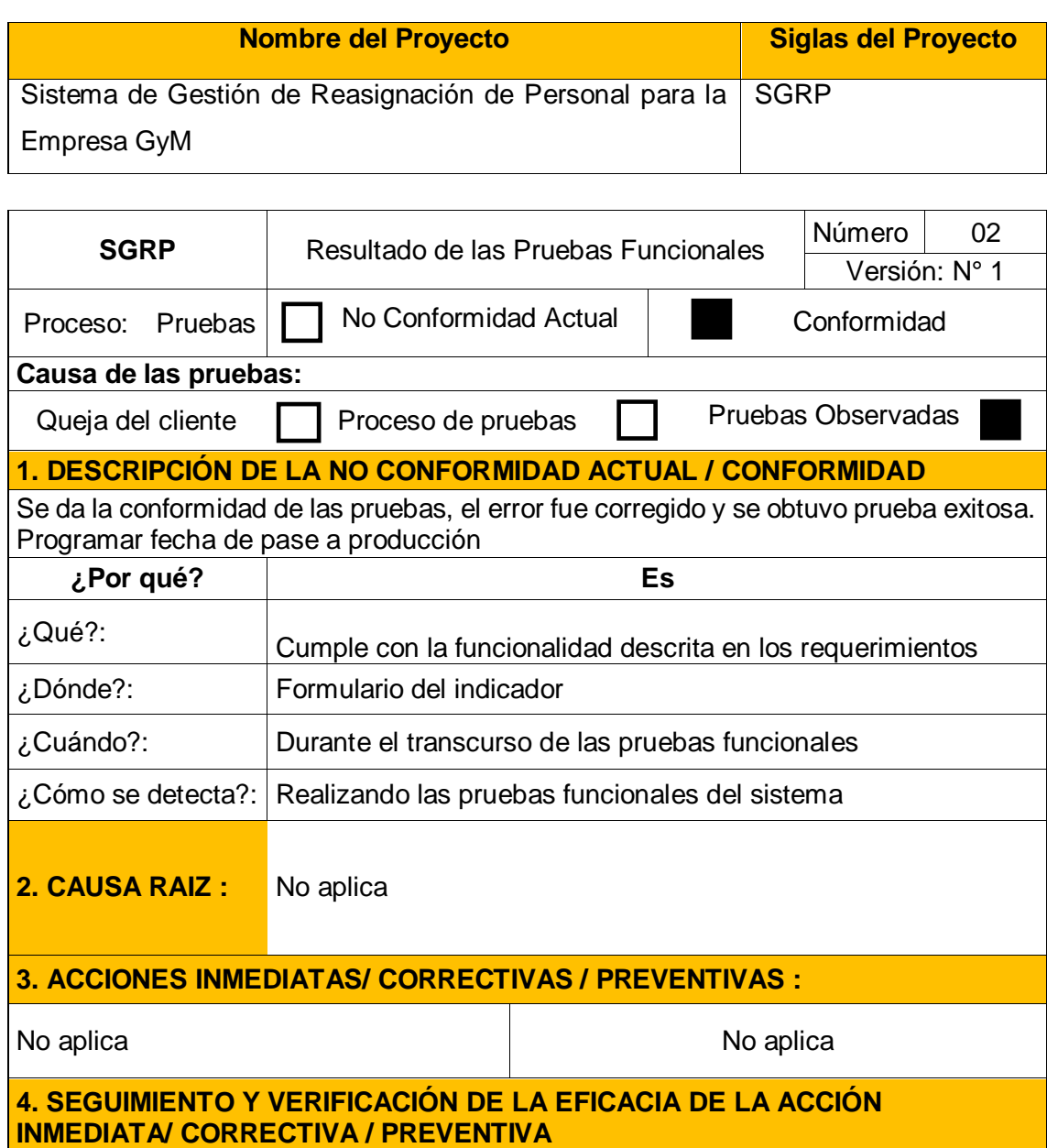

Se puede realizar el pase a producción

Cerrada Abierta

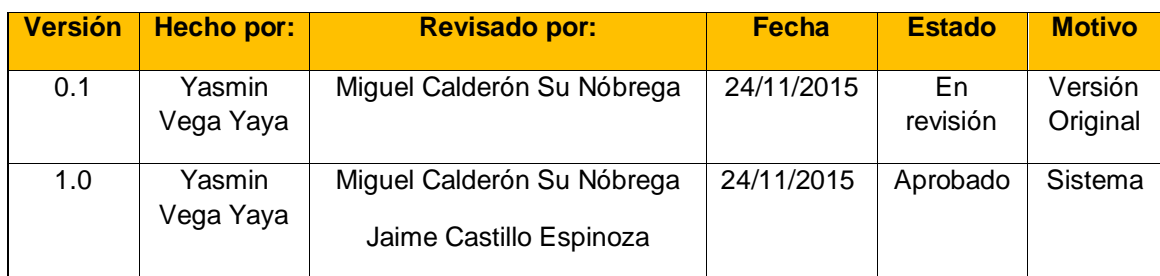

# **PLAN DE CAPACITACIONES DEL SISTEMA**

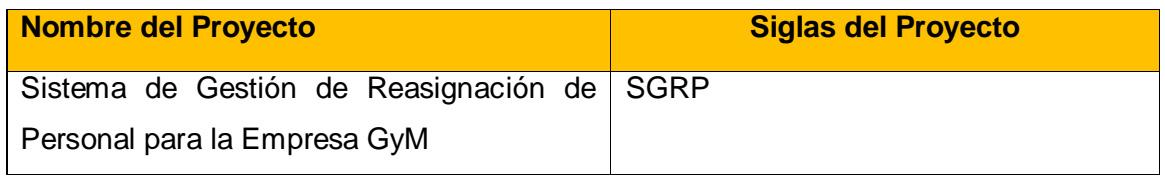

# **OBJETIVOS**

Lograr que el personal involucrado en el proceso de reasignación de personal se adapte al nuevo sistema a implementar.

## **RESPONSABLES**

Jefe de Proyecto: Yasmin Zulley Vega Yaya

Sponsor: Jaime Castillo Espinoza

# **MATERIALES Y EQUIPOS**

- Equipo de cómputo (Computadora y Laptop)
- Proyector
- Laboratorio de Computo

# **CRONOGRAMA DE CAPACITACIÓN**

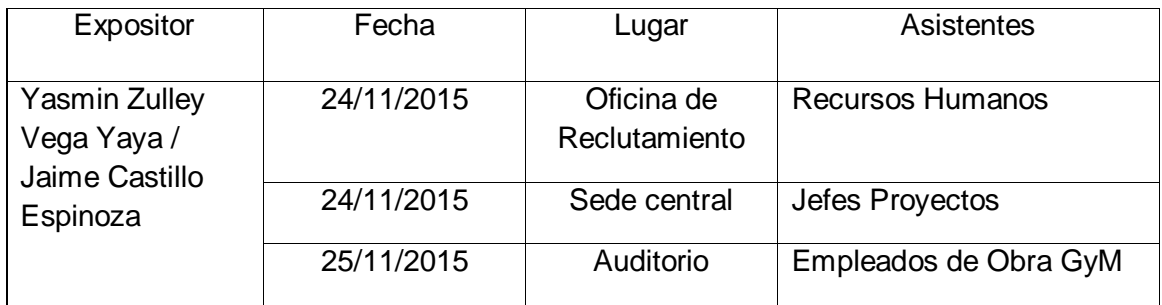

Yasmin Zulley Vega Yaya Jaime Castillo Espinoza Jefe de Proyectos and Sponsor Sponsor Sponsor

Miguel Calderón Su Nóbrega Consultor de Proyectos

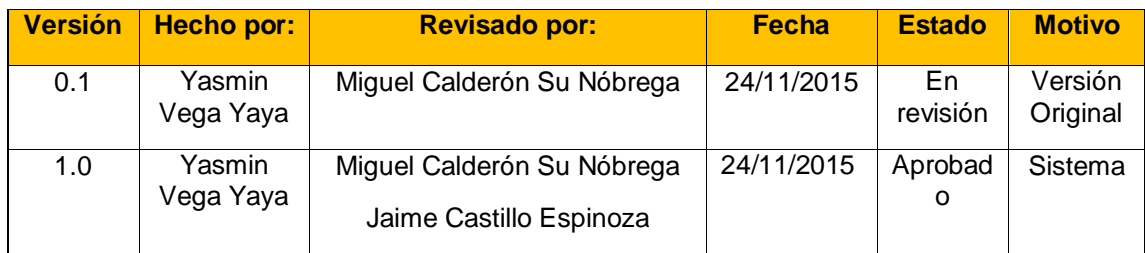

# **MANUAL DE IMPLANTACIÓN DEL SISTEMA**

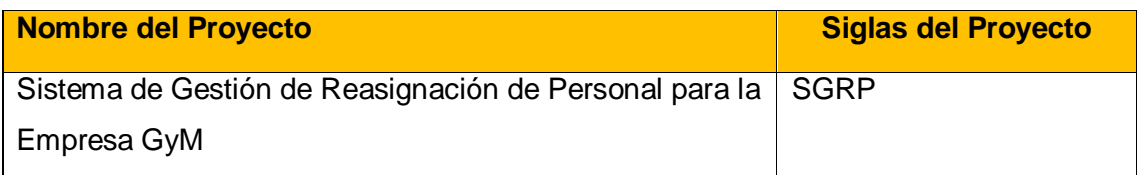

## **1. OBJETIVO**

El Sistema de Gestión de Reasignación de Personal (SGRP), es un software encargado de gestionar las reasignaciones de los empleados, así mismo permite hacer un seguimiento al desempeño de cada personal a fin de identificar las acciones correctivas necesarias para brindar excelente servicio y por ende la retención de la cartera de clientes.

#### **2. DESCARGA DE FUENTES**

El Sistema SGRP y las fuentes relacionadas, están agrupados en los siguientes componentes:

#### o Base de Datos

Con la finalidad de facilitar el proceso de despliegue, la instalación se realizará de forma individual por cada uno de los componentes que conforman el sistema SGRP.

#### **2.1. Descargar los objetos a desplegar**

Todos los objetos que conforman el despliegue se encuentran en la carpeta suministrada junto a este documento

#### **2.2. Descomprimir el archivo del aplicativo**

Descomprimir el archivo **SGRP aplicativo gym v1.0.rar** en el que se encontrarán las siguientes carpetas:

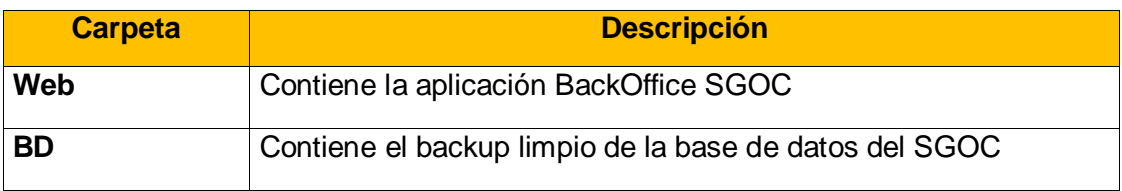

Servicios **Contiene el servicio de notificaciones** 

# **3. INSTALACIÓN DEL APLICATIVO**

### **1.1. Ingresar al servidor de aplicaciones**

Ingresar al servidor de aplicaciones y copiar la carpeta **AppSGRP** dentro de la carpeta de publicados de las aplicaciones.

### **1.2. Configurar Compatibilidad IIS con WCF**

Antes de comenzar con la creación de la aplicación, verificamos que el servidor donde se van a desplegar la aplicación tenga compatibilidad para el despliegue de servicios WCF. Para esto vamos a las características de Windows

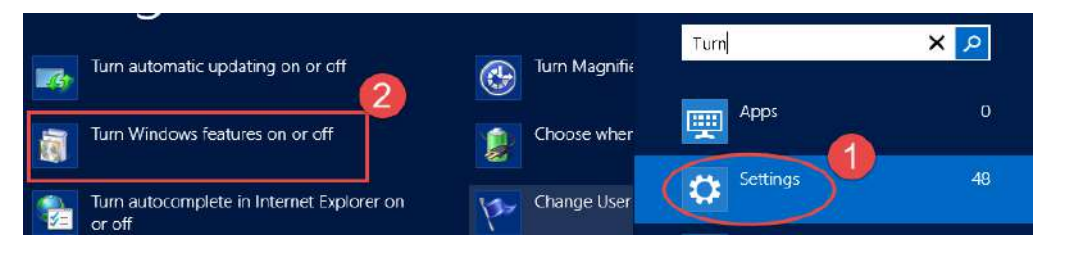

Verificamos que dentro de **Internet Información Services** tenga marcada la característica mencionada.

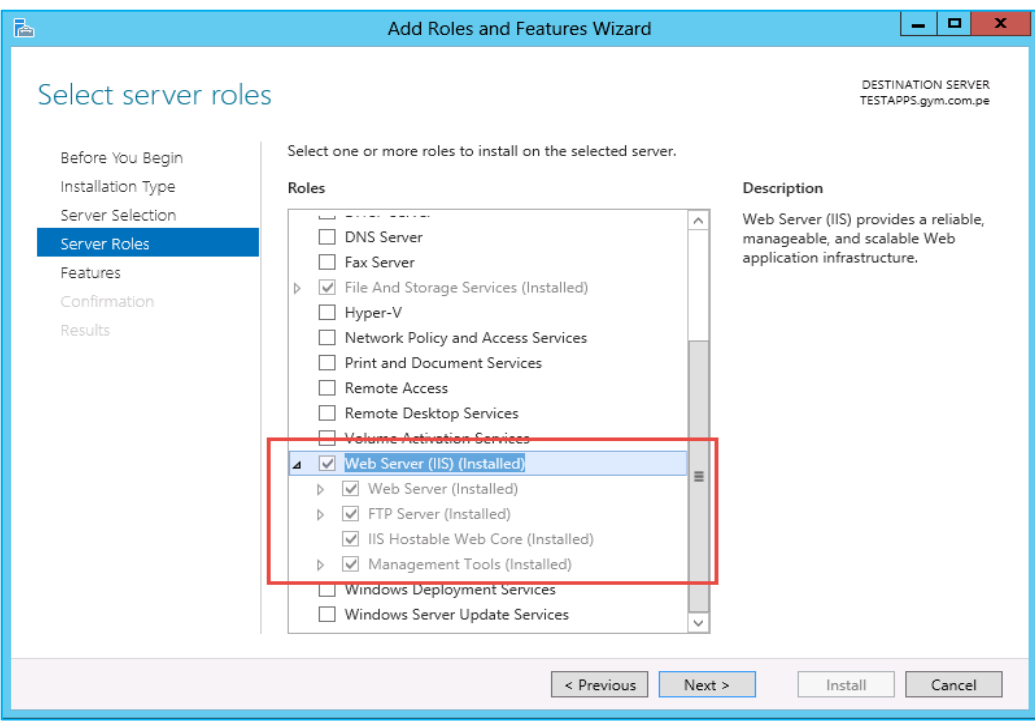

## **1.3. Creación del pool para la aplicación**

Ingresamos al IIS (en modo administrador), hacemos clic derecho en el ítem **Grupos de aplicaciones** y damos clic en la opción **Agregar grupo de aplicaciones**…

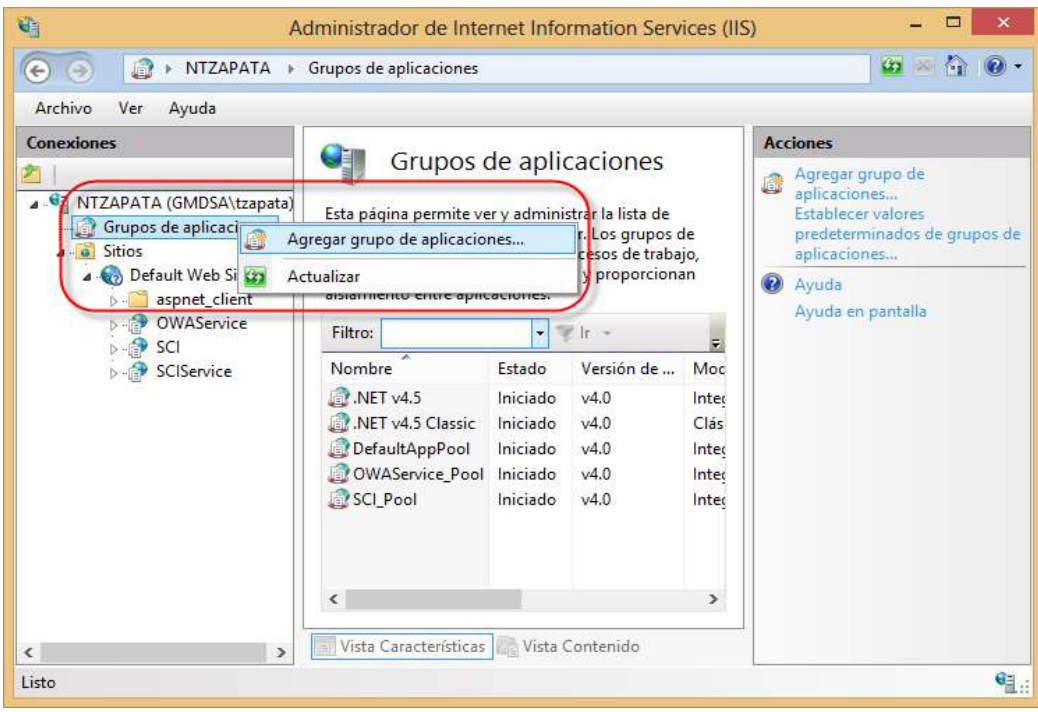

Se muestra la ventana "Agregar grupo de aplicaciones" donde ingresaremos lo siguiente:

- o Name: SGRP\_Pool<sup>10</sup>
- o .NET Framework versión: v4.0 o superior

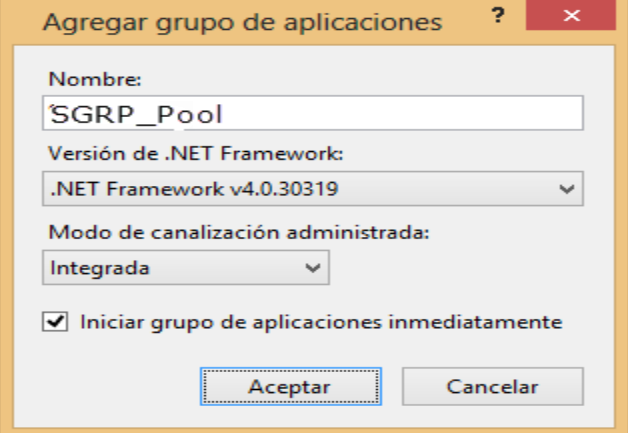

Damos clic en el botón **[Aceptar]**.

Ahora modificamos la configuración del Pool creado, seleccionando el pool y dando clic en la opción: Configuración avanzada...

<sup>10</sup> Nombre referencial

1

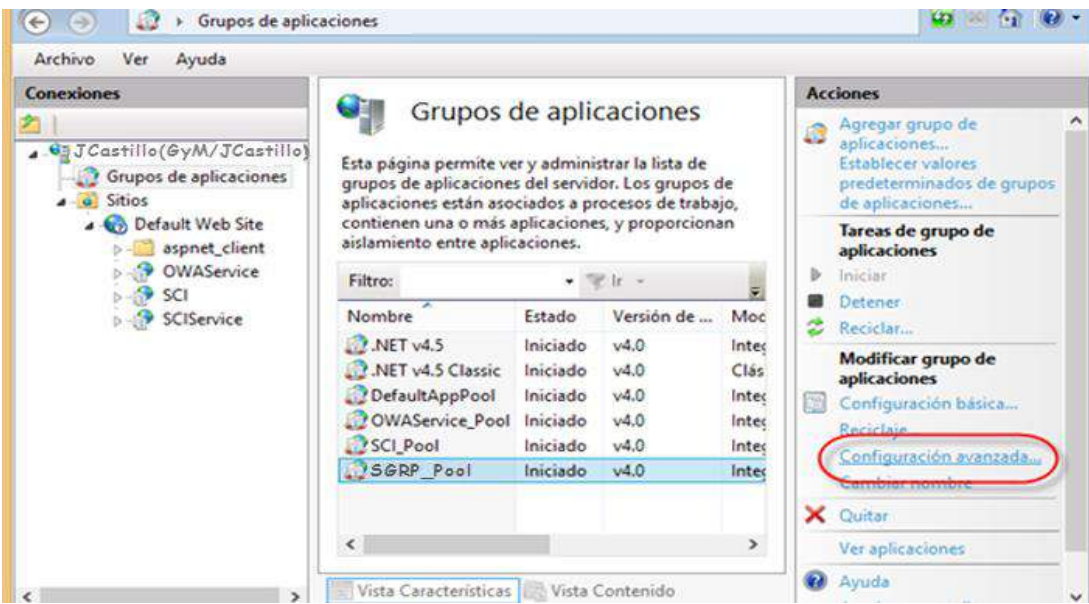

Se muestra una ventana con la configuración del pool.

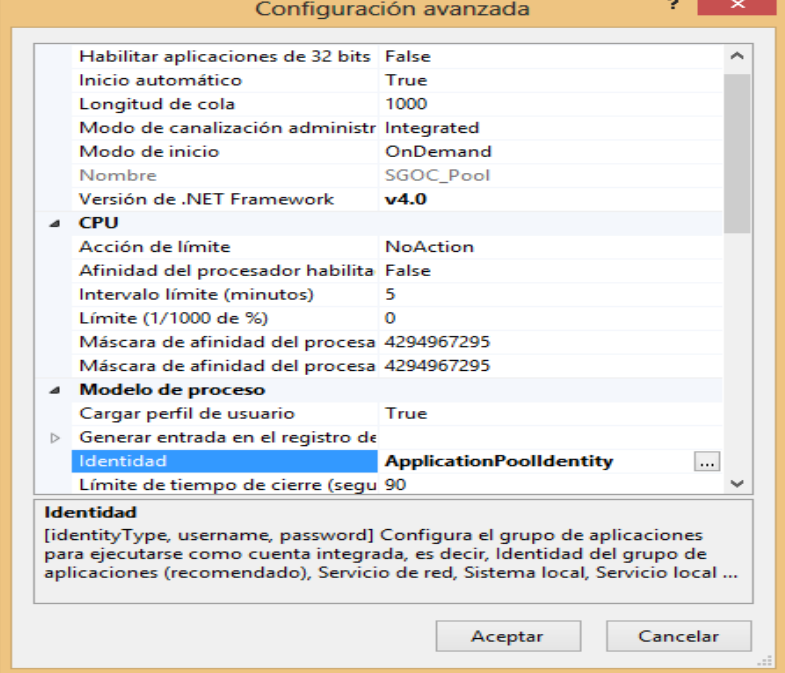

Damos clic en la opción "Identidad".

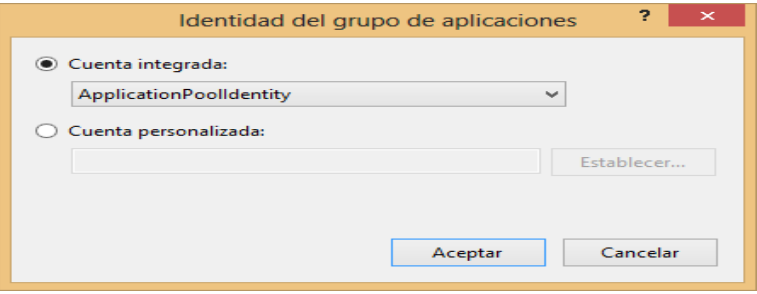

Cambiamos la propiedad "Cuenta integrada", seleccionando en la lista desplegable el ítem "LocalSystem" y damos clic en el botón [Aceptar]

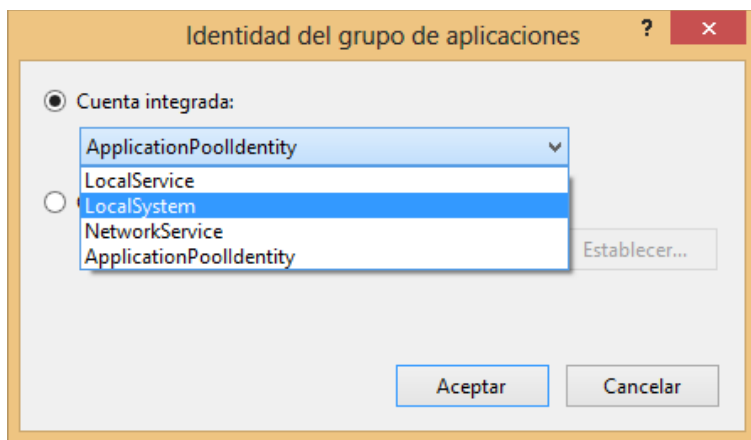

## **1.4. Creación de la aplicación**

En la misma ventana del IIS, hacemos clic derecho en el ítem **Default Web Site**

y damos clic en la opción **Agregar aplicación**

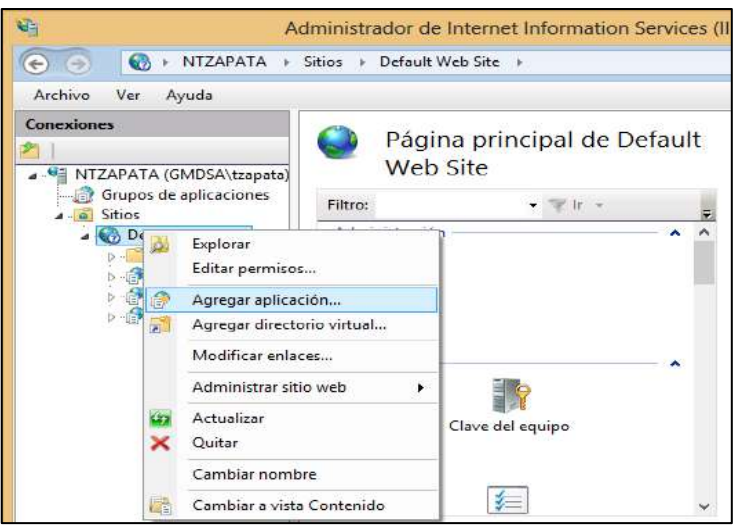

En la ventana que se muestra, en la caja de texto Alias, ponemos lo siguiente:

o Alias: **AppSGRP<sup>11</sup>**

1

**<sup>11</sup> Nombre referencial de la aplicación** 

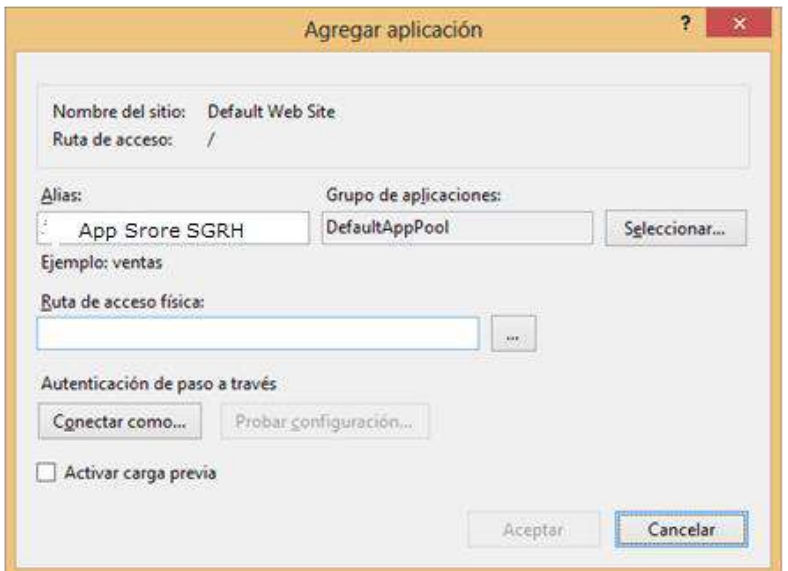

Damos clic en el botón **Seleccionar** y el popup que se muestra, en la lista **Grupo de aplicaciones** seleccionamos el pool creado anteriormente: **SGEP\_Pool**, y damos clic en el botón **[Aceptar]**.

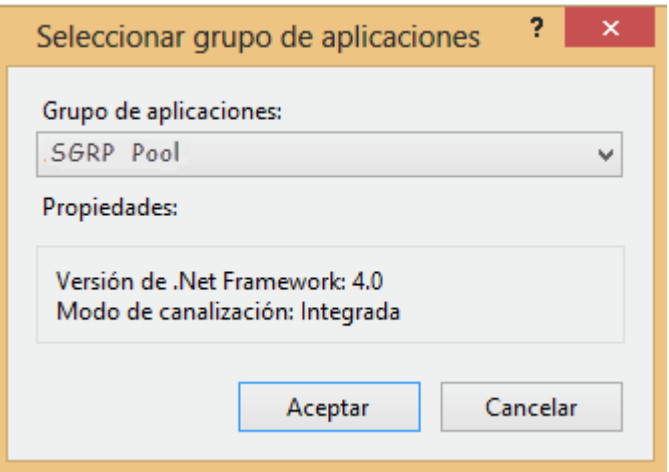

Damos clic en el botón **[…]** de la opción **Buscar carpeta** y en la ventana de explorador buscamos la carpeta del despliegue **AppSGRP** y damos clic en el botón **[Aceptar]**

Ahora que ya tenemos configurada nuestra aplicación **AppSGRP** damos clic en el botón **[OK]**

Ahora que ya tenemos configurada nuestra aplicación **AppSGRP** damos clic en el botón **[OK]**

Procedemos a verificar en el directorio creado el tipo de autenticación. Para esto seleccionamos la aplicación creada y damos doble clic en la opción **"Autenticación"**

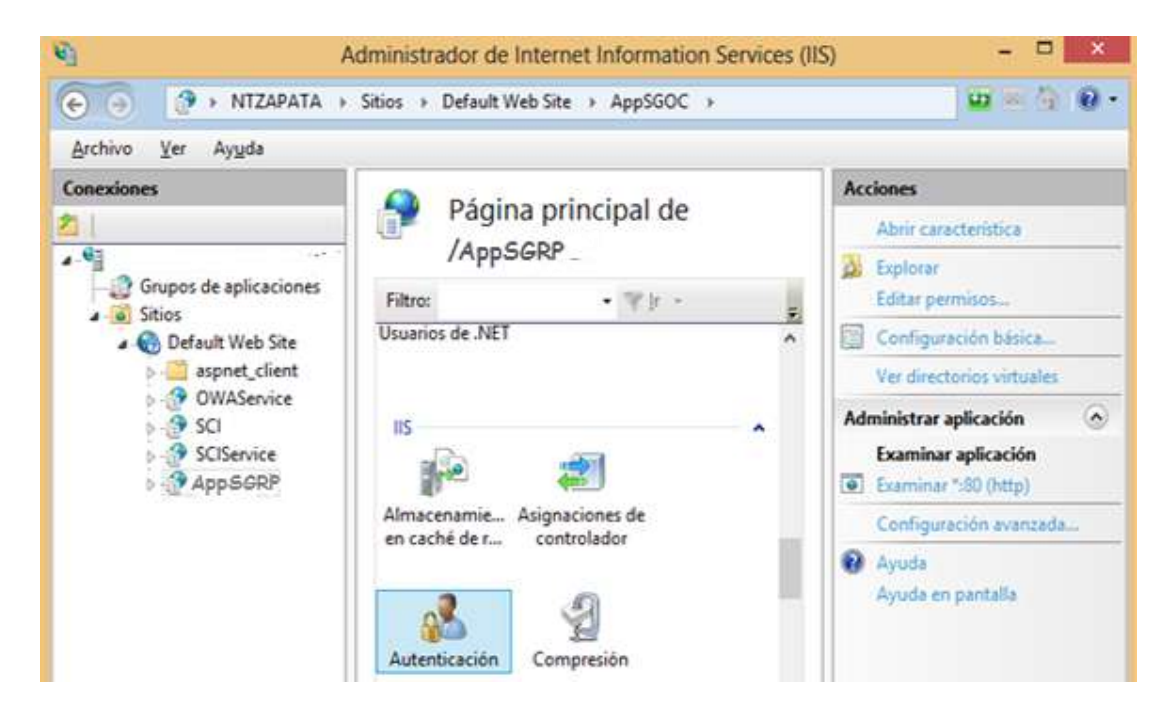

Verificamos que la propiedad **"Autenticación anónima"** esté activada (estado **"Habilitada"**)

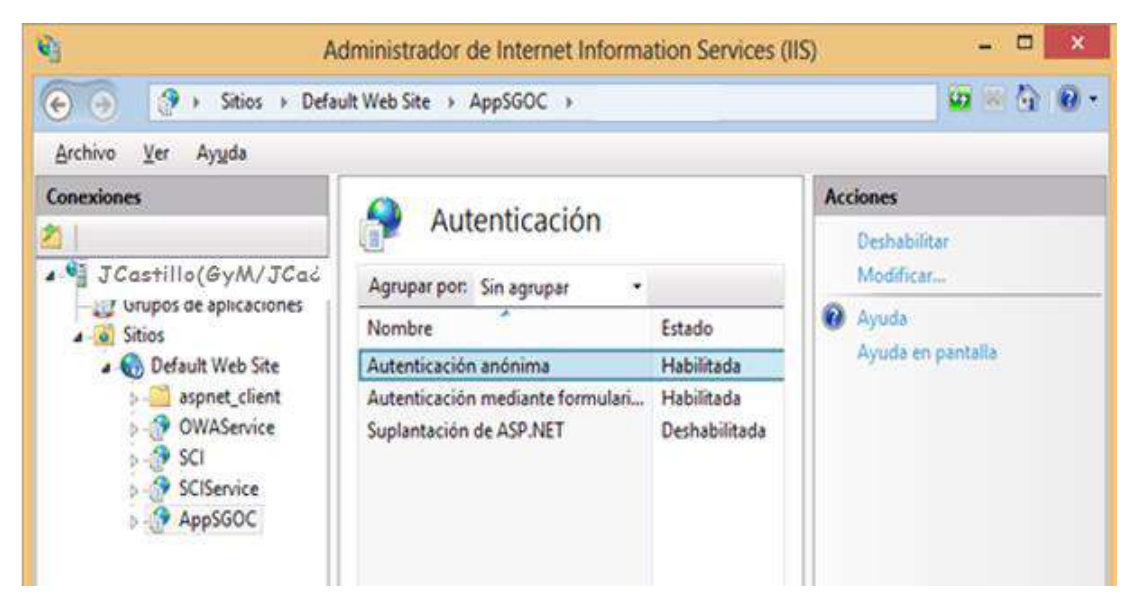

## **1.5. Configurar el archivo Web.config de la aplicación**

Dirigirse a la ubicación física del publicado **SGRP**, abrir el archivo de configuración **Web.config**.

#### o **Configurar tag ConnectionString**

Buscar el tag <**ConnectionStrings**> y validar que se tiene acceso al servidor "10.244.4.21"

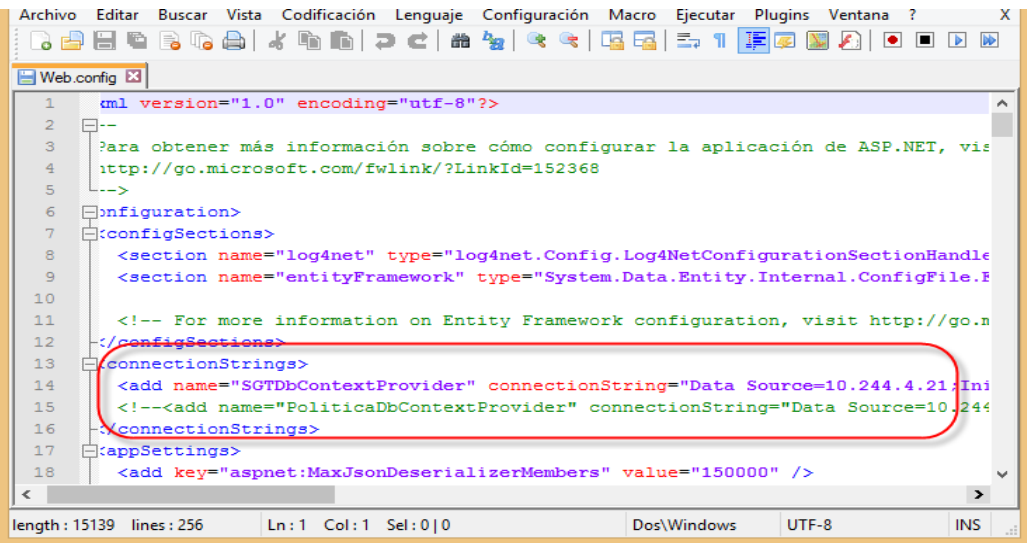

- o **Data Source**: 10.244.4.21 (Nombre del servidor de base de datos)<sup>12</sup>
- o **Initial Catalog**: SGRP (Nombre de la base de datos)<sup>13</sup>
- o **User id**: USR\_SGRP\_DESARROLLO (Usuario de BD)<sup>14</sup>
- o **Password**: Pa55w0rd (Contraseña del usuario USR\_SGOC\_DESARROLLO) 15

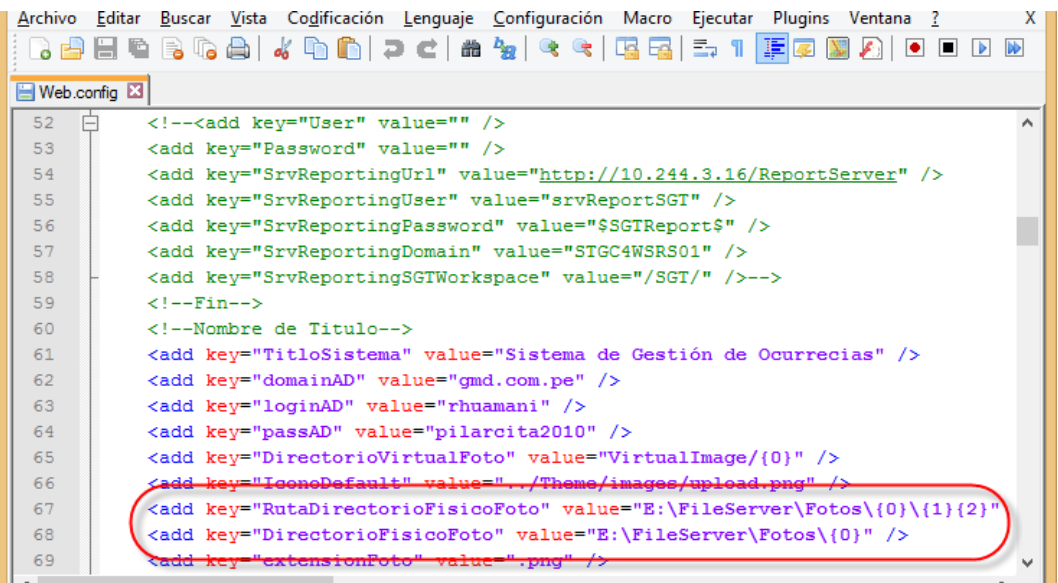

Datos de las llaves de las carpetas

1

o **RutaDirectorioFisico**: E:\FileServer\Fotos\{0}\{1}{2}

<sup>&</sup>lt;sup>12</sup> Este valor se reemplazaría por el nombre del servidor donde se realizará la restauración de la BD adjunta

<sup>&</sup>lt;sup>13</sup> Este valor se reemplazaría por el nombre de la base de datos restaurada

<sup>&</sup>lt;sup>14</sup> Este valor se reemplazaría por el nombre de usuario que tendrá acceso a la base de datos restaurada

<sup>&</sup>lt;sup>15</sup> Este valor se reemplazaría por el password del usuario que tendrá acceso a la base de datos restaurada
o **DirectorioFisicoFoto**: E:\FileServer\Fotos\{0}

## **5- Carpetas para Log de Errores**

Configurar una carpeta para repositorio de fotos, la ruta debe estar indicada en el archivo Web.Config y debe poder ser accedida por la aplicación $^{16}$ .

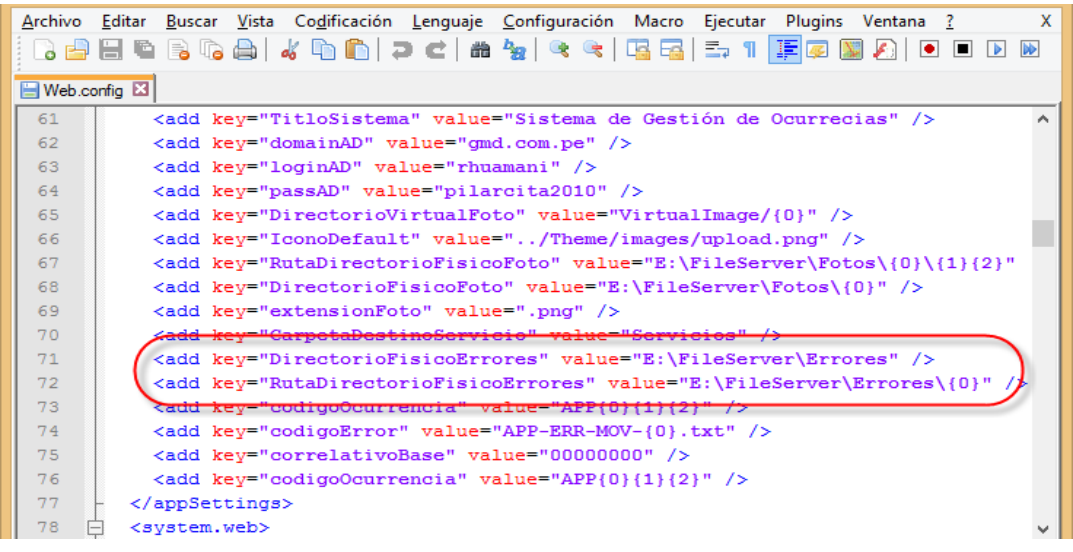

Datos de las llaves de las carpetas

## o **DirectorioFisicoErrores**: E:\FileServer\Errores

Por el momento no se hará ninguna configuración adicional.

## **BASE DE DATOS**

### **1.6. Ingresar al servidor de base de datos**

Ingresar al servidor de base de datos y copiar la carpeta **BD** dentro del servidor.

## **1.7. SQL Server Management Studio**

En nuestro menú inicio del servidor donde vamos a restaurar nuestra base de datos, ingresamos al SQL 2008 haciendo clic en la opción **SQL Server Management Studio**.

<sup>1</sup> <sup>16</sup> Todos los nombres son referenciales

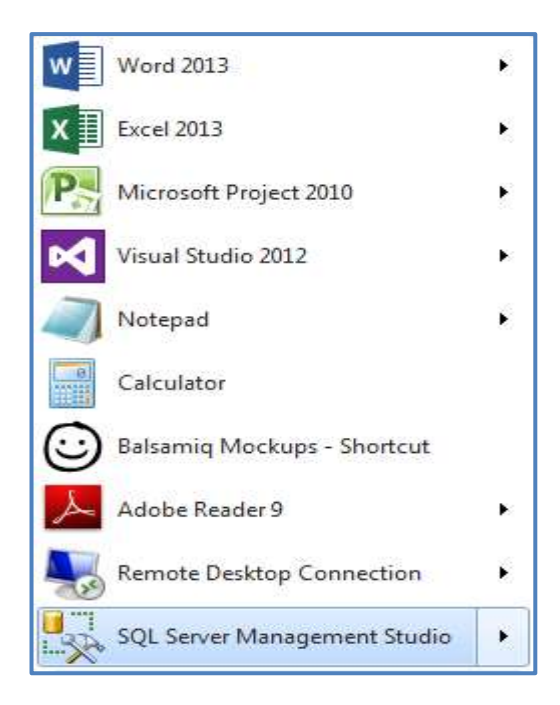

## **1.8. Autenticación**

Ingresar los datos de autenticación que nos pide la herramienta para ingresar al SQL, damos clic en el botón **[Connect]** con lo cual entramos al SQL con un usuario administrador (por ejemplo **sa**)

### **1.9. Creación de la Base de Datos**

Desplegamos la carpeta **Databases** y le damos clic derecho, para seleccionar la opción **New Database…**

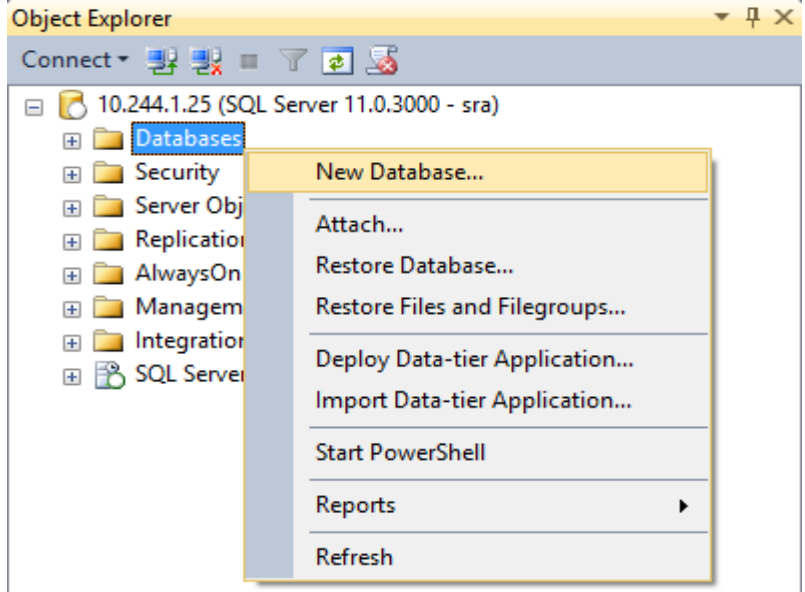

Nombramos la nueva base de datos de la siguiente manera:

- o Database Name: **SGRP**
- o Nombramos la nueva base de datos de la siguiente manera:

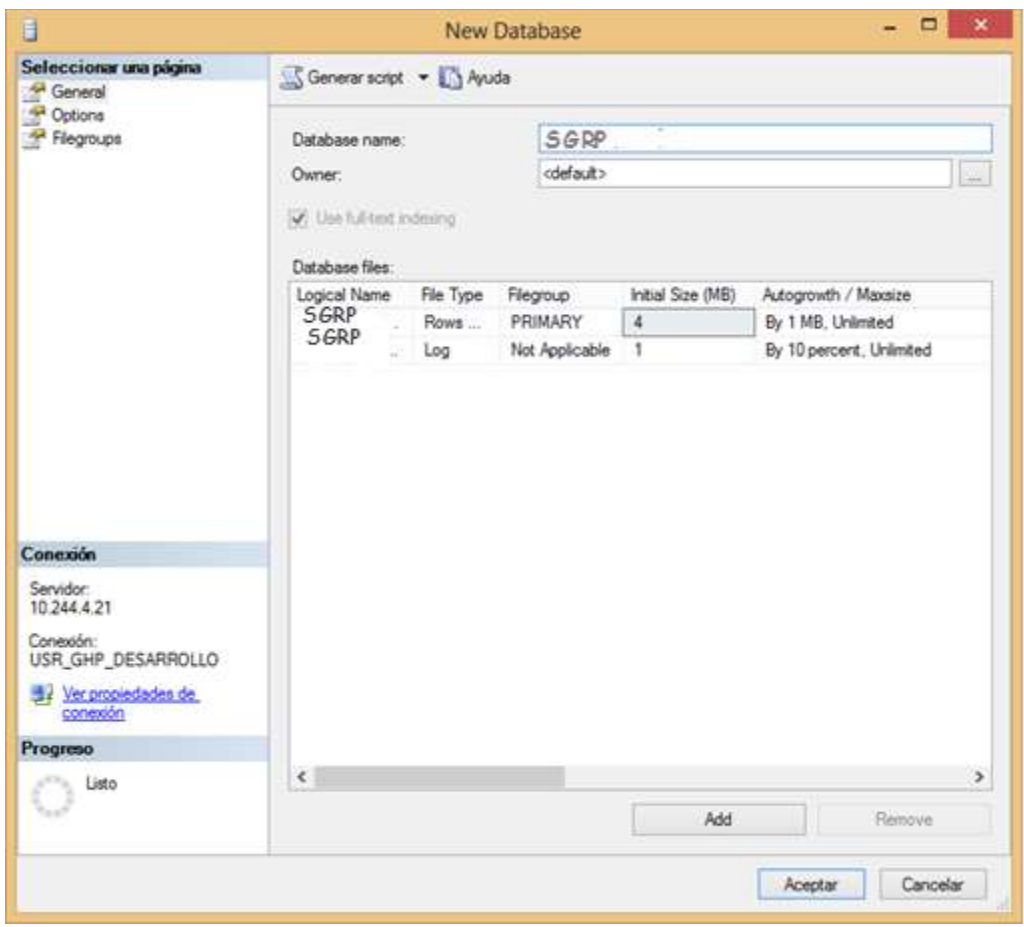

o Database Name: **SGRP**

Luego damos clic en el botón **[Aceptar]** y luego procedemos a la restauración de la base de datos sobre esta base de datos creada.

#### **1.10. Crear el usuario para el sistema SGRP en la BD**

En el SQL Server Management, seleccionamos la opción de Security, Logins y hacemos clic derecho. En el menú seleccionamos la opción New Login….

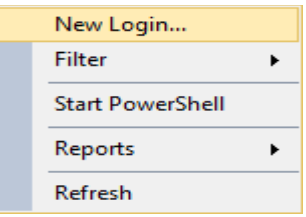

Se mostrará la ventana de registro, se ingresarán los siguientes datos:

o **Login name:** UserSGRP<sup>17</sup>

1

- o Seleccionar la opción "**SQL Server authentication**".
- o **Password:** \*\*\*\*\*\* (Contraseña del usuario UserSGRP)

<sup>&</sup>lt;sup>17</sup> Nombre de usuario referencial y que luego se debe reemplazar según lo indicado en el punto 3.5

- o **Confirm password**: la contraseña del usuario ingresada previamente
- o Deseleccionar la casilla de "**Enforce password policy**".
- o Seleccionar en el campo "**Default database**" la base de datos **SGRP\_SGOC**.
- o Seleccionar en el campo "**Default language**" el lenguaje por defecto para el usuario, en este caso "Spanish".

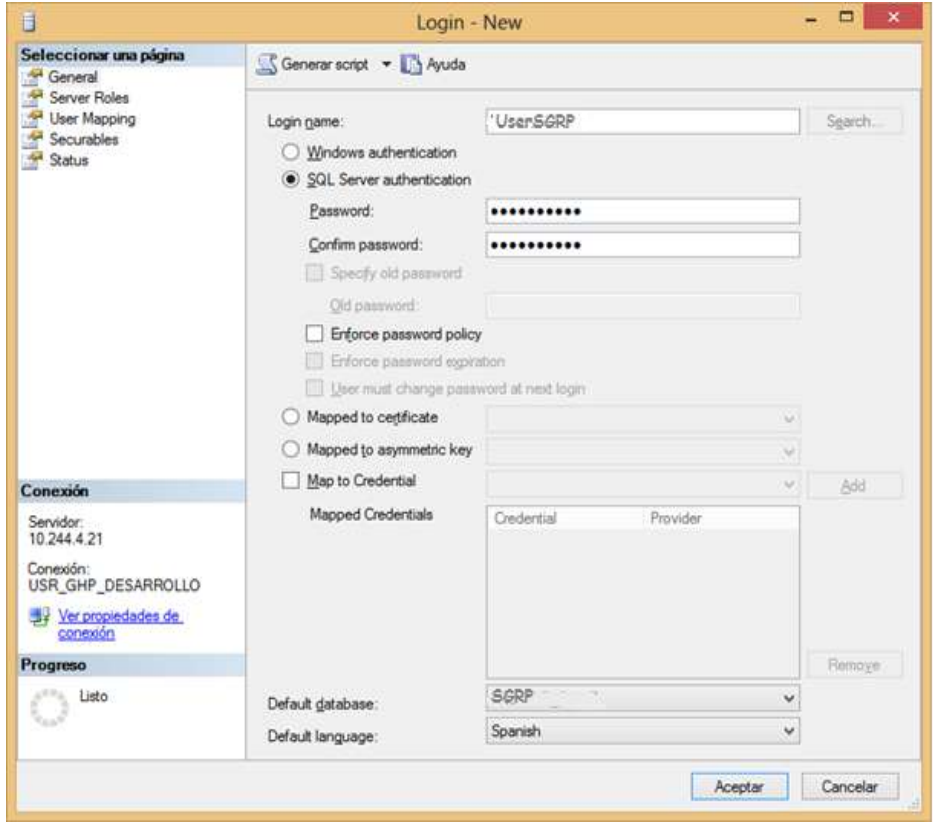

En la página **Server Roles**, verificamos que el usuario tenga el rol **public**

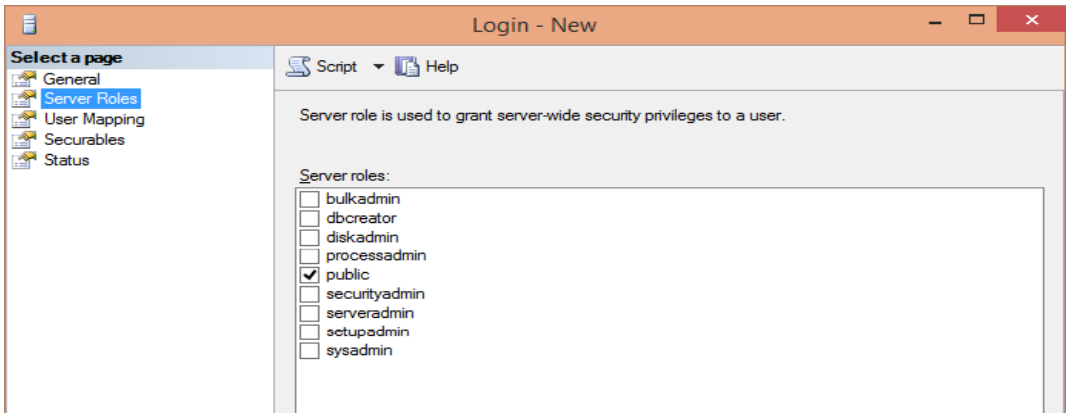

En la página **User Mapping**, seleccionamos la base de datos SGRP y verificamos que tenga únicamente los roles **db\_datareader**, **db\_datawriter** y

#### **public**

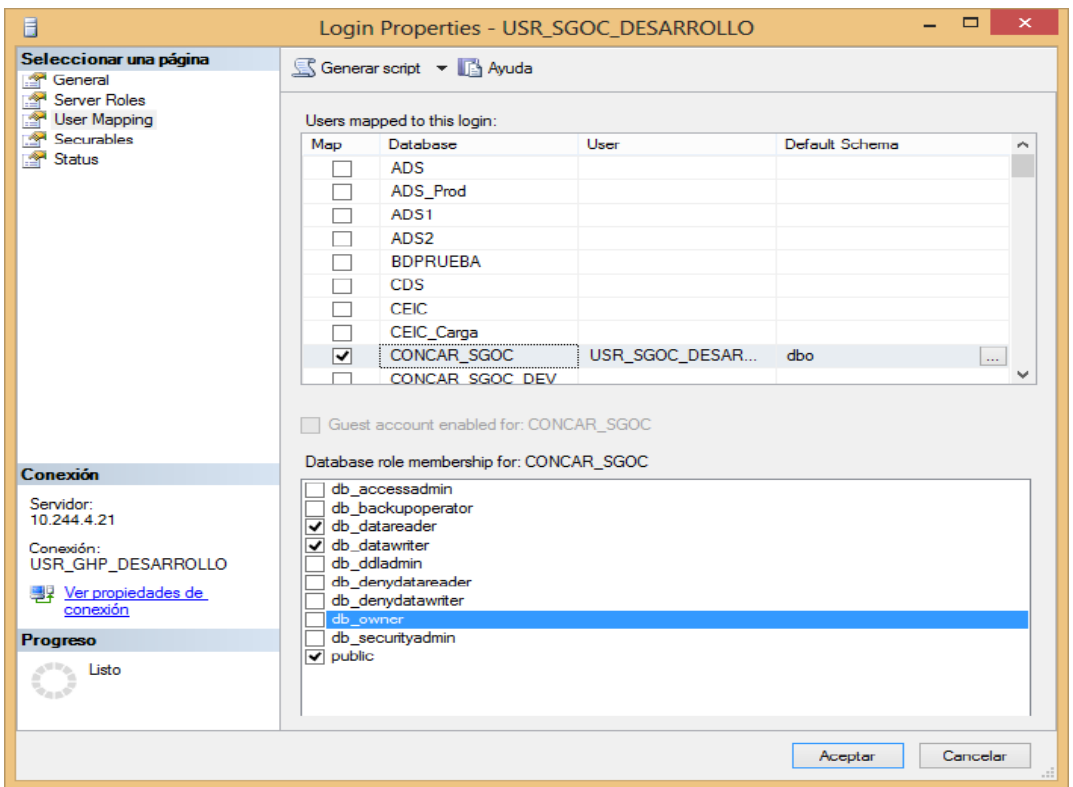

Terminando de hacer las selecciones mencionadas, damos clic en el botón **[Aceptar]** para aceptar los cambios realizados.

#### **1.11. Asignar permisos de ejecución al usuario creado**

Ir al explorador de objetos y desplegamos la base de datos **SGRP → Security → Users,** hasta llegar al nivel de usuarios y seleccionamos el usuario con el que va a trabajar nuestras conexiones a la base de datos **User\_SGRP**

Damos clic derecho y se muestra un menú desplegable en el que seleccionamos la opción **Properties**.

Se muestra la ventana de propiedades en la que vamos a la opción **Owned Schemas** del menú izquierdo.

Se listarán en la parte derecha los esquemas a los cuales puede acceder o con los cuales puede trabajar el usuario seleccionado.

Seleccionamos los esquemas **MANT** y **NOTI**, los cuales nos permitirán trabajar sin problemas en la aplicación.

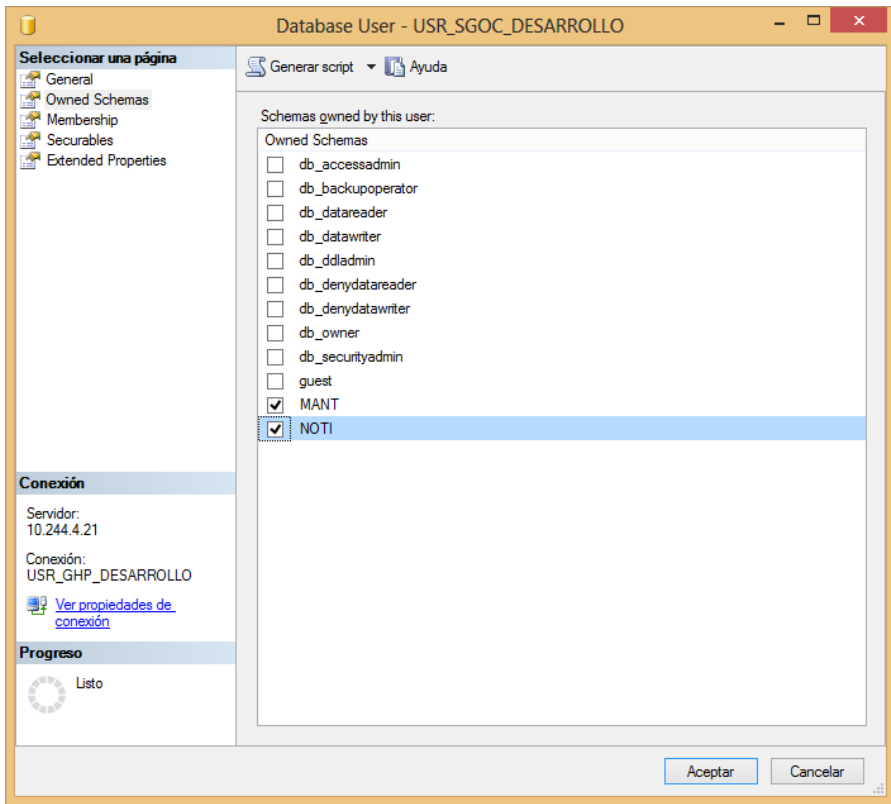

Terminado de seleccionar los esquemas descritos arriba, damos clic en el botón **[OK]** para cerrar la ventana y dar por terminada nuestra configuración.

### **1.12. Ejecución del proyecto de Reportes**

Ejecutamos el SQL Server Data Tools, Ejecutarlo como administrador.

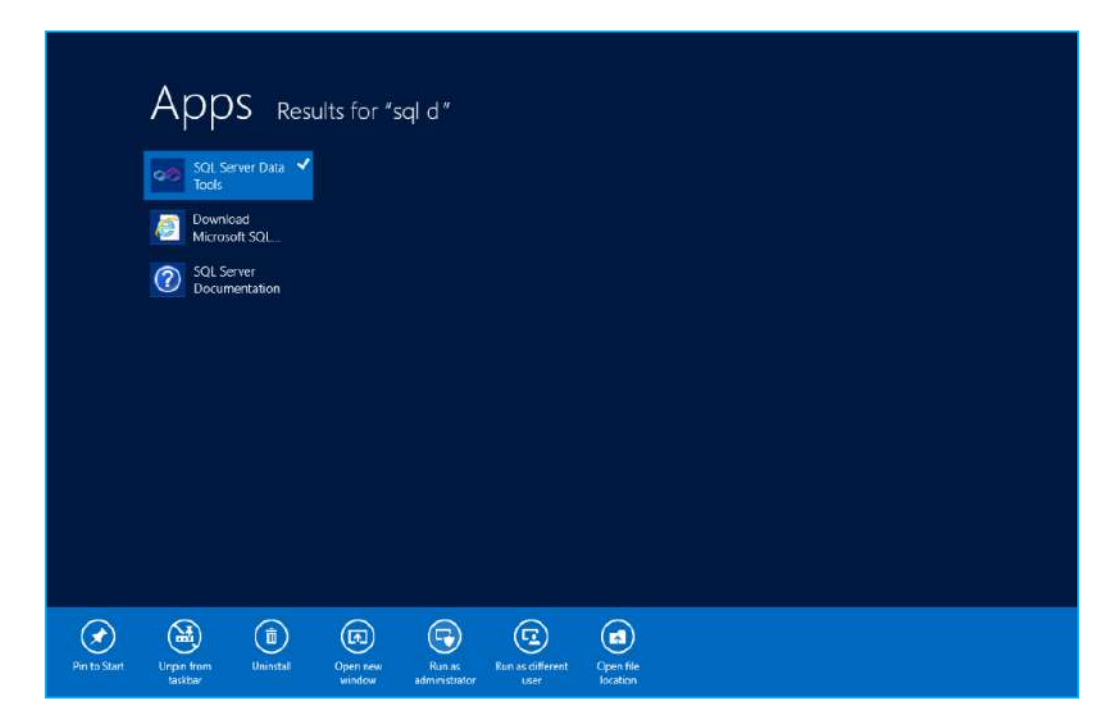

Abrimos la solución que se ha adjuntado en el despliegue.

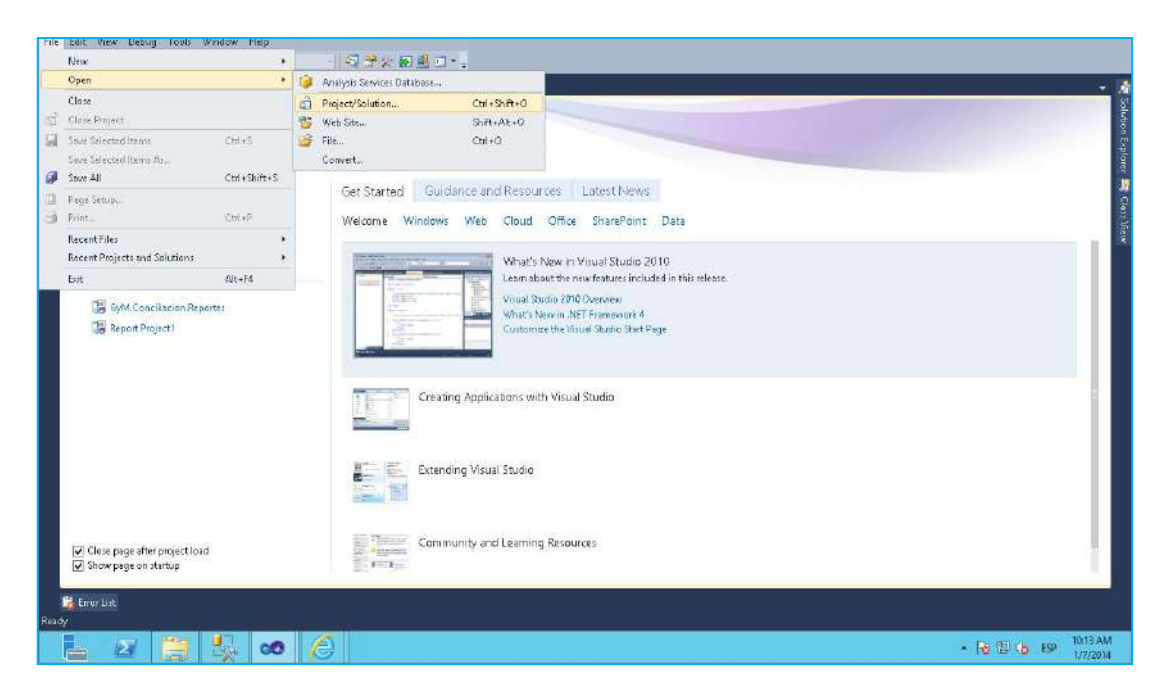

Buscamos la carpeta **Pe.SGRP.Report** que se encuentra en la carpeta **Reportes** del archivo descomprimido y abrimos el archivo **Pe.SGRP.Report.sln**, mostrándose la siguiente ventana.

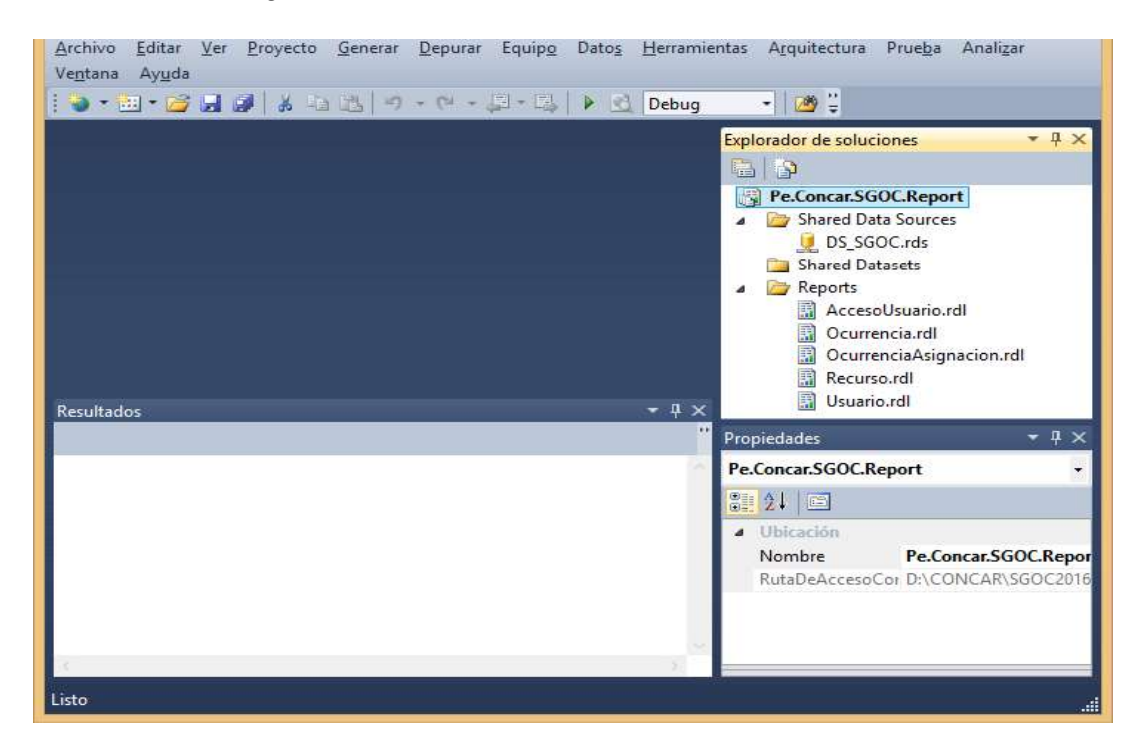

**Nota**: los nombres de los reportes son referenciales

En el caso, que se muestre el siguiente mensaje, dar clic en "Yes".

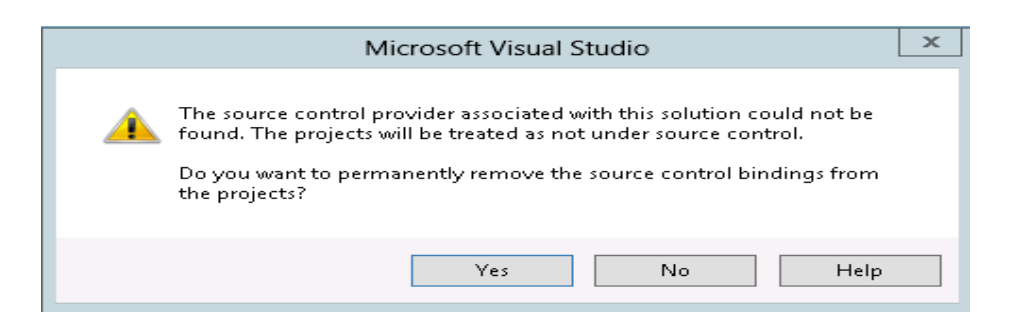

Se hace clic derecho sobre **Pe.SGRP.Report** y luego seleccionamos la opción de propiedades.

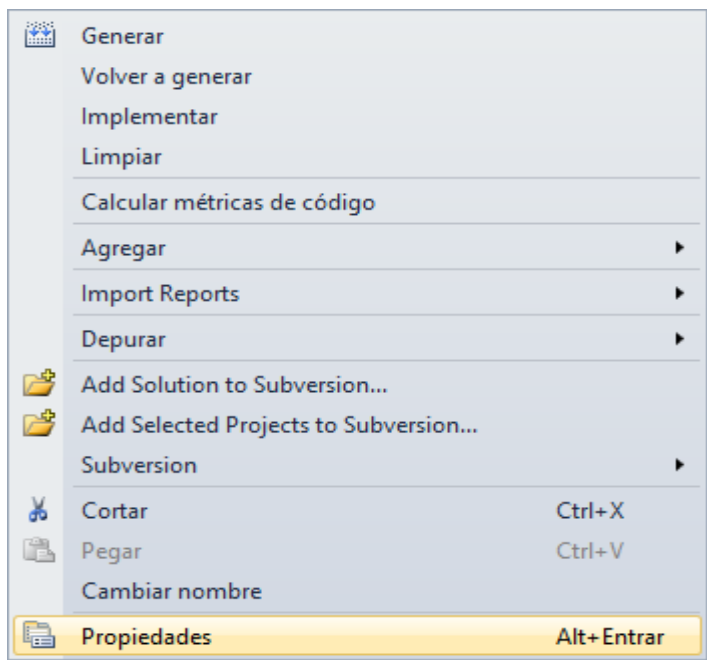

## Se mostrará la siguiente ventana.

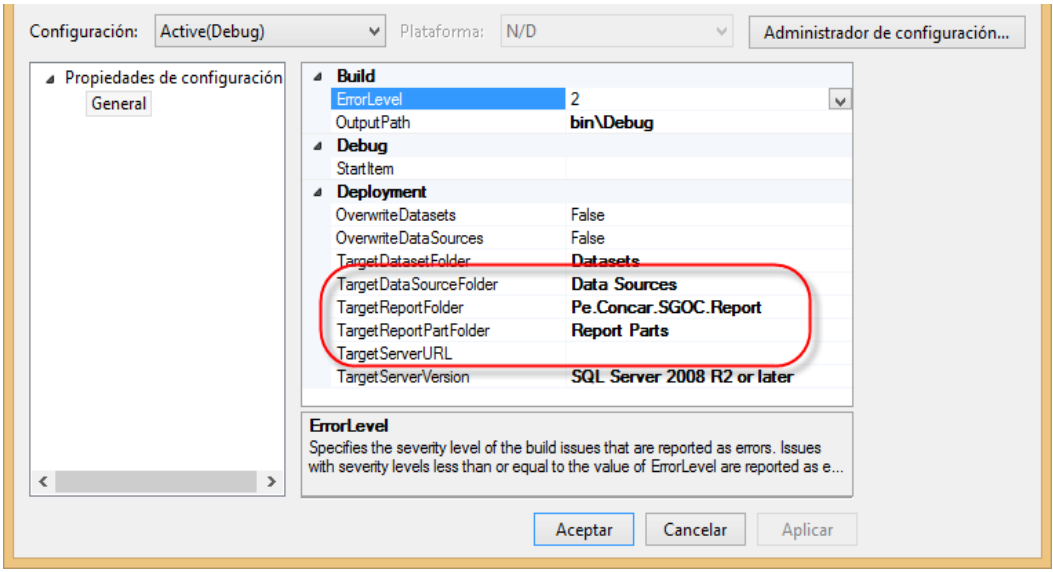

Luego, para realizar la comprobación de la conexión, se hace clic en el botón de **[Test Connection]**. Se mostrará la siguiente alerta.

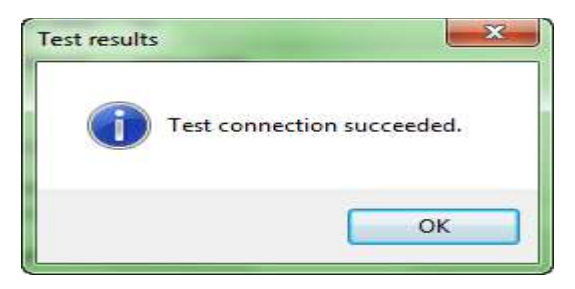

Luego, se hace clic en el botón **[OK]**.

Por último, en la ventana de la solución del proyecto, se hace clic derecho en **Pe.SGRP.Report** y seleccionamos la opción **Implementar (deploy)**.

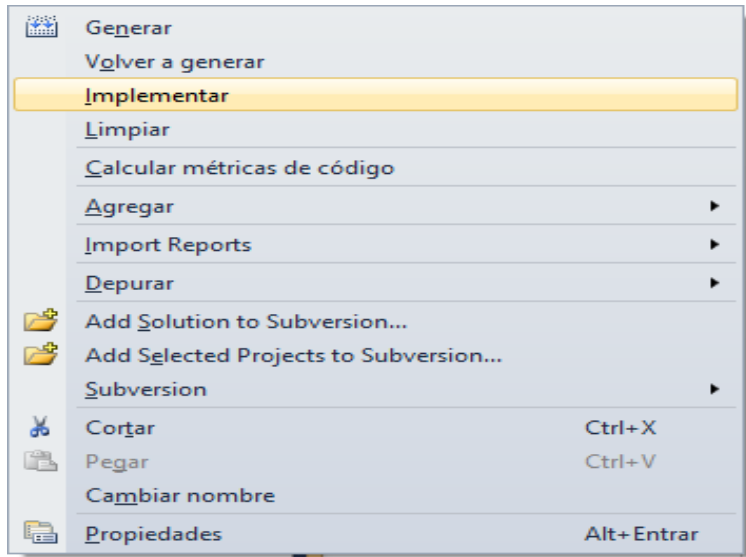

Finalmente, de no presentarse ningún error en el despliegue, se mostrará la ventana de Output donde se podrá verificar la creación de los reportes.

# **DIAPOSITIVAS**

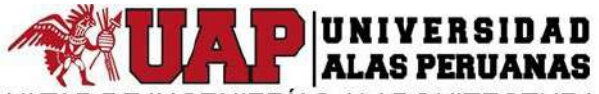

FACULTAD DE INGENIERÍAS Y ARQUITECTURA ESCUELA ACADÉMICO PROFESIONAL DE INGENIERÍA DE SISTEMAS E **INFORMÁTICA** 

**TESIS** 

SISTEMA DE GESTIÓN DE REASIGNACIÓN DE PERSONAL PARA LA **EMPRESA GYM** 

> PRESENTADO POR LA BACHILLER YASMIN ZULLEY VEGA YAYA

PARA OPTAR EL TÍTULO PROFESIONAL DE INGENIERÍA DE SISTEMAS E INFORMÁTICA

2017

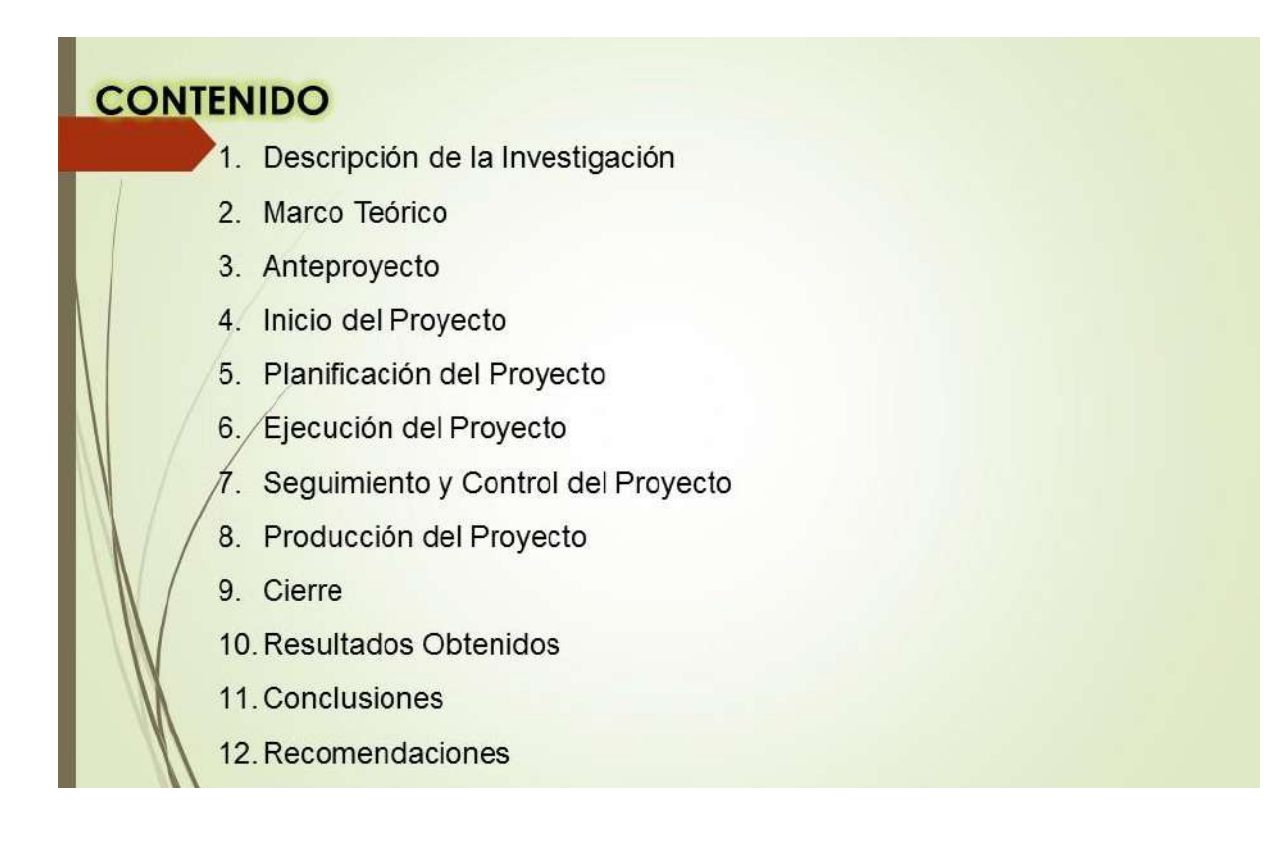

# **DESCRIPCIÓN DE LA INVESTIGACIÓN**

## **OBJETIVOS DE LA INVESTIGACIÓN**

**OBJETIVO PRINCIPAL** 

Identificar la medida en la cual la implementación de un sistema de gestión de reasignación de personal permitirá mejorar la eficiencia en la gestión de Costos asociados al personal para la empresa GyM

# **DESCRIPCIÓN DE LA INVESTIGACIÓN**

## **OBJETIVOS DE LA INVESTIGACIÓN**

OBJETIVO ESPECÍFICOS

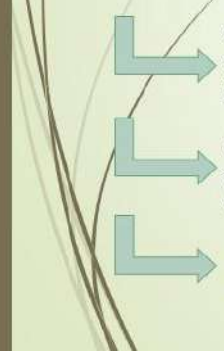

OE1: Determinar de qué manera obteniendo mayor disponibilidad de empleados se conseguirá disminuir el costo en nuevas contrataciones de personal para la empresa GyM

OE2: Determinar de qué forma al contar con mayor exactitud de información se podrá incrementar el número de correctas tomas de decisiones al momento de reasignar a un empleado de la empresa GyM

OE3: Determinar en qué modo al tener un mayor control de desempeño de los empleados permitirá incrementar la eficiencia del personal en la empresa GyM

# **DESCRIPCIÓN DE LA INVESTIGACIÓN METAS** Disponibilidad Incrementar a un 80% la Disponibilidad de empleados de GyM Disminuir a un 10% el costo en nuevas contrataciones de Costo empleados para GyM Incrementar la Exactitud de información a un 90% para la Exactitud empresa GyM

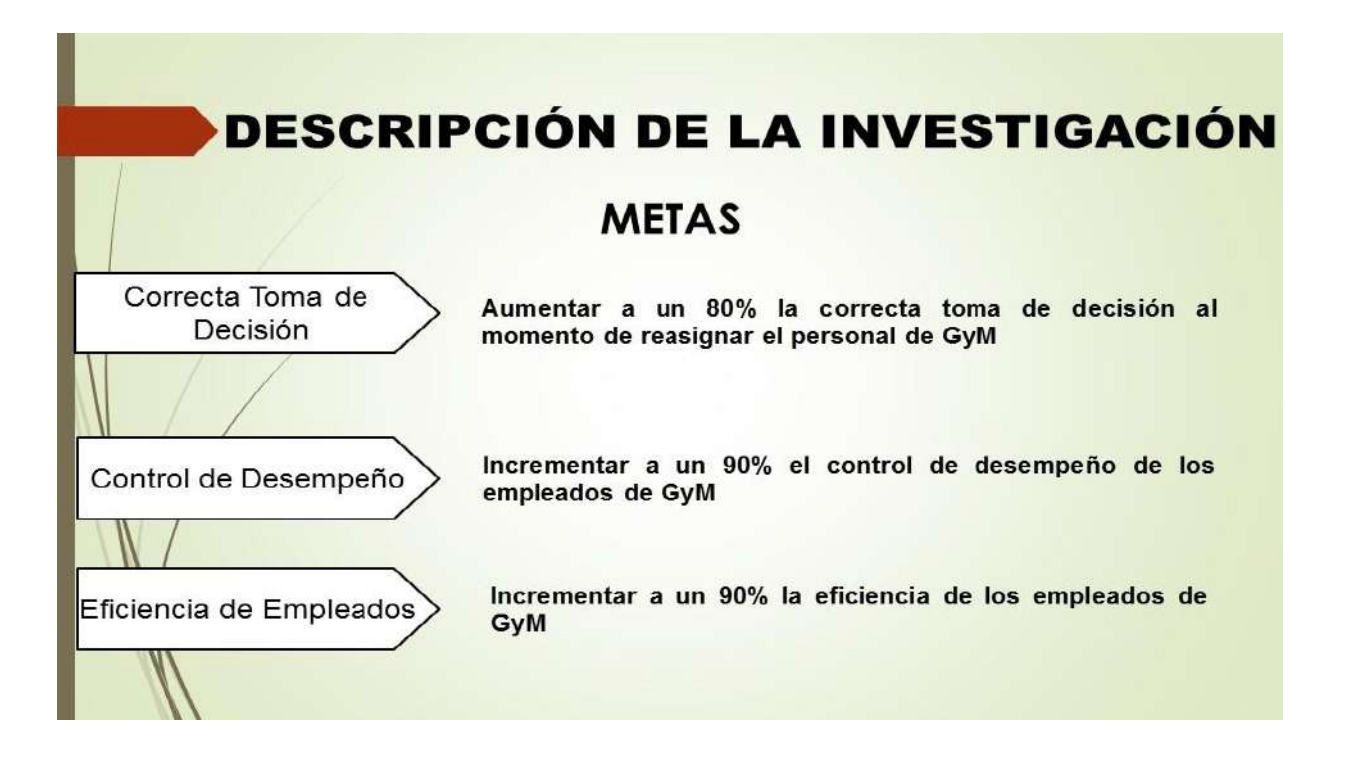

# **DESCRIPCIÓN DE LA INVESTIGACIÓN METAS** Correcta Toma de Aumentar a un 80% la correcta toma de decisión al Decisión momento de reasignar el personal de GyM Incrementar a un 90% el control de desempeño de los Control de Desempeño empleados de GyM Incrementar a un 90% la eficiencia de los empleados de Eficiencia de Empleados GyM

# **MARCO TEÓRICO**

# **DATOS DE LA EMPRESA**

Resolver las necesidades de servicios de ingeniería civil e infraestructura de sus clientes, trabajando en un entorno que motive y desarrolle a su personal, respetando el medio ambiente en armonía con las comunidades en las que opera y asegurando el retorno de inversión a sus accionistas.

Para el 2018 se quiere lograr ser reconocido por los clientes como una emprésa líder en el servicio de ingeniería civil e infraestructura en América Latina aplicando eficiencia en los procesos de construcción, teniendo el respaldo del personal responsable y altamente capacitado

**MISIÓN** 

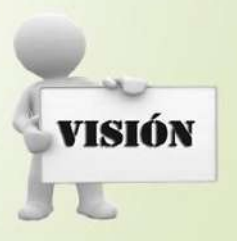

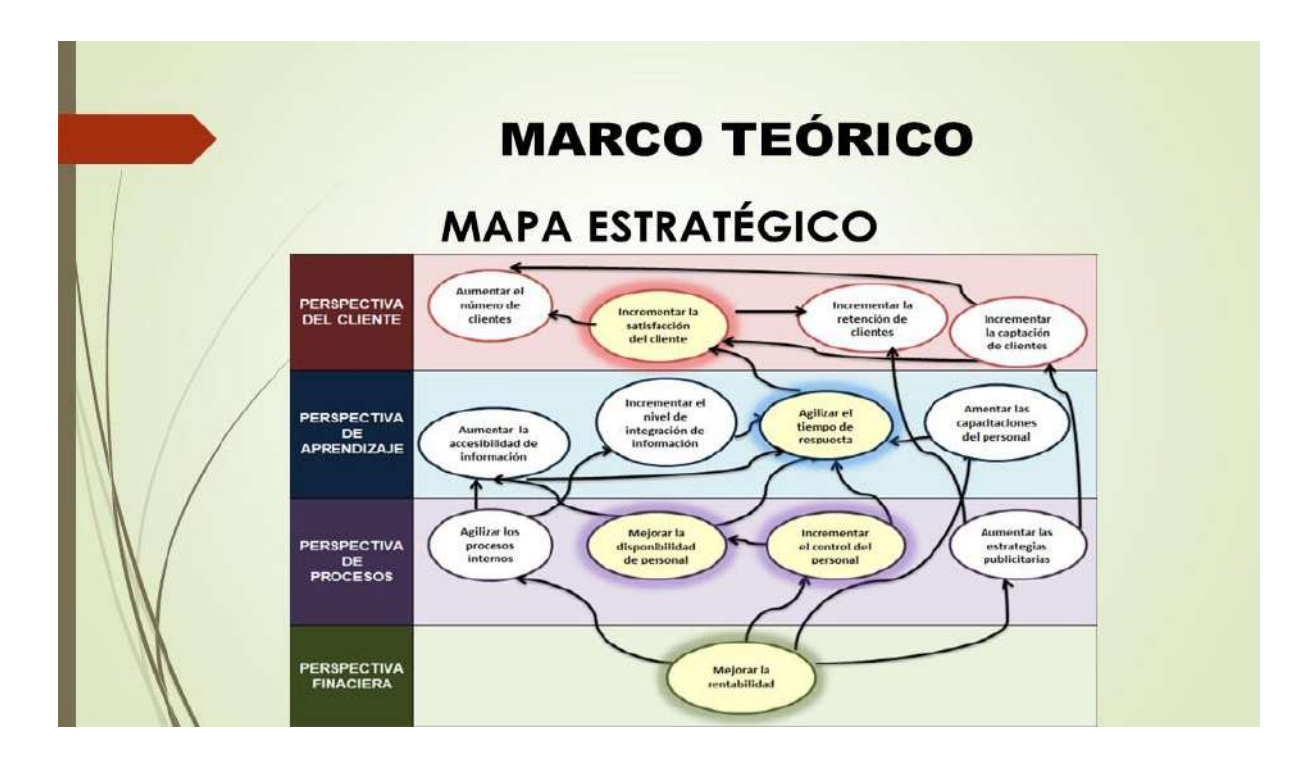

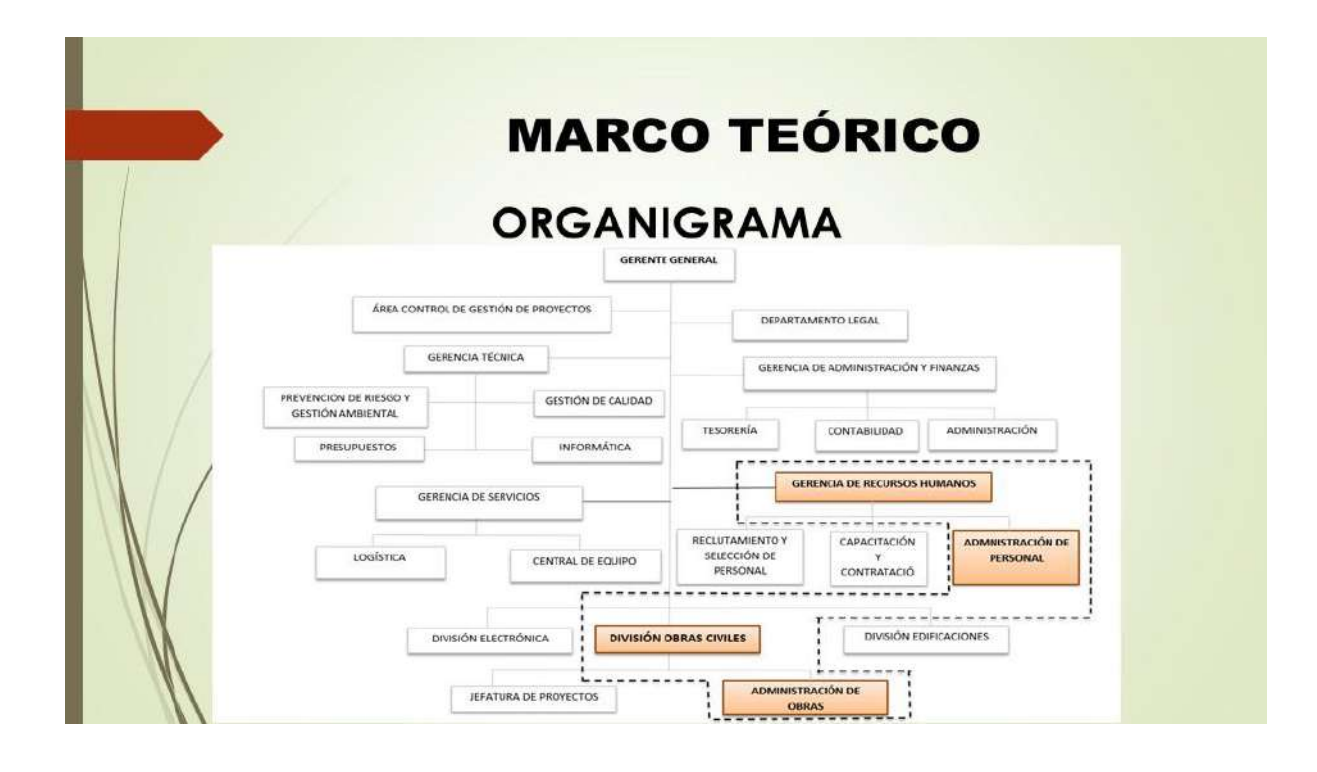

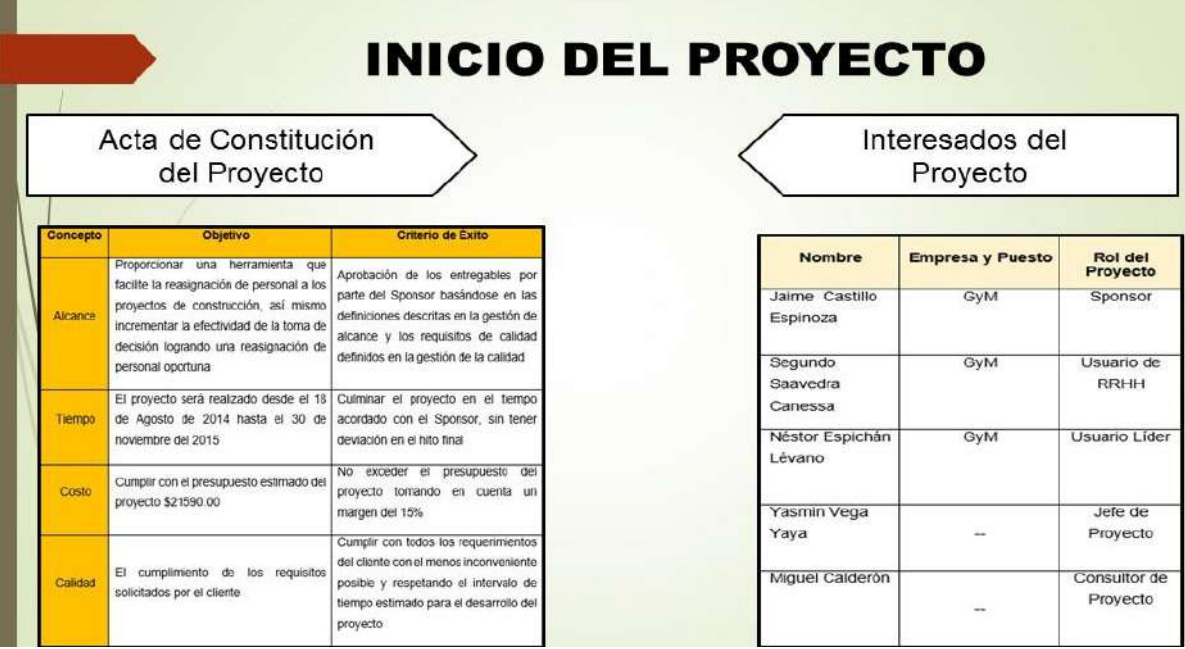

# PLANIFICACIÓN DEL PROYECTO

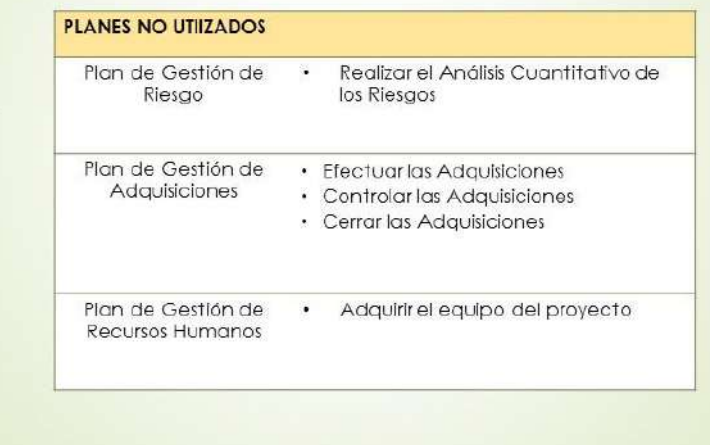

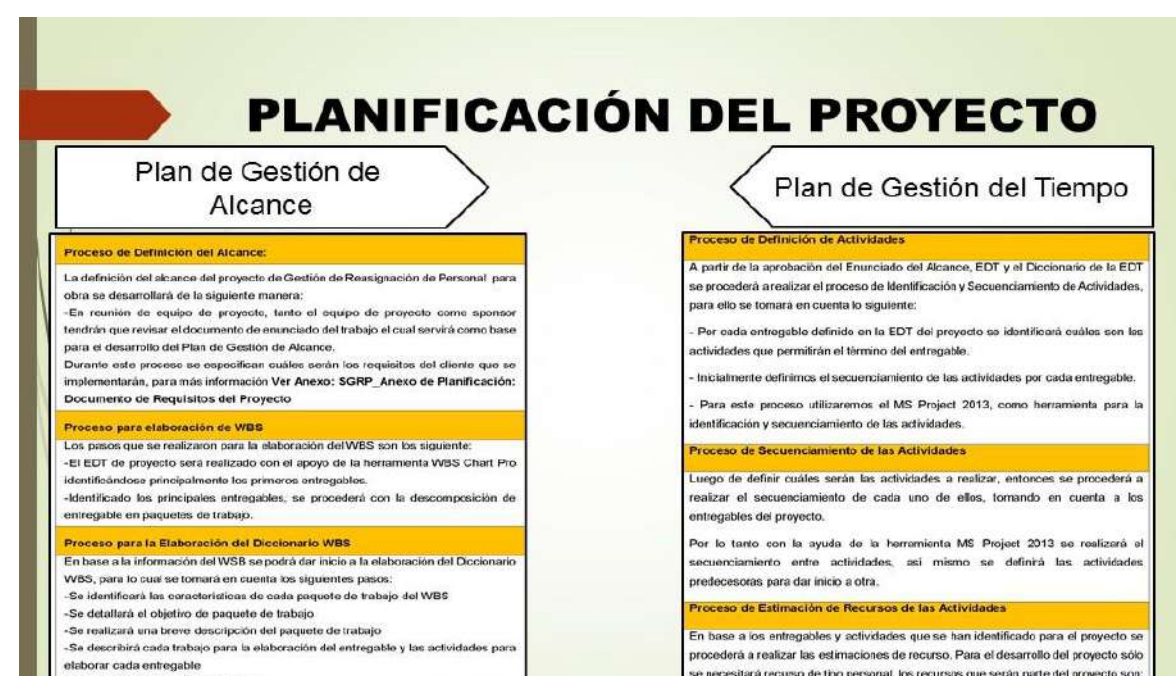

-Se establecerà los hitos importantes.

se necesitará recurso de tipo personal, los recursos que serán parte del proyecto son:

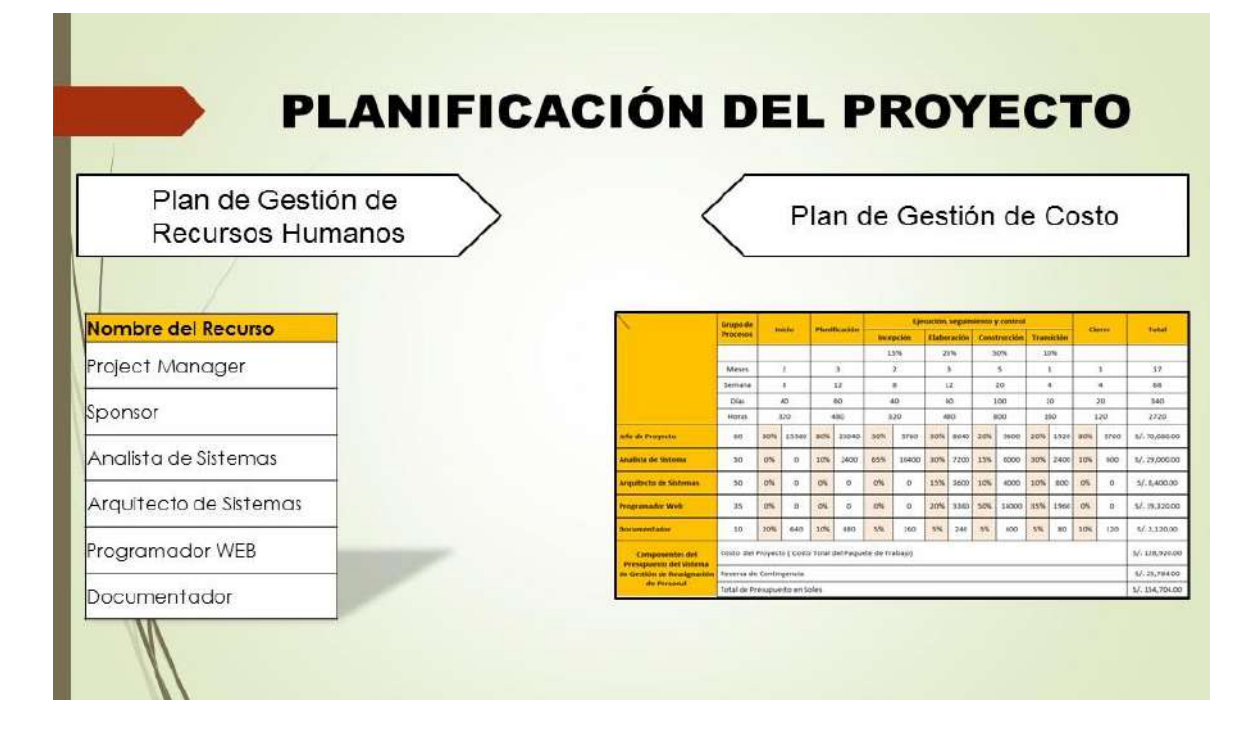

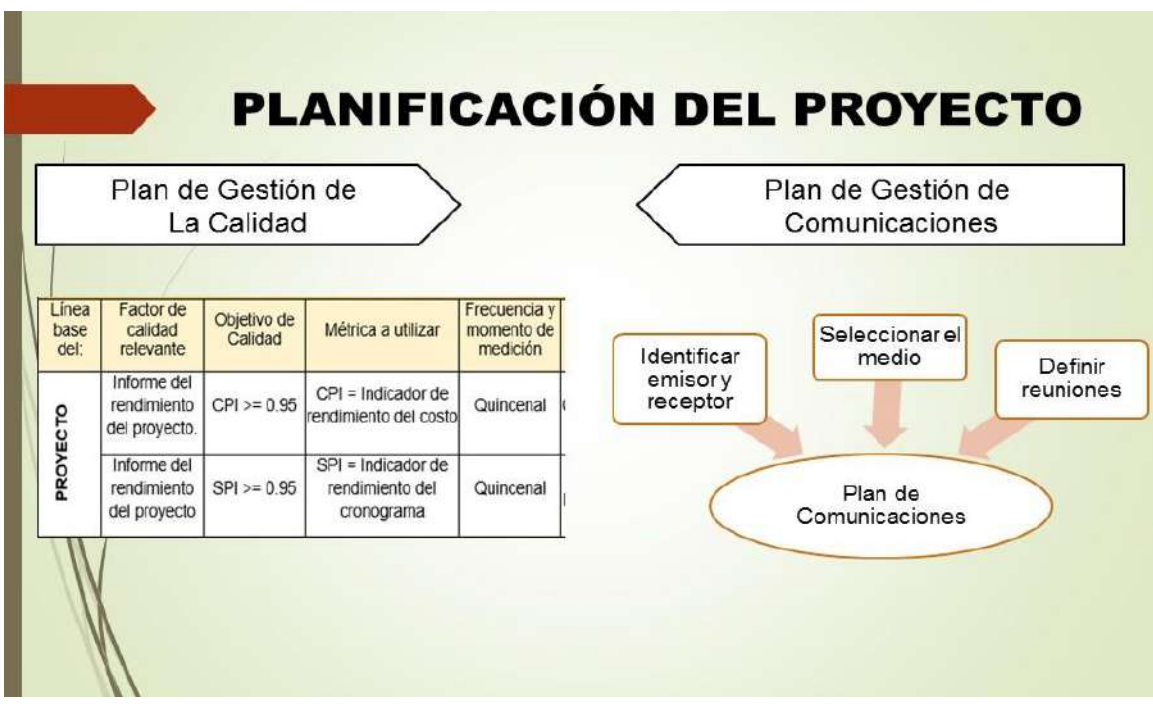

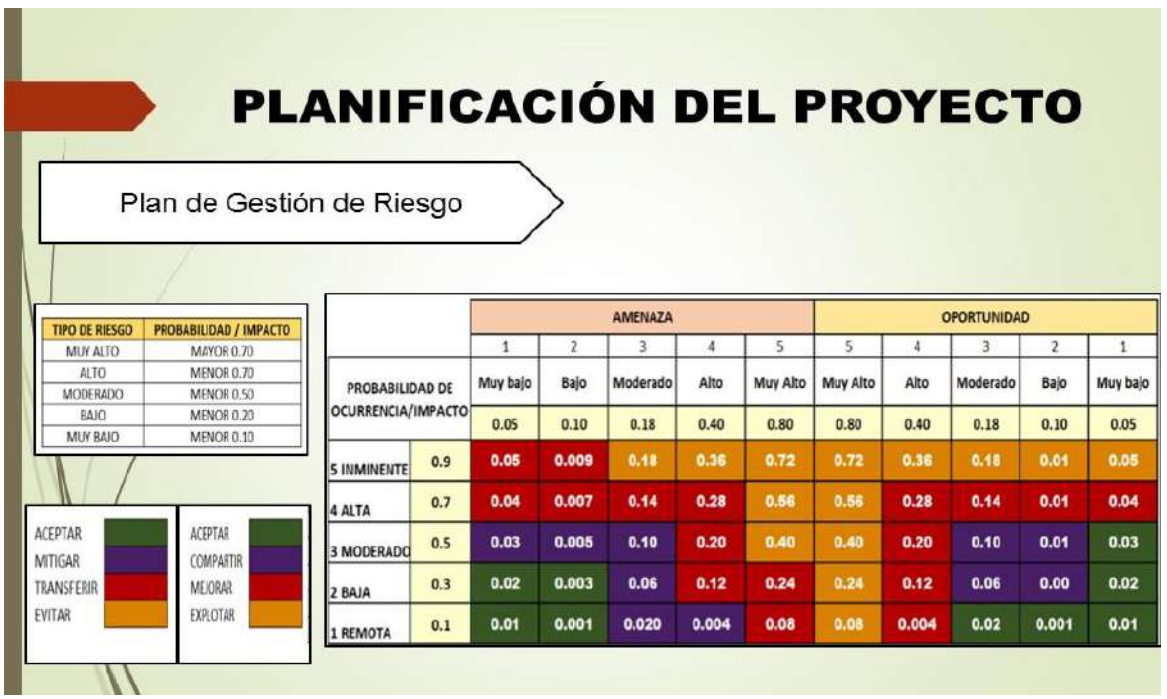

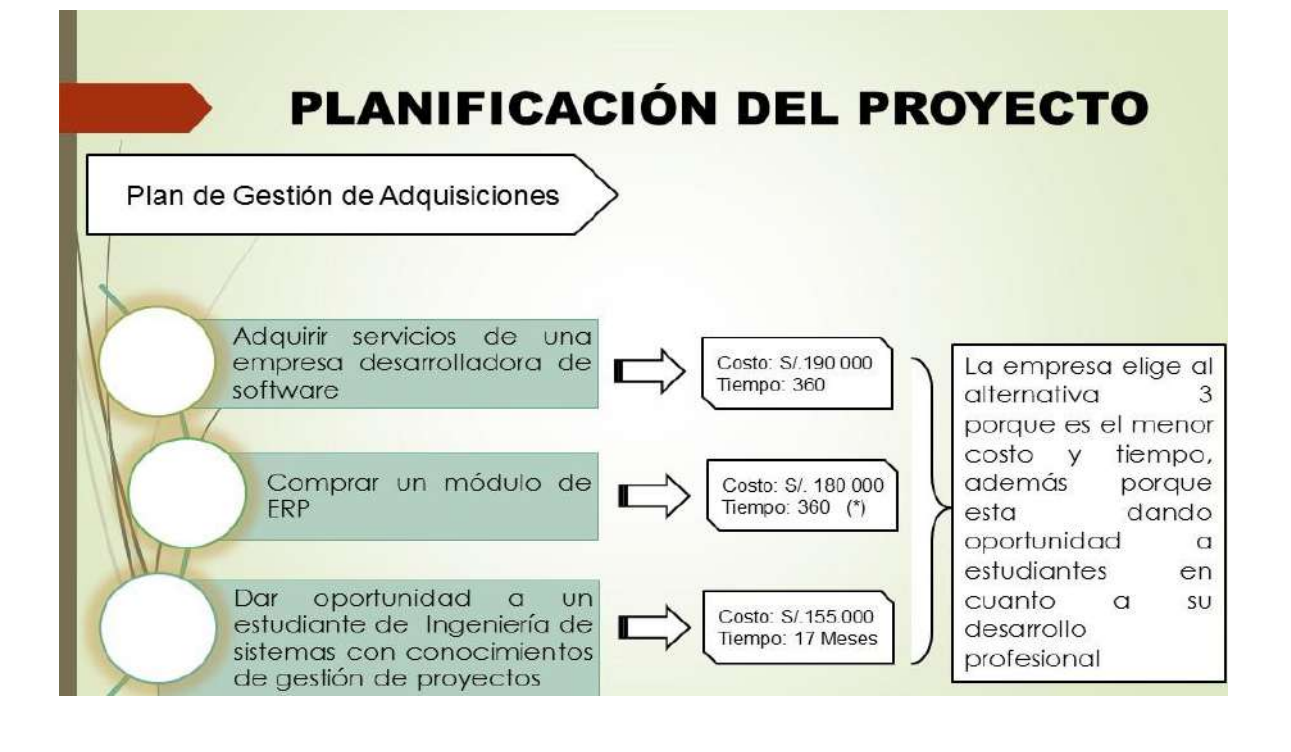

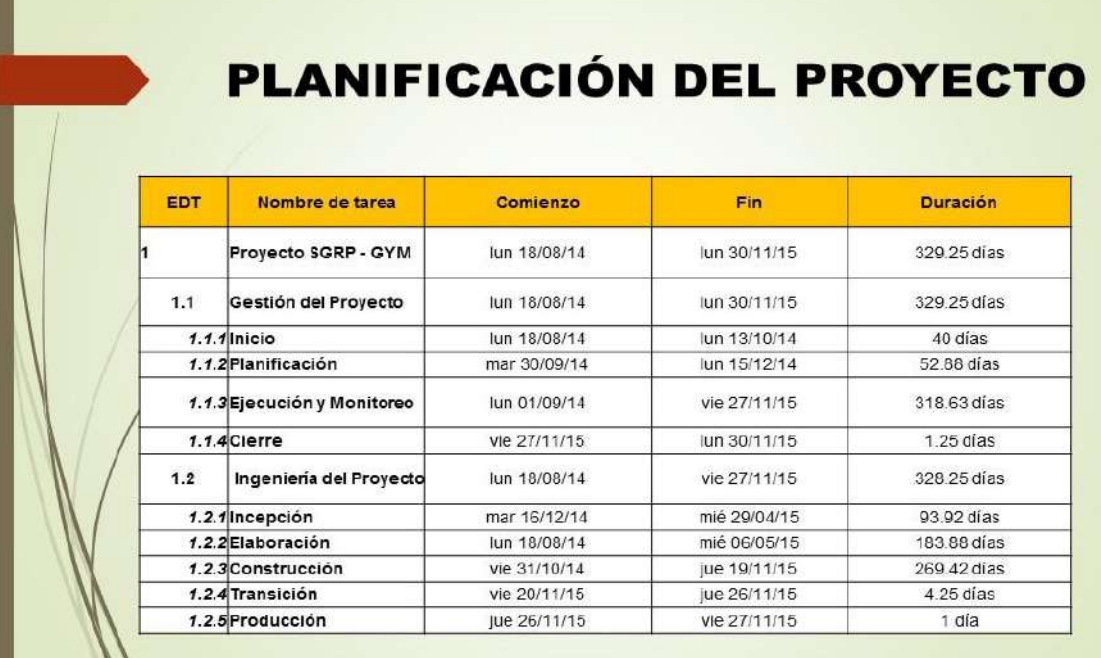

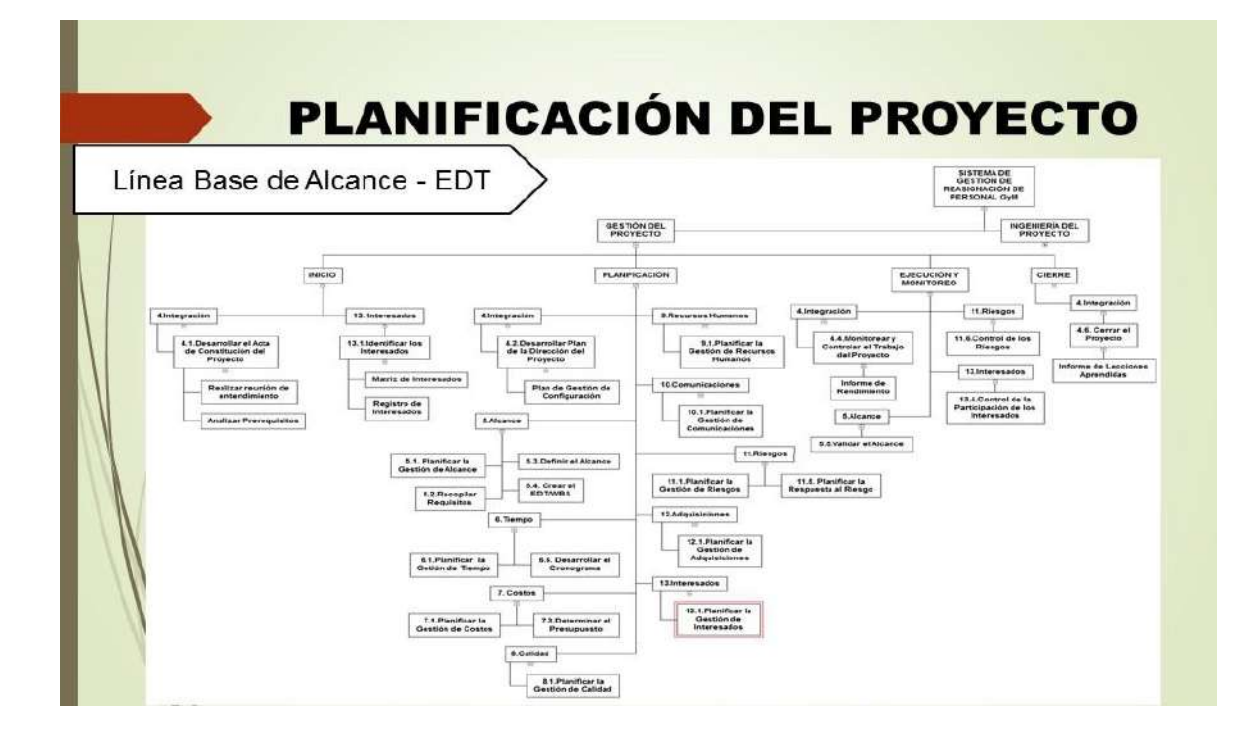

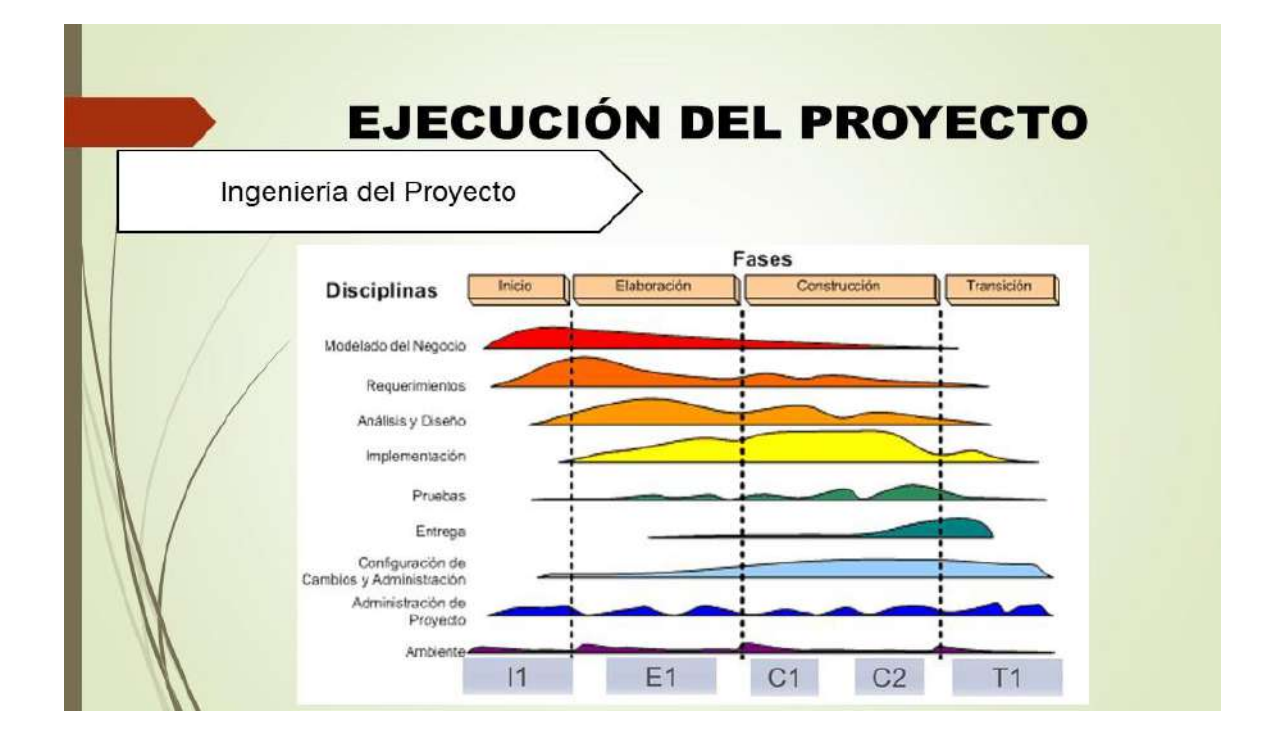

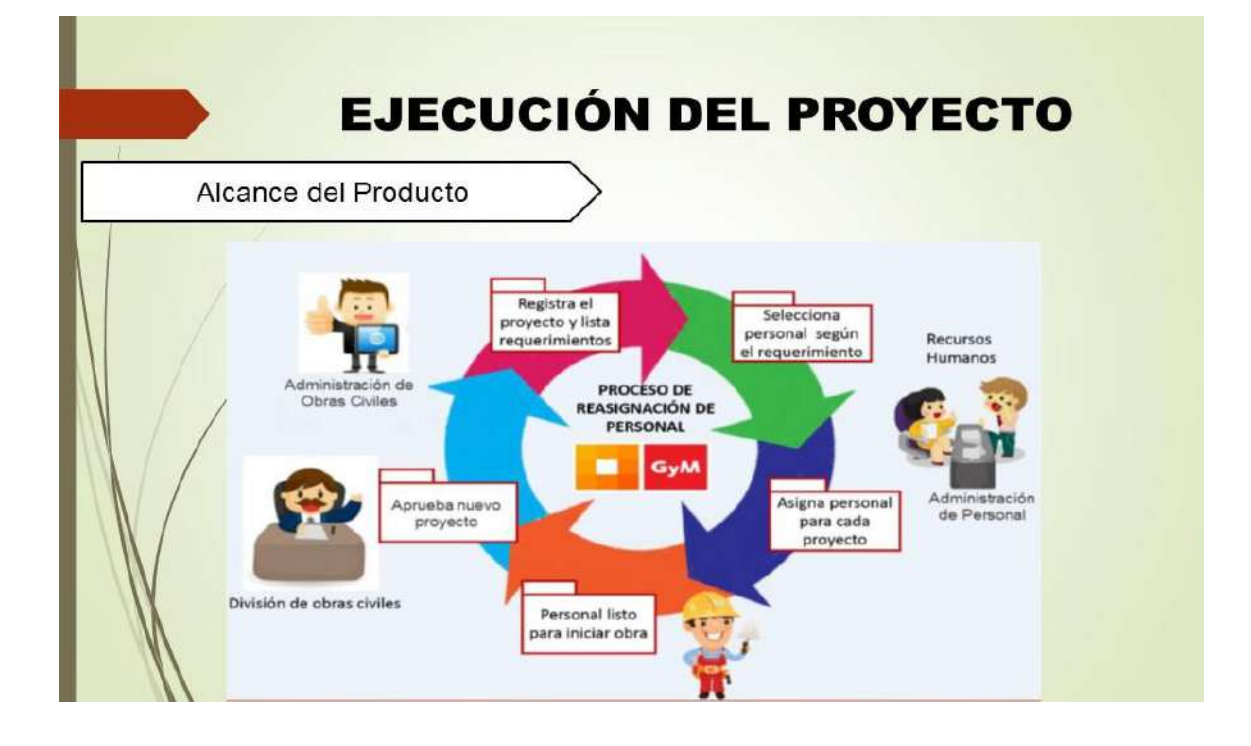

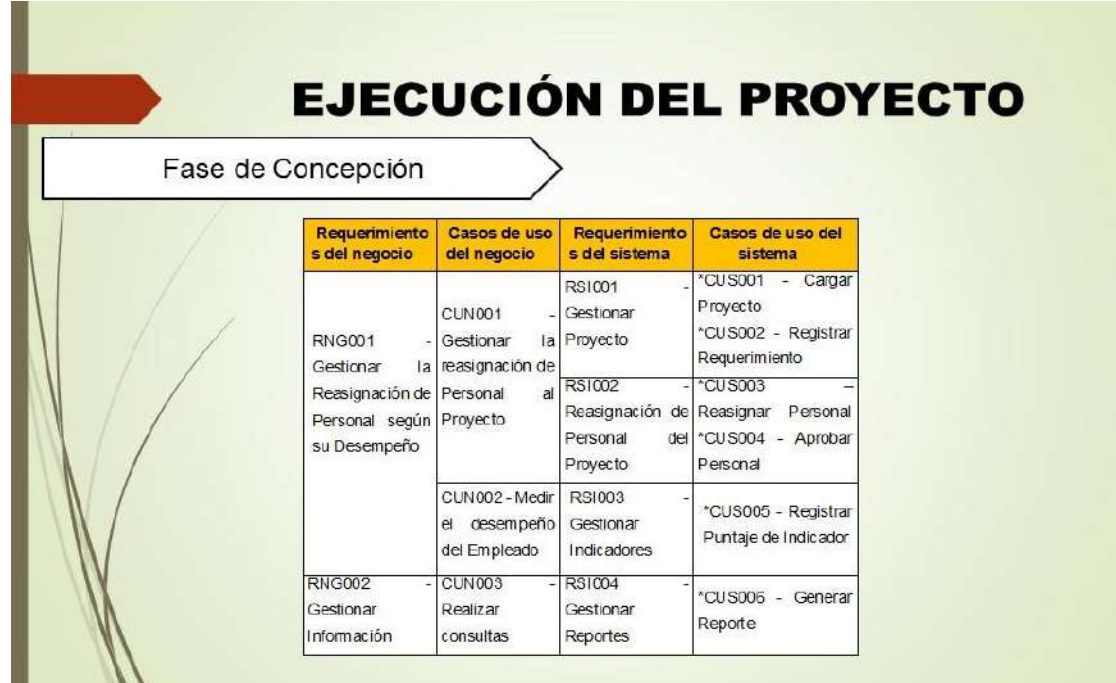

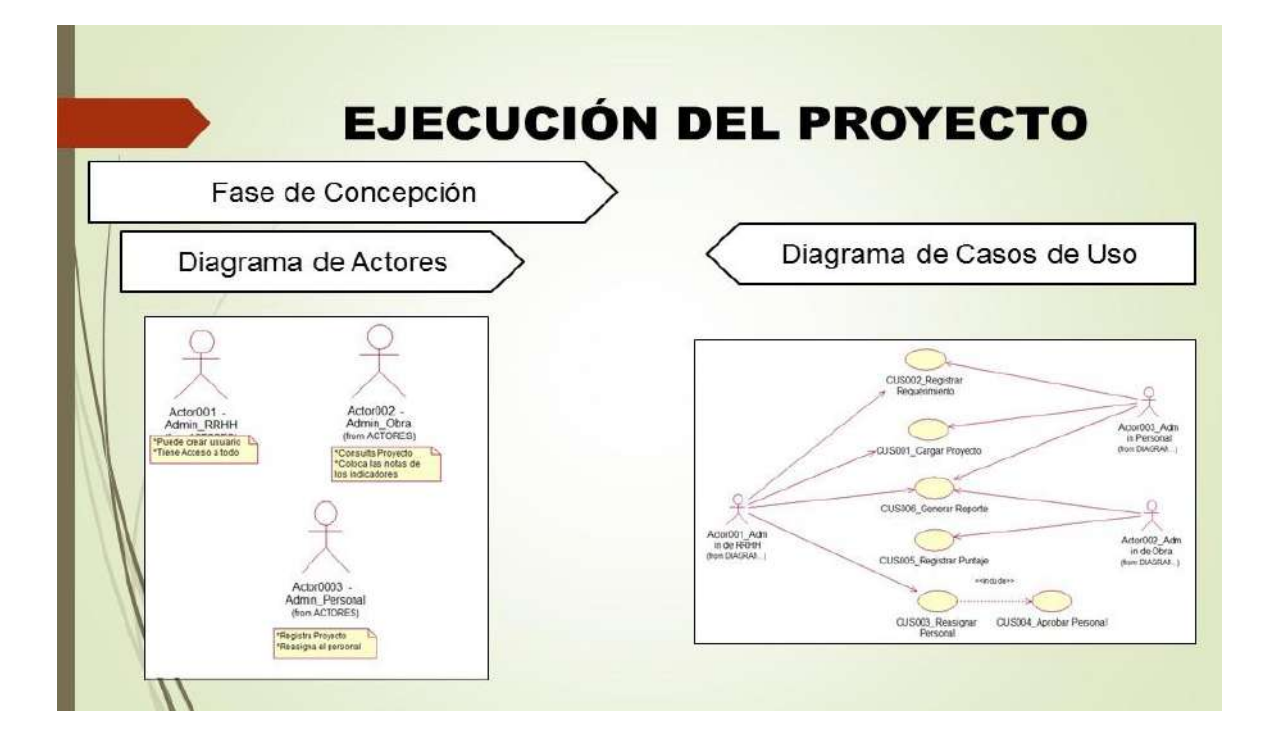

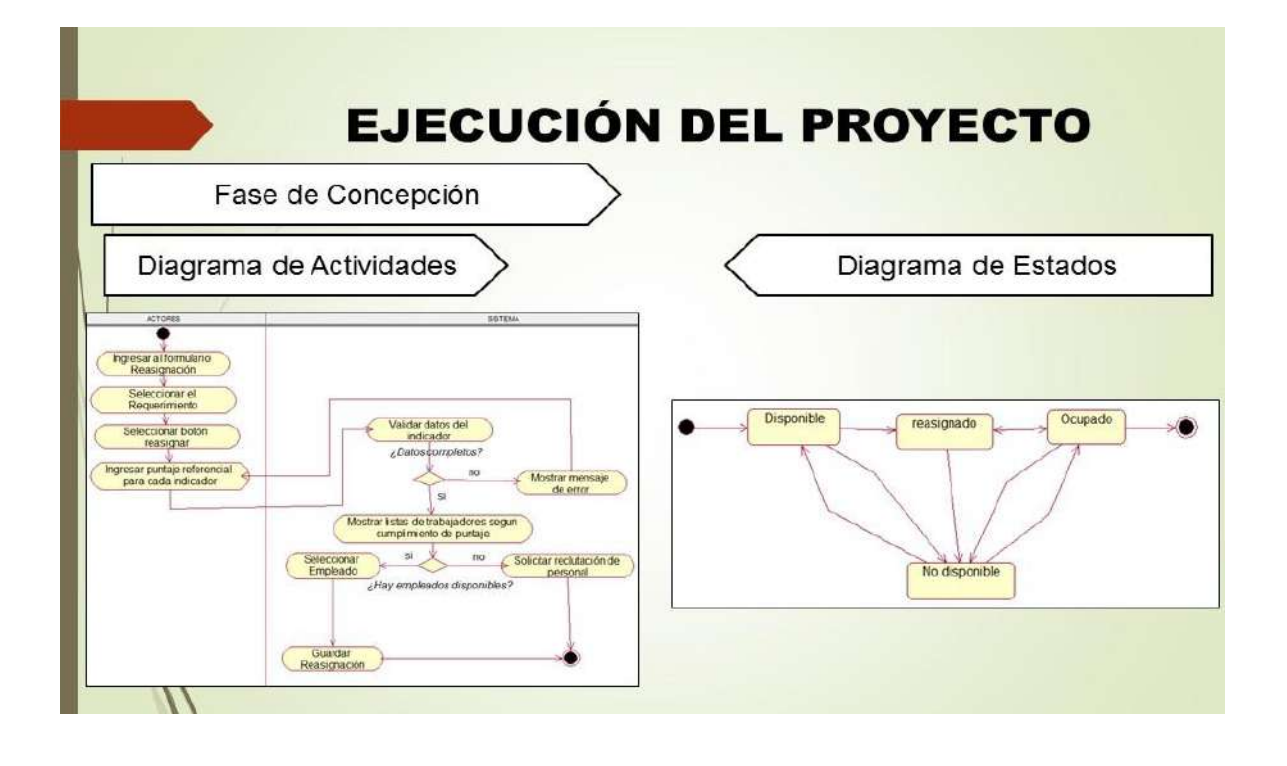

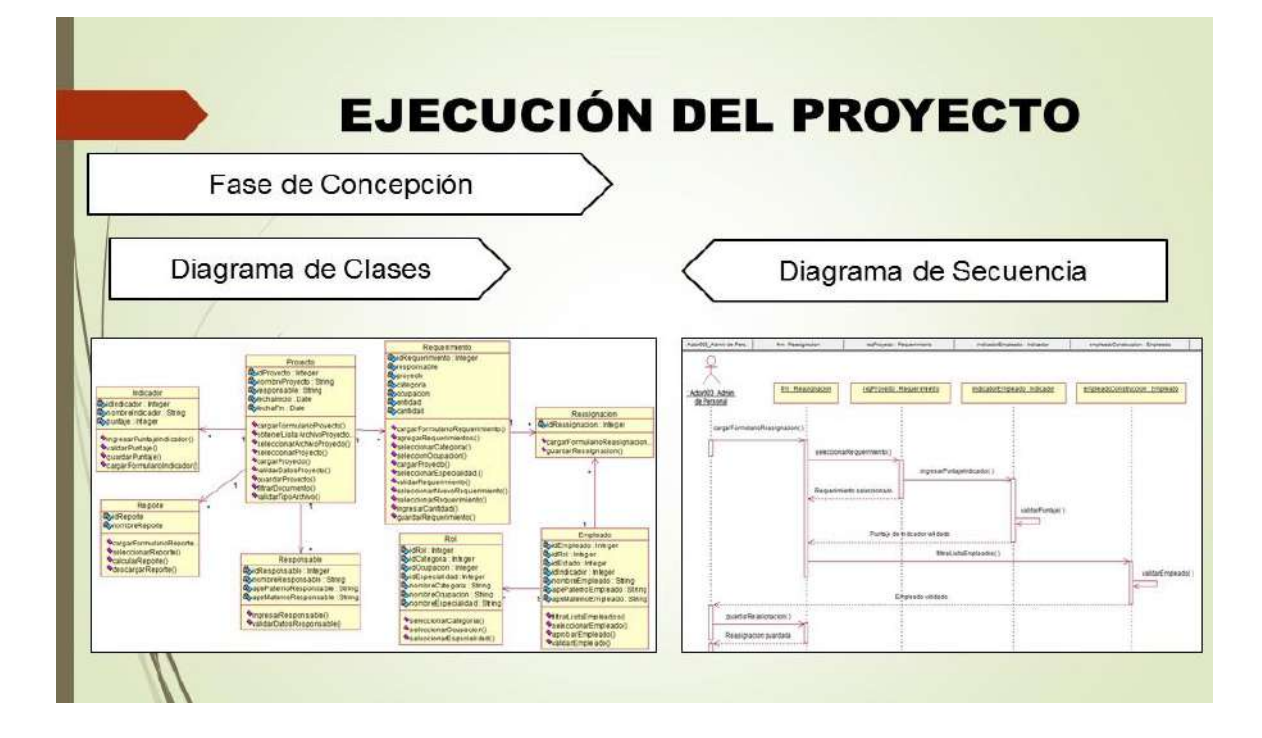

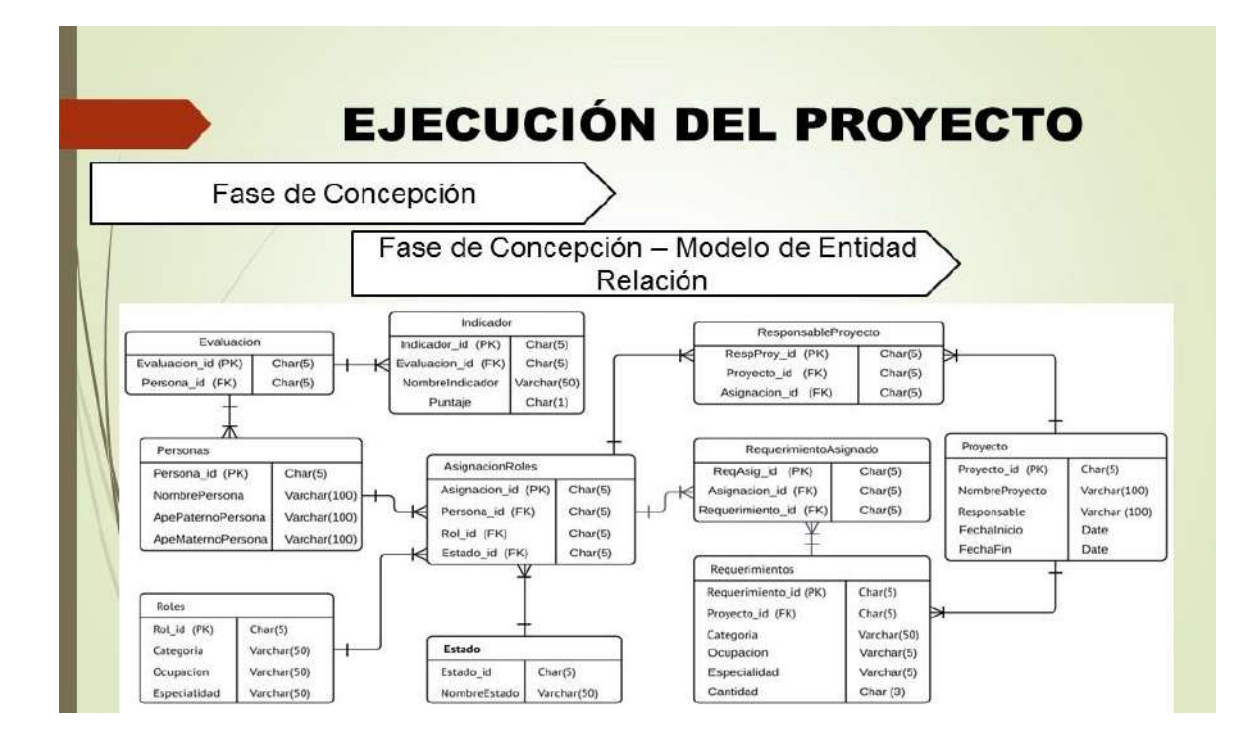

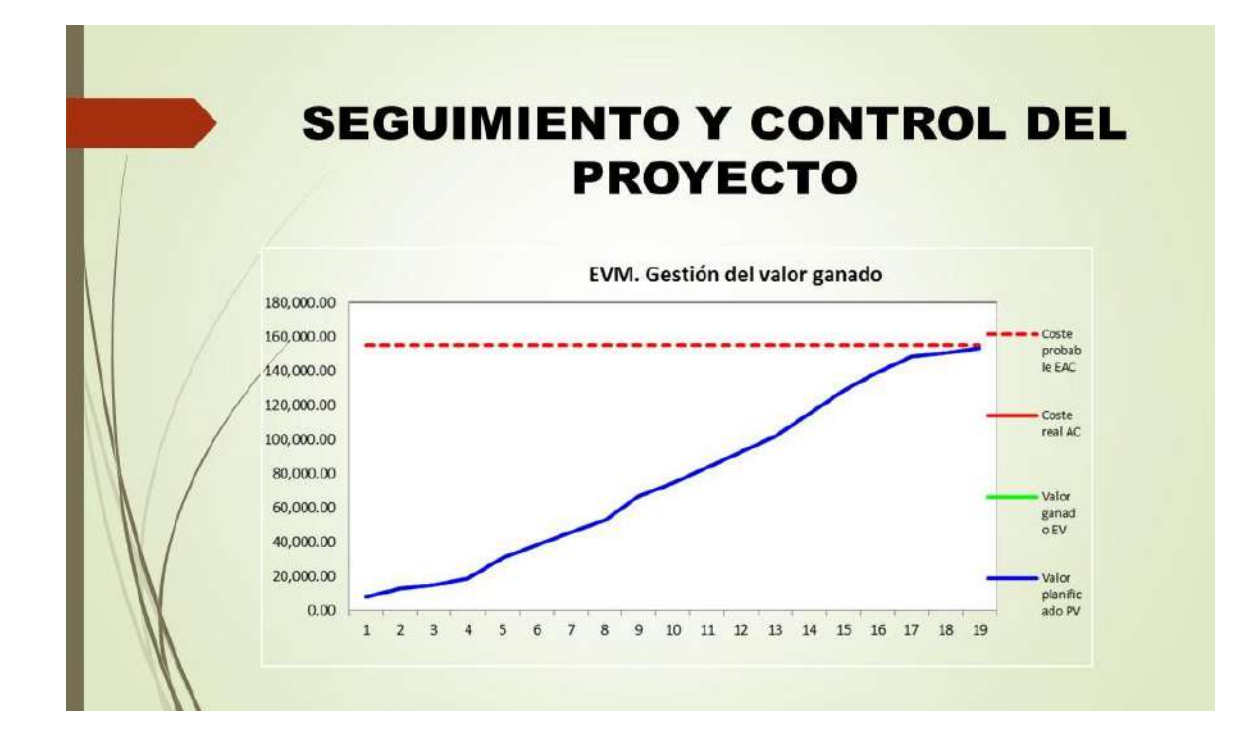

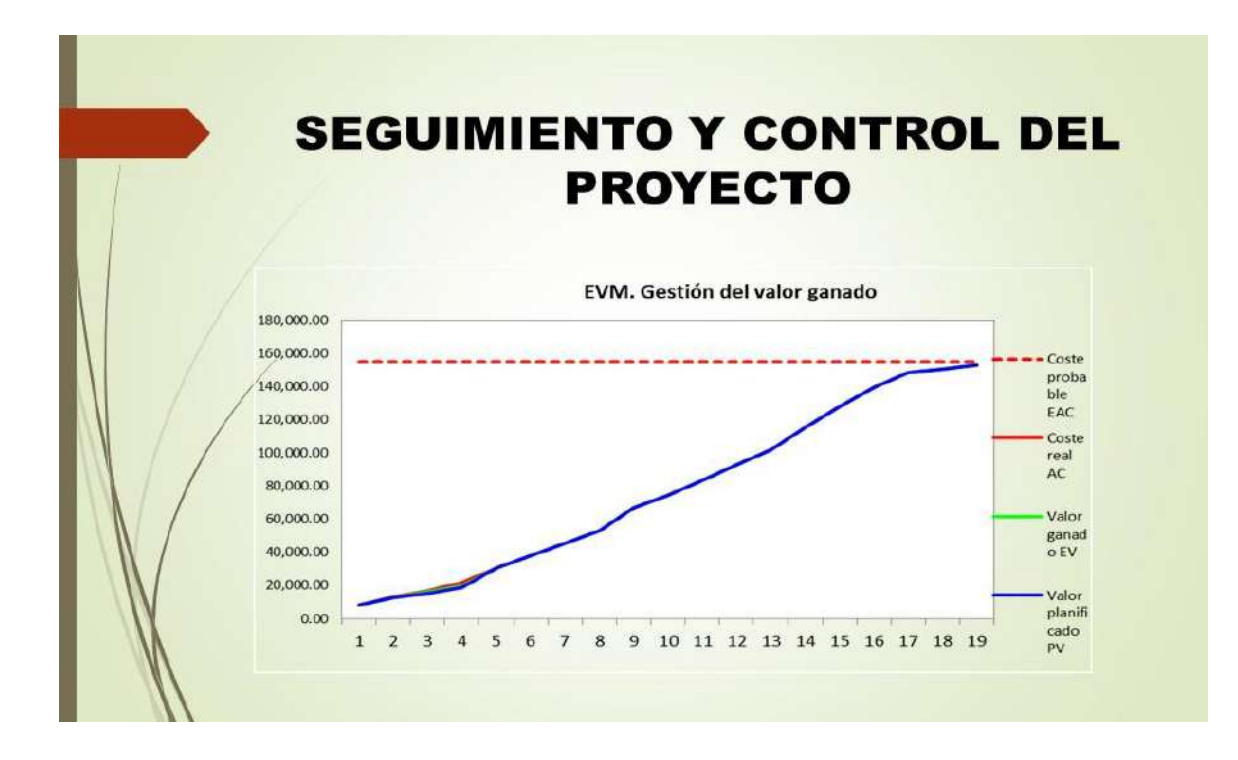

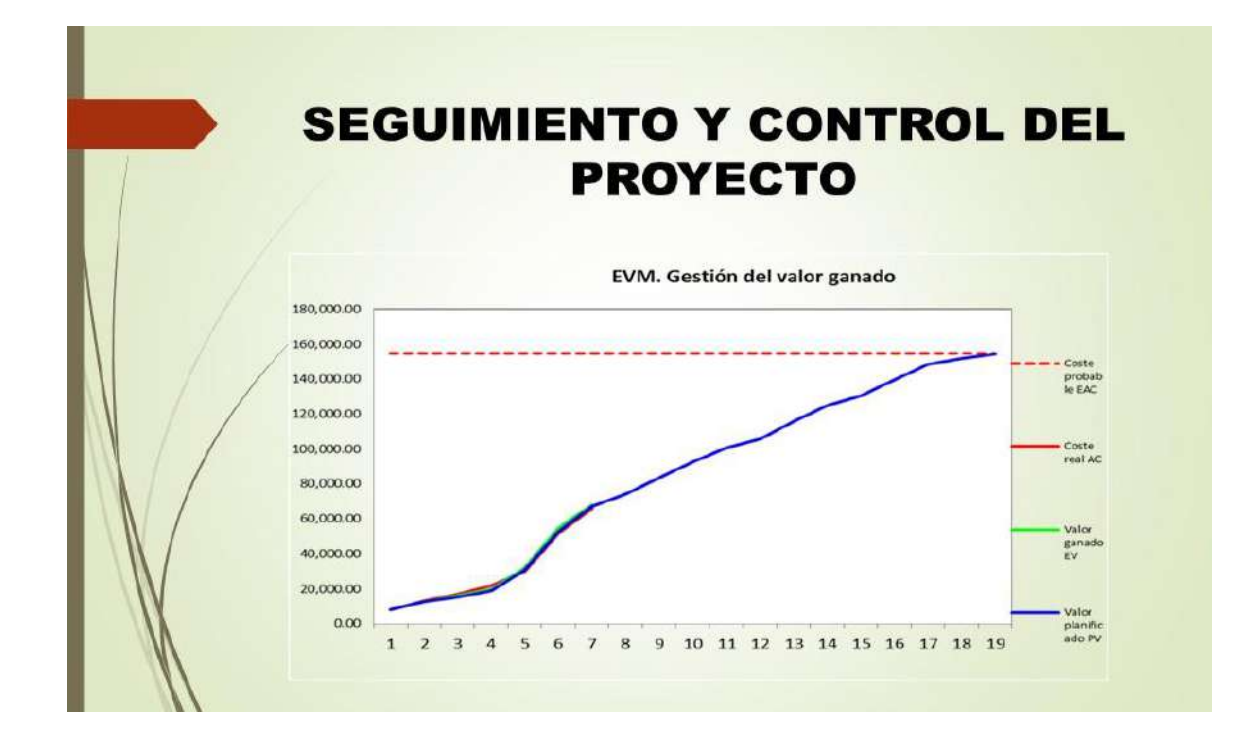

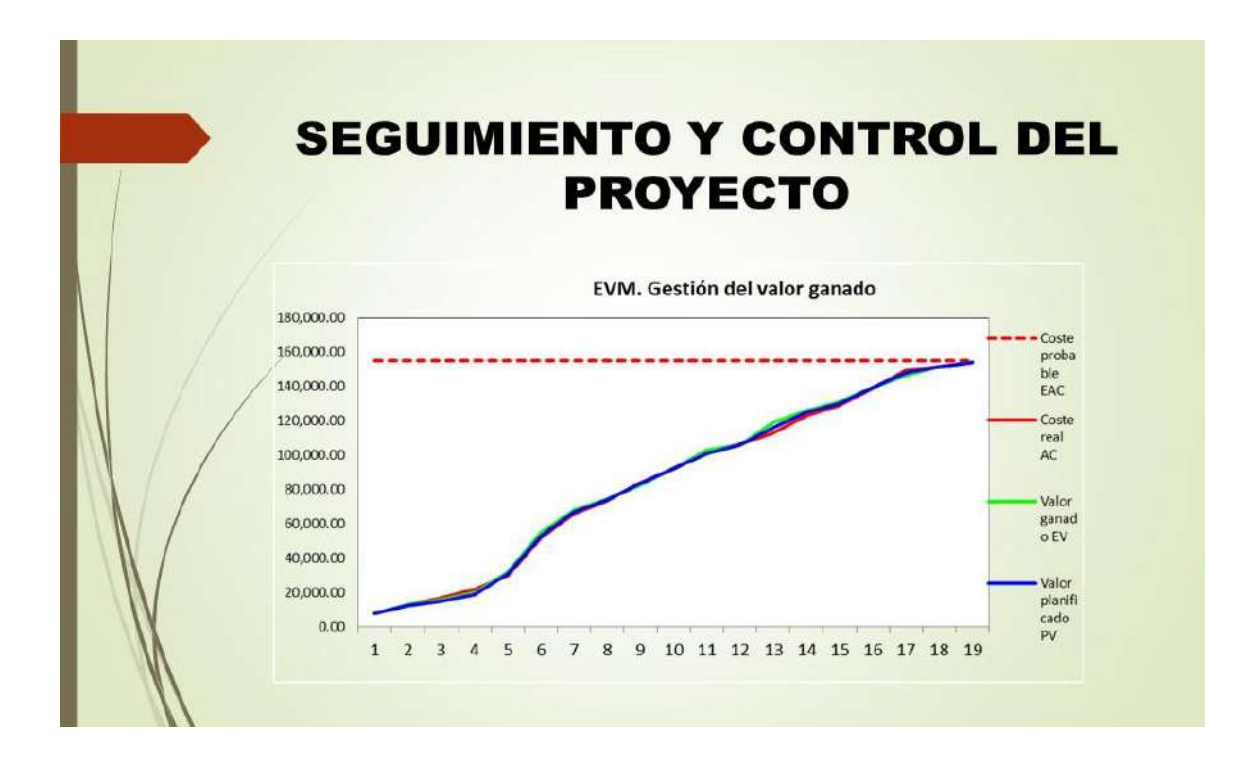

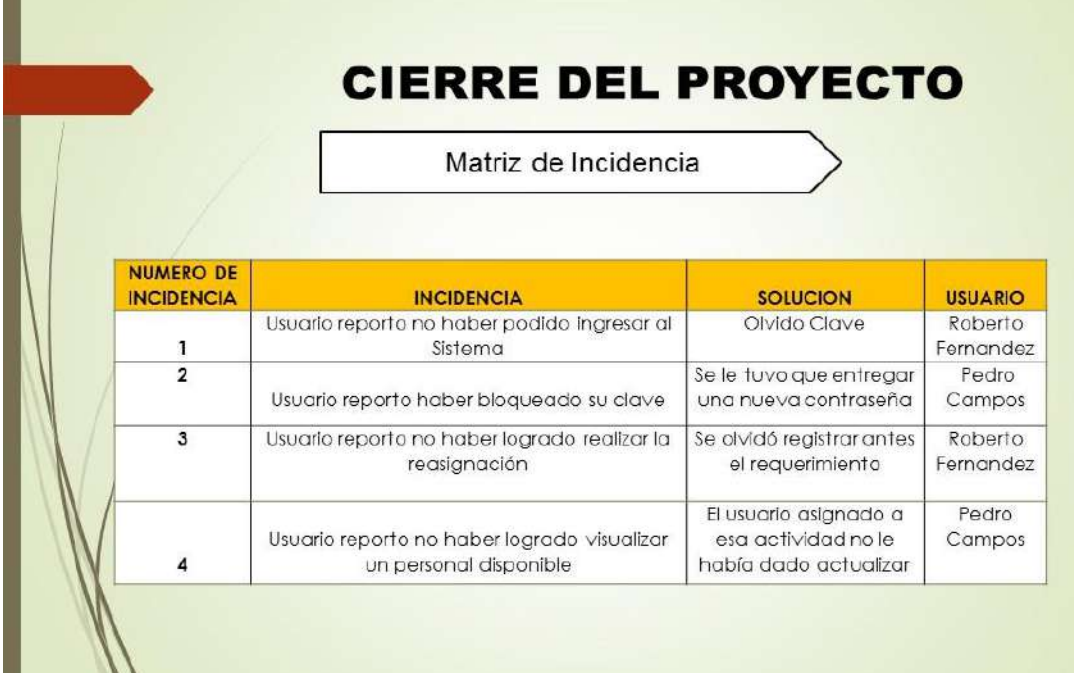

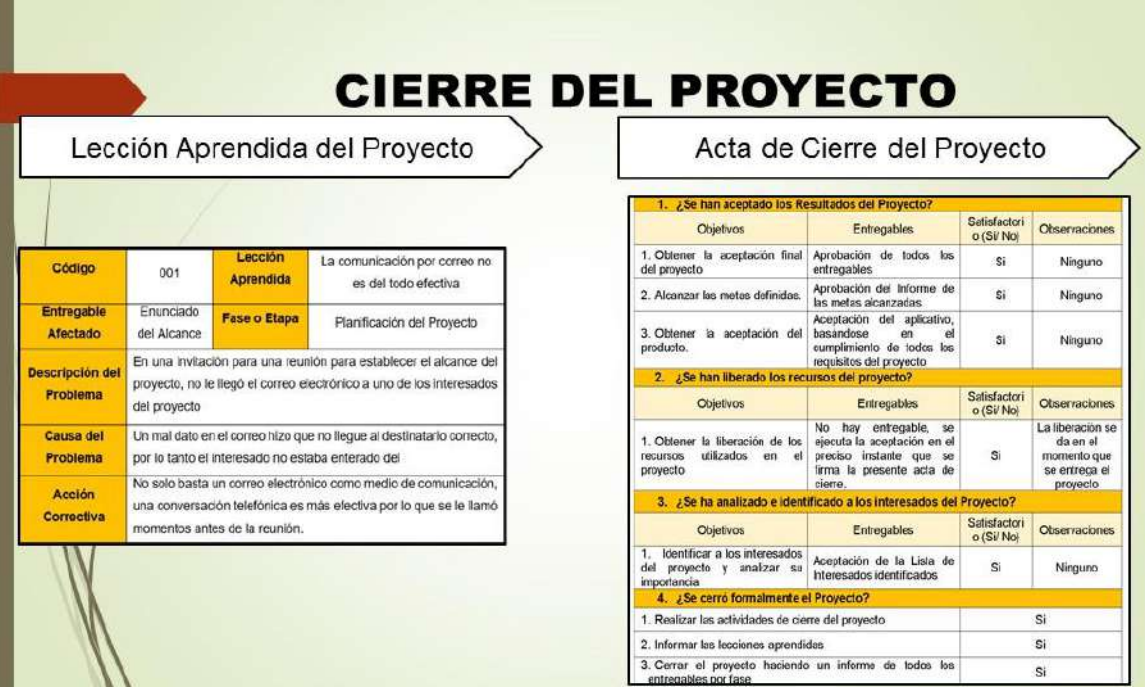

# **RESULTADOS ESPERADOS**

Se evaluó seis periodos consecutivos antes y después de la implementación del sistema; tomando como muestra 197 registros los cuales responden al cálculo muestral de un universo de 400 registros.

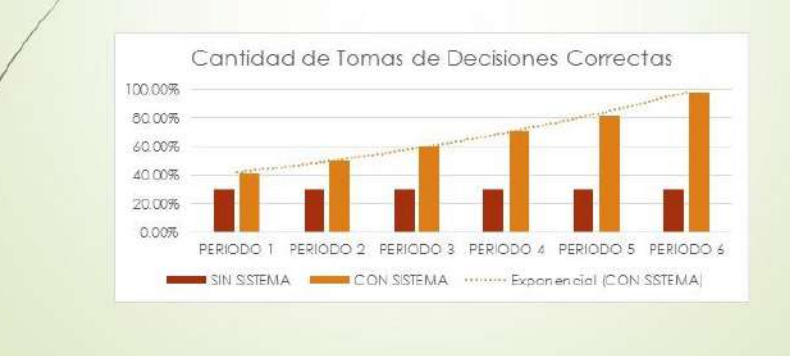

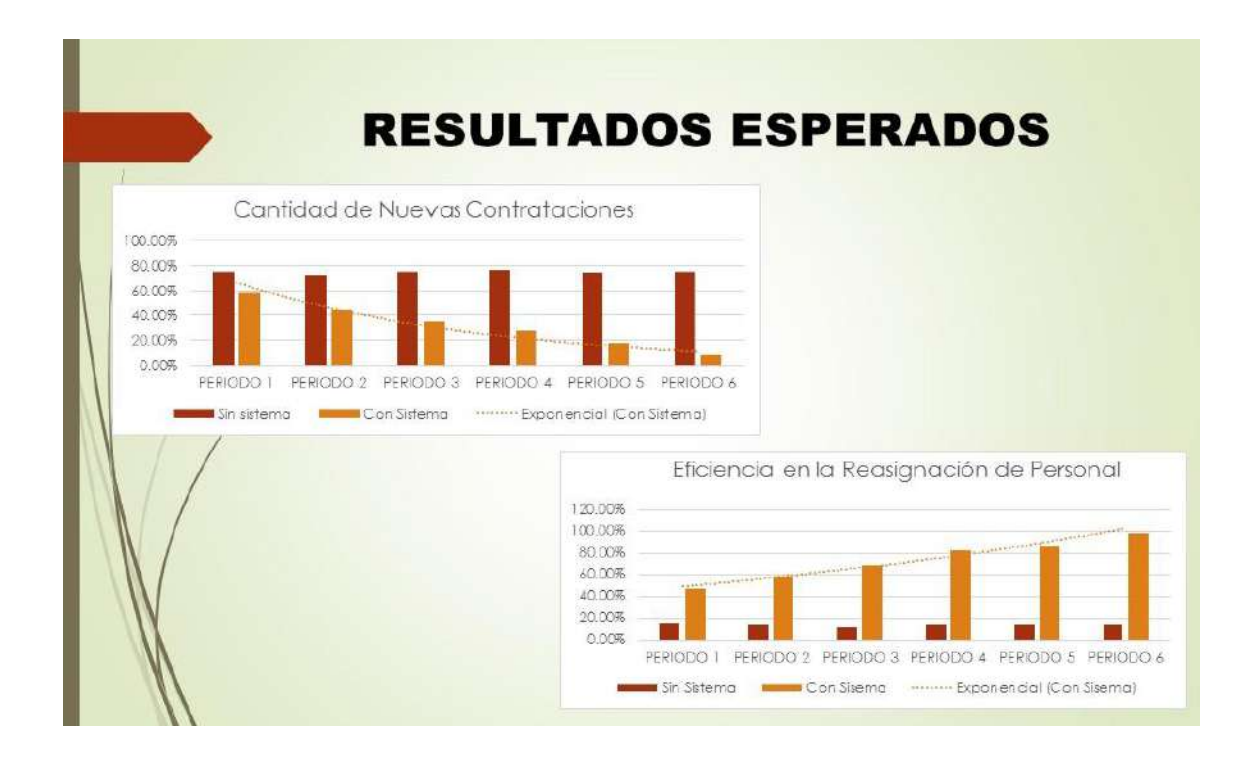

**CONCLUSIONES** · En función a la implementación del sistema de Gestión de Reasignación de Personal para Obra se permitió alcanzar un 90.50% de empleados disponibles para la reasignación. · Gracias a que se alcanzó a un 98.09% del control de desempeño del personal se ha logrado mantener las capacidades de los empleados con el fin de mantener la calidad de servicio ofrecido por los mejores profesionales del entorno. · Al alcanzar un 95.67% toma de decisiones correctas al momento de realizar una reasignación de personal se logró dar inicio a obras a muy corto tiempo, y sobretodo que las reasignaciones fueron oportunas · Así mismo gracias al sistema se ha logrado una reducción a un 8.52% de los costos asociados en nuevas contrataciones de empleados, por lo tanto ahora se reasigna más y se evitalas nuevas convocatorias de personal para obra.

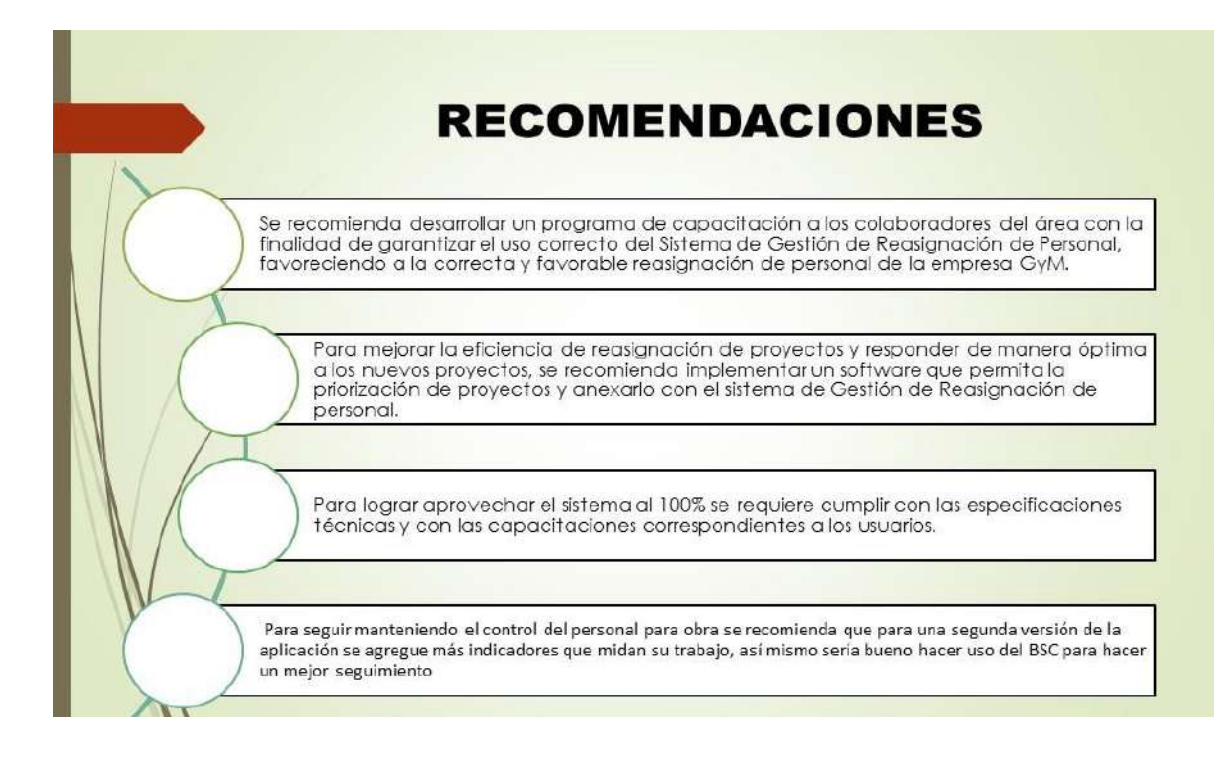